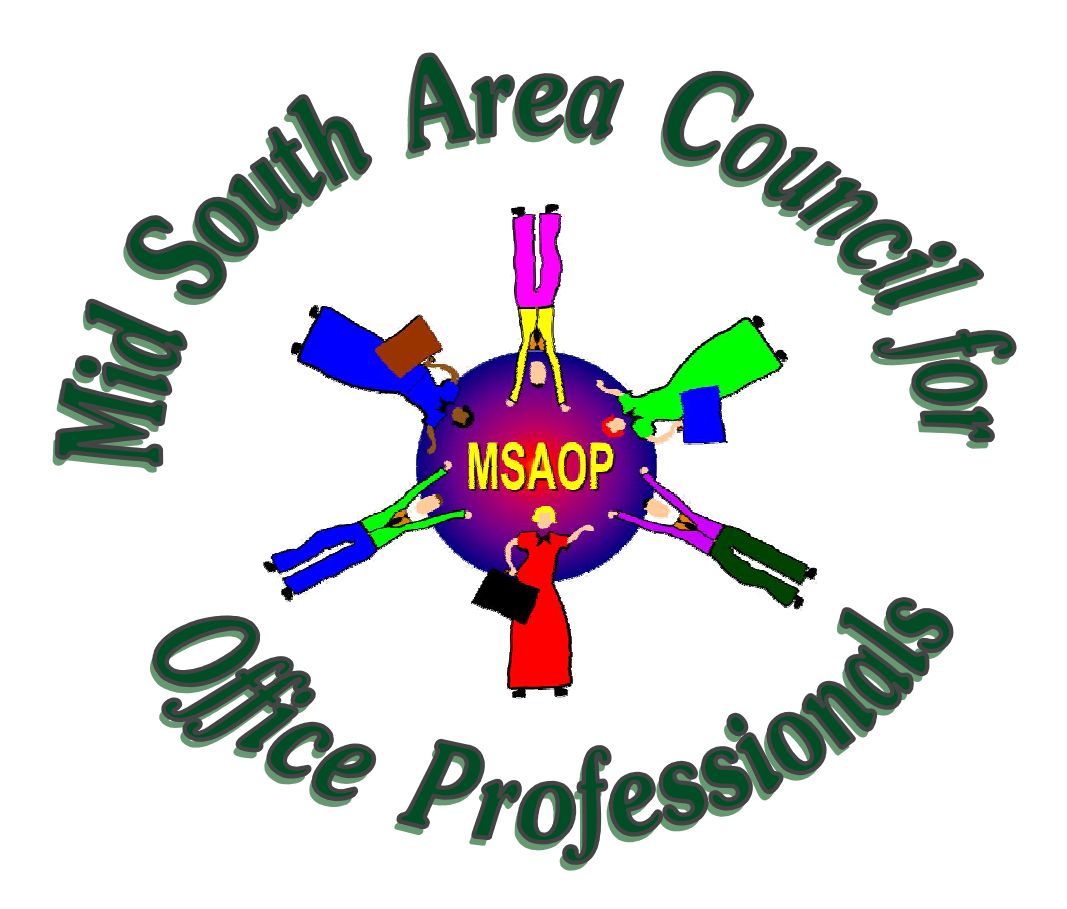

# **Standard Operating Procedures SOP**

Revised March, 2007

# **TABLE OF CONTENTS**

# **Agency Acronyms**

# **Agreements**

(Revised by Linda Fulton, CS – Mississippi State, MS, 8/06)

# **Correspondence**

(Revised by Telecia Burton, NSL – Oxford, MS and Kay Bolen, AWM – Bowling Green, KY)

# **Files, Retention, and Disposition**

(Revised by Marlene Coley APT – Stoneville, MS)

# **Financial**

(Revised by Alice Redditt, SWS – Stoneville, MS) ARMPS PCMS (revised by Emily Willis, FAP – Lexington, KY) CATS (CRIS Allocation Tracking System) Status of Funds

# **Personnel**

(Revised by Telecia Burton and Lucienne Savell, NSL – Oxford MS)

# **Property**

(Revised by Tammy Dorman, NSDL – Auburn, AL)

# **RPES**

**Travel** (Revised by Lynda Taylor, MSA- Stoneville, MS and Lucienne Savell, NSL – Oxford, MS)

# **AGENCY ACRONYMS**

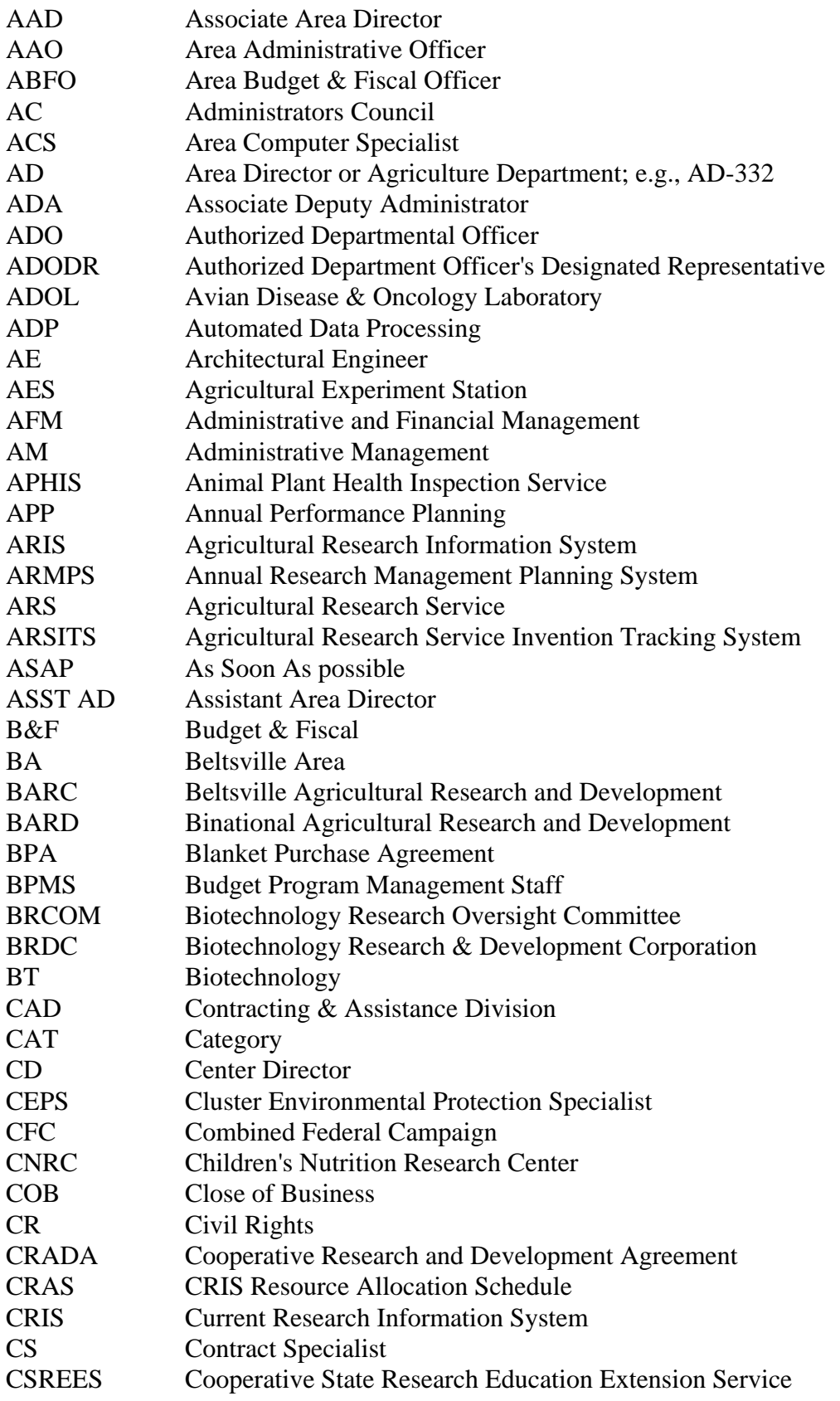

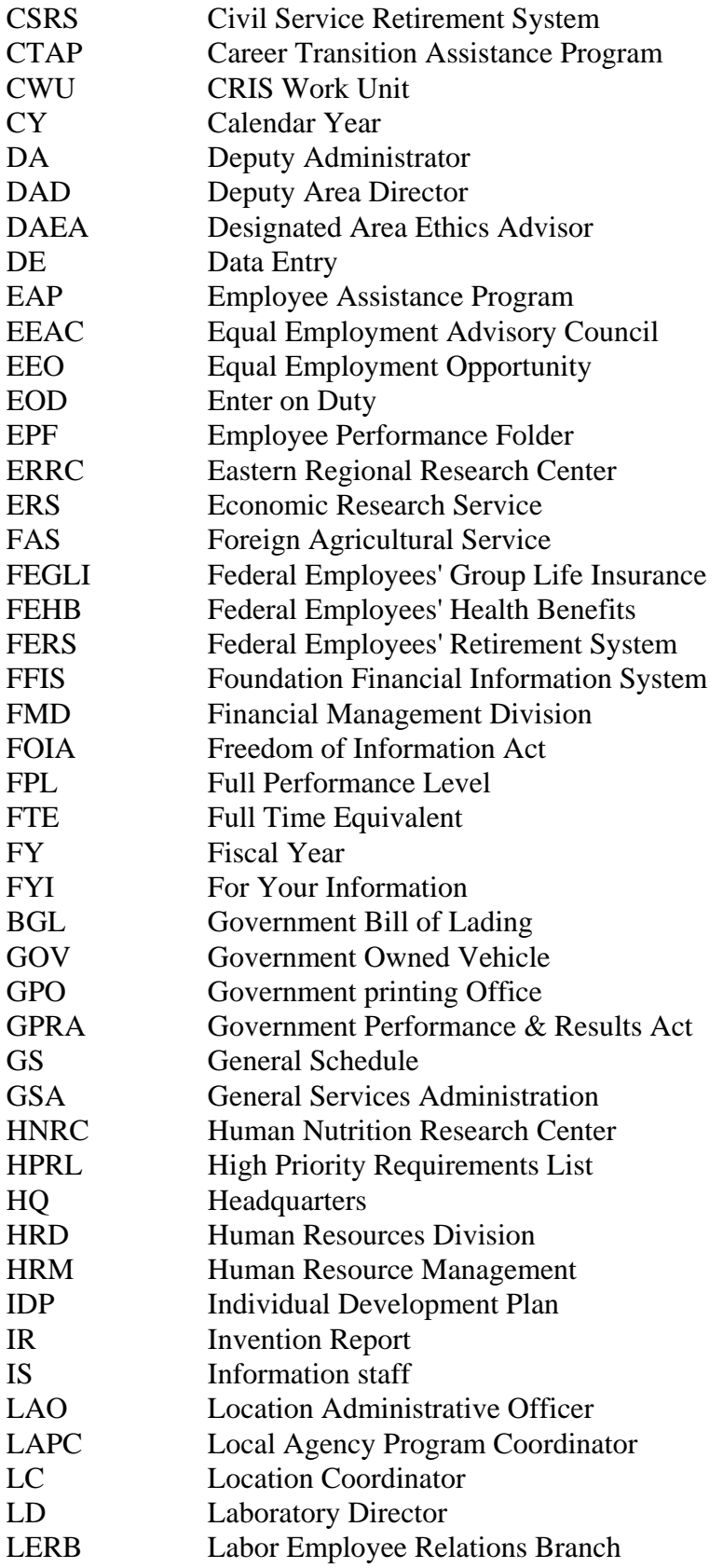

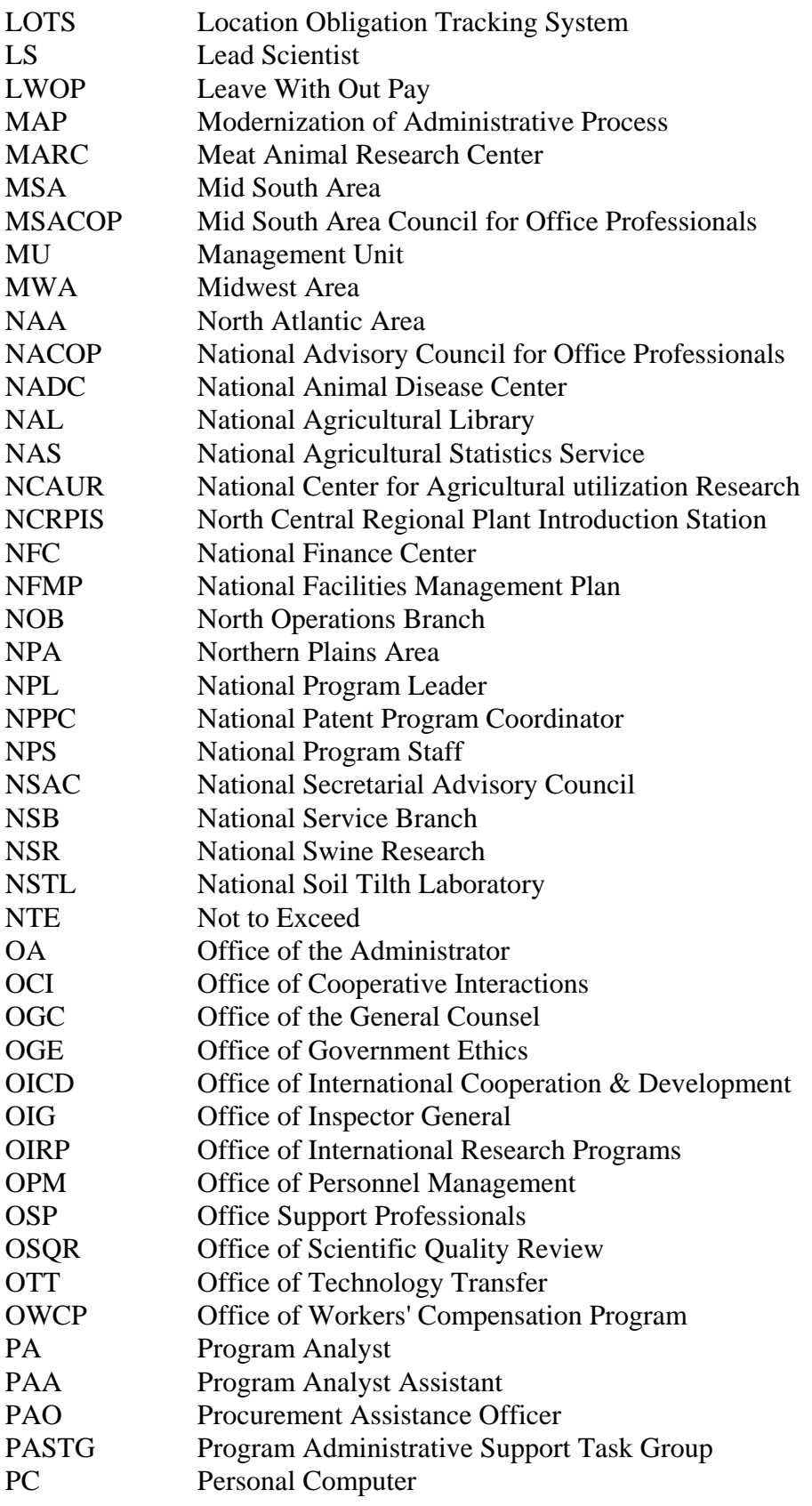

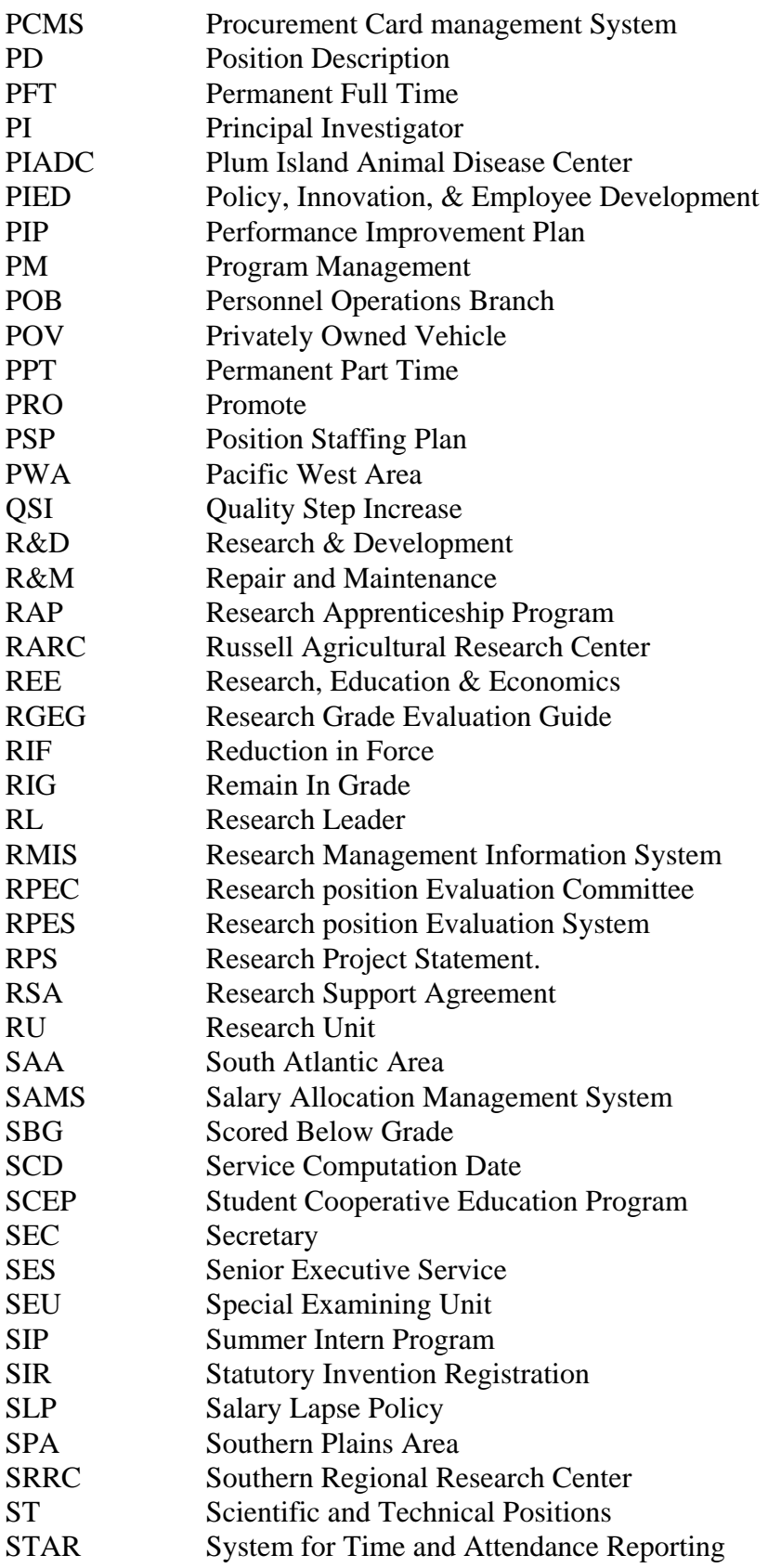

# *Agency Acronyms*

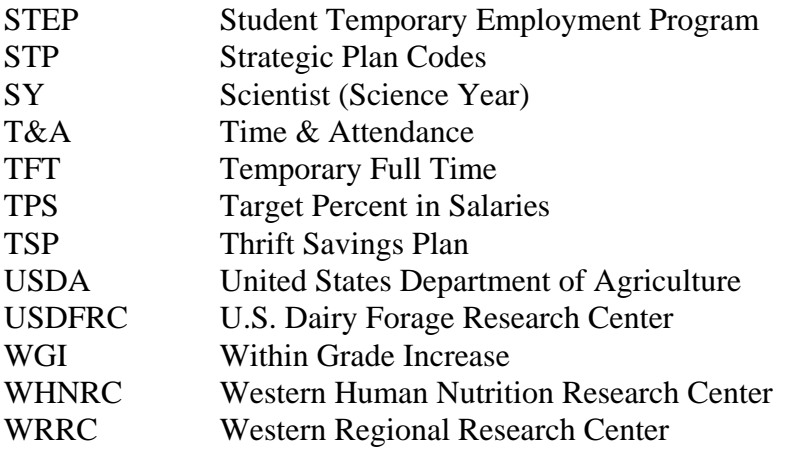

# **AGREEMENTS**

### **[EXTRAMURAL AGREEMENTS](#page-9-0)**

**Descriptions:**

Specific Cooperative Agreements (Funds Going Out)

Trust and Reimbursable Agreements

Non-Funded Cooperative Agreements

Standard Cooperative Agreements

No-funds to ARS

Services Only Agreement

Cooperative Research and Development Agreements (CRADA's)

# **[GENERAL PROCEDURES FOR AGREEMENTS FOR ARIS AND AIMS](#page-11-0)**

# **[PROCEDURES FOR PREPARING SPECIFIC COOPERATIVE AGREEMENTS \(SCA\)](#page-12-0)**

(Funds Going Out)

**Forms**

# **[PROCEDURES FOR TRUST AND REIMBURSABLE AGREEMENTS](#page-14-0)**

# **[PROCEDURES FOR NON-FUNDED COOPERATIVE AGREEMENTS](#page-16-0)**

# **[PROCEDURES FOR STANDARD COOPERATIVE AGREEMENTS](#page-18-0)**

# **[NO-FUNDS TO ARS](#page-20-0)**

**[SERVICES ONLY AGREEMENT](#page-20-0)**

**[CRADA's](#page-20-0)**

# **Extramural Agreements**

<span id="page-9-0"></span>Mid South Area Contact for Extramural Agreements:

Margaret Rushing USDA, ARS, MSA P. O. Box 225 141 Experiment Station Road Jamie Whitten Delta States Building Stoneville, MS 38776

662-686-5346 662-686-5373 (FAX)

mrushing@ars.usda.gov

Listed below are the types of Extramural Agreements with a brief definition of each:

**Specific Cooperative Agreements (Funds Going Out):** Agreements between ARS and another party that describe in detail a jointly planned, executed, and funded research project. Basically ARS contracts with another institution to do a job for us with respective institution cooperatively involved in completing the project. Requires AD-416/417 and ARS-550 entry in ARIS. AD-700 required to obligate funds.

**Trust and Reimbursable Agreements:** (Funds coming into ARS - an outside institution pays ARS to complete a project/job/grant.) Trust funds are monies received up front. Reimbursable agreements are billed in arrears by ARS for payment. Requires ARS 425 entry in ARIS if under \$25,000. If over \$25,000 requires AD-416/417/ and ARS-425 entry in ARIS.

**Non-Funded Cooperative Agreement:** Agreements between ARS and another party that describe in detail a jointly planned, executed project of mutual interest. All parties contribute resources and benefit independently in the outcome of the project. It is expected that ARS will commit resources, e.g., salaries, travel expenses, materials and supplies, etc., sufficient to support ARS' performance of the project. There is, however, no direct transfer of funding from ARS to the other party(ies). Requires AD-416/417 and ARS-550 entry in ARIS.

**Standard Cooperative Agreement:** Agreements that describe a cooperative relationship between ARS and another party that defines a mutually beneficial relationship relative to the use of land, labor, equipment, facilities, livestock, or other resources without there being an involvement of funds. The agreement provides that the owner may be made whole if the use damages the resources or other property of the owner. These agreements are used when conducting invasive research, e.g., spraying crops, etc., where a potential exists for damages to the owner's property or other

resources. This agreement is executed at the Location level by the LAO (if a written delegation of authority has been issued).

**No-funds to ARS:** ARS scientist is co-investigator with university scientist on proposal; funds go the university. Requires ARS-425 entry in ARIS.

**Services Only Agreement:** ARS receives funds for rent, lease, administrative services, etc. no research involved. Requires ARS-425 entry in ARIS.

**Cooperative Research and Development Agreements (CRADA's):** Contact the following:

Don Nordlund, Technology Transfer Coordinator, Mid South and South Atlantic Areas 706-546-3496 dnordlund@saa.ars.usda.gov or Evelyn M. Rabin, Patent Adviser 301-504-4781 Evelyn.rabin@ars.usda.gov

#### **General Procedures for Agreements for ARIS and AIMS (Agreements Information System)**

- <span id="page-11-0"></span>1. Enter appropriate ARIS documents for each respective agreement.
- 2. Check for ARIS approval, when ARIS documents are approved, it will have the agreement number on ARIS document.
- 3. Once the ARIS documents are in the active ARIS file (approved), enter the AIMS documents (Hot Link provided on this website for AIMS Manual). This includes the Statement of Work (SOW) and budget information.
- 4. Once the ADODR has reviewed the AIMS documents, the ARIS user releases to the next level (each level will review and release).
- 5. Once released, E-mail the next level and cc Margaret Rushing (mrushing@ars.usda.gov) that the AIMS document has been released. E-mail subject line should say: "AIMS Control # \_\_\_\_\_\_\_\_\_ at your level.
- 6. If funds are outgoing (SCA), a signed AD-700 should be sent to Margaret Rushing through your LAO.
- 7. If incoming funds and there is a proposal, the proposal should sent to Margaret Rushing (either by E-mail or regular mail).
- 8. Blue packages are no longer necessary; E-mail whatever pertinent information that is not in the AIMS database to Margaret Rushing.

AIMS User Guide Website: <http://www.afm.ars.usda.gov/agreements/AIMS.htm>

# **Procedures for Preparing Specific Cooperative Agreement (SCA)**

- <span id="page-12-0"></span>1. Lead Scientist provides information to Unit secretary to use in preparing the AD-416/417 and ARS-550 in ARIS to submit through Research Leader, through Area Director, to National Program Staff for approval.
- 2. After approval in ARIS, Lead Scientist prepares Statement of Work (SOW) outlining research project and what both ARS and Cooperator will provide. The SOW is entered in AIMS.
- 3. At the same time the SOW is entered in AIMS, the Budget Form 454 is also prepared in AIMS after discussions with Cooperator.
- 4. Once AIMS documents are approved by RL, they are released to the next level.
- 5. AD-700 is entered into CATS, signed by Fundholder, and sent to Margaret Rushing through LAO to obligate funds.
- 6. E-mail pertinent information not captured in AIMS to Margaret Rushing.

AIMS User Guide Website: [http://www.afm.ars.usda.gov/agreements/AIMS.htm.](http://www.afm.ars.usda.gov/agreements/AIMS.htm) 

# **Example of Specific Cooperative Agreement**

OBJECTIVE:

Automatically propagated from AD-416

APPROACH: Automatically propagated from AD-416

#### STATEMENT OF MUTUAL INTEREST:

Both parties are actively engaged in independent research projects which identify new approaches ... **(Relate to project title).** The parties agree that meeting the objectives of this project will strengthen and enhance ongoing research within the scope of this agreement. **(Identify independent and mutual interest in the project).** 

#### THE COOPERATOR AGREES TO:

- 1. Work closely with ARS in planning and conducting the research outlined below.
- 2. Conduct at Cooperator facilities and elsewhere as appropriate, research directed toward … activities include:
	- a.

b.

c.

### **(Outline specific duties and responsibilities necessary for successful completion of the project objective(s).**

#### ARS AGREES TO:

- 1. Work closely with the cooperator in planning and conducting the research outlined above.
- 2. Conduct research on the following aspects of the project:

a. b.

c.

**(Outline specific duties and responsibilities necessary for successful completion of the project objectives).** 

# MUTUAL AGREEMENTS:

Automatically propagated from AIMS information.

# **A SAMPLE SOW IS ALSO INCLUDED AS APPENDIX A OF THE AIMS USER GUIDE**

#### **Procedures for Trust and Reimbursable Agreements**

- <span id="page-14-0"></span>1. The initial step for trust and reimbursable agreements is for the Lead Scientist to prepare the ARS-425 Form in ARIS. This is to be submitted through Research Leader, then to Area Director for monies under \$25,000 for approval. If the amount is over \$25,000 it is submitted through Research Leader, through Area Director, to National Program Staff for approval. Also for projects over \$25,000 the AD 416/417 must be entered into ARIS after the ARS-425 has been approved by NPS.
- 2. After approval in ARIS, Lead Scientist prepares Statement of Work (SOW) in AIMS. (A separate SOW is not necessary if the Lead Scientist has submitted a statement of work as part of the proposal. If that is the case, the proposal statement of work must be provided to the Area Agreements Office.)
- 3. At the same time the SOW is entered in AIMS, the Budget Form 454 is also prepared in AIMS.
- 4. Once AIMS documents are approved by RL, they are released to the next level.
- 5. E-mail pertinent information that is not captured in AIMS to Margaret Rushing.

AIMS User Guide Website: <http://www.afm.ars.usda.gov/agreements/AIMS.htm>

# **Example of Trust and Reimbursable Agreements Over \$25,000**

OBJECTIVE: Automatically propagated from AD-416.

APPROACH: Automatically propagated from AD-416.

#### STATEMENT OF MUTUAL INTEREST:

Both parties are actively engaged in independent projects which … **(Relate to project title).** The parties agree that meeting the objectives of this project will strengthen and enhance ongoing work within the scope of this agreement. **(Identify independent and mutual interest in the project).**

#### THE SPONSOR AGREES TO:

1. Work closely with ARS in planning, conducting and evaluating the work outlined below.

### **(Use 2.a. if Agreement is a Trust Fund Cooperative Agreement) (Use 2.b. if Agreement is a Reimbursable Cooperative Agreement)**

2.a. Share in the cost of this work effort by contributing \$ \_\_\_\_\_\_\_\_\_ payable to ARS, upon execution of this Agreement for the development of work described herein. **(If all funds are not received by ARS up-front, describe billing schedule and amount of** 

# **each collection. Ensure final collection is disbursed and received prior to expiration of agreement.)**

2.b. Reimburse ARS, for work performed, in accordance with quarterly payment requests provided to the Sponsor by ARS.

# **(Use 3.a. if Agreement is a Trust Fund Cooperative Agreement) (Use 3.b. if Agreement is a Reimbursable Cooperative Agreement)**

3.a. Cite Cooperative Agreement No. \_\_\_\_\_\_\_\_\_\_\_\_\_\_\_, on all checks payable to the U. S. Department of Agriculture, Agricultural Research Service. Payment should be remitted to the Budget and Fiscal Office whose name and address can be found on Form ARS-451.

3.b. Cite Cooperative Agreement No. \_\_\_\_\_\_\_\_\_\_\_\_\_\_\_, on all checks payable to the U. S. Department of Agriculture, Agricultural Research Service. Payment should be remitted to the address indicated on the invoice submitted to the Cooperator for payment.

4. Conduct at Sponsor facilities and elsewhere as appropriate, work directed toward accomplishing the cooperative efforts of the agreement. Such activities include:

a.

b. c.

**(Clause number 4 is applicable only if the Sponsor is going to perform and have specific duties and responsibilities necessary for successful completion of the project objective(s)).** 

# ARS AGREES TO:

1. Work closely with the Sponsor in planning, conducting and evaluating the work outlined in this cooperative agreement.

2. Conduct work directed toward accomplishing the cooperative efforts of this agreement. Such activities include:

a.

b. c.

# **(Outline specific duties and responsibilities necessary for successful completion of the project objectives).**

3. Assign personnel, equipment, supplies, transportation, and facilities as needed to this cooperative effort. Such equipment and facilities will remain the property of ARS subject to this disposition.

# MUTUAL AGREEMENTS:

Automatically propagated from AIMS information.

# **A SAMPLE SOW IS ALSO INCLUDED AS APPENDIX A OF THE AIMS USER GUIDE**

#### **Procedures for Non-Funded Cooperative Agreement**

- <span id="page-16-0"></span>1. Lead Scientist provides information to Unit secretary to use in entering the AD-416/417 and ARS-550 in ARIS to be submitted through Research Leader, through Area Director, to National Program Staff for approval.
- 2. After approval in ARIS, Lead Scientist prepares Statement of Work (SOW) outlining research project and what both ARS and Cooperator will provide. The SOW is entered in AIMS.
- 3. Once AIMS documents are approved by RL, they are released to the next level.
- 4. E-mail pertinent information not captured in AIMS to Margaret Rushing.

AIMS User Guide Website: <http://www.afm.ars.usda.gov/agreements/AIMS.htm>

### **Example of Non-Funded Cooperative Agreement**

OBJECTIVE: Automatically propagated from AD-416.

APPROACH:

Automatically propagated from AD-417.

#### STATEMENT OF MUTUAL INTEREST:

Both parties are actively engaged in independent projects with … **(Relate to project title).** The parties agree that meeting the objectives of this project will strengthen and enhance ongoing research within the scope of this agreement. **(Identify independent and mutual interest in the project).**

#### THE COOPERATOR AGREES TO:

1. Work closely with ARS in planning and conducting the research outlined below. 2. Conduct at Cooperator facilities and elsewhere as appropriate, research directed

toward selecting the most appropriate insects … activities include:

a.

b. c.

# **(Outline specific duties and responsibilities necessary for successful completion of the project objective(s)).**

#### ARS AGREES TO:

1. Work closely with the cooperator in planning and conducting the research outlined above.

2. Conduct research on the following aspects of the project.

a.

b.

c.

**(Outline specific duties and responsibilities necessary for successful completion of the projected objective(s)).**

MUTUAL AGREEMENTS: Automatically propagated from AIMS information.

# **A SAMPLE SOW IS ALSO INCLUDED IN APPENDIX A OF THE AIMS USER GUIDE**

#### **Procedures for Standard Cooperative Agreements**

- <span id="page-18-0"></span>1. Scientist should prepare Statement of Work (SOW) along with Form ARS-451.
- 2. This is accomplished with the RL's approval.
- 3. LAO as the Authorized Departmental Officer (ADO) will approve the Standard Cooperative Agreement after requesting an Agreement Number from the Area Office. (The LAO must have a written delegated authority in order to sign the Standard Cooperative Agreement.)
- 4. The Standard Cooperative Agreement is not entered in the ARIS or AIMS systems.
- 5. Copies of the agreement should be sent to the Area Agreements Office for review and filing.

#### **Example of Standard Cooperative Agreement**

Agreement No.

The United Sates Department of Agriculture, Agricultural Research Service, hereinafter referred to as ARS, and Mr. Gibb Carter, hereinafter referred to as the Cooperator, recognize that the results of evaluating seed yield of experimental strains of soybean will benefit the soybean industry of Mississippi as well as people of the United States of America.

In consideration of such mutual benefit, the parties hereto agree as follows:

A. The Cooperator Agrees:

1. To provide field space in 2006 for the purpose of yield trial testing soybean experimental strains that is 150 feet wide and 550 feet deep.

2. To grant ARS representatives such rights to enter the property as may be required for the conduct of the work (i.e., planting, weed control, note taking, harvest of plots).

3. To apply pre-plant herbicide to test area if weather and time constraints allow.

B. ARS Agrees:

1. To be responsible for conducting all phases of the work.

2. To document all yield loss sustained by the cooperator due to removing harvested seed to the research station for weighing, and unplanted alley-ways.

3. To exercise reasonable precautions to avoid injury to property of the cooperator furnished under A.1. above.

4. To use ground rigs only in any post-emergence weed control. No aerial applications will be made.

C. It is Mutually Understood and Agreed:

1. In the event of injury or damage resulting in loss the Cooperator as a result of research experiments being conducted by ARS, ARS will compensate the Cooperator in an amount determined to be just and reasonable and, where practicable, based on prevailing market prices or other generally accepted measurements or guidelines. The amount of such compensation shall be for the total loss sustained as determined by the Authorized Departmental Officer, and in any case, shall not exceed \$1,000.00.

2. All rights, title and interests in an invention made under this Cooperative Agreement solely by an employee of ARS shall be owned by ARS. Any invention made jointly under this Cooperative Agreement by at least one employee of ARS and at least one employee of the Cooperator shall be jointly owned. Any invention made under this Cooperative Agreement solely by an individual employed by the Cooperator shall be owned by the Cooperator. However, ARS shall be entitled to use the results of the research conducted under this Cooperative Agreement in furtherance of U.S. Government research programs.

3. The responsibilities assumed by ARS are contingent upon funds being available from which the expenditures may be met.

4. This Cooperative Agreement may be terminated by either of the parties upon 90 calendar days notice in writing of one party to the other party.

5. The ADO has delegated ADODR responsibilities to the individual named on Page 1 of this Agreement subject to the limitations as provided for in the attached ADODR Designation and Instructions.

6. Copies of correspondence and documentation regarding this Agreement should cite Agreement No. \_\_\_\_\_\_\_\_\_\_\_\_\_\_\_. Copies of such correspondence and documentation between the Cooperator and the ADODR shall be sent by the originating party to the ADO.

#### **No-Funds to ARS**

<span id="page-20-0"></span>An ARS-425 Form should be prepared in ARIS. This is for proposals submitted by universities with all of the funds to be received by the University and ARS personnel acting as co-investigators for the proposal.

#### **Services Only Agreement**

An ARS-425 Form should be prepared in ARIS. This is when ARS receives funds for rent, lease, administrative services, etc., no research involved. Use the same procedures as described in the Reimbursable Agreement Section.

### **CRADA's**

Should contact Don Nordlund, Technology Transfer Coordinator, 706-546-3496, dnordlund@saa.ars.usda.gov or Evelyn Rabin, Patent Advisor, 301-504-4781, Evelyn.rabin@ars.usda.gov .

# **CORRESPONDENCE**

# **[AUTHORITIES FOR PREPARATION](#page-22-0)**

Policies & Procedures (P&P) 261.2, dated 2/8/91 ARS Correspondence Manual M261.2, dated 2/8/91 U.S. Government Printing Office Style Manual, dated 2000 and Word Division Supplement, dated 1987 Ordering Information

# **[OFFICIAL ARS STATIONERY](#page-23-0)**

### **[COPY REQUIREMENTS](#page-23-0)**

### **[INFORMAL LETTER OR MEMORANDUM](#page-23-0)**

### **[FORMAL LETTER](#page-30-0)**

# **[CONTROLLED CORRESPONDENCE](#page-32-0)**

Report of Congressional Conservation – Form ARS 213

# **[FOREIGN CORRESPONDENCE](#page-34-0)**

Foreign Correspondence Dispatched to Communist-Controlled Countries Foreign Agricultural Service (FAS)

# **[ELECTRONIC COMMUNICATIONS](#page-36-0)**

**[FORMS OF ADDRESS](#page-37-0)**

**[CORRESPONDENCE NOTES](#page-42-0)**

**[COMMONLY MISUSED WORDS](#page-43-0)**

### **CORRESPONDENCE**

#### <span id="page-22-0"></span>**Authorities for Preparation:**

P&P 261.2, dated 2/8/91 [\(http://www.afm.ars.usda.gov/ppweb/261-02.HTM\)](http://www.afm.ars.usda.gov/ppweb/261-02.HTM) *ARS Correspondence Manual* M-261.2 ([http://www.afm.ars.usda.gov/ppweb/261-02mch-1-2.htm\)](http://www.afm.ars.usda.gov/ppweb/261-02mch-1-2.htm) U.S. Government Printing Office Style Manual, dated 2000, and Word Division Supplement, dated 1987

#### **Ordering Information:**

United States Government Printing Office Style Manual, 2000 (Stock No. 021-000-00178-3)

Word Division, Supplement to the United States Government Printing Office Style Manual, 1987 (Stock No. 0231-000-00139-2)

For sale by the Superintendent of Documents, U.S. Government Printing Office, Washington, DC 20402

Government Printing Office catalog web-site (w/search): <http://catalog.gpo.gov/F>

### <span id="page-23-0"></span>**Official ARS Stationery**

See attached guidelines and example of the official letterhead.

Electronic letterhead can be used generated by your personal computer, but it must look exactly as the printed letterhead – no colors, black and white.

Order printed letterhead through the Area Procurement Office, Mid South Area, Stoneville, MS.

### **Copy Requirements**

Official File Copy - Prepare an *official file copy* of all memos. The official file copy may be yellow or white. If a white copy is used as the official file, it must be clearly marked or stamped as the **OFFICIAL FILE'** in the upper right hand corner of the correspondence.

In the Mid South Area, we urge you to use the Yellow Official File Copy for the subject files. The yellow subject file copy is easier to locate and identify, especially with the volume of E-Mail received.

Alphabetical File Copy - Alphabetical files are optional. In the Mid South Area, we urge you to use the Pink Alphabetical File Copy. It is a good cross-reference tool to use to locate the subject file copy.

Reading Files - Reading files or chronological files are optional. If desired, keep each piece of correspondence in a folder with a fastener at the top arranged with the most current date to the top.

Coding - All copies should be coded in the upper right hand corner. Coding notation in the upper right hand corner should agree on the pink, yellow, and reading copies.

Legends - With the varying types of printers available, offices may choose a method that allows for the efficient placement of the dictator's legend on correspondence. The *ARS Correspondence Manual* shows three examples. We use the following format in the Area Office:

ARS:ADO:TJArmy:sw:X5265:4-12-99:C:\WPDOCS\CORRES-PREP.WPD

#### **Informal Letter or Memorandum**

Top and bottom margins are about 2 inches.

Side margins are 1 inch. On the second and succeeding pages, top, bottom, and side margins are one inch.

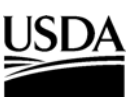

Research, Education and Economics Agricultural Research Service

November 9, 2004

SUBJECT: Example of Informal Letter TO: Chief O. Staff, Mid South Area Office FROM: Ima Secretary Executive Assistant to the Area Director This is an example of an informal letter that is less than 10 lines. Double space memos of one

paragraph (10 lines or less). Single space the body of memos longer than one paragraph and double space between the paragraphs.

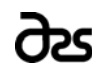

National Sedimentation Laboratory 598 McElroy Drive P.O. Box 1157, Oxford, Mississippi 38655 Voice: 662 232-2901 • FAX: 662 232-2915 • E-mail: isecretary@ars.usda.gov

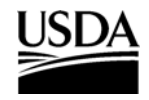

Research, Education and Economics Agricultural Research Service

November 9, 2004

FOR OFFICIAL USE ONLY

SUBJECT: Example of Informal Letter

- TO: Chief O. Staff Deputy Area Director USDA, ARS, Mid South Area P.O. Box 225 Stoneville, Mississippi 38776
- FROM: Ima Secretary Executive Assistant to the Area Director

This is an example of the informal letter using the "For Official Use Only" line. Information or records that are not for immediate public use shall be marked FOR OFFICIAL USE ONLY at both the top and bottom of each page. Further instructions are contained in Directive 253.2, For Official Use Only.

Note that the top caption is typed two lines below the date. The Subject line is typed three lines (triple space) below the For Official Use Only caption.

Type the bottom caption two lines below the last line on each page. If the caption falls above the middle of the page, place it below the middle of the page flush with the left margin.

cc:

S. Y. Scientist

FOR OFFICIAL USE ONLY

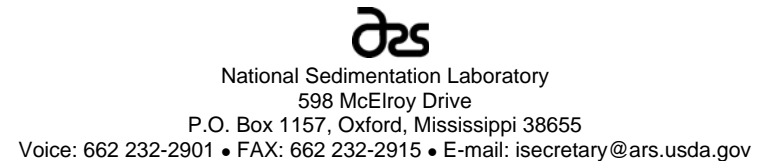

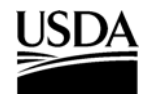

Research, Education and Economics Agricultural Research Service

November 9, 2004

SUBJECT: Example of Informal Letter with THROUGH Line

- TO: Chief O. Staff Deputy Area Director USDA, ARS, Mid South Area P.O. Box 225 Stoneville, Mississippi 38776
- THROUGH: Head Mann Area Director, Mid South Area
	- FROM: Ima Secretary Executive Assistant to the Area Director

This is an example of the informal letter with the THROUGH line. A THROUGH line may be necessary if an official needs to concur with the memo before it is received by the addressee.

The THROUGH line is typed two lines below the last line of the TO block and the FROM line is typed two lines below the last line of the THROUGH block.

The *originating office* will forward the following package to the last THROUGH addressee:

a. Original, with enclosures and addressed envelope to the recipient. Prepare an envelope that is large enough to accommodate the package being sent.

b. "cc:" copies, with enclosures (if applicable) and addressed envelopes to the recipients.

c. Official file copy, with envelope addressed to the sender or secretary. This will be returned with a notation by the Area Office personnel as to the date the letter was mailed.

d. THROUGH copies, with enclosures (if applicable) and envelopes to the next THROUGH recipient (if applicable). Prepare an envelope that is large enough to accommodate the package being sent.

#### Chief O. Staff 2

This example also shows the format to use when there is a reason to break a paragraph into subparagraphs. Subparagraphs may be lettered or numbered.

Please see pages 1-7 and 2-18 of the ARS Correspondence Manual for further guidance.

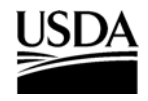

Research, Education and Economics Agricultural Research Service

November 9, 2004

#### FOR OFFICIAL USE ONLY

- SUBJECT: Example of Informal Letter
	- TO: Chief O. Staff Deputy Area Director USDA, ARS, Mid South Area P.O. Box 225 Stoneville, Mississippi 38776
	- FROM: Ima Secretary Executive Assistant to the Area Director

This is an example of the basic informal letter. This style should be used for most daily communications of routine business within USDA and other Federal agencies.

Begin the date about two inches below the last line of the Agricultural Research Service line. Remember to triple space (two lines) after the date; double space (one line) between the Subject and To lines; double space (one line) between the To and From lines. Triple space (two lines) between the From line and the body of the memo.

Double space (one line) between paragraphs. Paragraphs are typed flush with the left margin.

When enclosures are identified in the text, type the word "Enclosure" flush with the left margin, two lines below the last line of the body of the memo. For more than one enclosure, indicate the number of enclosures.

# FOR OFFICIAL USE ONLY

National Sedimentation Laboratory 598 McElroy Drive P.O. Box 1157, Oxford, Mississippi 38655 Voice: 662 232-2901 • FAX: 662 232-2915 • E-mail: isecretary@ars.usda.gov

#### FOR OFFICIAL USE ONLY

Type the second and succeeding pages of a memo on plain bond paper the same quality as the first page. Starting with the second page, type the name of the addressee exactly as it is shown on the first page, six lines or one inch from the top of the page and flush with the left margin. Type the page number on the same line flush with the right margin. Continue the text two lines below the name of the addressee. Allow side margins of one inch and bottom margins of at least one inch.

4 Enclosures: Mid South Area Secretarial Handbook Plain Letters Pamphlet ARS Correspondence Manual - 2 copies

cc: H. T. Mann S. I. Command S. Y. Scientist

FOR OFFICIAL USE ONLY

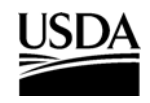

<span id="page-30-0"></span>**Formal Letter**

**United States Department of Agriculture**

Research, Education and Economics Agricultural Research Service

November 9, 2004

FOR OFFICIAL USE ONLY

Dr. John Doe Research Scientist Fish Diseases and Parasites Research P. O. Box 222 Auburn, Alabama 33333

Dear Dr. Doe:

SUBJECT: Example of Formal Letter

The formal letter is used for other than routine work or business transactions, when it is believed that the addressee might expect, or should receive, a more formal or personalized letter.

The style is used for communications with industry and others outside of USDA and other Federal agencies. It is also used when sending ARS employees letters of condolence, congratulations, or disciplinary actions.

This example shows the FOR OFFICIAL USE ONLY caption.

Sincerely,

IMA SECRETARY Executive Assistant to the Area Director

FOR OFFICIAL USE ONLY

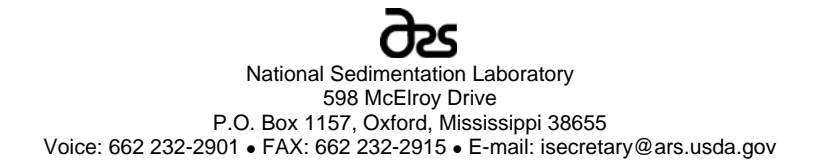

#### **Controlled Correspondence**

Controlled correspondence refers to correspondence with: Office of the Secretary of Agriculture Office of the Administrator, ARS Congressional Legislative Reports White House

See the *ARS Correspondence Manual* for details.

Congressional Inquiries

Written replies to Congressional inquires, whether referred or by direct mail, must clear through supervisory channels to the ARS Correspondence Management Unit (CMU). Prepare a formal letter to the members of Congress using the Models of Address chapter of the *ARS Correspondence Manual.* **SEND these letters through the Area Director with a large brown envelope addressed to**:

> Ms. Loureatha Gibson USDA, ARS, CMU George Washington Carver Center Building 4, Room 2122B 5601 Sunnyside Avenue Beltsville, MD 20250-0303

Official **telephone** conversations between ARS employees and Members of Congress and their staff must be documented and forwarded to the ARS Legislative Staff. It is imperative that all ARS employees document Congressional conversations.

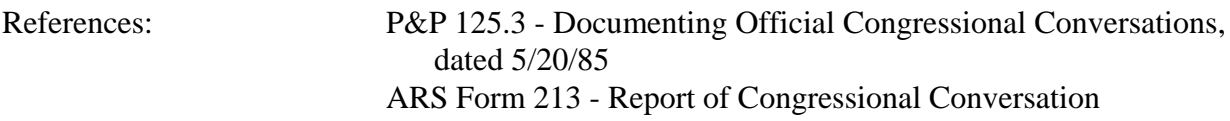

#### **The ARS Form 213 MUST BE SENT THROUGH THE AREA DIRECTOR.**

<span id="page-32-0"></span>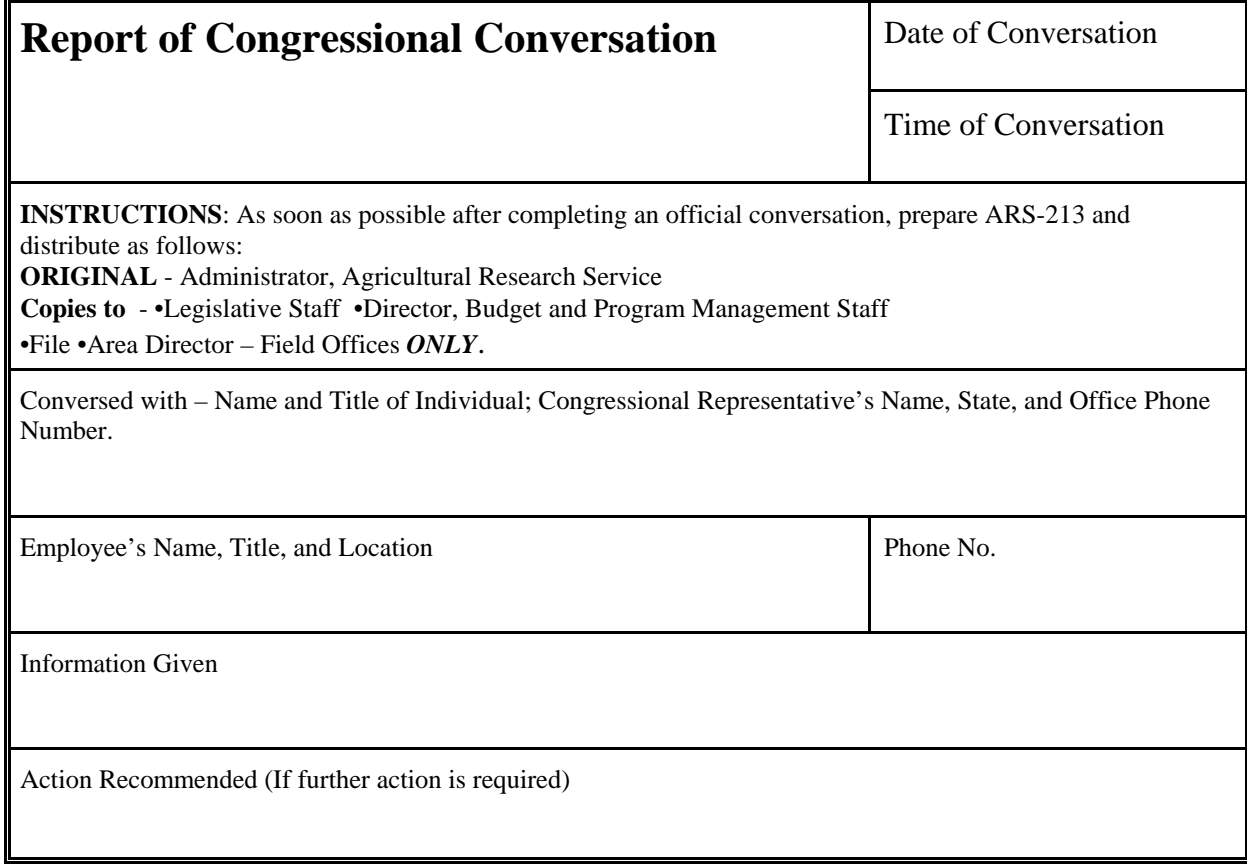

Form ARS-213 USDA-ARS

**Instructions for ARS Form 213**

### **SEND THE ARS FORM 213 THROUGH THE AREA DIRECTOR.**

Assemble the form, with appropriate size envelopes, as follows:

Copy for Administrator:

Dr. Edward B. Knipling Administrator USDA, Agricultural Research Service GWCC Building, Room 4-2122A 5601 Sunnyside Avenue Beltsville, MD 20705

Copy for Legislative Staff Director:

Karen Pearce Legislative Affairs Analyst USDA, ARS, LS Room 351-A, Whitten Building 1400 Independence Avenue, SW Washington, D.C. 20250

Copy for Director, BPMS:

Mr. Joseph S. Garbarino **Director** USDA, ARS, Budget and Program Management Staff Room 358-A, Whitten Building 1400 Independence Avenue, SW Washington, D.C. 20250

Area Director:

Dr. Edgar G. King, Jr., Area Director USDA-ARS Mid South Area P. O. Box 225 Stoneville, MS 38776-0225

File copy to LD/LC/CD if applicable.

The entire package goes to the Legislative Affairs Analyst, so prepare a large brown envelope with their address.

# <span id="page-34-0"></span>**Foreign Correspondence**

The P&P 263.2, "Foreign Correspondence Dispatched to Communist Controlled Countries," has been cancelled.

There are five countries, however, under U.S. embargo to which no material or correspondence may be sent without the permission of the Foreign Asset Control Board. These countries are:

Libya Iran Iraq North Korea Cuba

Individual ARS employees wishing to contact these countries or send material may contact the Asset Control Board, U.S. Department of Treasury, directly at 202-622-2500, fax 202-622-1657.

In past experience, the Board has permitted sending printed journal articles to Cuba and Iran, but not to the other countries. For further information, contact the ARS Office of International Research Programs on 301-504-4545.

Other than the above, foreign correspondence should be mailed directly from each office. See attached e-mail from Saida Malik.

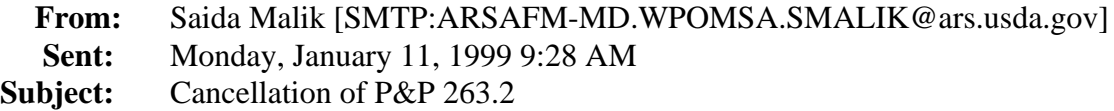

P&P 263.2 - "Foreign Correspondence Dispatched to Communist Controlled Countries" has been canceled as of 12/22/98. There are, however, five countries under U.S. embargo to which no material or correspondence may be sent without the permission of the Foreign Asset Control Board, U.S. Department of Treasury. These countries are:

**Libya Iran Iraq North Korea Cuba**

Individual ARS employees wishing to contact these countries or send material, may contact the Asset Control Board directly on 202-622-2500: FAX 202-622-1657

In past experience, the Board has permitted sending printed journal articles to Cuba and Iran, but not to the other countries. For further information, you may contact Eric Rosenquist, National Program Staff, 301-504-5924.

Source: E-Mail from Saida Malik, dated 1/11/99, Cancellation of P&P 263.2
## **Electronic Communications**

Electronic communications are used for transmitting correspondence when speed is important.

Information transmitted electronically is subject to the records and information management requirements; i.e., P&P 251.8, Records Management.

Access the REE Administrative Issuances (Directives, P&P, etc.) website at:

<http://www.afm.ars.usda.gov/ppweb/> (with search capability)

## **Forms of Address**

The following list shows the address element, salutation, and complimentary close, when used, for certain addresses.

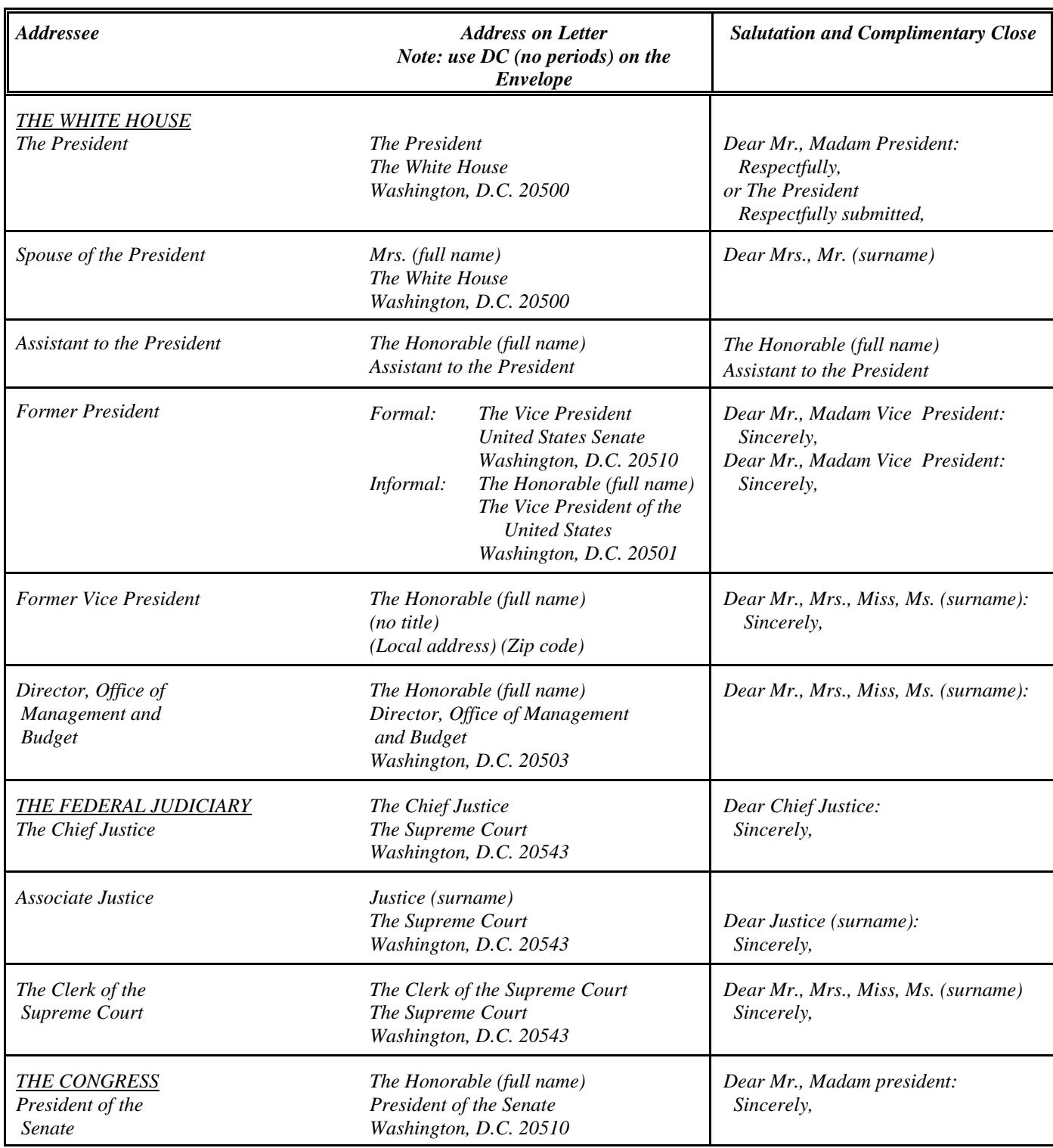

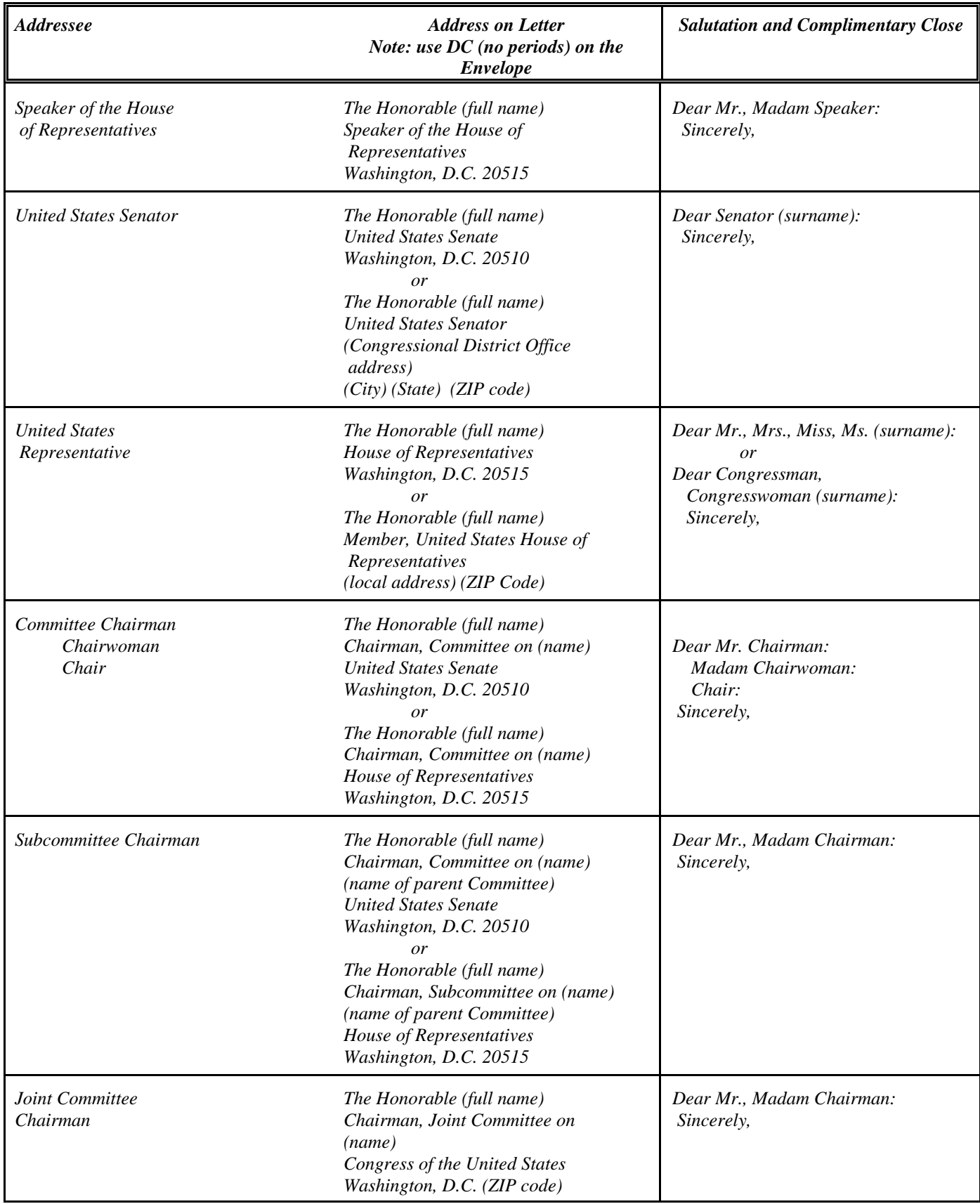

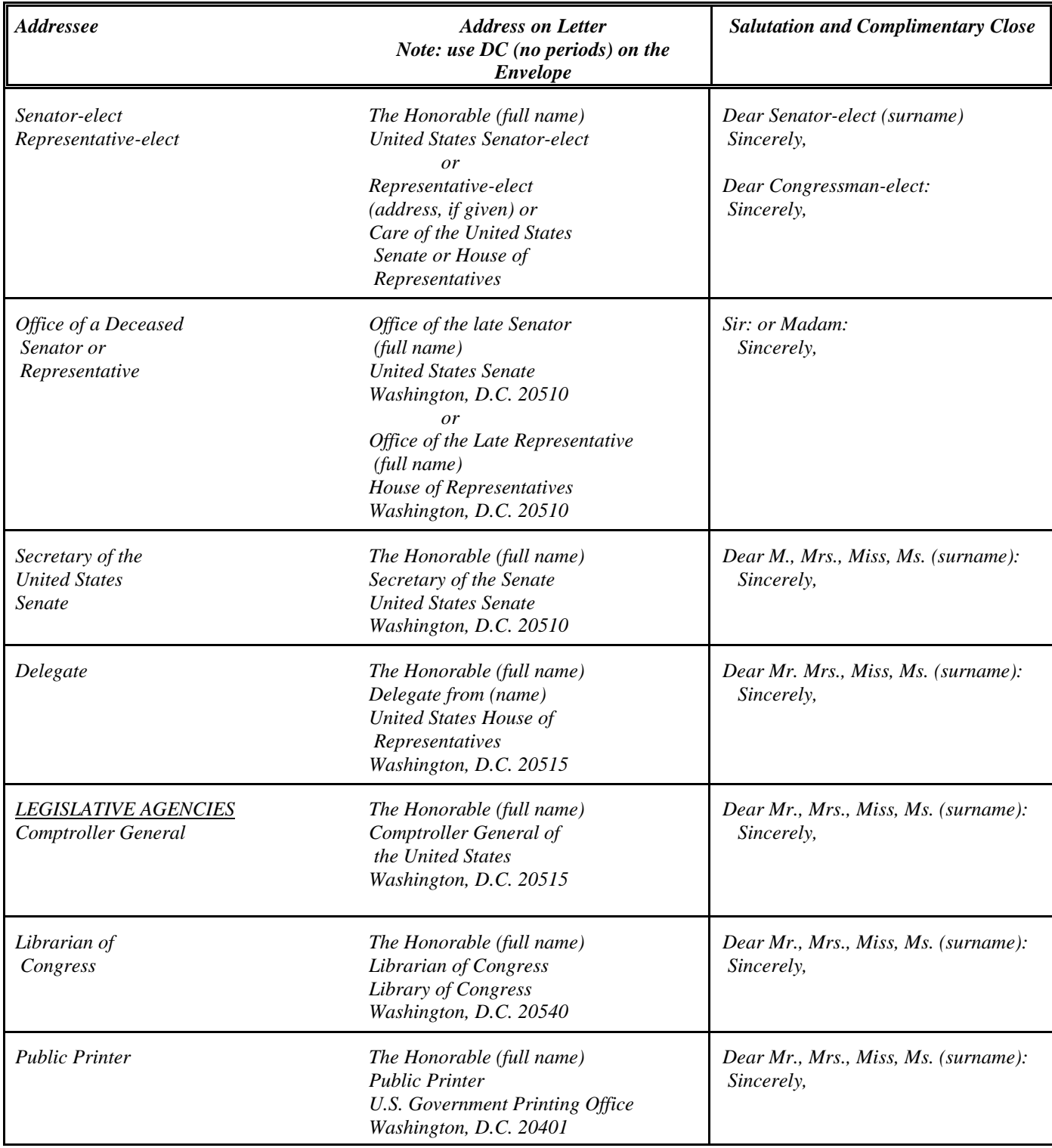

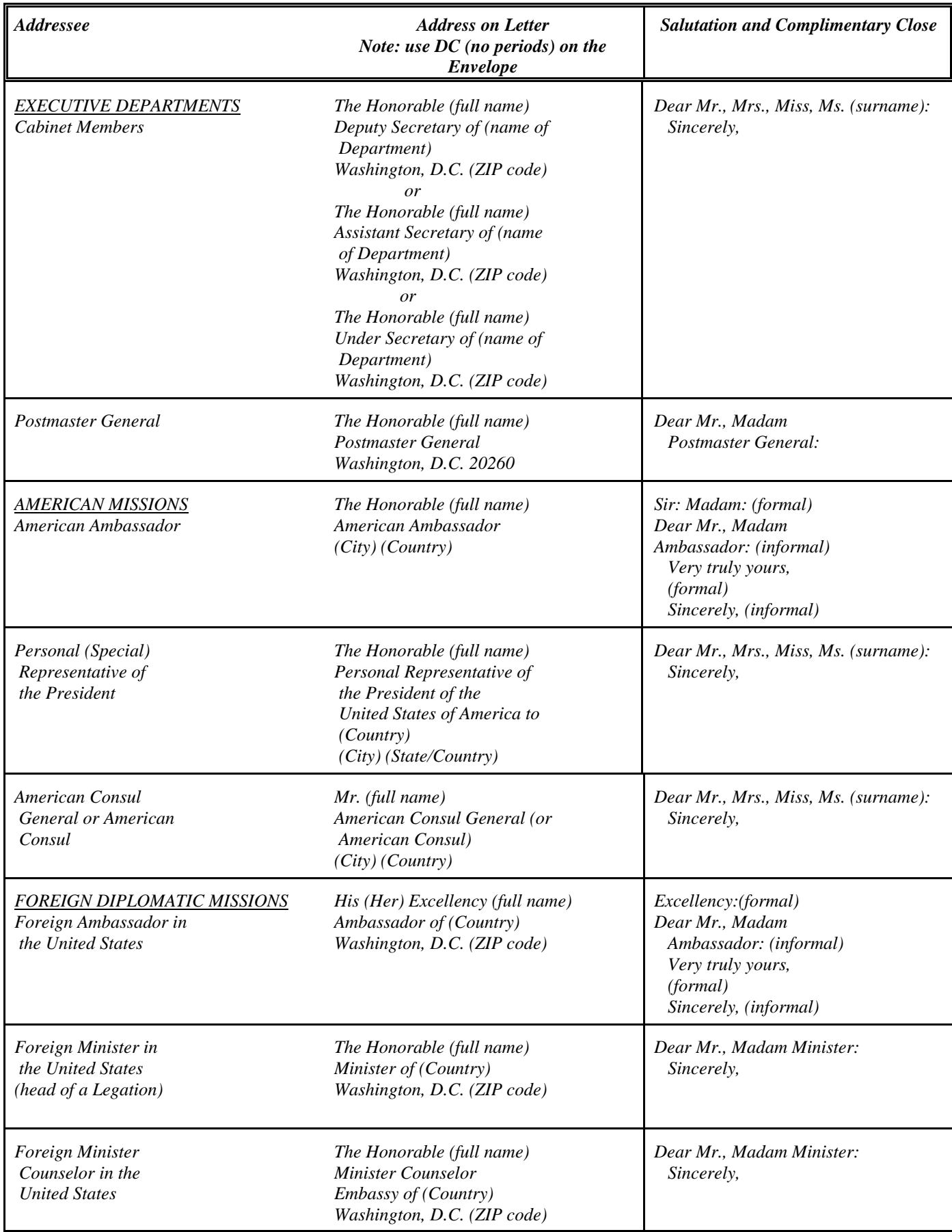

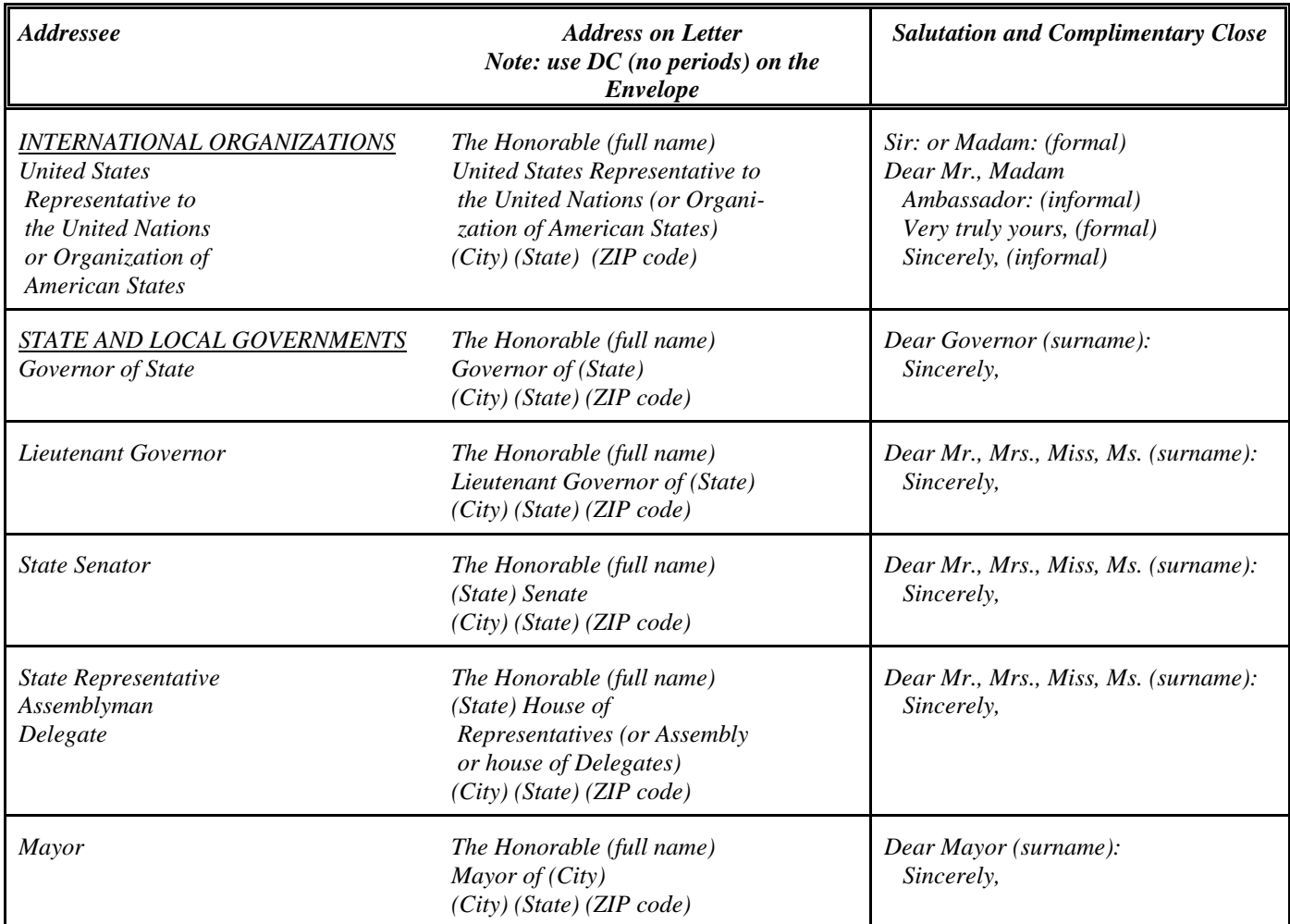

 $<sup>1</sup>$  i.e., last name.</sup>

<sup>2</sup> Use the Honorable unless the former President is entitled to another distinctive title (for example, military) and prefers to be addressed by it. For example, General (full name); Dear General (full name) ; Dear General (surname).

<sup>3</sup> Dear Mr. Chairman is most commonly used; however, Madam Chairwoman and Chair are options.

<sup>4</sup> If the name of the late Senator's secretary or administrative assistant is known, the letter may be addressed to that person by name.

## **CORRESPONDENCE NOTES**

- & Letterhead: Be sure the letterhead is appropriate for the signer.
- & Always use title (Dr., Mr., Mrs., Ms.) on letters.
- & Do not abbreviate State name in the inside address. Always show the zip code in the address.
- & Do not use titles on the TO: line in memos (To: Dr. John Doe not acceptable).
- & Double space the body of letters of one paragraph, 10 lines or less. Single space the body of letters longer than one paragraph.
- & Acronyms: The first time referring to a word to be abbreviated, write it out with the acronym following in parentheses. For example, Agricultural Research Service (ARS); fiscal year (FY).
- & Federal Government always capitalized.
- & State is capitalized when referring to States in the United States (State of Maryland; State, Federal, local). Do not capitalize when used in a general sense (state of mind; a foreign state).
- & Dates a comma is needed after the year when you have the complete date in a sentence (In your letter dated April 22, 2003, you requested information. . . . . ). When only month and year are used in a sentence, no commas are used (April 2004).
- & Agency is capitalized when referring to our Agency (ARS). When referring to other agencies, put in lower case.
- & ARS' (not ARS's) when showing possession.
- & We do not use "the Department" in outgoing correspondence. The USDA acronym is to be used.
- & Comma (,) before "and" when there is a series of three (time, money, and measurement).
- & Keep time together on same line 12:15 p.m., not 12:15 p.m.
- & "Web-site" is hyphenated, not "website"
- & "E-mail" is hyphenated, not "email"
- & "Agencywide" is one word, not "Agency wide"
- & Try to avoid typing part of a personal name at end of sentence. If you must divide name, title, first name, and middle initial should be on the same line.
- & We are the Agricultur**al** Research Service, not the Agriculture Research Service
- & Period and other punctuation goes inside the quotation marks. For example: David was walking down the street and said, "I am tired."

## **COMMONLY MISUSED WORDS**

## *Affect, Effect*

"Affect" is a verb. It means "to change" or "to influence". "Effect" can be a verb or a noun. As a verb, it means "to cause"; as a noun, it means "a result".

### *Aggravate, Irritate*

To "aggravate" is "to add to" something that is already troublesome; to "irritate" is "to annoy".

## *Allude, Elude*

You "allude" to "make reference to" a book; you "elude" or "run away from" someone who is chasing you.

## *Among, Between*

Use "among" when more than two are involved: use "between" when you are comparing two persons, places, or things.

## *And/or*

A shortcut that looks and reads bad can lead to confusion or ambiguity. Avoid using "and/or" whenever possible.

## *Anybody, Anyone*

"Anybody" is written as one word when it refers to "any person". "Any body" as two words means "any corpse" or "any group." The same is true for "everybody," "nobody," and "somebody". "Anyone" means anybody; "any one" means "any single person" or "any single thing".

## *Assure, Ensure, Insure*

To "assure" is to "speak confidently" about something; "to ensure" is "to make sure" or "to make certain"; "to insure" is "to protect something against loss or damage with an insurance policy".

## *Being*

"Being" is not needed after "regard" in sentences such as, "he was regarded as being the best". A better way of phrasing this thought is, "he was regarded as the best".

## *Can, May*

"Can" means "able to"; "may means "permit".

"Can I leave work early?" means --- "Am I able to leave to work early?" --- "Is all my work done?" --- "Are my legs strong enough to carry me away?"

"May I leave work early?" means "May I have permission to go home?"

## *Compare to, Compare with*

To "compare to" is "to point out the similarities in different things". For example, "life can be compared to a rat race". To "compare with" is "to point out the difference between similar things". For example, "rat races can be compared with rush hour traffic".

### *Data*

Like "media" and "phenomena", "data" is plural. It refers to more than one fact or piece of evidence.

## *Commonly Misused Words*

## *Disability, Handicap*

A "disability" is a physical or emotional impairment. A "handicap" occurs when a person cannot overcome his/her disability.

## *Farther, Further*

"Farther" has to do with distance. "Further" can be used to indicate distance, and it can also mean to "to promote" or "to advocate".

## *Fewer, Less*

"Fewer" refers to numbers. "Less" refers to quantity.

## *Finalize*

"Finalize" can mean either "to terminate" or "to put into final form". Try to avoid using "finalize" since it is overused and pretentious. Instead, use "finish" or "complete".

## *Gratuitous, Gratuity*

"Gratuitous" means "undeserved" or "unearned". A "gratuity" is a "tip for services rendered".

## *Hopefully*

"Hopefully" used to mean "with hope"; now it means "I hope", and it drives grammarians into fits of rage. They reason that if you write "hopefully, you will write your proposal on time" then you do not know whether you hope to write your proposal on time or you will write an optimistic proposal.

## *I, Me*

When our parents heard us say, "Bob and me played baseball," they told us to say, "Bob and I." To determine which is appropriate, read the sentence without the other person's name.

## *Imply, Infer*

"To imply" is "to suggest or indicate without expressing exactly what you want to say". For example, "he implied that we were going to get a raise". "To infer" is "to reach a conclusion from the evidence at hand". For example, "based on what he said, we can infer that a raise will be coming".

## *Irregardless*

"Irregardless" is not a word. The correct word to use is "regardless".

## *Its, It's*

"Its" is the possessive form of the word "it". It means something belongs to the particular place or thing "it" stands for. For example, "this car is more expensive because its upholstery is leather". "It's" is the contraction for "it is". For example, "it's a dark colored leather".

## *-ize*

Many good verbs end in "-ize". Therefore, we should not add this suffix to other verbs.

## *Like, As*

Except as a term of affection, "like" has to do with comparison. For example, "that was not like him". "As" can be used in comparisons. For example, "the two were equally as efficient".

## *Commonly Misused Words*

*Plan Ahead* Would you ever "plan behind"? Just "plan" is sufficient.

## *Reason is because, Reason is that*

"Reason is because" is redundant. "Reason" and "because" both deal with the cause. "Reason is that" is correct.

*Secondly, Thirdly*

You would not say "firstly". Therefore, use "first", "second", and "third".

## *Try to, Try and*

To "try to" is "to attempt". "To try and" implies that two separate actions are taking place.

## *Unique*

Unique means "without equal". Therefore, do not use "most unique" or "very unique".

## **FILES, RETENTION and DISPOSITION**

**AUTHORITIES**

**FILES MANAGEMENT**

**RECORDS MANAGEMENT**

**FILES RETENTION**

**PREPARATION OF FOLDERS**

**PREPARATION OF FOLDERS (EXAMPLE)**

**FILE DESIGNATIONS – QUICK REFERENCE GUIDE TO CODE FILING**

**INDEX TO FILES (EXAMPLE)** 

**FILE MANAGEMENT RETENTION**

**Prepared by: Marlene Coley MID SOUTH AREA Replaces: October 2005**

# **FILE MANAGEMENT BASICS**

# **APRIL 2006**

**Prepared by: Marlene Coley MID SOUTH AREA Replaces: October 2004** 

## **CONTENT**

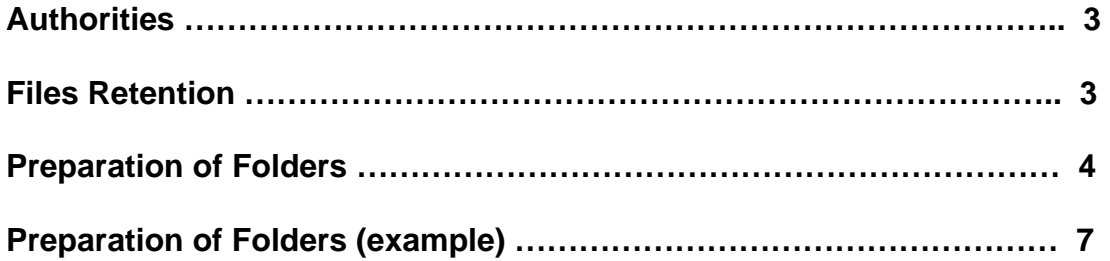

## **AUTHORITIES**

## **FILES MANAGEMENT**

Authority for Preparation is the *ARS Files Management Guidebook*, dated June 1985.

To order the *ARS Files Management Guidebook*, contact (?????), ARS Mailroom, at 301-504-5129, Fax 301-504-5855

## **RECORDS MANAGEMENT**

The authority for records management is **P&P 251.8**, Records Management.

Access the REE Administrative Issuances (Bulletins, P&P's, etc.) website at: <http://www.afm.ars.usda.gov/ppweb/> (with search capability).

From this P&P on the web-site you can link to the *General Records Schedule*. The authority to dispose of files is the *General Records Schedule*. The *General Records Schedule* is a National Archives and Records Administration (NARA) document. Access the *General Records Schedule* from the ARS, AFM, Information Technology Division, Records Management Home Page at: <http://www.archives.gov/records-mgmt/ardor/records-schedules.html>

## **BASIC FILE RETENTION AND DISPOSITION**

**\_\_\_\_\_\_\_\_\_\_\_\_\_\_\_\_\_\_\_\_\_\_\_\_\_\_\_\_\_\_\_\_\_\_\_\_\_\_\_\_\_\_\_\_\_\_\_\_\_\_\_\_\_\_\_\_\_\_\_\_\_\_\_\_\_\_\_\_\_**

BUDGET – Current plus 5 years (in case of 5-year review).

CORRESPONDENCE – Current plus 5 years (unless we think we need it or want to keep for samples).

CRIS PROJECTS – 5 years

PROGRESS REPORTS AND PLANS – Current plus 5 years (in case of 5-year review).

PURCHASE ORDERS – Current plus 2 years.

PATENT INFORMATION – Current plus 5 years (unless we think we need it or want to keep for samples).

STATUS OF FUNDS – Current plus 2 years.

T&As – Hard Copy – Current plus 6 years (this should include backup documentation; e.g., leave slips).

T&As – Disk Copy – 26 Pay Periods

TRAVEL (DOMESTIC) – Current plus 6 years.

TRAVEL (FOREIGN) – Current plus 6 years.

TRAVEL AUTHORIZATIONS – Current plus 6 years.

TRAVEL VOUCHERS – Current plus 6 years.

TRAINING FORMS – Current plus 3 years (what MSA Personnel Office does).

The Excel spreadsheet is a guide based on the ARS File Management Guidebook. Use what you need; you will not file everything that is listed. Many of the entries that have blank destroy dates do not have a date shown in the Guidebook or it says "Disposition pending NARS approval". You will have to use you own judgment because there is no other documentation that clearly states how long to keep the information.

When you destroy records, shredding is the best method, especially for any documents containing financial, budget, personnel, research, etc.,

A good rule of thumb to use in disposing of files is as follows:

Budget documents, such as ARMPS – 5 years Real Property documents – 10 years Accountable documents – 10 years

Except as listed above, most files are kept 3 years – the most current year (active files) plus the two previous years.

Throw nothing away on program agreements, projects (active or inactive), etc., without asking Research Leader.

## **PREPARATION OF FOLDERS**

## **Coding Material**

## **Alphabetic Name File (Pink Copy)**

The Pink Copy is filed alphabetically by name of addressee and is used to locate records when we can remember the name of the addressee, but not the subject or where we coded the material. The subject is coded in the upper right corner of the copy and coding matches the yellow file copy coding. Multiple mailings (letter addressed to more than one correspondent) will be filed in chronological order, latest date to the top, in a special folder labeled, "MULTIPLE MAILINGS."

## **Subject File (Yellow Copy)**

The Yellow Copy is filed according to subject and is the subject folder file copy. All background and/or incoming correspondence is filed with the yellow copy. The subject is coded in the upper right corner of the copy and the coding matches the pink file copy coding.

## **Case Files**

Case files contain material relating to a subject that is not included in the numeric outline in the guidebook. You need only to case file topics that apply to your unit. For example, under the subject "Research," we case file as follows:

## RESEARCH (RES)

Aquaculture Animals Crops – Cotton Crops – Bt Cotton Crops – Forage Insects – Termites Insects – Bees

## **Files Index**

A Files Index should be prepared after you have set up your files and updated as the files are changed.

The Files Index should be inserted at the front of the Alphabetic file folders.

As you code material, use the Files Index to guide you.

Example is included.

## **Subject – Numeric File System**

The Subject-Numeric File system is a subject classification system. Selected subjects are arranged in alphabetical order and subdivisions are numeric. The ARS system has 36 primary subject headings. We have added an additional subject heading for Homeland Security.

## **Prepare folders only for subject headings actually used.**

ASSOCIATIONS AND SOCIETIES (ASN) AUDITS, INVESTIGATIONS, AND REVIEWS (AUD) AUTHORIZATIONS (ATZ) AUTOMATED DATA PROCESSING (ADP) BUDGET (BUD) COMMITTEES (COM) COMMUNICATIONS (CMN) COOPERATION (COP) ENERGY CONSERVATION (ERG) ENVIRONMENTAL QUALITY (ENV) EQUAL EMPLOYMENT OPPORTUNITY (EEO) FINANCIAL MANAGEMENT (FIN) HOMELAND SECURITY (HLS) INFORMATION-PUBLIC RELATIONS (INF) INFORMATION RESOURCE MANAGEMENT (IRM) INTERNATIONAL (INT) LEGAL AND LEGISLATION (LEG) MANAGEMENT (MGT) MEETINGS (MTG) ORGANIZATION AND REORGANIZATION (ORG) PATENTS (PAT) PERMITS (PMT) PERSONAL PROPERTY (PRP) PERSONNEL (PER) PROCUREMENT AND CONTRACTING (PRC) PROGRAM AGREEMENTS (PAG) PROGRAM MANAGEMENT/STRATEGIC PLAN IMPLEMENTATION (PMS) PROGRAM PLANNING AND REVIEW (PPR) PROJECTS (PRJ) PUBLICATIONS (PUB) RADIOLOGICAL SAFETY (RAD) REAL ESTATE-REAL PROPERTY (REA) RECORDS MANAGEMENT (REC) REPORTS-STATISTICS (RPT) REPRODUCTION AND DISTRIBUTION (REP) RESEARCH (RES) TRAVEL AND TRANSPORTATION (TRV)

#### **Preparation of Folders**

#### SECTION 4

### Preparation of File Folder Labels, Guide Cards, and Drawer Labels

Proper labeling is a very important part of a well managed and efficient filing system. Labels act as signposts, speeding the filing and retrieving of records (see Figure 4-1, page 17).

- 1 File Folders. The folder labels will contain the following information:
	- a Folder subject title.
	- b Name of the case file (if any).
	- c Period covered by the folder (fiscal year [FY], calendar year [CY]).
	- d File disposition authorized in the approved Records Control Schedule, DIRECTIVE 251.8.

The subject title will appear exactly as it appears in the File Outline (see Exhibit 2). Each folder label will be typed and attached to the folder in the format described below.

- 2 Placement of Folder Labels. There are three areas on the folder tab where a label may be placed: the left-hand corner, center, and the right-hand corner.
	- a Left-Hand Corner. This label will contain the folder subject title in the following format:

FINANCIAL MANAGEMENT(FIN) 14 - 2 Payrolls Time and Attendance Reports

b Tab Center. This label will contain only the name or number of the case file.

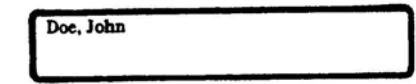

c Right-Hand Corner. This label will contain the time period covered by the folder and the disposition information.

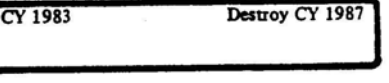

- 3 Guide Cards. Guide cards are used as a finding media for various file segments and to separate groups of files contained in the same file drawer. On the average, there should be no more than 6-10 guide cards per full file drawer. The label on the guide card should clearly show the nature of the folders which follow (see Figure 4-1).
- 4 Drawer Labels. Label the front of each file drawer to show the drawer contents.

#### FIGURE 4-1

GUIDE CARDS AND FOLDERS

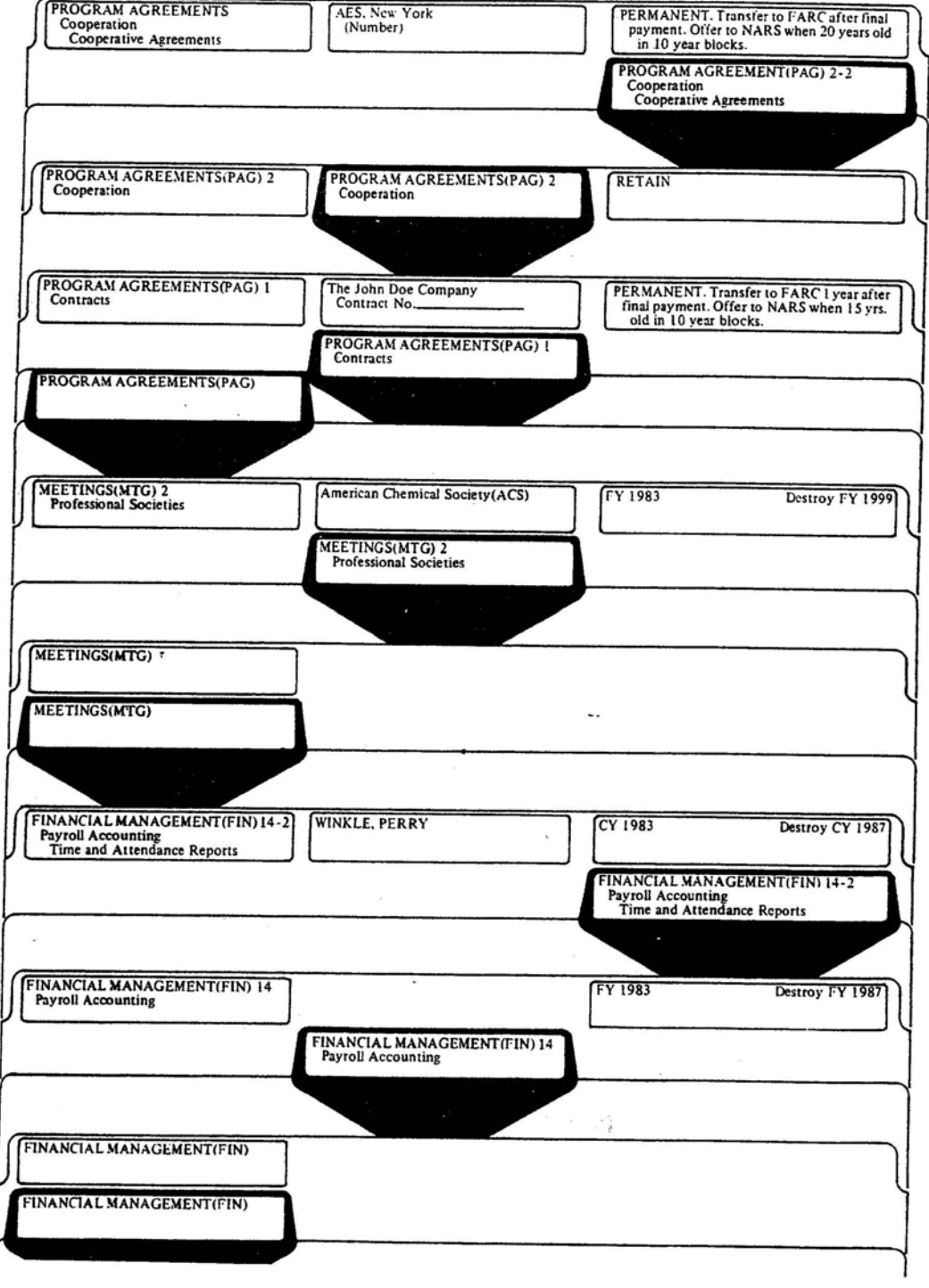

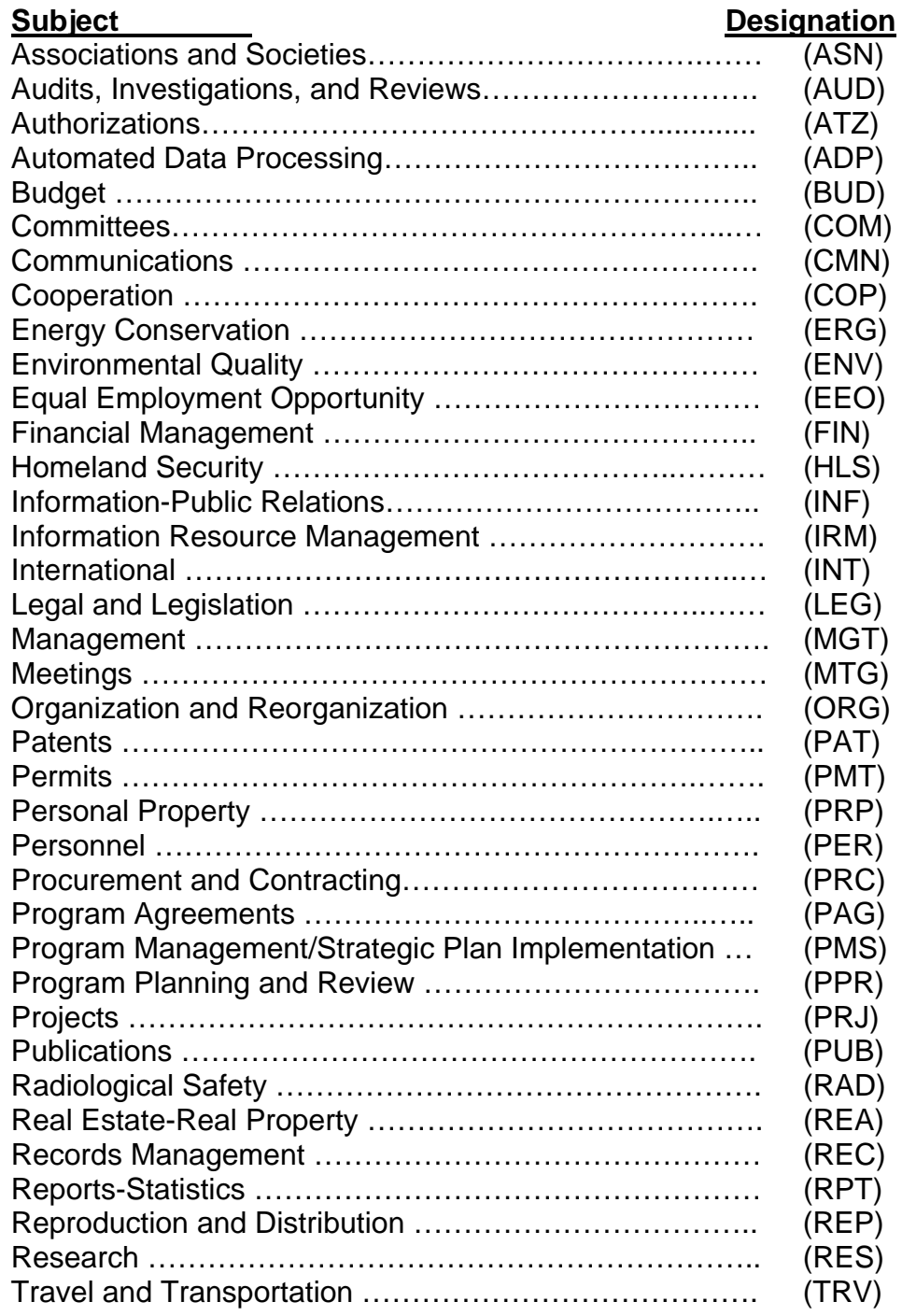

## **Subject** Designation **A**

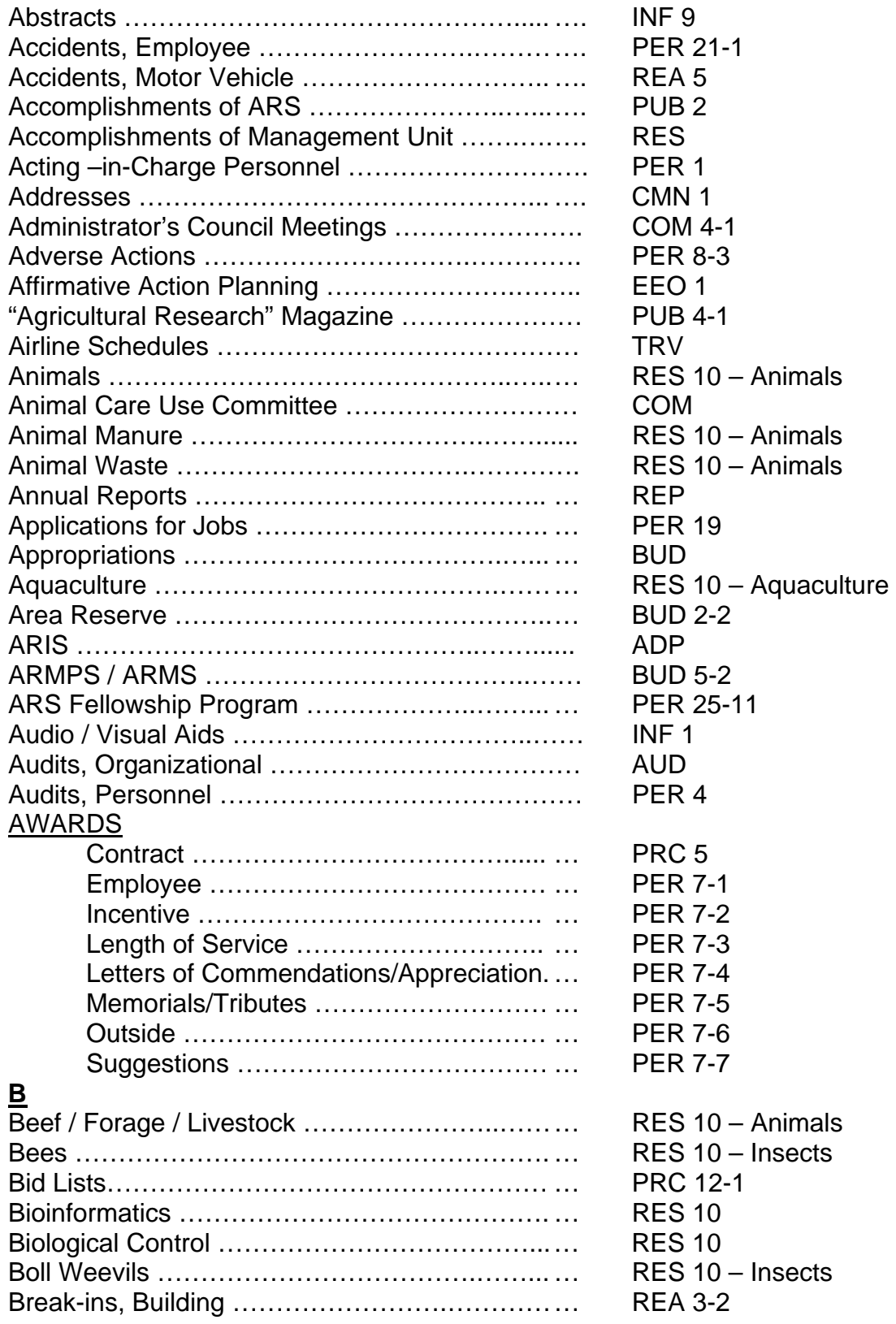

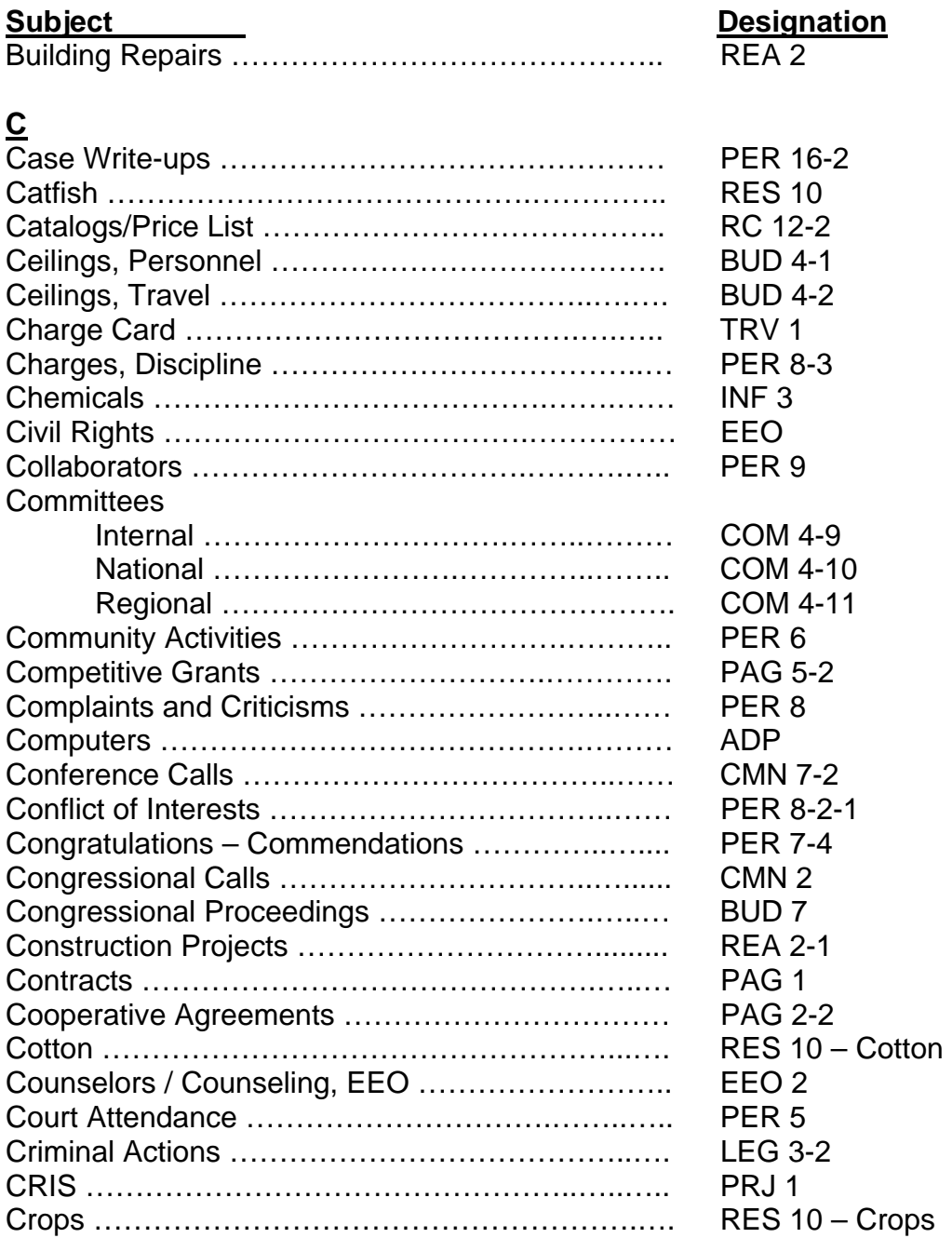

## **D**

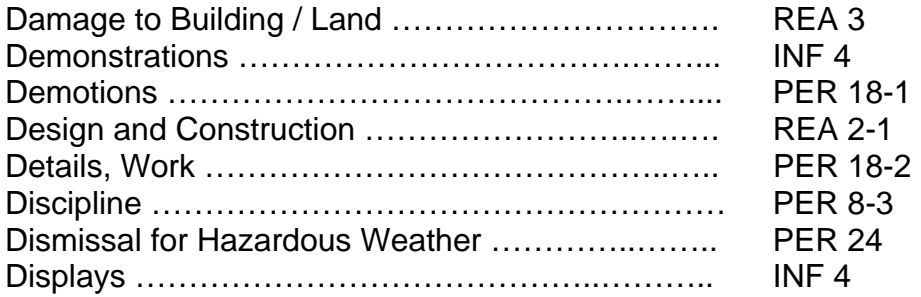

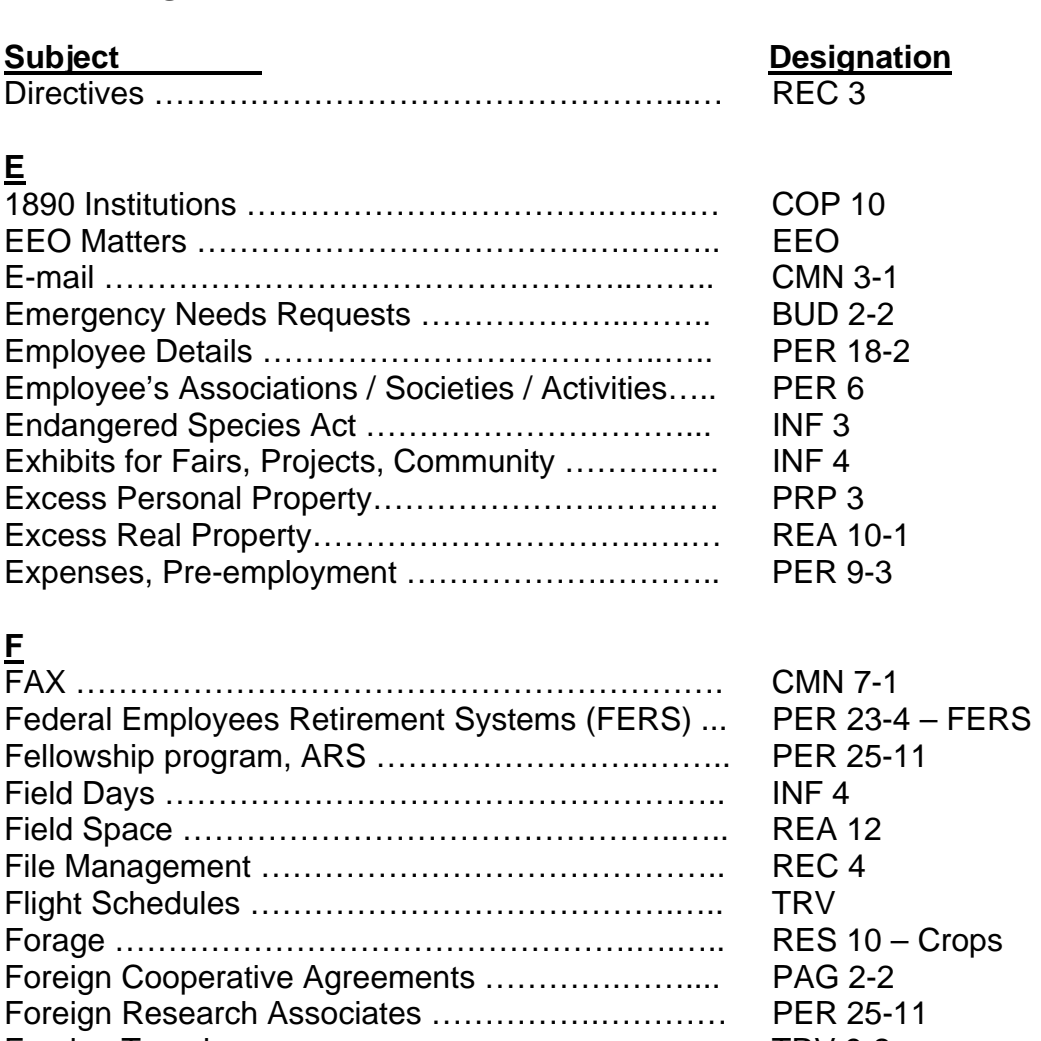

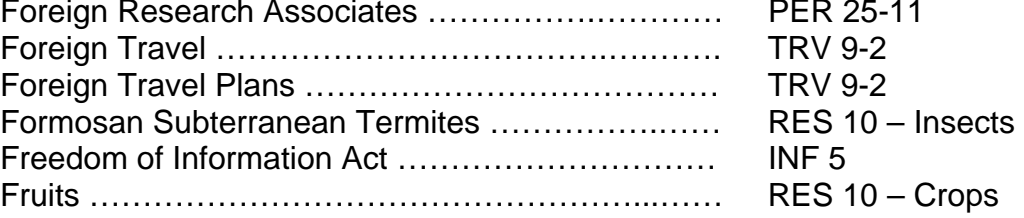

## **G**

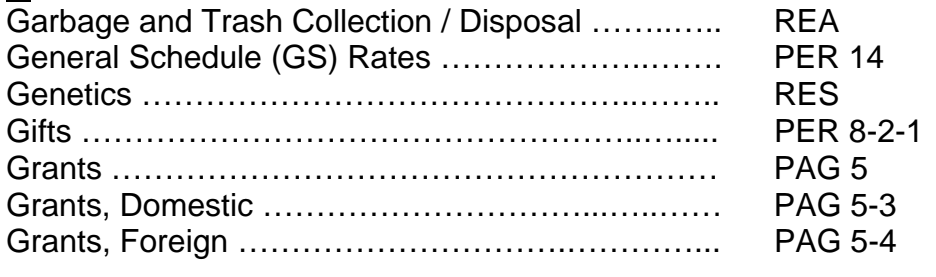

## **H**

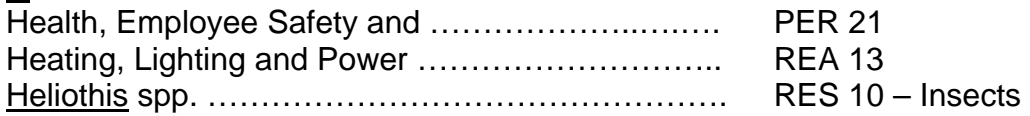

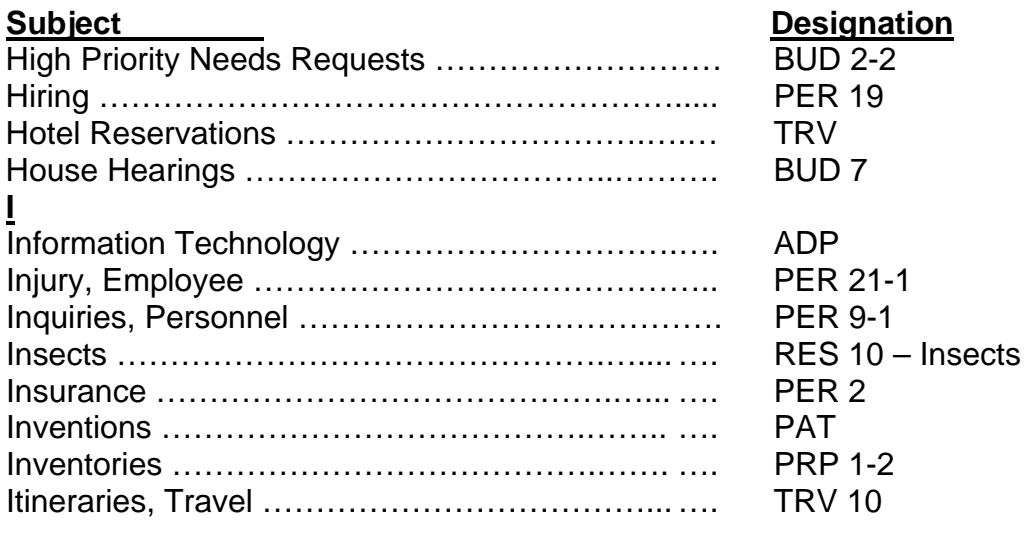

## **J**

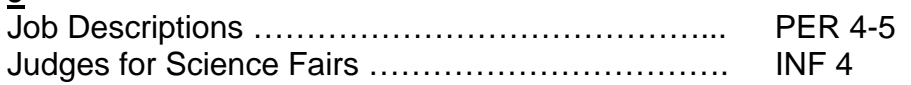

## **K**

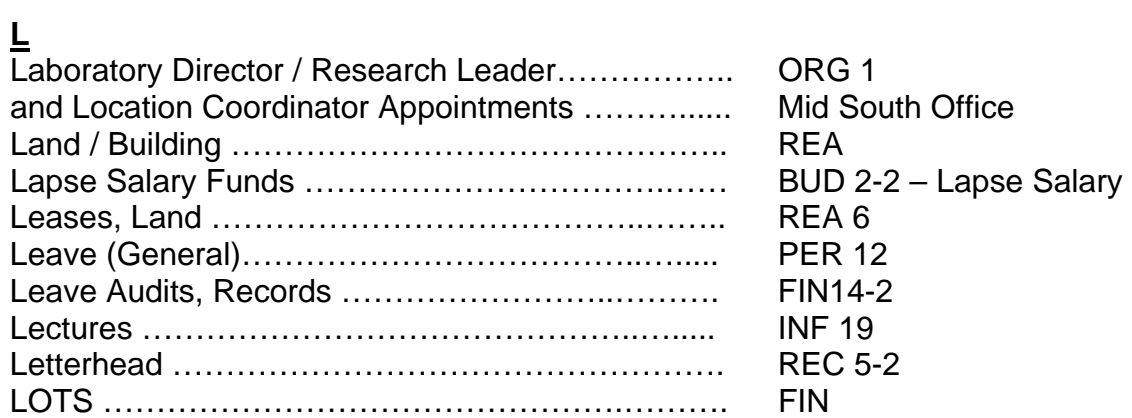

## **M**

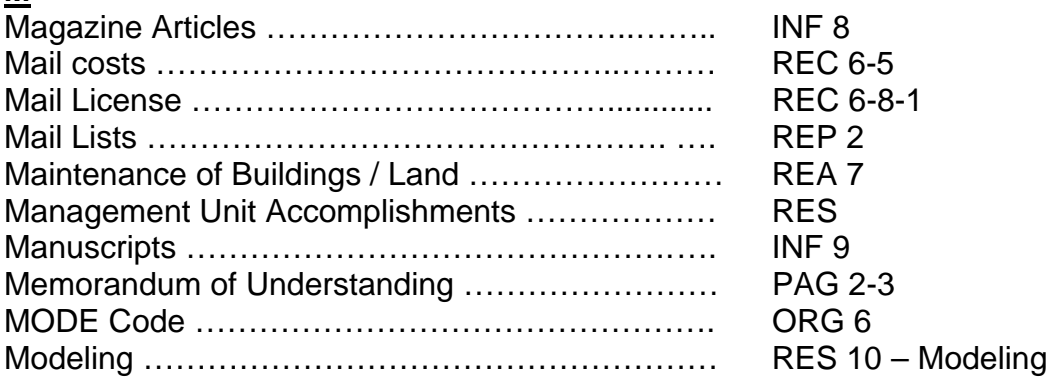

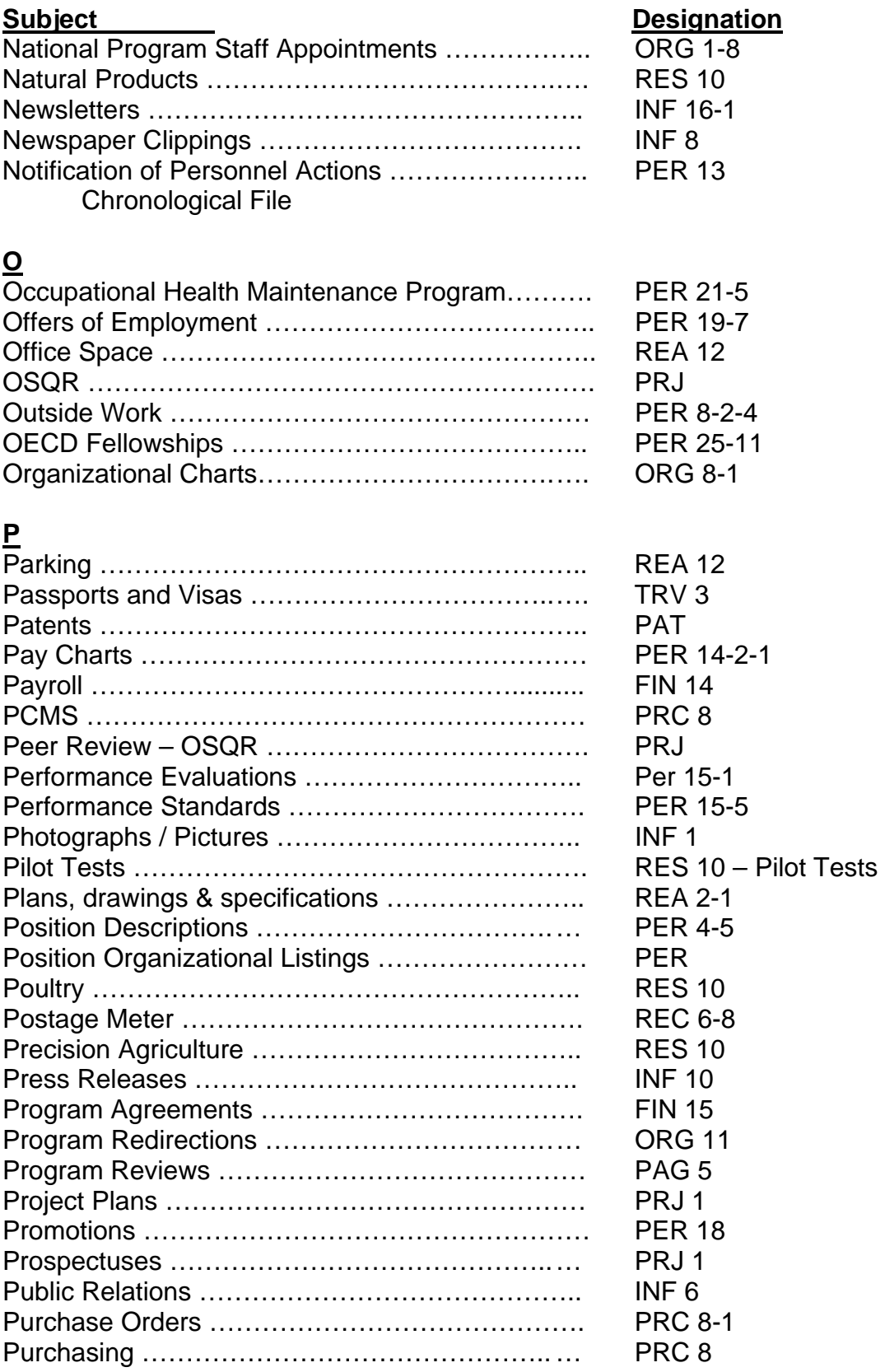

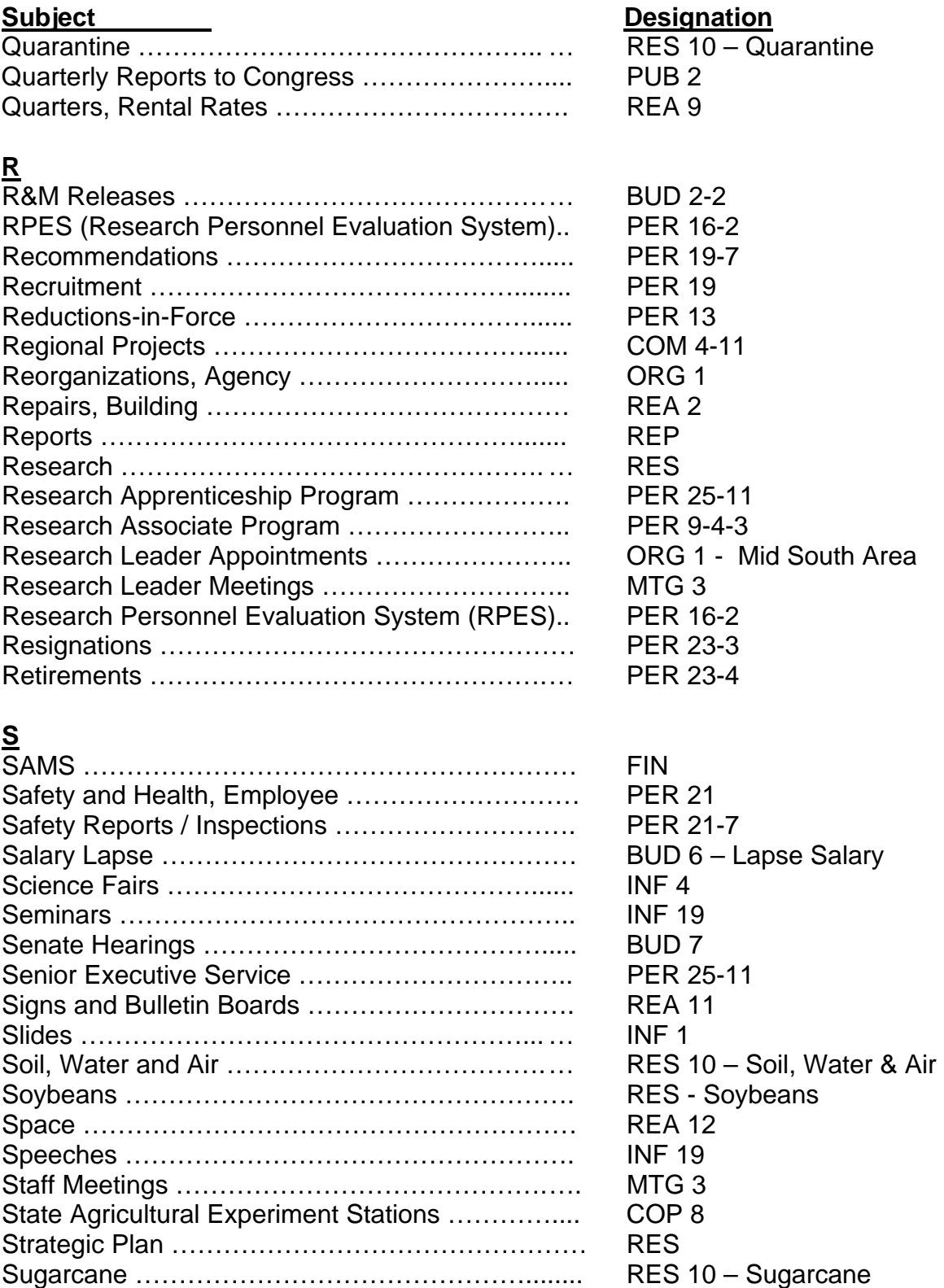

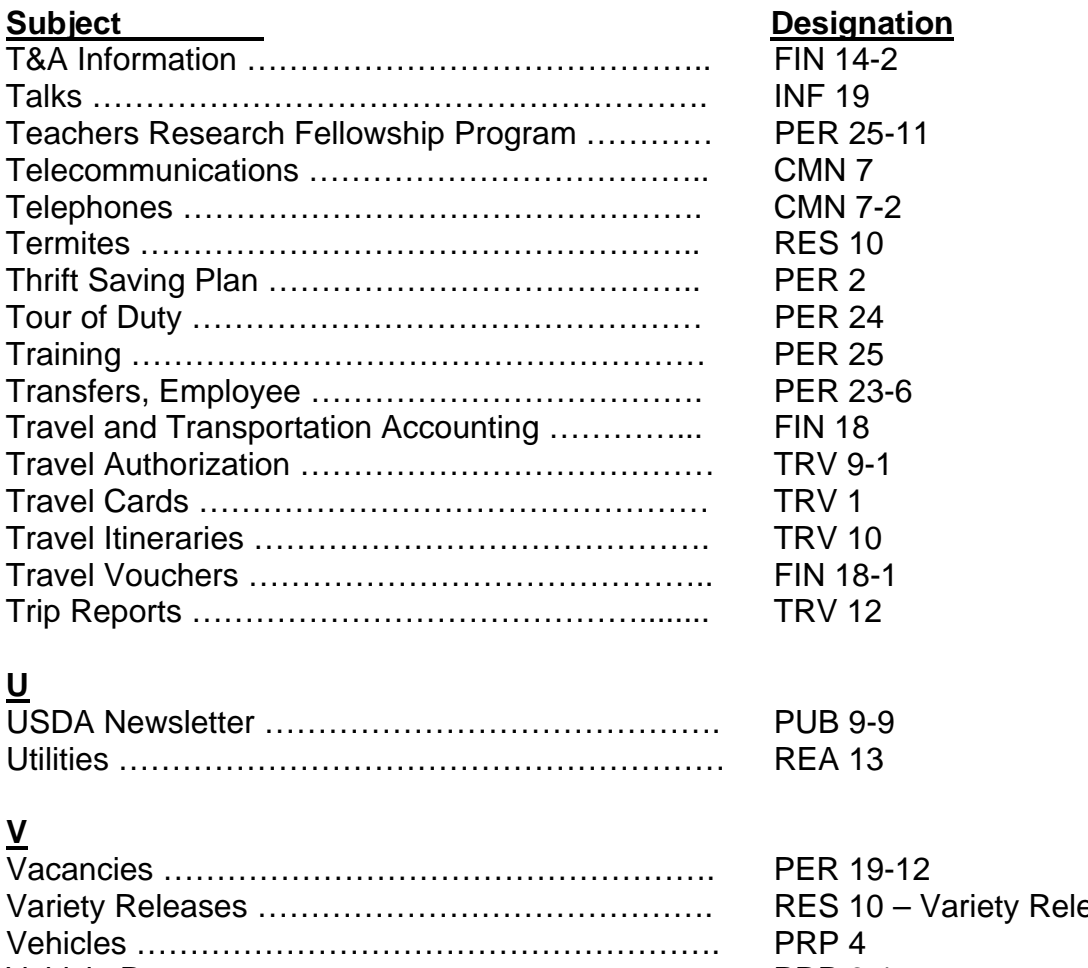

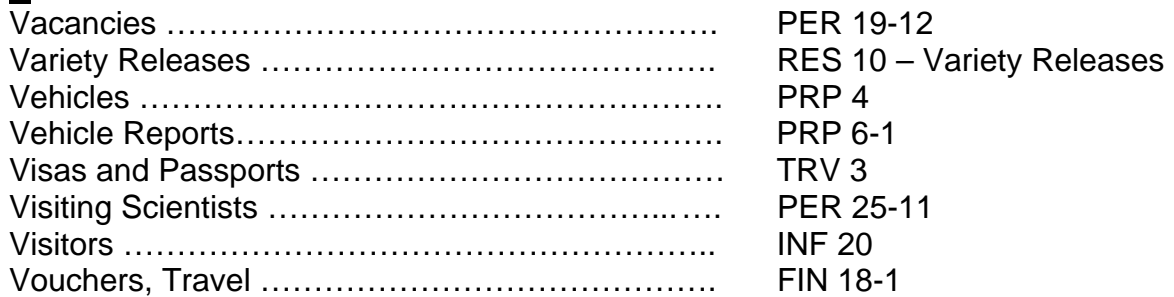

## **W**

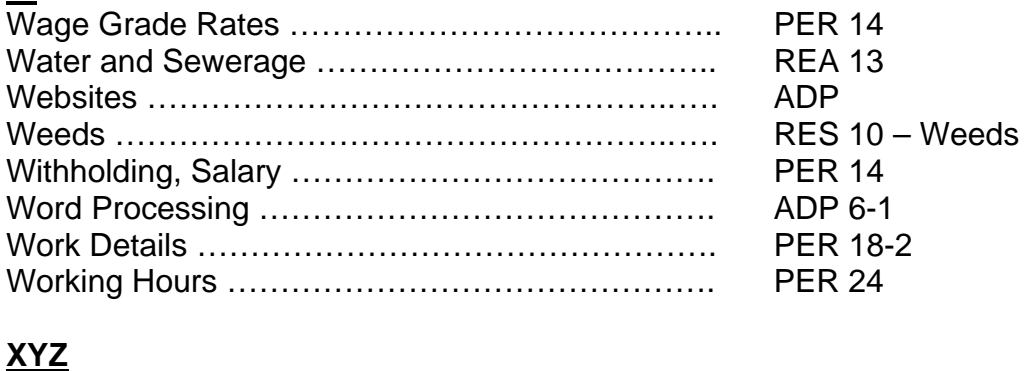

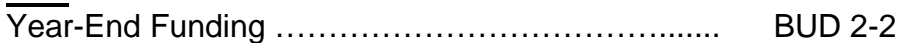

#### **Description**

**AUDITS, INVESTIGATIONS AND REVIEWS (AUD)** 3 yrs after case is closed<br>
2 Internal (Audits, Investigation, & Review) 3 yrs after case is closed

2 Internal (Audits, Investigation, & Review)

#### **AUTHORIZATIONS (ATZ)**

Delegations of Authority

#### **AUTOMATED DATA PROCESSING (ADP)**

## **(COMPUTERS/SOFTWARE/EQUIP)**

Information Technology PDA (Palm Pilots, Blackberries, etc. Websites

- 1 ADP Facilities
- 2 ADP Security
- 3 Technology
- 7 Automated Systems
- 8 Equipment-Hardware (Computers)
- 12 ARIS
- 12-15 Research Unit Files
- 14 Software

#### **BUDGET (BUD)**

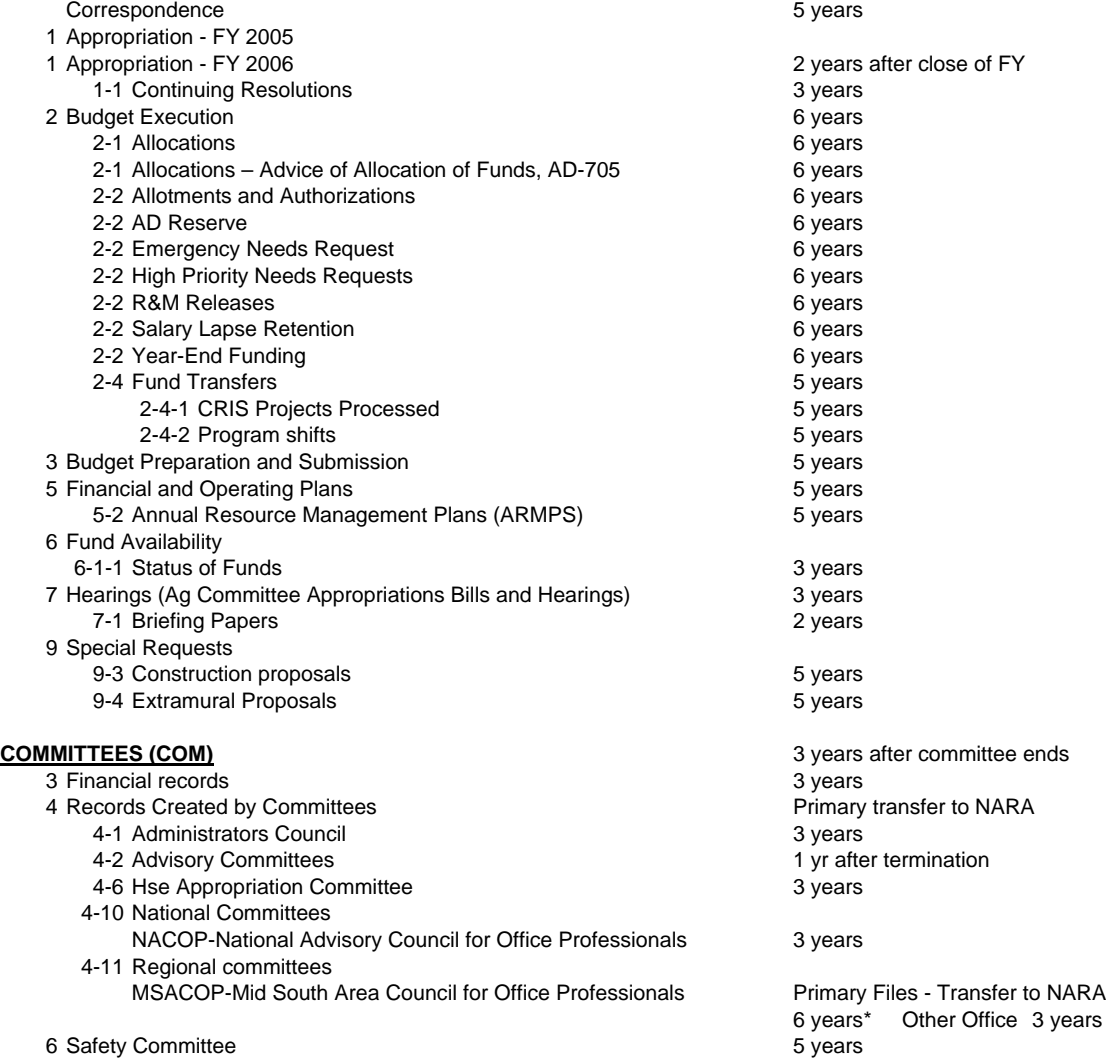

#### **Code Description Code Destroy (All Other offices)**

Retention periods vary according to subject. See Record Control Sheets

#### **Code Description Destroy (All Other offices)**

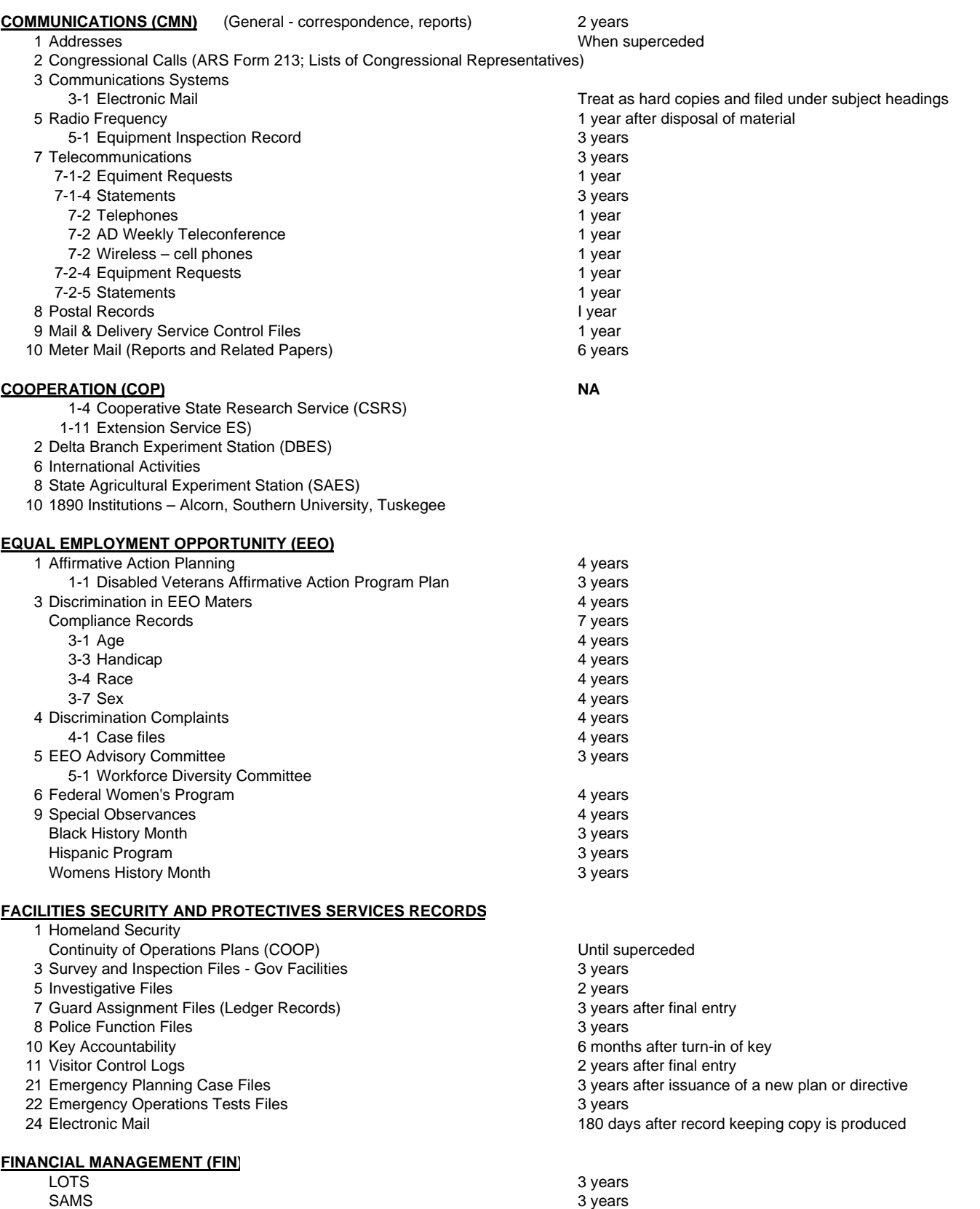

1 Agricultural Research Service ARS Customer Service Plan

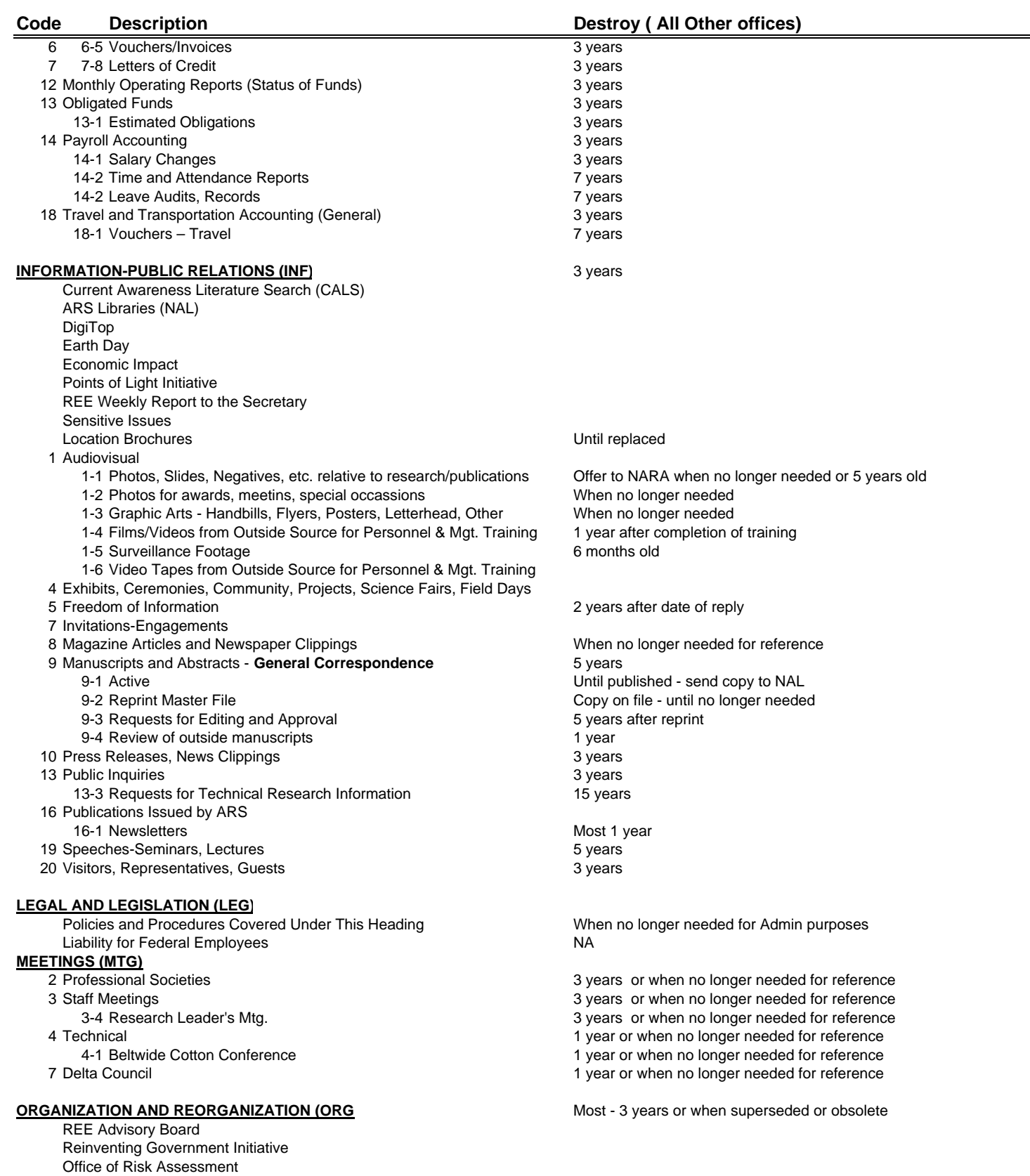

Revised 11/9/2006

### Location Closures

- 1-1 Agricultural Research Service Mid South Area
- 1-8 National Program Staff
- 3 Designations and Functions
	- 3 Designations and Functions National Technical Advisors
- 6 MODE Code Listings
- 
- 
- 11 Program Redirections

#### **PATENTS (PAT)**

- 
- 
- 

#### **PERSONAL PROPERTY (PRP)**

- 1 Accountability 2 years
	-
- 1-3 Loan Agreements (borrowing/loaning property) 3 years after termination of agreement
- 3 Excess Property 3 years 3 years 3 years 3 years 3 years 3 years 3 years 3 years 3 years 3 years 3 years 3 years 3 years 3 years 3 years 3 years 3 years 3 years 3 years 3 years 3 years 3 years 3 years 3 years 3 years 3 ye
- 4 Motor Vehicles (correspondence) 2 years 2 years 2 years 2 years 2 years 2 years
	-
	- 4-3 Authorization to store **Destroy when canceled Destroy when canceled**
	-
	- 4-6 Maintenance and Repair 1 year after vehicle leaves ARS custody 1 year after vehicle leaves ARS custody
- 6 6-1 Reports on Motor Vehicles 3 years 3 years
- 8 Surplus Property 2 years 2 years

#### **PERSONNEL (PER)**

- Personnel Correspondence **3** years 3 years 3 years 3 years 3 years 3 years 3 years 3 years 3 years 3 years 3 years 3 years 3 years 3 years 3 years 3 years 3 years 3 years 3 years 3 years 3 years 3 years 3 years 3 years 3 y
- 1 Authorizations (Acting) When superceded
- 2 Benefits (Day Care, Thrift Savings, Insurance, etc.) 3 years
- 3 Biographical Sketches 3 years 3 years
- 
- 
- 5 Court Attendance 3 years 3 years 3 years 3 years 3 years 3 years 3 years 3 years 3 years 3 years 3 years 3 years 3 years 3 years 3 years 3 years 3 years 3 years 3 years 3 years 3 years 3 years 3 years 3 years 3 years 3 y
- 6 Employee Activities (CFC, Blood Donations, Savings Bonds, etc.) 3 years
- 7 Employee Awards and Commendations 2 years 2 years 2 years 2 years 2 years 2 years 2 years 2 years 2 years 2
	- 7-3 Length of Service and Sick Leave
	- 7-4 Letters of Commendation and Appreciation 2 years
- 8 Employee Relations 3 years
- 8 Employee Relations Cooperative Resolution Program (CRP)
- 8 Employee Relations Ethics Reform Act of 1989
	- 8-1 Appeals and Grievances 3 years 3 years
	- 8-2 Conduct and Responsibilities When superseded or obsolete
	-
	-
- 9 Employment (Correspondence and Proposals) **Collaborators**
- 9-4-3 Research Associate Program 5 years 5 years
- 
- 12 Leave **1 years and 1 years and 1 years and 1** years and 1 years and 1 years and 1 years and 1 years and 1 year
- 14 Pay Administration 3 years
	- 14-2 General Schedule 3 years 3 years
	- 14-3 Deductions 3 years 3 years 3 years 3 years 3 years 3 years 3 years 3 years 3 years 3 years 3 years 3 years 3 years 3 years 3 years 3 years 3 years 3 years 3 years 3 years 3 years 3 years 3 years 3 years 3 years 3 year
	- 14-4 Name and Record Changes 2 years
- 15 Performance Evaluations
	- 15-5 Performance Standards 3 years 3 years
	- 15-6 Ratings and Appraisals 3 years 3 years
- 16 Personnel Management 3 years 3 years 3 years 3 years 3 years 3 years 3 years 3 years 3 years 3 years 3 years
	- 16-2 Research Personnel Evaluation System (RPES) After revised RPES
		- (Case file in alphabetical order pending and complete)
- 17 Position Resource Management 6 years 5 years

#### **Code Description Destroy ( All Other offices)**

8 Organization and Reorganization 3 years or when superseded or obsolete 11 Reorganization When superseded or obsolete

1 Abandoned Patents 17 years after abandonment of patent 3 Granted Patents 17 years after issuance of patent 5 Licenses Destroy upon cancellation of license or expiration of patent

- 1-2 Inventories **After new list is received & reconciled** 
	-
	-
	- 2 years after case is closed
	-
- A-4 Inspections 1 year after vehicle leaves ARS custody
	-
	-
	-

4 Classification and Duties **Access 1999 12:30 Automobile Serverse When superceded or obsolete**<br>4-3 Classification Standards **Access 1999 12:30 Automobile 12:30** S vears after position is abolish

- 5 years after position is abolished or superseded
- 4-5 Position Descriptions 2 years after position is abolished or superseded
	-
	-
	-
	-
	-
	-

8-2-4 Outside Work **2** years after separation of employee 8-3 Disciplinary and Adverse Actions (8-3 Disciplinary and Adverse Actions of Primary Responsibility)<br>A years after case is settled (Office of Primary Responsibility)<br>3 years (3) years (Office of Primary Responsibility) 10 I.D. Cards 3 months after I.D. returned

- 
- 
- 
- 

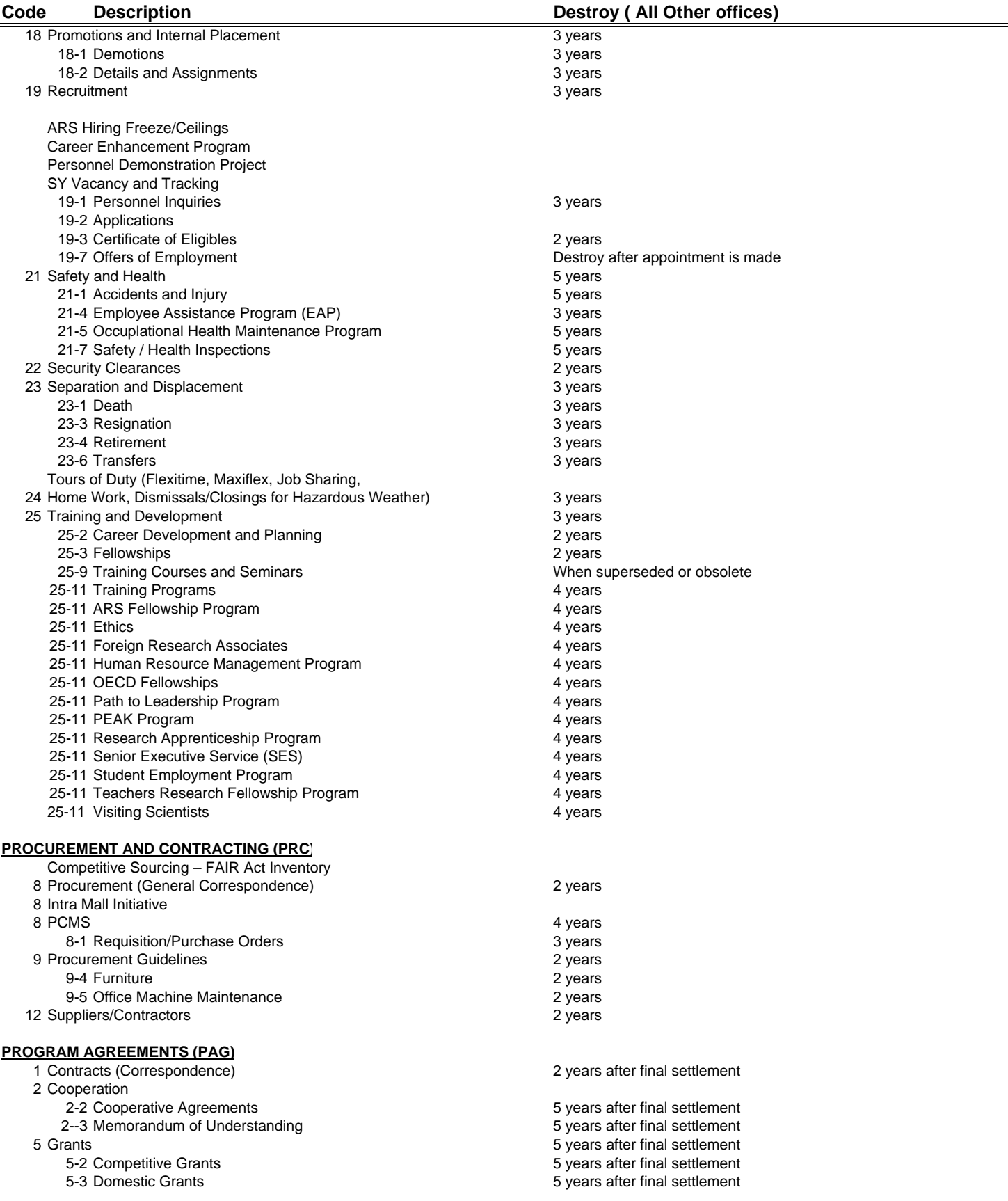

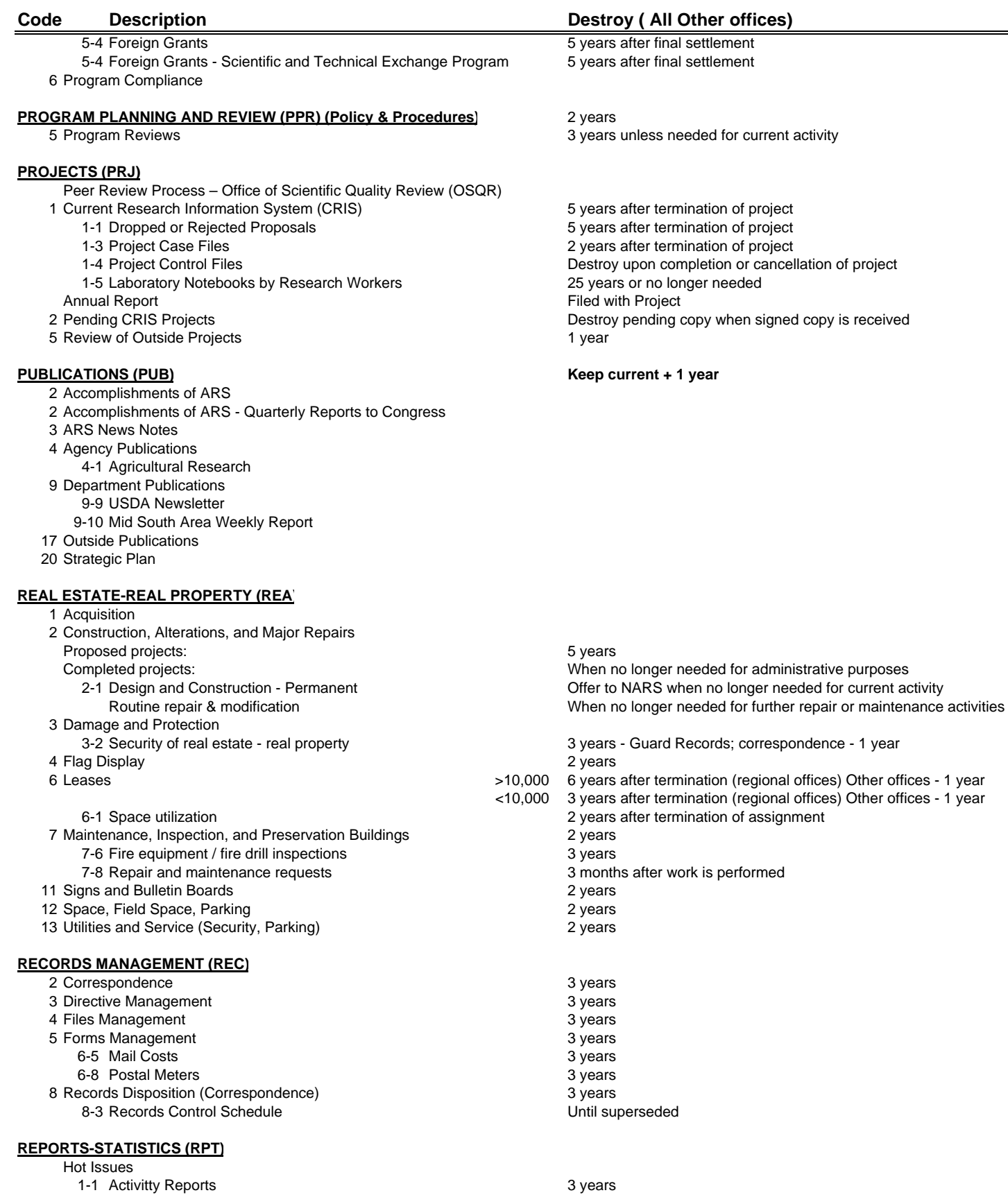

4 Congressional Reports

#### **REPRODUCTION AND DISTRIBUTION (REP)**

1 Copier Management 1 year 1 year 1 year 1 year 1 year 1 year 1 year 1 year 1 year 1 year 1 year 1 year 1 year

ARS Strategic Plan Federal Coordinating Council for Science, Engineering & Technology (FCCSET) Food Quality Protection Act (FQPA) Lower Mississippi Delta Nutrition Intervention Research Initiative (NIRI) Mississippi Delta Management Systems Evaluation Area (MDMSEA) National Agricultural Research, Extension, Education, and Economic Advisory Board (NAREEE) National Plant Genetics Resources Board REE Advisory Board 6402 STONEVILLE, MS Application and Production Technology Research Unit Catfish Genetics Research Unit Cotton Ginning Research Crop Genetics and Production Research Unit Jackson, TN - Nematology Research Biological Control of Pests Research Unit Southern Insect Management Research Unit Southern Weed Science Research Unit 6404 POPLARVILLE, MS Small Fruits Research Unit 6406 MISSISSIPPI STATE, MS Crop Science Research Laboratory Corn Host Plant Resistance Research Unit Genetics and Precision Agriculture Research Unit Waste Management and Forage Research Unit

#### Poultry Research Unit 6408 OXFORD, MS National Sedimentation Laboratory Upland Erosion Processes Research Unit

Channel and Watershed Processes Research Unit Water Quality and Ecology Research Unit Natural Products Utilization Research Unit 6413 BATON ROUGE, LA

#### Honey Bee Breeding, Genetics, and Physiology Research Soil and Water Research

Pennington Biomedical Research Center

### 6420 AUBURN, AL

Aquatic Animal Health Research Unit Soil Dynamics Research

Chestertown, MD - Aquatic animal Health Research Unit

### 6435 NEW ORLEANS, LA

Southern Regional Research Center Commodity Utilization Reseach Unit Cotton Structure and Quality Research Unit Cotton Chemistry and Utilization Research Unit Food and Feed Safety Research Unit Food Processing and Sensory Quality Research unit Formosan Subterranean Termite Research Unit Houma, LA - Sugarcane Research Unit Tucson, AR - Food & Feed Safety Research Unit 6440 LEXINGTON, KY Forage-Animal Production Research Unit

6445 BOWLING GREEN, KY Animal Waste Management Research Project Unit

10 Subjects (case filed)

#### **Code Description Destroy ( All Other offices)**

2 years after next inventory

**RESEARCH (RES) Most Research Files should be kept 3 years or longer as needed**

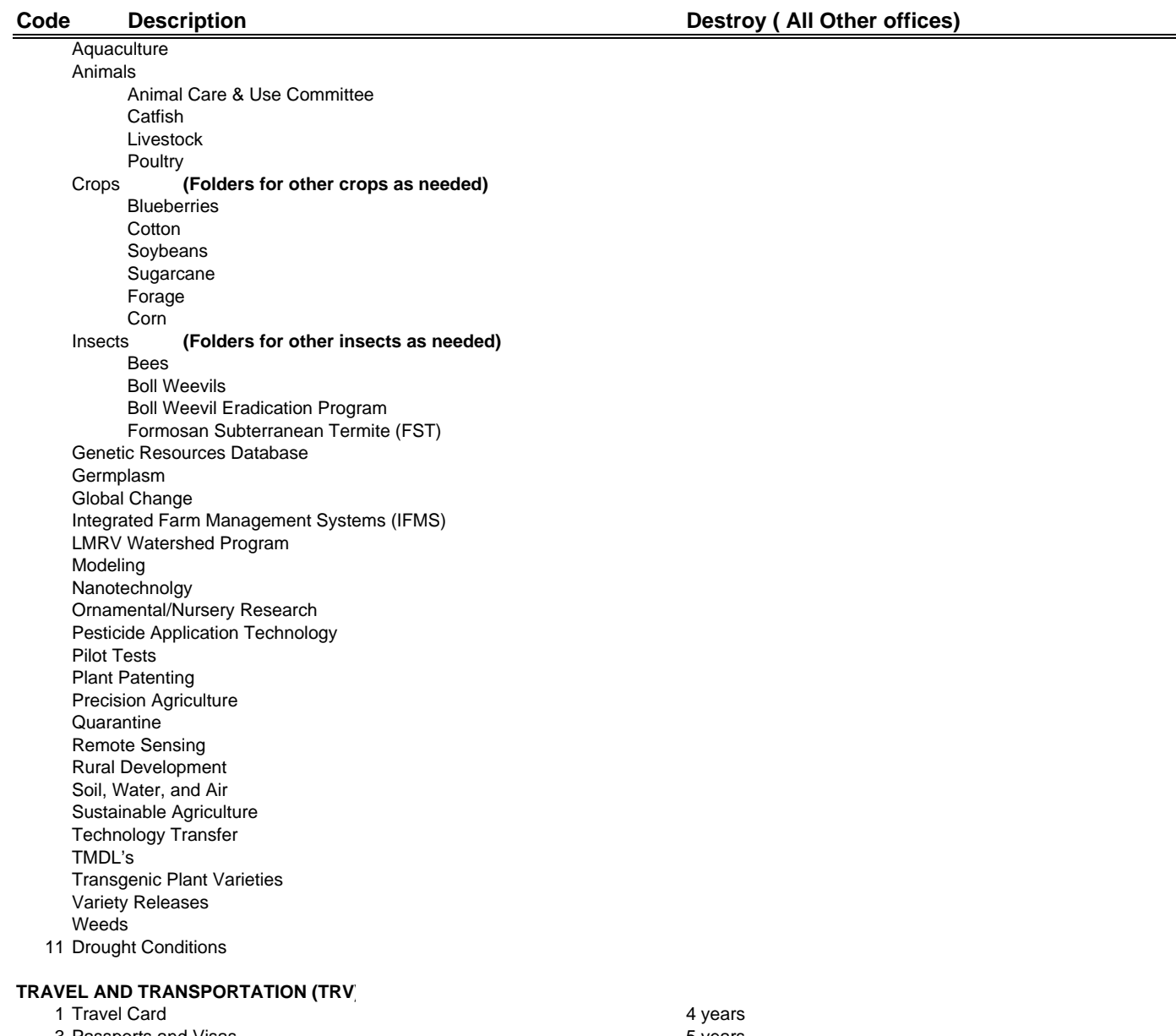

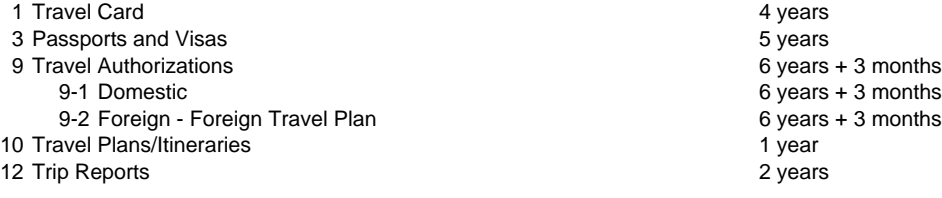

## **FINANCIAL**

## **[ANNUAL RESOURCE MANAGEMENT PLAN SYSTEM \(ARMPS\)](#page-72-0)**

## **[CREDIT CARDS, PURCHASING](#page-74-0)**

Purchase Card Website

Government Purchase Card

System Controls

PCMS Reconciliation

Card Security

Credit Card Procurement Cycle

**[AD-700s – Agency Purchase Requisitions](#page-77-0)**

**[CATS \(CRIS Allocation Tracking System\)](#page-78-0)**

**[STATUS OF FUNDS](#page-88-0)**

**[REFERENCE](#page-88-0)**
#### **FINANCIAL Annual Resource Management Plan System (ARMPS**)

ARMPS is a web-based system used annually to manage the unit's resources for each fiscal year, which is October 1 through September 30.

The ARMPS program and data will reside on the ARIS server at Beltsville and be accessed through ARIS. The screens and reports are basically the same as the PC-based ARMPS. Operational differences include navigation between screens and use of the mouse similar to ARIS and SAMS.

Improvements to ARMPS:

- Web-based
- Drop-down menus
- User-friendly search
- No function keys
- Automated functions
- No diskettes
- New versions installed from headquarters
- Backups handled centrally
- Centralized database with security

#### Preparation:

In the month of May each year, arrange a preliminary ARMPS planning session with the RL. LAO will notify secretary when to begin entering new FY into ARMPs (late May-early June).

- 1. Obtain next FY Guideline Dollars for each CRIS from the Briefing Packet in ARIS. The Budget and Fiscal Officer for the Area will notify you when next FY Guidelines are available)
- 2. Collect request from staff for next FY: Travel, meetings (cities, dates), rough estimate of costs Purchases of equipment and supplies Utilities (vehicle operating costs) New positions, promotions and awards (& bonuses), status of vacancies, retirements, financial incentives (recruitment) **Training** Facilities Agreements--Specific Cooperative, CRADAs, grants, RSAs, hourly labor, graduate students, etc. Apprenticeships, interns, STEP Permanent fund transfers Space allocations Assign % employee time (FTE) to CRIS
- 3. LAO provides:

Salaries

Indirect and shared research costs

Schedule for ARMPS Reviews with due dates for first, second, and final drafts of ARMPS

- 4. AD, CD, and AAO provide: Policy, instructions, and due dates for ARMPS process
- 5. State of the Management Unit (MU) and/or State of the Location Written by RL (Or LD/LC/CD), with input from scientists
- 6. Enter all data into ARMPS via the ARIS Program. Guidance may be obtained from the LAO and staff.
- 7. Print first draft and proofread for correct entry. Forward to RL. RL may make changes and return it for the changes to be entered in ARMPS.

Next FY Guideline Dollars - Briefing Packet, ARIS

Guideline Dollars using BRIEFING PACKET From ARIS screen, select Research Documentation From Research Documentation screen, select Reports From the drop down box, select Briefing Packets, then Mode Code 3 Enter your Research Unit Mode Code, e.g. 64 08 05 Check the box by Next FY Guidelines (D type only) Click the Run Report box Report will appear on screen in PDF format. Click Print button, then OK.

\*Some locations will need to choose Mode Code 4, and enter Unit Mode Code, e.g., 64 08 05 30.

#### **Credit Cards, Purchasing**

PURCHASE CARD Web-site

<http://www.nfc.usda.gov/corporate/PCMS.htm> Departmental Regulation DR 5013-006 Use of Purchase Card and Convenience Checks dated 2/13/2003 located at web-site<http://www.ocio.usda.gov/directives/files/dr/DR5013-006.pdf>

# **Government Purchase Card**

Cardholder Requirements

Permanent ARS employees Demonstrate need within micro procurement realm Nominated by fundholder to PAO Successfully complete ARS study guide, receive visa video training Receive NCAUR guideline training, apply and receive warrant, apply for card Approving official must complete all training Does not need warrant or card Procurement integrity requirements:

#### **Purchase Card and Checks are to be used for**:

Small purchase needs (under \$2,500) Subject to all federal, department, and agency procurement laws, regulations, and directives

#### **Purchase Card and Checks are not to be used for**:

Gasoline credit card Credit card for traveling (Government Travel Card) For personal use of the cardholder For obtaining cash advances

*System Controls*

Cardholder/Check Writer

Spending Limits

Single Purchase Limit – approved limit cannot exceed \$2,500

30 Day Limit – total of all charges incurred in one calendar month--Set by RL Justification waiver codes for checks written to individuals

Checks must have Tax ID number or Social Security number of payee.

#### *How the Process Works for over the Counter Purchases*

Cardholder presents card to vendor for payment

Vendor follows authorization procedures for credit cards

Cardholder checks sales total and signs sales receipt

Cardholder returns to office with merchandise and receipt

Cardholder records purchases on credit card purchase log.

Vendor processes sales receipts with their bank; full payment received by vendor NLT next business day

#### ALL ITEMS PURCHASED BY TELEPHONE MUST BE DELIVERED BY THE VENDOR WITHIN 30 DAYS. THE ORDER SHALL NOT BE PLACED WITHOUT THIS ASSURANCE FROM THE VENDOR.

#### **PCMS Reconciliation**

Who is involved? Cardholder National Finance Center

#### **Reconciliation Procedures**

#### **CARDHOLDER**

Open PCMS on-line reconciliation program.

Review charges to determine that all purchases are correct.

Enter accounting code for each purchase made.

Enter a description of each purchase.

Enter Credit Card Log No. in "Comments" and "Agency Ref. Number" sections for LAT's reference.

Distribute charge among all accounting codes.

Verify that any credits due for returned purchases are reflected on the statement.

At the present time, it is not required that Budget Object Classification Codes be changed in PCMS.

Keep all supporting documentation and attach to your credit card reconciliation report.

#### **Card Security**

Cardholder is responsible for safeguarding the card at all times. Do Not permit anyone to use your card or account number.

#### **Credit Card Procurement Cycle**

- 1. Requirement identified
- 2. Cardholder:
	- a. Identifies source of supply
	- b. Phones in order or completes order form and completes log
	- c. Receives material and delivers to requesting employee
	- d. Retains shipping documents
	- e. Reconciles PCMS on-line statement

**Sample Credit Card Purchase Log Exhibit No. 1**

## **CREDIT CARD PURCHASE LOG**

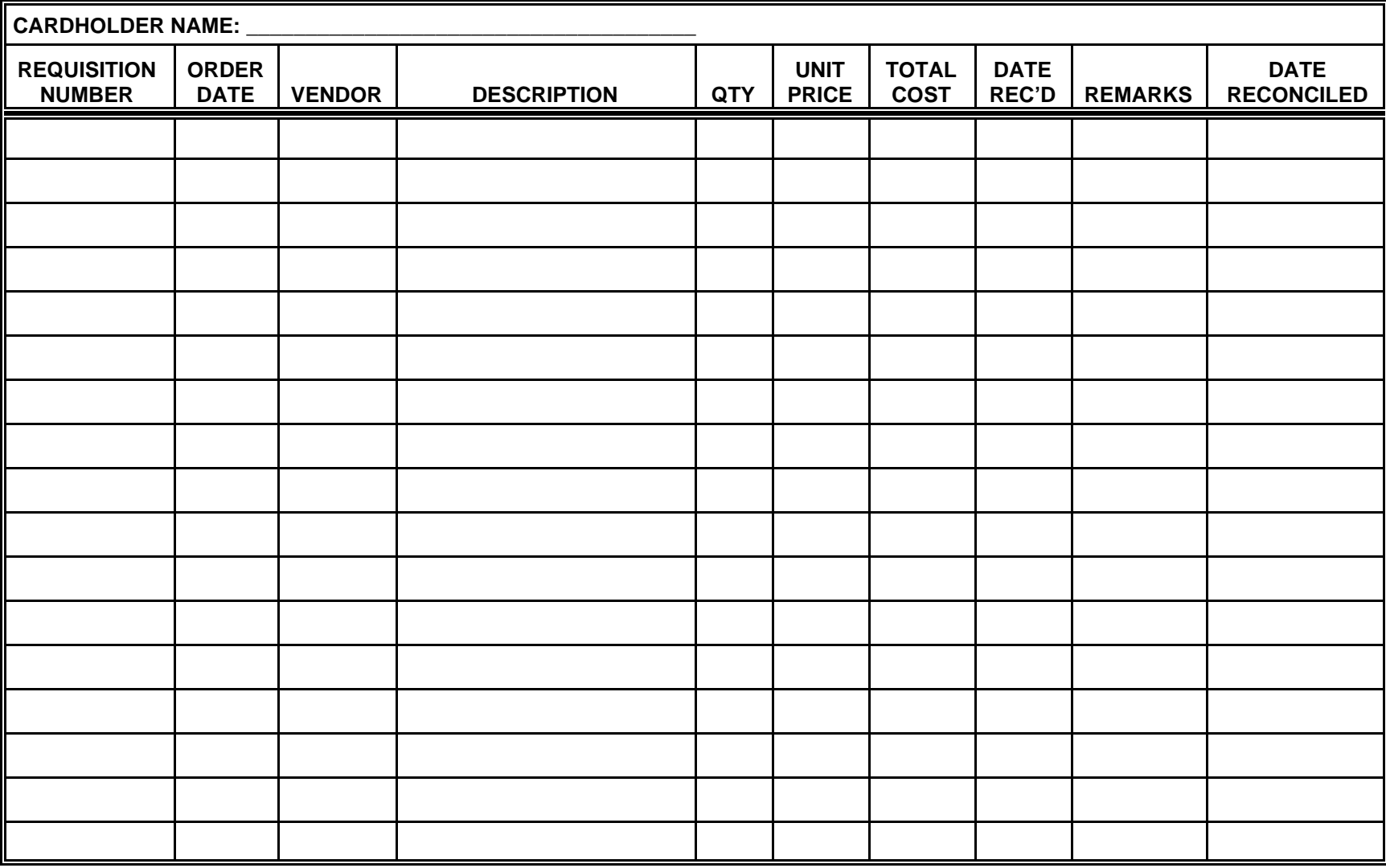

#### **Purchase Requisitions AD-700**

AD-700s (requisitions)--assign number to AD-700: Example: 1-6402-320-00001-01  $1 =$  Fiscal year (FY) 2001  $6402$  = location  $320$  = management unit (MU)  $00001$  = number assigned sequentially to each AD-700 and/or expense  $01$  = number of line items on AD-700 Record AD-700 into AD-700 Log (computerized or paper) by recording: AD-700 number assigned Vendor Dollar amount Description of item CRIS # Date ordered Type of expense Credit card or purchase order number (when received from procurement) Date item(s) received

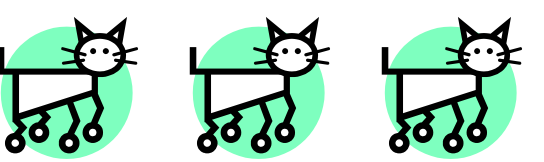

# **CRIS Allocation Tracking System (CATS)**

# **SECTION I**

# **AD700 TO PROCUREMENT**

## **DATA ENTRY:**

#### Click **'New Purchase Request'**

- **Select the correct MU and Sub Account numbers from the drop-down menu.** 
	- o For those who charge to **Soft Fund Accounts or have multiple account assignments**, you will select the correct MU from the Drop-Down Menu.
- Click **'CAPS LOCK'.**

### In **'Short Description'**:

- Type in a specific, yet condensed, description of item(s) ordered. (*This is the only descriptive information the Research Leaders/Fundholders will see on the Status of Funds.)*
- Click **OK**

#### **\*Across the top are Tabs:** '**GENERAL', 'DETAIL', 'ACCOUNTING', 'NOTES',** 'PROCUREMENT' \*\* (You won't use the PROCUREMENT tab).

#### **GENERAL Tab:**

- In the REQUESTING OFFICE block, enter the Preparer's last name.
	- o **Ex**: **HORTON**
	- If you are ordering for someone, we recommend that you enter their last name/your last name. o **Ex**: **MORRIS/HORTON**.

### **(Information only):**

- The **Date** defaults to the 'current date'. *You may change to the Date of Order*.
- The **Ship To** defaults to '141 Experiment Station Road'. *You may change this, if necessary.*  o (This address is linked in CATS with the Receiving Office number, 4431)
	- **Example of address change**: *USDA, ARS, NBCL, 59 LEE ROAD, STONEVILLE, MS, 38776*.
		- **(Keep in mind, this is where the shipment will be delivered).**

### **Click DETAIL tab:**

- Enter a complete description of item(s),
	- Include Item number(s), where applicable
	- List items to be ordered by Line Item.

**Note:** To add two (2) or more Line Items, click NEW ITEM and follow the same steps.

- Select a specific BOC from the Drop Down Menu
- Enter UNIT ISSUE bxs, cs, ea, job, ord, etc. (holds up to (3) characters)
- Enter OUANTITY
- Enter UNIT PRICE

#### **Note: You must complete all blanks before CLOSING; otherwise, the system will prompt you.**

# **AD700 TO PROCUREMENT (cont'd)**

• Click CLOSE

**Note:** To EDIT, click on the DETAIL tab, double click on the respective Line Item and make the changes.

## **(Information only):**

- REQUIRED DELIVERY (Block 23) defaults to two weeks from date of AD700. *You may edit as needed*.
- FOR ADDITIONAL INFORMATION CONTACT defaults to preparer's name and phone number. o *If ordering for someone else, this contact information may be changed.* 
	- **Procurement or the vendor may have a question about the order and need this contact information.**
- Enter the ESTIMATED FREIGHT (Block 26).

## **Click ACCOUNTING tab:**

- Shows the MU and Sub Account numbers to be charged.
	- *If needed,* this is where you would **split an order between CRIS/Sub Accounts**
		- o Double click on the MU line
			- At CATS Account:
				- Click New Account
				- Select the correct MU and Sub Account.
				- Adjust amount by Acct Lines and Sub Account:
					- (1) Click Acc Line 2 and enter amount for new sub account;
					- (2) Go back to Acc Line 1 to adjust dollar amount to balance the AD700 total on
					- the original CRIS/Sub Account. (The unallocated total should equal \$0.)
				- **Click CLOSE.**
- RECOMMENDED SOURCES:
	- o Click 'Vendors'.
		- Select the appropriate MU title and accounting code by highlighting.
			- *If needed, select from the drop-down menu.*
		- In AVAILABLE VENDORS block, begin typing the vendor's name. (first 3 characters)
			- (If the vendor's name is listed, it should pop towards the top of the list)
				- o If listed, click EDIT VENDOR to check the Contact and Address information for complete accuracy. **(Procurement requires this information).**
			- If the name is not listed, click ADD NEW.
				- o If the appropriate MU title is not highlighted, for that specific vendor, click on the drop-down arrow to select the correct MU number.
				- o Complete the **Contact Information** as completely as possible.
					- **(Procurement requires this information).**
				- o Click OK.
		- Re-type the vendor's name in the AVAILABLE VENDOR block.
			- Highlight your selection from the vendor's list.
				- Click the left arrow to move the vendor's name(s) to the SELECTED VENDOR'S block. You may select more than one vendor where

# **AD700 TO PROCUREMENT (cont'd)**

needed; i.e. orders \$2500 or more, needing at least three sources and/or if not a sole-source.

- o **Select multiple vendors, if sources are required, following the same steps**.
- Click OK.

## **Click NOTES tab:**

- Enter any information in the Request Notes that would be helpful to Procurement or any internal notes for your use.
	- o **Ex**: "RUSH DELIVERY", "QUOTES ATTACHED", etc.
	- USER FIELDS are used to run selective User Field Reports. You may use all fields.
		- o **Ex 1.:** If you're working on a specific project and you want to track the expenses. You may establish a keyword i.e., code, title, name for the USER FIELD(s) or
		- o **Ex 2.:** If you need to track SY CRIS dollars, by scientists, etc.
- You may also edit the SHORT DESCRIPTION on this screen.
- Click SAVE (Wait for REQUISITION NUMBER, it is system-generated.)
- Click OK.
	- Click PRINT to PREVIEW for errors or necessary changes.
		- If changes are needed, click CLOSE. Go back into form to edit.
			- Click SAVE after all changes are complete, then PRINT. (Follow the Print steps below)
		- If no changes are required, click on the printer to PRINT.
			- PRINT at least two (2) copies. (Extra copies may be printed as needed.)
				- The ORIGINAL and one copy (with signature of RL/fundholder) and all required attachments are forwarded to the Location Support Office for processing.
	- Click CLOSE.

# **\*\*ONLY AFTER PRINTING THE COMPLETED REQUISITION:**

- Click the NOTES tab. In the Request Status block, click APPROVAL REQUESTED (The RL/fundholder has to approve the AD700 in CATS).
- SAVE; CLOSE.

# **APPROVAL IN CATS:**

# (for Approvers/Designated Approvers ONLY)

- After the AD700 is received and signed, the Approver follows these steps:
	- o Data Entry
	- o Requisition Approval
	- o Select Management Unit
	- o Highlight requisition number
	- o Under REQUEST STATUS, select APPROVE
		- Click SET STATUS BOX

# **DONE!!!!!!!**

# **SECTION II AD700 for PCMS Charges**

## **Click DATA ENTRY:**

### Click '**New Purchase Request'**

- o **Select the correct MU and Sub Account numbers from the drop-down menu.** 
	- For those who charge to **Soft Fund Accounts or have multiple account assignments**, select the correct MU from Drop-Down Menu.
- Click **'CAPS LOCK'.**

### In '**Short Description**:

- **For accounts with CRIS/Sub accounts:** 
	- o **EX:** Type **55CFH5(s***ub account- initials-fiscal year)* (spacebar), followed by a specific, yet brief description of item(s) ordered. (*This is the only descriptive information the Research Leaders/Fundholders will see on the Status of Funds.)*
- **For accounts without CRIS/Sub accounts:** 
	- o **EX:** Type **910CFH5***(last three (3) digits of the MU number-initials-fiscal year)* (spacebar) followed by a specific, yet brief description of item(s) ordered. (*This is the only descriptive information the Research Leaders/Fundholders will see on the Status of Funds.)*
- CLICK 'OK'.

#### **\*Across the top are Tabs**: '**GENERAL', 'DETAIL', 'ACCOUNTING', 'NOTES',** 'PROCUREMENT' \*\* (You won't use the PROCUREMENT tab).

### **GENERAL tab:**

- In the REQUESTING OFFICE block, enter the Preparer's last name.
	- o **Ex**: HORTON
- If you are ordering for someone, enter their last name/your last name)
	- o **Ex**: MORRIS/HORTON.

## **Information only:**

- The **Date** defaults to the current date. (*You may change this date to the Date of Order).*
	- The **Ship To** defaults to 141 Experiment Station Road. You may change this, if necessary.
		- o (This address is linked in CATS with the Receiving Office number, '4431').
			- **Example of address change:** *USDA, ARS, NBCL, 59 LEE ROAD, STONEVILLE, MS, 38776.*

(When placing the order, be sure to provide the vendor with the correct 'Ship To' address; this is where the shipment will be delivered)

## **Click DETAIL tab:**

- Enter a complete description of item(s)
	- o **In PCMS**, **you may list all items on one (1) Line Item**. (This is a Supervisor's decision). Show the quantity in parenthesis next to each item.

**Note:** If you list all items on one Line Item, use one (1) as QUANTITY.

**Note:** To enter items on separate Line Items, click NEW ITEM and continue with the steps below.

- BOC **2670** may be used for items **\$1000.00 and below**.
	- o Otherwise, you must select a specific BOC from the Drop-Down Menu.

**\*\*CHECK WRITERS** must enter the Check Fee (1% of check) as a separate Line Item, with a **BOC- 2581**.

# **AD700 for PCMS Charges (cont'd)**

- Type UNIT ISSUE bxs, cs, ea, job, ord, etc. (holds up to three (3) characters)
- Enter OUANTITY(If you listed all items on one Line Item, use one (1) for OUANTITY.)
	- Enter UNIT PRICE: **If you listed all items on one Line Item, you will enter the Total for the complete order.**

### **Note: You must complete all blanks before closing or the system prompts you.**

**Note:** To add two (2) or more Line Items, click NEW ITEM and follow these same steps.

• CLOSE

### **\*\*INFORMATION ONLY:**

- REQUIRED DELIVERY (Block 23) defaults to two (2) weeks from date of AD700. You may edit as needed.
- FOR ADDITIONAL INFORMATION CONTACT defaults to preparer's name and phone number.
	- o *If ordering for someone else, this contact information may be changed*.
	- o ESTIMATED FREIGHT (Block 26) is entered at this time.

**Note:** To EDIT, go back to the DETAIL tab, double click on the respective Line Item and make the changes.

### **Click ACCOUNTING tab:**

- Shows the MU and Sub Account numbers to be charged.
	- o If needed, this is where you would **split** an order between CRIS/Sub-Accounts
		- Double click on the MU line
			- At CATS Account:
	- o Click New Account
	- o Select the correct MU and Sub Account
	- o Adjust amount by Acct Lines and Sub Account:

(1) Click Acc Line 2 and enter amount for new sub account;

(2) Go back to Acc Line 1 to adjust dollar amount to balance the AD700 total on the original CRIS/Sub Account.

(The unallocated amount should total \$0)

- Click CLOSE.
- RECOMMENDED SOURCES:
	- Click 'Vendors'.
		- Select the appropriate MU title and accounting code by highlighting.
		- You may select from the drop-down menu.
		- In AVAILABLE VENDORS block, begin typing the vendor's name. (first 3 characters)
			- If the vendor is listed, it should pop towards the top of the list.
				- o If listed, highlight your selection from the vendor's list. **(The contact information is not important for PCMS AD700s.)**
			- If the vendor is not listed, click ADD NEW.
				- o If the appropriate MU title is not highlighted, click on the drop-down arrow to select the correct MU number.
					- Make sure the appropriate MU is highlighted; the vendor is saved to that particular accounting code/name.

# **AD700 for PCMS Charges (cont'd)**

o Type vendor's name.

### Note: **(The complete contact information is not important for PCMS AD700s.)**

- o Click OK.
- Retype the vendor's name in the AVAILABLE VENDOR block. (first 3 characters)
	- Highlight your selection from the vendor's list.
		- o Click the left arrows to move the vendor's name(s) to the SELECTED VENDOR'S block.
- Click OK.

## **Click NOTES tab:**

- Enter any information in the Request Notes for your use.
	- o **EX**: 'Agency Reference Number'(after SAVE, complete the ARN), 'Check Number'(where applicable), 'vendor contact person and/or notation of conversation with date', etc.

**Note:** USER FIELDS are used to run selective User Field Reports. You may use all fields.

- o **EX. 1.**: If you're working on a specific project and you want to track the expenses. You may establish a code/title/name for the USER FIELD(s).
- o **EX 2.**: If you need to track SY CRIS dollars, etc..
- Click SAVE. (Wait for the requisition number) This REQUISITION NUMBER is system-generated.

#### **IMPORTANT: (Please write down the last five (5) digits of the Requisition Number or make a mental note of it.)**

### **\*\*These digits will complete your Agency Reference Number/your new PCMS Log number in the SHORT DESCRIPTION and also used in PCMS .**

o Click OK.

• EDIT the SHORT DESCRIPTION - **adding the last five (5) digits of the Requisition Number** to complete the Agency Reference Number/your new PCMS Log number.

### **REMINDERS:**

- **Those with a CRIS/Sub Account**: **Ex. 55CFH5** (sub account-initials-fiscal year) **add the last five (5) digits of the requisition number (Ex. 55CFH500130).**
- **Those without a CRIS/Sub Account: Ex. <b>910CFH5** (last three (3) digits of the MU number, initials, Fiscal year) **add the last five (5) digits of the Requisition number (Ex. 910CFH500130).**

**Note: That is the new Agency Reference Number/PCMS Log number that is entered into PCMS.** 

- Click SAVE. (**The requisition number pops up after every SAVE**.) Click OK.
- Click PRINT to PREVIEW for errors or necessary changes.
	- If changes are needed, click CLOSE. Go back into form to edit.
		- Click SAVE after all changes are complete, then PRINT. (Follow the Print steps)
		- If no changes are required, click on the printer to PRINT.
			- PRINT at least one (1) copy for your records, unless the more are required. **Note:** This copy is your PENDING AD700 file. It becomes COMPLETE, when and only when the shipment is complete, invoices are attached, and the charge(s) are reconciled in PCMS.

# **AD700 for PCMS Charges (cont'd)**

• Click CLOSE.

### **IMPORTANT: To make changes to an AD700, it must be set to 'WORKING' status.**

**NOTE:** If the supervisor's approval is required, leave the AD700 in 'WORKING' status until approval is received.

- After supervisor's approval is received, he/she may change the status of the AD700 to CREDIT CARD in the NOTES tab.
- If you have closed the AD700 and need to change its status to CREDIT CARD:
	- Click the **SEARCH** option. (Follow the **SEARCH** instructions below to access the AD700.)

#### **NOTE:** If no Supervisor approval is required:

- o Click the NOTES tab, change the REQUEST STATUS to CREDIT CARD.
- SAVE; CLOSE.

# **SEARCH Option:**

#### **Click SEARCH:**

For faster access and if the REQUISITION NUMBER is known:

- Add the last three (3) digits of the MU/accounting code and the last five (5) digits of the REQUISITION NUMBER found on the AD700.
	- Click SEARCH.
	- Click once to highlight the entry.
	- Click RETRIEVE/MODIFY. (Please wait on the system).
		- o Edit the AD700 as needed.
- **Without** the REQUISITION NUMBER: **(This is a very important reason to print the AD700)**
	- o Type the last three digits of the Accounting Code only.
		- Click SEARCH. **(This will take awhile because the system has to load every entry in that Accounting code/MU. It is wise to have the Requisition number available)**
		- Stroll down to locate your requisition number.
		- Click once to highlight the entry.
- Click RETRIEVE/MODIFY. (Please wait on the system).
	- o Once in the AD700, edit as needed.
- Before closing, go to the NOTES tab to re-check the correct status in the REQUEST STATUS block.
- Click SAVE; CLOSE; CLOSE.

# **DONE IN CATS!!!!!!!**

# **SECTION III**

# **In PCMS**

# **\*\*RECONCILE PCMS AS NORMAL\*\***

- The only differences to reconciling PCMS:
	- o Enter the new Agency Reference Number/Log Number **(Ex. 55CFH500130 (format with a CRIS) or 910CFH500130 (format without a CRIS))** in **both** the COMMENTS and AGENCY REFERENCE blocks.
	- o \*\*\*If the shipment is a PARTIAL, place a **P** after the each Agency Reference Number until the order is Complete.
	- o Once the order is COMPLETE, the Agency Reference Number/Log Number should be followed with a **C**.

**\*\*\*SUGGESTION**: **If the shipment is a PARTIAL, leave the AD700 in the PENDING file until the shipment is COMPLETE. After the shipment is COMPLETE, move the AD700 with the invoices and other documentations attached to the COMPLETE file.** 

# **SECTION IV**

# **AFTER**

# **RECONCILING 'PCMS'**

# **go back to**

# **CATS – 'CC WIP'(Credit Card Work-In-Progress)**

## **Click on CC WIP option:**

### **NOTE:** \***Only orders marked CREDIT CARD will be seen in this screen.**

- Select **for Internal House Account**
- Select the correct MU.
- Click SELECTED AD700S List.
	- o Highlight the AD700, one at a time.
- CC AGENCY REF NUMBER is system-generated. (It has no significance for us.)
- DATE OBLIGATED is the date the order was placed. Edit as required.
	- o (It automatically defaults to the current date).
- OBLIGATED: (Do **NOT** make a change until the order is 'COMPLETE' in PCMS. o Enter all PARTIAL shipment information in the PROCUREMENT NOTE block.
	- **Ex**: The PROCUREMENT TOTAL is \$300.00,
		- **Y**ou will type: \$150.00, 01/30/05
			- \$100.00, 02/5/05
- NFC APPROVED DATE is the date you reconcile the COMPLETED shipment in PCMS.
- DATE RECEIVED is the date the order is received as COMPLETE (Leave blank until COMPLETE).
- PROCUREMENT TOTAL:
	- Once the order is COMPLETE and IF the PROCUREMENT TOTAL changes, (due to estimated S&H or other price changes), you may then, and only then, change the PROCUREMENT TOTAL.
	- Ensure the OBLIGATED block is then marked 'COMPLETE'.
- Click UPDATE to Save.
- CLOSE.

**NOTE**: **You may also access your PURCHASE LOG from this screen.**

# **SECTION V**

# **WORKING Status:**

### **The AD700 must be in 'WORKING' status to make any changes to it.**

If by chance, the AD700 has been marked CREDIT CARD and changes are necessary:

- Enter CC-WIP.
	- Locate the Requisition number at 'for Internal House Account'.
		- Click on 'Get Selected AD700 List'.
		- $\blacksquare$  Highlight order by clicking on it.
		- Click DELETE ASSIGNMENT. (The system will prompt "Are you sure.....back to working?) 'YES' or 'NO'. Select 'YES'.
- CLOSE and go into the SEARCH option.

# **SEARCH Option:**

(For faster access, you may enter last three (3) digits of the MU plus the REQUISITION NUMBER found on the AD700.)

- If the REQUISITION NUMBER is **known**:
	- Enter the last three (3) digits of the MANAGEMENT UNIT **plus** the REQUISITION NUMBER found on the AD700.
- Click SEARCH.
- Click once to highlight the entry.
- Click RETRIEVE/MODIFY. (Please wait on the system).
	- o At AD700, edit as needed.
- **Without** the REQUISITION NUMBER:
	- o Type the last three digits of the Accounting Code only.
		- **Click SEARCH.**
		- **Arrow down to locate charge.**
		- Click once to highlight the entry.
- Click RETRIEVE/MODIFY. (Please wait on the system).
	- o At AD700, edit as needed.
- Before closing, re-check the correct status in the REQUEST STATUS block. (NOTES tab)
- Click SAVE; CLOSE; CLOSE.

# **YOU DID IT!!!!!!!**

#### **Status of Funds**

LAO distributes Status of Funds reports following close of monthly bookkeeping cycle. Review for discrepancies.

- 1. Separate and set aside, temporarily: Plan Summary report Status of Funds for grants, CRADAs, sibling CRISs, etc. Salary Management Systems report (usually distributed after the first of the year)
- 2. Locate unposted lists of commitments for each CRIS

3. Reconcile unposted list with credit card log and AD-700 log by marking those items that appear on unposted list. This includes AD-700s, SF-182s, travel expenses, etc.

4. On Salary Management Systems and Plan Summary reports, locate expenses such as salary adjustments, awards, fund transfers.

Reference: P&P 325.1-ARS dated 09/11/98

# **PERSONNEL**

#### <span id="page-89-0"></span>**[AWARDS](#page-90-0)**

General Information Key to Award Amounts Extra Effort Award Spot Award Time-Off Award Performance Bonus Award MSA Policy #04-01 Guiding Principles of Recognition Introduction to Employee Recognition Program Responsibilities Determining Appropriate Recognition Publicity Definition of Recognition Categories Guidance & Procedures for Recognition Categories Nonmonetary Extra Effort Awards Time Off Awards Measurable Benefits Scale Nonmeasurable Benefits Scale Performance Bonuses

### **[INDIVIDUAL DEVELOPMENT PLANS \(IDPs\)](#page-108-0)**

Instructions – ARS 48 Example

#### **[PERFORMANCE APPRAISALS – BAD 435](#page-112-0)**

### **[TIME AND ATTENDANCE RECORDS](#page-115-0)**

Transaction Code Table SF-182 – Training Form

#### **PERSONNEL**

#### <span id="page-90-0"></span>**Awards**

#### **General information**

*Assigning Case Numbers* - Case numbers are assigned by Area Personnel Office The full 8-digit Award Case Number consists of the following: Positions 1-2, Agency Code  $= 64$  (Mid South Area) Position 3, Fiscal Year Award Effective  $= 1$  (for FY 2001) Position 4, A "I" for Individual Award or "G" for Group Award Position 5-8, Sequential Case Number from the list assigned by Marie Bishop

#### *Who is Approving Official?*

Area Director must approve Employee Suggestion Awards. Spot, Extra Effort, Performance, Time Off Awards and Quality Step Increases may be approved by Research Leaders, Center Directors, and Location Administrative Officer AS LONG AS THE RECOMMENDING INDIVIDUAL AND APPROVING OFFICIAL ARE DIFFERENT PEOPLE.

CHECK WITH YOUR LOCATION ADMINISTRATIVE OFFICER (LAO) FOR PROCESSING COMPLETED AWARD FORMS.

#### *Key to Award Amounts*

#### 1. **Extra Effort Award**

Apply the Contribution in Block 11 of the AD-287-2 Award form to the Scale on page 12 of the Guide for Employee Recognition, and itemized in Block 15, and the result is the Award Amount in Block 14. However, if the Contribution in Block 11 can be measured in terms of time saved, money saved, or expenditures avoided, use the Scale on page 11 of the Guide to determine the Award Amount in Block 14. The contribution (and justification, if necessary) must support the applicable Benefits Scale and the Award Amount.

#### 2. **Spot Award**

Apply the Contribution in Block 11 of the Award From to the Scale on page 12 of the Guide (and itemized in Block 15), and the result is the Award Amount in Block 14. The Contribution must support the Benefits Scale and Award Amount.

#### 3. **Time-Off Award**

Apply the Contribution in Block 11 of the Award Form to the Scale on Page 10 of the Guide (and itemized in Block 15), and the result is the Award Amount in Block 14. The Contribution (and justification, if necessary) must support the Time-Off Scale and number of Time-Off Hours.

#### 4. **Performance Bonus Award**

Apply the Contribution in Block 11 of the Award Form to the Scale on page 12 of the Guide, and the result is the Award Amount in Block 19. The Contribution (and justification, if necessary) must support the Benefits Scale and Award Amount.

#### *Justification Statements*

Justification Statements are required in addition to completing Block 11 of the Award form:

- 1. For any award amount over \$500
- 2. If giving over 10 Time-Off hours
- 3. A separate Performance Appraisal narrative explaining how the employee met the Elements can also be used as the Justification Statement.
- 4. Appendix C of the Guide for Employee Recognition provides a justification outline that may be helpful.

#### *Award Limitations*

- 1. Spot Award Range to a maximum of \$500 per award.
- 2. Time-Off Award Employee may be granted a maximum of 40 hours of time off for a SINGLE contribution. Employee may be granted a TOTAL of 80 hours of time off during a LEAVE YEAR. The leave must be used within 1 year after the effective date of the award. Award is effective on the first pay period following approval. After the 1-year period, any unused time off is forfeited.
- 3. Performance Bonus Award Employee must receive a Performance Appraisal Summary of Fully Successful or higher. Award amount cannot exceed 10% of an employees annual salary. Employee can receive only one Performance Bonus Award per Performance Appraisal Cycle.
- 4. Quality Step Increase Employee must receive Outstanding Performance Appraisal Summary Rating. Not appropriate if employee appointed or promoted within the past year. A minimum of 52 weeks must elapse between QSIs.

#### *References:*

– USDA Guide for Employee Recognition (Blue Book)

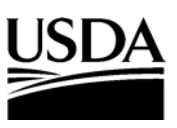

### **United States Department of Agriculture**

Research, Education, and Economics Agricultural Research Service

## **MSA Policy #04-01**

October 7, 2004

- SUBJECT: Policy on Awards
	- TO: Mid South Area All
	- FROM: Edgar G. King /s/ Edgar G. King Area Director, Mid South Area

Awarding performance is a critical part of personnel management. The Mid South Area Office supports the need to recognize individuals that perform at the outstanding or superior level or otherwise display extra effort. However, we also are concerned that these awards are consistent across the Mid South Area. So, we developed a Mid South Area Award Policy after reviewing the USDA award policy and award policies in other ARS Areas.

The following applies to approval of Cash, Quality Step Increase (QSI), and Time Off Awards in the Mid South Area. If no Center Director (CD) or Laboratory Director (LD) is present, the responsibilities shift to the Research Leader (RL) level.

- 1. All recognition must be linked to Agency's mission, goals, and objectives.
- 2. There should be no preconceived distribution of awards.
- 3. All employees who receive an Outstanding rating for their annual performance must be offered a choice of either Cash, Quality Step Increase (QSI), or Time Off award. Employees already at Step 10 of the grade and thus not qualifying for a QSI must be given a choice of Cash or Time Off. An employee cannot receive more than one form of award for a single performance event.

 Employees may receive only one QSI within any 52-week period. QSIs are based on the grade level in which performance is measured.

#### Mid South Area All 2

Consequently, employees promoted or reassigned to duties near the end of the rating cycle are not eligible for QSIs. QSIs would not be appropriate for an employee in the  $10<sup>th</sup>$  step of their grade or for someone who has announced their retirement or otherwise would not be in their position long enough to benefit from the increase. Moreover, QSIs affect future within grade increases (WGI). If a QSI will put an employee in the 4th or  $7<sup>th</sup>$  step of their grade, then the employee's current WGI waiting period will be extended by one additional year. The 4th step is the step that begins the two-year waiting period, and the 7th step is the step that begins the three-year waiting period. Finally, QSIs should be initiated as soon as practical after the end of the rating cycle. Delaying a QSI could have an impact on an employee's eligibility for future QSIs.

- 4. The enclosed guideline applies for the maximum cash award for those employees receiving an Outstanding performance rating for performance cycle December 31, 2004. The guidelines are set at five percent of the salary at Step 1 of the current grade the employee is in. The enclosed table shows the amounts for GS, WS, and WG employees. The dollar amounts have been rounded up to the next \$50. This method of determining a maximum cash award is simple to implement, clear to both supervisors and employees, and reflects a realistic balance between impact and job performance. The guideline amounts will be updated annually.
- 5. If Time Off is selected as an award option, 40-hours off will be awarded for an Outstanding Rating.
- 6. Performance awards and QSIs for employees whose Outstanding performance ratings have been approved by the reviewing official may be approved by the CD/LD/RL. The approval of the Area Director will not be needed. The written justification for the Outstanding rating suffices as justification for the award.
- 7. All employees receiving a Superior rating must be given a cash award or a Time Off award. Cash awards should be between two-thirds (high superior) to one-half (low superior) of the amount in the Guidelines for Outstanding performance. A written justification for Cash awards is required if they are more than \$500 each. This justification must address how the employee's performance exceeds Fully Successful and why that justifies an award. Twenty-four hours off will be awarded for a Superior Rating.
- 8. According to the USDA Guide for Employee Recognition, Extra Effort Awards recognize specific accomplishments such as superior contribution on short-term assignment or project, an act of heroism, scientific achievement, major discovery, or cost savings. Extra Effort Awards should not be given as a result of an annual performance rating. The USDA Guide for Employee Recognition is attached for your reference.

#### Mid South Area All 3

- 9. Employee Recognition [\(http://www.usda.gov/da/employ/recog.htm\)](http://www.usda.gov/da/employ/recog.htm) provides guidance on appropriate amounts for these awards. Extra Effort Awards for amounts over \$500 require a written justification explaining why the contribution is deserving of special recognition. CD/LD/RL may approve Extra Effort Awards up to \$1500 unless they are the originator of the award nomination; awards in excess of that amount and award nominations originating with the CD/LD/RL must be approved by the Area Director. CD/LD/RLs are responsible for the equitable execution of this policy within their units.
- 10. Extra Effort Awards, Spot Awards, and Time-Off Awards are separate from performance rating of record. However, any award proposed for an employee whose most recent performance rating was less than Fully Successful must be justified in writing and can be approved only by the Area Director. Such approvals will be very rare. Supervisors are encouraged to use Spot Awards, Time-Off Awards, and other non-monetary recognition as appropriate. No written justification is required for Spot Awards or for Time-Off Awards of 10 hours or less or other non-monetary awards. These awards are approved by the CD/LD/RL except where the award nomination is originated by the CD/LD/RL.
- 11. The Area Director has the authority to approve awards up to \$3,000.

2 Enclosures:

Fixed Cash Award for Outstanding Performance Rating Table for Calendar Year 2004 USDA Guide for Employee Recognition

cc w/encl: E. B. Knipling Helene Saylor Deborah Brennan Archie Tucker Karen Brownell

### **Fixed Cash Award for Outstanding Performance Rating Calendar Year 2005**

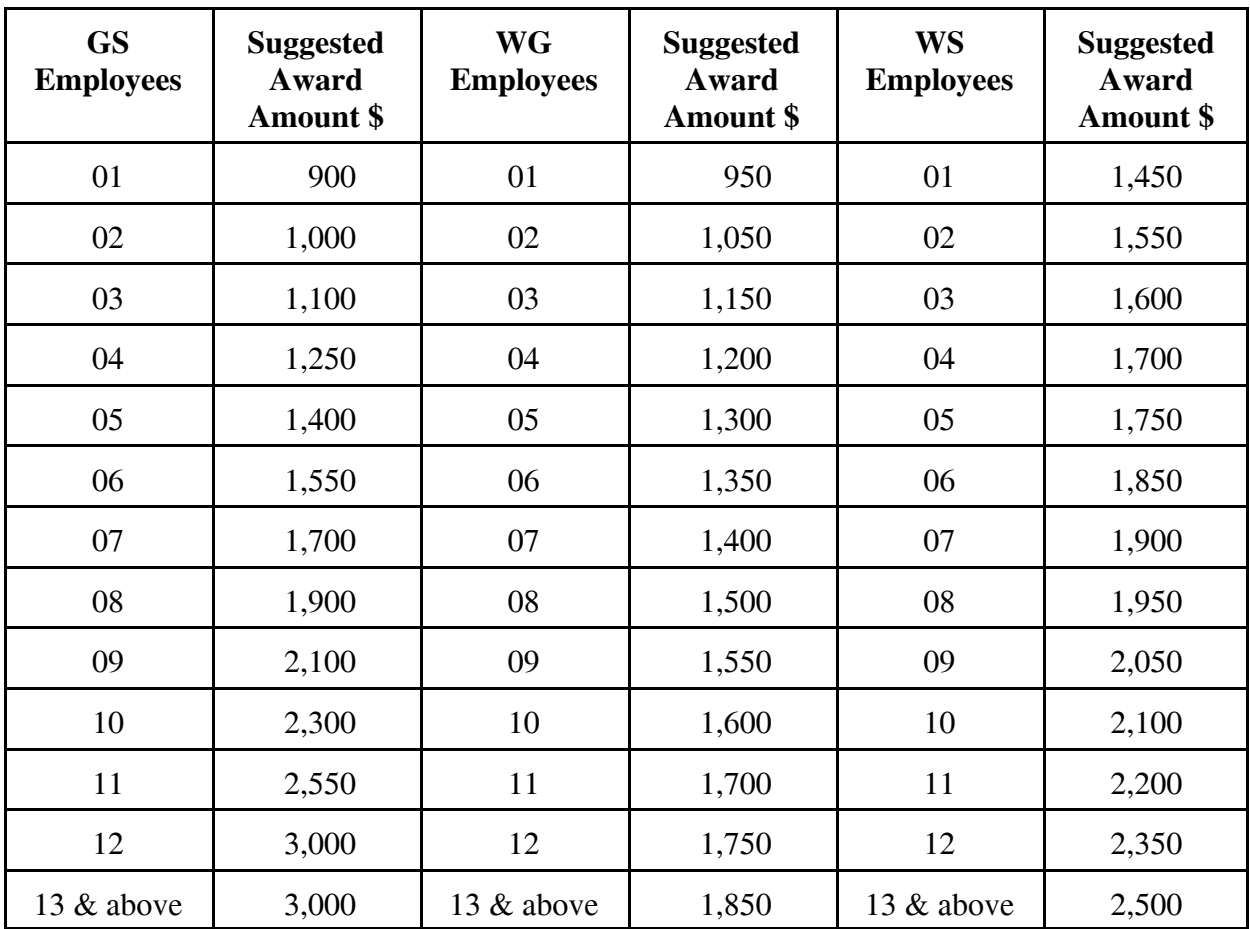

(For Performance Cycles Ending December 31, 2005 and March 31, 2006)

#### **The Guiding Principles of Recognition**

- 1. Link recognition to USDA's and agencies' mission, goals, and objectives. Recognition decisions must support defined goals and values.
- 2. Provide greater equity in the distribution of recognition. All USDA employees should be given an equal opportunity to be rewarded for the results of their work without regard to grade level.
- 3. Give recognition for specific achievements. Actions that produce positive results, rather than subjective feelings and visibility, should be rewarded.
- 4. Hold managers accountable for using recognition to achieve or recognize results. Employees feel strongly that managers should be responsible for ensuring recognition is specifically linked to positive actions and contributions.
- 5. Involve coworkers and customers in recognition decisions. Peers and customers often have a good awareness of the contribution that an employee makes, and local units should experiment with ways in which such input can be used.
- 6. Give recognition in a timely manner. Employees feel that recognition given in a timely manner, such as spot awards, is most effective.
- 7. Emphasize group recognition. Group recognition encourages teamwork and fosters the cooperation needed to address the many complex issues faced by USDA.
- 8. Emphasize nonmonetary recognition. Use of innovative nonmonetary recognition can create a positive work environment.
- 9. Keep recognition ceremonies simple and local. Employees feel that recognition given within the local unit is more meaningful than recognition from higher level offices and supervisors.
- 10. Give employees a choice in type of recognition they receive. Whenever possible, recipients should be allowed a choice in the type of recognition they receive.
- 11. Publicize recognition distribution. Agencies must be open in publicizing who receives what recognition for what actions.
- 12. Provide flexibility for recognition decisions at the local level. Agencies should move responsibility for recognition decisions to the local administrative level and eliminate layered review process.
- 13. Incorporate funding for recognition into agency budget planning for the local level. Employees feel that agencies are inconsistent in budgeting for recognition, with some agencies having no formal recognition budget.
- 14. Provide uniform training for managers and employees in effective use of recognition. A discussion of the recognition process should be included in all departmental and agency management training programs, and recognition guidelines should be included in the orientation package for all new employees.
- 16. Publish an annual recognition report. The Office of Human Resources Management (OHRM) would be responsible for the report and should include in it statistical trends.

#### **Introduction to Employee Recognition Program**

#### *What is the goal of the USDA recognition program?*

The Department's recognition program is designed to fairly and equitably recognize and reward individuals and groups for excellence in service to USDA's mission.

All USDA employees are eligible for most types of recognition. This includes all full-time, part-time, and seasonal employees, regardless of appointment type. In addition, former employees whose contribution occurred when they were employed with USDA and private citizens who contributed to the mission of USDA or the Federal Government as a whole are eligible to receive recognition. Private citizens are eligible only for nonmonetary recognition.

#### *What legal authorities govern recognition programs?*

- Chapters 45, Title 5 United States Code (U.S.C.) provides authority to establish employee recognition programs (5 U.S.C. 4503); and Title 5 Code of Federal Regulations (CFR) Part 451.
- Regulatory requirements for performance recognition for employees in General Schedule (GS) and prevailing rate employees are found in 5 CFR Part 430. Regulatory requirements for Quality Step Increases for GS employees are found in 5 CFR Part 531.
- Regulatory requirements for Senior Executive Service Recognition are found in 5 U.S.C. 5384, 5 U.S.C. 4502 through 4503 and 5 U.S.C. 4507 through 4508.

#### **Responsibilities**

*What are the Department's responsibilities for the employee recognition program?*

#### **The Office of Human Resources Management will:**

- Provide policy guidance and training for agencies about the employee recognition program.
- Refer suggestions with Government-wide applicability to the Office of Personnel Management
- Establish and maintain a clearinghouse to disseminate innovative recognition practices.
- Publish an annual awards report.

#### **Agency Heads are responsible for:**

- Ensuring that the program supports the Department's mission, goals, and objectives.
- Ensuring equity in the distribution of recognition.
- Ensuring that employees are informed of recognition policies and procedures.
- Providing periodic training on the effective use of the recognition program.
- Conducting annual reviews to ensure the effective use of the recognition program.
- Emphasizing the importance of teamwork through recognition of groups.
- Incorporating funding for recognition into agency budget planning.
- Emphasizing nonmonetary recognition for specific achievements.
- Ensuring that employee recognition is publicized.
- Delegating recognition program authority and funding to the lowest level consistent with the Secretary's policies and these guidelines.
- Eliminating unnecessary levels of review to ensure timely processing of recognition.
- Encouraging innovation for nonmonetary recognition at the local level.

#### *What are Supervisors' and Managers' responsibilities?*

#### **Supervisors and Managers are responsible for:**

- Recognizing employees for specific achievements.
- Ensuring equity in the distribution of recognition.
- Considering input as appropriate from coworkers, customers, or other sources such as unions and employee organizations when making recognition decisions.
- Recognizing contributions in a timely manner.
- Emphasizing the importance of teamwork through recognition of groups.
- Emphasizing nonmonetary recognition for specific achievements.
- Promoting the recognition program by encouraging employee participation, arranging for appropriate presentations and periodically publicizing recognition activities.
- Allowing those recognized to choose the type of recognition they receive when

choices are possible.

- Forwarding suggestions and inventions promptly to the appropriate party for evaluation.
- Reviewing nominations to ensure that recognition is linked to the contribution and that the amount accurately reflects the value of the contribution rather than grade level or other nonmerit factors.

#### *What are Agency Recognition Coordinators responsibilities?*

#### **Agency Recognition Coordinators are responsible for:**

- Administering the Recognition Program based on Departmental objectives outlined in this Guide.
- Providing support and training to employees, supervisors and managers.
- Monitoring program effectiveness.

#### **Determining Appropriate Recognition**

#### *Who can recommend and approve recognition?*

Anyone who believes an employee or private citizen has made a significant contribution may make a recommendation. A nominator should consider customer and coworker input in determining if an individual is deserving of recognition. Approval levels vary depending on the amount and type of the award. Check with your agency for delegations of authority.

#### *How do I determine which type of recognition is appropriate?*

Carefully read the following sections on nonmonetary and monetary recognition and monetary performance bonuses to help you determine which type and the amount of recognition to give.

#### *What factors determine who should receive recognition?*

All USDA employees should be given an equal opportunity to be rewarded for the results of their work without regard to grade level, or other nonmerit factors.

#### *Should there be customer/coworker involvement in the recognition system?*

Yes. This is encouraged when practical. For example, information could be gathered from customer evaluation surveys, telephone contact, etc. Also, coworker input could be valuable. Each agency should consider implementing its own method for obtaining the information.

#### *Can an employee choose which type of recognition he or she prefers?*

Yes. This is encouraged when choices are possible. However, employees should be given a specific option, such as a choice between a small monetary recognition versus time off or choice of available keepsake items.

#### *Should I give recognition to a group of employees?*

Yes. Group recognition is highly advantageous because it helps to foster teamwork and equity.

### **Publicity**

#### *Should employee recognition be publicized?*

Yes. Publicity is an integral part of the recognition program. Supervisors and employees are encouraged to work together to publicize recognition. You may wish to consider posting an announcement on a bulletin board or in an agency newsletter. Recognition presentations can also be held but they should be kept simple and local.

#### *How can I share our agency's recognition program successes?*

As agencies experiment with different types of recognition, they should inform OHRM of successful innovations. OHRM will act as a clearinghouse for such ideas so that other agencies can benefit from them.

#### **Definitions of Recognition Categories**

#### *What are the recognition categories? What are the different types in each category?*

- *Nonmonetary Extra Effort Awards* Recognition given for a specific outstanding accomplishment such as a superior contribution on a short-term assignment or project, an act of heroism, scientific achievement, major discovery or significant cost savings.
- *Types of Nonmonetary Extra Effort Awards* These include time off awards, keepsakes, letters of appreciation and honorary awards. Monetary Extra Effort Awards - Recognition given for a particular accomplishment such as those defined above under nonmonetary recognition. Dollar amounts are determined by the value of benefit and application of the contribution to the Department's or agencies' missions or goals. Nonmonetary recognition can be given in conjunction with monetary recognition; e.g., a plaque given in conjunction with a cash award.
- *Types of Monetary Extra Effort Awards* These include extra effort (formerly called special act or service awards), spot, gainsharing, invention and suggestion awards.
- *Performance Bonuses* Monetary recognition given for performing well, over the course of the rating cycle, such as consistently high productivity or high quality work.
- *Performance Bonuses* These include lump-sum performance bonuses (formerly sustained superior performance awards) and Quality Step Increases (QSIs).

#### *Is there any special recognition for Senior Executive Service (SES) employees?*

SES career employees are eligible for performance bonuses, Presidential Rank and Extra Effort Awards (except Spot and Time Off).

SES non-career employees are eligible for Extra Effort Awards (except Spot and Time Off).

#### **Guidance and Procedures for Recognition Categories**

#### **Nonmonetary Extra Effort Awards**

#### *What role should nonmonetary recognition play?*

Nonmonetary recognition is equally valued with monetary recognition. The form of recognition is less important than the act of recognizing an accomplishment.

#### *What kind of nonmonetary recognition is available?*

Nonmonetary recognition can take many forms, including mementos, such as an engraved plaque or a framed certificate of appreciation, or time off. Following are a few examples of nonmonetary recognition: a keepsake item; a letter of appreciation; a designation, as "employee of the month;" or a mention in an "honor roll" section of an employee newsletter.

#### *What are the Secretary's Honor Awards? Who may receive this recognition?*

The Secretary's Honor Awards are the most prestigious awards that USDA can present. Employees at all grade levels and private citizens are eligible. These awards are presented annually by the Secretary to individuals for notable contributions to the Department's mission, the Nation or public service. (See Appendix A for identification of Honor Awards categories.)

#### **What kinds of keepsakes can be given as recognition?**

Medals, certificates, plaques, citations, badges, pen-and-pencil sets, pins and coffee cups are types of keepsakes that can be presented as long as the item displays the Department's name and is suitable for display.

#### **How much money may be spent on individual nonmonetary recognition?**

No more than \$250 can be spent on any one item. (\$100 or less for accomplishments of minimal value and up to \$250 for honorary/major accomplishments; examples of honorary recognition are the Secretary's Honor Awards Program, the Agricultural Research Service, Hall of Fame Award; the Forest Service, Chief's Award. etc.).

#### **Who can approve and what steps are necessary to approve time-off awards?**

A supervisor may authorize up to 10 hours of time off by using the approval form AD-287-2. If granting more than 10 hours, consult your Agency's guidelines.

#### **How much time off should an employee receive as recognition?**

The following chart covers most situations:

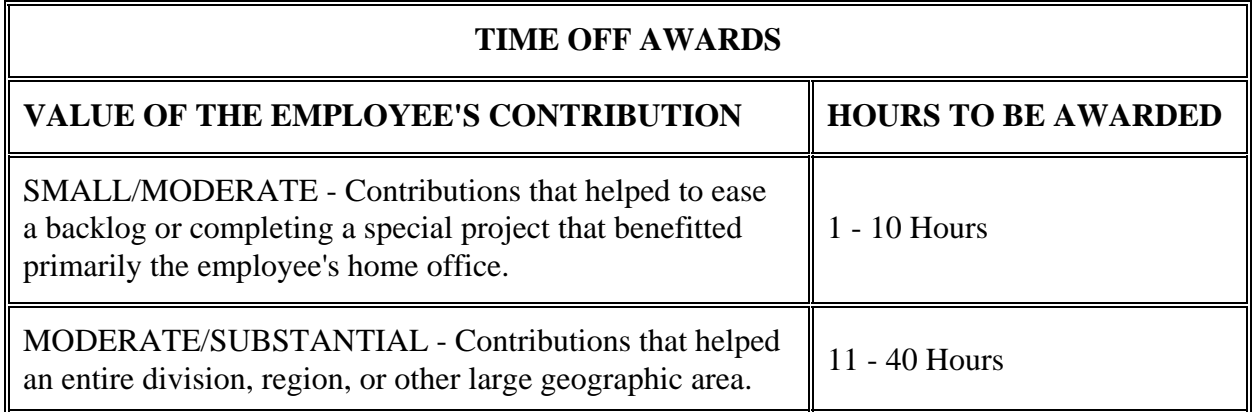

*NOTE: An employee may not be granted more than 80 hours in a leave year. SES employees are not eligible for time-off awards.* 

#### **Guidance and Procedures for Recognition Categories**

#### **Monetary Extra Effort Awards**

*What kinds of monetary recognition can be awarded?*

*Monetary recognition can take the form of spot awards, extra effort awards (formerly special act or service awards), gainsharing, suggestion awards, and invention awards.* 

*What are the steps involved in recommending and approving monetary recognition?* 

Monetary recognition must be approved at a management level higher than that of the recommending individual. Recommendations are submitted on Form AD-287-2. Monetary awards exceeding \$500 require written justification, in addition to Form AD-287-2. The Secretary approves monetary recognition for SES employees.

#### *How do I determine the amount of the monetary recognition to recommend?*

Whenever possible, nominators should determine if the contribution can be measured in terms of time saved, money saved or expenditures avoided by using the following "Measurable Benefits Scale." If the contribution cannot be measured this precisely, the nominator should determine the award amount by weighing the "value of benefits" and the "application" as shown in the following "Nonmeasurable Benefits Scale."

When a team or a group of employees receives monetary recognition, the amount given to each group member may be different. In such cases, the nominator can recommend how much each group member should receive based on their individual contribution. In addition, each group member may be asked his or her preference concerning the type of recognition.

# *MEASURABLE BENEFITS SCALE Benefit Award Up to \$10,000 10 percent of the benefits \$10,001- \$100,000 \$1,000 for the first \$10,000 in benefits, plus 3 percent of benefits over \$10,000 \$100,001 or more \$3,700 for the first \$100,000 in benefits plus .005 of benefits over \$100,000.\* Award amount should not exceed recipient's annual salary.*

#### *Measurable Benefits Scale*

*NOTE: \*All recognition for individuals or an individual as a member of a group up to \$5,500 per person requires approval from the appropriate Under or Assistant Secretary or Staff Director. The Secretary of Agriculture approves all Senior Executive Service awards and awards in excess of \$5,500 and not greater than \$10,000. Awards in excess of \$10,000 per individual must be approved by the Office of Personnel Management. Awards in excess of \$25,000 require Presidential approval.* 

#### *Nonmeasurable Benefits Scale*

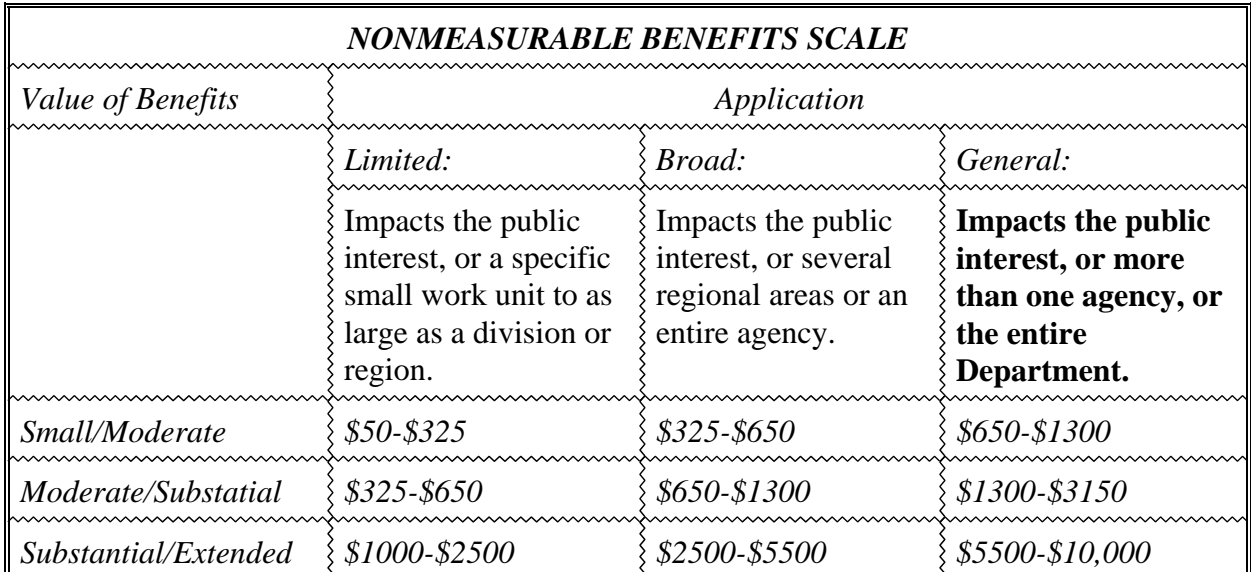

*NOTES: As of the date of this publication, the monetary amounts apply throughout the Federal Government. Agencies may refine these definitions to fit the needs of the organization.* 

#### *What is a Spot Award?*

#### **<http://www.usda.gov/da/employ/spotforweb.htm>**

The Spot Awards Program allows supervisors and other individuals to grant employees (as individuals or in groups) immediate monetary recognition for extra efforts that warrant small awards. Spot awards are considered small to moderate in value and limited to broad in application

Awards may range in value from \$50 to \$500 (in any dollar amount) with no award amount exceeding \$500. Employees may receive more than one Spot award within a one-year period. When determining award amounts refer to the non-measurable benefits scale.

#### **Individual Awards:**

Amount is not less than \$50 and no more than \$500 per person.

#### **Group Awards:**

There is no ceiling on the total amount of any group award. However, the award amount for each group member may not exceed \$500.

Usually, the contributions recognized will have been completed within a period of 4 to 6 weeks or less. Recognition should be made within 3 days, but not later than 30 days after completion of the accomplishment. Spot awards are approved or disapproved by a superior or management level higher than the recommending individual who has signature authority.

#### *What is an Extra Effort Award?*

Extra Effort Awards recognize individuals or groups who make significant one-time contributions (eg. special project, task force, etc.) to the agency's or the Department's mission or goals. The award amount can range from \$50 to more than \$10,000, depending on the application and value of benefit of the contribution to the Government.

#### *Does USDA have an employee suggestion or invention recognition program?*

Yes. Employees may be recognized for the approval of written suggestions or development of inventions that improve the efficiency or effectiveness of Government operations. Employees may be recognized for their suggestions and inventions on a monetary or a nonmonetary basis. For more detailed information regarding suggestion or invention programs contact your agency's recognition program coordinator. Employees may also refer to the "Employee Suggestion Program Brochure" at <http://www.usda.gov/da/employ/suggestion-brochure.pdf>

#### *What is gainsharing?*

Under this program, a portion of savings resulting from gains earned by an organization through improved quality, more efficient use of resources and process improvement is distributed to employees. For more detailed information regarding gainsharing contact your agency's recognition program coordinator.

#### **Performance Bonuses**

#### *What is a performance bonus?*

A performance bonus is monetary recognition given to an employee for having performed well their normal day-to-day duties.

Employees can demonstrate this in many ways (i.e., regularly contributes high work output; consistently completes work products of high quality; provides exceptionally prompt and courteous service to customers, clients and coworkers). The key point to remember is that performance bonuses are intended to recognize a good performance throughout the rating cycle.

#### *What types of performance bonuses are there?*

There are two kinds: (1) lump-sum performance bonus (formerly Sustained Superior Performance Awards); and (2) Quality Step Increase (QSI), an extra step increase. What type of justification is required for a performance bonus? Supervisors are required to provide documentation of accomplishments whenever an employee is given a summary rating of "Outstanding." No additional justification is required if a performance bonus is also granted. If a performance bonus is given to an employee whose summary rating is other than "Outstanding," and the award amount exceeds \$500, one of the following is required: (1) separate written justification; or (2) individual performance element accomplishment writeup.

#### *How much money can be awarded in a lump-sum performance bonus?*

Use the charts listed in the monetary extra effort recognition section, but note that a lump-sum performance bonus cannot exceed 10 percent of an employee's annual salary.

### *Is everyone eligible for lump-sum performance bonuses?*

No. Noncareer SES employees are not eligible. However, Career SES employees are eligible.

### *What level of performance is required for a lump-sum performance bonus?*

Employees must receive at least a fully successful or pass rating on their performance rating.

### *When should I give a lump-sum performance bonus?*

Generally these should be given within 90 days of the end of the performance cycle.

### *What level of performance is required for a QSI?*

Employees must receive an outstanding performance rating.

### *Does a QSI require any extra justification?*

No. The narrative justifying the outstanding performance rating is sufficient.

#### *Who is not eligible for QSI's?*

SES and wage-grade employees are not eligible for QSI's.

#### *Can I give a QSI or a lump-sum payment to an employee who received one this year?*

No. Only employees who have not received a QSI or lump-sum payment in the last 52 weeks are eligible.

#### *What are the advantages of performance bonuses?*

Performance bonuses are significant recognition because they encourage employees to continue to excel in the manner in which they carry out their duties and responsibilities.

#### *What should be done if there are funds for only a few performance bonuses?*

In these circumstances, consideration should be given to smaller monetary recognition amounts supplemented by nonmonetary recognition for all employees who performed at the same level. The emphasis should be on equitable treatment for each individual.

#### **Preparing Justifications**

#### *When is it necessary to prepare a narrative justification in addition to an AD-287-2?*

A narrative justification must be prepared for any monetary extra effort recognition exceeding \$500 or any time off awards exceeding 10 hours. If the recognition awarded is \$500 or less, or 10 hours or less, complete only the citation block on Form AD-287-2--a separate attachment is not necessary (Appendix B identifies helpful hints on how to write a justification). Refer to Performance Bonuses in this Guide for writing justifications for performance bonuses and QSI's.

#### **Reporting Requirements**

#### *What are requirements for recognition reports?*

In order to effectively monitor the Department's recognition program, each mission area/agency will provide information and reports to OHRM concerning the operation of its program(s) as requested.

### **IN MAKING NOMINATIONS, AGENCIES MUST GIVE EQUAL CONSIDERATION TO ALL EMPLOYEES REGARDLESS OF DUTY STATION OR GRADE LEVEL. AGENCIES MUST ALSO ENSURE THAT NOMINATIONS ARE NONDISCRIMINATORY FROM THE STANDPOINT OF RACE, COLOR, NATIONAL ORIGIN, AGE, DISABILITY, SEX, MARITAL STATUS, FAMILIAL STATUS, PARENTAL STATUS, RELIGION, SEXUAL ORIENTATION, PROTECTED GENETIC INFORMATION, POLITICAL BELIEFS, REPRISAL OR SOURCE OF INCOME (PUBLIC ASSISTANCE).**

#### **Appendix - Justification Outline**

- 1. During the period of (give time of performance), (group/person) did what . (Beginning paragraph should start with this sentence.)
- 2. This exceeded expected performance as identified in the current position description by:
	- Improving quality
	- Timely completion of the project
	- Increasing productivity
	- Overcoming adverse obstacles or working under unusual circumstances
	- Using unusual creativity
	- Saving the Government time and/or money
	- Increasing program effectiveness.
- 3. As a result:
	- Project acceptance
	- Savings in time, money, and/or material
- More efficiency
- Effectiveness
- Technological advancement
- Productivity increase
- Improved levels of cooperation that will result in ...
- 4. Therefore, we propose an award of (amount/hours) which has been calculated using the (measurable benefits/nonmeasurable benefits/time-off scales.)
	- If based on measurable benefits, the expected benefit to the organization is (put amount here)
	- If based on nonmeasurable benefits, the APPLICATION is (insert here), and the VALUE OF BENEFITS is (put amount here)

## **Individual Development Plans (IDPs)**

Within two weeks of the performance appraisal discussion session, an IDP must be prepared for all permanent employees. The following are a couple of IDP tips to remember:

A new IDP has to be prepared each year.

IDPs are not limited to only formal and on-the-job training. IDPs should also include such self-development activities as:

Reading material related to the work of the position. Self-directed learning such as watching videos, reading books, listening to cassettes, etc. that are related to the employees performance. Videos and books may be checked out from the SMART Center.

On any IDP reviewed at the Area level, checking Block 8 ". . . no training or development needs at this time . . ." is not acceptable.

Reference:

– BForm ARS-48

– IDP and SMART Center Web Sites:

<http://www.afm.ars.usda.gov/hrd/empdev/index.htm>

## **INSTRUCTIONS - ARS-48, INDIVIDUAL DEVELOPMENT PLAN (IDP) (Items 1, 2, and 3 are self-explanatory)**

## **4. DESCRIPTION OF WORK ASSIGNMENTS –**

- A. Current Performance Elements Identified for Development/Training List those performance elements from the established performance requirements for which training and/or development will be given during the appraisal period. (It is unlikely that all elements would ever appear in this block.) Training and/or development might be given to enhance current performance, correct deficiencies, or prepare an employee for some job-related change. These elements must relate in some way to the current job and the performance elements agreed upon by the supervisor and employee.
- B. Projected/Potential assignments List any assignments which may result in a need for development and/or training. These assignments may be current or projected and could be the result of changes in assignments, reorganizations, changes in unit mission or restructuring of work.

## **5. PERFORMANCE RELATED KNOWLEDGE, SKILLS, and ABILITIES –**

List the knowledges, skills, and abilities associated with each of the performance elements identified in Item 4A. (No knowledge, skill, or ability would appear in this item without a direct connection to a performance element in Item 4A.) Only list those knowledge, skills, and/or abilities for which development or training is planned.

## **6. DEVELOPMENTAL WORK EXPERIENCES** (*On-the-job assignments, Self development*) –

For the appropriate knowledge, skill, and/or ability, list the applicable activity which will lead to achieving the required knowledge, sill, or ability. Additional information such as dates, locations, or other commitments should be included with a description of the ability.

## **7. FORMAL TRAINING (***Courses, Seminars***) -**

Match the proper knowledge, skill, and/or ability to the formal training activity. If known, list the course title, sponsoring institution/vendor, location and dates when training will be taken. (It is possible to use both a developmental activity and formal training to achieve the same development objective.)

8. – When the supervisor and employee have analyzed the work assignments and conclude that no development and/or training is required or appropriate, check the box in this item.

## **9. SIGNATURE AND DATE –**

Employee and supervisor should sign and date this form in all cases. The signatures indicate that the two parties concur in the content of the IDP. Signatures do not mean that the agency is bound to support the activities and/or training nor that the employee must complete the plan. The allocation of resources is a local matter and should be discussed by the affected parties. The Approving Official should sign and date the IDP. This signature indicates that the official concurs with the content.

## **DISTRIBUTION -**

Employee Performance Folder (EPF) - Original Employee - Part 2 Supervisor - Part 3

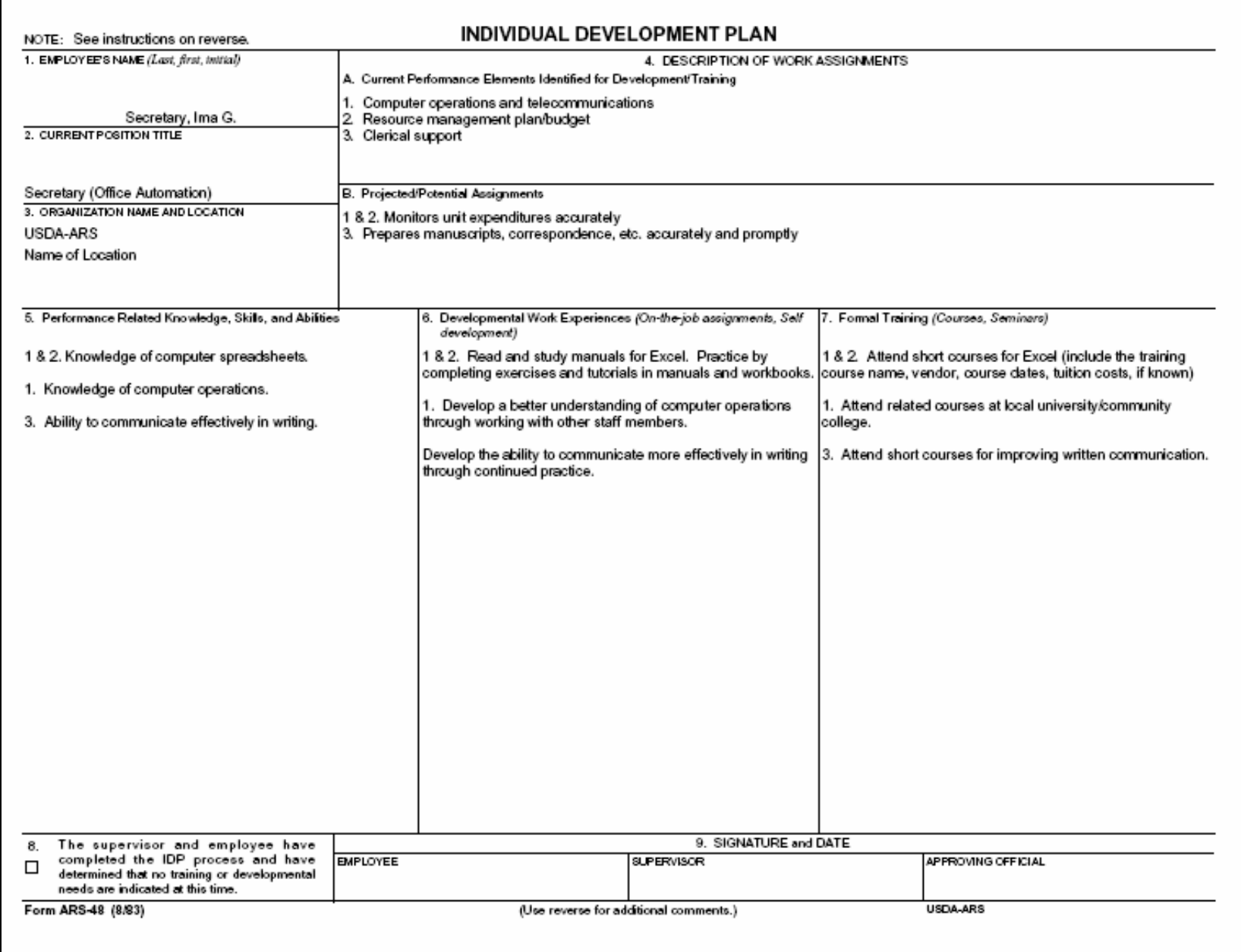

## **Performance Appraisals-BAD-435**

Form AD-435, Performance Appraisal Form, is used for ARS permanent employees and those appointed initially for longer than one year. To be rated, an employee must have been in his/her position and under performance standards for 90 days or more.

Technicians (Categories 5 and 7), Wage Grade (Category 8), and Clerical/Secretarial (Category 9) are rated from April 1-March 31 each year.

Research Scientists (Category 1), Support Scientists (Category 3), Service Scientists (Category 4), Research Associates/Affiliates (Category 2), and Specialists (Managerial, Advisory, or Administrative) (Category 6) are rated January 1-December 31 each year.

A very complete Mid South Area Timetable for Completion of Appraisals is sent out with the appraisal forms from the Area Office each year. This timetable lists the various deadlines involved with completion of the AD-435 forms and any award forms needed in conjunction with Performance ratings (Fully Successful, Superior and Outstanding).

The AD-435 is received from the Area Director's office with Blocks 1-10 preprinted. Type each element from the employee's Performance Standards on the corresponding line of the Form AD-435 and check Block 15a if the element is a critical one.

Give the AD-435 and current Performance Standards to the employee's supervisor to prepare the rating. For Category 1 and 4 scientists, a copy of the Detail by Author Report is necessary for documentation of accomplishments. The supervisor rates the employee in the appropriate blocks 15B-D, totals blocks 15E-15H, and checks the appropriate rating box in 16A. After the rating is done, the form goes to the reviewing official for approval. After the supervisor and reviewing official have discussed the rating and are in agreement, the supervisor meets with the employee to discuss the rating and to have the employee sign the completed form. The completed form should contain the signatures of the supervisor, the rating official and the employee.

If the employee is not required to attend the ethics training, the employee shall write "NA" in block 17b.

If the employee is recommended for a monetary performance award, Form AD-287-2 should be included in the packet. If an employee receives an outstanding rating, the justification provided for that rating will be sufficient for the award justification; a monetary award or a quality step increase can be given. A copy of the AD-435 is justification for the award if the award is not outstanding.

Once the employee has signed the AD-435, the Original (NFC Processing Copy) and the blue copy (Official Personnel File) with the original of the Performance Plan for the rating year attached are sent to the Area Personnel Office for processing.

Attach the employee's copy of the completed AD-435 to a copy of the performance standards and distribute to the employee.

Attach the supervisor's copy of the completed AD-435 to a copy of the performance standards

and distribute to the supervisor.

New performance standards for the coming year should be put into place at this time and the cover sheet should be signed and dated by Employee, Supervisor, and Reviewing Supervisor.

## **Checklist for Preparing Performance Standards**

Performance plans should be developed by the supervisor for each employee within 30 days of the beginning of the appraisal period or within 30 days of hire. The following are some reminders for establishing a performance plan.

- 1. Check the employee's position description for accuracy. The major duties in the position description should be included in the performance plan as critical elements. Accomplishment of organizational objectives and goals can be included in Performance Plans. Elements should be clearly stated and measurable.
- 2. Employee participation in developing the plan is desirable. However, the rating and reviewing officials have the final responsibility for establishing the performance plan.
- 3. There must be at least three, but no more than ten, elements.
- 4. At least one element must be critical, and at least one element must be noncritical.
- 5. Standards should be as objective as possible.
- 6. Each employee whose position is classified a supervisor must have performance element(s) that address supervisory responsibilities. (Positions classified as supervisor usually include the term Supervisory, Supervisor, Manager, Officer, or Administrator in the title.) Remember, non-supervisory employees also include those individuals who have limited supervisory responsibilities (such as, supervision of one technician or student, team leaders, etc.).
- 7. All employees' performance plans must include a separate element that addresses EEO/CR.
- 8. All employees with health, safety, environmental protection, and/or energy management responsibilities should have an element and standard in their performance plan that addresses these responsibilities.
- 9. The performance plan must be signed by the employee, the supervisor, and the reviewing supervisor (normally, the second-line supervisor). The employee should then receive a copy of the approved plan.

## **REMINDER!**

There must be at least one documented progress review during the appraisal period. The documentation can be a note on the performance plan that the discussion took place and the date of the discussion initialed by employee and supervisor.

See P&P 418.3 for information on Performance Standards and the ARS Performance Appraisal System

Web site: **<http://www.afm.ars.usda.gov/hrd/performance/index.htm>** 

## **Detail by Author Report**

The following instructions are to be used by the MU Secretary to develop the Detail by Author Report, which will be used at appraisal time. A copy of the Detail by Author Report is to be attached to all Performance Appraisal forms.

The following ARIS instructions begin from the Main Menu:

- 1) Research Documentation
- 2) Reports
- 3) 115 Author Reports
- 4) Author's name (query"?")
- 5) Query > Execute (this should pull up all ARS-115's entered in the last five years or you can list a specific time period in the "approval date" field) NOTE: If you query under your location's mode code, you will only receive a listing of the Author's 115's that were entered at your location. However, since many scientists co-author papers with other ARS scientists, you may want to query without the mode code in order to pull up 115's that may have been entered at other locations.
- 6) Action
- 7) Mark All Records
- 8) Reports (there are several choices, but the most helpful are as follows):
- Detail by Author (gives a list of all ARS-115's with pertinent information)
- Detail by Author Missing citation
- Detail by Author Citation (list of all 115's including citations)

For Appraisal Purposes--"January 1- December 31" (Use cutoff date set by Area Office or cutoff date your Management Unit uses for appraisal purposes; may change each year.)

## **Request For Personnel Action - SF-52**

Request for Personnel Action (SF-52) is required for any recruit, new hire, work schedule change, termination, retirement, promotion, or reclassification. If the action is included in ARMPS, the supervisor signs Block 5 (action requested) and the RL signs Block 6 (action authorized). If the action is not included in ARMPS, then the supervisor and RL both sign in Block 5 and the AD signs Block 6. Everyone in the supervisory chain should sign SF-52s.

Check with your Location Administrative Officer for additional information.

## Web Site: **<http://www.afm.ars.usda.gov/divisions/hrd/hrdhomepage/52requst.htm>**

## **Position Description Cover Sheet - AD-332**

A position description cover sheet (Form AD-332) must accompany all position descriptions going forward to Personnel. The supervisor signs Block 19. Type information into Block 21.

If a standardized PD is being used, a copy of the AD-332 accompanying the standardized PD must be used because it has the classification of the description documented in Blocks 11 through 17. Only when non-standardized PDs are used should "original" AD-332s be used. Standard Position Discriptions can be found at the following website: **<http://www.afm.ars.usda.gov/hrd/classification/index.htm>**

## **Time and Attendance Records**

Currently the agency is using the STAR application. In the future the agency will be changing from STAR (desktop application) to STAR WEB. When the agency changes to STAR WEB then you may wish to see for further information **[http://intranet.fsa.usda.gov/fsatraining/star\\_web\\_training\\_2004.htm](http://intranet.fsa.usda.gov/fsatraining/star_web_training_2004.htm)**.

## **T&As (Time and Attendance) - AD-331; Audits**

Reference:

 P&P 401.1 (Flexible Work Schedules) P&P 402.3 (Premium Pay) P&P 402.6 (Leave) ARS T&A Errors and Tips Time and Attendance Instructions Manual (Title I, Chapter 7, Section 1) System for Time and Attendance Reporting (STAR) Manual

When an employee leaves federal service, a final T&A and leave audit (AD-717) must be completed. If the NFC database and STAR T&As disagree, an audit (AD-717) is required. AD-717 now requires Supervisor's signature.

Contact your LAO/AAO, Admin Office, or Budget & Fiscal Clerk for instructions.

Web site for leave audit forms: <http://www.afm.ars.usda.gov/divisions/hrd/hrdhomepage/webforms/auditform.htm>

#### **T&A Transaction Code Table**

 01 REGULAR TIME 04 SUNDAY DIFF. 05 SUNDAY DIFF. W/ND 11 NIGHT DIFF. 12 COMP TIME W/ND 13 NIGHT DIFF. SUN 14 HAZARD PAY DIFF. 17 COMMUTE GOV AUTO 18 INVALID FOR ARS 19 O/T OVR 8 HRS DAY 21 O/T OVR 40 HRS WK 22 INVALID FOR ARS 23 O/T UNDER FLSA 24 O/T TRAVEL TIT V 25 O/T EX 40 H WK ND 26 O/T OV 8H DAY ND 29 CRED LEAVE EARN 30 O/T CALLBACK NW 31 HOLIDAY WORK 32 COMP TIME LU O/T 33 INVALID FOR ARS 35 REG TIME BAS-NEG 36 REG TIME MD-TERM 37 REG TIME ON-GO 38 REG TIME GRV-APP 40 HOME LEAVE EARN 41 AD UNCONTROL O/T

 45 BEGIN COST LIV 46 BEGIN FORGN POST/D 47 DISC COST LIV 48 DISC FORGN POS/D 49 QTRS ALLOWANCE 50 CREDIT LEAVE TAK 60 COMP USED - RELG 61 ANNUAL LEAVE 6166 TIME-OFF AWARD 62 SICK LEAVE 6262 FAMILY SICK LEAVE 63 RESTORED ANN LV 64 COMP TIME USED 65 MILR LEAVE - REG 66 OTHER LEAVE 67 OWCP INJURY LV 68 MILR LEAVE EMERG 69 HOME LEAVE USED 71 LWOP 72 AWOL 73 SUSPENSION 74 FURLOUGH 86 INVALID FOR ARS 91 QTRS/SUBS DEDUCT 92 MEALS DEDUCTION

## **Training – SF-182**

The SF-182, Training Form, must be prepared for ALL instances of training; e.g., workshops, correspondence courses, programmed instruction, individual college study, traditional classroom courses, etc. This includes short courses and videos of 1-4 hours (or less than a day). Remember, however, "abbreviated" SF-182s can be done in these instances where no funds are expended or groups of employees attend. Training is paid by credit card. The SF-182 is for documentation purposes only.

## **INSTRUCTIONS FOR COMPLETING FORM SF-182**

- A. AG-03-64XX code (your location code) must be entered on all SF-182s.
- B. Obtain Document Control Number from the LAO or the Training Designee.
- C. Check appropriate box.
	- 1. Enter trainee's full name; enter first five digits of last name in shaded area.
	- 2. Enter trainee's Social Security Number (nine digits).
	- 3. Complete ONLY for Graduate School, USDA (formerly OPM) courses. Enter trainee's year/month of birth, e.g., 43/01.
	- 4. Complete ONLY for Graduate School, USDA courses. Enter trainee's home address.
	- 5. Complete ONLY for Graduate School, USDA courses. Enter trainee's home telephone number, including area code.
	- 6-7. Self-explanatory.
		- 8. Enter commercial telephone number.
	- 9-10. Complete ONLY in case of long-term training (e.g., full-time training of 120 days or more).
	- 11a. Trainee's position title/function.
	- 11b. If the applicant is disabled or handicapped and in need of special arrangements (brailling, taping, interpreters, facility accessibility, etc.), mark block with an X and describe the special arrangements on a separate sheet and attach to the Vendor Copy. NOTE: The applicant is not required to furnish this information. Their signature on the description sheet indicates agreement to release it to the training vendors.
	- 12. Trainee's pay plan, job series and present grade, example GS-201-12/3.
	- 13. Complete ONLY for Graduate School, USDA courses. Use the following symbols to

show type of appointment.

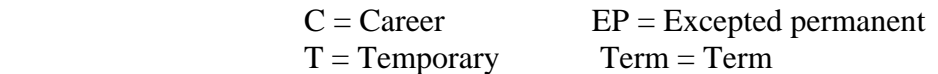

- 14. Complete ONLY for long-term training programs (over 120 days). Enter the highest degree attained.
- 15a. Training Vendor's name and mailing address.
- 15b. Site of training, if same, place an X in the box.
- 16. Self-explanatory.
- 17. Enter catalog/course number, if provided by vendor.
- 18. Enter the year, month, and day the course begins and ends.
- 19. Self-explanatory. [If the training is over 80 hours for a single program (during duty or nonduty) and is conducted by a non-Federal Government vendor, and official funds will be expended, the employee must read and sign the reverse side of Copy 1 of the SF-182.]
- 20. Use training code definitions. (Attached)
- 21. Enter OCC 2523 directly across from and on the same line as "Direct costs and appropriation/fund chargeable."

Enter the current fiscal year's 10- or 14-digit financial data code from which the training costs will be paid in the "Appropriation/fund" column.

21a,b,c. Enter four-digit dollar amount as appropriate for each item and leave Cents column blank or enter "00."

> If any costs will be paid from a credit card enter the words "Credit Card" directly across from the item under the appropriation/fund column.

- 21d. Enter four-digit total dollar amount and leave cents column blank or enter "00". If the form is being sent to NFC for payment, do not include in the total any items (a, b, or c) that will be paid from credit card.
- 22. As appropriate, enter rounded-off dollar amounts for travel and per diem. Leave cents column blank or enter "00". Leave "Appropriation/fund" column blank.
- 23. Enter dollar amount to be obligated by this training request in parenthesis on right side of this block, e.g., (\$0325). This amount should be the same as the amount shown in Block 21d.
- 24. For Government sponsored courses only, i.e., OP, Graduate School, USDA, GPO, Enter NFC's eight-digit station symbol 12-40-0001.
- 25. If vendor is a Government Agency such as Graduate School, USDA, OP, GPO, etc., place the following in Block 25:

 USDA-NFC-FSD-ARB Reporting Section No. 4 P.O. Box 53326 TANO Bldg. New Orleans, LA 70153

 If commercial or non-Government vendor, such as AMA, USDA, Grad School, etc., place the following in Block 25:

> USDA-NFC-FSD-ARB Reporting Section No. 4 P.O. Box 53326 TANO Bldg. New Orleans, LA 70153

- *NOTE: If training is paid by credit card, leave Block 25 blank.*
- 26-27. Type name, title, and commercial telephone number of appropriate officials.
	- 28a. Type name, title, and commercial telephone number of LAO or HQS Training Designee.
		- 29. Type name, title, and commercial telephone number of authorizing official\*: for HQSBDivision/Staff Director or Administrative Officer for Field-Research Leader.
		- 30. Type name, title, and commercial telephone number of LAO or HQS Training Designee.

\*RLs can authorize:

Non-federal government training not in excess of \$1,500.

University training not in excess of \$1500 (includes tuition, books/materials, travel, per diem, miscellaneous fees, etc.) and not to exceed 120 hours (8 credit hours) in a single program per person per semester/term.

All Federal Government training except Executive Development Programs.

Reference: P&P 440.1

## **Training Codes/Purpose -- Block 20a**

- 1 As a result of mission or program changes
- 2 As a result of new technology
- 3 As a result of new work assignments
- 4 To improve present performance
- 5 To meet future staffing needs
- 6 To develop unavailable skills
- 7 Trade or craft apprenticeship
- 8 Orientation
- 9 Adult basic education

## **Training Codes/Type -- Block 20b**

- 1 Executive and management
- 2 Supervisory
- 3 Legal, medical, scientific, or engineering
- 4 Administrative and analysis
- 5 Speciality and technical
- 6 Clerical
- 7 Trade and craft
- 8 Orientation
- 9 Adult basic education

## **Training Codes/Source -- Block 20c**

- 1 Government--Agency
- 2 Government--Interagency
- 3 Non-government--designed for Agency
- 4 Non-government--off shelf
- 5 State or local government

## **Training Codes/--Block 20d**

- 00 None
- 01 Executive development
- 02 Supervision
- 03 Supervisory/Manager probationary period
- 04 Upward mobility (Department)
- 05 Upward mobility (Agency)
- 06 SES candidate development program
- 07 Management development program (Department)
- 08 Management development program (Agency)
- 09 FSC Midlevel
- 10 FSC Senior threshold
- 11 PMI
- 12 COOP
- 13 Presidents Executive Exchange Program
- 14 LEGIS
- 15 Com sci
- 16 Woman's career and/or executive development
- 17 PTO law program
- 18 Long-term full-time
- 19 Long-term part-time
- 20 EEO training
- 21 Computer training
- 22 Self development
- 23 Congressional fellowship
- 24 Foreign language training
- 25 Total Quality Management
- 26 Procurement Integrity Act Ethics Training
- 27 InfoShare Training
- 28 HIV/AIDS Training

## **PROPERTY**

## <span id="page-123-0"></span>**[GENERAL INFORMATION](#page-124-0)**

Area Property Management Officers (APMO's) Accountable Property/Accountable Officer (APO) Non-Accountable Property Tracking New Accountable Property Attaching the Bar Code Label Acquiring Excess Property Defense Reutilization and Marketing Service (DRMS) Reporting Excess Property Report of Transfer or Other Disposition (Form AD-107) Transfer of Property Trade-In of Property Donation of Property Loaning/Borrowing Government Property Loaning to Non-Federal Agencies Borrowing Property Home Use of Government Equipment

Report of Unserviceable, Damaged, Destroyed, and Lost/Stolen Property

Gift Acceptance

## **[MOTOR VEHICLES](#page-128-0)**

Proper Use of Government-Owned or Leased Vehicles (GOV

Government Fleet Card

Maintenance of Vehicles

Motor Vehicle Accidents

## **[PROPERTY FORMS \(APPENDIX\)](#page-131-0)**

AD – 107 (Report of Transfer or Other Disposition)

AD – 112 (Report of Unserviceable, Damaged, and Lost/Stolen Property)

ARS – 45 (Vehicle Inspection List)

SF – 91 (Accident Report Form)

## **PROPERTY Mid South Area**

## <span id="page-124-0"></span>**Introduction**

Federal Government classifies property as either "personal" property or "real" property. Real property is land, buildings, or structures, including any permanently attached fixtures and improvements. Personal property is property that is transportable, any property except real property. This includes equipment, furniture, vehicles, boats, and aircraft.

Department regulations (AGPMR 104.50.1) require agencies to establish responsibility for effective implementation of a property management program to:

- ensure maximum use of Department property,
- operate adequate inventory control and accountability systems, and
- properly dispose of unneeded agency assets.

The AAO administers the Area's personal property management program according to REE policies and procedures. Appropriate PMO's are:

- **Area Property Management Officers (APMO's**). Serve as the AAO's representative and liaison on personal property matters. The APMO provides management oversight for effective accountability, control, utilization, and disposal of personal property within their respective Area and locations. The APMO also provides guidance, training, and assistance to location PMO's within their respective Area.
	- **Terry Krutz**
	- **Erica Jones**
- Location Administrative Officers (LAO's) have primary responsibility for managing an effective property management program within their respective location to ensure accountability, control, utilization, and disposal of location property.

## **Accountable Property/ Accountable Officer (APO)**

An inventory of accountable property must be maintained by each Accountable Property Officer.

The Accountable Property Officer is usually the Research Leader for your unit, however the responsibility can be delegated to a scientist in that unit.

Bi-annual accountable property checks are required, and all items not accounted for shall be reported on Form AD-112 by the APO.

## **Accountable property is**:

- property with an original cost of \$5,000 or more;
- all leased property regardless of cost; and
- all items determined sensitive by the agency.

Within Research Education Economics the following items are sensitive:

- firearms (all types); *(approval required before purchase*)
- law enforcement badges;
- property on loan to non-Federal recipients under the Federal Excess Personal Property Program (FEPP).

## **Non-Accountable Property**

Although non-accountable property is not kept on an official inventory, managers are still responsible for maintaining internal control of all property assigned under their unit. They must provide adequate resources to their employees to secure property assigned to them. All employees are directly responsible for using Government property for official purposes and safeguarding property assigned to them.

A listing of non-accountable property with an acquisition cost between \$2500 and \$4,999 should be kept by the custodian. The listing should include a description of the item, serial no., cost and date of acquisition.

## **Tracking New Accountable Property**

When you receive new accountable property, the Location Administrative Office will send you a bar code label along with a request for inventory information. Attach the bar code to the property and fill out and return the inventory information.

It is very important that inventory information is returned within 14 days of receipt of property, so that the item can be added to inventory. You should inform the Location Administrative Office if there are extenuating circumstances that preclude you from providing the information within 14 days.

## **Attaching the Bar Code Label**

1. Select an observable area on the property where a label can be easily seen. When possible, avoid areas which are vulnerable to spills from gasoline, oil, or other harsh liquids.

2. On equipment which has varying degrees of texture, place the label on the smoothest surface available to allow for the greatest amount of surface contact.

3. Outdoor equipment needs special attention. If it is maintained in sunlight, place the label where the least amount of direct sunlight hits daily.

4. In cases where the label must be placed in an area which is not readily visible, you will need to make a notation in your records as to where the label was placed.

5. Allow the label sufficient time to adhere or "set up" by not placing any materials on the label for a 24-hour period.

Inventory information should include at least the following:

- description of the equipment
- serial no.
- manufacturer
- model no. (if available)

\*\* If you receive new accountable property and do not get a bar code for the property, please notify your Location Administrative Officer or designated property person.

### **Acquiring Excess Property**

Federal regulations (FPMR 101.26.1 and 101.43) state that excess property is the first source of filling acquisition requests. However, before acquiring excess property, it is the responsibility of the receiving party to inspect the item, the receiver will talk to the reporting agency official who has personal knowledge of the property.

#### <http://www.gsaxcess.gov>

If you find something you want contact your LAO or location property personnel.

## **Defense Reutilization and Marketing Service (DRMS)**

DRMS maintains inventory of all Department of Defense surplus property. The surplus property is managed by local Defense Reutilization and Marketing Offices (DRMO's) that are located at or near U.S. Military facilities.

## <http://www.drms.dla.mil>

Field employees will work with their appropriate Property Management Officer to determine whether excess property is available within USDA through DEPPC, GSA, or DRMS. Property Management Officers will request excess on-line via Property System or FEDS/SCREEN.

In order to search and freeze excess property you must request a password with search and freeze authority. Contact your LAO or servicing property office.

When requesting excess that is accountable property, the Accountable Property Officer is responsible for forwarding receipt documentation to the Property Management Officer for updating to Property Management Information System/PROP.

## **Reporting Excess Property**

If you have property that is excess to your needs, please contact your Location Administrative Officer or location property personnel.

**Report of Transfer or Other Disposition - Form AD-107 (Example Attached)** This form is used to document the transfer, loan, sale, trade-in, or donation of all personal property.

**Transfer of Property** - One research unit to another, from another Area, or Agency

**Trade-In of Property** - Obtain approval from the LAO or location property personnel prior to listing property for trade-in. With approval, the property is listed on the Purchase Order as a trade in. At this time, the AD-107 should also be completed for the property being traded. The AD-107 is to be signed by the Research Leader and the company accepting the trade-in. Include a description of the property as well as the trade-in allowance on the form. The completed AD-107 is sent to the LAO or location property personnel.

**Donation of Property** - If you have property that is excess to your needs, report it to your RL. Property can be donated to non-profit agencies such as schools, salvation army, however it must first be reported as excess to Department of Excess Personal Property.

*Remember: Our first priority regarding excess property is to other research units .*

## **Loaning/Borrowing Government Property**

Accountable Property Officers may lend property that could be temporarily out of service to other REE agencies or other Federal agencies. The loan period should not exceed 1 year. However, Accountable Property Officers may extend it if necessary. Accountable Property Officers *may not lend* Government Property for *personal* use.

## **Loaning to Non-Federal Agencies**

APO's may loan property to non-Federal agencies, including State, county public, or individuals for work in support of REE programs. However, a written agreement must be in place to document the work involved.

## **Borrowing Property**

The Accountable Property Officer and the appropriate Property Management Officer will work together to decide if borrowing property will fulfill a need.

## **Procedures**

Regardless of the cost of the item, Accountable Property Officer's will document all instances of loaning/borrowing property on form AD-107 and include the following information:

- item description, serial number, manufacturer name, and model number
- loan period,

- <span id="page-128-0"></span>• conditions for use,
- maintenance requirements, and
- inspection requirements upon return.

Both the loaning and the borrowing agency will sign the form. The form should be forwarded to the Property Management Officer.

## **Home Use of Government Equipment**

Managers may loan Government property to employees for official work at home. You may not loan or give Government property to employees as a reward, gift, or because the equipment is no longer needed by your unit. If you loan Government property to employees for work-at-home, A Form AD-107 must be completed prior to removal. (Example Attached)

## **Report of Unserviceable, Damaged, Destroyed, and Lost/Stolen Property**

Form AD-112 is used to report property that is unserviceable, damaged, destroyed, or Lost/Stolen.

Employees must immediately report thefts of personal property to their supervisors. The building manager should also be notified. A description of the property and a statement noting you filed a report with the authorities on the specific date (if applicable) should be listed on the AD-112.

## **Gift Acceptance**

Contact your RL and/or LAO regarding the acceptance of gifts. No gifts should be accepted without written approval from the Deputy Area Director.

## **MOTOR VEHICLES**

## **Proper Use of Government-Owned or Leased Vehicles (GOV)**

Government vehicles are maintained by the agency for employees to use when conducting official Government business. Vehicle operators must possess a valid State drivers license and must have their license with them when operating a GOV.

Government vehicles:

- may only be used to conduct official Government Business
- smoking is prohibited
- passengers must wear their seat belts
- only Government employees or approved cooperator employees are to operate and/or occupy a GOV

Vehicle custodians are responsible for ensuring that anyone they instruct to operate a government vehicle has a valid driver's license.

\*\* If you are unsure as to whether an individual can operate or ride in a Government vehicle, please contact your Location Administrative Officer.\*\*

## **Government Fleet Card**

Each vehicle has a gasoline credit card (VOYAGER) assigned to it. The VOYAGER card should be used for **all vehicle services** offered by a participating merchant. Vehicle operators should use the VOYAGER card at participating retail locations for:

- fuel expenses
- vehicle repairs, and
- vehicle maintenance.

To use the fleet card vehicle operators will have to enter:

- the card's access code/PIN number, and
- the vehicle's current odometer reading

## **PIN - last 4 digits of Vehicle # printed on card**

If a card you are trying to use shows up as "invalid" at the pump, try letting the attendant inside scan the card. If you continue to get the same message, contact VOYAGER customer service by dialing the toll free number found on the back of the card. The customer service representative

can authorize the purchase over the phone if the card is indeed a valid account number.

## **The Voyager Card should be kept under lock & key at all times.**

Vehicle operators will immediately report lost or stolen cards to their Location Administrative Office.

## **Maintenance of Vehicles**

Government vehicles shall be maintained in a safe operable condition. All Government vehicles must be have a Federal Inspection once a year or every 12,000 miles whichever comes first.

Form ARS 45 Vehicle Inspection Checklist (ATTACHED) should be used by a qualified mechanic to perform the inspection. After the inspection has been conducted, the original form ARS 45 should be kept in the glove compartment. A copy of the form should be sent to the Location Administrative Office or Area Property Office. Report all unsafe conditions to your units supervisor.

Vehicle Maintenance Books: Employees who use GOV's are responsible for recording *Non-Voyager* transactions for fuel, oil changes, repairs, and mileage in the Vehicle Maintenance Book located in the glove box of each vehicle. All receipts are to be put in the book for collection at the end of the month. Voyager charges are electronically reported at the time of purchase.

12345 6789 10113 6 **Vehicle 123789** USDA-ARS-MSA A22222

## **Motor Vehicle Accidents**

All vehicle accidents must be reported regardless to dollar amount of damage or injury.

If you are involved in an accident with a Government vehicle, you must complete a written report of the accident to your supervisor within 48 hours of the incident. The accident report must include:

- Form SF-91, Operator's Report of Motor Vehicle Accident.(ATTACHED) Complete at the time of the accident and on the scene whenever possible.
- Form SF-94, Statement of Witness. Completed by persons who witnessed the accident.
- Form CA-A, Employee Report of Traumatic Injury (if required). Complete for each injured employee.

These forms can be found in the glove compartment of each Government vehicle.

\*\*\* A copy of the police report should also be obtained and included with the accident report.

Form AD-112 is used to document damage to Government Vehicle. Two estimates of damage are to be attached to the AD-112.

<span id="page-131-0"></span>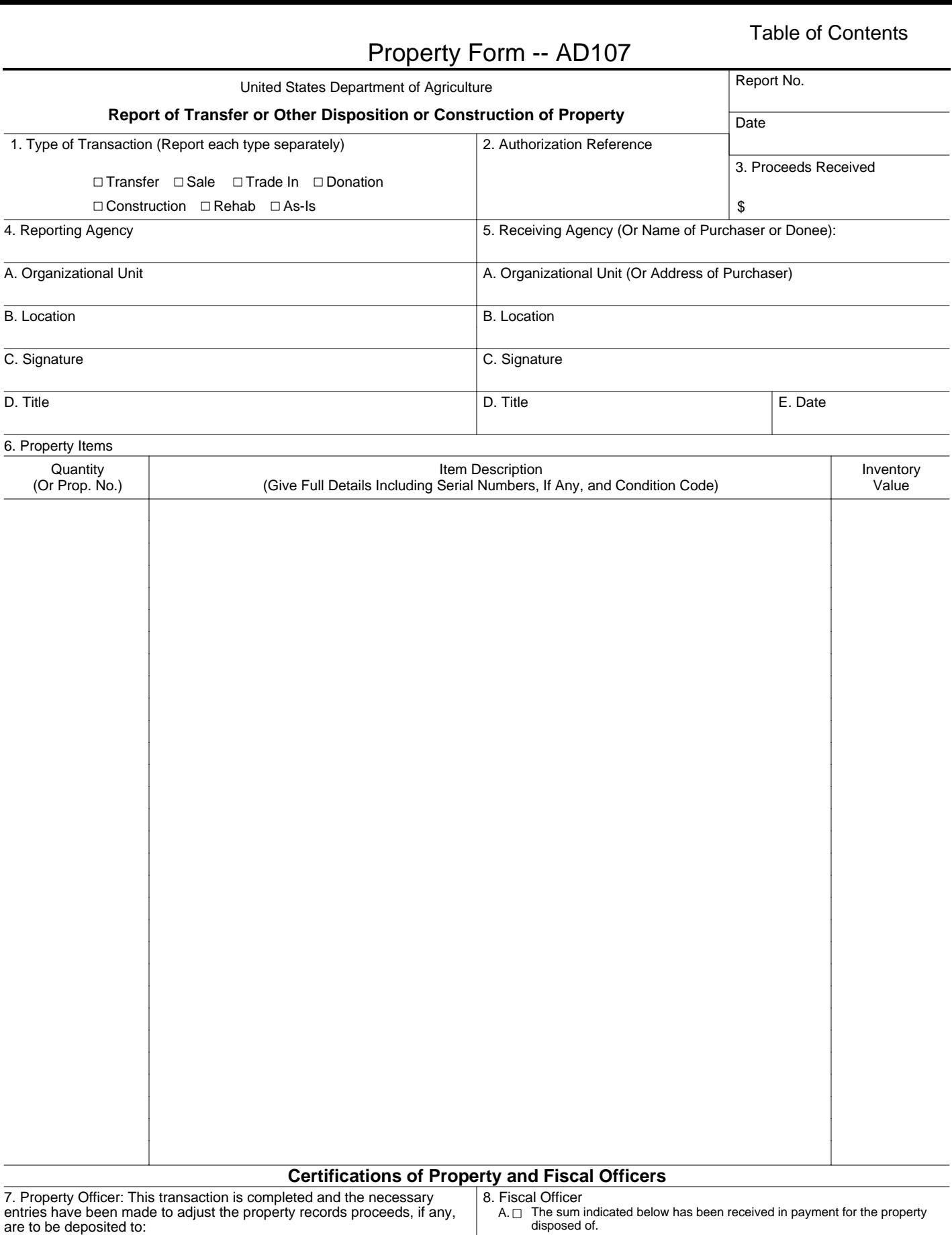

## $B. \Box$  The necessary entries have been made to adjust the accounting records. Amount (\$) Schedule No.

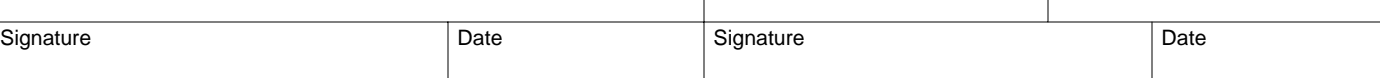

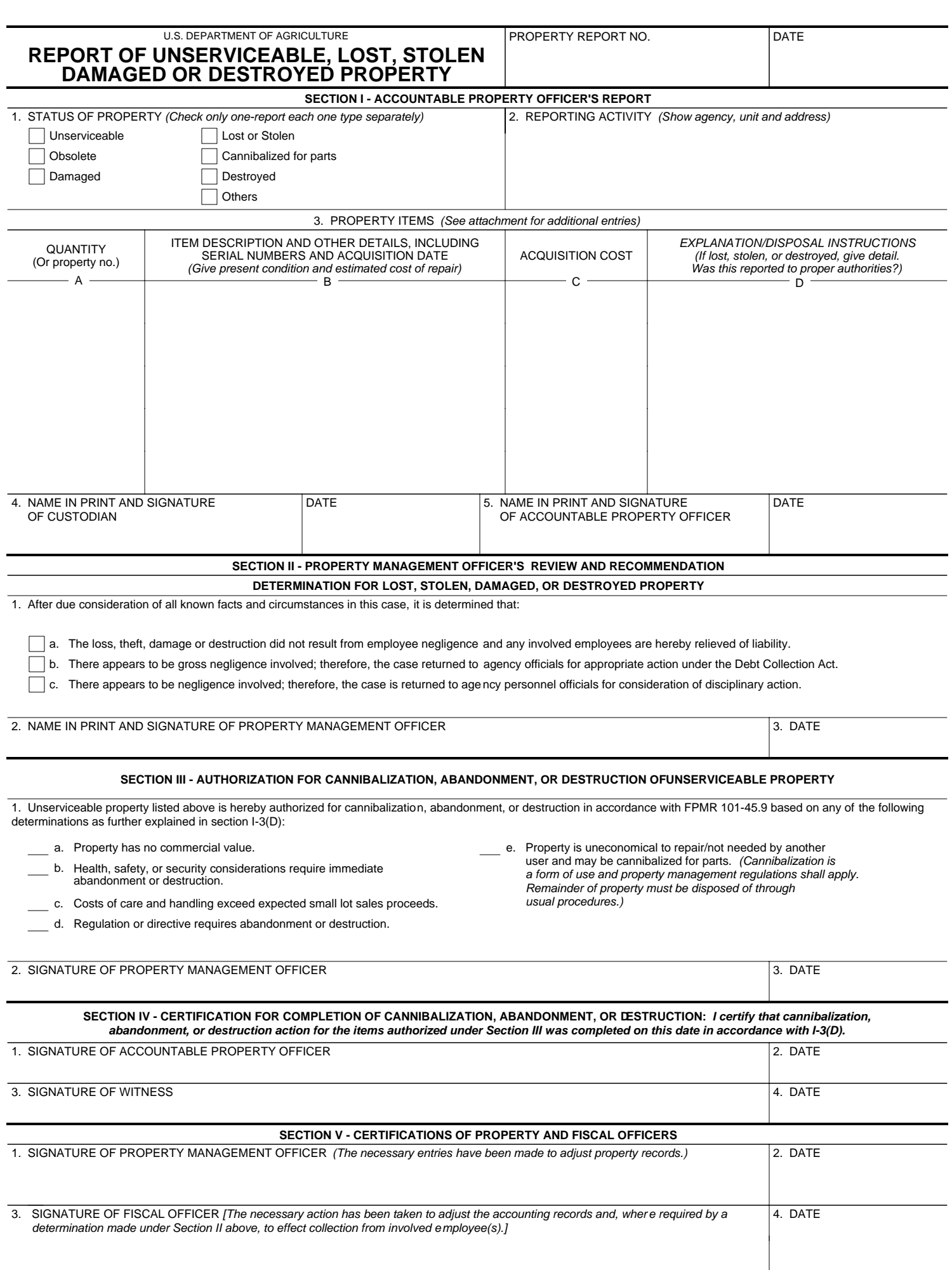

## PROPERTY FORM -- SF 91

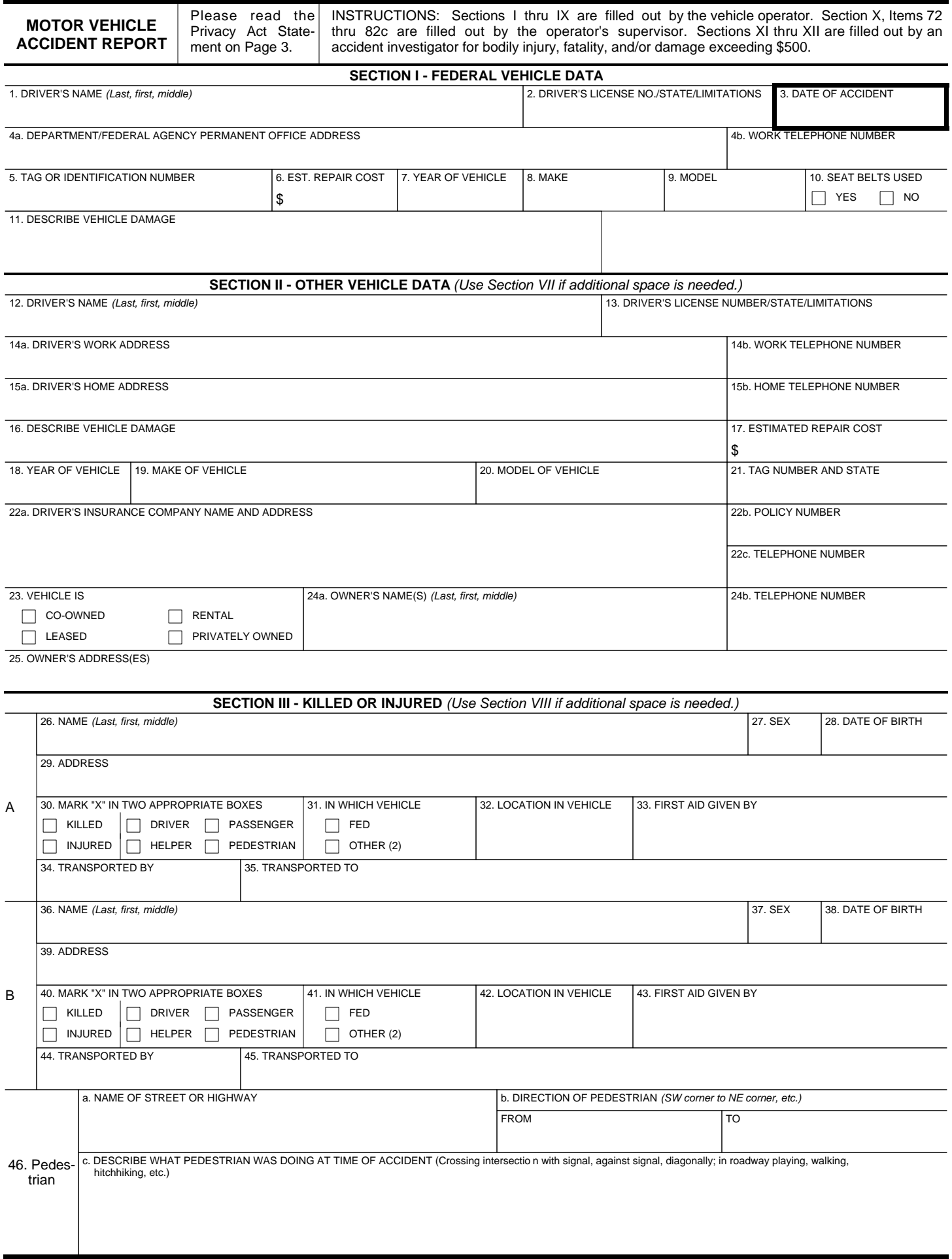

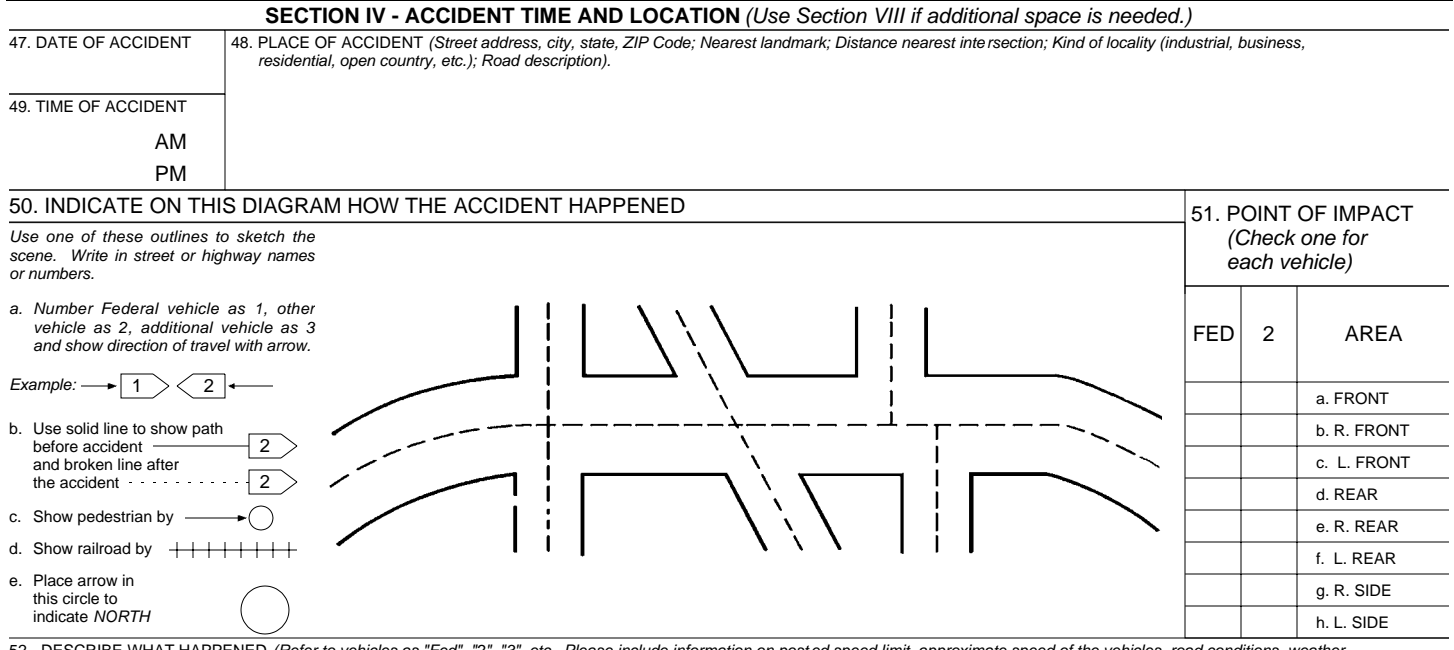

52. DESCRIBE WHAT HAPPENED (Refer to vehicles as "Fed", "2", "3", etc. Please include information on posted speed limit, approximate speed of the vehicles, road conditions, weather<br>conditions, driver visibility, condition *(making U-turn, passing, stopped in traffic, etc.).*

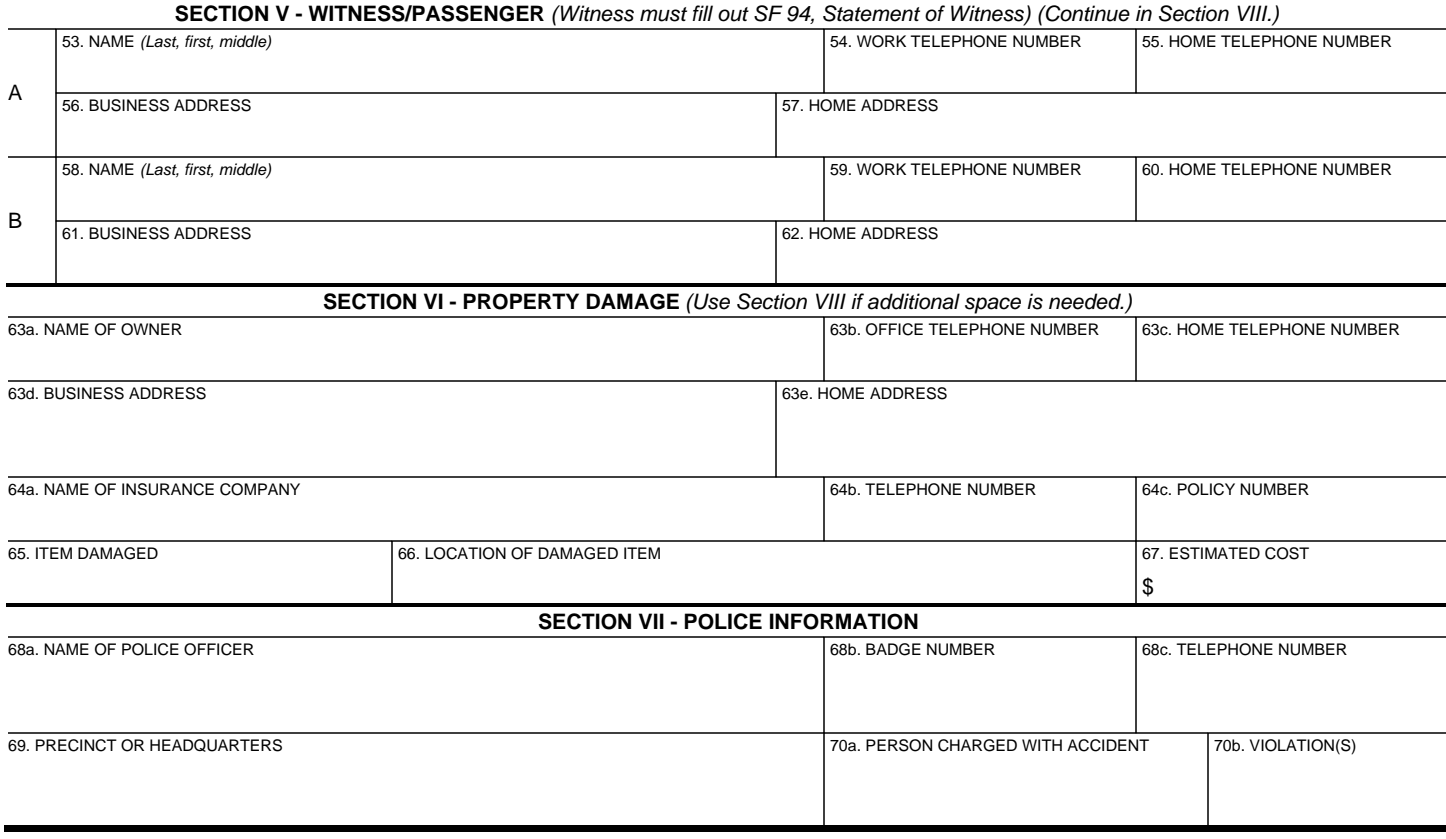

#### **SECTION VIII - EXTRA DETAILS**

SPACE FOR DETAILED ANSWERS. INDICATE SECTION AND ITEM NUMBER FOR EACH ANSWER. I F MORE SPACE IS NEEDED, CONTINUE ITEMS ON PLAIN BOND PAPER.

#### **SECTION IX - FEDERAL DRIVER CERTIFICATION**

In compliance with the Privacy Act of 1974, solicitation of the information requested on this form is authorized by Title 40 U.S.C. Section 491. Disclosure of the information by a Federal employee is mandatory as the first step in the Government's investigation of a motor vehicle accident. The principal purposes for using this information is to provide necessary data for legal counsel in legal actions resulting from the accident and to provide accident information/statistics in analyzing accident causes and developing methods of reducing accidents. Routine use of information may be by Federal, State or local governments, or agencies, when relevant to civil, criminal, or regulatory investigations or prosecutions. An employee of a Federal agency who fails to report accurately a motor vehicle accident involving a Federal vehicle or who refuses to cooperate in the investigation of an accident may be subject to administrative sanctions.

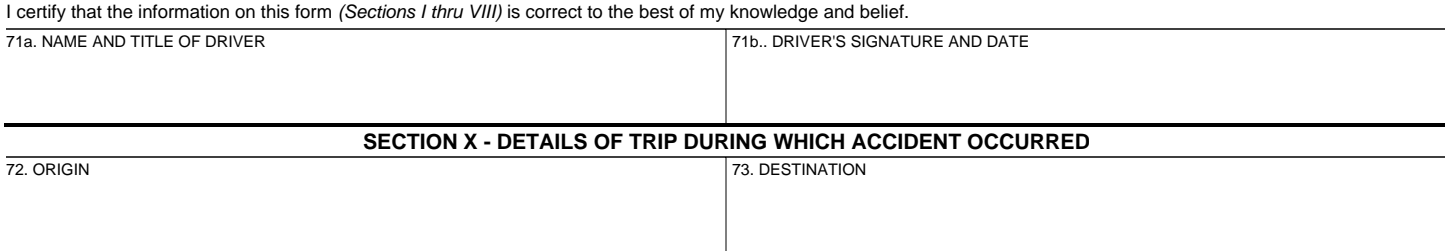

74. EXACT PURPOSE OF TRIP

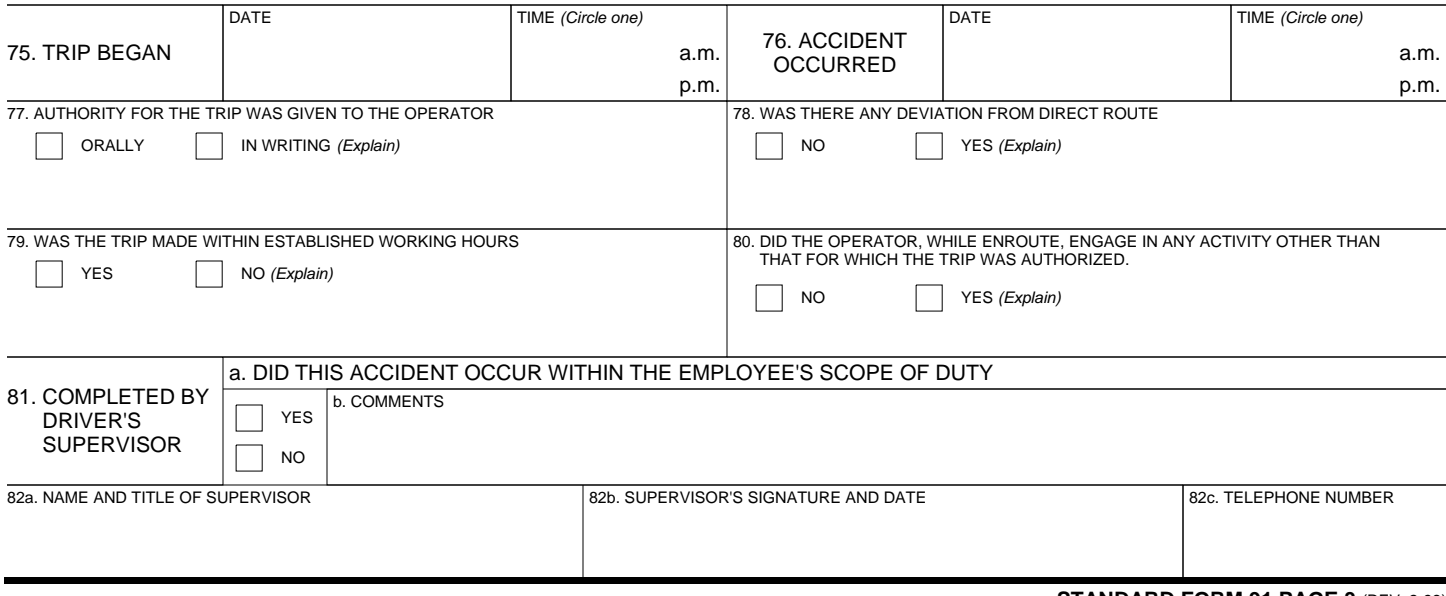

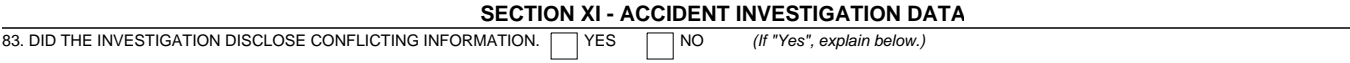

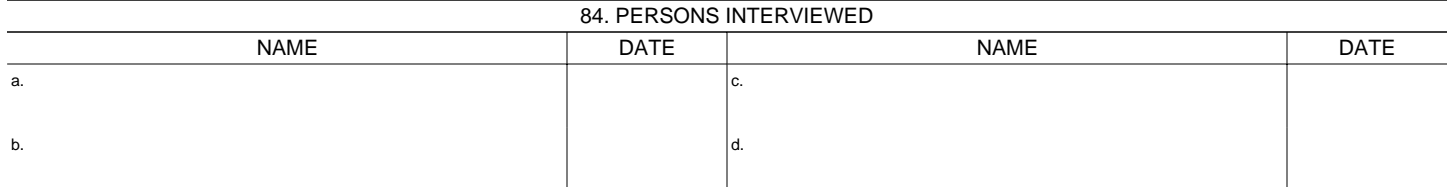

85. ADDITIONAL COMMENTS *(Indicate section and item number for each comment.)*

**SECTION XII - ATTACHMENTS**

LIST ALL ATTACHMENTS TO THIS REPORT

86. REVIEWING OFFICIAL'S COMMENTS

**SECTION XIII - COMMENTS/APPROVAL**

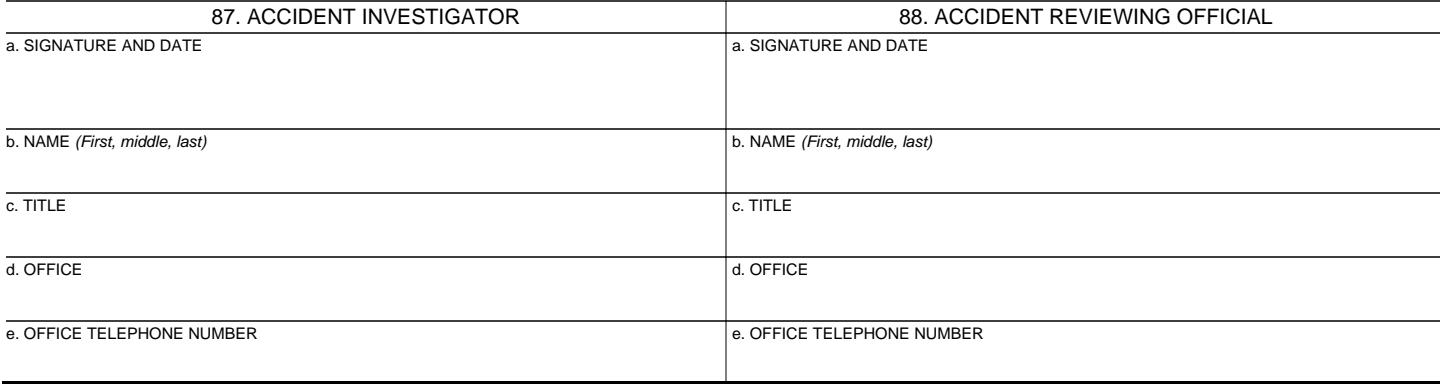

## PROPERTY FORM -- ARS 45

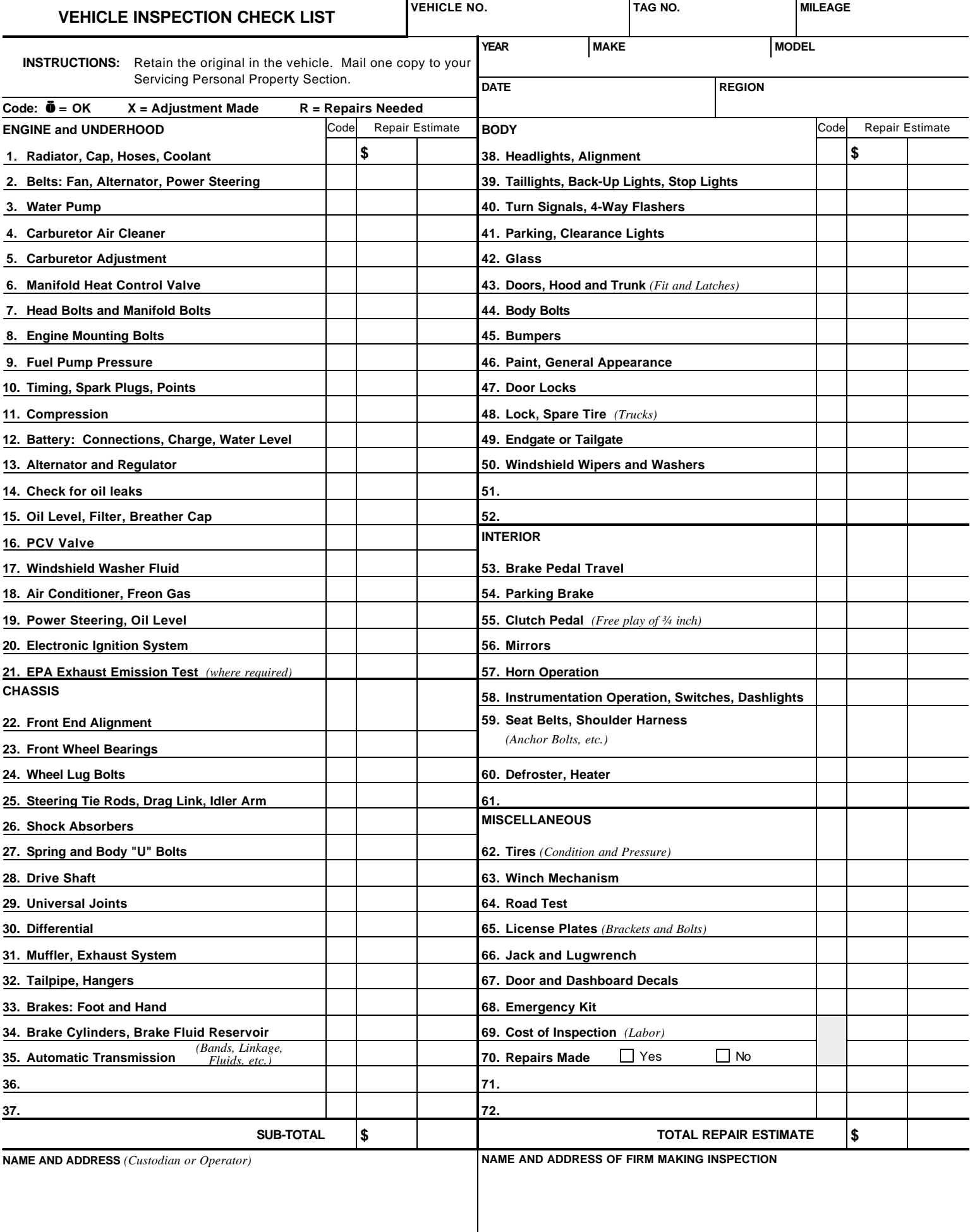

# **RESEARCH POSITION EVALUATION SYSTEM (RPES) PROCEDURES**

**RPES Procedures**

**RPES Case Writeup Format Changes**

**RPES Checklist**

**Basic Instuctions for Case Materials File Naming Convention**

**Form: AD 332** (fillable)

**Form: ARS 514** (fillable)

**RPES Policies and Procedures 431.3 - ARS**

**Manual 431.3-ARS for detailed guidance** 

(<http://www.afm.ars.usda.gov/rpes/index.htm>)

**Prepared by: Marlene Coley MID SOUTH AREA** Rev. 3/2007

# Mid South Area Research Position Evaluation System (RPES) Procedures

## *Please read and follow the detailed guidance in Manual 431.1-ARS*

## **Draft Case Writeup Checklist**

- Due to the Area Office (1) month before the final case is due to the Area Office.
- Do not modify, omit or add section headings or subheadings to the format.
- Review RPES Checklist.doc file attached to your email. It contains additional formatting instructions and examples.
- Each format element must be included in the case writeup or if nothing to report "None" is entered.
- Adhere to minimum font size of Times New Roman 12 cpi and minimum of 1" margin on all sides of case writeup.
- $1<sup>st</sup>$  Draft of case writeup should be single spaced in MS WORD along with the ARS-570 (also in Word). Exhibits should be converted to PDF format; labeled using instructions included with your notification documents. *\*\*New Procedure: Please label your exhibit before scanning (can be hand written).* **Example: Ex 1a, 22**
- *New* Publications submitted to a Journal or Accepted by a Journal must be in **ARIS with submission and/or acceptance dates posted. Show the accepted publication in your publication list with the acceptance date from the Journal, see Manual page 35.**
- **NO NAMES** are to be used in any of the file names. For example, Case Writeup.pdf, ARS-570.pdf. Exhibit samples are shown in the table attached to your email.
- **When you save your .pdf files, DO NOT include .pdf in the file name, it is added when Adobe saves the file.**
- Be sure that the ARS-514 has the current grade on the document and 3 letter peer group code.
- **DO NOT include GS grade on the AD-332**.
- There is no change as to how exhibits are labeled in the case writeup document.
- Many elements and supplements of Factor 4 have either been changed or eliminated. Read the manual carefully. *New***: Publication list title has changed to Peer-Reviewed Journal Articles and Patents.** Patents will now be moved to the Peer Reviewed list and removed from the Other Publications list.
- Factor 3C should begin on a new page, with the heading as follows:

## Factor 3 – **Guidelines and Originality**

## **C. Demonstrated Originality**

• **ALL ACCOMPLISHMENT STATEMENTS ARE LIMITED TO A HALF PAGE – NO EXCEPTIONS!!** 

- Factors 1 3B constitutes the official position description and must not exceed three (3) single spaced pages.
- ONLY two Exhibits per Demonstrated Accomplishment.
- Submit each exhibit type as follows:
	- Journal article/report PDF scanned
	- Supporting statement PDF scanned
		-
- 

- 
- 
- Book Hard copy for IDR; PDF-scanned title page and TOC for other panelists
- Model on disc Disc
- Videotape Videocassette
- Publications are now divided into two sections: *Peer Reviewed Journal Publications* and *Other Publications.* Be sure to draw a line in each section showing pubs since last review.
- NO Abstracts

## **Items Added to RPES Sharepoint site:**

- Case writeup  $1<sup>st</sup>$  Draft, MS Word Final Version, PDF format
- Exhibits, PDF format
- ARS-570  $1<sup>st</sup>$  Draft, MS Word Final Version, PDF Format. (Be sure to verify your email addresses as ARS personnel are migrated to Outlook)
- Files should be named according to Upload Instructions document attached to your email
- **RPES Sharepoint site: https://arsnet.usda.gov/sites/MSA/RPES/default.aspx**
- ARS-229, Special Form-RGEG Factor 4 (for Supergrade Panel only), Converted to PDF format

## **Mailed Items**

- ARS-514, case writeup cover sheet, hard copy with original signature of employee and supervisor.
- AD-332, position description cover sheet, hard copy with original signature of supervisor only (double sided form).
- Latest copy of the employee's performance plan and AD-435P.
- **Note: The Area Office will retain the ARS-514 and AD-332 if signatures are not needed on the forms and will be sent in with the Final Case writeup. You will not need to send again.**
- Mail the ARS-514, and AD-332 and other documents to:

 Ms. Marlene Coley USDA, ARS, Mid South Area Office 141 Experiment Station Road Stoneville, MS 38776

## **Final Case Writeup Checklist**

- **Sharepoint: You only need to upload the final version of your case writeup. You do not have to resend the exhibits unless you have changed something.**
- **If you have made changes to the ARS-570 or an exhibit you will need to upload those documents.**

*CHAIRNET Bulletin 07-2*

## **Case Writeup Format Changes**

Revised P&P/Manual 431.3-ARS dated December 13, 2006, have now been posted. The revisions incorporate changes necessitated by issuance of the new OPM Research Grade Evaluation Guide (RGEG) in September.

Please note especially the case writeup changes contained in the Manual:

1. Case writeup **factor numeration** has changed from Roman (I-IV) to Arabic (1-4), and **two factor titles** have been changed (Factor 2–Supervisory Controls; Factor 4, Contributions, Impact, and Stature). Note that the factor element substructures have not changed. See Chapter 1 of the Manual.

Newly finalized case writeups must comply with these changes. Cases already submitted for panel review or recruitment will be "grandfather-ed in."

2. **GS-9 Category 1 position descriptions** must be written in the 9-factor FES format. See Chapter 1 and Exhibit 1 of the Manual.

cc: AA AD's RPES Advisory Committee Area RPES Contacts Personnel Reps

(12/06)

#### **08/03/07 Revised Revised Case Writeup Format CHECKLIST**

## **(Caution: DO NOT CHANGE format as prescribed in manual – it will not be accepted)**

- ARS-514 Cover Sheet (Paper copy-Original with signatures dated 3/04)
- \_ AD-332 Position Description form (Paper copy-Original with Signatures)
- \_\_\_\_ ARS-570 Indepth Reviewer Contact Sheet (Convert to PDF format/CD; dated 2/98) Needs to list Dr. Edgar King, AD, MSA

Performance evaluation and Performance Plan

**Factor 1 - Research Assignment** (*Factors 1 - 3=official pos. description; do not exceed three (3) single-spaced pages;-Gender Neutral).* 

## **A. Assigned Responsibility**

**Identify the specific NP(s) under which the research is conducted**. Example: "Research is a component of ARS National Program 202--Soil Resource Management," or more than one NP," in support of ARS National Programs 106--Aquaculture, and 108--Food Safety."

## **B. Research Objectives and Methodology**

## **C. Expected Results**

- **D. Knowledge Required** (limit to "brief" list of specific-applicable disciplines/skills needed in **current** assignment).
- **E. Supervisory Responsibilities** Title & grade of ARS employees; nature of supervision given (technical/administrative); **Need EEO statement from P&P**

## **Factor 2 – Supervisory Controls** (*Gender Neutral*)

- **A. Assigned Authority**
- **B. Technical Guidance Received**
- **C. Review of Results**
- **D. General Supervision**

## **Factor 3 - Guidelines and Originality** (*Gender Neutral*)

- **A. Available Literature**
- **B. Originality Required**

## **BEGIN NEW PAGE – PAGE 4**

## **Factor 3 - Guidelines and Originality**

## **C. Demonstrated Originality**

Brief paragraph **NOT TO EXCEED ½ page**; describe the originality and creativity demonstrated related to **current** assignment. Do not restate details of accomplishments described under Factor IV.

## **Factor 4** – **Contributions, Impact and Stature**

Optional **opening** career summary paragraph **limited to 1/3 page** and must not repeat information from demonstrated originality).

A. **Demonstrated Accomplishments (**3> for GS-11 and below; 5> for GS-12; 8 for GS-13 and above)

**1. Accomplishment: Must not exceed ½ page. Max number of 2 exhibits per accomplishment (MUST HAVE EXHIBITS).** May combine support letters (limit 3) as 1 exhibit **ONLY** with cover memo from Area Dir.; RL's can use leadership letters from cooperators, administrators, NPL's. **Subheadings: Accomplishment / Role / Impact**. **See attached Guide for further information. An asterisk "\*" denotes new accomplishment since last review.**

 **2. Accomplishment: \*\*Additional Accomplishments: Limited to no more than 2 entries in paragraph Format (no tables). ½ page in length; no exhibits permitted.** 

 **\*\*Label exhibits before you scan: Ex 1A, 18 (with 18 being the publication number in your Publications List. Do not add .pdf to your file name when you save them to upload to Sharepoint)**
#### B. **Stature and Recognition** {Use This Format}

#### 1. **Honors and Awards**

 Dbl space between each entry No Bullets No more than 20 most significant No performance awards/ Certificates of Merit Include dates

#### 2. **Special Invitations**

- a. Dbl space between each entry
- b. No more than 20 most significant
- c. Use a., b., c., etc.
- d. Include dates

#### **3. Offices and Committee Assignments Held in Professional and Honorary Societies**

Dbl space between each entry No more than 20 No bullets or lettering. Include dates

#### 4. **Participation in Professional Meetings, Technical Conferences, Workshops, etc.**

List each society; state year or years of membership; total number of meetings attended at all echelons; total number of presentations – No presentation Titles need be shown. See Manual.

Dbl space between each and no bullets.

#### C. **Advisory and Consultant Activities**

#### 1. **Professional Advisory and Consulting Activities**

- a. No more than 20 most significant
- b. Dbl space between each entry and use a., b., c., format
- c. Include dates
- 2. **Special Assignments** (no more than 20 most significant Format same as C 1.)

#### D. **Other**

#### 1. **Educational Background**

Only Professional Degrees – no additional

No bullets or numbering

Include dates.

#### 2. **Research Experience**

Same as D 1. above.

#### 3. **Other Significant Information (See No. 3, page 35 of manual)**

- a. Max of 10 significant items; do not exceed 1/3 page for each description.
- b. State total number of funded grants, CRADAs, & cooperative agreements covering the career in a paragraph if more than 20.
	- Follow above with a bullet list of 20 most significant. Don't list proposals
- c. List materials actually submitted for review but not yet accepted; **NO material in other stages of preparation**. **Submission date must be posted in ARIS.**
- E. **Publications (Start NEW Page)** (see manual -subdivide into 2 sections)

1. **Peer-Reviewed Journal Articles and Patents** (research published or accepted for publishing, include date of acceptance). **Date accepted must also be posted to ARIS.** Multi-authors: Bold SY name and italicize graduate students, postdocs, visiting SY's. Need line separating publications since last review. **NEW**: Patents are to be moved into this list and not in Other Publications.

2. Other Publications (All other work not meeting definition above**)**. **\*\*Abstracts should not be included in this list.**

3. **The ARIS data entry person should print a "Detail by Author Report" for RL/Secretary to review and cross reference entries on the publication list to the ARIS report. In order to count on the publication list, entries in ARIS must have submission/acceptance/published dates entered. If you are listing a publication that has been accepted, you must show the date, not "in press" or "accepted". If you are counting a submitted publication under the heading "Other Significant Information", you must show the submitted date and it should match the date in ARIS.**

4. **Corrections in the title of the publication, authorship order, or any other changes should also be made so that the publication list and the ARIS entries match.**

# **Basic Instructions for Case Materials File Naming Conventions**

SharePoint has features that limit file naming, and will simply refuse to upload improperly named files. To avoid such problems, please follow these naming conventions:

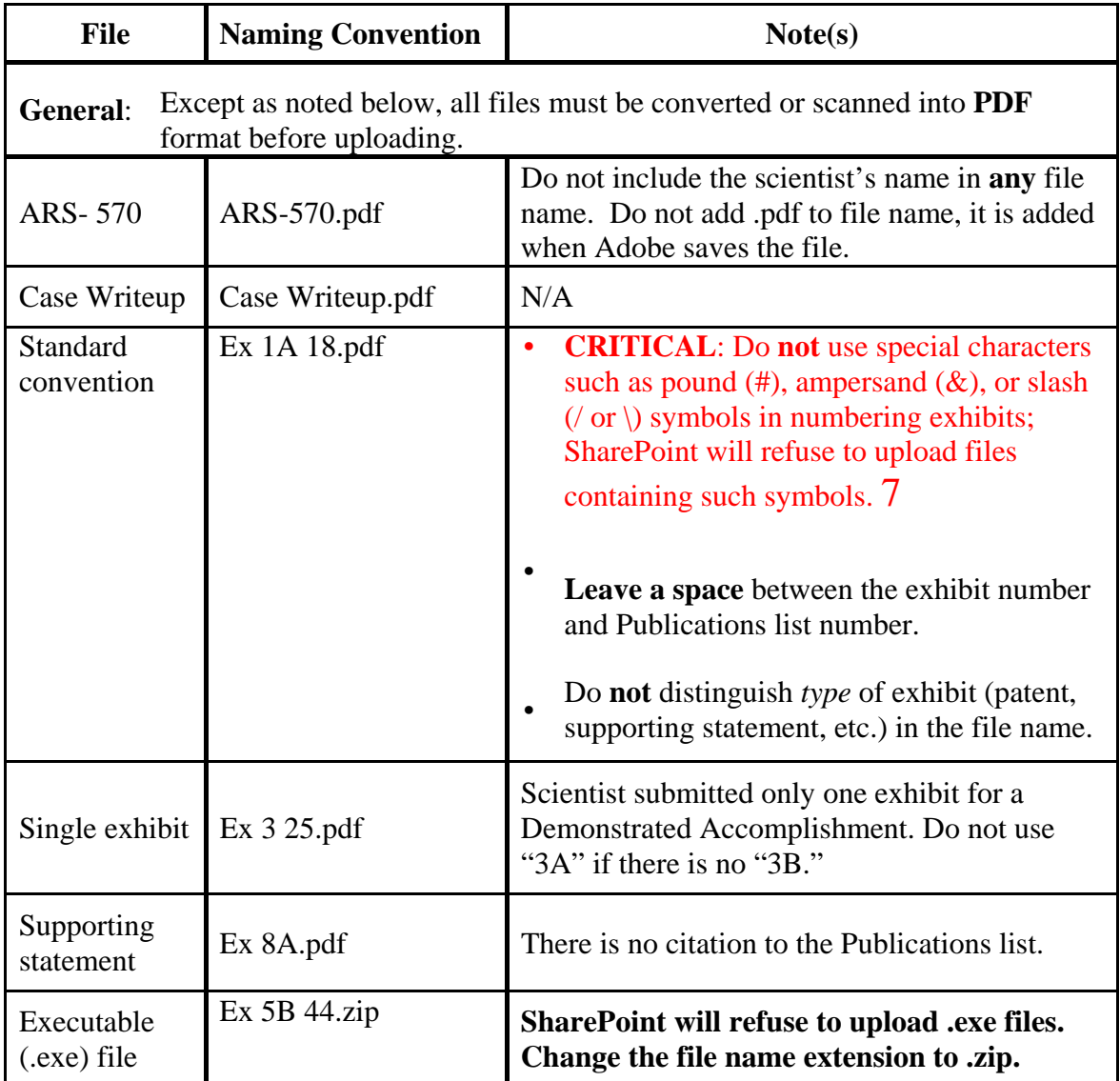

### **Upload Instructions**

- 1. You have been granted access to the RPES upload site and may upload case materials at any time to individually named folders under Documents on the left hand column of the page. To accomplish upload:
	- a. Click on the scientist's name, which will take you to a page with the same name.
	- b. On that page, click on the second (Upload Document) button on the light blue menu bar, which takes you to the Upload Document page.
	- c. On the Upload Document page, click on the Browse button to the right of the name entry field and search your files to locate and select the desired case
	- d. **OR**, click on Upload Multiple Files, which appears in pale blue font directly below the name entry field, and select files in the usual manner. Click in the box by each file placing a check mark by the files you want to upload. (This is preferred because it saves you significant upload time.)
	- e. Click on the Save and Close button on the light blue menu bar, which takes you back to the scientist named page.
	- f. You have now finished the uploading task for that scientist's materials, and can exit the site.

#### **Exceptions to Uploading**

The following materials cannot be uploaded and must be snail-mailed to Area Office:

Marlene Coley USDA-ARS-Area Office P. O. Box 225 141 Experiment Station Rd Stoneville, MS 38776

- paper originals of completed and signed AD-332 and ARS-514 (original signatures required)
- book exhibit for IDR (supply scanned table of contents as case package exhibit)
- digital video disc or videocassettes

#### **Questions or Problems**

If you have any questions about or problems with file naming or the uploading process, please contact Marlene Coley. Discuss technical problems with your IT Specialist.

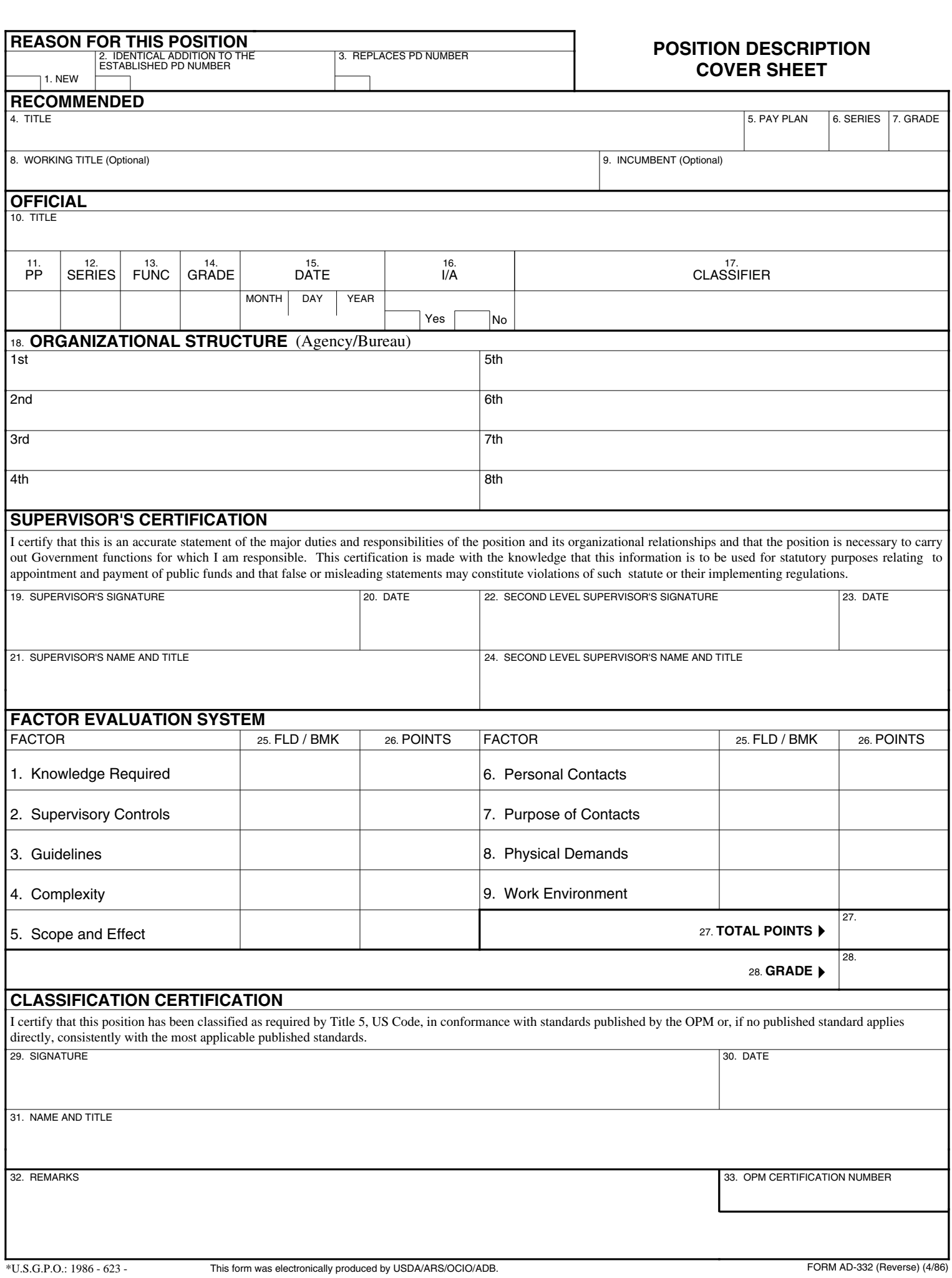

### **MASTER RECORD/INDIVIDUAL POSITION DATA**

*THIS SIDE TO BE COMPLETED BY THE CLASSIFIER* 

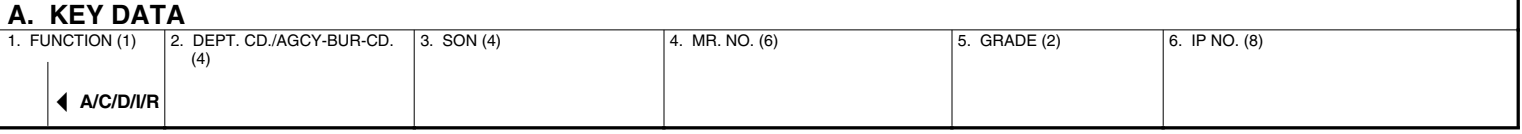

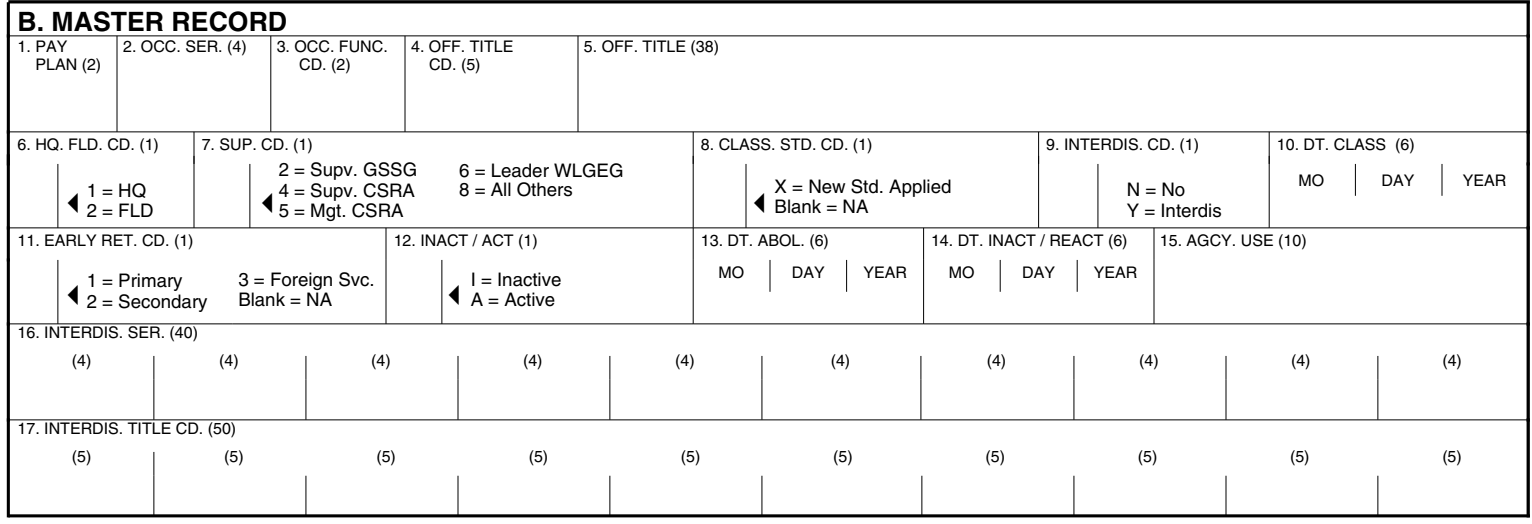

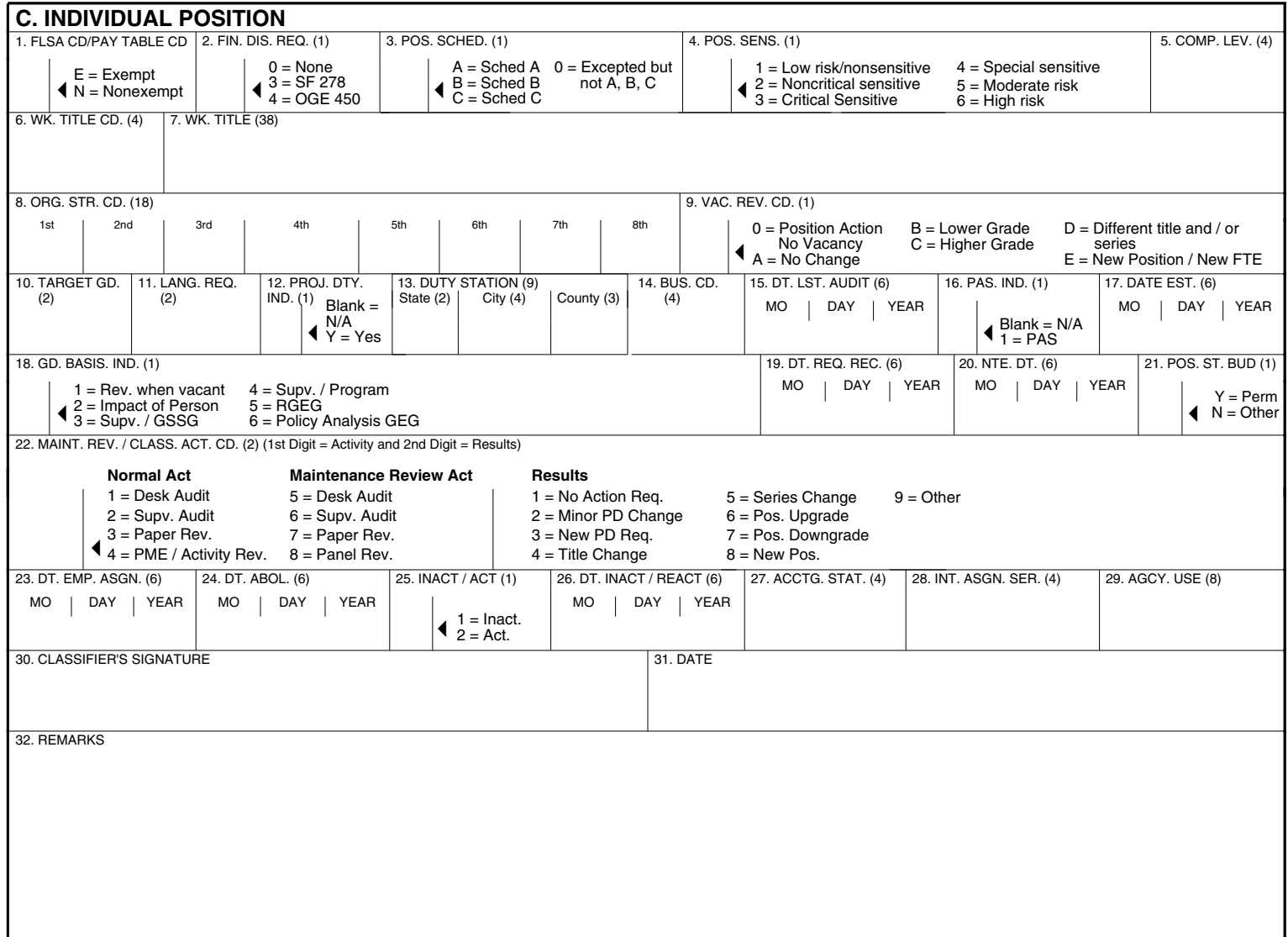

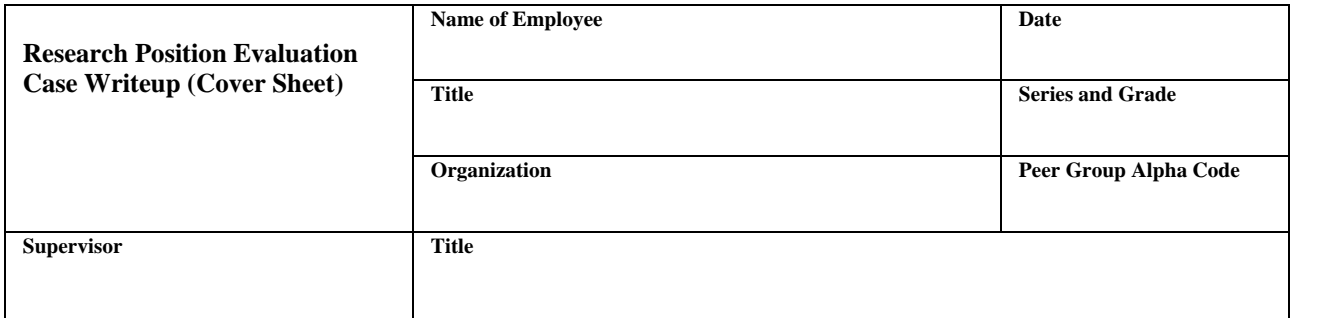

#### **General**

This information is provided pursuant to the Privacy Act for individuals supplying information for inclusion in a system of records. Section 5107, Title 5, United States Code, authorizes agencies to place positions in the appropriate grade and series in conformance with standards published by the Office of Personnel Management (OPM). The Research Grade-Evaluation Guide (RGEG) published by OPM in accordance with Section 5105, Title 5, provides guidance/criteria for evaluation of research positions. Providing information for Factor 4 is voluntary, but essential to the classification process.

**Privacy Act Notification**

#### **Purposes and Uses**

Factor 4 collects information needed to provide a Research Position Evaluation Panel with essential incumbent facts to evaluate the position against RGEG criteria. This information may be disclosed to appropriate officials/employees of the Agricultural Research Service (ARS), USDA Office of Human Resources Management, and OPM, involved in the research position classification process. These data may also be used to aid decisions on placement of research scientists within ARS.

#### **Effects of Nondisclosure**

Because Factor 4 of the case writeup contains information which the panel uses to classify your position, providing complete and specific information for each element of the factor is in your best interest. Omission of an item may result in a lower score than otherwise appropriate.

Employee's Signature Date

\_\_\_\_\_\_\_\_\_\_\_\_\_\_\_\_\_\_\_\_\_\_\_\_\_\_\_\_\_\_\_\_\_\_\_\_\_\_\_\_\_\_\_\_\_\_\_\_\_\_\_\_\_\_\_\_\_\_\_\_\_\_\_\_\_\_\_\_

Clearance

\_\_\_\_\_\_\_\_\_\_\_\_\_\_\_\_\_\_\_\_\_\_\_\_\_\_\_\_\_\_\_\_\_\_\_\_\_\_\_\_\_\_\_\_\_\_\_\_\_\_\_\_\_\_\_\_\_\_\_\_\_\_\_\_\_\_\_\_

I have reviewed this case writeup and find it to be accurate, complete, and in the prescribed format.

\_\_\_\_\_\_\_\_\_\_\_\_\_\_\_\_\_\_\_\_\_\_\_\_\_\_\_\_\_\_\_\_\_\_\_\_\_\_\_\_\_\_\_\_\_\_\_\_\_\_\_\_\_\_\_\_\_\_\_\_\_\_\_\_\_\_\_\_ Supervisor's Signature Date

Associate Area Director's Signature Date

#### **INDEPTH REVIEWER CONTACT SHEET**

**Name of Scientist \_\_\_\_\_\_\_\_\_\_\_\_\_\_\_\_\_\_\_\_\_\_\_\_**

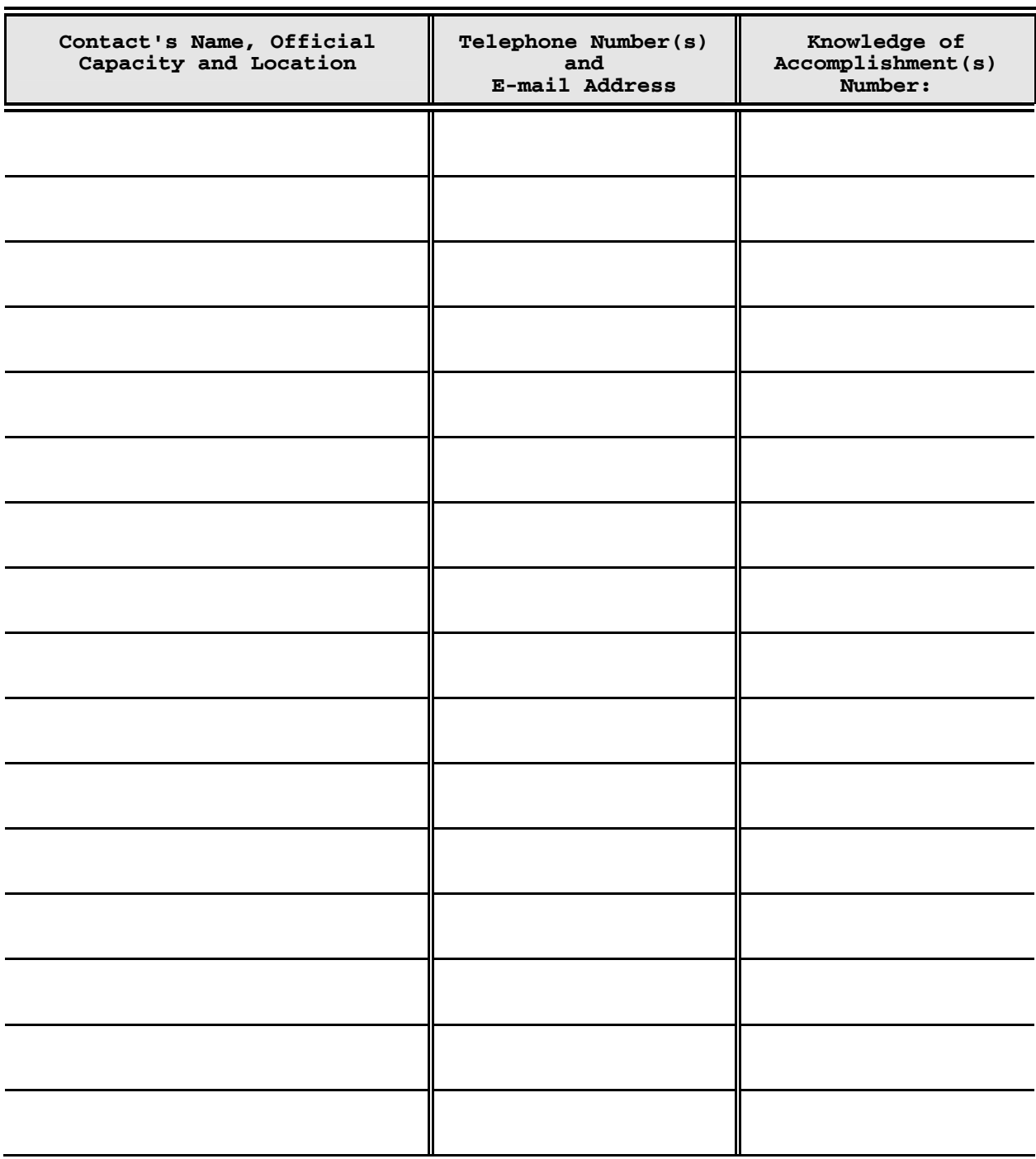

**ARS Form 570 (2/98)** 

# **ARS CSREES ERS NASS**

# *Policies and Procedures*

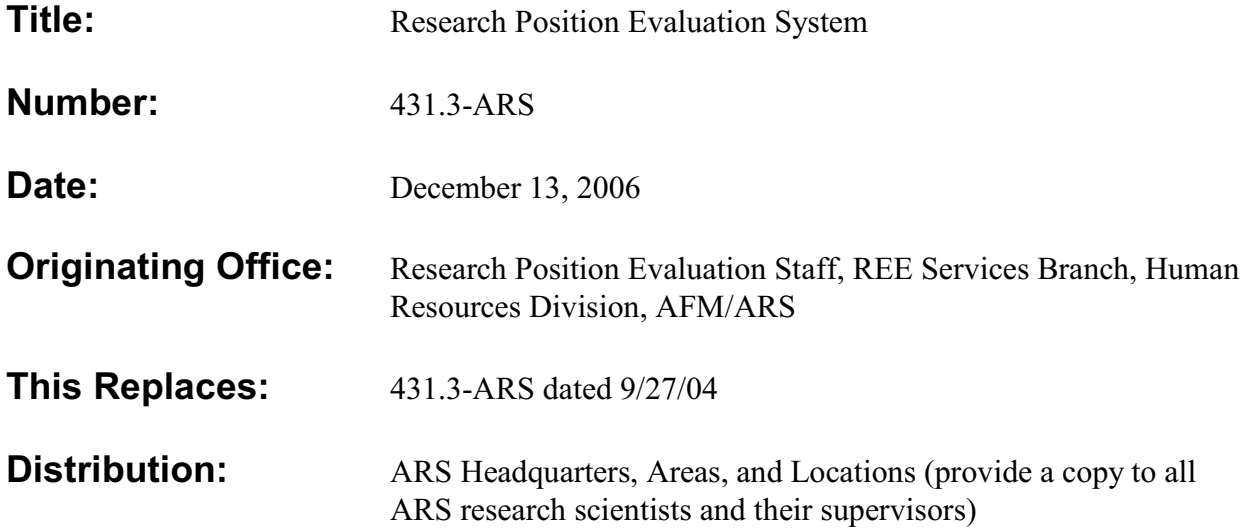

This P&P establishes policy for the ARS Research Position Evaluation System (RPES). This revision incorporates changes necessitated by recent issuance of the OPM Research Grade Evaluation Guide, and policy decisions made since the 2004 version was published.

# **Table of Contents**

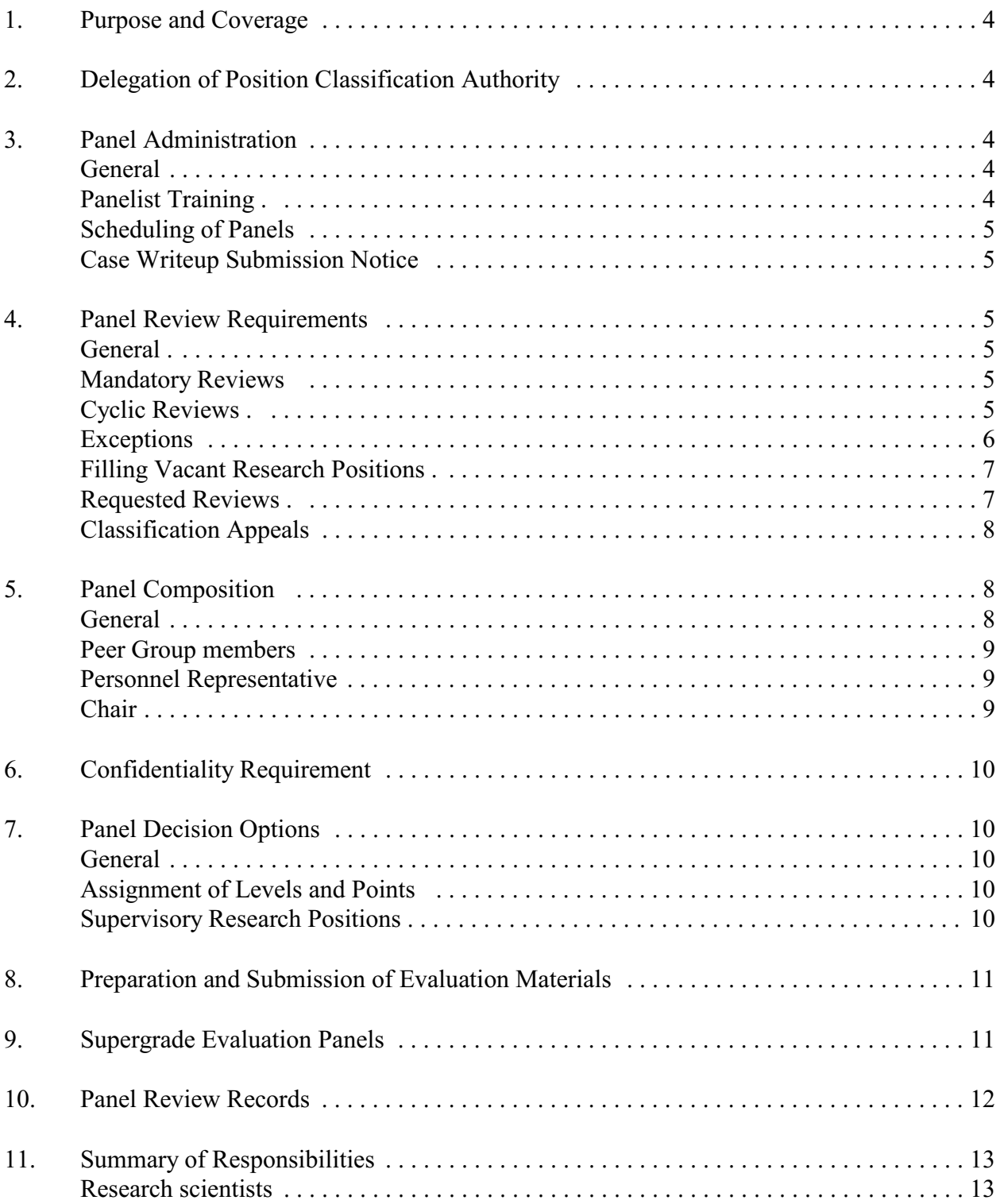

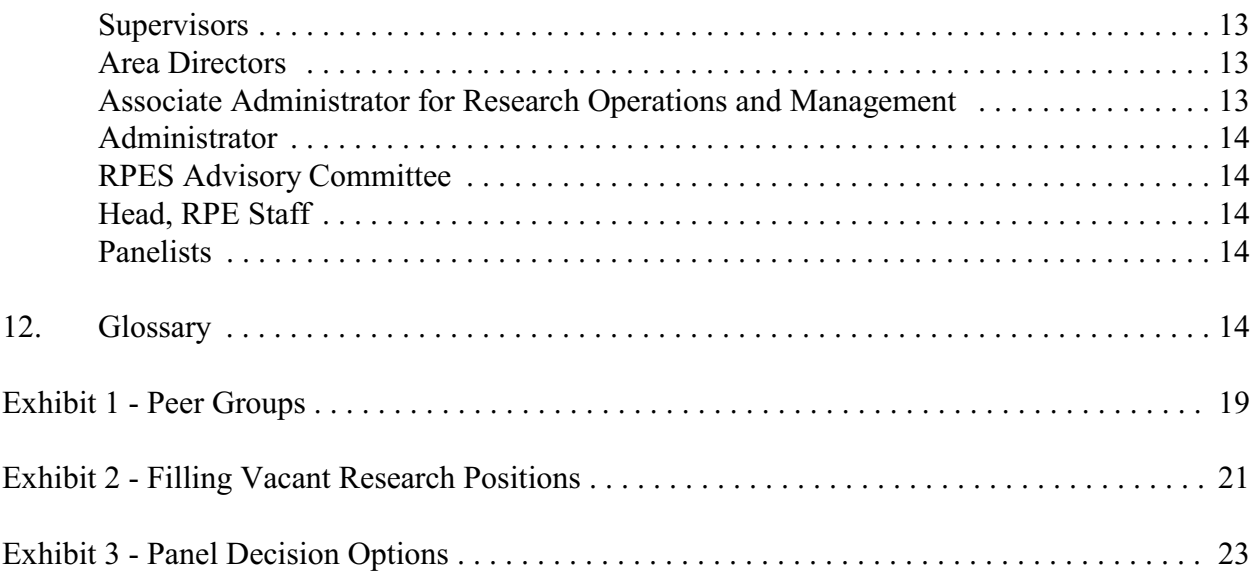

## **1. Purpose and Coverage**

The Research Position Evaluation System (RPES) provides for review of Agricultural Research Service (ARS) Category 1 positions on a cyclical basis to ensure classification accuracy.

The RPES is based on the "person-in-the-job" concept. Under this concept, research scientists have open-ended promotion potential based on their personal research and leadership accomplishments, which can change the complexity and responsibility of their positions.

The RPES applies **only** to ARS Category 1 research positions. Other professional scientific positions are evaluated by application of appropriate U.S. Office of Personnel Management (OPM) classification standards.

# **2. Delegation of Position Classification Authority**

For Category 1 positions **only**, properly appointed Chairs, panelists, and Personnel Representatives are hereby delegated authority to determine **both** the propriety of coverage by the Research Grade Evaluation Guide (RGEG) and the appropriate grade level for positions in accordance with procedures established herein. The Personnel Representative will exercise signatory authority for the panel.

# **3. Panel Administration**

## **General**

Panel administration is the responsibility of the Head, Research Position Evaluation (RPE) Staff, Human Resources Division (HRD). That official will monitor system operations to ensure ARS-wide consistency and compliance with policies and procedures and will also administer the RPES travel budget.

## **Panelist Training**

The RPE Staff will conduct periodic training sessions to ensure an adequate pool of qualified Research Position Evaluation Committee (RPEC) members to meet panel service needs. Training will provide a thorough orientation to the RPES, RGEG, sample cases for evaluation, and observation of actual panels.

## **Scheduling of Panels**

The RPE Staff will prepare draft fiscal year schedules based upon cyclic reviews due that year and requested reviews approved by the Area Directors (AD).

The schedule will indicate names of scientists whose positions are to be reviewed, names of panelists and Chairs, panel meeting date, and the mandatory cutoff date for final case writeups to be received by the AD.

The schedule will be sent to the AD's for approval of Chair/panelist designees and confirmation of cases to be reviewed. Coordination among AD's is required when reviewing draft schedules. AD's must designate substitutes for Chairs/panelists who they determine are not available or not appropriate to serve as scheduled.

## **Case Writeup Submission Notice**

At least 90 calendar days before the final case writeup is due in the AD's office, the RPE Staff will issue (through channels) a specific notice to the supervisor of each scientist whose position is scheduled for review.

## **4. Panel Review Requirements**

**General.** Reviews are either mandatory or requested.

## **Mandatory Reviews**

## **Cyclic Reviews**

Except as noted below, research positions will be reviewed by panels on a cyclic basis to ensure continued accuracy of classification. Positions will be scheduled for review within 6 months (before or after) the anniversary date of the last panel review or other classification decision (including initial appointment to the position) in accordance with the following schedule:

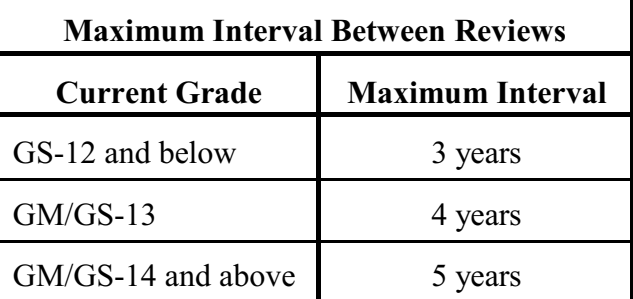

**Note**: Scientists serving in **ARS overseas research assignments** are reviewed by RPES panels in accordance with the regular mandatory cycle while serving in such assignments.

## **Exceptions**

No Category 1 position will be subject to panel review if the performance rating of record is **less than "Fully Successful" on a Critical Element** or if management will assign such a rating before the scientist's case is reviewed. Immediate supervisors are responsible for notifying the AD and RPE Staff of such rating or probable rating. The position will be rescheduled for review by the next available panel once the performance problem has been resolved.

Research positions filled by appointment under demonstration project authority (and subject to the 3-year extended probationary period) will not be reviewed until a tenure determination has been made. Exceptions to this policy may be made for reasons acceptable to the AD and the Director, HRD. Justifications for exception must be submitted by AD's to the RPE Staff, which will advise the Director on approval.

Category 2 research positions are excluded from the RPES and the mandatory review cycle. However, when management wishes to have the incumbent of a Category 2 research position reappointed at a higher grade level, the position will be reviewed upon notification of RPE Staff.

- Proposed allocation to GS-12 or below will be reviewed by the servicing Human Resources Specialist.
- Proposed allocation to GS-13 or above will be reviewed by a panel. The RPE Staff will schedule the position for review by the next available panel in the scientist's peer group.
- Grade level upon initial appointment to a Category 2 research position will be determined based on the same grade level distinctions explained above.

When a Category 1 scientist occupying a Research Leader position voluntarily accepts a nonsupervisory Category 1 assignment, assignment change will be made without panel review. Incumbent's mandatory panel review date will be set no earlier than 5 years from the effective date of assignment change.

Incumbents of Category 1 positions covered by internship or other formal Agency developmental programs may be promoted without panel review, based on supervisory certification, through grade GS-12. **However**, no incumbent may be promoted to GS-12 without panel review **until** the Ph.D. degree has actually been conferred.

### **Filling Vacant Research Positions**

A vacant research position may be filled through various routes. It may also be filled at any one of several grade levels depending upon the level of qualifications of the person selected. Therefore, before it is filled, the grade of a vacant position must be determined with the selectee's qualifications fully considered.

Certain minimal information required by the RGEG's "impact-of-the-person-in-the-job" concept is not provided in the vacancy application. This supplemental material may be provided in either "streamlined" or--when allocation at GM/GS-13 and above is desired--standard Factor 4 format, at the selecting official's discretion.

The final grade level will be determined (using RGEG Factor 4) by either an ad hoc panel or a Human Resources Specialist. Method of review is dependent on the grade level proposed for the selectee and whether the selectee already occupies an ARS research position. **See Exhibit 2**.

### **Requested Reviews**

**Early Review**. Scientists or their supervisors may request review by an RPES panel before the cyclic review is due when there has been a significant change which may affect the grade level of the position. Approval for early review may be requested **no earlier than 1 year after the scientist's last review**. All requests for early review must be submitted through supervisory channels to the AD for consideration/approval. If disapproved at any level, the disapproving office will provide an explanation to the scientist.

**Delayed Review**. Scientists or their supervisors may request delayed review for justifiable reasons, such as prolonged illness, mobilization for military service, or other absence from the worksite during the notice period. Except in unusual circumstances, the maximum delay is 6 months after the scheduled panel review date. **Delayed review will not be approved solely to allow time for acceptance of publications, patents, etc.** All requests for delayed review must be submitted through supervisory channels to the AD for consideration/approval. If disapproved at any level, the disapproving office will provide an explanation to the scientist.

**Reevaluation**. Scientists or their immediate supervisors who are dissatisfied with the latest panel decision may make a written request to reevaluate (repanel) the decision. All requests for reevaluation must be submitted through supervisory channels to the AD for consideration/ approval **within 60 calendar days after issuance of the panel report**. If disapproved at any level, the disapproving office will provide an explanation to the scientist. A case may be reevaluated only once within the review cycle appropriate to the employee's grade level.

**Scheduling.** Upon notification of approval of a requested review, the RPE Staff will issue a specific case submission notice. Positions approved for early or delayed review, or reevaluation, will be scheduled for the next available panel for the employee's peer group. "Availability" is a function of variables such as panel composition and workload. Employees should, therefore, neither expect nor request to be reviewed at a **specific** meeting.

#### **Classification Appeals**

Category 1 employees through grade GS-14 may appeal the classification of their positions to either the USDA Office of Human Capital Management (OHCM) or OPM. GS-15 researchers may appeal only to OHCM. Appeal procedures are explained in P&P 431.1, Position Classification and Position Management.

## **5. Panel Composition**

**General.** Planning of each panel will:

- Provide for assignment of cases on a zonal basis. Positions in the North Atlantic, Beltsville, South Atlantic, and Mid South Areas constitute Zone I. Positions in the Southern Plains, Northern Plains, Pacific West, and Midwest Areas, and the Office of International Research Programs, constitute Zone II. Zone crossing is routine in order to improve panel composition and workload balance.
- Never include a panelist whose case is to be reviewed at the meeting.
- Ensure scientific discipline (peer group) diversity in representation to allow for greater objectivity in decision making. Peer scientists from two different peer groups will serve on each panel.
- Avoid selecting panelists who have a supervisor/subordinate relationship with any incumbent whose position is being reviewed.
	- When, despite due diligence, panel composition requirements necessitate service by panelists who have a supervisor/subordinate relationship with any position being reviewed, the supervisor or subordinate will be excused from the meeting during the evaluation of the subordinate's or supervisor's case.
	- There is no comparable restriction on a panelist reviewing a coworker's case.
- Avoid situations which require the Chair to perform indepth review (IDR) of any position.

**Note**: In the event of panel cancellation due to inclement weather or other unavoidable causes, the assigned panelists will be convened at the earliest possible time to complete their task.

### **Peer Group members** will:

- C Include Category 1 scientists in grade GM/GS-13 or above who will serve indefinite terms of appointment.
- Usually not be subject to panel duty more than once a year. This does not, however, preclude an employee from occasionally serving on a panel more than once a year in the event of a special ARS need.
- Complete mandatory training before being allowed to serve.
- Be required to serve on panels to which assigned except for instances of illness, family emergency, or other compelling reason acceptable to the AD.

### **Personnel Representative** will:

- Be an ARS Human Resources Specialist GS-11 or above, familiar with ARS research organizations and programs.
- Complete mandatory training before being allowed to serve.
- Be a continuing member of the RPEC and participate as a voting member in all panel meetings to which assigned.
- Provide technical personnel advice at panel meetings and be responsible for ensuring consistency and continuity of RPES operations on such panels.
- Exercise classification authority with respect to title, series, and other non-grade level aspects, and finalize all classification documentation resulting from panel decisions. This includes finalizing the panel report to document the panel's decision.

### **Chair** will:

- Complete mandatory training before being allowed to serve.
- Preside over individual panel meetings.
- Assign specified cases to individual panelists for indepth review prior to meeting.

C Share responsibility with the Personnel Representative for ensuring consistency and continuity of panel operations.

# **6. Confidentiality Requirement**

The content of all indepth review factfinding interviews will remain **absolutely confidential**. The IDR will not disclose this information to any person outside the panel meeting.

All panel deliberation of individual cases will be kept **absolutely confidential**. Panelists and observers (panelist trainees) will not divulge details or results of deliberations. All questions regarding decisions or determinations will be referred to the Personnel Representative.

The identity of RPEC members who served on a specific panel is confidential information and not subject to release.

Violations of the confidentiality policy will be handled in accordance with disciplinary procedures.

**Note**: The confidentiality policy does **not** apply to answering inquiries from official investigators or Equal Employment Opportunity Counselors.

# **7. Panel Decision Options**

**General.** Authorized panel decision options are explained in **Exhibit 3**.

Panels must decide and document one of the authorized decision options for each position assigned for review. **Panels are not authorized to "nondecide" a case.**

**Assignment of Levels and Points.** In evaluating research positions:

Panels will assign only the full levels and corresponding point values established in RGEG Levels A, B, C, D, and E, or in USDA Level F.

Assignment of odd number points or split levels is **not** authorized.

**Supervisory Research Positions.** In some instances, the supervisory component of a research position may be grade determining. Application of the OPM General Schedule Supervisory Guide (GSSG) is the responsibility of the servicing Human Resources Specialist, not the RPES panel. Grades derived by GSSG application are irrelevant for RGEG application.

# **8. Preparation and Submission of Evaluation Materials**

Case writeups serve as the basis for research position evaluation. They include a description of the incumbent's duties and responsibilities and personal data which show the incumbent's contributions, stature, and recognition.

Prescribed case writeup format, and procedures for review, approval, and submission to RPE Staff, are detailed in Chapter 7 of Manual 431.3-ARS.

No entry at variance with prescribed format will be accepted. Noncompliant writeups will not be accepted by the Area Office.

Disagreements on writeup content should be resolved at the lowest level possible. If agreement cannot be reached, **the version submitted will appear as the AD directs**, and a signed statement of disagreement from subordinate and/or supervisor may be attached.

No person will include in the case writeup or exhibits any statement recommending promotion or other action, or mention work habits, attitude, or personality.

Scientists may **update** any portion of their case writeup up to the day the panel actually meets (approximately 2 months after the cutoff date). Updates are to be e-mailed directly to the RPE Staff **with a copy to the AD**.

**Note**: The provision for updating case writeups does **not** permit substitution of Demonstrated Accomplishments or exhibits.

## **9. Supergrade Evaluation Panels**

An ARS-wide Supergrade Panel will be scheduled at least annually to perform:

- Cyclic review of current ST positions;
- Cyclic review of GM/GS-15 positions scored at 54 points by a previous Supergrade Panel;
- Referral review of GM/GS-15 positions scored 56 points or higher by a regular panel (termed "panel referral"); and
- Referral review of GM/GS-15 positions scored at 54 points or higher by a regular or Supergrade Panel at any time during the GM/GS-15 scientist's 5-year mandatory review cycle at the AD's discretion (termed "management referral").

The Supergrade Panel will consist of seven members: Associate Administrator for Research Operations and Management (AA-ROM) or designee as Chair; Head, RPE Staff or designee as Personnel Representative; and five current Supergrade RPEC members or panel Chairs.

With the exception of required completion and submission of ARS Form 229 (Special Form - Factor 4, Level F Criteria), standard panel procedures will apply to Supergrade Panel operations. **See Manual 431.3-ARS.**

**Note**: GM/GS-15 positions kept in grade by the Supergrade Panel with a score of 52 or fewer points will be reviewed under the normal cyclic schedule by a regular panel. Those scored at 54 points will be reviewed under the normal cyclic schedule by a Supergrade Panel.

## **10. Panel Review Records**

The RPE Staff will maintain a research file on each Category 1 scientist. This file will consist of a copy of the latest case writeup (less exhibits); a copy of the current official position description with a fully completed Form AD-332, Position Description Cover Sheet, attached; copies of pertinent correspondence; and panel reports.

Research files maintained by the RPE Staff are subject to the provisions of both the Privacy Act and the Freedom of Information Act.

Personal information required for classification of research scientist positions under the RGEG is solicited in accordance with the Privacy Act. Authority, principal purpose, routine uses, and effects on the individual of nondisclosure of personal information are explained in ARS Form 514, Research Position Evaluation Case Writeup (Cover Sheet).

The case writeup cannot be released without the written consent of the incumbent for any purpose other than position evaluation, decision on internal placement within ARS, or in compliance with the Freedom of Information Act and conditions of disclosure stated in the Privacy Act.

Copies of a scientist's panel evaluation records maintained by ARS are available to the scientist upon written request.

# **11. Summary of Responsibilities**

## **Research scientists**

- Learn system requirements.
- Affiliate with one of the ten Peer Groups shown in Exhibit 1.
- Prepare case writeups in accordance with Manual 431.3-ARS.

## **Supervisors**

- Assist scientists in preparing case writeups.
- Review and certify case writeup accuracy and completeness.
- Notify AD and RPE Staff of less than "Fully Successful" Critical Element performance ratings of research scientists scheduled for panel review.
- Serve as a mandatory IDR contact.

## **Area Directors**

- Perform final review and certify case writeups for accuracy and completeness.
- Approve fiscal year panel review schedules in conjunction with other AD's.
- Consider and rule on early, delayed, and reevaluation requests.
- Determine whether to refer GM/GS-15 positions scored at 54 points or higher by a regular or Supergrade Panel for Supergrade Panel review.
- Forward RGEG score results to scientists' supervisors after panel meetings.
- Resolve Grade/Category Problem panel decision situations.
- Nominate Area representative to the RPES Advisory Committee.

**Note**: AD's may delegate the above authorities to their respective Associate or Assistant AD's. Hereafter, "AD" should be understood to include Associate or Assistant AD's where such delegation has occurred.

## **Associate Administrator for Research Operations and Management**

- Designates peer groups, appoints peer scientists to the RPEC from each established peer group, and designates Chairs.
- Resolves Split Decisions.
- Approves Grade/Category Problem correction plans and subsequent position review.
- Appoints RPES Advisory Committee members and selects the Chair.

### **Administrator**

Delegates position classification authority to RPES panels to determine RGEG coverage and proper grade level of positions under review.

## **RPES Advisory Committee**

Advises the Administrator and AA-ROM on major policy and procedural aspects of RPES.

### **Head, RPE Staff**

- Administers RPES on a national basis.
- Provides staff support to the Administrator and AA-ROM on RPES matters.
- Provides staff support to the RPES Advisory Committee.
- C Advises scientists and supervisors on preparation of case writeups and related matters.

#### **Panelists**

- Serve when scheduled.
- Evaluate positions based on approved evaluation criteria.
- Conduct thorough and objective IDR factfinding.
- Maintain confidentiality of IDR contacts and panel deliberations.

## **12. Glossary**

**AA-ROM.** Associate Administrator for Research Operations and Management.

**AD.** Area Director.

**AD-332.** (Available in e-Forms.) Position Description Cover Sheet.

**ARS-229**. (Available from the RPES Internet Home Page.) Special Form - Factor 4, Level F Criteria.

**ARS-514.** (Available from the RPES Internet Home Page.) Research Position Evaluation Case Writeup (Cover Sheet).

**ARS-516.** (Available from the RPES Internet Home Page.) Research Position Evaluation Worksheet.

#### **ARS-517.** Research Evaluation Score Sheet.

**ARS-570.** (Available from the RPES Internet Home Page.) Indepth Reviewer Contact Sheet.

**Case Writeup.** The research position description (see definition below), Factor 4, exhibits, forms ARS-514, ARS-570, and (for Supergrade Panels) ARS-229, considered as a package.

**Category.** An ARS system of administrative designations for groups of positions having generally similar characteristics, primarily for personnel and budgetary tracking purposes. Category has no legal or administrative significance outside of ARS. Some positions may perform duties from more than one category. ARS categories established for professional scientific positions are as follows:

- C **Category 1 (Research Scientist).** Permanent scientific and engineering positions in which the highest level of work, for a major portion of time, involves personal conduct or conduct and leadership of investigations that have one or more of the following objectives: to determine the nature, magnitude, and interrelationships of physical, biological, psychological, social, and other comparable phenomena and processes; to create or develop empirical, theoretical, or experimental means of investigating such phenomena and processes; or to develop principles, criteria, methods, and data of general applicability. Such positions meet the Research Responsibility criteria outlined in the RGEG. Category 1 positions are SY positions.
- C **Category 2 (Nonpermanent Research/Service Scientist).** Professional scientific positions which are established on a nonpermanent basis, are filled through temporary or term appointments, and entail research and/or service science work. Examples are Research Associate, Research Affiliate, Visiting Scientist, and individuals reemployed in ARS after having retired from Category 1 or Category 4 positions.
- **Category 3 (Support Scientist).** Professional scientist positions which function to provide direct support or service to one or more Category 1 or 4 positions. The work of such positions is characterized by responsible involvement in one or more, but not all, phases of research (particularly not the problem selection and definition phases); responsible participation in analysis and preliminary interpretation of data (but not including responsibility for final interpretation and conclusion which relate the results to the field of research involved). Examples include but are not limited to conducting literature searches, selecting procedures and conducting experiments, collecting and analyzing data or specimens, or preparing technical reports.
- Category 4 (Service Scientist). Permanent positions whose incumbents either primarily or exclusively serve as project or program leaders over or personally perform, work assigned to ARS involving professional scientific services to the public or to other governmental agencies, such as: identification of animals, plants, or insects; diagnosis of diseases; mass production of plants, animals, or insects; collection, introduction, and

maintenance of germplasm or specimens; vaccine production; education, extension, or technology transfer activities; or nutrient data and food intake surveys. Category 4 positions are SY positions.

C **Category 6 (Specialist).** "Specialist" positions which perform scientific program management, administration and/or analytical duties and therefore, require professional education and training. Examples are: Area Director, Center Director, Agricultural Administrator, and National Program Leader.

**CD.** Center Director.

**Chair.** An ARS official designated to lead (but not direct) panel deliberations. The Chair also acts as the management representative on the panel. Chairs are usually supervisory or managerial personnel, such as Research Leaders, Laboratory Directors, Center Directors, or Associate Area Directors.

**GM.** General Schedule employees in the former Performance Management and Recognition System.

**GS.** General Schedule.

**GSSG**. OPM General Schedule Supervisory Guide.

**HRD**. Human Resources Division, ARS.

**IDR.** Indepth Review or Reviewer.

**Indepth Reviewer.** A panelist designated to conduct the factfinding for one or more cases to be considered by a given panel.

**LD.** Laboratory Director.

**Leadership.** For RPES purposes, is either formally recognized leadership--Level I, II or III as defined in Manual 431.3-ARS--**or** scientific leadership (apart from any supervisory or managerial duties) which reflects a researcher's personal stature and promotes research activity on the part of other scientists.

**Mixed Position.** For RPES purposes, a position performing duties classifiable by two or more standards, e.g., the RGEG and GSSG.

**New Hire.** For RPES purposes, a selectee for Career or Career-Conditional appointment to a Category 1 position. Persons serving in an ARS position on other than Career or Career-Conditional appointment are therefore considered "New Hires," regardless of length of service under such other appointment.

**OHCM**. Office of Human Capital Management, USDA.

**OPM.** U.S. Office of Personnel Management.

**Panel.** A group of RPEC members chosen to review and determine the proper category and grade level of positions currently designated as Category 1, using criteria of the RGEG. Panels exercise delegated classification authority and render final (not advisory) grade level decisions.

Panelist. A member of the RPEC (Chair, Peer Scientist, or Personnel Representative) assigned to serve on a particular panel.

**Peer Group.** A group of research scientists in similar fields of research who can make valid judgments on research methodology, available literature, and the significance and impact of research findings in their respective fields. Research scientists self-affiliate with the peer group most appropriate for their research discipline and may change their affiliation at any time by notifying RPE Staff. **See Exhibit 1.**

**Peer Scientist.** A research scientist assigned to serve on a panel.

**Personnel Representative.** An ARS Human Resources Specialist assigned to serve on a panel.

**Position Description.** For RPES purposes, the position description consists of Factors 1 and 2, and Factor 3-A and 3-B of the case writeup. Factor 3-C and Factor 4 are not part of the position description (see **Manual 431.3-ARS**).

**Research Affiliate.** See Category 2 above.

**Research Associate (Post-Doctoral).** A Category 2 position, funded by the Office of the Administrator or locally for up to 2 years, filled by a professional scientist who received a Ph.D. within 3 years of appointment. Incumbents of such positions serve on a nonpermanent appointment to perform projects of a limited nature which are segments of broader projects assigned to senior ARS research scientists.

**Research Associate (Visiting Scientist).** A Category 2 position normally filled by a senior scientist or technical expert who performs research in an ARS facility on a short-term basis. Such scientists may be on leave of absence (sabbatical) from their parent organization. The positions are locally funded and do not represent a plan or promise of continued employment.

**Research Position Evaluation Committee.** All persons trained and appointed to serve on ARS RPES panels (Chairs, Peer Scientists, and Personnel Representatives).

**RGEG.** OPM Research Grade Evaluation Guide.

**RL.** Research Leader.

**RPE.** Research Position Evaluation.

**RPEC.** Research Position Evaluation Committee.

**RPES.** Research Position Evaluation System (or Staff).

**RPES Advisory Committee.** A committee which advises the Administrator and AA-ROM on major policy and procedural aspects of RPES. It consists of a Chair and seven members selected from among panel-experienced Research Leaders and research scientists. Head, RPE Staff (or designee) serves as an *ex officio* member of, and staff advisor to, the committee. Committee composition provides for a mix of ethnic, sex, discipline, and Area representation.

**Scientist Year.** An ARS administrative designation for Category 1 and 4 scientist positions. SY positions comprise the core mission workforce in ARS.

**ST.** Scientific and Professional Pay Plan.

**SY.** Scientist Year (Category 1 or 4 position).

EDWARD B. KNIPLING Administrator Agricultural Research Service

# **Exhibit 1 - Peer Groups**

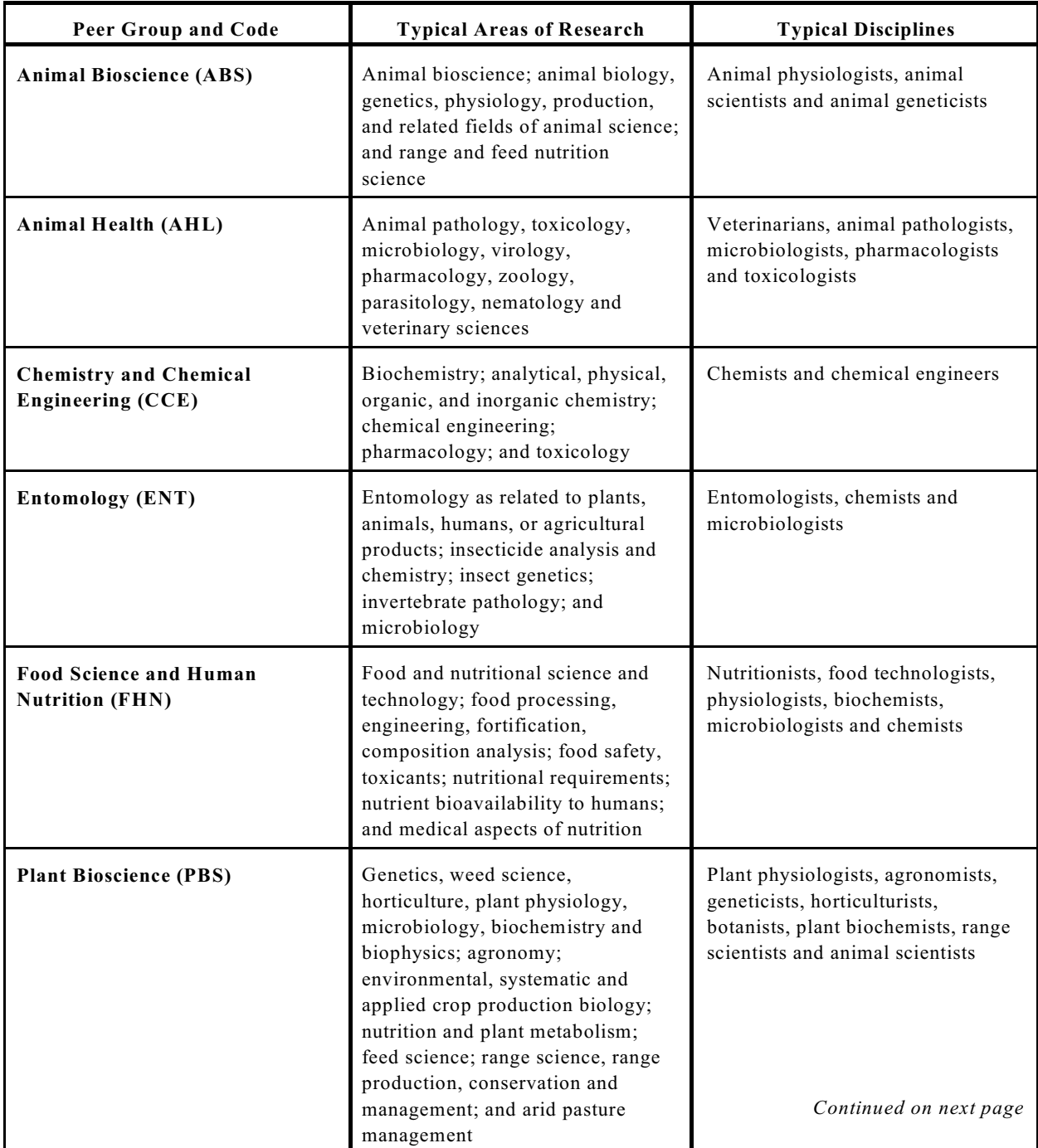

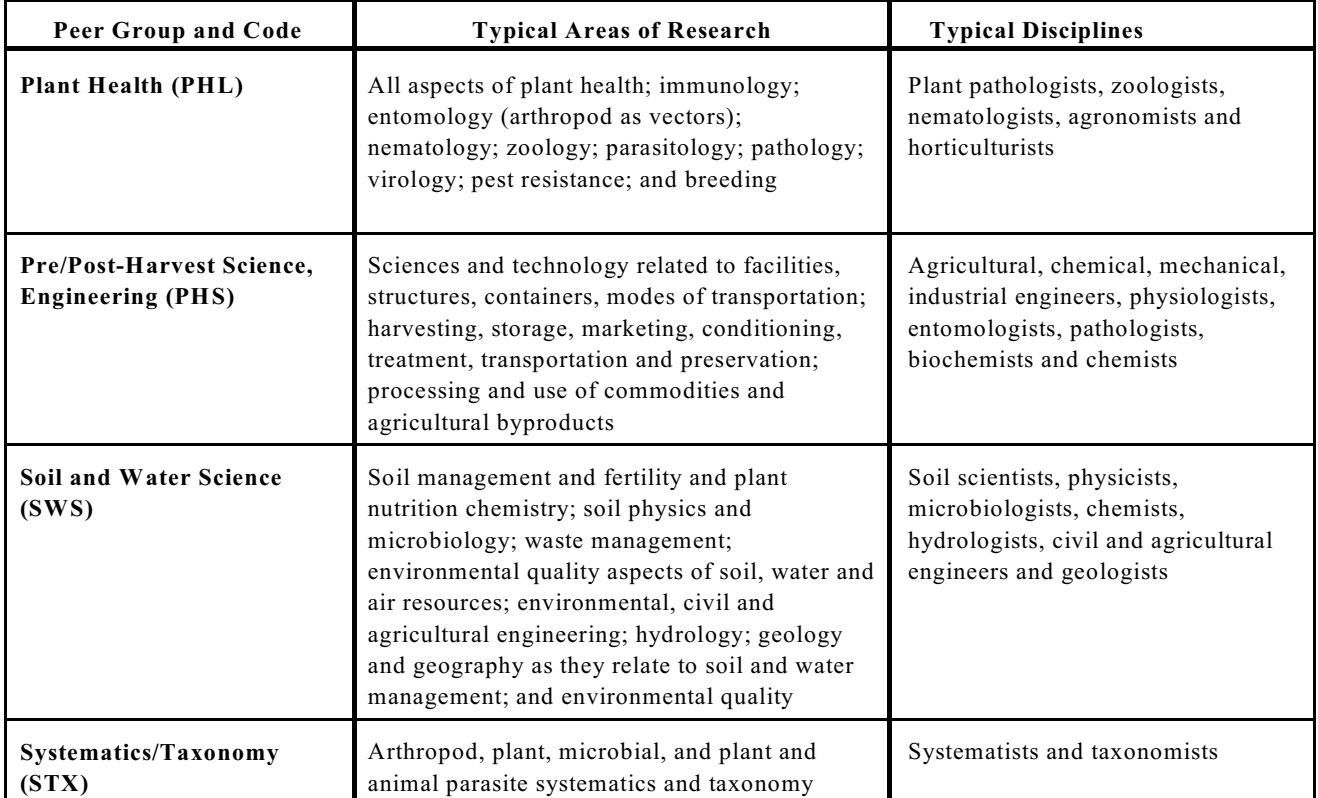

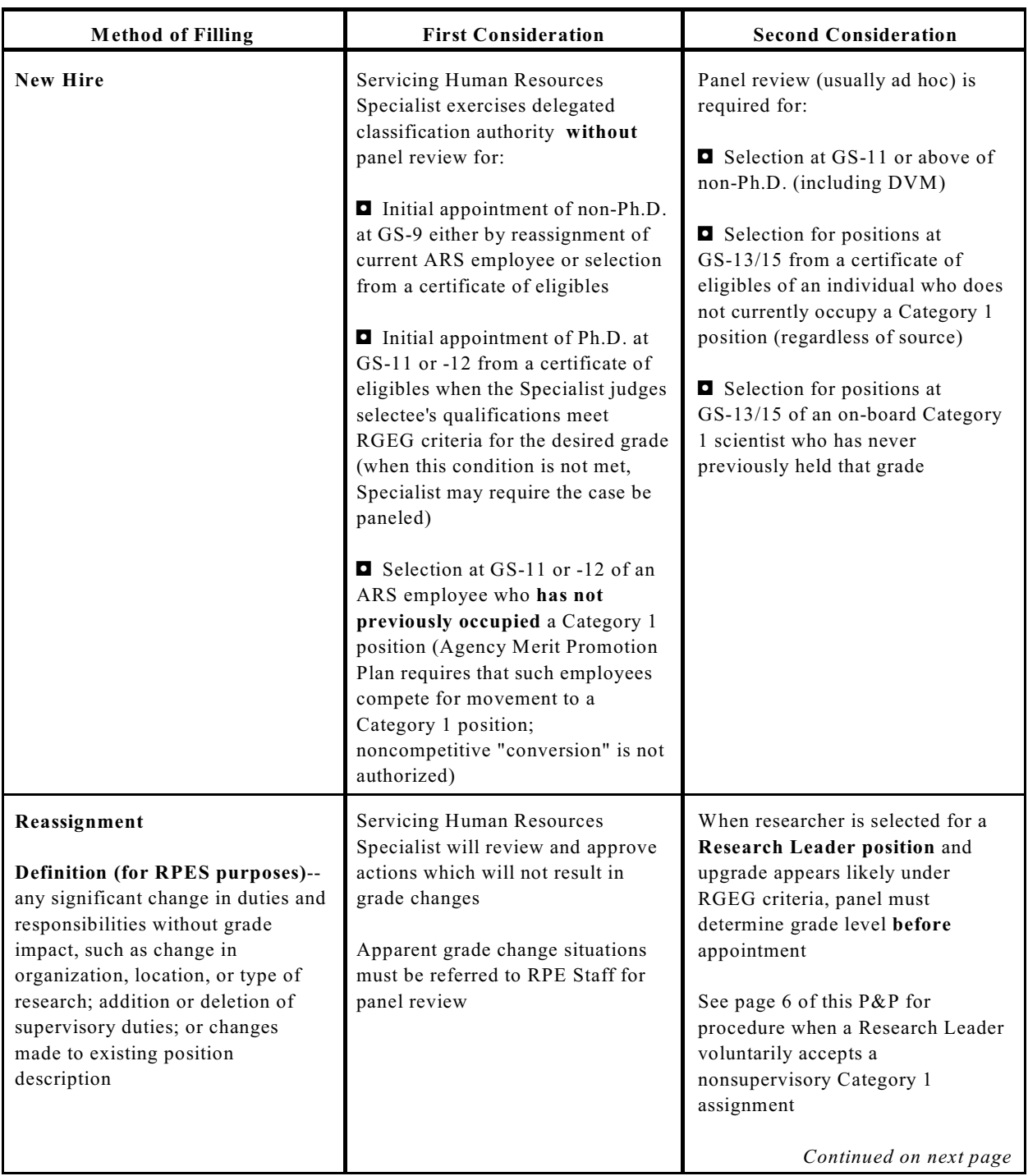

# **Exhibit 2 - Filling Vacant Research Positions**

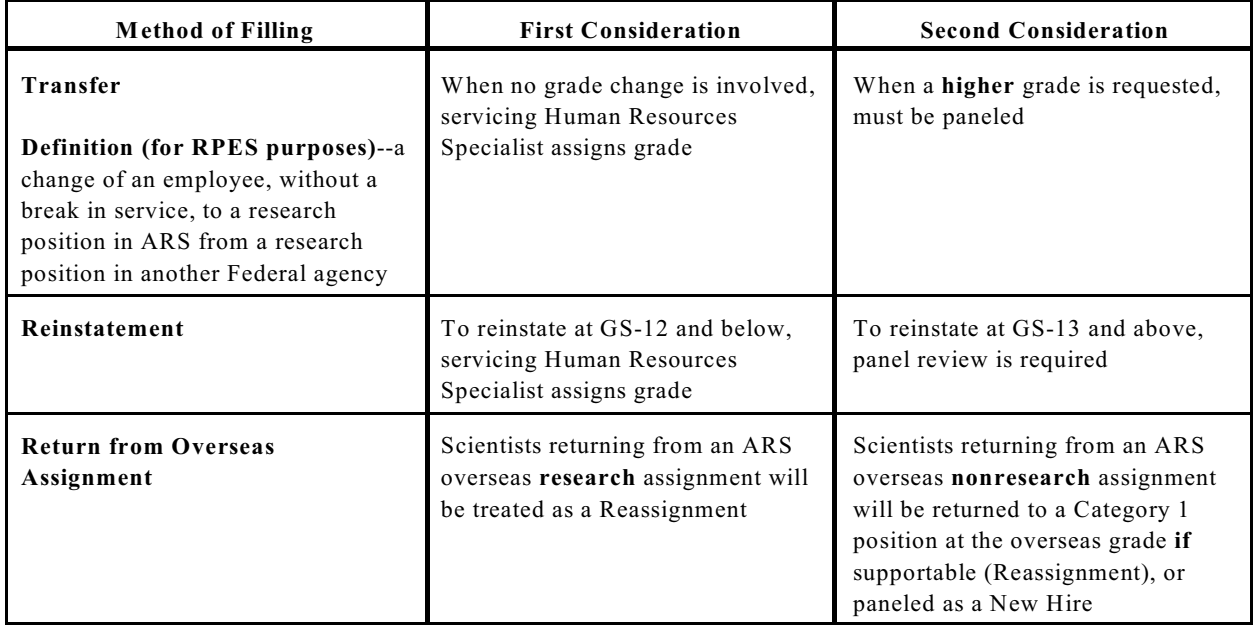

# **Exhibit 3 - Panel Decision Options**

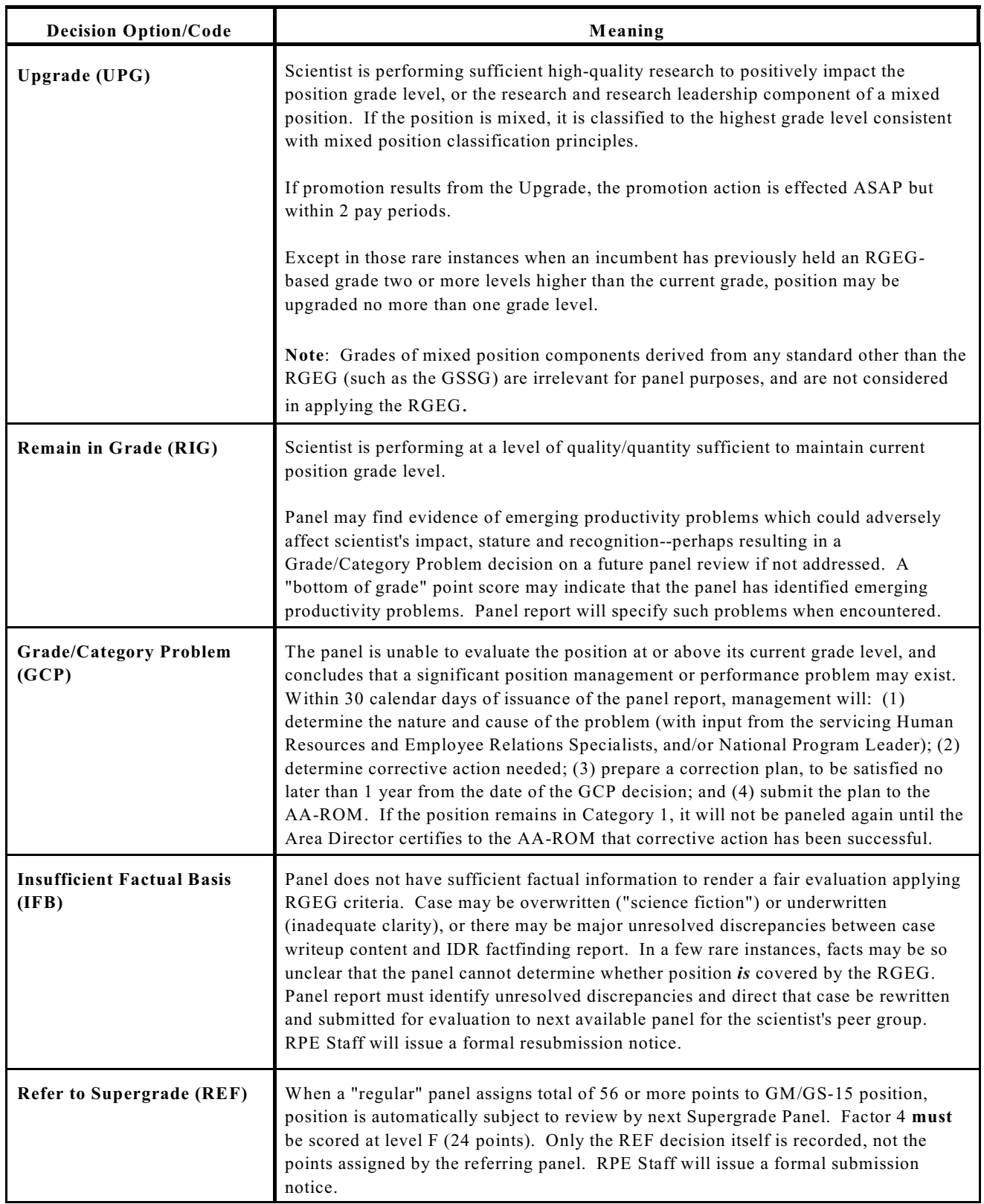

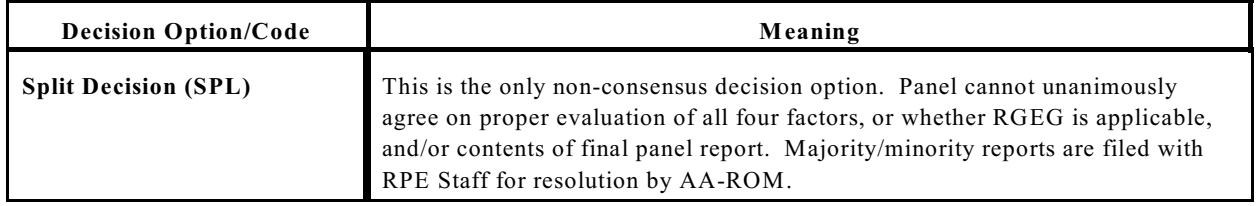

United States Department of Agriculture Research, Education, and Economics

# **ARS CSREES ERS NASS** *Manual*

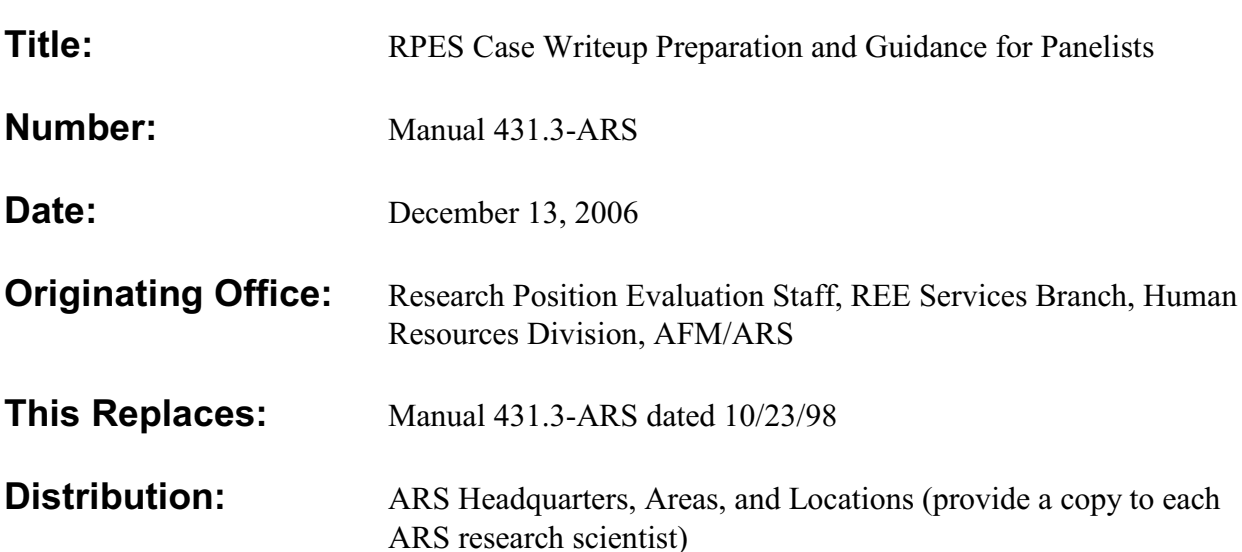

This Manual provides detailed guidance for (1) preparing case writeups for panel review, and (2) determining the grade level of positions covered by the ARS Research Position Evaluation System (RPES). This revision incorporates changes necessitated by recent issuance of the OPM Research Grade Evaluation Guide, and policy decisions made since the 2004 version was published.

# **Table Of Contents**

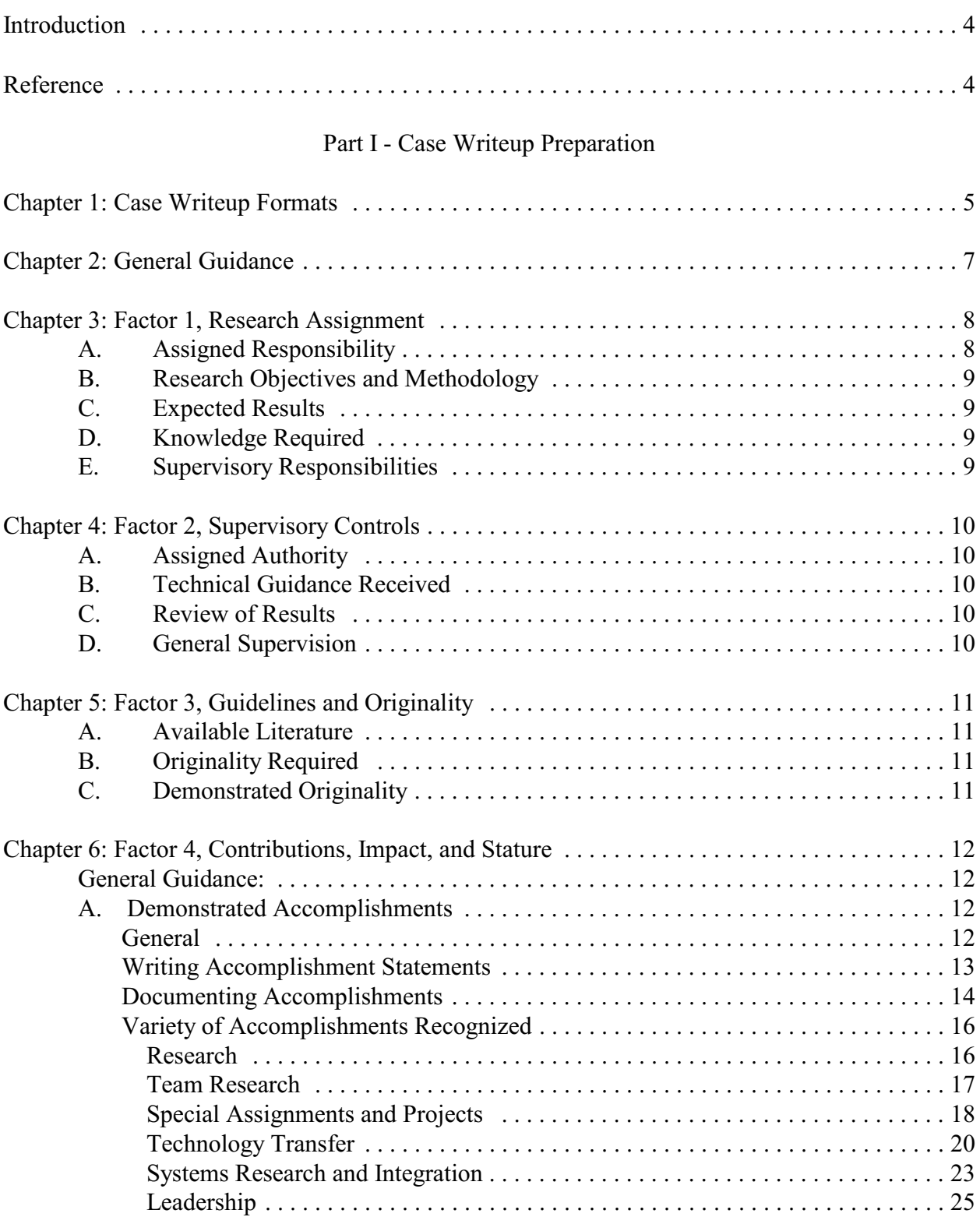

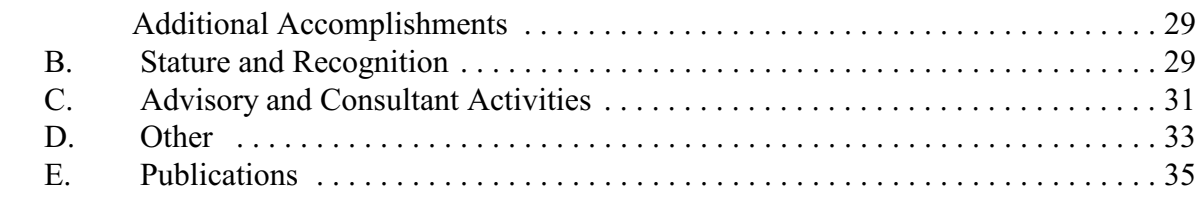

Chapter 7: Case Writeup Preparation, Review, Approval, and Submission Procedure . . . . . . . . 37

#### Part II - Evaluation Guidance

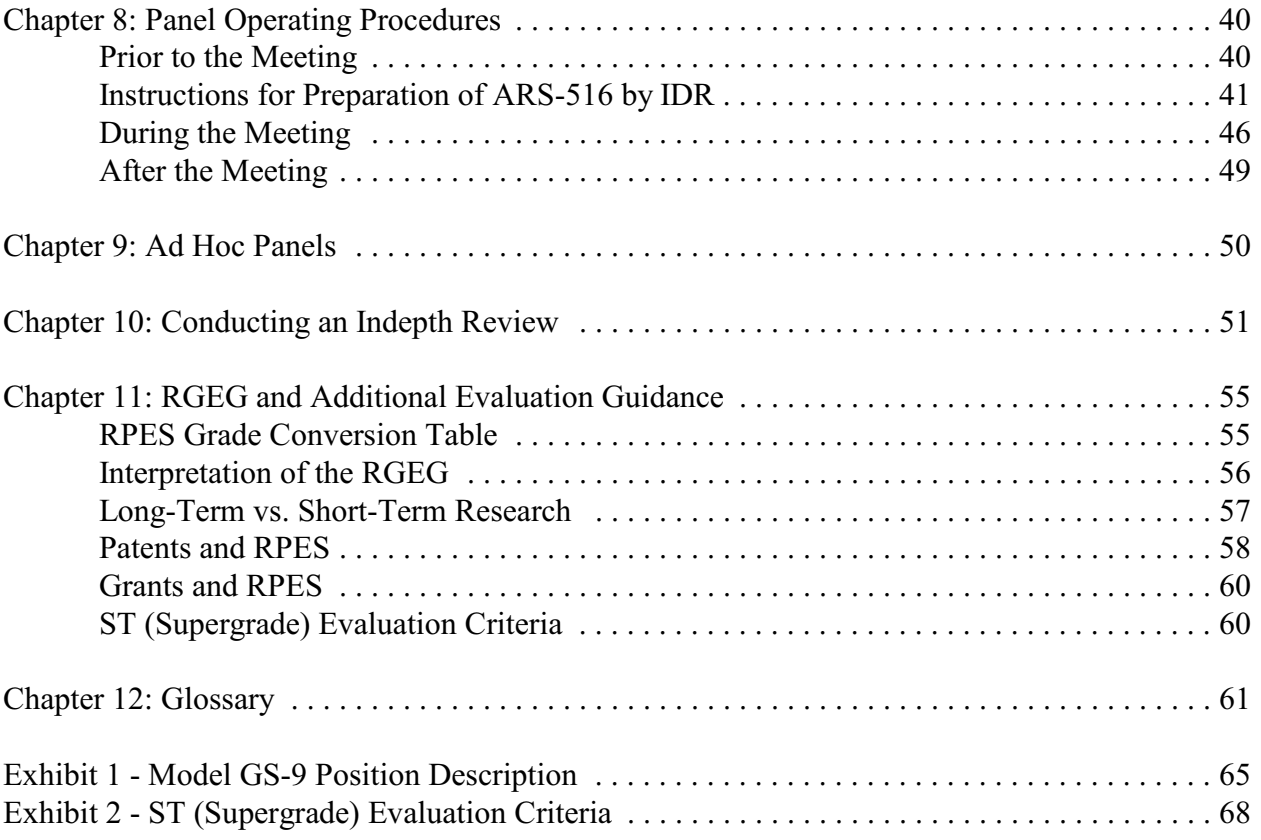

# **Introduction**

Part I of this Manual explains information which Research Position Evaluation System (RPES) panelists must have to make fair and equitable classification decisions. Information on individual positions and incumbents will be submitted according to the outline detailed below, which is compatible with the format of the U.S. Office of Personnel Management (OPM) Research Grade Evaluation Guide (RGEG). The standardized format is an important feature in assuring consistent and equitable evaluation throughout ARS. Case material will be reviewed for adherence to format. Inaccurate, incomplete, or improperly prepared writeups will be returned for revision.

#### **Note: With the exception of required completion and submission of ARS Form 229, standard panel procedures will apply to Supergrade Panel operations.**

Part II of this Manual provides detailed procedures and evaluation tools which RPES panelists need to know in order to serve effectively on mandatory and ad hoc panels. Included are:

- panel procedures (including report preparation),
- $\cdot$  indepth review(er) (IDR) guidelines,
- the OPM RGEG, and,
- additional guidance on interpreting the RGEG and crediting patents.

# **Reference**

Basic RPES policies are explained in P&P 431.3-ARS.
## **Part I - Case Writeup Preparation**

### **Chapter 1: Case Writeup Formats**

#### **For GS-11 and Above Positions**

Cases are to be prepared in the format shown below. Numbers in parentheses refer to pages in this Manual where the topic discussion is to be found.

Factor 1 - **Research Assignment** (p. 8)

- A. **Assigned Responsibility** (p. 8)
- B. **Research Objectives and Methodology** (p. 9)
- C. **Expected Results** (p. 9)
- D. **Knowledge Required** (p. 9)
- E. **Supervisory Responsibilities** (p. 9)

Factor 2 - **Supervisory Controls** (p. 11)

- A. **Assigned Authority** (p. 11)
- B. **Technical Guidance Received** (p. 11)
- C. **Review of Results** (p. 11)
- D. **General Supervision** (p. 11)
- Factor 3 - **Guidelines and Originality** (p. 12)
	- A. **Available Literature** (p. 12)
	- B. **Originality Required** (p. 12)
	- C. **Demonstrated Originality** (p. 12)
- Factor 4 **Contributions, Impact, and Stature** (p. 13)
	- A. **Demonstrated Accomplishments** (p. 13)

### B. **Stature and Recognition** (p. 31)

- 1) Honors and Awards
- 2) Special Invitations
- 3) Offices and Committee Assignments Held in Professional and Honorary **Societies**
- 4) Participation in Professional Meetings, Technical Conferences, Workshops, etc.

### C. **Advisory and Consultant Activities** (p. 33)

- 1) Professional Advisory and Consulting Activities
- 2) Special Assignments

### D. **Other** (p. 34)

- 1) Educational Background
- 2) Research Experience
- 3) Other Significant Information

### E. **Publications** (p. 37)

- 1) Peer-Reviewed Journal Publications
- 2) Other Publications

### **For GS-9 Positions**

Within Category 1, GS-9 is used exclusively for recruitment purposes. Follow the model format provided in **Exhibit 1.** Position descriptions must be prepared in the Factor Evaluation System (9-factor) format because the RGEG provides no grading criteria below GS-11. Contributions, impact, and stature are not significant position features at GS-9.

#### **All other instructions in this Manual apply only to GS-11 and above positions.**

# **Chapter 2: General Guidance**

Before preparing your case writeup, review this Manual and the RGEG to gain an understanding of each factor's evaluation objective.

Do not modify, omit, or add section headings or subheadings to the format outlined above. Each element of the format must be included in the case writeup. If there is nothing to report under an element, enter "None."

In writing Factors 1, 2, and 3 use gender-neutral terms and style instead of saying "he," "she," "his," or "her." Begin sentences with action verbs (the subject is understood). Write **brief** narrative paragraphs following the outline shown above.

All pages following the first page of the case writeup **must** be numbered.

**Typing Specifications.** Case writeups must:

- be typed single-spaced;
- be typed with a minimum font size of Times New Roman 12 or equivalent;
- have minimum of 1" margin on all sides; and
- adhere to length specified herein for individual elements and subelements.

**Caution: No entry at variance with prescribed format will be accepted**. **Noncompliant writeups will not be accepted by the Area Office.**

**Remember: Undue detail, verbosity, and needless repetition will weaken rather than strengthen your case writeup!**

# **Chapter 3: Factor 1, Research Assignment**

**Note**: Factors 1 through 3-B constitute the official position description **and must not exceed three (3) single-spaced pages** in length. They describe the position's **current** characteristics; i.e., over the next 3-4 years. Factors 3-C and 4 complete the case writeup.

This factor is documented and evaluated via five elements lettered A-E.

### **A. Assigned Responsibility**

Identify the organization, location, general area of work (including scope and research approach), and the specific National Program(s) under which the research is conducted (i.e., "This research is a component of ARS National Program 202--Soil Resource Management," or "This research is conducted in support of ARS National Programs 106--Aquaculture, and 108--Food Safety.") The limits or boundaries of the area of work should be clearly stated. (The specific objectives within the area are covered in the next paragraph.)

If the assignment is new–entered into within the past 4 years–so indicate; i.e., "This assignment is new since October 2006." **This entry is not applicable for the first post-hire panel review**.

When appropriate, state if you are a team member or a team leader.

If you are assigned one of the three **formal** levels of leadership listed below, explain fully in this paragraph. (The source of these definitions is P&P 100.2-ARS.)

- **Lead Scientists (Level I)** are responsible for the scientific leadership of Level I projects, and report to a Level II Research Leader (RL). In this capacity, the Lead Scientist: coordinates scientific activities of participating scientists; evaluates and recommends- with National Program Staff (NPS) concurrence--changes to the project(s); prepares annual reports; provides technical information and consultation pertaining to assigned project(s), both internal and external to ARS; and ensures that human, fiscal, and physical resources assigned to project(s) are utilized as planned. With RL approval, a Lead Scientist may supervise temporary scientists assigned to the project, e.g., Research Associates. With Area Director (AD) approval, a Lead Scientist may supervise other permanent scientists assigned to project(s).
- **Research Leaders (Level II)** head management units and are responsible for exercising leadership and line authority over scientists and support personnel assigned to the unit. An RL reports to either a Level III Director or to an AD. In this capacity, the RL is responsible for: maintaining and enhancing the creativity and productivity of the unit; hiring personnel and managing the human, fiscal, and physical resources assigned to the unit; serving as the unit fund holder; providing technical information and consultation,

both internal and external to ARS; and ensuring the proper interpretation and reporting of scientific research results and information.

• **Directors (Level III)** typically exist only where there is an organizational need for research administration to coordinate Level II efforts. A typical Level III assignment would be the director of a large center or laboratory.

## **B. Research Objectives and Methodology**

Describe: (1) the specific objectives within the assigned area of responsibility which will be pursued for the next 3 to 4 years, and (2) the methodology to be used as agreed upon by you and your immediate supervisor. **If leadership is involved**, distinguish between the objectives of the research team and those of your personal research assignment.

# **C. Expected Results**

State the expected results and the impact on science or technology that will result from successful completion of the research described in B above.

## **D. Knowledge Required**

Limit to a **brief** list of specific, directly applicable disciplines and skills needed to perform the duties of the **current** assignment. **Do not** list commonly required knowledges such as statistical analysis, experimental design, etc. Example: "The research assignment requires professional knowledge of plant physiology, biochemical engineering, molecular biology, thermodynamics, and transport science."

# **E. Supervisory Responsibilities**

Specific data, (i.e., title, grade level) of employees supervised must be included. All positions having formally delegated and continuing technical **and** administrative supervisory responsibilities over ARS employees must include the following:

Provides technical and administrative supervision. Is responsible for making selections for positions, assigning duties, reviewing work, approving/disapproving leave, and evaluating performance. Ensures equal opportunity is extended to all employees supervised and all candidates for employment without regard to race, color, religion, sex, national origin, age, or nondisqualifying handicapping condition. Ensures affirmative implementation of Equal Employment Opportunity plans of action and applicable Civil Rights provisions which includes full consideration of eligible minority group members and women in filling vacant positions; providing career counseling and orientation; enhancing career opportunities through training and development, job redesign, and/or similar techniques; and ensuring full consideration of these employees in recommending promotions, awards, and other forms of special recognition.

# **Chapter 4: Factor 2, Supervisory Controls**

This factor is documented and evaluated via four elements lettered A-D.

# **A. Assigned Authority**

Summarize your freedom to do research and make decisions within the scope of the assignment. Include a statement about the complexity and/or alternative research approaches when the scope of, and freedom within, the assigned area permits such choices.

# **B. Technical Guidance Received**

Describe the general **technical** supervision received. Technical refers to the theoretical, experimental, and practical aspects of **planning** specific research activities in the assigned area of responsibility.

## **C. Review of Results**

Describe the supervision received (freedom given) to analyze, interpret, and report results, and the nature and extent of your supervisor's review of manuscripts.

## **D. General Supervision**

Describe the broad supervision received, such as frequency and nature of contact with the supervisor, and your authority to make changes in the program or commit resources (personnel, supplies, equipment, budget, etc.).

# **Chapter 5: Factor 3, Guidelines and Originality**

This factor is documented and evaluated via three elements lettered A-C.

# **A. Available Literature**

Indicate the extent to which literature applies to the assigned area, the specific objectives currently being pursued, and the methodology being used.

# **B. Originality Required**

Indicate the difficulty in identifying specific objectives or hypotheses or expected results, and in converting abstract concepts to easily understood statements or theories. If appropriate, the extent to which new areas of investigation might be opened should be described to help reflect the originality required.

**Begin Factor 3-C on a new page** with the heading shown below.

Factor 3 - **Guidelines and Originality**

### **C. Demonstrated Originality**

In a paragraph **not to exceed ½ page**, describe the originality and creativity demonstrated in the research assignment and considered the best evidence of originality related to the **current** assignment. Some specific accomplishments should be cited, but **do not** restate the details of accomplishments described under Factor 4. **Needless details, verbosity, and reiteration of Demonstrated Accomplishments will not strengthen the case**.

# **Chapter 6: Factor 4, Contributions, Impact, and Stature**

This factor is documented and evaluated via five elements lettered A-E.

**Factor 4 is the single most important segment of the case writeup**. It is double-weighted in terms of point value when compared to the other factors, because it implements the "person-inthe-job" concept which underlies the RGEG. Under this concept, research scientists have open-ended promotion potential based on their personal research and leadership accomplishments, which can change the complexity and responsibility of their positions.

**Note**: Factor 4 is considerably more complex than the other factors, and its elements require correspondingly greater explanation. **Unlettered subheadings in this section are solely to provide clarification or examples of topics under discussion and are not to be used in formatting case writeups**.

### **General Guidance:**

You may opt to begin this factor with a **brief** paragraph summarizing your research career by listing total years in research, total number of publications and presentations, and a general statement about your reputation and recognition **if** these are significant and appropriate. If included, limit to **no more than 1/3 page** and **do not repeat** information in Demonstrated Originality (3-C).

Do **not** submit previous position descriptions as part of the case writeup; summarize the past assignment instead. See "Other Significant Information" under section D 3) below.

# **A. Demonstrated Accomplishments**

### **General**

Immediately following the optional summary paragraph, select and list--from earliest to latest in chronological order--the most significant research accomplishments **over your total career**. A limit is imposed on the total number of accomplishments which can be claimed and documented, based on the scientist's current grade level:

- GS-11 and below, a maximum of three (3)
- GS-12, a maximum of five  $(5)$
- $\bullet$  GM/GS-13 and above, a maximum of eight  $(8)$

## **Writing Accomplishment Statements**

**Impact is the core value of RPES**, and assessment of impact begins with careful selection and documentation of original contributions to a field of science or technology or to ARS programs. Bear in mind that the actual impact of an accomplishment sometimes changes with time--often it is not apparent for some time after an accomplishment has been achieved--so great care and precision in writing are required.

Detailed examples of Demonstrated Accomplishment statements are provided under "Variety of Accomplishments Recognized" below. Each selected significant accomplishment must summarize the following information in **a concise paragraph not to exceed ½ page in length:**

C *What was accomplished*? Emphasize what was done, but not how it was done. *What was your role* in the accomplishment? This is particularly important for accomplishments involving a team effort (see discussion below). RPES is a position classification system, and cannot evaluate group activities. It is therefore necessary to describe as accurately as possible what you contributed to the total accomplishment. Finally, and most importantly, *what is the impact* on science, or the degree of adoption or economic or program importance of the accomplishment? Where appropriate, specify the customer(s) who benefitted from your work.

**Note**: Under the "Impact" subhead, relate significance and impact of the accomplishment to achievement of ARS National Program goals and objectives whenever applicable, particularly for your most recent accomplishments*.*

- To ensure that the requisite information is evident, **embed the subheadings at the appropriate points in each paragraph**, as shown in the examples. Note that the **accomplishment and role subheadings may be linked** in accomplishments where you acted alone.
- The intention is to keep accomplishment statement paragraphs terse and factual. **Remember the caution against verbosity.**

Number accomplishments in chronological order.

Identify accomplishments **since last promotion** (or entry on duty with ARS) with an asterisk.

**Note**: Past accomplishments are generally accepted, but recent accomplishment is important to indicate continuing research competence. For RPES purposes, **"recent" is defined as the interval since the last panel evaluation**.

## **Documenting Accomplishments**

For each accomplishment, select supporting documentation, termed "exhibits." Research accomplishments are generally documented with publications (i.e., peer-reviewed journal articles, patents, Cooperative Research and Development Agreements (CRADA), technical reports, germplasm releases, review articles, etc.). Other types of accomplishments are more appropriately documented by supporting statements, as discussed below and shown in the accompanying table.

**Note**: Exhibits are permitted for Demonstrated Accomplishments only.

Accomplishments may be documented by a mixture of publications and supporting statements, provided the maximum of two (2) exhibits is not exceeded.

Whenever an accomplishment is not or cannot be appropriately documented with a publication, concise statements signed by some knowledgeable authority such as NPS staff scientist, technology transfer coordinator, action agency official, industry or commodity group representative, AD, etc., are acceptable as exhibits. **Such statements must contain substantive information.** They must provide evidence to support the summary and particularly the **impact** of the accomplishment. For research accomplishments, the statement(s) must also indicate why the research was not or could not be published.

**Note**: Impact may also be addressed by attaching a maximum of three (3) supporting statements or reviews to a cover memo signed by the AD. The AD's memo must state that "the attachments indicate Dr.  $\blacksquare$  's impact with regard to [identify the nature of the accomplishment]." Such memo/attachment combinations are counted as a single exhibit. Supporting statements are otherwise counted as individual exhibits.

Patents are an important means of documenting certain applied research and technology transfer accomplishments. In addition to including a copy of the patent as an exhibit, the writer should summarize information about the significance of the patent (i.e., improved products, economic savings, etc.) in the accomplishment statement.

Exhibits must be referenced to the particular accomplishment documented and--in the case of publications--to the publications list, e.g., "Exhibit 1, #3; Exhibit 3a, #6; Exhibit 3b, #8; Exhibit 4, #10;" etc. Publications related to an accomplishment but of lesser importance than the exhibit(s) will only be referenced to the publication list, e.g., "#28, #34, and #40."

Exhibits should be selected with the following in mind:

- Exhibits must support statements of your role and impact of the work on science, technology, or ARS programs.
- A maximum of two (2) exhibits may be used to document each accomplishment.
- There is no requirement to "fill the quota" with the maximum number of allowed exhibits.
- Full credit for an accomplishment cannot be given when the accomplishment is documented **solely** by abstracts.
- Serial articles ("Part I, Part II," etc.) are counted as separate documents when used as exhibits.
- If you are using a book as an exhibit, submit only one complete book. For the case writeup, the exhibit is to consist of a scanned PDF set of the table of contents. The RPE Staff will ensure the book gets to the designated indepth reviewer for your case. (If you so specify ahead of time, the RPE Staff will also arrange to have the book returned to you after the panel meeting.)
- **If you are submitting a disk as an exhibit**, be sure to include instructions for accessing the material on the disk.
- C Submission of **non-English exhibits** is not prohibited, but such exhibits are probably of very limited value to panelists. Submission of translated abstracts and tables is strongly recommended.

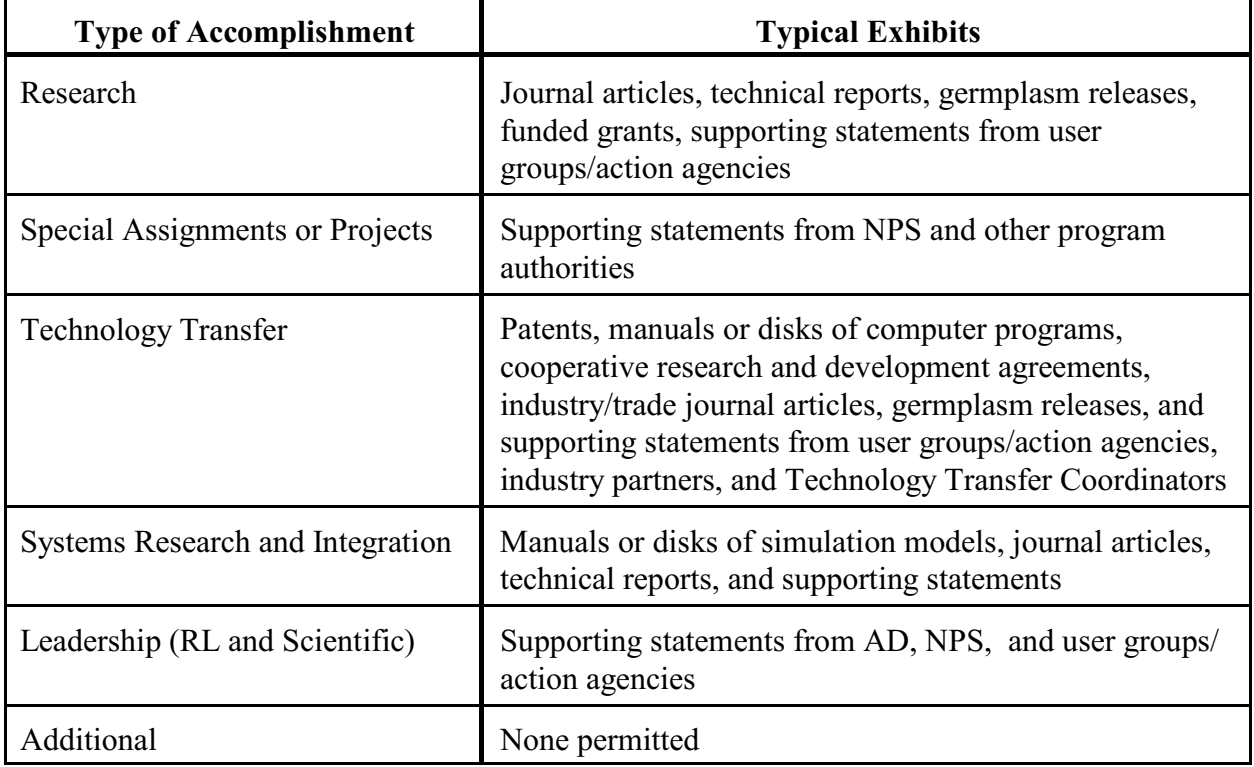

**Typical exhibits** for various types of accomplishments include:

### **Variety of Accomplishments Recognized**

RPES recognizes and credits a wide variety of accomplishments when properly documented: knowledge development, knowledge application, method development, literature review/analysis, technology transfer, leadership (research leadership and scientific leadership), systems integration/modeling, and special assignments. The type(s) of accomplishments you select will naturally depend upon your past and present assignments.

### **Research**

Research accomplishments are "expected" of research scientists, and the documentation is well understood.

Examples:

**Accomplishment**: Wheel traffic compaction in no-till may reduce nitrogen fertilizer uptake by corn plants. To address this problem, the incumbent led a team in designing and conducting a field experiment that examined the combined effects of tillage, fertilizer placement, and wheel traffic on corn shoot and root growth, N uptake efficiency, and yield. Wheel traffic from moderate-size farm machinery (4.5 metric tons axle loads) reduced the growth of roots in tracked interrows. As a result, corn roots took longer to reach N fertilizer placed in tracked interrows and this fertilizer was then susceptible to leaching for a longer time. Additionally, placing fertilizer closer to the plant row resulted in more rapid shoot growth prior to anthesis. **Role**: Incumbent conceived, planned and directed the research, and wrote the manuscript. **Impact**: This research was the basis for three journal articles and two invited presentations and has been incorporated into Iowa State University Extension recommendations on nitrogen fertilizer placement. (Exhibit 1a, #25; Exhibit 1b, #34; and #46)

**Accomplishment/Role**: The incumbent postulated that direct mechanical inoculation of the vascular tissues in seeds will bypass the need for vectors to transmit maize viruses. This elegant, unconventional, and simple approach resulted in a highly efficient method for transmitting MWLMV and the first mechanical transmission of intractable maize viruses such as maize chlorotic dwarf virus, maize mosaic virus, maize rayado fino virus, maize rough dwarf virus and maize streak virus. **Impact**: Among other benefits, this research provided a unique solution to study viruses without the confounding effect of vectors, eliminated or reduced the intensive labor requirements of insect rearing, expedited tests on infectivity of virus preparations, provided a means to study the mechanism of resistance to systemic virus movement and to study virus resistance independently from vector resistance, and facilitated studies that manipulate recombinant viral clones. (Exhibit 8a, #85; Exhibit 8b, #92; and #87)

**Note**: ARS acknowledges the value of risk taking when appropriate to the mission. This means that negative or partial results are recognized as potentially having an impact on science as great as positive results in other contexts. Limited impact is more appropriately associated with limited relevance, lack of originality, or poorly planned and executed research.

### **Team Research**

The RGEG--and, therefore, RPES--assess the impact of a scientist's contributions to science and technology, and the extent of stature and recognition resulting from that impact.

RPES seeks to determine the appropriate level of credit for contributions made as part of a team in the same manner as for individual research achievements. RPES is a system for classifying **individual** research positions. If your assignment includes being part of a team, you must be specific in showing **your contribution to the team accomplishment**. Team responsibilities may be assigned formally or they may develop informally.

Explaining contributions as a team member is sometimes difficult because the team concept emphasizes unity and cohesiveness. In writing the accomplishment statement, you **must** address your individual participation in, and actual contribution to, solving the problem in terms of conceiving the study or defining the study objective, defining hypotheses to test the approach, interpreting data, reporting or otherwise transferring the results, or comparable activities.

*Impact* is the key consideration in describing team research accomplishments. Impact is a question of the value and use made of a given contribution. It is neither measurable by nor synonymous with publication or authorship. IDR's are specifically tasked to determine an incumbent's relative contribution in team research and student/professor situations. Such situations are widespread throughout science and not considered unusual by experienced panelists.

#### Examples:

**Accomplishment**: In team research, the incumbent and her coworkers determined the mode of action and compared the efficacy of two insect growth regulators on the cat flea. Pyriproxyfen was found to be the most photostable of two juvenile hormone mimics. Both compounds disrupted embryonic development when applied to the adult female flea. In addition, exposure of flea eggs to treated pet fur for as little as only 1 minute disrupted either embryonic or larval development, depending upon the IGR used. **Role:** The incumbent led the histological portions of the studies and participated as a full team member in other aspects of the work. **Impact:** This research demonstrated that the high susceptibility of flea eggs to these products was due to a unique, previously unreported, non-sclerotized chorion in flea eggs that consisted only of a gelatinous material overlaying the developing embryo. The results of this research are important because

they suggest new approaches for controlling fleas by attacking the vulnerable egg stage. The data are being used in evaluating this product for registration and commercial use on domestic animals. (Exhibit 7a, #57; Exhibit 7b, #59)

**Accomplishment**: In cooperative studies with university personnel and his Research Associate, the incumbent examined the impact of global climate change on hydrology and erosion. Using three climate change scenarios, the impact in increased precipitation and decreasing winter temperatures was evaluated on water resources of a mixed land use basin. Depending on the scenario, water yield increased from 101% to 245%, while the sediment yield increased from 121% to 266%. In another study, climate change scenarios were developed using trends in the climate data for 14 sites across the continental U.S. and Alaska. Using WEPP and CREAMS models, runoff and soil loss were simulated at each site with and without climate change. Relative impacts of these generated climate changes in soil loss ranged from -35% at a site in Alaska to a 40% increase at an Oklahoma site. **Role:** The incumbent developed analytical procedures to organize and present the data to demonstrate the impact of climate change on runoff and erosion. **Impact:** Results from these studies demonstrate that small differences in precipitation and temperature trends significantly impact soil loss and sustained agricultural production. (Exhibit 7a, #51; Exhibit 7b, #54)

### **Special Assignments and Projects**

Such activities are considered related or complementary to assigned research. They are credited when the accomplishments:

- have impact on science, technology, or Agency programs equivalent to that of the conduct of research; or
- maintain your level of expertise, allowing full credit to be given for past research accomplishments.

The mission of ARS is to conduct research, solve problems of U.S. agriculture, and effectively communicate its results. Work will be assigned to positions in order to achieve mission goals with maximum effectiveness and efficiency. Accordingly, complementary service projects will be assigned to Category 1 positions when one or more of the following conditions exist: funds or personnel ceilings are not available to hire additional persons; the volume of work is not sufficient to justify establishing an additional position to perform it; the activity is a natural followup to the research; or technical requirements prohibit others from doing the work. Specific examples of such activity include (a) structuring, participating in, or co-leading external stakeholder workshops to develop input for National Program Action Plans, and (b) serving as ad hoc or convened panel reviewer for the Office of Scientific Quality Review in evaluating the technical and scientific quality of proposed ARS research projects.

While ARS allows researchers to impact the classification of their positions, there are some constraints due to the nature of each position. Each position is established **primarily** to perform a part of ARS' mission and, only secondarily, to provide avenues for possible personal advancement depending upon how the position and work can be organized. There is a clear distinction between pursuit of an Agency objective--even if not complete or fully successful--and scientists pursuing their own, or no, goals.

Documentation of research-related activities is **essential** for proper credit. The position description must include a brief paragraph on the duties and responsibilities for ongoing complementary assignments. Factor 4 of the case writeup must mention completed projects and accomplishments. They may be included either as (a) a substitute for a research accomplishment (when impact is comparable to a research accomplishment, or when it fills a gap in recent research accomplishments), (b) an Additional Accomplishment beyond the three to eight Demonstrated Accomplishments, or (c) a statement in Factors 4-B or -C, which provides further evidence of your acceptance, impact, and recognition.

#### Examples:

**Accomplishment/Role**: As a technical consultant, conducted a field study to solve an urgent and critical problem and prepared a handbook of recommendations (Exhibit 7b), which applied methodology developed earlier (Exhibit 7a). **Impact**: This ARS handbook has been distributed widely among the users and has been commended by the industry.

**Accomplishment/Role**: As Project Manager for 2 years, established a new location and program for research, monitored completion and acceptance of the new facility, established research programs and position descriptions for six research scientists and six support staff, and interviewed and selected staff. **Impact**: Although there are no publications resulting from work at the new facility yet, research is well under way. (Exhibit 8a, letter from Area Director indicating current appointment as Research Leader now that the project is done; Exhibit 8b, CRIS progress report)

**Accomplishment/Role**: At the request of the Department of Defense (DOD), applied techniques to develop new methodology to . . . . **Impact**: Because this defense project was security classified, no publications were allowed; however, the work was successful. (Exhibit 4a, general description of the project objective; Exhibit 4b, a letter from DOD accepting the results)

**Accomplishment/Role**: As Germplasm Curator for the sorghum crop, coordinated evaluation of 275 germplasm accessions, and consolidated the data into a report distributed to scientists working with the crop. **Impact**: The report has stimulated increased use of the germplasm to broaden the genetic base of the crop in the United States. (Exhibit 8a, letter from State Agriculture Experiment Station scientists/Director documenting use of the report and of the germplasm lines; Exhibit 8b, letter from plant

breeder from Tropical Seed Company documenting utility of the report and the new germplasm in their program).

**Accomplishment:** Appointed by Area Director as Research Program Representative (RPR) for 7 years (1994-2001) on the Agency team responsible for design and construction of a \$17 million research facility to house 20 scientists conducting a national research program on biocontrol of plant pests. **Role:** Incumbent fulfilled major responsibilities throughout this complex endeavor, including the feasibility study, predesign and design work, bid process, construction, and postconstruction phases. Assignment required a high level of scientific expertise, a broad understanding of a multidisciplinary research program, and exercise of a high degree of coordination and communication skills. **Impact:** A major ARS design and construction project was completed in assigned timeframe and within budget. This has greatly enhanced fulfillment of ARS' research mission by providing the specialized, state-of-the-art facility needed for a multidisciplinary team approach to development of solutions to complex problems in biocontrol. This successful endeavor was due in large part to incumbent's actions, which also resulted in major savings to the Government by reducing design time by 8 months and avoiding over \$130,000 in redesign costs. (Exhibit 8a, letter from AD assessing incumbent's overall performance of the RPR assignment; Exhibit 8b, letter from Director, Facilities Division assessing incumbent's performance of RPR responsibilities with attachment from Manual 242.4-ARS specifying RPR duties)

### **Technology Transfer**

Technology transfer may constitute a **separate** accomplishment but, more often, is one means of creating impact in other accomplishments. Transfer is best explained by stating that the technology was transferred and by summarizing the resultant impact. Supporting documentation may take the form of statements from supervisors, user groups, industry partners or action agencies, or Technology Transfer Coordinators.

Technology transfer is a culmination of all ARS activities. It emphasizes the translation of research results into viable products, processes, and services. Scientists' involvement in technology transfer encompasses a variety of activities, such as:

- Direct communication concerning their research discoveries with industry scientists, Extension, and other action agency personnel, producers, food processors, etc.
- Joint research with potential users of their research results, including CRADA's.
- Publication of manuscripts in peer reviewed journals and other printed media.
- Providing peer-reviewed research results directly to action agencies and regulatory bodies.
- Presentation of papers and participation in poster sessions at professional society and industry sponsored meetings and conferences.
- Participating with the Office of Technology Transfer in disclosing inventions, as well as preparation and prosecution of patent applications, CRADA's, and licensing agreements.
- Holding technology transfer meetings (e.g., field days, open houses, workshops, conferences, etc.) at ARS locations and/or sponsored by industry or professional societies.
- Preparation of interpretive summaries for the ARS-115, which along with the technical abstract are included in the TEKTRAN database.
- Assisting ARS Information Staff in preparation of articles, news releases, newsletters, video and radio tapes, etc.

Technology transfer is considered a research-related activity for classification purposes. Crediting such activities for research positions is based on the philosophy that the RGEG assesses a research accomplishment by measuring its impact on science or technology.

**Note**: While technology transfer is an ARS mission, it is **not** intended to be the major or sole assignment of any research scientist position. Positions which are **primarily** involved in performing technology transfer duties **cannot** be evaluated by the RGEG. Research positions performing technology transfer duties as an ongoing, permanent assignment must document that fact with a duty statement in Factor 1 of the case writeup.

#### **Examples:**

**Accomplishment**: As team leader, established, developed, equipped, staffed, trained, and directed an ink research program at the request of the American Newspaper Publishers Association and the American Soybean Association, and by Congressional mandate. **Role**: The incumbent with a research associate conducted research in which soybean oil and other representative commodity seed oils were modified to exceptionally light colored, biodegradable (#156), and hydrophobic polymers that are used directly as non-petroleum vehicle to formulate lithographic and letterpress inks of superior quality and cost competitive with petroleum based inks (#133, #136, #140, #144, #145). **Impact**: The technology was demonstrated, through a CRADA, to the satisfaction of a major ink manufacturer for all four colors used by the industry. With a potential market of 500 million pounds of soybean oil, the economic impact is extremely significant. The technology has been patented (#147) with foreign rights protected, and numerous national and international companies, expressing interest, have been referred to the ARS Licensing Coordinator. One nonexclusive license was issued August 1993. The company has sold over 500,000 pounds of ink to date, and markets are increasing monthly. This research has fostered development of a new market for soybean oil, and contributed to lessened demand for petroleum-based ink products. It has been recognized by receiving the team USDA Distinguished Service Award, 1992; the

incumbent received the American Soybean Association's Domestic Marketing Award; and has received numerous requests to discuss the research and present lectures. (Exhibit 8a, #136; Exhibit 8b, supporting statement from American Newspaper Publishers Association)

**Accomplishment**: Coordinated national project to develop models for analyzing insects as vectors of hardwood disease. **Role**: Solicited participation of ARS and State Agricultural Experiment Station entomologists and foresters, arranged and conducted a workshop, coordinated lead scientists in assembling constituent models, and edited a comprehensive publication on the model. Organized and conducted technology transfer workshops with the Animal and Plant Health Inspection Service (APHIS), the Forest Service (FS), and the Agricultural Simulation Systems Institute regarding the model. **Impact**: Development of the model was selected as the most significant research accomplishment in entomology during 1992. Incumbent received a superior service citation for development and technology transfer of the model. Incumbent's personal technology transfer efforts have resulted in widespread acceptance and application of the model by FS, APHIS, the U.S. Environmental Protection Agency, the Bureau of Land Management, numerous State universities, consulting firms, and foreign countries. FS uses the model to decide which areas of National Forests are under the most disease pressure. Such analyses allow the agency to target control efforts, thereby saving some \$500,000 annually in control program costs. (Exhibit 4a, #51; Exhibit 4b, #64; and #43, #46, #49, #50-61)

**Accomplishment/Role**: At the request of APHIS, developed a set of standards and procedures for determining the potency, safety, and efficacy of Marek's disease vaccine. Marek's is the number one disease negatively impacting chicken production worldwide, and causes economic losses to American farmers alone in the hundreds of millions of dollars annually. Vaccines have played a significant role in prevention and control since the 1960's, but no official standard existed for measuring vaccine efficacy. This research involved analysis of related in-house experiments as well as consultation with officials in ARS, APHIS, and industry. A written proposal was prepared (Exhibit 1a), submitted to APHIS, and subsequently adopted for use with only minor revisions (Exhibit 1b). **Impact**: These recommendations and standards have received the endorsement of industry as documented in correspondence from industry officials. Findings allow standardization of vaccine data, and enable APHIS to more aggressively monitor and control the spread of the disease.

**Accomplishment/Role**: Developed a computer-based Indexing System (Exhibit 2) for insect and mite systematics. **Impact**: Greatly enhanced the capability of Federal, State, and private researchers to conduct taxonomic research and to support regulatory and economic entomology. The work also contributed to development of a computer-generated decision model for treating honey bee hives with varroa mite-killing chemicals. This model is estimated to have saved the honey bee industry over \$1 million annually, part of which is passed on to western growers who depend on honey bees to pollinate their crops.

### **Systems Research and Integration**

Positions in which modeling and systems research and integration constitute a major component of the assignment are classified under the RGEG. Formal aspects of such positions are described in Factor 1 of the position description, and credit is given in that factor and Factor 4 for such activities. Formal modeling accomplishments are best documented in the form of one or more Demonstrated Accomplishments. Supporting exhibits may consist of all types of publications, simulation models, expert systems and statements from the modeling coordinator, National Program Leaders, and other knowledgeable persons.

Scientists who perform modeling typically develop the means for integrating scientific knowledge of agriculture production, processing, and marketing into systems that optimize resource management and facilitate transfer of technology to users. These positions normally emphasize quantification, simulation, and validation to produce models of individual systems or subsystems, which account for interactions among components of dynamic systems.

"Systems research" is the term often applied to quantification of interactions among components of complex systems. This research may be aimed at predicting system behavior, improving control, or designing new systems that will operate more efficiently. Simulation models based on physical, chemical, and biological processes may be the only means for predicting the impact of alternative management actions in real agricultural systems. Most of the important variables in such systems simply cannot be subjected to independent experimental manipulation or control.

Following are some criteria that are useful in evaluating modeler positions and systems research projects:

- Does the model raise researchable questions? Look for instances where model development identifies knowledge gaps or where testing of the model leads to additional hypotheses.
- Does the model attempt to incorporate current or latest knowledge? Check to see if the references listed in the model documentation are representative of the most recent research appropriate for meeting the model objectives.
- What is the scope or complexity of the problem addressed by the model? Examine the number of variables, organisms, and mechanisms treated explicitly by the model. Assess how widely the model might be used in terms of climatic zones, soil types, crops, breeds of livestock, or combinations of these and other variables. Check to see if the model incorporates basic scientifically sound processes that will apply broadly or if it is based on empirical relationships that have a limited scope of applicability.
- Does the model represent an original scientific ideal or approach? Determine whether and to what degree the model is a refinement or extension of earlier work or is entirely new. Project the scientific impact the model might have in promoting new lines of research or resolving intractable problems.
- To what extent has the model been, or can it be, adopted by users? Determine how many other scientists or people in action agencies, industry, extension, etc., may be using the model. Assess the ease of using the model.
- Did development of the model foster Agency objectives of promoting inter- or multidisciplinary research on regional and national problems? Look for the different disciplines involved in the model development and locations of the scientists.
- C To what extent did the model meet the objectives originally stated? This question might be answered in terms of time and/or staff hours required, balance among model components, ease of operation, and testimonials from intended users or other scientists.

#### **Examples:**

**Accomplishment**: Led a national team of 15 scientists that developed the Nitrate Leaching and Economic Analysis Package (NLEAP) model. NLEAP was developed for use nationally to identify potential nitrate leaching hot spots and determine nitrogen management strategies to protect groundwater quality. **Role**: Incumbent was responsible for basic design, selection, and implementation of appropriate simulation algorithms; for design and implementation of user interface and expert system for interpretation of model results; and for model testing and validation. In cooperation with other scientists (incumbent 50%), field validated model on 30+ sites in some 15 States. **Impact**: NLEAP model was published in 1991 by the Soil Science Society of America as part of a nitrogen management book, thus becoming the first computer software to be published by the society. SCS and other users such as consultants, conservation districts, State agencies, and universities, have adopted NLEAP as a management, analysis, and/or training tool. SCS is committed to adoption of NLEAP technology in their field offices through FOCS and as a tool for developing field office guides. Currently, there are 90+ major groups using the model in the United States and in foreign countries. NLEAP research was recognized in June 1992 by a USDA Unit Award for Distinguished Service (incumbent was group leader). Incumbent's NLEAP research also was recognized by a 1992 Scientist of the Year Award for the Northern Plains Area. (Exhibit 5a, #69; Exhibit 5b, #89; and #66, #67, #70, #71, #83, and #84)

**Accomplishment**: Developed statistical procedures to facilitate both within-herd and acrossherd genetic evaluation from performance data in swine. This procedure integrated past research on breeding objectives and a statistical methodology that has the statistical properties of Best Linear Unbiased Prediction (BLUP). **Role**: The incumbent provided leadership on statistical methodology and adaptations and guided the postdoctoral who did most of the computer program development. Others led coordination with breeds organizations and development of educational material. **Impact**: A main thrust of this activity was to make the procedures recursive and available on small computers such as the business-type computers used by swine breed associations. In this form, a considerable body of quantitative genetic technology is made available in a practical usable form to swine breeders with limited technical training. All eight swine breed associations in the U.S. have

implemented this collection of procedures and make it available to their members under the acronym STAGES (Swine Testing and Genetic Evaluation System). Over 200,000 performance records have been processed to date by this software on the breed computers. (Exhibit 6a, #73; Exhibit 6b, #74)

**Accomplishment/Role**: The incumbent researched plant responses to high carbon dioxide concentrations and modeled the responses. He showed how high  $CO<sub>2</sub>$  increases photosynthetic rate and decreases transpiration rate to different extents in various crops, how the increased carbohydrate availability affects the size, weight, and number of each organ, and how CO<sub>2</sub> interacts with other factors to determine yield. **Impact**: Incumbent is often asked to advise the principal investigators of individual projects, Department of Energy (DOE) program managers, and members of the NPS about the course and status of the program and about future requirements. Since 1994, incumbent has provided leadership in the USDA/DOE program on crop response to  $CO<sub>2</sub>$  by defining the data and experimental work needed to develop the models to simulate crop growth and yield in a future high- $CO_2$ world. The incumbent is Project Leader in the Ecosystem Dynamics part of the ARS (special emphasis) Global Change Research Program. This work has resulted in invitations to author 5 book chapters, speak to 6 conferences, and attend 12 planning meetings. (Exhibit 6a, #51; Exhibit 6b, #55; and #27, #32, #35, #36, #37, #38, #41, #45, #48 and #65)

### **Leadership**

Research positions which also perform leadership duties are classified by reference to the RGEG when the conduct and leadership of research constitute a major component of the assignment. Formal supervisory and managerial aspects of such positions are described in Factor 1 of the position description, and credit is given in that factor and in Factor 4. Scientists having formal leadership responsibility are **encouraged, but not required,** to list at least one (1) leadership accomplishment as part of their current grade-level quota. Supporting exhibits normally consist of statements from supervisors, National Program Leaders, and other knowledgeable persons.

**Note**: In some instances, the supervisory component of a research position may be grade determining. Application of the OPM General Schedule Supervisory Guide (GSSG) is the responsibility of the servicing Human Resources Specialist, not the RPES panel. Grade levels derived from GSSG application are irrelevant for RGEG application.

In some cases, formal leadership responsibilities are not specified in Factor 1, but an individual is truly a leader in the scientific community. In such instances, **scientific leadership consists of actions, apart from supervisory and managerial duties, which promote research activity on the part of other scientists and lead that activity in desired directions**. Scientific leadership is properly documented and evaluated as part of Factor 4 in the same manner as for formal leadership accomplishments. Scientific leadership accomplishments may be submitted by scientists whose positions are **not** officially designated as supervisors or RL's. The governing criterion in such instances is that scientists substantiate, by credible documentation, the fact that they did achieve a leadership accomplishment as defined herein.

**Formal leaders get credit for leadership responsibilities as soon as they enter the job. Getting credit for leadership accomplishments in Factor 4, however, is another matter**. A typical perception by many ARS scientists is that the time required for formal leadership activities prevents them from making personal research accomplishments that they could have made if not in a leadership position; therefore, they may lose or at least not gain additional credit in Factor 4 over time when in a leadership position.

There are various types of leadership accomplishments. A leader may take actions to maintain program excellence or to improve team performance. A leader may take action to redirect research programs as a result of Agency mandates or the leader's initiatives. A leader may take actions to accomplish special projects, such as the acquisition of resources, that promote research.A leader may take actions to coordinate a team of scientists over which the leader has no formal supervisory authority in a way that achieves program excellence or impacts national programs or policies. Evaluation of such accomplishments must consider both the actions attributable to the leader and the impact of the accomplishments.

If actions taken by the leader are not very effective or if the impact of the accomplishment is minor, leadership credit should be minimal, even if the leader "tries hard." The situation is no different than for a personal research accomplishment. Credit is not appropriate just because a scientist "tries hard."

The actions taken by the leader are evaluated for innovation and effectiveness, but the level of credit assigned should be proportional to the impact. Innovative actions that result in accomplishments with little impact should receive little credit. Except for the nature of the accomplishment (indirect rather than direct), a leadership accomplishment should be treated no differently from a personal performance accomplishment when assigning level of credit.

Some criteria to assist in evaluating the various types of leadership accomplishments follow. Because leadership can occur at all levels (I, II, III), the word "group" is used as a generic term to describe a team, management unit, laboratory, institute, or other appropriate grouping of personnel.

### C **Group or individual productivity/effectiveness**

Is there a change in the performance of a member(s) of the group? Look for a change in the productivity of the individual(s) as evidenced by such things as publications (quantity or quality), initiation of new research approaches, thrusts or programs, cooperation with other scientists in the group, or acquisition of outside funds.

Is there recognition of the scientists in the group? Look for increased invitations, more advisory and consultation activities, awards for the scientists, an increase in society participation, and other such activities. Is there evidence that the Agency is utilizing the talents of its scientists in research-related activities?

Is there an increase in the productivity of the group? Look for evidence that members of the group receive proper credit for their activities. There should be items such as new programs, publications, development of teams for new projects, or reassignment of individuals to new or old programs. Consider the size and diversity of the group led.

Is there an improvement in the quality of the output from the group? Look for the impact of results from the group. This impact may be an acceptance by other scientists, the Extension Service, other user agencies or industry, for example. Awards to the group may also be indicative of quality research.

If the leader is head of an already productive group, has that individual maintained the high level of productivity over a significant period of time? What specific actions were taken to ensure maintenance of program excellence? It is recognized that maintaining a high level of excellence may demand as much or more good leadership as that required to turn an unproductive group around.

Is the leader acting as a mentor? Look for items such as giving assistance (where needed) to members of the group on specific research programs, providing opportunities for development (training, sabbaticals, etc.), sharing ideas or helping to set goals (especially for new members of the group).

Has there been recognition of and/or support for the activities of the group by organizations outside ARS? This recognition could be a use of the findings by farmers, action or regulatory agencies, industry, universities, other scientists, or by financial support from these and other groups.

Is the group attracting visiting scientists, graduate students, postdoctoral candidates, sabbatics, etc.? Look for evidence that other scientists want to work with people in that group.

#### • Initiation/execution of program redirection

Has the leader initiated or implemented a needed or required change in program direction? How responsive was the leader to Agency expectations or mandates? Was the disruptive effect minimized? To what extent were negative effects on morale minimized? Look for changes in the number and kind of personnel, facilities and equipment in the group, and whether the changes improved the effectiveness of the group. The leader must work well with employees at all levels in the organizational structure.

#### • Scientific leadership

Does scientific leadership extend outside the group? Look for the impact the individual has had on the programs of other scientists, groups, or agencies. How dependent is the leadership role on the stature of the incumbent? Because of the individual's knowledge and/or stature,

the impact may cause a change in direction or an acceleration in effort in a major research area.

#### **Examples of leadership accomplishments:**

**Accomplishment/Role**: The incumbent as Research Leader has increased productivity of a poorly-performing unit through personal initiatives. During the past 7 years, he has replaced three of the eight unit scientists. Difficult disciplinary and deficiency problems were successfully solved in four other cases. **Impact**: These personnel actions resulted in a significant increase in productivity as measured by the number of publications. The high quality of research of the present staff is demonstrated by invitations to present research findings at national and international meetings, election to society fellows, and service as journal editors. In the last 2 years, scientists in his unit have received numerous awards including the Distinguished Service Award. Unit scientists have held leadership positions in various national and international research efforts. At present, the unit has an effective and coordinated research program with an enthusiastic and productive staff. (Exhibit 8a, support statement from National Program Leader; Exhibit 8b, letter from cooperator)

**Accomplishment/Role**: The incumbent was appointed Research Leader of the Grain Quality Resource Unit 8 years ago. Prior to this appointment, the unit was recognized as exceptionally productive and many of the seven scientists had received personal recognition for their research. Since assuming leadership, the incumbent has filled 3 scientist vacancies, coordinated CRADA's with 2 international companies that have generated funds to support 2 graduate students and 2 postdocs, initiated a new food safety program resulting from an NPS program increase, and developed new collaboration with scientists in 10 different laboratories. She has improved communications between scientists and support staff, which has improved morale throughout the unit. **Impact**: The unit productivity has remained at an exceptionally high level. Technology developed by the unit has been widely utilized by the Food Quality Council. One of the new scientists received recognition as an Early Career Scientist by ARS. (Exhibit 8a, statement from National Program Leader; Exhibit 8b, statement from the Food Quality Council)

**Accomplishment/Role**: Upon assuming duties as Research Leader, the incumbent undertook a number of initiatives to expand and redirect the research effort of a team of highly capable scientists whose work was impacted by a shift in Agency research priorities. **Impact**: The redirection took place without significantly affecting the scientific atmosphere, staff attitude, and team productivity, in spite of unavoidable disruptions caused by needed modification of the physical plant and concomitant safety issues. Through the incumbent's efforts, regional representatives of the Natural Resources Conservation Service (NRCS) were collocated with the Research Unit thereby enhancing the redirection of research efforts and facilitating transfer of new technology. The incumbent was awarded a Certificate of Merit for exceptional handling of program changes, and during her leadership tenure, cooperation between the NRCS and ARS staff were significantly streamlined. (Exhibit 8a, statement from Area Director; Exhibit 8b, statement from National Program Leader)

**Accomplishment/Role**: A poultry vaccine was discovered to contain a passenger virus (R) which was causing detrimental effects. Because of his nationally recognized expertise with R virus, the incumbent was asked to address this issue. He facilitated the transmission of data showing the contamination through the grower to the vaccine company, assisted the vaccine company in validating the status of the questionable vaccine, and assisted APHIS by providing technology and data on detection of the R virus. **Impact**: The incumbent was invited by the National Broiler Council technical committee to lead an informal team in the formulation of recommendations that, when forwarded to APHIS, resulted in the development of new regulations requiring testing of vaccines for R virus. (Exhibit 8a, policy statement issued by APHIS, Veterinary Biologics; Exhibit 8b, statement from National Broiler Council)

### **Additional Accomplishments**

Following the selected Demonstrated Accomplishments you may list **no more than two (2)** Additional Accomplishments. Include this section only when selected accomplishments illustrate impact equal that of Demonstrated Accomplishments. If you opt to include the section, write the statements in the same format as for Demonstrated Accomplishments, and **limit each to ½ page in length**. **Exhibits are not permitted for Additional Accomplishments.**

### **B. Stature and Recognition**

Begin each subelement with a summary sentence citing total numbers in each entry, followed by a bullet listing of no more than the specified number of those considered most significant **from all sources** over the incumbent's career. Alternatively, provide only a bullet list if total number doesn't exceed stated maximum.

1. **Honors and Awards**: List not more than the **20** most significant. Cite with dates and a brief but sufficient description to enable the reader to determine true significance. If a cash award was involved, cite the reason and amount. Differentiate between group and individual awards. Include only science awards. **Do not** include civic or social awards, or annual performance rating awards (including Certificates of Merit for annual performance ratings).

Example: Have received 26 formal honors and awards, of which the following are the most significant:

Member, Phi Kappa Phi

Member, Sigma Xi

USDA Superior Service Award, 2001, \$6,000, for mechanical harvesting improvements (group award)

Best Paper Award, Soil Science Society of America, 2004

Elected Fellow, American Society of Agronomy, 2006

2. **Special Invitations**: List not more than the **20** most significant. Entries are to be specific **invitations to you** to present a paper before science oriented or industry groups, write a paper or a chapter for a book, conduct a seminar, etc. These are usually good evidence of professional recognition and standing. The key word is **invitation**. Be selective since the stature of the group issuing the invitation is just as important as the fact that an invitation was received.

If an invitation was declined due to travel restrictions or other reasons, state "Declined" in parentheses after the listing. For each entry, list the title, date, location, and organization or purpose of gathering. If a paper was subsequently published, reference it to the publication list.

Examples:

- a. Served by invitation on the FAO/WHO Pesticides Residues in Food and the Environment Panel from 1998-1999 and 2001-2002 (Chair, 2002). During these periods, prepared FAO monographs with recommendations on residue limits for numerous pesticides such as Heptachlor, Dieldrin, and Carbaryl. The limits are used by the UN to establish international tolerance and have had a significantly favorable impact on acceptance of U.S. agricultural exports.
- b. Selected as Chair for Section II of the International Congress of Livestock Production, Lausanne, Switzerland, 2000.
- c. Invited to present the paper "Metabolism of Organophosphorus Insecticides" at a national meeting of the Entomological Society of America, Miami Beach, FL, 2003 (#22).
- d. Invited to present the paper "Microencapsulation and Adjuvants" at a symposium "Formulation and Application of Microbial Insecticides" at the national meeting of the Entomological Society of America, Honolulu, HI, 2006. (Declined)
- 3. **Offices and Committee Assignments Held in Professional and Honorary Societies**: List not more than the **20** most significant. Specify and give dates.

Examples:

Member, Board of Directors, Utah Agricultural Chemicals Institute, 1995-Present

Chairman of Nominating Committee (1996-1997), and Chairman-Elect of Constitutional Revision Committee (1999), Southwestern Branch, Entomological Society of America

Elected Member of Executive Committee (2001-2002)

Chairman, S-01 Technical Committee, (name of committee), 2005

4. **Participation in Professional Meetings, Technical Conferences, Workshops, etc.**: List each specific society separately, state years of membership, total number of meetings attended at all echelons, and total number of presentations made; **do not** list presentation titles. Examples:

Entomological Society of America (1998-present). Attended 25 meetings and made 13 presentations.

Soil Science Society of America (1996-2001). Attended 12 meetings and made 7 presentations.

Crop Science Society of America (non-member). Attended 2 meetings and made 2 presentations.

Environmental Protection Agency Atmospheric Contaminant Workshops. Attended 5 meetings and made 3 presentations.

**Note**: Cite significant *invited* presentations under Special Invitations.

### **C. Advisory and Consultant Activities**

Begin each subelement with a summary sentence citing total numbers in each entry, followed by a bullet listing of no more than the specified number of those considered most significant over incumbent's career. Alternatively, provide only a bullet list if total number doesn't exceed stated maximum.

1. **Professional Advisory and Consulting Activities**: List not more than the **20** most significant. Cite each activity with date(s), name and type of organization or situation (generally outside ARS), and type and significance of contribution. These need not be on a "paid" basis. **Service as a journal reviewer is reported under this section.**

#### **Examples:**

- a. Appointed by the Governor of Oklahoma as the ARS representative to the committee on Water Resources Research to advise the Oklahoma Water Resources Research Institute, 1998.
- b. Incumbent has served on the editorial board of the "Southwestern Entomologist," 1997-present. Responsible for the review and approval of manuscripts relating to research on cotton pests and for maintaining the quality of publications on that area of research.
- c. Consulted with scientists at Federal Technical Institute, Zurich, Switzerland, on research approaches for study of genetics and manipulation of apomixis, 2001. Incumbent demonstrated cytological techniques for accurate evaluation for mode of reproduction in plants, studied the recent genetic ratios for control of apomixis, and helped arrive at conclusions relative to its inheritance.
- d. Incumbent has served as a project reviewer for EPA, 2001-present. Responsible for evaluating and making recommendations on proposed research projects that seek funding from that organization.

**Note**: It may be appropriate to cite research-related activities as further evidence of your impact and recognition. Some examples follow:

- a. In cooperation with the National Program Staff, revised and updated USDA Bulletin and Leaflets, e.g., "The Common Liver Fluke in Sheep," and "Preventing and Controlling Internal Parasites of Dogs" (both 1997).
- b. Served as expert advisor at international conferences, committees, and planning sessions. Specifically: (1) advisor on Sheep Parasitic Diseases in the United States as the USDA Delegate to the International Office of Epidemiology, Paris, 2000; (2) consultant and advisor to APHIS on planned anaplasmosis and babesiasis vaccination programs in South America. This type of advisory work may involve a few days a week, one or more times a year.
- c. Served as Chair of a nine-scientist committee to develop and finalize National Research Program No. 20170, 1999-2003. The program writeup provides the basic plans for a 10-year national program in basic plant physiology and biochemistry.
- 2. **Special Assignments**: List not more than the **20** most significant. Items should be of a technical and professional nature. List each, give dates covered, and briefly describe. Include formal Technical Advisor appointment activities and responsibility for serving as Authorized Departmental Officer's Designated Representative (ADODR). Only publications associated with the assignment are to be referenced.

#### Examples:

- a. At the request of AID/FAS and Australia, was sent on special assignment in Australia June 1-November 8, 2001, to consult with and advise United States and Australian officials on the identification and control of verticillium wilt.
- b. Sponsoring Scientist and Technical Advisor to PL-480 Project IN-SEA-27 to India: "Autecology and Genecological Investigations of the *Cenchrus ciliaris* Complex, Indigenous to India and Growing in America" at Saurashtra University, Rajkot, 2001 present. (#23, #50, #53)

c. Co-chair of Southern Regional Forage and Pasture Research Task Force, 1999.

### **D. Other**

1. **Educational Background**: List for undergraduate and beyond, the name of each institution of higher education and dates attended, majors and minors, and degrees awarded. List only degree-granting institutions.

Examples:

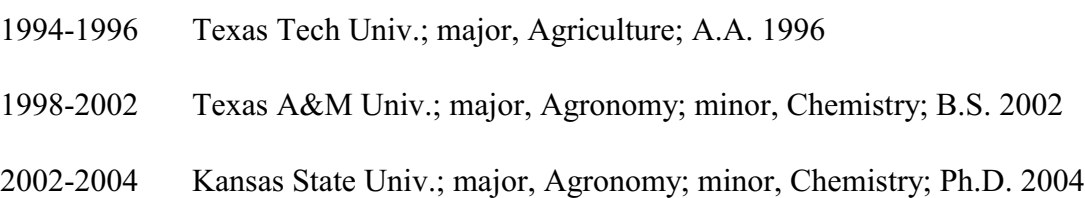

2. **Research Experience**: List professional jobs held in chronological order giving title, grades, and dates. Include present position.

Examples:

1998, Research Associate, Texas A&M Univ., College Station, TX

1998-2000, GS-11, Soil Scientist, USDA, ARS, Tucson, AZ

2000-2002, GS-12, Soil Scientist, USDA, ARS, Tucson, AZ

2002-present, GS-13, Soil Scientist, USDA, ARS, Temple, TX

### 3. **Other Significant Information**:

List a **maximum of 10** significant items pertinent to scientific career not addressed elsewhere in the writeup. **No entry may exceed 1/3 page**.

Present narratively any information **not addressed** in elements A-D considered important in the evaluation of your position. Examples include educational and public relations efforts and nonresearch activities which may be a part of your responsibilities.

Any exceptional or extenuating circumstances which may have affected the quality or quantity of research output, either favorably or unfavorably, should be summarized here if such circumstances have not been covered under other items of the format.

This is the appropriate point to summarize past assignments **where recent change in assignment has occurred**. (**Do not** submit former position descriptions.)

State total number of funded grants, CRADA's, and cooperative research agreements over your career, followed by a bullet listing of not more than **the 20 most significant**. Do **not** list proposals.

**Materials actually submitted for journal review but not yet accepted** are to be listed here, not in the publications list. Do **not** list materials in other stages of preparation.

### **Examples:**

- a. The incumbent is a member of the Graduate Faculty at Texas Tech University, Lubbock, TX, and has served as Committee Chairman for numerous M.S. and Ph.D. candidates.
- b. The incumbent's rice quality research program at Beaumont serves as a model system for the establishment of similar laboratories in other countries. He has informally trained and assisted several researchers and technologists from Latin America, Europe, and Asia in rice quality evaluation, in planning and equipping their laboratories, and in programming their work for productive, efficient, and reliable operation.
- c. The incumbent is a Registered Professional Engineer (#12340) in the State of Texas.
- d. The incumbent holds an appointment as Adjunct Professor of Food Technology at Marshall University, Huntington, West Virginia.

Often a scientist is required to perform nonresearch duties vital to ARS operations. When classifying a research position having mixed duties, direct credit cannot be given for nonresearch activities such as some Location Coordinator duties, Equal Employment Opportunity Counselor, Safety Officer, etc. A brief description of the intended role in meeting organization goals and objectives, how well this role is fulfilled, and how effective the individual is in cooperating with others when this is necessary or desirable in the total program, can be indicated.

Panels may determine that an incumbent's research progress is being slowed because of excessive nonresearch activities. Panels should call such situations to the attention of management in the panel report or in a separate memorandum to the supervisor. Management can then take action by assigning the activities to someone else, providing necessary support assistance, discontinuing the activities, or other feasible means. In some situations it is necessary to reassign an incumbent to a nonresearch position and classify the position accordingly.

**Note**: Continuing nonresearch activities which take 25 percent or more of your duty time should be reported in Factor 4.

## **E. Publications**

Start this segment on a separate page. Attach the entire listing at the end of the case writeup. With regard to scientific journal articles, **list only those already published or accepted by the publishing agent**, citing acceptance date for the latter.

Subdivide the Publications list into two sections. Under the heading "Peer Reviewed Journal Publications," list **only** research that has been published in peer-reviewed journals. **All other** work not meeting this definition–including peer-reviewed proceedings articles, peer-reviewed books, and patents–must be listed under the heading "Other Publications." Do not include talks, radio or other **presentations, unless they have actually been published**.

**Note:** Subdividing the Publications list is not intended to legitimize mere "pubs counting," or to detract from the necessity of making a comprehensive assessment of impact, stature, and recognition of each Demonstrated Accomplishment. Subdivision is merely a convenient grouping, and does not establish tiers of publication "value."

For guidance on electronic publications, see the definition in P&P 151.1-ARS, Publishing (Print and Electronic).

**Note**: Items meeting the definition of "electronic publication" are to be included in the Publications List. Items not meeting the definition are to be listed under Other Significant Information.

List publications in chronological order, all authors in proper order. Give full references including journal, volume, and complete pagination.

For multi-author documents, **bold** incumbent's name and **italicize** the names of graduate students, postdoctoral associates, or visiting scientists supervised.

**In both sections of the list, delineate by a dashed line across the page those materials published or accepted for publication since last promotion.** (The delineation line is not required for scientists undergoing their first post-hire panel review.)

To avoid confusion, ensure that titles in the publications list conform with **actual** titles as published.

**Note**: Materials submitted but not yet accepted are to be shown in Factor 4 D 5), Other Significant Information, **NOT** as part of the publications list.

#### **Examples:**

#### **Peer-Reviewed Journal Publications**

- 1. *Emerson, R. W.* and **Jones, K. C.** Observations of *Eimeria mohavensis* from the kangaroo rat. J. Parasitol. 36 (59):117-124. 2000.
- 2. **Jones, K. C.** and *Eliot, T. S.* Inheritance and control of obligate apomixis in breeding buffelgrass, *Pennisetum ciliare*. Crop Sci. 6 (2):473-476. 2001.
- 3. Jones, K. C. Coccidiosis in the pocket gopher. J. Wildlife Biol. 7 (12): 918-920. 2004.
- 4. Jones, K. C. Systems for rearing horn flies. ASAE Transactions. 10 (2):112-115. 2006.

#### **Other Publications**

- 5. Jones, K. C. Soil and wind erosion in West Texas. Tex. Tech Univ. 94 pp. 2000. (Thesis)
- 6. Jones, K. C. Narrow rows increase dryland grain sorghum yields. Tex. Agric. Exp. Stn. Misc. Publ. #1238. 2 pp. 2002. (Technical Bulletin)
- 7. Jones, K. C. Cotton Crops of Texas, pp. 78-94. In Brown, D. F. and Black, J. R. (eds.) Cotton of the South, Simplex Publ. Co., New York. 328 pp. 2005. (Book Chapter)
- 8. Jones, K. C. Rabbit feeding on demand. (Accepted by Rabbit Growers' J. on Nov. 17, 2005.) (Popular Publication)
- 9. **Jones, K. C.** and Eliot, T.S. Dryland storm abatement concepts. Proceedings of the Southwestern Blowhard Conference: 507-510. 2005. (Peer-Reviewed Conference Proceedings)
- 10. **Jones, K. C.** and Griswold, Clark W. U.S. Patent Number 5,999,999. System for plastic materials application in dryland irrigation canals. September 2006.

**Note**: Number publications sequentially throughout the list. Do **not** start renumbering under the "Other Publications" heading.

Inclusion of an **abstracts** list is no longer permitted. If you submit an abstract as an exhibit for a Demonstrated Accomplishment, cite it by exhibit number: "Exhibit 5a, #10; Exhibit 5b (abstract)."

# **Chapter 7: Case Writeup Preparation, Review, Approval, and Submission Procedure**

- 1. Research Position Evaluation (RPE) Staff schedules case for panel review and issues formal notice to Area Office, establishing official Area Office and RPE Staff cutoff dates for final writeup.
- 2. Area Office notifies scientist and establishes date for submission of **draft** writeup for preliminary review (NLT 30 calendar days before official cutoff date).
- 3. Researcher drafts case writeup, adhering to format and content specifications in this Manual.
- 4. RL reviews draft for format adherence, completeness, and accuracy, and returns to researcher for revision.
- 5. Researcher revises draft and returns to RL, who forwards draft through line management to Area Office.
- 6. Area Office staff reviews draft for format and administrative compliance, then AD or designee reviews the draft for technical content/accuracy and makes recommendations for improvement or directs changes in the event of noncompliance with Manual specifications.

**Note 1:** Major disagreement over writeup content will be resolved by the AD as provided in P&P 431.3-ARS, Section 8.

**Note 2: No entry at variance with prescribed format will be accepted. Noncompliant writeups will not be accepted by the Area Office.** Delays due to improper case preparation may cause cutoff dates to be missed and result in panel review being rescheduled.

7. Area Office returns draft through line management to the RL, who supervises finalization by the researcher.

**Note**: Above steps may be accomplished using any media (hard copy or electronic) the Area Office desires.

8. Incumbent and RL sign ARS-514 certifying completeness and accuracy, RL signs AD-332, then forwards with writeup CD through line management to AD for approval and ARS-514 signature. Case material submission media are specified in the table below:

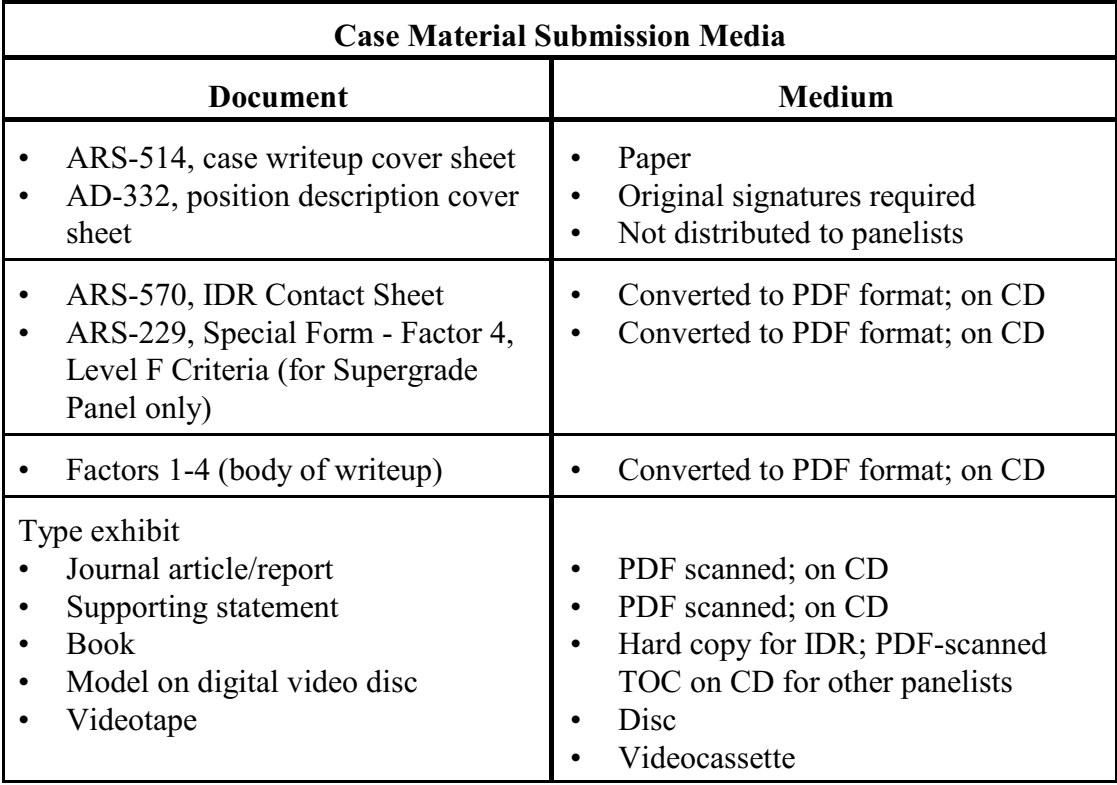

Instructions for preparing ARS-514:

- Enter scientist's name, title, **present** series and grade, research unit, duty station, immediate supervisor's name and working title, peer group (**use only current alpha code** shown in P&P 431.3-ARS), and date case writeup is signed.
- Employee, immediate supervisor, and AD sign the form; intermediate supervisor(s) may initial.

Instructions for preparing ARS-570:

- Designate (by number) which accomplishment(s) from Factor 4-A each contact is knowledgeable about.
- If the contact is a general (multi-accomplishment or career long) contact, enter the word "General" rather than accomplishment number(s).
- **Be sure to include your immediate supervisor**.
- Ensure the telephone number for each contact is **current**.
- If the contact has an electronic mail address, include it with the telephone number, and ensure that it is **current**. This information can facilitate arranging interviews and reduce "telephone tag."
- List a wide variety of contacts; do **not** restrict contacts to ARS personnel. Possible selections are National Program Staff scientists, AD's, Technology Transfer Coordinators, cooperating scientists, etc. At least some persons from USDA and other action agencies, State agencies, user groups, academia, and others outside of ARS, should be listed.
- 9. Area Office mails final approved case materials to RPE Staff for review and distribution.
- 10. RPE Staff reviews case materials for completeness and compliance with Manual specifications; notifies Area Office by e-mail of noncompliant section(s) requiring revision.

**Note**: The Associate Administrator for Research Operations and Management (AA-ROM) will hold Area Offices strictly accountable for writeup compliance with Manual specifications.

11. RPE Staff consolidates the CD's for each case assigned to a given panel, copies all cases onto a single master CD, duplicates the master, and mails to individual panelists along with any "hard" exhibits (books, videocassettes, etc.).

# **Part II - Evaluation Guidance**

## **Chapter 8: Panel Operating Procedures**

### **Prior to the Meeting**

Panelists will be provided with a copy of each case writeup (with exhibits) to be reviewed. The IDR will prepare an ARS-516, Research Position Evaluation Worksheet, for each case assigned by the panel Chair. Panelists other than the IDR may use the ARS-516 for initial scoring and to note questions and comments for clarification during panel deliberation.

The Chair makes indepth review assignment(s) to individual panelists **within 1 week** of receipt of case material.

Designated IDR's schedule timely contacts with the people they intend to interview. IDR's must contact a minimum of five individuals, one of whom must be the immediate supervisor of the position under review. There is no maximum number of additional contacts.

All panelists review, evaluate, and score each case in accordance with criteria of the RGEG (Chapter 11), using the following approach:

- Begin scoring with Factor 4, which is the most important factor in the RGEG. For each of the three to eight significant accomplishments submitted by the scientist, review the statement **and** the exhibits (publications or other documentation) accompanying the case.
	- Determine the relative impact level for each accomplishment, and
	- Select the most significant accomplishments (maximum of three) representing the incumbent's "best work."
- Consider incumbent's role in each Demonstrated Accomplishment when judging the appropriate overall level. Sound judgment must be used in deciding the level most representative of the total quality, significance, and role of the incumbent in the accomplishments.
- Evaluate Factor 4 using RGEG criteria. Compare the position/incumbent facts to the RGEG, determine which level best characterizes the facts, and record the level on the ARS-516. Use "+" or "-" if you desire to show ratings between levels, which are to be adjusted following panel discussion.
**Caution:** The case should be examined carefully to determine if documented **evidence of recency** is sufficient to give full credit for Factor 4. If a lack of recent documented accomplishments has apparently jeopardized maintenance of research competence, **reduce the level assigned for Factor 4** and mark the appropriate block on the ARS-516.

**Recency of accomplishment is important**. Regarding Factor 4, the RGEG states: "This factor focuses on the researcher's total contributions, impact, and stature as they bear on the current research assignment. It is not restricted to present and immediate past accomplishments and achievements. However, recency of accomplishment is important. Recent research or similar activity is essential to receiving full credit." If there is no documented evidence of recent productivity, the possibility exists that the position is not performing research and is therefore excluded from RGEG coverage, perhaps warranting a **Grade/Category Problem (GCP)** decision. Another possibility is that the incumbent has failed to maintain the level of contribution and impact necessary to sustain the position's current grade level (perhaps warranting a GCP decision).

#### For RPES purposes, **"recent" is defined as the interval since the last panel evaluation**.

- Evaluate the remaining three factors  $(1-3)$  by reference to the RGEG, using the general approach discussed above. **In scoring Factors 1-3, you must carefully consider the interaction of Factor 4 with these factors**. This is particularly true if a research assignment is described in Factor 1 but there is no evidence that the incumbent is actually performing research. Such situations should be investigated for possible GCP decision.
- For each of the four factors, decide the overall level to assign to the factors, assign corresponding points for the levels as shown in the RGEG and record the points on the ARS-516. If there is great variation among the levels assigned for the factors, carefully review RGEG criteria and identify significant issues for resolution during panel deliberation. Ideally, there should be a positive correlation between the levels assigned to the factors.
- C When scoring cases, **bear in mind a basic classification principle:** the full intent of level criteria must be substantially met to warrant credit at the defined levels. If criteria of the defined levels are not fully met, assignment of the undefined Levels B and D is appropriate.

# **Instructions for Preparation of ARS-516 by IDR**

ARS-516 is available from the RPES Home Page. Prepare a separate ARS-516 for each case for which you have been assigned IDR responsibility. Do **not** complete the ARS-516 by hand.

For each factor, the ARS-516 provides a standardized format for recording position/incumbent facts gleaned from the case writeup and your IDR factfinding. Use the blank spaces and boxes as guides to ensure that you capture all relevant information during your factfinding and to facilitate report preparation.

The completed ARS-516 constitutes a "first draft" of the panel report if the panel reaches a consensus **Remain in Grade (RIG)** decision. The panel will edit the ARS-516 to produce a detailed narrative position evaluation report. See page 49 for procedure when the panel reaches a consensus **Upgrade (UPG)** or **Refer to Supergrade (REF)** decision.

To simplify the panel's editing task, **complete the ARS-516 in whole sentences**. The ARS-516 is purposely formatted to ensure collection of information essential to the classification process. Note that **it is neither necessary nor desirable** to generate lengthy, detailed statements when preparing the ARS-516. Simply complete the worksheet **within established space limits** with concise, factual information. Do not "fill every inch of space" on the worksheet--doing so will unnecessarily lengthen the draft report and require additional panel time to edit out extraneous text.

For Factor 4:

- Rate each Demonstrated Accomplishment as described above,
- Select the most significant (maximum of three), and
- Summarize the significance/impact of these highest rated accomplishments and explain incumbent's role in each, in brief sentences. Also, **be sure to identify situations where recency of accomplishment or diminished stature/recognition/consultation may be a problem.**

**Note:** Some information requested under each factor is intended to "prompt" capture of critical information. Complete each entry, even though some information from the entries may prove marginal or irrelevant and may be deleted when editing the worksheet to produce the final report. For example, if recency of accomplishment (Factor 4) is **not** a concern, this statement would obviously **not** be included in the final report. Where **it is** a concern, the "prompt" statement applies. You must summarize information relevant to the "prompt" on the ARS-516.

At the bottom of each page, compose a **brief** factor rationale summary for each factor stating why a given level has been assigned. This statement must be phrased **in relation to RGEG criteria** for the appropriate level. **An additional statement will be required to summarize a** Level **B** or **D** rating. Sample statements, illustrating intent, are listed below. You are to use these samples as models to tailor the facts of the specific position to the factor rationale summary.

**Caution**: Statements relevant to Levels B/D are shown where appropriate in the samples. If the IDR neglects to include Level B/D statements in the draft summary sentence (or if the panel reaches consensus on such levels and the IDR had different levels assigned initially), the Personnel Representative must ensure that the panel agrees with the terminology when either Level B or D is the consensus decision for a given factor.

## **Factor 1**

The panel assigned Level A for this factor because Dr. Sample is responsible for research of limited scope with readily definable objectives, requiring mostly conventional techniques. Publishable additions to scientific knowledge or improved methodology are expected.

The panel assigned Level B for this factor because Dr. Sample is responsible for all phases of an area of research, objectives are hard to define, and conventional methodology is required. This exceeds Level A criteria but falls short of Level C.

The panel assigned Level C for this factor because Dr. Sample is responsible for an area of research requiring a systematic attack. Sophisticated as well as standard methods of plant pathology are followed, and successful research will result in a series of documentable additions to knowledge of considerable interest to the scientific community.

The panel assigned Level D for this factor because Dr. Sample is responsible for leading a team of scientists in conducting exceptionally difficult research. Existing techniques must be modified before substantial progress can be made, and the research is expected to provide significant benefits that will result in documentable modifications of existing theories. This exceeds Level C and approaches, but does not fully meet, Level E.

The panel assigned Level E for this factor because Dr. Sample is responsible for leading a team of scientists and is independently conducting exceptionally difficult research on critical problems. Existing hypotheses and techniques must be significantly extended before substantial progress can be made, and significant documentable information on dietary and physiological factors controlling mineral absorption and use is expected.

### **Factor 2**

The panel assigned Level A for this factor because a specific problem is assigned and the supervisor provides general instructions on study scope and objectives, and confers on problem definition and development of a plan of attack. Dr. Sample then pursues projects to completion with occasional reference to the supervisor. The supervisor reviews completed work for adequacy of method, completeness, and results, and approves significant changes in research.

The panel assigned Level B for this factor because Dr. Sample has substantial freedom to select specific problems, and decide approach and execution within a defined area. This exceeds Level A criteria but does not fully meet Level C.

The panel assigned Level C for this factor because Dr. Sample has considerable freedom in problem selection and in planning and conducting research. Only overall results are reviewed, and approval is only required for major changes in research.

The panel assigned Level D for this factor because the area is broad and complex. Approach is decided by Dr. Sample, very little technical guidance is received, and execution of work and interpretation of results are incumbent's responsibility. Results are accepted, subject to validation by the scientific community, and only broad changes in work direction require the supervisor's approval. This exceeds Level C but falls short of Level E criteria.

The panel assigned Level E for this factor because a broad area is assigned and general approach is decided by Dr. Sample. Supervision is primarily consultative due to her high level of technical expertise, her technical judgments and interpretations are considered authoritative, and she is under general supervision with full responsibility for formulating and executing research.

#### **Factor 3**

The panel assigned Level A for this factor because existing theory and methods are generally applicable. Dr. Sample must develop complete and adequate research design for the assigned problem, and select from among or adapt appropriate available methods. Only limited innovation is required. The panel judged that Dr. Sample's past work demonstrates the requisite originality.

The panel assigned Level B for this factor because there is useful literature available, but it requires new application to areas researched. Originality is required in defining problems and in applying new combinations of physical techniques required to resolve the presence of thionitrites in protein-containing materials. Dr. Sample's work has shown her ability to isolate critical aspects of problems, and to adapt existing principles into new combinations. Level A is exceeded but not sufficiently to meet Level C.

The panel assigned Level C for this factor because relevant literature is lacking for significant portions of the research. A high degree of originality is required (particularly in defining problems and developing hypotheses), and the panel judged that Dr. Sample's past work reflects the ability to adapt existing principles into new combinations.

The panel assigned Level D for this factor because relevant literature on polyploid quantitative genetics is limited, and originality is required to study new areas and interpret results. Dr. Sample has demonstrated originality by applying statistical techniques to problems in quantitative genetics of autotetraploids and has significantly modified existing technology. This exceeds Level C but falls short of Level E criteria.

The panel assigned Level E for this factor because literature and methodology are lacking for major portions of the research, and creative extension of existing theory or methodology is necessary. Dr. Sample has extended her chemical findings to virus classification, which represents a creative extension of existing theory and methodology.

#### **Factor 4**

The panel assigned Level A for this factor because Dr. Sample has demonstrated, through satisfactory planning and execution of a few research studies, ability to define problems, plan and execute research, and report findings, with some guidance as to objectives and occasional consultations. He has authored minor papers or reports of limited scope, and serves as a source of information within the unit or on similar projects elsewhere.

The panel assigned Level B for this factor because Dr. Sample has authored technical publications at least one of which is of considerable importance to the assigned research situation. His work is beginning to be recognized as evidenced by recent invitation to present his work in a poster session at the American Chemical Society, and he shares his expertise in *Rhizobium* genetics with others. Level A is somewhat exceeded, but not sufficiently to meet Level C.

The panel assigned Level C for this factor because some of Dr. Sample's accomplishments have been of considerable interest to science or technology. She has demonstrated her ability as a mature, competent, productive worker, and deals responsibly with others in the area of seed pathology. She serves on several technical committees, and is sought for consultation.

The panel assigned Level D for this factor because Dr. Sample has developed products (varieties) which have had a major impact on usage in the U.S. and abroad. He has received several prestigious awards, is recognized as an expert in the field, and has been in leadership roles in the Crop Science Society. Level C criteria are exceeded but not sufficiently to meet Level E.

The panel assigned Level E for this factor because the accomplishments have had a significant impact on the field of nematology. Dr. Sample has demonstrated outstanding stature and received significant recognition in nematology, and has made important contributions to that field. He is constantly sought for consultant purposes in his area of expertise and has contributed significantly to several professional societies.

Other considerations to bear in mind when preparing an ARS-516 are:

- Do not report that a certain score was assigned but "points were deducted for lack of recency." The consensus decision will be at the lower level, and the panel will never have actually assigned the higher score.
- Maximum points creditable by a "regular" panel when scoring a case at Level F are 12 points for Factors 1-3, and 24 points for Factor 4. (It is, however, rare for a GM/S-15 position to warrant Level F for all four factors.) Also, because splitting Factor 4 is not permitted, 22 points cannot be assigned for Level F.
- Reports should contain only remarks pertinent to the current classification decision. It is especially important to **avoid comments which could lead to false expectations**.
- "General Comments" are to be used only when necessary to document emerging deficiencies requiring correction to preclude future evaluation difficulties. Use a variation of one of the following statements, or a comparable statement, tailored to the incumbent's specific circumstances:

"The panel is concerned about the dearth of senior-authored publications in refereed journals [or other evidence of independent research or research-related activity.]"

"Minimal participation in scientific meetings is severely limiting incumbent's stature and recognition."

"Incumbent's nonresearch activities--specifically, \_\_\_\_\_\_ --appear to be interfering with research productivity."

- To facilitate reporting of initial scores, transfer initial factor/total points to the space provided at the top of page 1 of the worksheet.
- To facilitate discussion and editing during the panel meeting, **the IDR must bring**:
	- a hard copy of the writeup and exhibits for each case assigned by the Chair (for possible reference), and,
	- seven  $(7)$  paper copies of each completed ARS-516.
- To facilitate editing and timely issuance of panel reports, the IDR must e-mail a copy of each completed ARS-516 to the Personnel Representative **no later than the Thursday prior to the panel meeting***.*

## **During the Meeting**

During panel meetings, the RGEG is used to help identify points of disagreement among panelists and focus discussion on such points. The procedural sequence for each case is as follows:

The meeting opens with a review of procedures by the Chair and Personnel Representative. The Chair stresses the necessity of maintaining confidentiality of deliberations.

Consideration of each case begins with the panelists each reporting the 1-3 highest-rated accomplishments and initial factor scores. These data are recorded by the Personnel Representative on an overhead projector transparency of the Research Evaluation Score Sheet (ARS-517).

The Chair identifies points of difference among panelists. Significant differences among initial scores will indicate where discussion should be focused.

The IDR then distributes the completed ARS-516 and presents to the panel a **brief** oral report of the major points from the factfinding process, to include:

- Rationale for levels initially assigned to each factor.
- Observations (if any) on writeup content, weaknesses, and other relevant considerations. These views are strictly advisory information to the panel.
- Major discrepancies (if any) between the case writeup and actual position/incumbent facts which must be corrected. The case writeup must support the panel's consensus decision.

**Note**: If after discussion, the panel determines that such discrepancies cannot be resolved and that failure to resolve them would prevent a fair evaluation, an **Insufficient Factual Basis (IFB)** decision is appropriate.

General panel discussion follows the IDR report. Specific questions may be directed to the IDR or other panelists to obtain additional or clarifying information. IDR's must bring their notes from contact discussions to the meeting to facilitate answering questions.

The Chair then leads a factor-by-factor discussion and evaluation of the case, usually beginning with Factor 4 and proceeding to Factors 1-3. The panel reaches unanimous agreement (consensus) on each factor and overall decision, except when review results in a **Split Decision (SPL)**.

When the panel cannot reach consensus within a reasonable time:

- The case may be "tabled" and brought up again later after other cases have been decided. If appropriate, additional clarifying information will be sought by telephone during the intervening period. "Tabled" cases must either be decided by the conclusion of the meeting or resolved as previously discussed.
- The case may be returned for revision and submission to another panel if additional information/clarification is needed before a decision can be reached (an IFB decision). **The panel report must specify the needed information/clarification**.
- If consensus cannot be reached, a Split Decision is recorded. The panel divides into majority/minority groups. The majority finalizes its version of the panel report in the usual manner (see below). The factor or factors in dispute are identified and the minority drafts its version of those factors to reflect its view. **Both majority and minority reports must be finalized before the meeting adjourns** and given to the Personnel Representative.

• Within 2 weeks of the panel meeting, the Personnel Representative has both reports typed in final and forwards them (along with one complete copy of the case writeup and exhibits) to the RPE Staff. The Staff transmits the package to the AA-ROM for resolution. The AA-ROM will render a final decision (from among the authorized options) as quickly as possible.

Panelists are not authorized to retain any case materials (except exhibits) on positions they review. Case materials, all initial scoring data, and related notes (including IDR factfinding notes) will be disposed of at the conclusion of the panel meeting.

**Note**: Panelists dispose of all CD's (by breaking or scratching the recording surface) upon return to duty station after the meeting.

Producing the final report is an essential step in the panel process. The IDR's statements--as recorded on the ARS-516--are edited as necessary to reflect the views of the panel as a whole, with any agreed upon changes being recorded by the Personnel Representative.

**Note:** The final report is to be a "full-panel" product and is not to be "left to the Personnel Representative" to complete.

The panel report serves several purposes:

- To document the results of the position classification review for official personnel purposes.
- To provide classification feedback to the incumbent. Panels cannot make statements binding on future panel decisions, so reports will not "explain what a scientist needs to do to get promoted." Reports will, however, identify grade-threatening deficiencies which should be addressed before the next cyclic review.
- To provide management an additional measure of progress of the incumbent's research program and to alert management to potential problems.

Classifying a position using the "person-in-the-job concept" requires judging the incumbent's research career. This process touches on the incumbent's professionalism, judgment, capabilities, motivation, and accomplishments in relation to the research assignment. The process is thus a highly personal matter to the incumbent.

Those preparing the panel report must be sensitive to the probable difficulty of the incumbent--and to a lesser extent, of the supervisor(s)--in being objective about the evaluation. The report must therefore be factual and carefully worded. When shortcomings or suggestions from a classification point of view are made, they must be clearly and concisely stated. **Highly subjective, personal, or controversial information has no place in the report.**

To provide additional time for panel deliberation on other cases under review, two types of decisions do not require preparation of panel reports:

- For UPG decisions: The panel will not edit the ARS-516. The Personnel Representative will note the consensus scores and any remarks the panel believes appropriate. The ARS-516 will be discarded.
- For REF decisions: Reports are not issued when a "regular" panel reviewing a GM/S-15 position reaches a REF decision; i.e., assigns 56 or more points. The ARS-516 will be discarded, the Personnel Representative will simply note that a consensus REF decision was reached, and the appropriate AD will be notified by the RPE Staff. The Staff will also issue notices to referred scientists to prepare their cases for submission to the Supergrade Panel. (Supergrade Panels will issue narrative reports for each position reviewed.)

**Caution:** The above procedures regarding UPG and REF decisions only affect action **after a panel reaches such consensus decisions**. The IDR must complete an ARS-516 for each position assigned to them, regardless of how they initially score the case. An IDR's failure to prepare an ARS-516 does not relieve the panel of its responsibility to generate a report when a consensus decision other than UPG or REF is reached.

Through the Chair, panels may send memoranda or e-mail (separate from the panel report) to AD's expressing concern over perceived long-standing or emerging worksite problems.

However, panels are not research managers, and neither the panel report nor any separate communication should infringe on management responsibilities and authority.

# **After the Meeting**

**Panel Ratings**. Chairs rate panelist performance, and panelists rate panel operation, on forms provided by and returned directly to the RPE Staff. These ratings relate strictly to panel performance and, except for Personnel Representatives, are **not** considered in the employee's annual performance appraisal. The evaluations are intended to assist in identifying training needs and in determining the acceptability of panelists and Chairs for continued panel service.

**Final Panel Report**. For decisions other than UPG and REF, the Personnel Representative will incorporate panel edited reports into final form for e-mail issuance to the scientist's immediate supervisor through the appropriate AD.

For UPG and REF decisions, the Personnel Representative will follow procedures explained above.

The supervisor is required to provide a copy of the panel report to the scientist.

All questions regarding panel decisions and determinations must be referred to the Personnel Representative.

# **Chapter 9: Ad Hoc Panels**

Ad hoc panels are usually convened to determine--using RGEG criteria--the final grade level of Category 1 vacancies being filled by selectees from various sources, generically referred to as New Hires. New Hire panels are required for most selections at and above GM/S-13 and may also be convened in other situations (see P&P 431.3-ARS). Ad hoc panels may occasionally be convened to handle other noncyclic review situations.

There are a few minor differences between ad hoc and cyclic review panels: ad hoc panels usually review only one position; only five (rather than seven) panelists are required; and ad hoc panels are conducted via teleconference call.

**Note**: Ad hoc IDR's are required to make a minimum of five factfinding contacts. The IDR must contact the ARS selecting official and should contact the selectee's current supervisor*.*

A procedural summary follows:

- RPE Staff schedules a teleconference.
- RPE Staff sends a memorandum with panel arrangements, case materials, ARS-516, and ARS-517 to panelists at least 10 calendar days before the scheduled meeting date. (Scoresheets are provided for panelist convenience in recording other panelists' scores as they are reported.)
- RPE Staff selects the IDR using information from the Panelist Data Verification form completed by each peer scientist. IDR's follow normal factfinding procedures, including preparation of the ARS-516. To facilitate editing and timely issuance of the panel report, the IDR must e-mail a copy of the completed ARS-516 to all panelists prior to the teleconference call.
- As with a cyclic review panel, all panelists and the Chair must evaluate the case, with particular attention to the research accomplishments. Panelists other than the IDR may use the ARS-516 for initial scoring and to note questions and comments for clarification during panel deliberation.
- The panel applies standard RPES policy and procedures in evaluating the position. Once the panel reaches consensus on factor points and overall score, the IDR will read the ARS-516 to ensure panel concurrence. The Personnel Representative notes any consensus changes and finalizes the report for issuance.

# **Chapter 10: Conducting an Indepth Review**

Your primary responsibility as an Indepth Reviewer (IDR) is: (1) to be able to clarify for other panelists information that is in written case materials, and/or (2) to provide information that is lacking in the written material, but which is required for a panel to make an equitable classification decision. This information will relate primarily to the scientist's accomplishments, the impact of those accomplishments, and the scientist's stature in his or her field.

As an IDR, you are to be a factfinder and an investigator, but especially a confirmer of facts and their significance as claimed by the incumbent. You must avoid becoming either the "advocate" or the "prosecutor" of the scientist whose case you are reviewing. Serving as IDR is the single most important role you will have as a panelist. The quality of your factfinding has a direct impact on the quality of the panel decision and, therefore, on the scientist's career.

Here are some pointers which will help you do a good job:

- Get familiar with the criteria relevant to classifying Category 1 positions. These are presented in the RGEG and in this Manual.
- Understanding what information to **expect** in a writeup is best learned by examining Part I of this Manual, which explains both format and content requirements. If a writeup answers all topics called for in Part I, the IDR's task becomes the simpler one of verifying the information. If all topics are not addressed in the writeup, the IDR has the additional task of finding that information so the panel will have fullest possible knowledge about the position/incumbent facts.
- In conducting factfinding interviews, focus on unanswered or unclear writeup discussion of topics from Part I. Also take advantage of people's inherent tendency to like to talk. A contact will frequently give you valuable information or perspectives if you just give the contact the opportunity to respond to general questions about the incumbent; i.e., "How would you rate Dr. Jones on a scale of 1 to 10?" Do not ask what grade level the contact believes the scientist should be. **In situations where an accomplishment was achieved via team research, it is especially crucial to pin down the incumbent's relative contribution to the overall team achievement. This may also be important when there is a question about the roles of multiple authors of a paper.**
- Agency policy requires that IDR's contact a minimum of five individuals, one of whom **must** be the immediate supervisor of the position under review. There is no maximum number of additional contacts. Use common sense; a few contacts might be adequate for a relatively straightforward case at the lower grades, but would almost certainly be totally inadequate when evaluating a more complex, higher-graded position. Seldom, however, will an IDR need to make more than 8 or 10 contacts. As IDR, you are authorized to contact anyone you believe can provide needed information. You are not restricted to names listed by the scientist on the ARS-570. Many IDR's have obtained the best results by following leads outside the contact sheet--for example, previous supervisor(s), coauthors, past or

present coworkers, and others familiar with the research area such as National Program Leaders or industry and university cooperators.

• Are you authorized to contact the incumbent? We recommend you do not. Most experienced panelists feel the negatives here far outweigh the positives. When should you stop factfinding? When you believe you have enough information to answer all questions the panel is likely to pose.

**Note**: If your set of case materials appears to be incomplete, please notify the Personnel Representative or the RPE Staff rather than contacting the incumbent, which would break panel confidentiality. Also, if one distributed set is incomplete it is likely that other panelists will also be missing that content. Having RPE Staff make a centralized request maintains confidentiality while minimizing the number of persons contacting the incumbent.

- Ideally, but not always, primary review responsibility will be assigned to a panelist who has competency in the discipline area of the case. However, objectivity is more critical than specific discipline knowledge. This is an important concept. Your job is to **get** the necessary information, not necessarily to **be** the original source of information.
- Some scientists complain that "the IDR didn't know anything about my field." This implies that only "true peers" can make valid judgments. But as experienced panelists and Chairs will be quick to point out, "true peers" often have the most difficulty in being objective and may be more reluctant to follow up (and report) leads which do not agree with their personal views. Bear in mind: objectivity **is** more critical than specific discipline knowledge when it comes to doing a quality indepth review.
- Begin your factfinding as soon as possible after the Chair assigns your indepth reviews. Do not put yourself in the position of missing vital information, because the person you needed to talk to "just left the country and won't be back for 2 weeks!"
- C Remember that the task is to seek information in an **unbiased** manner. Resist the temptation to reveal personal opinions or evaluation of the case. What matters in RPES is the panel's **consensus** decision.
- **Do not** ask questions such as, "Should this person be promoted?" "Is he/she doing a GS-14 job?" "How does he/she get along with his/her coworkers?" If people you are interviewing volunteer such information, ignore it and above all do **not** report it to the panel! IDR's are certainly in the position of having to exercise discretion, good judgment, and common sense in reporting their observations to the full panel. **Do not** reveal to contacts your tentative classification decision. The panel may very well disagree and the final (consensus) may be very different.
- You should assure persons contacted that the information they provide will be held in confidence by the panel. IDR's should also request, in turn, that the contact maintain confidentiality concerning the IDR's identity.
- Do not call a supervisor and immediately say, "Hi! I'm the IDR on Joe's case. I need as much help as I can get on this case because this stuff is way out of my field." Saying this sets the stage for a potentially disastrous interview and a lingering doubt as to the quality of the entire panel review. Remember that you are performing an entirely legitimate, essential factfinding, and fact confirming function. There is no need to be apologetic either for intruding on someone's time or for not being a subject matter expert. You need not be performing the same or even closely related research in order to perform an effective indepth review.
- If, during the course of your factfinding interviews, you learn that the case is a reevaluation or an early review, or that the last panel decision was a GCP, or that the incumbent appealed the last panel decision, remember that such facts are irrelevant for RGEG application. Therefore, do not let such facts influence your scoring and do not convey such facts to the other panelists*.*
- Use e-mail to arrange mutually convenient times for personal interviews with contacts. For reasons of security, objectivity, and confidentiality, it is not wise to conduct IDR factfinding via e-mail, such as by soliciting answers to lists of questions, etc.
- If you encounter problems, let your Chair know. The Chair is an experienced panelist and may be able to suggest useful actions to resolve the problem. Since the Chair is ultimately responsible for the panel operation, he or she has a natural interest in overcoming obstacles to panel success.
- Contact the Personnel Representative serving on the panel if you have policy or procedural questions. Answering these questions is one of their principal roles on the panel. If you discover information which indicates the scientist may be a "poor performer" subject to formal performance improvement, be sure to notify the Personnel Representative immediately. The Personnel Representative will check this information with the servicing Employee Relations Specialist in the Human Resources Division.
- Outline your oral report of significant findings. Be sure to identify each person actually contacted. Although there is no prescribed format for an oral report, the most common approaches are to: (1) state who was contacted, then summarize the gist of their collective comments and observations, or (2) briefly summarize what each individual had to say. The first approach is useful when all or most of the comments are similar; the second, when you encounter greater divergence. Keep your oral report succinct and on target. You can probably anticipate most questions your fellow panelists will raise. Be prepared to address these in either your oral report or the subsequent deliberations.
- The final step in conducting a first-class indepth review is to bring a solid draft panel report to the meeting. Details about completing the ARS-516 are provided earlier in this Manual. The main points here are to: (1) keep the fact statements and rationales concise and responsive to factor criteria, and (2) remember to include the required summary statements for each factor (including those scored at either Level B or Level D). Just remember that the

better the draft you bring to the meeting, the quicker the panel can edit the final report and finish its job.

**Caution**: If you are not the IDR on a given case, do **not** make any factfinding contacts. Contacts from several persons on a panel can be confusing and irritating to supervisors and other contacts. If you have unresolved questions after initial scoring, either refer them to the designated IDR for investigation or record "+" or "-" scores and adjust during the panel meeting based on the IDR report and subsequent discussion.

A parting thought: It is no secret that service as an IDR is **the most critical role** in the entire RPES process. Doing a good job as an IDR is not difficult, but is admittedly a bit timeconsuming and requires organization, perception, good judgment, wisdom and--above all--common sense. Your dedication and good work as an IDR are absolutely essential in ensuring that the system works accurately and fairly, and that it is perceived to be such by ARS scientists.

# **Chapter 11: RGEG and Additional Evaluation Guidance**

The RGEG is posted on the OPM web site at [<http://www.opm.gov/fedclass/gsresch.pdf>](http://<http://www.opm.gov/fedclass/gsresch.pdf>), and is incorporated herein by reference.

This chapter provides additional ARS-specific interpretative guidance for applying the Guide to Category 1 positions.

## **RPES Grade Conversion Table**

The Grade Conversion Table on page 7 of the RGEG shows 46-50 points as the GS-15 point range. Using criteria provided in the RGEG, it is not possible to score a position above 50 points. The Department has established an ST evaluation plan to permit scoring positions as ST. See "ST (Supergrade) Evaluation Criteria" below.

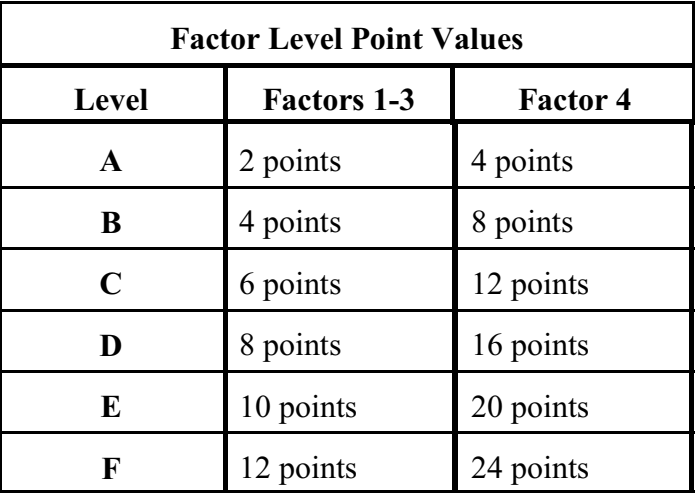

The following tables depicts GS-15 and ST point ranges for RPES purposes:

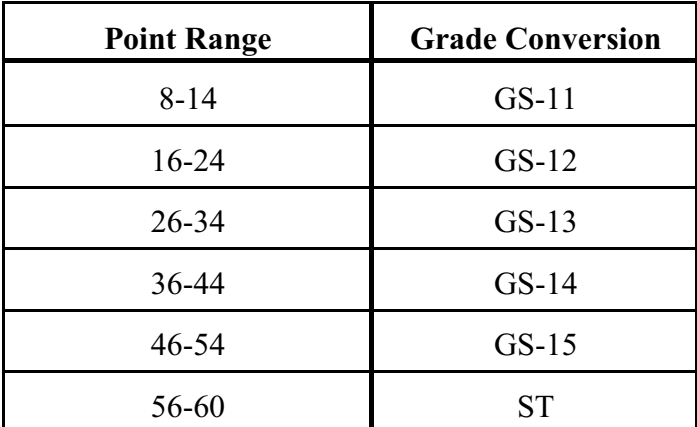

# **Interpretation of the RGEG**

The RGEG is used in classifying positions involving a researcher's personal performance either individually or as a team member, and leadership of a research team or organizational unit where the primary basis of selection is research competence and capability rather than supervisory or administrative ability. Whenever the size of a team or organizational unit or other management concerns dictate the need for marked supervisory and administrative ability in a position, other classification standards may be appropriate.

The RGEG is based on the premise that an incumbent's stature, and impact can greatly expand a given research position in depth and/or scope. Thus, a research position cannot be classified without considering an incumbent in the position. It is important to remember that the RGEG aims at assessing the **impact and quality** of an employee's scientific contributions. **Quantity** of publications is discussed as being (at best) of secondary significance as an indicator of contribution.

Interpretation of several extremely important RGEG concepts is critical when using the Guide. Interpretations relevant to ARS are discussed in the following sections. Other issues which sometimes become involved in application of the RGEG are also discussed.

### C **Appropriateness of the RGEG**

When using the RGEG, a major concern is whether a position involves research for which the RGEG is the appropriate classification standard. The research environment is described in Part I of the Guide.

When an incumbent is not performing responsibly in the complete research process, or when a position's primary activities fall outside of the research boundaries, the position is nonresearch and the RGEG is not the appropriate position classification standard.

Some scientific positions are intended to provide professional support to research positions in carrying out the program work of ARS. Their incumbents perform responsibly in a complete research process, but are involved in a support role. To illustrate, a person might be receiving training and perform in all activities of the research process, but with extremely close supervision--use of the RGEG would be appropriate. On the other hand, a person might be heavily involved in planning and executing experiments and analyzing data, but not be substantively involved in the other activities of the process. Such a position is research support and the RGEG is not appropriate. Regardless of grade level, a support position will generally have limited (if any) involvement in the problem definition and results interpretation phases of the research process.

There are other types of scientific nonresearch positions (involving neither responsibility for nor participation in all activities of the research process) that perform program work for ARS where the work is of a service-type nature. The RGEG is not appropriate for these positions.

Another way to determine if the RGEG is an appropriate classification standard is to examine the end product of an incumbent's work. This can be done by evaluating the expected results stated in the research assignment to see if a research accomplishment may result. If it is determined that no significant accomplishments will result when measured in Factor 4, the RGEG is not an appropriate classification standard.

• **Changing Assignments** (see Factor 4 introductory discussion):

Assessing qualifications when an incumbent changes research assignments is sometimes a concern. The RGEG points out that the total qualifications of a researcher must be considered as they bear on the dimensions of the current research situation and work performance. On the other hand, the RGEG states, "A researcher in one field may move into a related field. Such a move does not change Factor 4 credit if the researcher will perform research work in the new field at substantially the same level of competence as before after a reasonably short period."

How far expertise can be stretched or how quickly new expertise can be acquired must be evaluated on a case-by-case basis. When a panel determines that an incumbent can be expected to make the transition, full credit should be given. However, if the panel determines that the employee's expertise cannot reasonably be expected to fully meet the minimum requirements of the new assignment, full credit for past accomplishments should not be given.

# **Long-Term vs. Short-Term Research**

Long-term research projects such as watershed research, fruit tree genetic studies, or large animal research, often require several seasons or generations in order to conduct a single experiment. By contrast, short-term research may require only a few weeks to complete an experiment. Some scientists engaged in long-term research feel this time differential places them at a disadvantage in terms of RGEG criteria--presumably because of undue concerns about numbers of publications. If panelists avoid the fallacy of giving undue weight to quantity (such as mere number of papers), and instead assess quality and impact, this disadvantage is a misperception because:

- Short-term, quickly completed experiments generally yield only partial solutions to a larger problem. A series of short-term experiments is normally required to generate a significant accomplishment.
- Usually, more than one long-term experiment can be conducted simultaneously by a single scientist and, in addition, research programs can be a mixture of long- and short-term projects.
- The amount of effort and time required to produce an accomplishment is weighed, as well as the impact of the accomplishment, in evaluating research positions.

• Factor 4 also considers peer recognition and consultation activities. These facets are more dependent on competence and informally recognized contributions than on mere numbers of publications. Thus, if panels follow the intent of the RGEG in evaluating Factor 4 (count quality accomplishments and consider professional standing and recognition in a scientific field to cross-check), the issues of basic vs. applied, long-term vs. short-term, or any other classification comparison of research are irrelevant. The RGEG only attempts to distinguish quality and impact.

## **Patents and RPES**

This information was jointly developed with the ARS Office of Technology Transfer (OTT) to clarify consideration of patents in the RPES.

### **Flow of Patent Documents**

**ARS Scientist** prepares an Invention Report in the Agricultural Research Information System which, along with related documentation, is submitted through line management to the Patent Advisor serving the Area.

**ARS Patent Advisor** performs preliminary prior art review of Invention Report to make an informal assessment of patentability. This assessment is reported to an ARS Patent Committee.

**ARS Patent Committee** reviews the Invention Report based upon prescribed criteria and recommends disposition of the case. The Patent Committee may recommend the case be approved for patenting, deferred for more information, or suspended, in favor of other means of technology transfer, including publication. The ARS scientist receives a letter with the decision of the ARS Patent Committee. Patent Committee decisions may be appealed by the ARS scientist to the Assistant Administrator, OTT.

**ARS Patent Advisor** prepares and files the patent application with the U.S. Patent and Trademark Office (USPTO) and is responsible for patent prosecution.

**USDA Patent Attorney** in Office of General Counsel (OGC) reviews patent application for adequacy.

### **Other Relevant Information**

The term "patent pending" means that the USPTO has received, logged, and issued a patent application number. No technical review of any sort (other than within ARS and USDA) can be inferred from this term.

A license can be issued during the "patent pending" period or after the patent is issued. Licenses are of two types: "nonexclusive," which means that any number of firms may receive the right to make, use, or sell the invention; or "exclusive," which restricts these

rights to one or a very limited number of firms. Exclusivity may be necessary to encourage a firm to make the investment required to make the invention commercially available and useful to the public.

It is a requirement of U.S. law that Inventors who are Federal employees receive a license incentive award (portion of license fees) annually on royalty bearing licenses. Licensees are required to submit annual reports explaining the use being made of the invention. Twenty years after the patent application was filed, the patent expires and the invention enters the public domain. The patent does, however, remain as prior art in its field.

Under U.S. patent law, a patent applicant has 1 year from the date of publication, or other public disclosure or use, to file for a U.S. patent covering the invention. After that, or if the patent application is not pursued, anyone may use the technology. Foreign patent rights are lost if a written or oral disclosure occurs before a U.S. or foreign patent application is filed.

## C **Key Points of RPES Credit Policy**

Patents are a mechanism of technology transfer.

As with publications, the number of patents is not as significant as the **impact** of the invention. In the case of ARS patents, impact is measured largely in terms of technological, economic, social, or commercial impact.

There are **three points** when a patent should be considered for credit under RPES procedures:

- The award of a "notice of allowance" by PTO is comparable to acceptance and publication of a manuscript by a refereed journal.
- A scientist can document significant application of the invention in terms of new products, improved products, lower cost to consumers, stimulation of investment or some other form of demonstrable impact. This may include licensing of the application or patent and subsequent progress toward commercial use.
- The Demonstrated Originality (Factor 3) segment of the case writeup may cite patents, CRADA's, or licensing agreements as evidence of a scientist's originality.

Patents are of equal value as manuscripts in terms of documenting accomplishments. But both manuscripts and patents are usually significant only in terms of their subsequent impact.

To determine the status of a patent or a patent application, contact the Patent Advisor assigned to the case.

## **Grants and RPES**

Funded grants may be considered as another "typical exhibit" for research, technology transfer, and systems research/integration Demonstrated Accomplishments.

When a grant document is submitted as a Demonstrated Accomplishment exhibit, it will consist of minimum essential materials. This is comparable to the existing policy on using books as exhibits. Specifically:

- The exhibit should consist of the approval memo/letter from the granting authority, with the peer reviewing body's analysis of the proposal and the initial proposal attached, if combined package does not exceed 25 pages.
- If combined package exceeds 25 pages, only the technical summary should be submitted, along with one full-length paper copy which the Research Position Evaluation Staff will deliver to the IDR.

Funded grants are to be listed under Other Significant Information.

Grant **proposals** are not to be listed. They have the same relative (and limited) value as a manuscript not yet accepted for publication, an Invention Report, or a pending patent.

# **ST (Supergrade) Evaluation Criteria**

The September 2006 RGEG revision eliminated formerly available criteria for evaluating positions above GS-15, and required agencies to develop their own ST criteria subject to their department's approval. The criteria in **Exhibit 2** have been approved by the Department for use by "regular" panels in reaching REF decisions, and for use by Supergrade Panels in submitting cases to the Department for allocation as ST.

# **Chapter 12: Glossary**

**AA-ROM.** Associate Administrator for Research Operations and Management.

**AD.** Area Director.

**ADODR**. Authorized Departmental Officer's Designated Representative.

**AD-332.** (Available in e-Forms.) Position Description Cover Sheet.

**ARS-229.** (Available from the RPES Internet Home Page.) Special Form - Factor 4, Level F Criteria*.* 

**ARS-514.** (Available from the RPES Internet Home Page.) Research Position Evaluation Case Writeup (Cover Sheet).

**ARS-516.** (Available from the RPES Internet Home Page.) Research Position Evaluation Worksheet.

**ARS-517.** Research Evaluation Score Sheet.

**ARS-570.** (Available from the RPES Internet Home Page.) Indepth Reviewer Contact Sheet.

**Case Writeup.** The research position description (see definition below), Factor 4, exhibits, ARS-514, and ARS-570, and (for Supergrade Panels) ARS-229, considered as a package.

**Category.** An ARS system of administrative designations for groups of positions having generally similar characteristics, primarily for personnel and budgetary tracking purposes. Category has no legal or administrative significance outside of ARS. Some positions may perform duties from more than one category. ARS categories established for professional scientific positions are as follows:

• **Category 1 (Research Scientist).** Permanent scientific and engineering positions in which the highest level of work, for a major portion of time, involves personal conduct or conduct and leadership of investigations that have one or more of the following objectives: to determine the nature, magnitude, and interrelationships of physical, biological, psychological, social, and other comparable phenomena and processes; to create or develop empirical, theoretical, or experimental means of investigating such phenomena and processes; or to develop principles, criteria, methods, and data of general applicability. Such positions meet the Research Responsibility criteria outlined in the RGEG. Category 1 positions are SY positions.

• Category 2 (Nonpermanent Research Scientist). For RPES purposes, professional research scientific positions which are established on a nonpermanent basis and filled through temporary or term appointments; i.e., Research Associate or Research Affilliate.

**CD.** Center Director or compact disk.

**Chair.** An ARS official designated to lead (but not direct) panel deliberations. The Chair also acts as the management representative on the panel. Chairs are usually supervisory or managerial personnel, such as Research Leaders, Laboratory Directors, Center Directors, or Associate Area Directors.

**CRADA.** Cooperative Research and Development Agreement.

**CRIS.** Current Research Information System.

**Electronic publication.** Material distributed as a finished product in a digital format, including CD-ROM, magnetic tape, floppy disk, electronically readable/viewable/transmittable files (via the Internet or other telecommunications medium), and so on, is considered a publication if it would be considered a publication in print. Software and digital databases (including simulation models and expert systems) distributed as products with user and/or technical documentation or other user aids such as tutorials are regarded as publications. Online databases that are frequently updated are not publications.

**GCP.** Grade/Category Problem.

**GM.** General Schedule employees in the former Performance Management and Recognition System.

**GS.** General Schedule.

**GSSG.** OPM General Schedule Supervisory Guide.

**IDR.** Indepth Review or Reviewer.

**IFB.** Insufficient Factual Basis.

**Indepth Reviewer.** A panelist designated to conduct the factfinding for one or more cases to be considered by a given panel.

**LD.** Laboratory Director.

**Leadership.** For RPES purposes, is either formally recognized leadership--Level I, II, or III, as defined herein--**or** scientific leadership (apart from any supervisory or managerial duties) which reflects a researcher's personal stature and promotes research activity on the part of other scientists.

**Mixed Position.** A position performing duties classifiable by two or more standards, e.g., the RGEG and GSSG.

**New Hire.** For RPES purposes, a selectee for Career or Career-Conditional appointment to a Category 1 position. Persons serving in an ARS position on other than Career or Career-Conditional appointment are therefore considered "New Hires," regardless of length of service under such other appointment.

**OPM.** U.S. Office of Personnel Management.

**Panel.** A group of RPEC members chosen to review and determine the proper category and grade level of positions currently designated as Category 1, using criteria of the RGEG. Panels exercise delegated classification authority, and render final (not advisory) grade level decisions.

Panelist. A member of the RPEC (Chair, Peer Scientist, or Personnel Representative) assigned to serve on a particular panel.

**PDF.** Portable Document Format.

**Peer Group.** A group of research scientists in similar fields of research who can make valid judgments on research methodology, available literature, and the significance and impact of research findings in their respective fields. Research scientists self-affiliate with the peer group most appropriate for their research discipline and may change their affiliation at any time by notifying the RPE Staff.

**Peer Scientist.** A research scientist assigned to serve on a panel.

**Personnel Representative.** An ARS Human Resources Specialist assigned to serve on a panel.

**Position Description.** For RPES purposes, the position description consists of Factors 1 and 2, and Factor 3-A and 3-B of the case writeup. Factor 3-C and Factor 4 are not part of the position description.

**REF.** Refer to Supergrade.

**Research Associate (Post-Doctoral).** A Category 2 position, funded by the Office of the Administrator or locally for up to 2 years, filled by a professional scientist who received a Ph.D. within 3 years of appointment. Incumbents of such positions serve on a nonpermanent appointment to perform projects of a limited nature, which are segments of broader projects assigned to senior ARS research scientists (see P&P 150.1-ARS).

**Research Associate (Visiting Scientist).** A Category 2 position normally filled by a senior scientist or technical expert who performs research in an ARS facility on a short-term basis. Such scientists may be on leave of absence (sabbatical) from their parent organization. The positions are locally funded and do not represent a plan or promise of continued employment (see P&P 150.1-ARS).

**RGEG.** OPM Research Grade Evaluation Guide.

**RIG.** Remain in Grade.

**RL.** Research Leader.

**RPEC.** Research Position Evaluation Committee.

**RPES.** Research Position Evaluation System (or Staff).

**SPL.** Split Decision.

**ST.** Scientific and Professional Pay Plan.

**UPG.** Upgrade.

## **Exhibit 1 - Model GS-9 Position Description**

#### A. **Introduction**

This position is located in \_\_\_\_\_\_\_\_\_ [complete organization designation, down to unit level], at [City], [State]. The mission of the unit is to conduct research on The purpose of this position is to perform research projects which directly contribute to the unit mission.

#### **B. Duties**

Conducts research projects in the area of \_\_\_\_\_\_\_\_\_\_\_\_\_\_\_\_\_\_\_\_\_\_\_\_\_\_\_\_\_\_. This research is a component of ARS National Program \_\_\_\_\_\_\_\_ [NP code]-\_\_\_\_\_\_\_\_\_\_\_\_\_ \_\_\_\_\_\_\_\_\_\_\_ [NP title]. Plans and carries out individual experiments within prescribed approaches. Devises and recommends alternative methods of standardized analysis to solve problems. Prepares manuscripts reporting findings from experiments conducted, including initial interpretation of significance to the overall project. Performs tests and analyses by applying established analytical methods and procedures or by operating an automated analytical system according to established operating procedures. Devises, recommends, and with the supervisor's approval, modifies methods that are needed to obtain the information requested.

#### **C. Evaluation Factors**

#### **1. Knowledge Required by the Position (FLD 1-6, 950 points)**

A professional knowledge of principles, theories, and practices of  $\qquad \qquad$ , a knowledge of methods and procedures, and skill in calibrating and operating analytical instruments sufficient to independently solve problems which can be solved by application of standard practices and independently perform a variety of established analyses and tests of various substances.

Skill in independently selecting and applying precedents and established methods and practices to solve problems susceptible to standard practices.

Skill in making method modifications.

### **2. Supervisory Controls (FLD 2-3, 275 points)**

The supervisor assigns the work by defining the overall objective, priorities, and deadlines and gives suggestions on unprecedented problems or factors in the assignment.

Incumbent is expected to independently plan and carry out each assignment, handling problems encountered in accordance with previous training and accepted practices.

Completed work is reviewed for technical soundness and conformance with the assignment's requirements.

#### **3. Guidelines (FLD 3-3, 275 points)**

In general, precedents are available in the form of previous studies on related subjects, standard methods in textbooks, handbooks, and other literature, and possibly, from manuals or procedure.

These guides do not always specifically apply to the work. Therefore, the incumbent must use judgment to evaluate, select, and adapt the established guidelines to specific requirements and problems in the work, and analyze results to ensure that the changes are valid.

### **4. Complexity (FLD 4-3, 150 points)**

Research studies may be complex but are characterized by clear and specific objectives, investigation of a limited number of variables, and self-directed work in planning and carrying out experiments in accordance with approaches which have been structured by others.

Problems encountered can usually be solved by minor modification of the established methods and procedures.

### **5. Scope and Effect (FLD 5-3, 150 points)**

Incumbent performs varied phases of research of limited complexity within a plan structured by senior unit scientists. The results of the work affect the scientific adequacy and accuracy of unit research projects.

#### **6. Personal Contacts (FLD 6-2)**

The personal contacts are with scientists and technicians in the immediate unit and other laboratories.

#### **7. Purpose of Contacts (FLD 7b, 75 points)**

The personal contacts are to discuss methodological problems and possible solutions, to obtain information, and to report the progress and results of the work.

#### **8. Physical Demands (FLD 8-2, 20 points)**

The work requires prolonged standing.

## **9. Work Environment (FLD 9-2, 20 points)**

The work involves regular and recurring exposure to chemical, radiological and/or biological agents. Special safety precautions are required and incumbent uses protective clothing and gear. The incumbent must adhere to facility security policies and procedures.

**Total Points = 1,915**

# **Exhibit 2 - ST (Supergrade) Evaluation Criteria**

## **USDA Classification Guide for Evaluation of Senior Research Positions**

#### **Introduction**

This guide is intended to supplement the Office of Personnel Management's Research Grade Evaluation Guide (RGEG) as revised on September 7, 2006.

Unlike earlier editions of the RGEG, the September 7, 2006, revision provides criteria only up to the GS-15 grade level (e.g., Level E). This guide continues policies and procedures which were in place prior to the RGEG revision and uses the former In Excess of Degree E criteria as the USDA criteria. For consistency with RGEG progression patterns, these criteria are now labeled as Level F. Criteria and point values are shown in the following paragraphs.

### **Level F Definitions**

## **Factor 1, Research Assignment (12 points)**

The research situation is characterized by:

- Responsibility as a team leader for formulating and guiding a broad scale attack on problems in frontier areas of critical importance to major national programs. The project is of such complexity and scope that it must be sub-divided into a number of separate experimental and theoretical research phases, several of which are typical of Level E of this factor in the RGEG; or,
- Responsibility for attacking basic research problems of such fundamental interest, extraordinary difficulty, and resistance to attack that:
	- there have been numerous attempts by highly competent scientists to explore the area and to gain a fundamental understanding of the processes or phenomena; new hypotheses, concepts, and techniques must be developed for attack, and interpretation; and,
	- successful performance of the work will lead to the major modification or important extension of current theory.

In either of the above situations, the assignment and leadership exercised influence the shaping of agency program goals, advancement of programs and understanding in the total field, and the planned activities of numerous scientists in Government, academic institutions, and private industry.

### **Factor 2, Supervisory Controls (12 points)**

The supervision received is characterized by:

- a degree of confidence in and reliance on the researcher's productivity, competence, and judgment such that there is an unusual level of support of their recommendations and their most novel and as yet seemingly fruitless investigations;
- responsibility such that interpretations, recommendations, and conclusions having major impact on matters of great urgency and significance are furnished other agencies and the professional community without reference to or knowledge of higher authority in the agency; and,
- a supervisory relationship that fully reflects recognition of the researcher as both a top technical authority in the field in the agency and a distinguished and brilliant scientist.

## **Factor 3, Guidelines and Originality (12 points)**

The work is characterized by the application of such unusual productivity, creativity, and depth of insight into the fundamental nature of phenomena and their relationships as to produce a substantial variety of new methods and techniques, of new approaches to formerly intractable problems, of identification of new problems to be attacked, and of important new concepts and discoveries, inclusive of the type described in Level E of this factor in the RGEG. New areas are opened up for exploration, the findings have widespread applicability to other fields of science and technology, and there is likely to be a major stimulus to scientific and technological effort and achievement in the field of endeavor.

### **Factor 4, Contributions, Impact, and Stature (24 points)**

The scientist is a nationally recognized authority and leader in an area of widespread scientific interest and investigation. The scientist will typically have received honors and awards from major national or international organizations for his or her accomplishments. The scientist is sought as an advisor and consultant on scientific and technological programs and problems which extend well beyond his or her own field. The researcher's reputation as a scientific leader is such that he or she serves as a recruiting attraction for recent graduates or visiting scientists who seek opportunities to work under his or her inspiration and guidance in order to benefit from the scientist's imaginative fire, critical judgment, and advanced research technique. The scientist's personal competence is likely to be a major consideration in parent Service, Department, or other governmental agency sponsorship of programs in his or her field.

### **Scoring**

The Agricultural Research Service and the Forest Service may establish minimum scoring patterns. For example, a minimum score of 56 points may be required before a scientist may receive further consideration for promotion beyond the GS-15 grade level. If a minimum score is established, an evaluation panel must ensure that Factor 4 fully satisfies Level F (i.e., Factor 4 must be scored 24 points; a score of 12-12-12-20 does not meet the required minimum score).

## **ARS Scoring Policies**

Implementing the above, ARS has opted to continue Agency scoring policies established in February 2005.

A minimum score of 56 points is needed for a "regular" panel to reach a Refer to Supergrade (REF) decision. In reaching this score, the panel must ensure that Factor 4 fully satisfies Level F, i.e., Factor 4 must be scored 24 points. A score of 12-12-12-20 is *not* acceptable for REF.

• The minimum score for Area Director referral to a Supergrade Panel is 54 points (the top of the GS-15 point range).

If the Supergrade Panel assigns a total of 54 or fewer points, the position remains classified at GS-15.

If the Supergrade Panel assigns a total of 56 or more points, the case will be forwarded to the Department for official allocation as ST.

# **TRAVEL**

**TRAVEL – DOMESTIC** This section is being revised.

Official Telephone Calls – Domestic

Official Telephone Calls – Outside the 50 States

Acceptance of Travel Funds from Non-Federal Sources

**CONUS** (visit: GSAs website for [Per Diem Rates\)](http://www.gsa.gov/Portal/gsa/ep/contentView.do?programId=9704&channelId=-15943&ooid=16365&contentId=17943&pageTypeId=8203&contentType=GSA_BASIC&programPage=%252Fep%252Fprogram%252FgsaBasic.jsp&P=MTT) **COUNTY SEARCH** for per diem (see: http://www.naco.org/Template.cfm? [Section=Find\\_a\\_County&Template=/cffiles/counties/usamap.cfm\)](http://www.naco.org/Template.cfm? Section=Find_a_County&Template=/cffiles/counties/usamap.cfm)

**FOREIGN PER DIEM**: (See: <http://www.state.gov/m/a/als/prdm/>

**FOREIGN COUNTRY/CITY CODES**: (See: <http://dab.nfc.usda.gov/pubs/docs/tflc/tflc/foreigncodes.html>

**TRAVEL VOUCHER CHECK LIST**

**TRAVEL – FOREIGN**

Passport & Visa Requirements

Passport forms

NFC Bulletin RE: Foreign Codes

Country 2-Letter Codes

Travel Foreign Location Codes (Country and City Codes)

 **From:** Archie Tucker**{**PRIVATE **} To:** RL-MSA  **Date:** 4/28/04 2:42PM  **Subject:** Travel Authorization "Remarks" Section

April 28, 2004

SUBJECT: Travel Authorization "Remarks" Section

- TO: Research Leaders Mid South Area
- FROM: /s/ Archie Tucker Deputy Area Director Mid South Area

Effective April 29, 2004, all Travel Authorizations (AD-202's) MUST include a statement in the "Remarks" section which identifies the purpose of the travel. In the case of meetings, conferences and workshops, state the particulars of the meeting and a justification for the employee's participation. This requirement applies to all authorizations approved at the MU and location levels, as well as those approved at the Area Office.

The approving official should not sign the authorization if there is not an acceptable statement in the "Remarks" section.

If you have any questions, please contact Ms. Carolyn Norquist, MSA Transportation Assistant, at 662-686-5384.

cc: E. G. King D. L. Brennan J. P. Jordan D. S. Magee C. Norquist LAO's RL Secretaries

**cc:** 

Brennan, Deborah; Jordan, J. Patrick; King, Ed; LAO-MSA; Magee, Debra; Norquist, Carolyn; RL-SECY-MSA; Tucker, Archie

## **Official Telephone Calls**

Add the following statement to all travel vouchers when requesting reimbursement for personal phone calls.

#### **"This is to certify that personal calls made during official travel comply with the requirements of DR 2300-3."**

#### **Domestic Allowances**

The maximum aggregated amount that may be approved for each travel period (i.e., consecutive days of official travel) cannot exceed the amount equal to the daily reimbursement rate multiplied by the number of lodging nights.

If travel is **within** the 50 states, the District of Columbia, Puerto Rico, or the Virgin Islands, the maximum reimbursement is **\$5.00 a per day**.

Your Agency will pay for official calls when authorized by a travel approving official as a necessary expense related to travel. This includes calls while on temporary duty status and during transfer-ofstation (relocation) travel.

Official calls are considered a necessary expense to accomplish the mission of the travel purpose.

To make an official long distance telephone call while on official travel employees should use agency provided phone cards or government issued cellular phones. In the event that the employee does not have a phone card or cellular phone, employees should use a government provided telephone system whenever possible. When the government provided services are not available, commercial services may be used.

Reimbursement for authorized personal telephone calls will be allowed for calls placed to the official duty station commuting area on the day of return from official travel for notification of a change in schedule. Authorized business telephone calls can be made on the day of return to official duty station.

#### **Foreign Allowances**

If travel is **outside** the 50 states, the District of Columbia, Puerto Rico, or the Virgin Islands, the maximum reimbursement is **\$15.00 per day.** 

Government-issued cell phones may be used for international calls while on official foreign travel. Based on the cost savings associated with long distance rates in cell phone contracts, employees must use the long-distance service, when available, on the government-issued cellular phone for international calls. However, hotel access charges should be charged as a miscellaneous travel expense.

**Calling cards may be purchased by contacting Maureen Harris by email as follows:**  Maureen.Harris@ARS.USDA.GOV Under the FTS2001 contract, employees may receive calling cards if requested by their supervisor. The only charge is the cost of whatever calls are made.

Just send me an email with the names of the individuals and the type of access needed (ie, international/domestic/world-wide [which includes high fraud countries such as China]) and I will place the order.

### **Comp Time Off for Travel**

Creditable time is

- Transit time planes, car, etc.
- Travel to terminal
- Time on flight
- Waiting time between flights
	- $\blacksquare$  Domestic 1 hour
	- **Foreign 2 hours (extra time must be approved by supervisor on a case by case** basis)
- Commute time to work is not allowable
- If you stop for a meal that is deducted
- Outside tour of duty

No limit to amount of Comp Time for Travel approved by the Supervisor.

CTT is earned and used in 15 minute increments.

Must be reported within two pay periods or it will be forfeited.

Must be used within 26 pay periods of the pay period in which it is credited or it will be forfeited. For transfer or separation there is no monetary value.

#### **See P&P 402.3 Section 5**

Suffixes must be used with codes to indicate the Comp Time is for travel Comp Travel Earned 78 32 Comp Travel Used 78 64

#### **REQUESTING OUTSIDE FUNDS FROM NON-FEDERAL SOURCE FOR TRAVEL**

- 1. Prepare a memo to Dr. King requesting acceptance of funds.
- 2. Provide with the memo a copy of the letter or email which invites the traveler to participate or present at the meeting and states exactly what is to be provided.
- 3. Provide a memo to the non-federal source of the acceptance of funds and specifically state how payment is expected.
- 4. Await approval before preparing and AD-202.
- 5. Always include on the AD-202 the unit's accounting code to cover salary and miscellaneous expenses not covered by the non-federal source.
[print on letterhead]

June 12, 2004

- SUBJECT: Request for Payment for Travel Expenses From Non-Federal Source
	- TO: Edgar G. King Director, Mid South Area
	- FROM: Craig Abel Acting Research Leader Southern Insect Management Research Unit
- **NAME OF TRAVELER(S):** Carlos Blanco Research Entomologist USDA, ARS, MSA, SIMRU
- **NAME OF CONTRIBUTOR:** T N & Associates, Inc. 1033 N. Mayfair Road, Suite 200 Milwaukee, Wisconsin 53226
- **AMOUNT OF CONTRIBUTION:** Approximately \$ 1,600
- **TYPE OF CONTRIBUTION:** Transportation, lodging and meals to be furnished "inkind". ARS will pay allowable expenses not paid by contributor and continue to pay salary.
- **PURPOSE OF TRAVEL:** Dr. Blanco has been invited to speak at the Development of Strategic Monitoring for Ecological Impacts from Crops with Plant Incorporated Protectants Conference.
- **TRAVEL DATES:** August 2 6 , 2004

**APPROVED/NOT APPROVED:**

Area Director, MSA Date

[print on letterhead] **Acceptance Letter** 

June 12, 2004

David Eskew, Ph.D T N & Associates, Inc. 704 S. Illinois Ave. Suite C-104 Oak Ridge, Tennessee 37830

Dear Mr. Eskew:

This is in response to your emailed letter acknowledging that Dr. Carlos Blanco was asked to participate as a speaker on the program of the EPA's Development of Strategic Monitoring Programs for Ecological Impact from Plant Incorporated Protectants Conference in Arlington, VA, August 3-5, 2004.

We are pleased to advise you that Dr. Blanco will attend this conference and will accept your offer to pay travel expenses, in kind. We understand that you will reimburse establishments directly for meals and lodging and that airline tickets will be sent directly to Dr. Blanco. The Agricultural Research Service will continue to pay his salary and all additional travel expenses not paid by T N & Associates, Inc.

Sincerely,

EDGAR G. KING Area Director

United States Department of Agriculture Research, Education and Economics

# ARS \* CSREES \* ERS \* NASS

# *Bulletin*

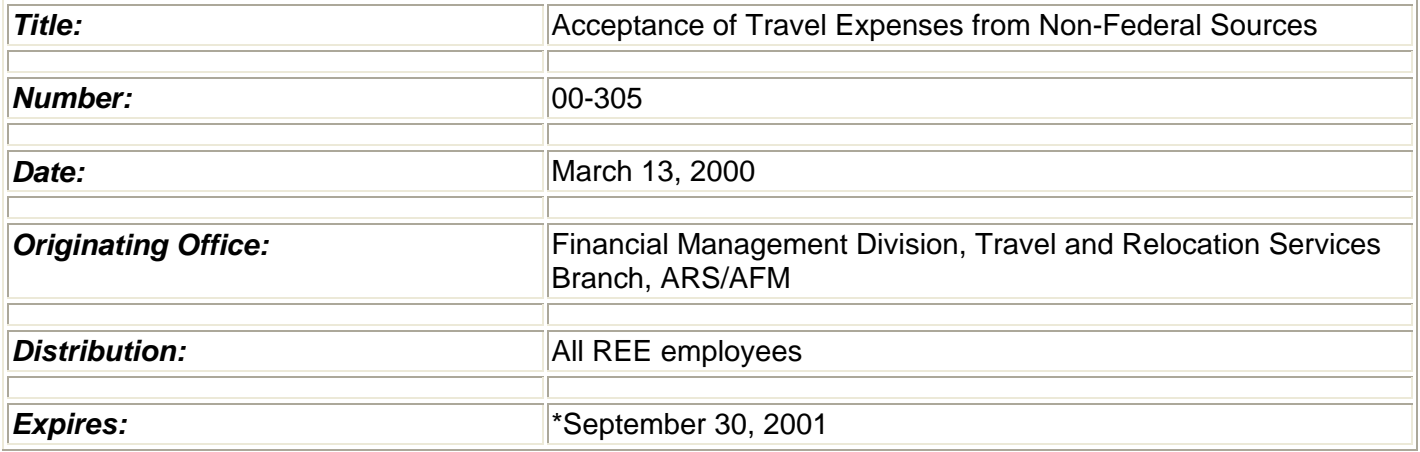

This bulletin announces new Office of Ethics guidance on acceptance of travel expenses from non-Federal sources. **(\*The expiration date of this bulletin is extended on 5/8/01)**

On January 7, 2000, the Office of Ethics (OE) announced the implementation of Ethics Issuance 99-2, Acceptance of Travel Expenses from Non-Federal Sources. This bulletin is issued to implement new policy and requirements from OE in a timely manner. REE Policy and Procedure (P&P) 341.2, Acceptance of Travel Funds from Non-Federal Sources, dated November 22,1999, will be updated with this new guidance at a later date.

#### **Changes:**

- **1. A Conflict of Interest Analysis form has been generated by OE.**
- **2. The Conflict of Interest Analysis form must be signed by an Ethics Advisor.**
- **3. The Approval and Report of Travel Funds Received from Non-Federal Sources form has been modified to require the employee's signature and date and the approving official's signature and date.**
- **4. The original of the Approval and Report of Travel Funds Received from Non-Federal Sources, Conflict of Interest Analysis, letter of offer, and the letter of acceptance will be forwarded to the ARS/AFM, Financial Management Division, Travel and Relocation Services Branch on the scheduled reporting dates established in Policy and Procedure 341.2.**

**Note: Copies will be accepted. However, every attempt should be made to submit the original documents as they will be forwarded to OE for retention for 4 years.** 

**Forms:** 

Exhibit 1, **Modified** - Approval and Report of Travel Funds Received from Non- Federal Sources form.

Exhibit 2, **New** - Conflict of Interest Analysis form.

NOTE: The new and modified forms will be required for the reporting period October 1, 1999, through March 31, 2000, and must be submitted to ARS/AFM, Financial Management Division, Travel and Relocation Services Branch by April 15, 2000.

If you have questions concerning either travel policies or ethics you may contact Linda E. Mahoney on 301-504- 1307 or contact your agency, Area, or the REE Ethics Advisor, Sandra Herring on 301-504-1442.

/s/ S. M. HELMRICH **Director** Financial Management Division

#### **CONFLICT OF INTEREST ANALYSIS UNDER 41 C.F.R. § 304-1.5**

**ACCEPTANCE OF PAYMENT FROM A NON-FEDERAL SOURCE FOR TRAVEL EXPENSES** requires in all cases that a conflict of interest analysis be performed by an authorized agency official. The "authorized official" is a designated Ethics Advisor or REE Ethics Advisor(s). To ease administration of the requirement for a conflict of interest analysis, this outline tracks the elements of the regulation. The analysis should be accomplished on this page. *Additional sheets may be attached if needed***.** 

#### **IMPORTANT: Payment from a non-Federal source shall not be accepted if the authorized agency official determines that acceptance under the circumstances would cause a reasonable person with knowledge of all the facts relevant to a particular case to question the integrity of agency programs or operations.**

In making this determination, an authorized agency official shall be guided by all relevant considerations, including, but not limited to:

(1) The identity of the non-Federal source *(see reverse for identifying information);* 

#### **T N & Associates, Inc.**

(2) The purpose of the meeting or similar function;

#### **To develop strategic monitoring programs for ecological impact from plant incorporated protectants.**

(3) The identity of other expected participants;

**Bob Frederick (EPA), Phil Dale, Doug Gurian-Sherman, Sharlene Matten (EPA), Bruce Tabashnik (U of AZ), Tony Shelton, Klaus, Ammann, Wayne Parrott, LaReesa Wolfenbarger, Rich Hellmich (USDA-ARS), Jeff Wolt, Janice Thies, Neal Stewart, Mark Bagley, Jay Reichman, Terry Hurley, Steve Bartell, and Peter Kareiva.** 

(4) The nature and sensitivity of any matter pending at the agency affecting the interests of the non-Federal source;

**None.** 

(5) The significance of the employee's role in any such matter specified in (4) above; and

#### **My role is to give a paper and participate in the discussion over the best strategic monitoring program effort.**

(6) The monetary value and character of the travel benefits offered by the non-Federal source.

#### **The monetary value would include value of air travel to Arlington, VA and per diem estimated to around \$1,600.**

**Analysis: Acceptance of the travel WOULD cause a reasonable person with knowledge of all the facts relevant to a particular case to question the integrity of agency programs or operations?** 

**Yes \_\_\_\_\_\_\_\_\_\_\_ No \_\_\_\_ X\_\_\_\_\_** 

**Explain your response to the above question: It is public information already.**

**NOTE: The authorized agency official may find that, while acceptance from the non-Federal source is permissible, it is in the interest of the agency to qualify acceptance of the offered payment by, for example, authorizing attendance at only a portion of the event or limiting the type or character of benefits that may be accepted. The qualifications on acceptance, if any, are:** 

**Recommendation of Ethics Advisor: Accept \_\_\_\_\_ Do Not Accept \_\_\_\_\_** 

**Signature/Date:\_\_\_\_\_\_\_\_\_\_\_\_\_\_\_\_\_\_\_\_\_\_\_\_\_\_\_\_\_\_\_\_\_\_\_\_\_\_\_\_\_ / \_\_\_\_\_\_\_\_\_\_\_** 

#### **RESEARCH, EDUCATION, AND ECONOMICS APPROVAL AND REPORT OF TRAVEL FUNDS RECEIVED FROM NON-FEDERAL SOURCES**

**This form must be completed in its entirety or it will be returned.** 31 U.S.C. 1353, subsequently printed in Chapter 304, Part 1, of the Federal Travel Regulations, and governs the acceptance of payment for travel, subsistence, and related expenses from a non-Federal source, but not from a prohibited source, in connection with the attendance of an employee and/or accompanying spouse when applicable, at certain meetings and similar functions. Agencies are also required to submit semiannual reports of payments which total more than \$250 per event, and which have been accepted under this authority. The report is based on when payment is received rather than when travel is performed. All offices must submit their Approval and Report of Travel Funds Received From Non-Federal Sources for each event that totaled more than \$250 to: USDA, ARS, Financial Management Division (FMD),Travel & Relocation Services Branch (TRSB), Room 3-2176A, 5601 Sunnyside Ave., Beltsville, Maryland 20705-5114. For the period October 1 through March 31 - submit reports by April 15 and for the period April 1 through September 30 - submit reports by October 15. Each Approval and Report of Travel Funds Received From Non-Federal Sources must have a copy of the Letter of Offer, Conflict of Interest Analysis, and Letter of Acceptance attached when submitted to FMD.

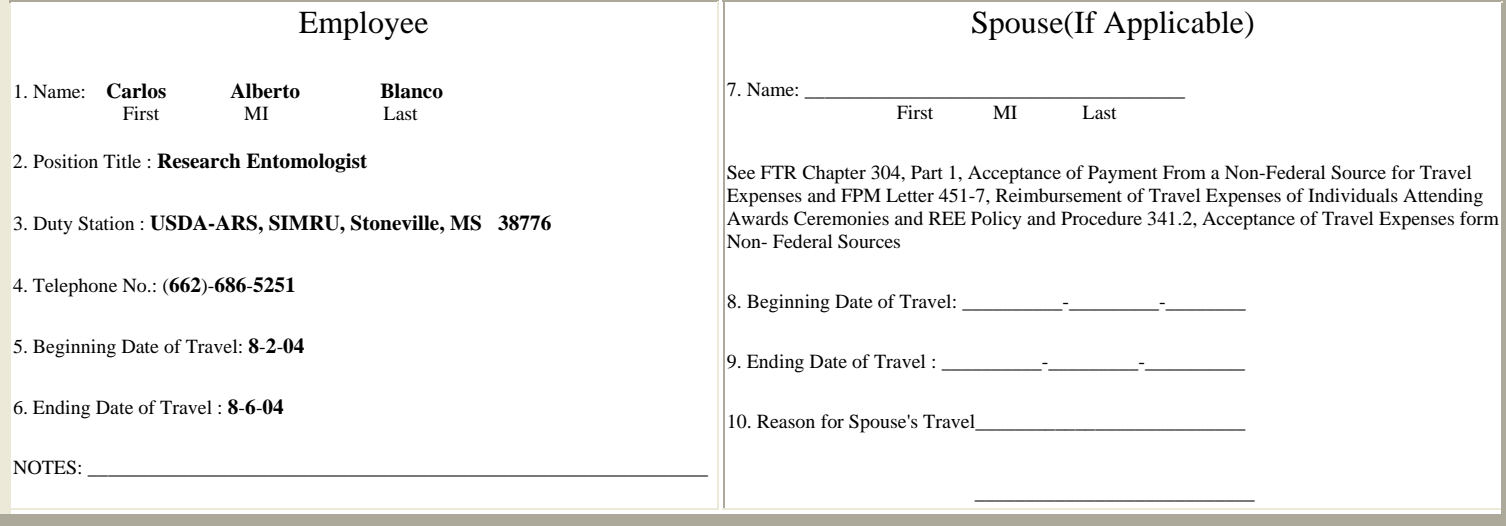

Event Information **Acceptance Information** 

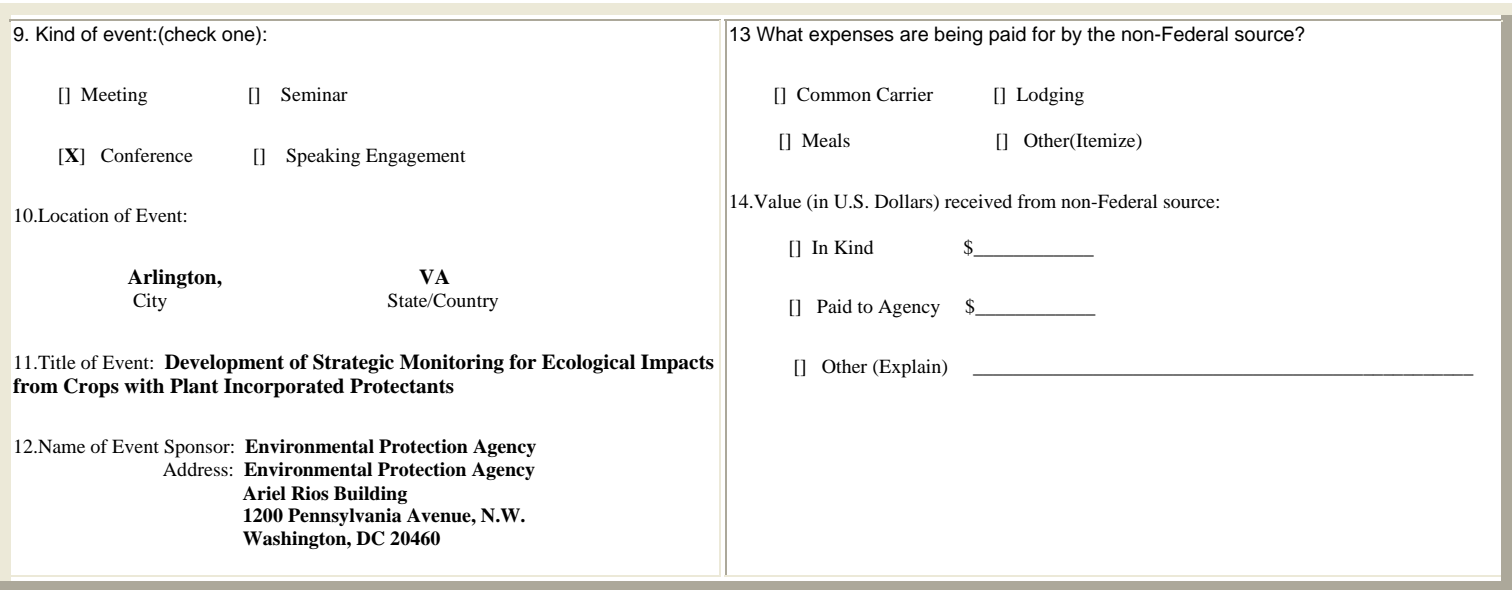

I certify that the information provided on this form and all attached documents are true, complete, correct, and comply with the guidelines of 41 CFR Part 304-1, Federal Travel Regulations, Acceptance of Payment From a Non-Federal Source, for travel expenses, to the best of my knowledge.

Traveler's Signature\_\_\_\_\_\_\_\_\_\_\_\_\_\_\_\_\_\_\_\_\_\_\_\_\_\_\_\_\_\_\_\_\_\_\_\_\_\_\_\_\_\_\_Date\_\_\_\_\_\_\_\_\_\_\_\_\_\_\_\_\_\_\_\_\_\_\_\_\_\_\_\_\_\_\_

I certify that I approved acceptance of the above travel, subsistence and related expenses from the non-Federal source in advance of the proposed travel being accomplished by the employee and after having reviewed the conflict of interest analysis on the reverse of this sheet.

Approving Official's

Date

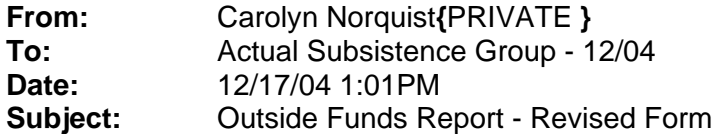

The attached is the revised form that needs to be completed on all travel where outside funds is provided. DO NOT modify the form, it must be the same as the one attached. When completing the form make sure you have "Insert" off so you can "typeover" and you also need to turn your "underline" on with each line you complete.

You no longer have to wait for me to send out a notice that it is time to send in your outside funds reports. Once the trip is complete the form should be completed and sent to me. **Do not complete before the trip takes place.**

The report must be mailed or FedEx'd so that I will have the original signature.

#### **RESEARCH, EDUCATION, AND ECONOMICS**

#### **APPROVAL AND REPORT OF TRAVEL FUNDS RECEIVED FROM NON-FEDERAL SOURCES**

**This form must be completed in its entirety or it will be returned**. 31 U.S.C. 1353, subsequently printed in Chapter 304, Part 1, of the Federal Travel Regulations, and governs the acceptance of payment for travel, subsistence, and related expenses from a non-Federal source, but not from a prohibited source, in connection with the attendance of an employee and/or accompanying spouse when applicable, at certain meetings and similar functions. Agencies are also required to submit semiannual reports of payments which total **more than \$250 per event**, and which have been accepted under this authority. The report is based on when payment is received rather than when travel is performed. All offices must submit their Approval and Report of Travel Funds Received From Non-Federal Sources for each event that totaled more than \$250 to: USDA, ARS, Financial Management Division (FMD), Travel & Relocation Services Branch (TRSB), Room 3-2176A, 5601 Sunnyside Ave., Beltsville, Maryland 20705-5114. For the period October 1 through March 31 - submit reports by **April 15** and for the period April 1 through September 30 - submit reports by **October 15**. Each Approval and Report of Travel Funds Received from Non-Federal Sources must have a copy of the Letter of Offer, Conflict of Interest Analysis, and Letter of Acceptance attached when submitted to FMD.

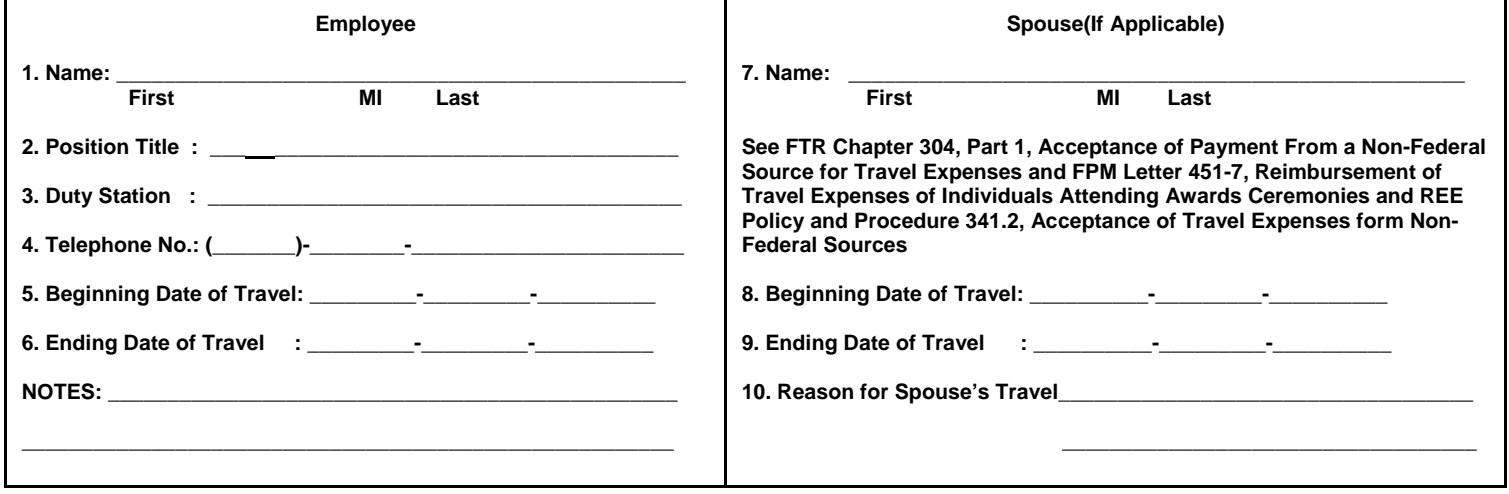

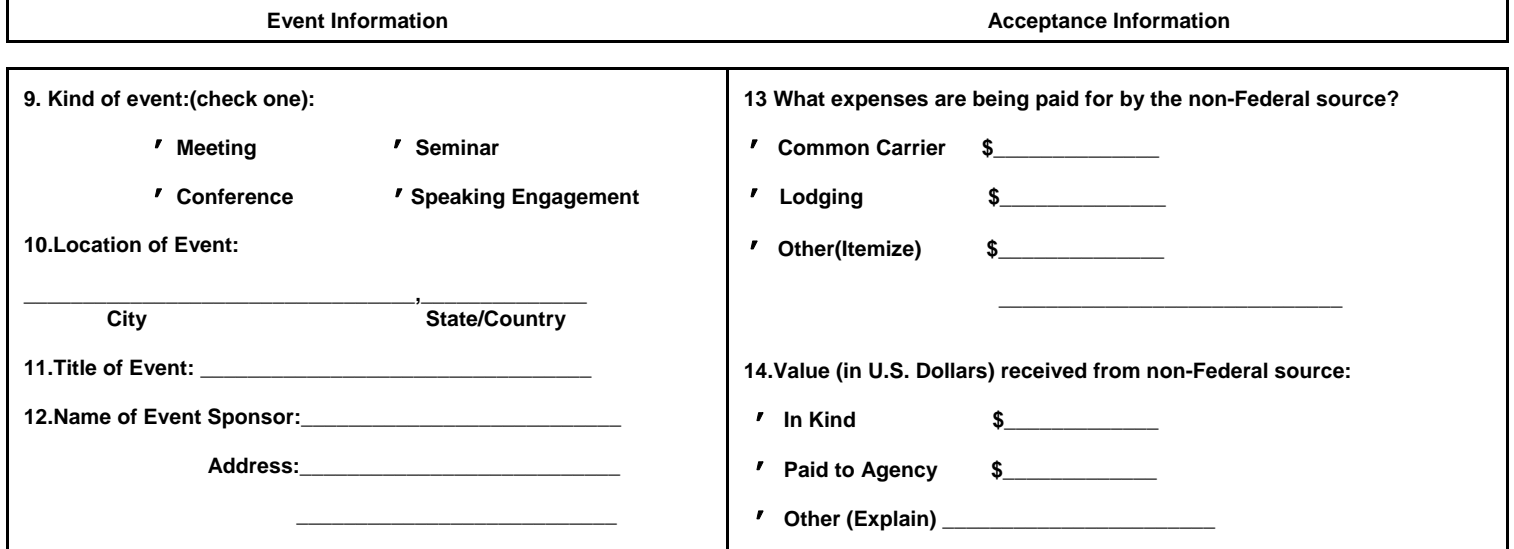

 **I certify that the information provided on this form and all attached documents are true, complete, correct, and comply with the guidelines of 41 CFR Part 304-1, Federal Travel Regulations, Acceptance of Payment From a Non-Federal Source, for travel expenses, to the best of my knowledge.** 

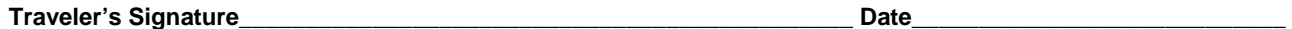

**I certify that I approved acceptance of the above travel, subsistence and related expenses from the non-Federal source in advance of the proposed travel being accomplished by the employee and after having reviewed the conflict of interest analysis on the reverse of this sheet.** 

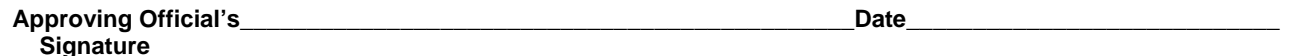

00-305FormR (Revised 12/2004)

**From:** Carolyn Norquist**{**PRIVATE **} (see table with revised fees) To:** MSA All **Date:** 10/14/05 1:34PM **Subject:** EDS Fees

#### **Important Notice on EDS Ticketing Fees; please distribute to all travelers!**

Starting October 3, 2005, EDS began charging service fees directly to travelers for the use of the EDS system or call in reservation service. These fees will be charged directly to the charge card used to pay for the tickets issued. When a traveler uses their individually billed Bank of America Government charge card to pay for a ticket, they will receive a charge to their card for ticketing service.

EDS will notify the traveler of the amount of the fee using the email in the traveler's profile for that notification. If the traveler's email is incorrect or missing, EDS will not be able to provide notification. The USDA contract does not require EDS to use any form of communication other than email for the fee notification. It is important that traveler's verify their email with the reservation agent when purchasing tickets through EDS. If the email is incorrect, the reservation agent will be able to correct the traveler's profile.

If the ticket was paid using a GVTS account, the traveler should NOT claim the fee amount on their voucher. The amount of the fee will be entered into the TRVL system, but the payment method will be GV and the traveler will not be reimbursed directly for the fee. Any EDS fee for tickets charged to the GVTS account will be paid through the GVTS and not through reimbursement to the traveler.

#### EDS fees are:

\$27.09 for use of the call in service to purchase a airline ticket for an domestic flight. \$29.70 for use of the call in service to purchase an airline ticket for an international flight. \$11.00 for online reservation service that requires no agent intervention. Any communication with an agent, either through a subsequent call to the call in service or use of the "Message to agent" function on the online service will automatically elevate the service to a call in fee (see the two fees above). The \$11.00 is for either a foreign or a domestic ticket purchased on line.

EDS will also charge for delivery of paper ticket. This fee is in addition to any fee that the airline may charge for the issuance of a paper ticket. The additional EDS fee is for deliver paper ticket charges only. These fees are:

\$5.89 Paper Ticket Delivery (Delivery Charge in Addition to Transaction Fee) \$13.48 Paper Ticket with Express Delivery (Delivery Charge in Addition to Transaction Fee) \$29.56 Paper Ticket with Courier Delivery (Delivery Charge in Addition to Transaction Fee)

EDS fees are reimbursable and should be claimed on the travel voucher. A copy of the fee notification or a charge card statement with the notice of the fee should be attached to the voucher to confirm the fee charged. Travelers who have already filed vouchers without claiming the fee may file a supplemental voucher for the amount of the fee.

In the NFC TRVL system, the fee will be entered under Section C - Transportation Costs, as follows:

-- Line 22 Method of Payment, indicate payment method -- CC for fees charged to an individual's Bank of America Travel Card, and GV for fees charged to the GVTS (remember, the amount of the fee, when paid by GVTS WILL NOT be entered as a miscellaneous expense and will only be entered under Section C with a GV payment indicator).

-- Line 23, Vendor/Carrier, enter "ED"

-- Line 24, Identification Number, enter the EDS Reference Number found on the email notification sent by EDS.

-- Line 25, Car Miles, leave blank (when entering EDS fees).

-- Line 26, Amount, enter the amount of the fee.

If the traveler receives more than one fee, they will receive multiple notices, and the different fees should be entered on separate lines. Traveler will receive more than one fee when they purchase a ticket and request deliver of a paper ticket -- they will receive a fee notice for the ticketing service and a fee notice for the delivery charge.

Travelers who use Southwest may also receive two fee notices. This will occur when their travel plans include using Southwest for a portion of the travel and another airline for the other leg(s) of the trip. Southwest does not participate in the airline fulfillment services that most airlines agree to use. As a result, Southwest tickets cannot be combined on tickets that include other airlines, and multiple tickets are issued -- one for the participating airlines and one for Southwest.

Cack Norquist Area Transportation Assistant USDA, ARS, Area Admin. Office P.O. Box 225 Stoneville, MS 38776 Voice (662) 686-5384 FAX (662) 686-5373 cnorquist@ars.usda.gov or cnorquist@msa-stoneville.ars.usda.gov

### **REVISED FEDTRAVELER FEES**

**Effective January** 

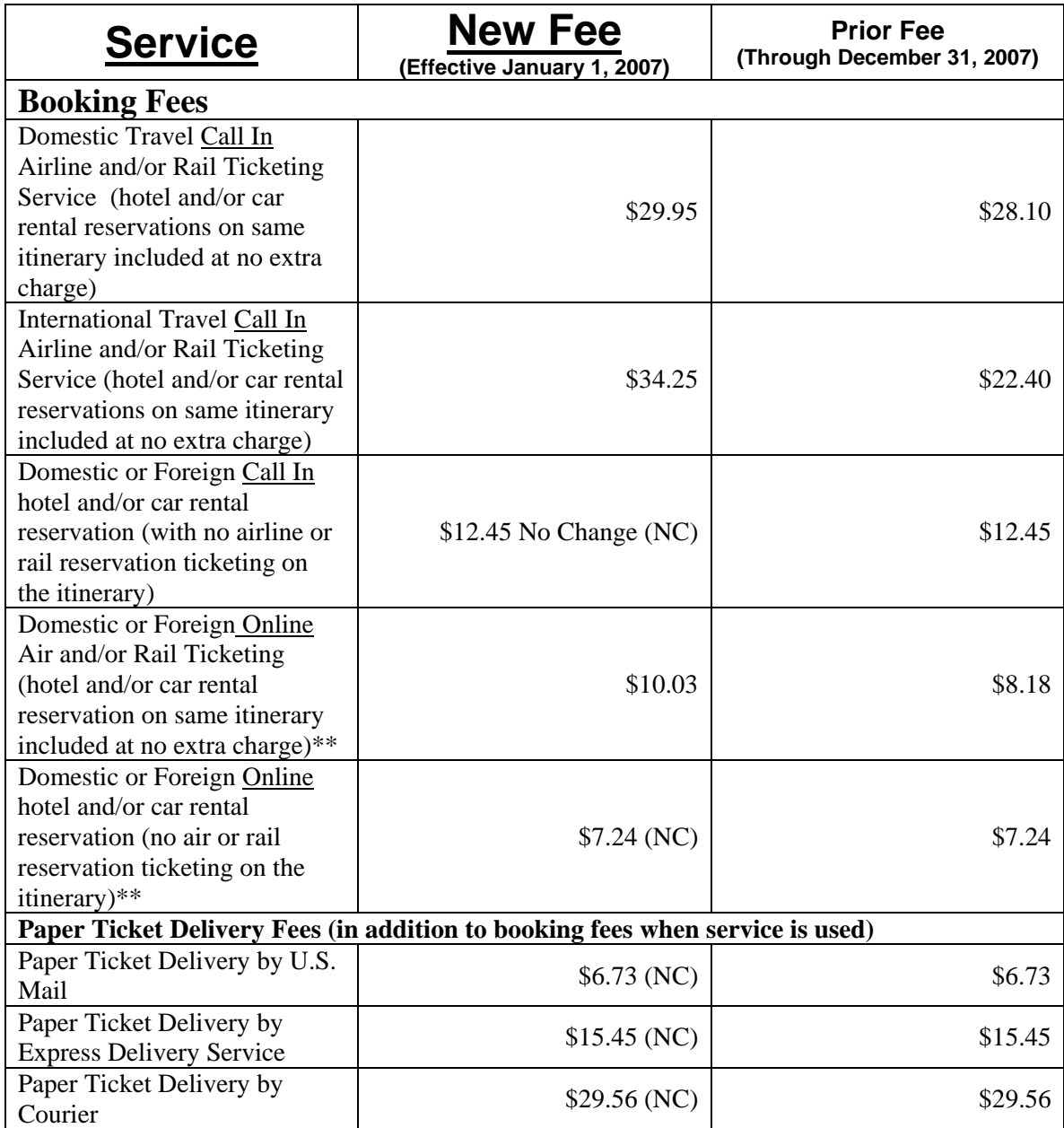

\*\* Remember – any agent intervention on an online booking will generate the fee associated with a call in booking. Agent intervention occurs when requesting special handling through the message feature on the online booking tool, or by a call to an agent subsequent to making reservations online.

#### **Forms for Requesting Travel**

Items 1 or 2 could be used by the traveler to request permission to travel and provide information for the preparation of the AD-202, Travel Authorization. Item 3 could be used by traveler upon return from trip to provide information for the AD-616, Travel Voucher, and receipts.

- 1. MDA-85A
- 2. Request for Approval to Travel (yellow)
- 3. Post Travel Information (green)

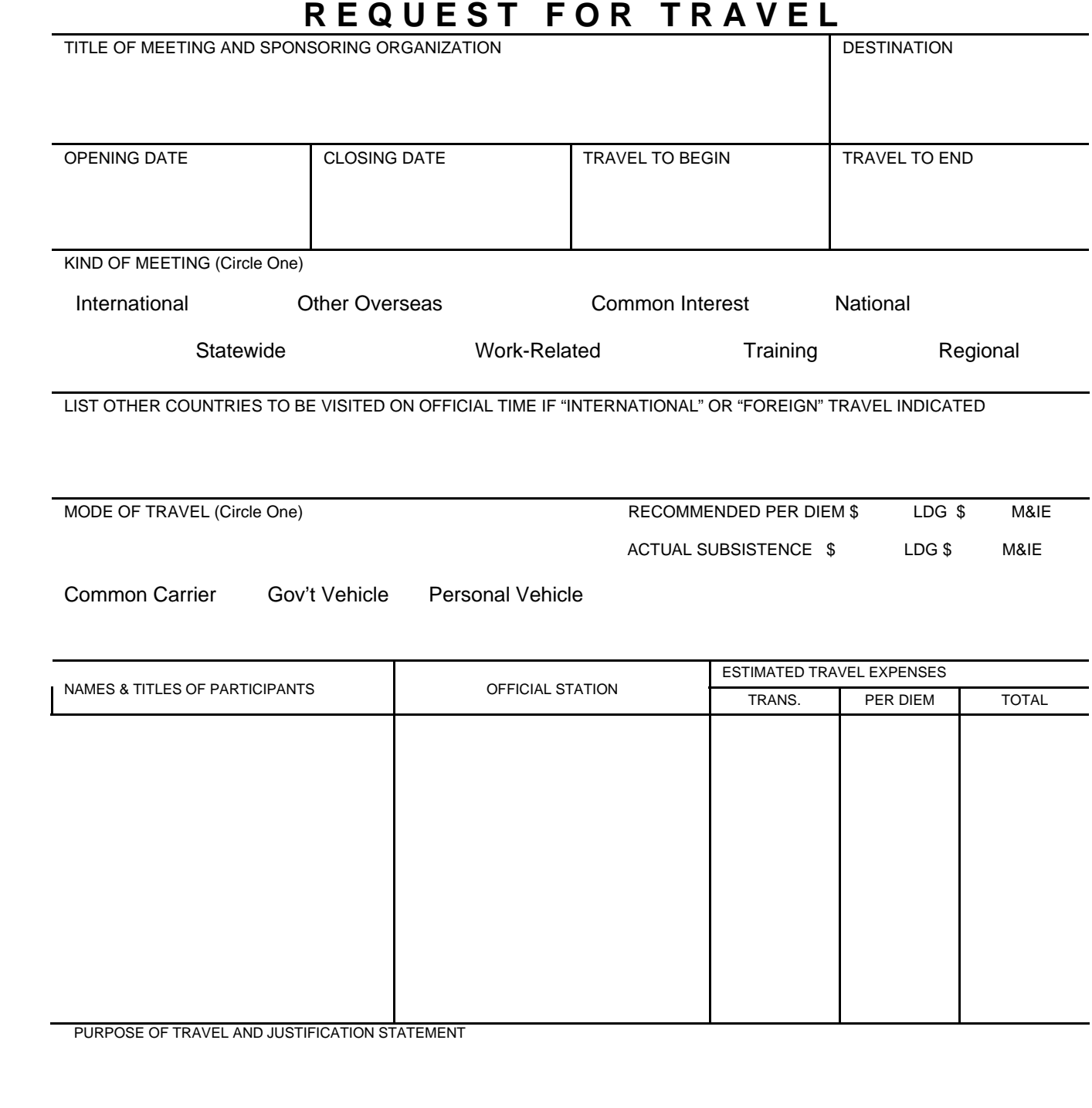

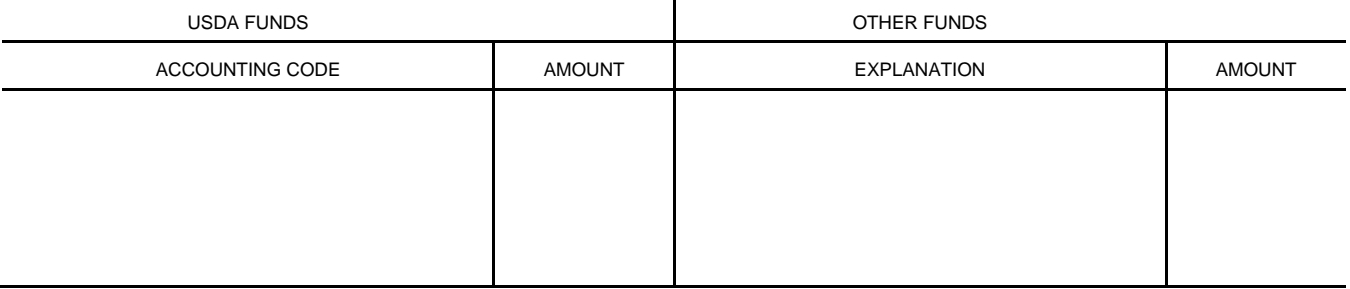

#### APPROVALS

FORM MDA - 85A (Modified for SIMRU 10/11/01)

#### **Request for Approval to Travel** (Print on yellow paper) **Please estimate all travel expenses to be sure you have adequate coverage.**

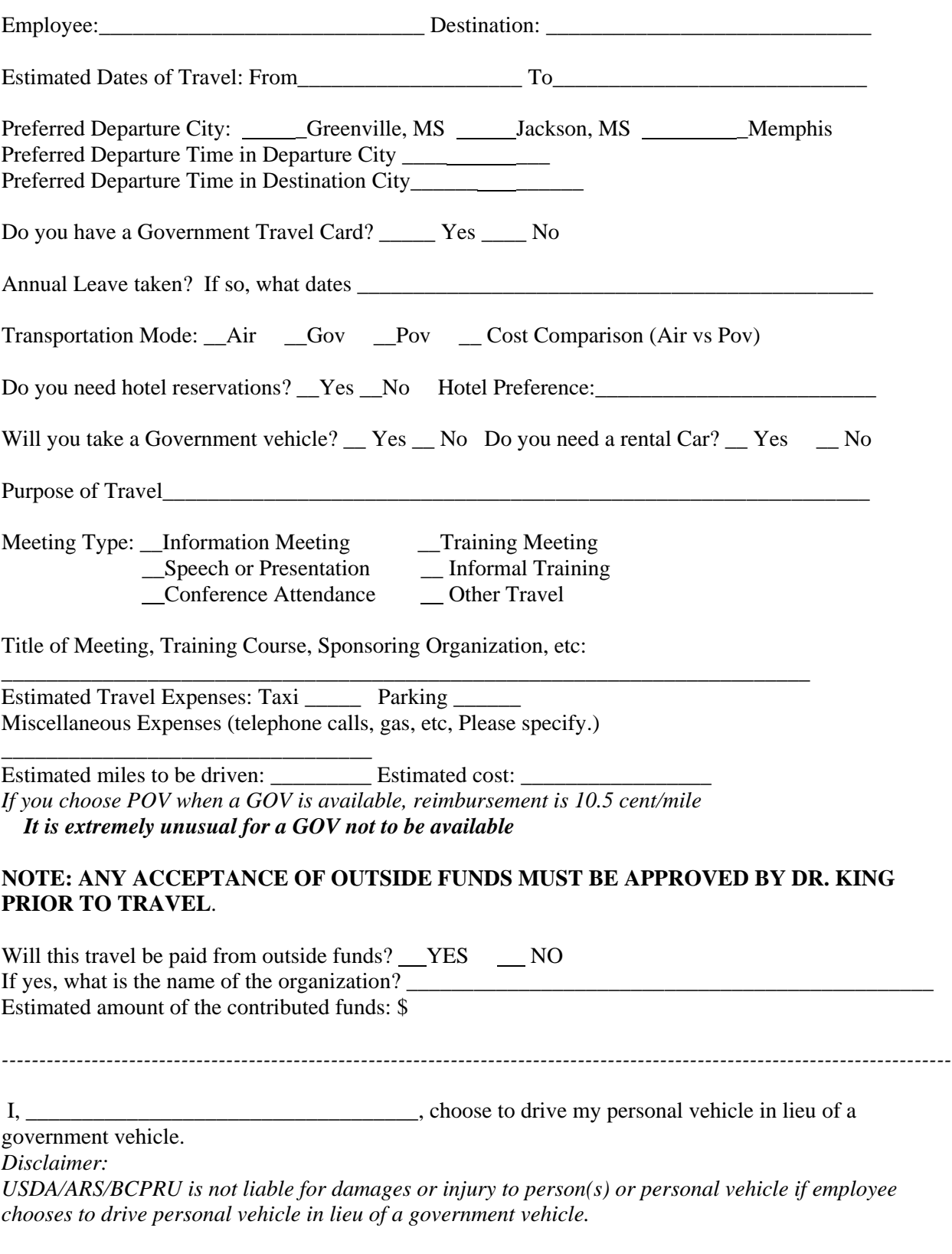

### **POST TRAVEL INFORMATION** (Print on green paper) **Please attach ALL receipts and return this form to Office Automation Assistant**

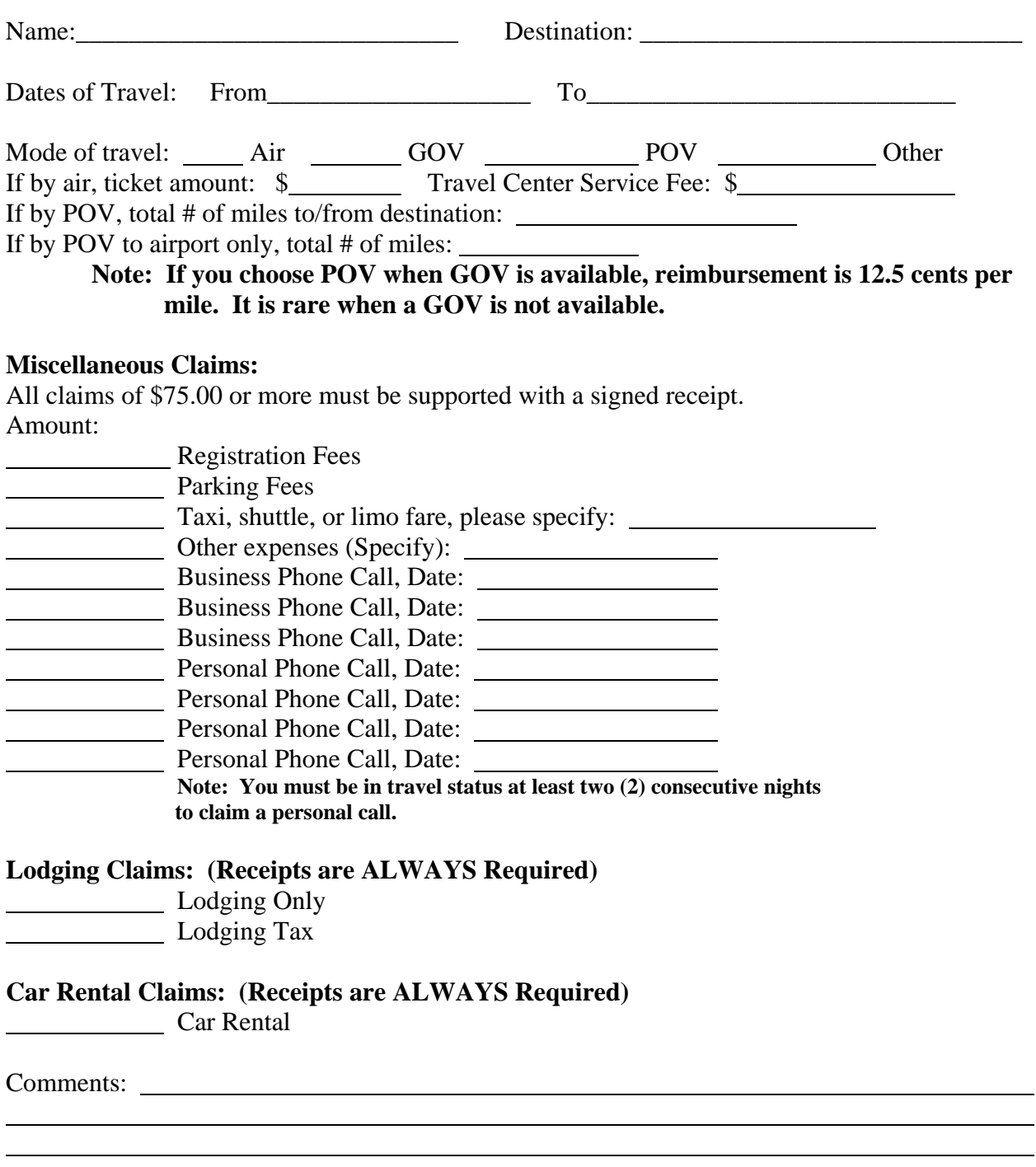

Disclaimer:

USDA/ARS/BCPRU is not liable for damages or injury to person(s) or personal vehicle if employee chooses to drive personal vehicle in lieu of a government vehicle.

## **Instructions for completing an AD-202**

After logging into Travel you should see the screen below. Type in your OON.

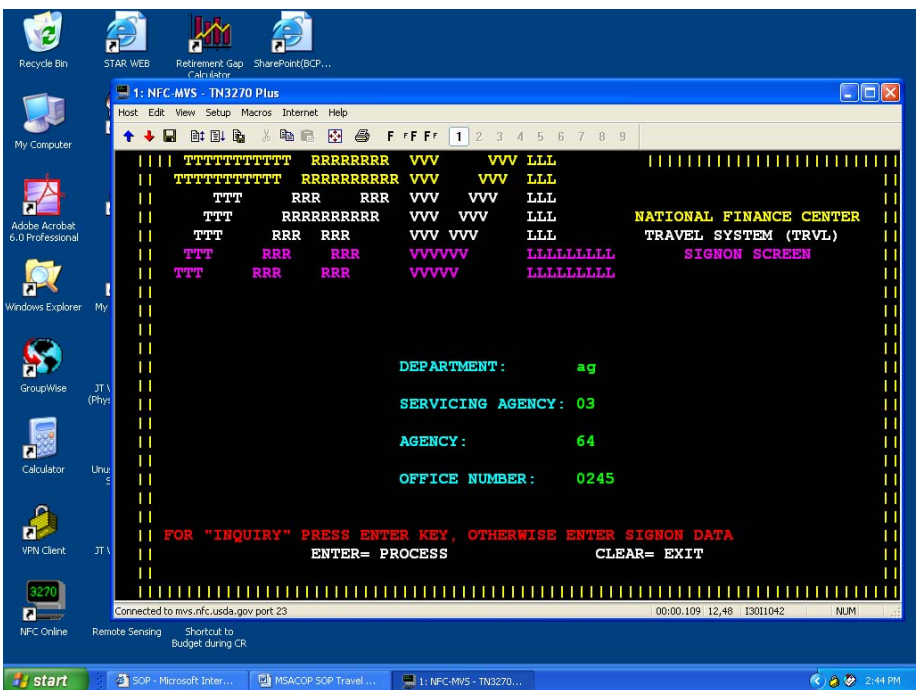

Press Enter. You should see the screen below.

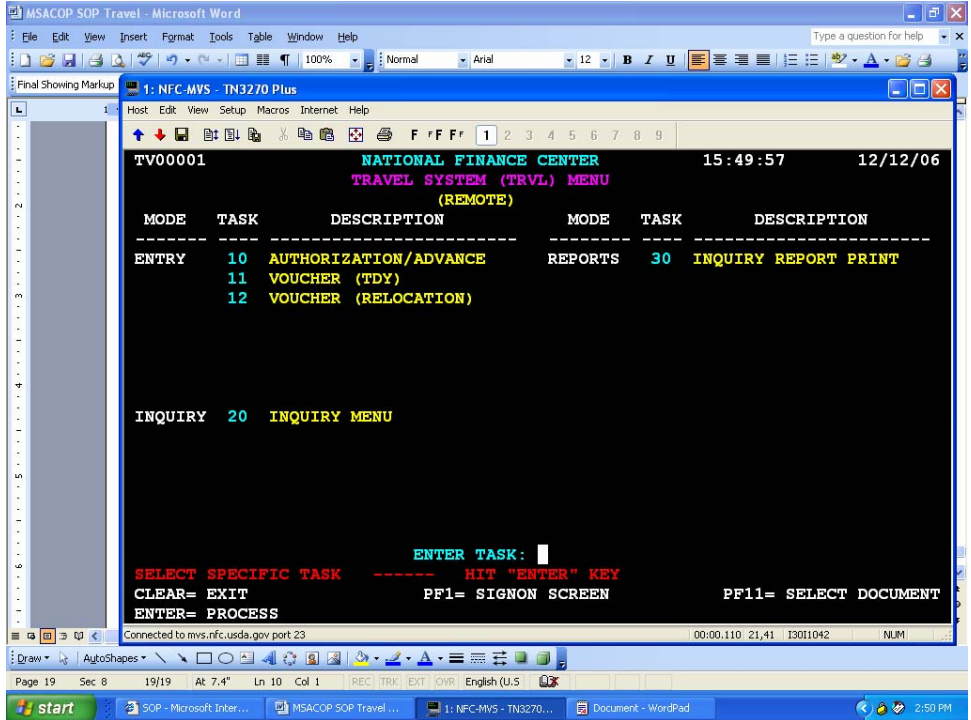

Type the Task No. in the blank identified as **ENTER TASK**:

Press Enter. You should see the screen below.

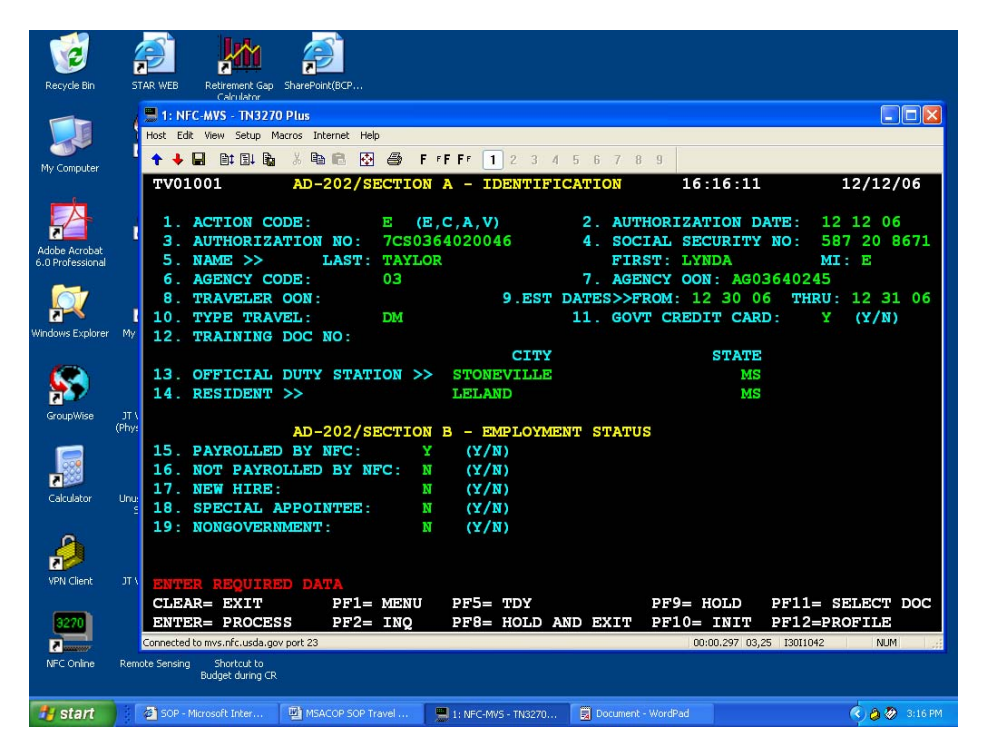

- 1.  $E =$  Establish;  $C =$  Cancel; A = Amend;  $V =$  Advance Only
- 2. program generated
- 3. Enter Authorization No. from your list: Positions (required, 13 positions)
	-
	- $1^{\text{st}} =$  Last digit of the fiscal year<br> $2^{\text{nd}} =$  Type of Authorization Type of Authorization
		- A = Unlimited Open Travel
			- B = Limited Open Travel
		- $C =$  Individual Trips
		- L = Local Travel
	- $N =$  Nationwide Travel<br> $3^{rd} =$  Indicator for Single or N
	- Indicator for Single or Multiple Travelers  $S =$ Single
		-
- $4<sup>th</sup> 5<sup>th</sup> =$  M = multiple<br>2-position all  $4<sup>th</sup> - 5<sup>th</sup> = 2$ -position alphanumeric paying Agency Code<br> $6<sup>th</sup> - 9<sup>th</sup> = 4$ -position alphanumeric code unique to the ac
- 4-position alphanumeric code unique to the agency
- $10^{th} 13^{th} =$  Sequential number assigned by the agency
	- 4. Social Security Number
	- 5. Name (lname, fname, minitial)
	- 6. Agency Code
	- 7. Automatically generated
	- 8. leave blank
	- 9. Enter dated of travel
	- 10. Type of Travel
		- DM = Domestic
		- FG = Foreign

Other types of travel which you may not use or will use very seldom:

 FT = Foreign Transfer; GR = Escorted Group; OC = Outside Continental U.S. (CONUS); OT = Outside CONUS Transfer of Station; RT = Return Travel; TS = Transfer of Station

- 11. Gov't credit card  $Y = yes / N = no$
- 12. Training document number from SF-182, if travel is for training.
- 13. City and State of Official Duty Station
- 14. City and State of Residence

15-19. Indicate how traveler is paid.

Press Enter. You should see the screen below.

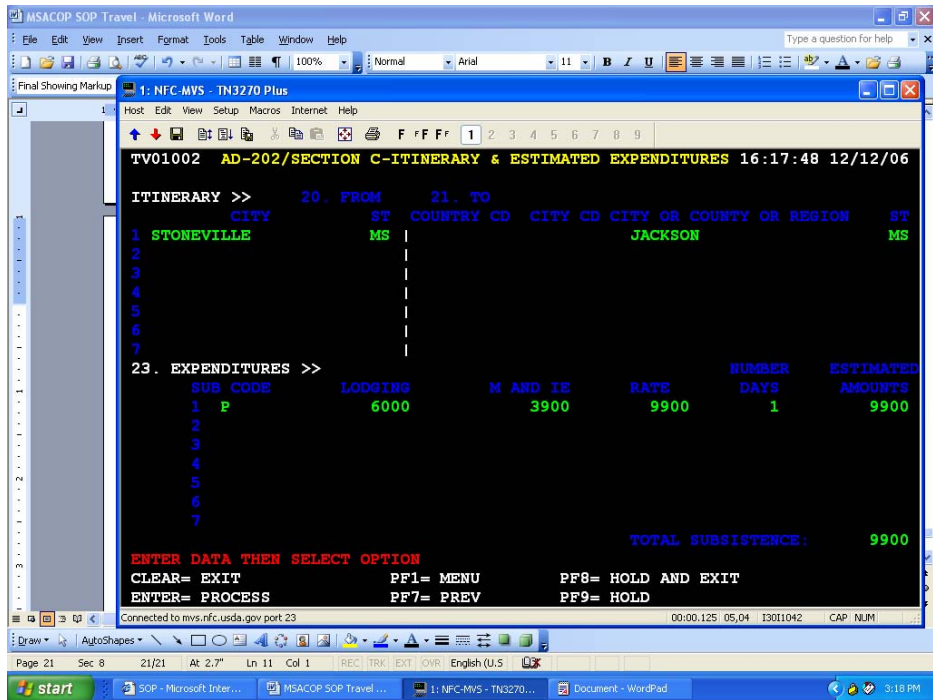

- 20-21. Enter the itinerary from and to
	- 23. Identify expenditures by Sub Code
		- $P = Per$  Diem
		- A = Actual Subsistence
		- S = Special Rate
		- C = Conference Rate

 Enter the LDG and M&IE Rates for each lodging location using no decimals. Enter the number of days as whole days.

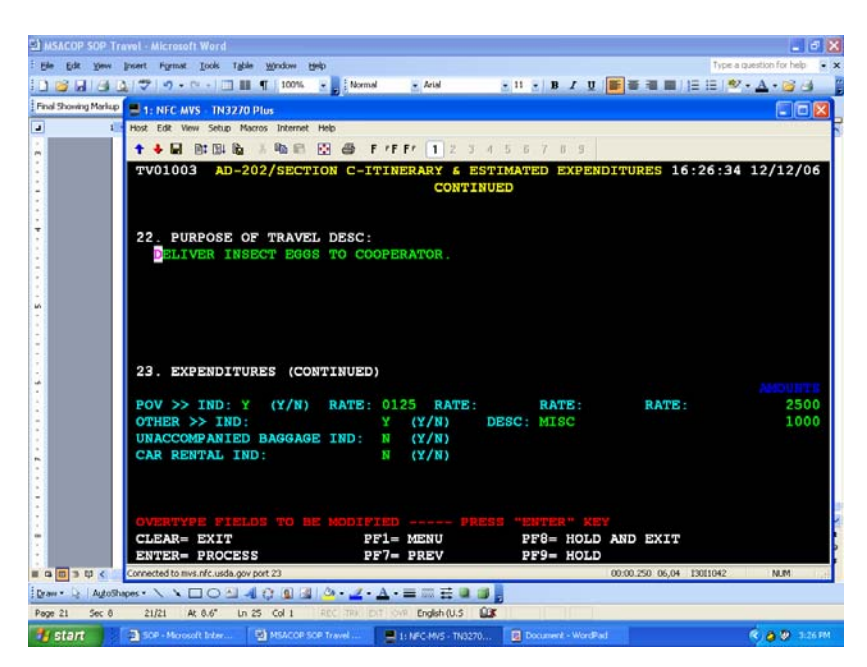

Press **Enter**. You should see the screen below.

Enter brief statement for purpose of travel. Split out the expenditures as requested.

Press **Enter.** You should see the screen below.

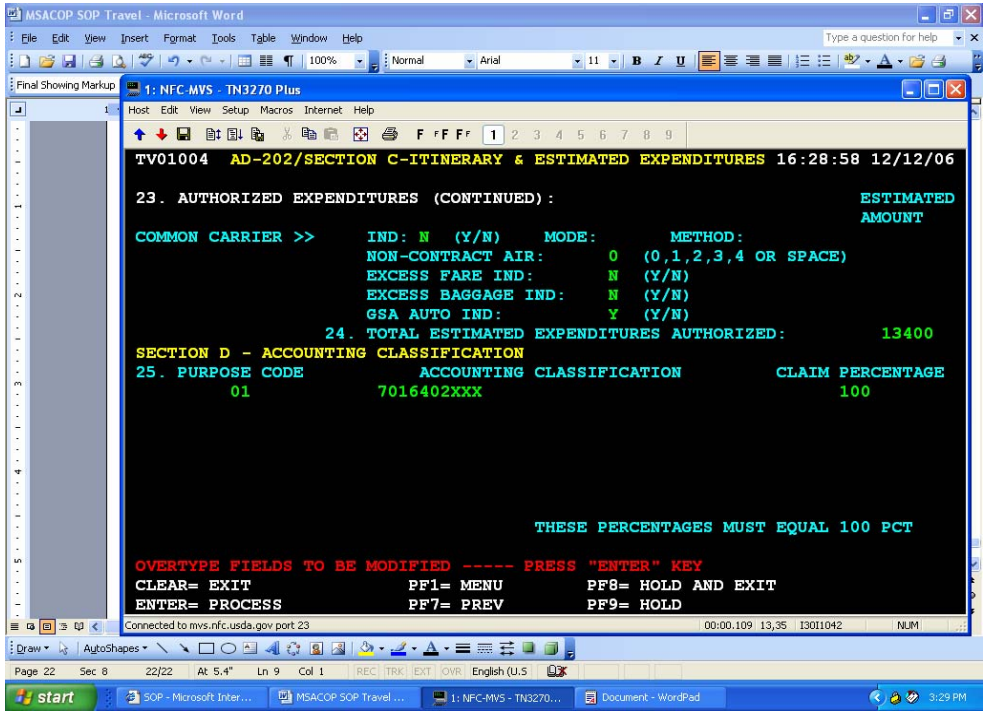

Expenditures continued:

Common Carrier Y/N

Mode:  $A = Airplane$   $B = Bus$ 

 $T = \text{Train}$   $C = \text{Air } 8 \text{ Bus}$ 

- $D = Air & Train$   $E = Bus & Train$
- $F = Air$ . Bus & Train  $O = Other$
- P = Cost Comparison Travel
- V = Voluntary Return

Method (of purchase): [Most of the time you will use CC, GVTS, GTR]

- CC = Gov't contractor-issued charge card
- $CH =$  Cash
- GV = Gov't Transportation System (GVTS)
- TR = Gov't Transportation Request (GTR)
- VC = Combination of GVTS and contractor-issued charge card
- TC = Combination of GTR and contractor-issued charge card
- HC = Combination of contractor-issued charge card and cash
- VH = Combination of BGTS and cash
- TH = Combination of GTR and cash
- V3 = GVTS, cash, contractor-issued charge card, and GTR

Enter the amount of the fare. Mark the other items as needed: Non-contract air  $= 0$ : Excess fare = N; Excess baggage = N; GSA Auto, indicate Yes or No. [Mark yes since GOV will probably transport traveler to airport or the destination. May also be marked yes when POV is authorized.]

Enter the Travel Purpose Code

- $1 =$  Site Visits
- 2 = Information Meeting
- 3 = Training Attendance
- 4 = Speech or Presentation
- 5 = Conference Attendance
- 15 = Informal Training

Enter the Accounting Code(s) and the percentage of claim to be charged to each. Press **Enter**. You should see the screen below.

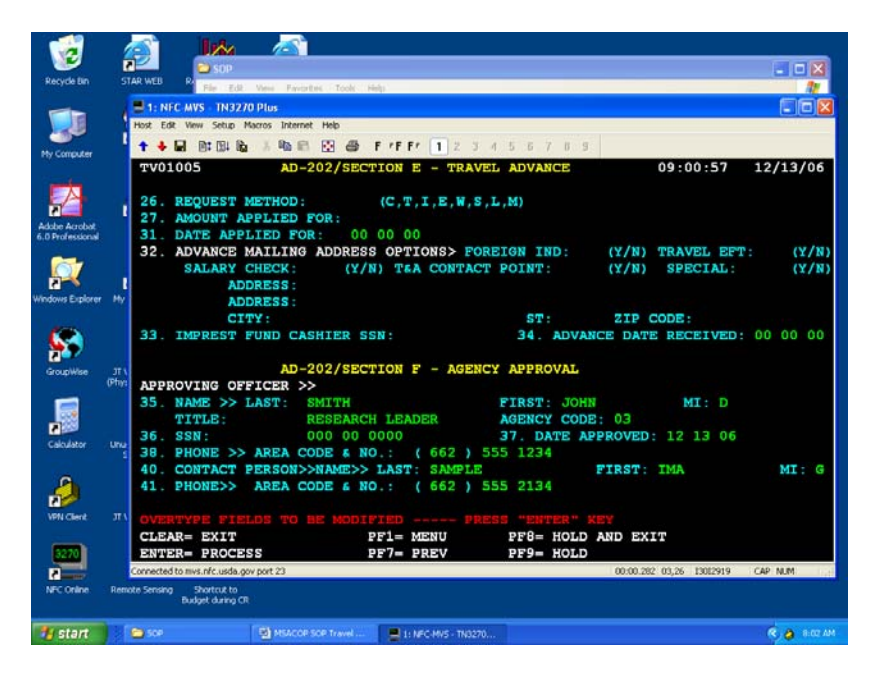

Items 26 through 34 are for advances. Skip to item 35. Complete items 35 through 41. **Press PF9**.

You should see the screen below.

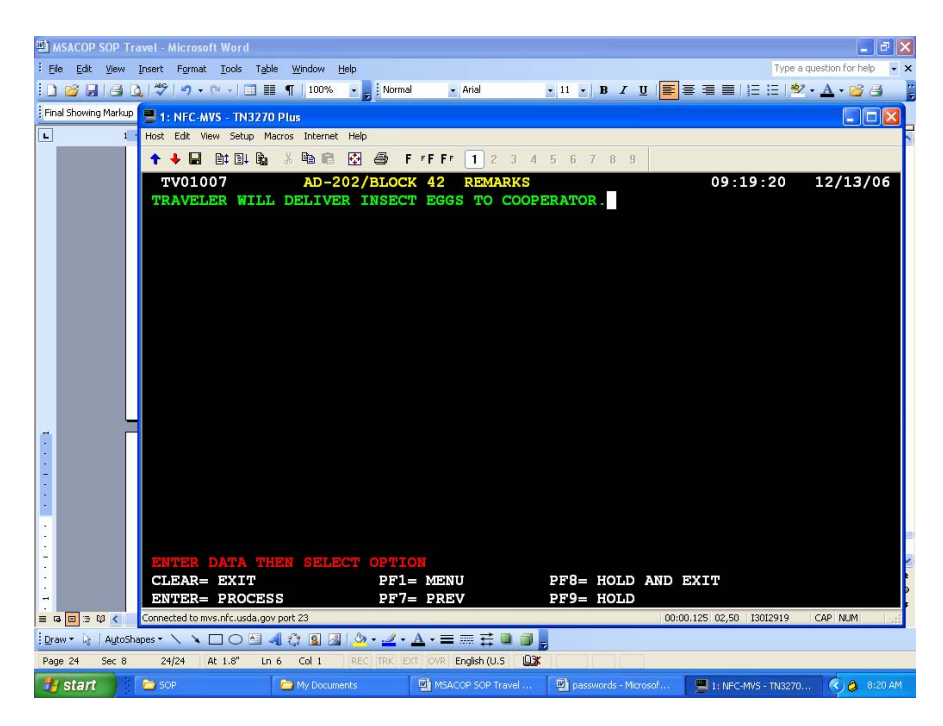

Type your remarks. Press **PF9**. This will hold the document until after you can get the signature on the hard copy. By placing the document on hold it will be protected from accidental release before receiving approval.

You should see the screen below.

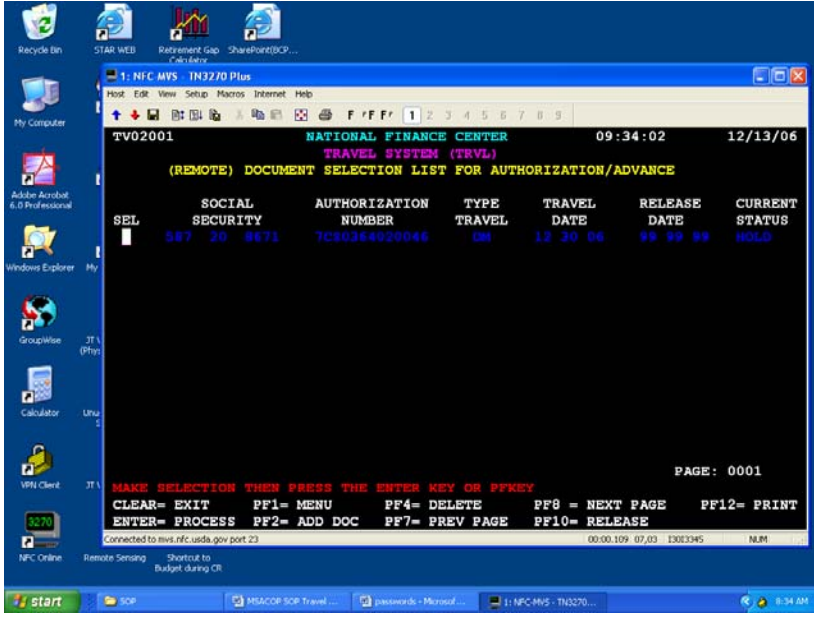

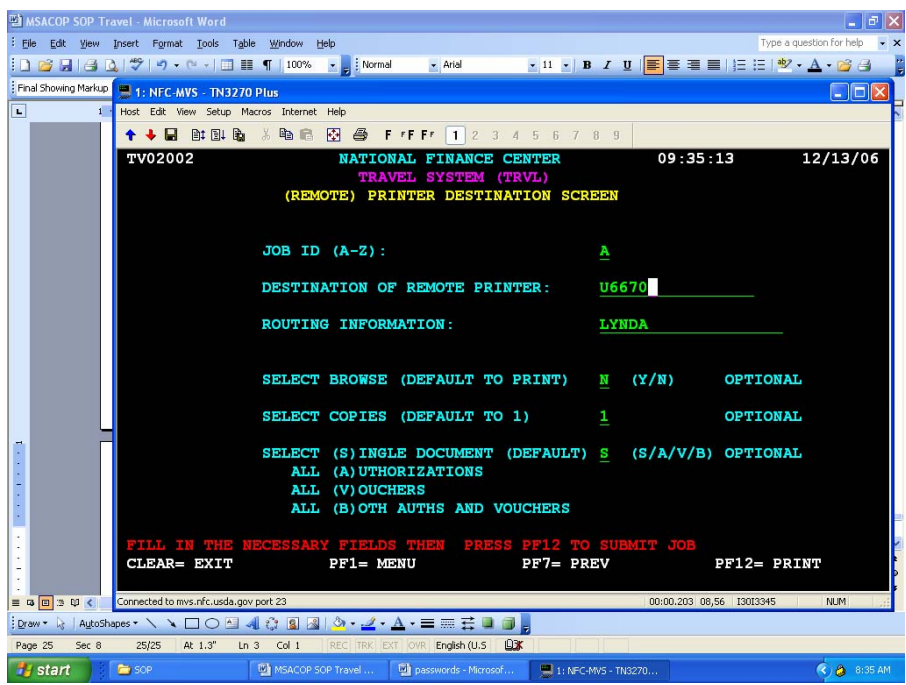

Enter **P** for print, then press the **PF12** key. You should see the screen below.

Type your printer identifier and name. Press **PF12.**

You will return to the screen below. See the message, "Job has been submitted for print" in red near the bottom of the screen.

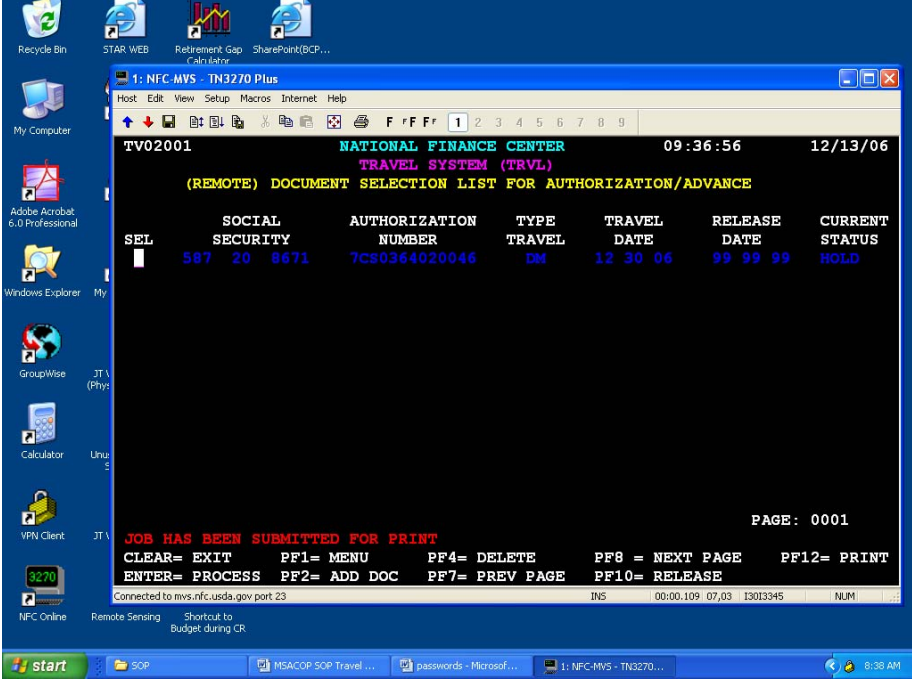

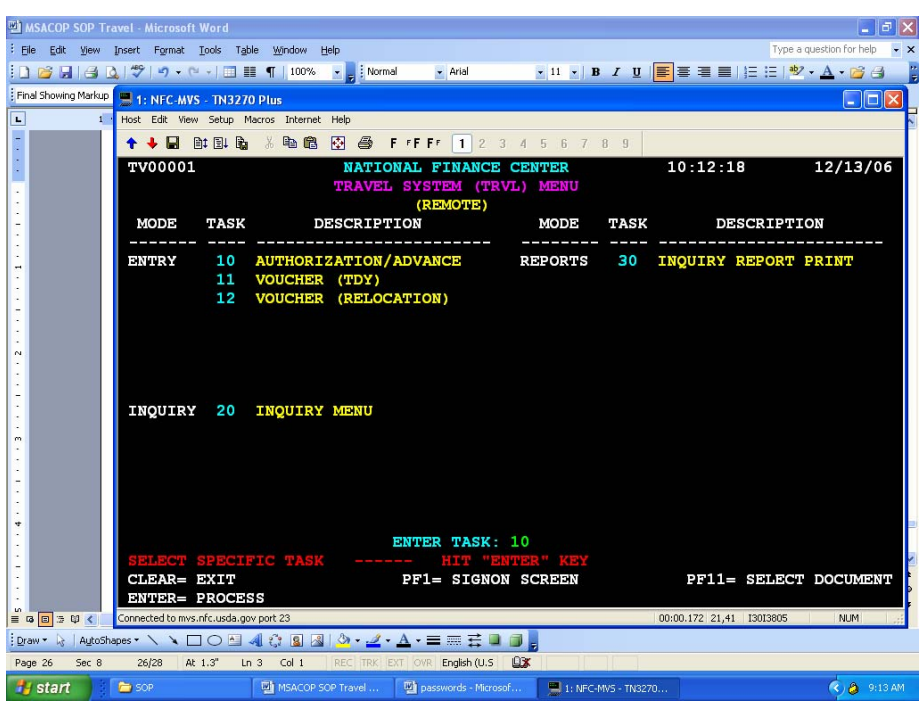

You may now exit Travel. Press **PF1**. You should see the screen below.

Press **PF1**. You should see the screen below.

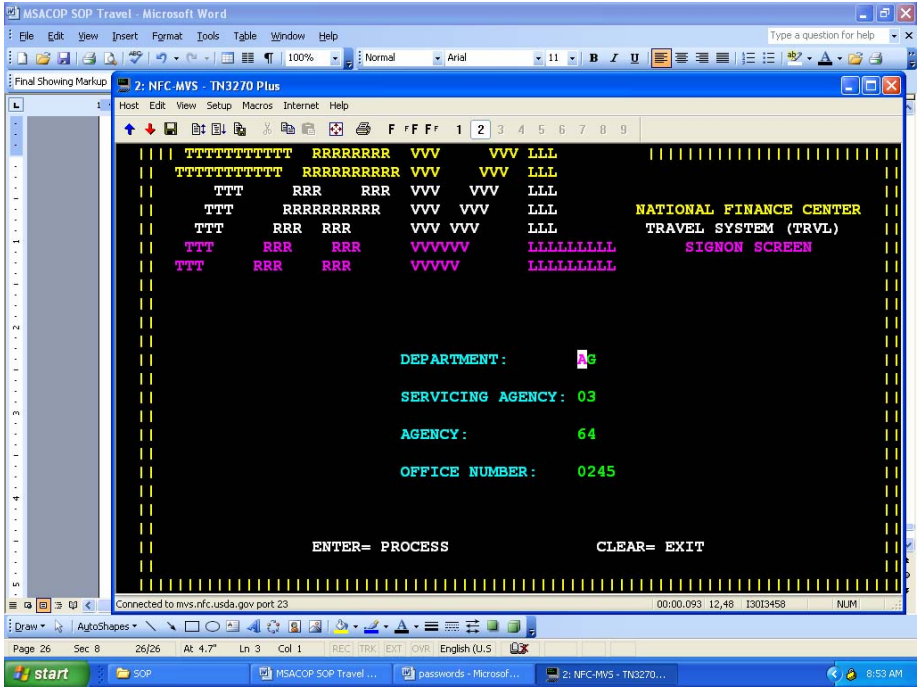

Using the mouse click the "red arrow" in the menu bar to disconnect.

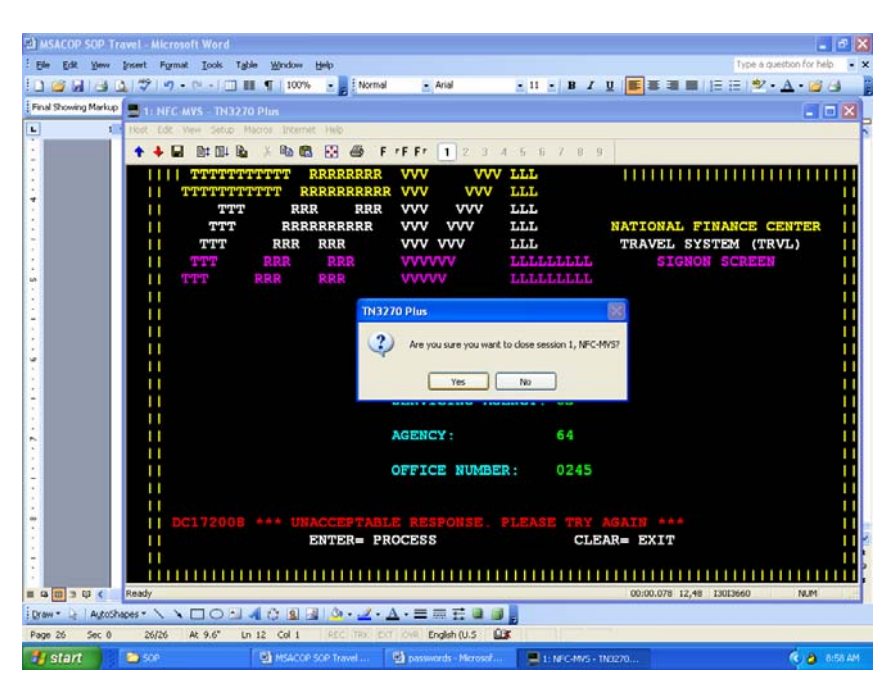

Answer Yes. You should see the screen below.

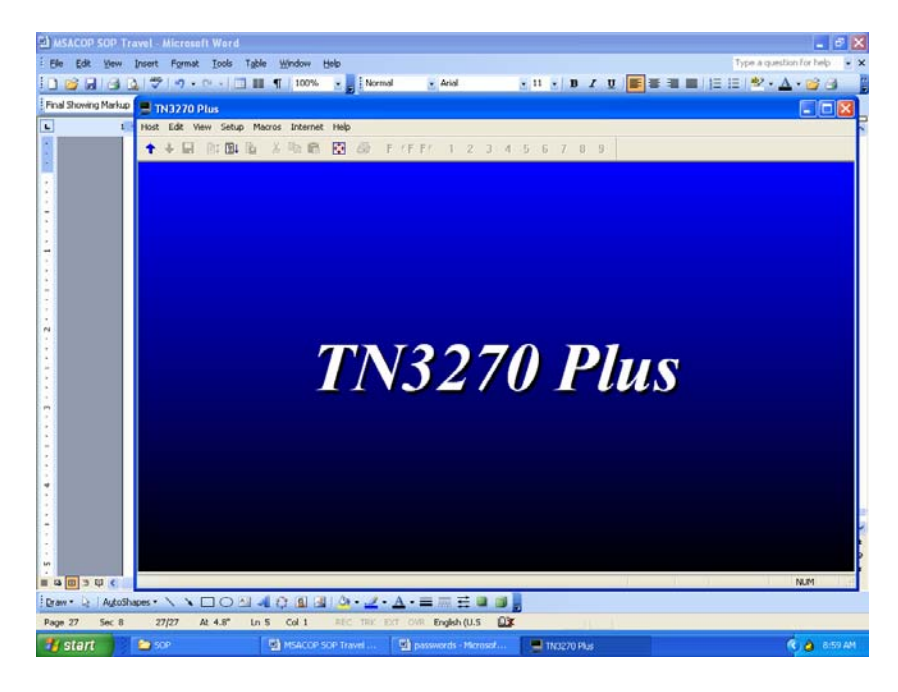

You may click on the X to close.

Be sure to disconnect and exit from VPN.

The document will come to your mailbox. Depending upon the activities of NFC this could take up to a day but usually is within the hour.

When you receive the email from NFC, open the pdf and select File > Print. At the print screen be sure the select from the drop down menu at Page Scaling select Fit to Paper, then print. Obtain the approving official signature.

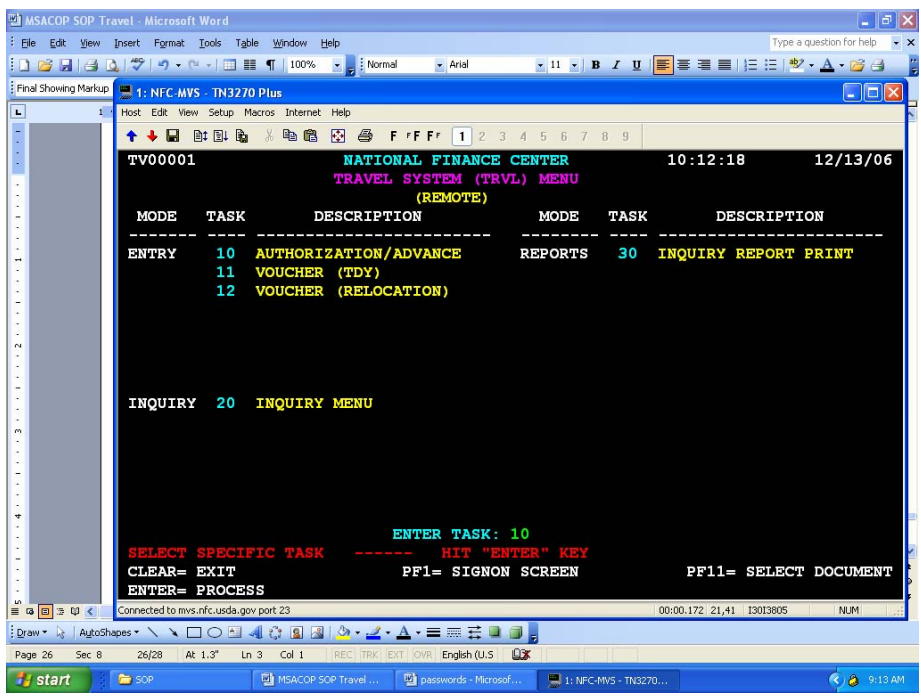

Log back into Travel. At the screen below enter the task.

Press **PF11**. You should see the screen below.

| Recycle Bin                       |                | <b>STAR WFR</b>                                                                       | Retirement Gap SharePoint(BCP<br>Calculator |                     |                         |                       |                                                  |                      |                          |  |                         |
|-----------------------------------|----------------|---------------------------------------------------------------------------------------|---------------------------------------------|---------------------|-------------------------|-----------------------|--------------------------------------------------|----------------------|--------------------------|--|-------------------------|
|                                   |                |                                                                                       | 1: NFC-MVS - TN3270 Plus                    |                     |                         |                       |                                                  |                      |                          |  | $\ .\ $ o $\ $ $\times$ |
|                                   |                |                                                                                       | Host Edit View Setup Macros Internet Help   |                     |                         |                       |                                                  |                      |                          |  |                         |
| My Computer                       |                | П<br>٠                                                                                | 自日局                                         | 兩<br>电危<br>$\chi$   | 马                       | F FF FF<br>$1 \mid 2$ | 3 4 5 6 7 8 9                                    |                      |                          |  |                         |
|                                   |                | TV02001                                                                               |                                             |                     | NATIONAL FINANCE CENTER |                       |                                                  |                      | 10:45:34                 |  | 12/13/06                |
|                                   |                | TRAVEL SYSTEM (TRVL)<br>DOCUMENT SELECTION LIST FOR AUTHORIZATION/ADVANCE<br>(REMOTE) |                                             |                     |                         |                       |                                                  |                      |                          |  |                         |
| Adobe Acrobat<br>6.0 Professional |                |                                                                                       | <b>SOCIAL</b>                               |                     |                         | <b>AUTHORIZATION</b>  | TYPE                                             | <b>TRAVEL</b>        | <b>RELEASE</b>           |  | <b>CURRENT</b>          |
|                                   |                | SEL.                                                                                  | <b>SECURITY</b>                             |                     |                         | <b>NUMBER</b>         | <b>TRAVEL</b>                                    | DATE                 | <b>DATE</b>              |  | <b>STATUS</b>           |
|                                   |                |                                                                                       |                                             |                     |                         | 7CS0364020047         | DM                                               | 12 30 06             | 99 99 99                 |  | HOLD                    |
| Windows Explorer                  | My             |                                                                                       |                                             |                     |                         |                       |                                                  |                      |                          |  |                         |
|                                   |                |                                                                                       |                                             |                     |                         |                       |                                                  |                      |                          |  |                         |
| GroupWise                         | JT \<br>(Phys) |                                                                                       |                                             |                     |                         |                       |                                                  |                      |                          |  |                         |
|                                   |                |                                                                                       |                                             |                     |                         |                       |                                                  |                      |                          |  |                         |
| Calculator                        | Unu:           |                                                                                       |                                             |                     |                         |                       |                                                  |                      |                          |  |                         |
|                                   |                |                                                                                       |                                             |                     |                         |                       |                                                  |                      |                          |  | PAGE: 0001              |
| <b>VPN</b> Client                 | JT \           |                                                                                       |                                             |                     |                         |                       | MAKE SELECTION THEN PRESS THE ENTER KEY OR PFKEY |                      |                          |  |                         |
|                                   |                | CLEAR= EXIT                                                                           | <b>ENTER= PROCESS</b>                       | $PF1 = MENU$        | PF2= ADD DOC            | $PFA = DELETE$        | PF7= PREV PAGE                                   | <b>PF10= RELEASE</b> | $PFB = NEXT PAGE$        |  | PF12= PRINT             |
|                                   |                |                                                                                       | Connected to mys.nfc.usda.gov port 23       |                     |                         |                       |                                                  |                      | 00:00.109 07,03 13014138 |  | CAP NUM                 |
| NFC Online                        |                | <b>Remote Sensing</b>                                                                 | Shortcut to<br>Budget during CR             |                     |                         |                       |                                                  |                      |                          |  |                         |
|                                   |                |                                                                                       |                                             |                     |                         |                       |                                                  |                      |                          |  |                         |
| <b>H</b> start                    |                | MSACOP SOP Travel                                                                     |                                             | 1: NFC-MVS - TN3270 |                         |                       |                                                  |                      |                          |  | $(4)$ $(2)$ 9:45 AM     |

Your authorization will be listed. Type an **S** on the line to the left of the authorization you wish to release, then press **Enter**. Press **Enter** for each page of the authorization.

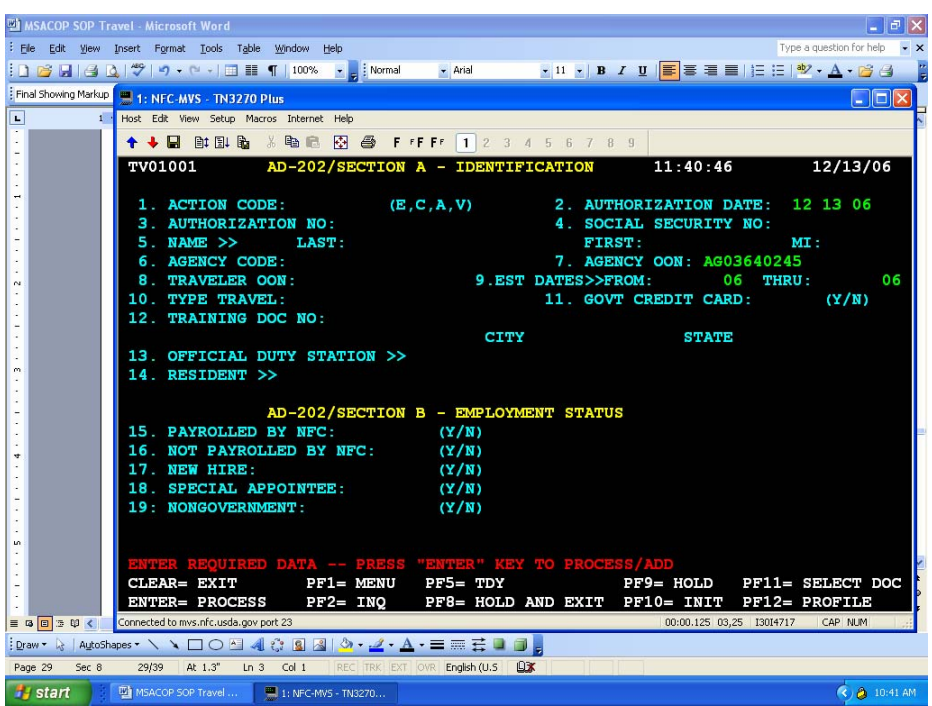

Press **PF11**. You should see the screen below.

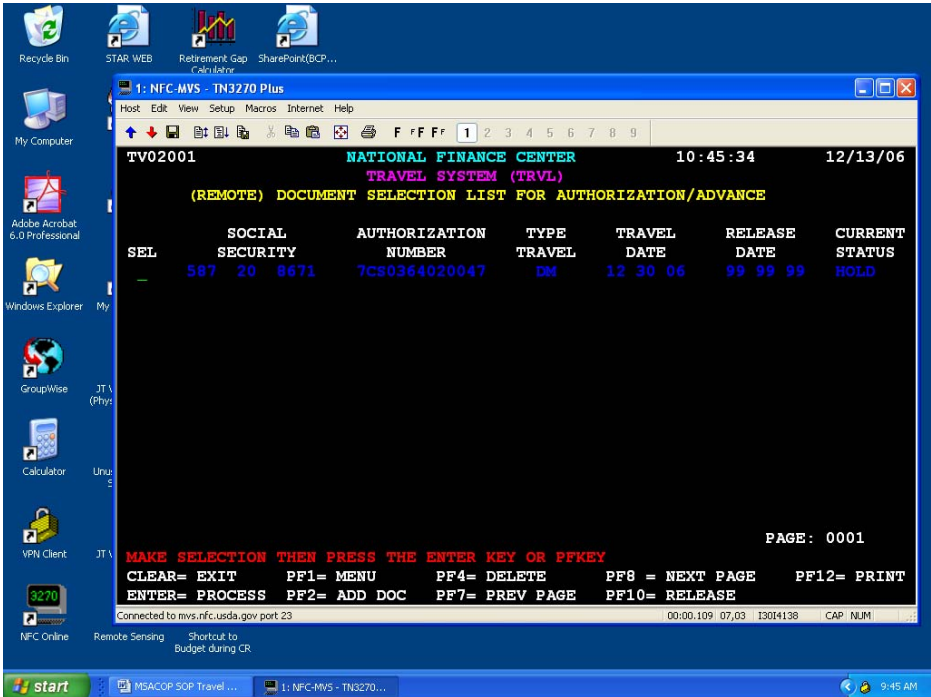

Type **R** to the left of the authorization you wish to release. Press **PF10**. The Current Status should show released, if not, repeat the R and **PF10**.

Press **PF1** until you are at the login screen. Click on the "red arrow" to terminate the session. Remember to disconnect and exit VPN.

## **Instructions for completing an AD-616**

**A** £  $\overline{c}$  $\square$ Ex  $\equiv$  1: NFC-MVS - TN3270 Plu  $\mathbb{B}^{\sharp} \; \mathbb{B}^{\sharp} \; \mathbb{B}$  $\begin{array}{c} \mathbb{R} \\ \mathbb{R} \end{array}$  $\overline{0}$   $\overline{0}$  $56789$  $F \rightarrow F \rightarrow F$  $\Box$ **Tara**  $\overline{\text{m}}$ LLL RRR **RRRRRRRRRR** LLL ATIONAL FINANCE CENTER<br>TRAVEL SYSTEM (TRVL) LLL. **RRR RRR** ,,,,,,,,,,, R **LIMILIARIA**  $\sum_{\text{Simplify}}$ ag **AGENCY: 03 Rep** 64 0245 **NUMBER**  $\frac{\rho}{\sqrt{\frac{1}{2}}\sqrt{\frac{1}{2}}}}$ ENTER= PROCESS CLEAR= EXIT  $111111111$ Shortcut to<br>Budget during CF  $\boxed{\Box}$  MSACOP SOP Travel ...  $Q$  & 2:44 PM SOP - Microsoft Inter.  $\overline{\phantom{a}}$  1: NFC-MVS - TN3270  $H$  start

**Log into Travel**. At the screen below enter your OON.

Press **Enter**. You should see the screen below.

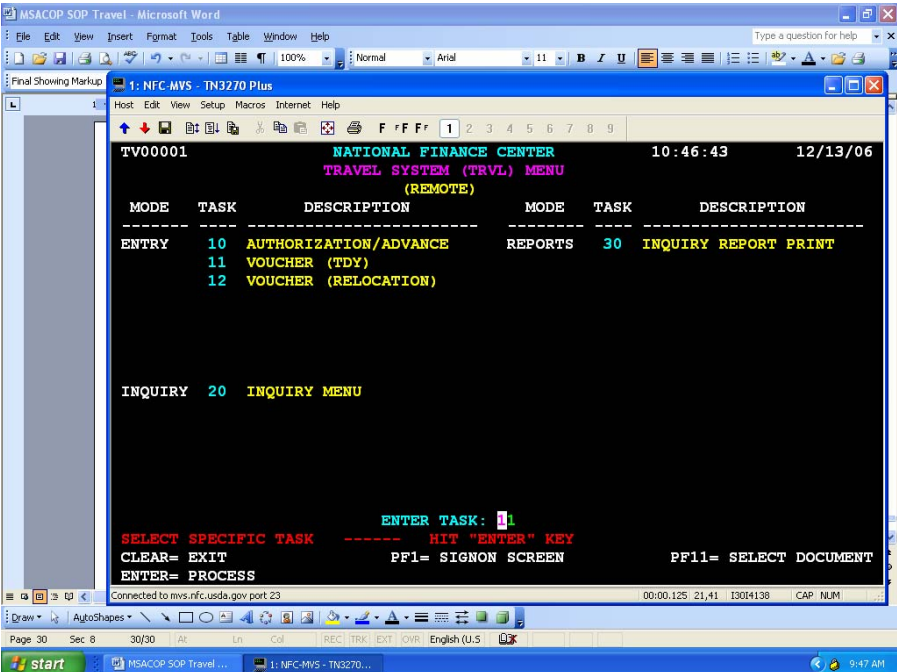

Enter Task: 11

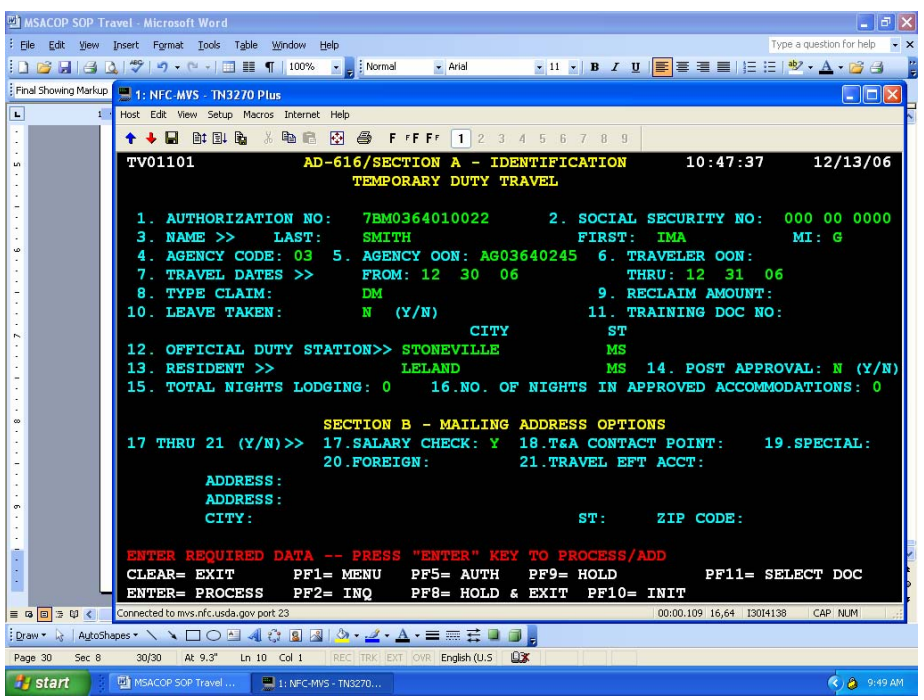

Enter the information and press **Enter**. You should see the screen below.

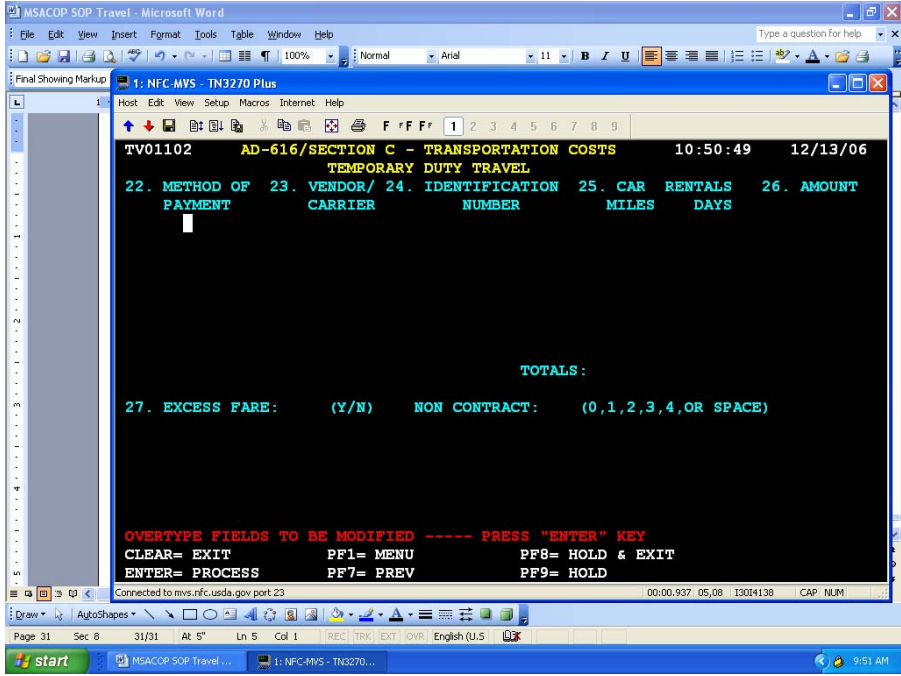

Enter information as necessary for air fare, bus, train, or rental car. Press **Enter**.

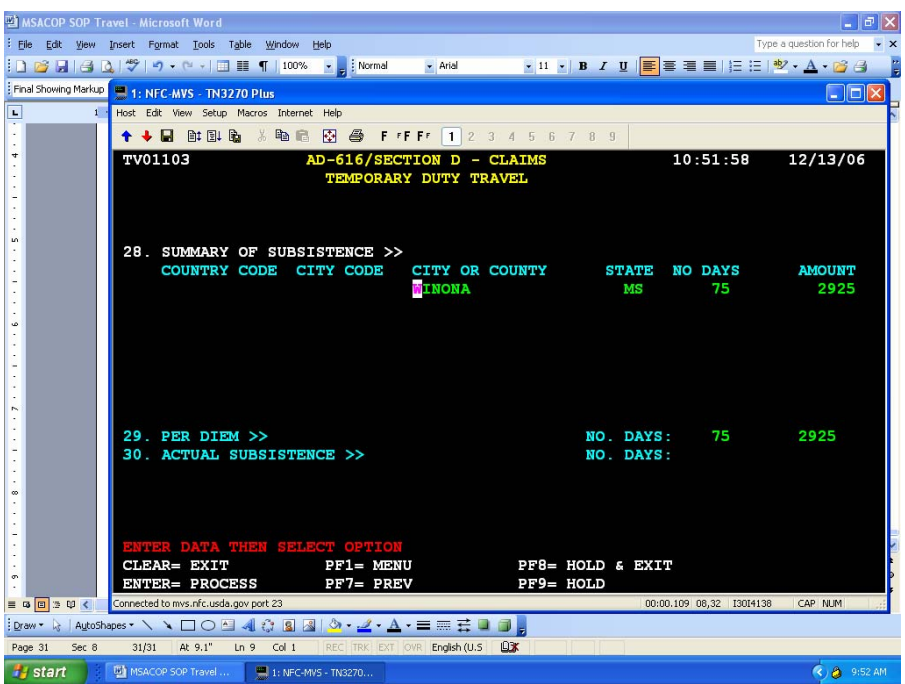

Enter the destination (city, state), number of days without decimals, and dollar amount, without decimals. Enter as per diem or actual subsistence as indicated on the authorization. Press **Enter**. You should see the screen below.

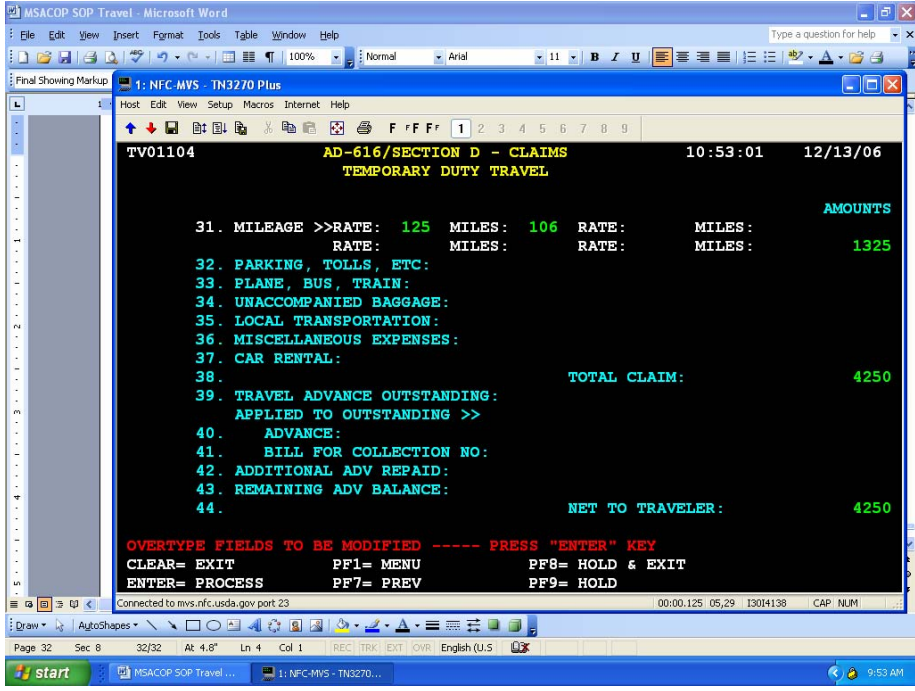

Enter items as claimed based on authorization. All amounts are entered without typing the decimal. Press **Enter**.

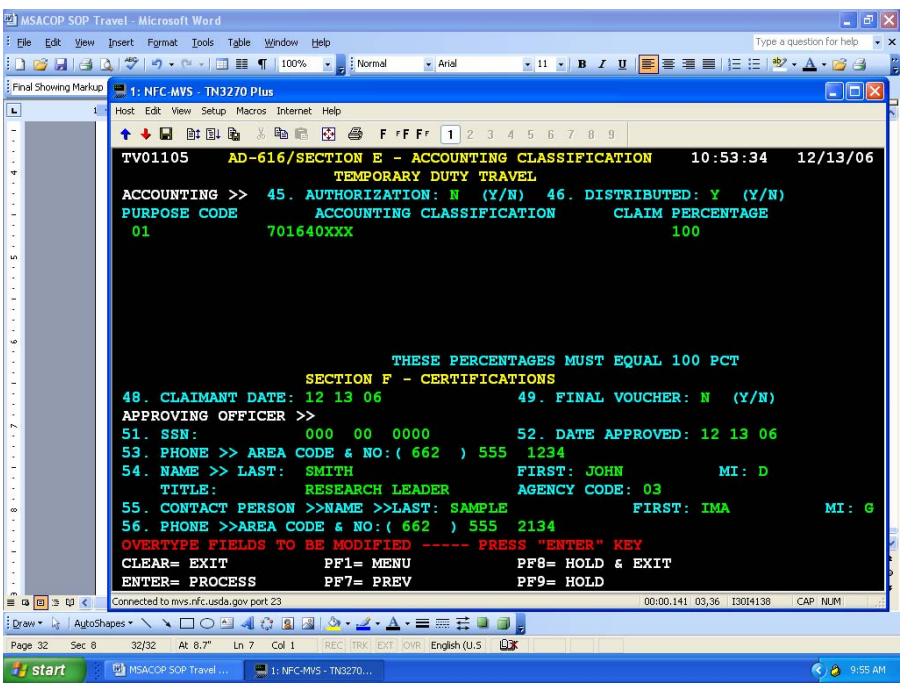

Enter the purpose code, accounting code, and claim percentage. Enter the certification information for the approving officer and the person who is entering the voucher. Press **PF9** to place the voucher on hold until it is signed by both the traveler and the approving officer.

You should see the screen below.

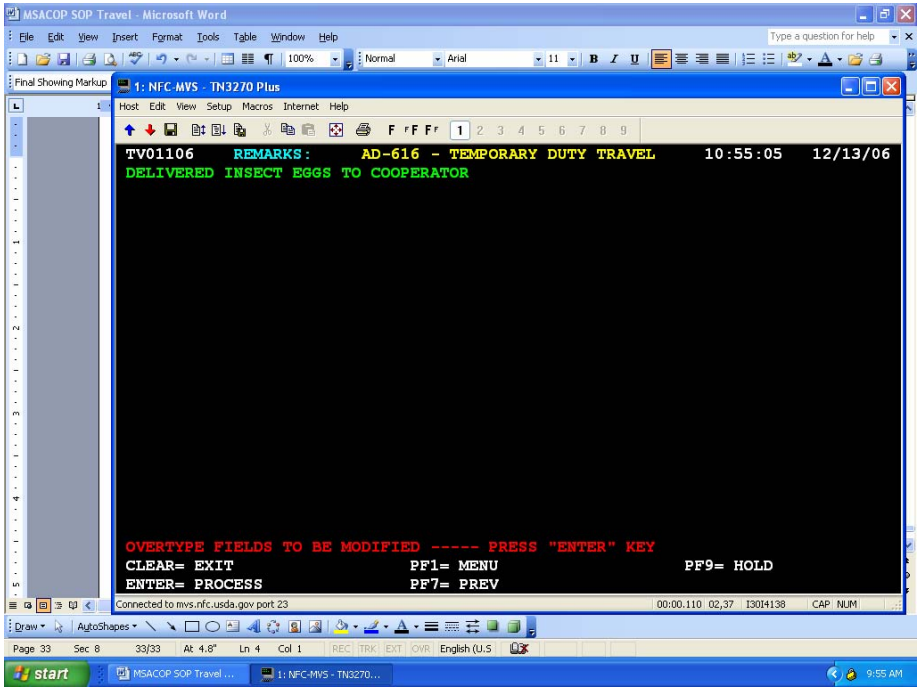

Enter the remarks and press **PF9** again.

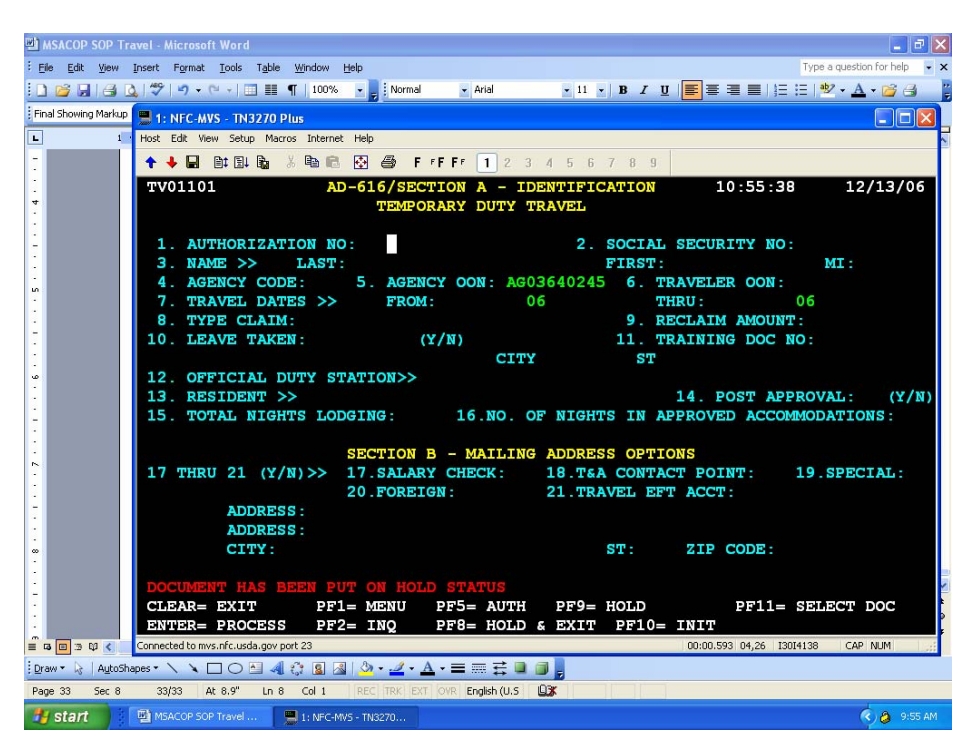

Press **PF11** and you should see the screen below.

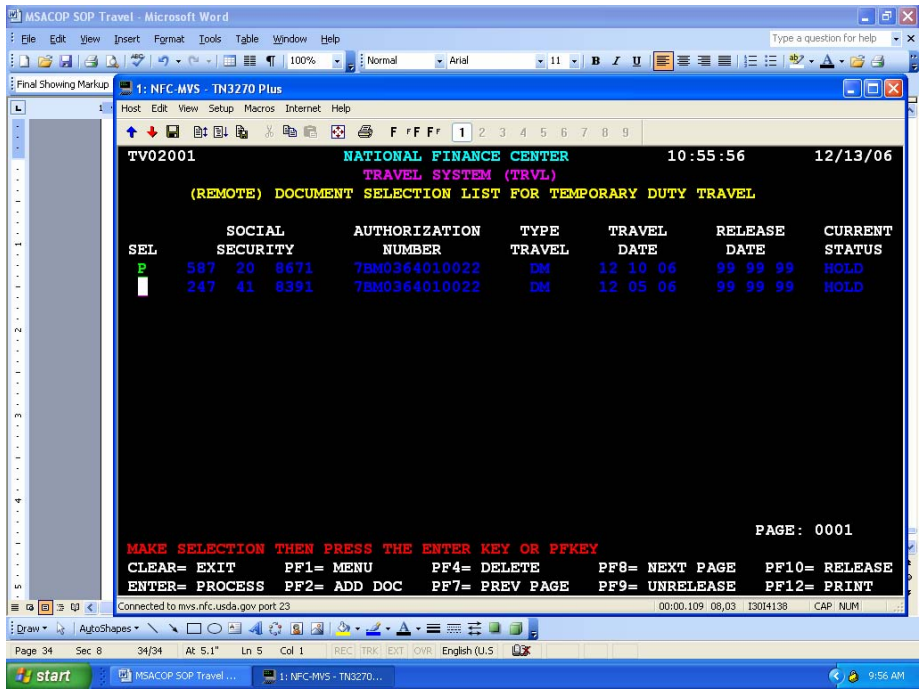

Type a **P** to the left of the voucher you wish to print. Then press **PF12**.

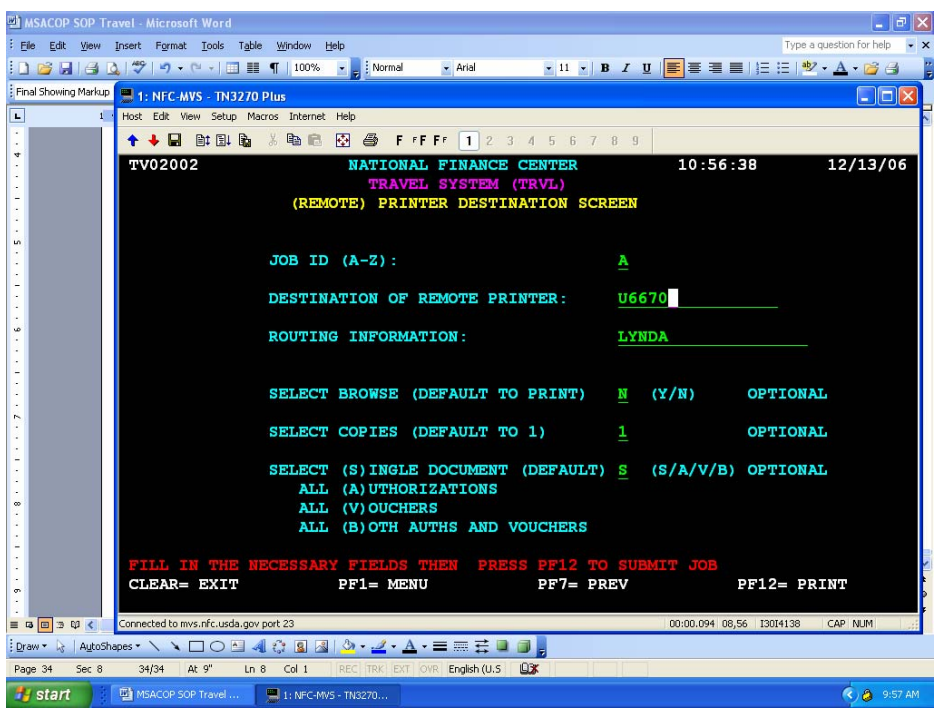

Type the printer identification and routing information. Press **PF12**. You should see the screen below. You may now leave Travel. Press **PF1**. You should see the screen below.

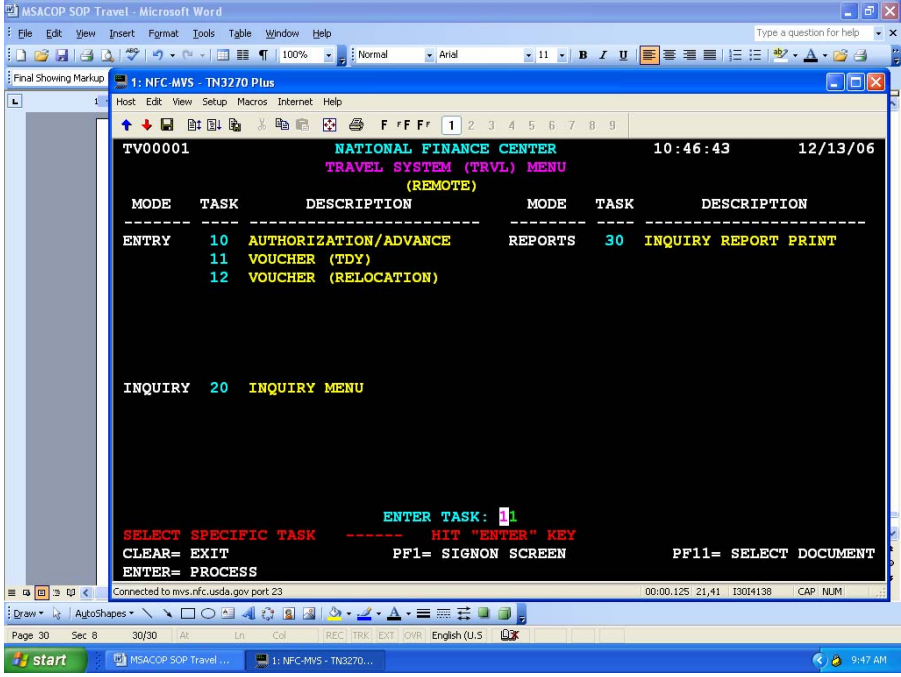

Press **PF1** to scroll back to the login screen.

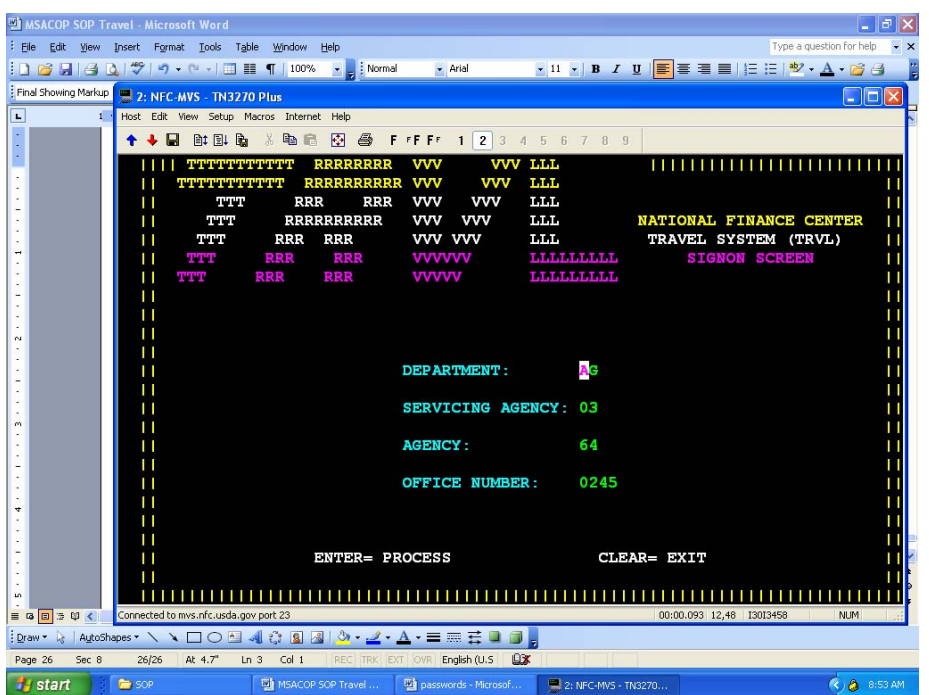

Using the mouse click the "red arrow" in the menu bar to disconnect.

You should see the screen below.

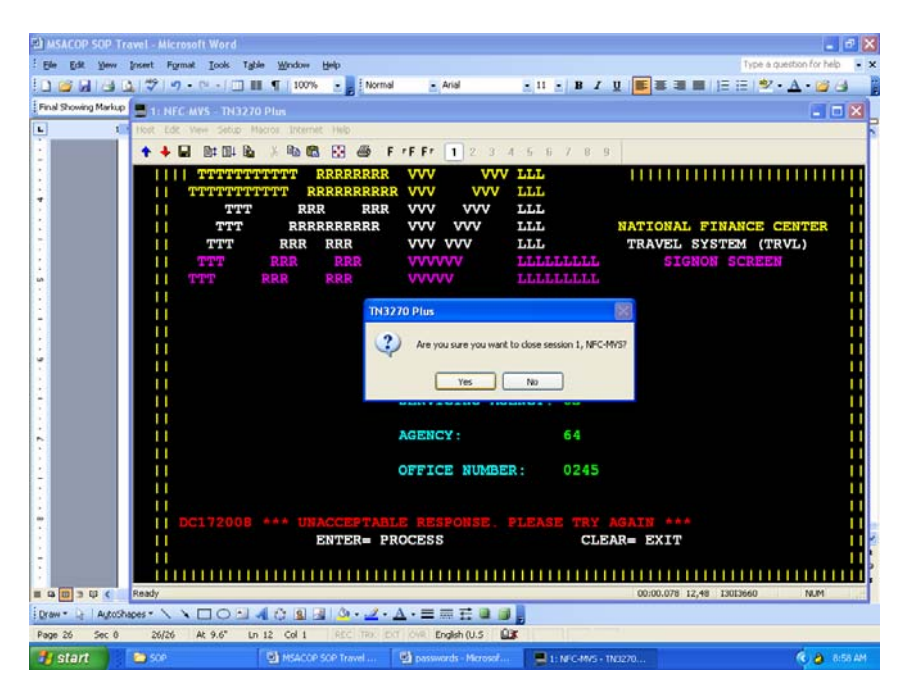

Answer Yes.

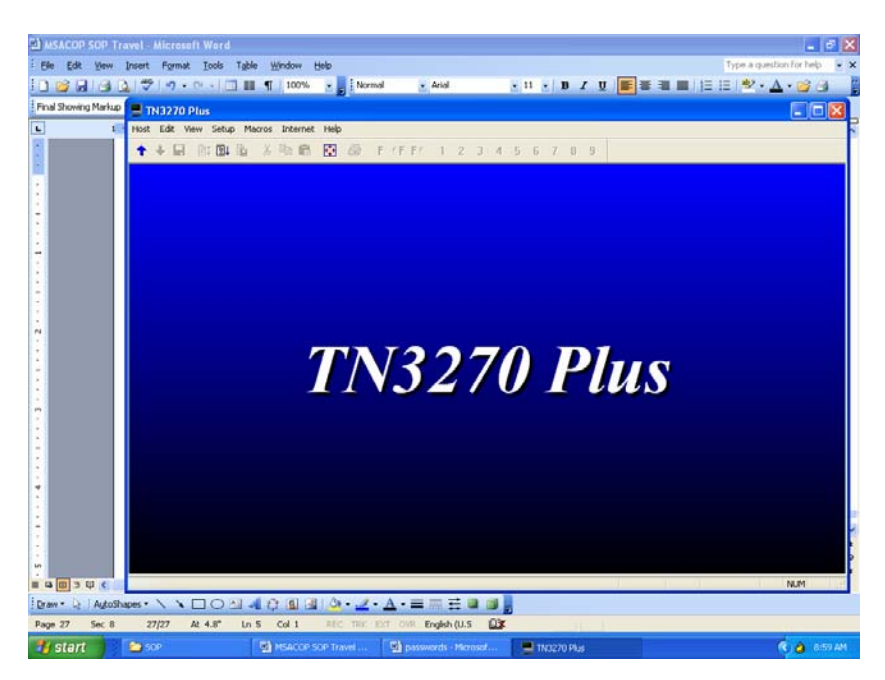

You may click on the **X** to close. Your document will be sent to your email for printing. Remember to disconnect and exit VPN.

The document will come to your mailbox. Depending upon the activities of NFC this could take up to a day but usually is within the hour.

When you receive the email from NFC, open the pdf and select File > Print. At the print screen be sure the select from the drop down menu at Page Scaling select Fit to Paper, then print. Obtain the approving officer and traveler's signature.

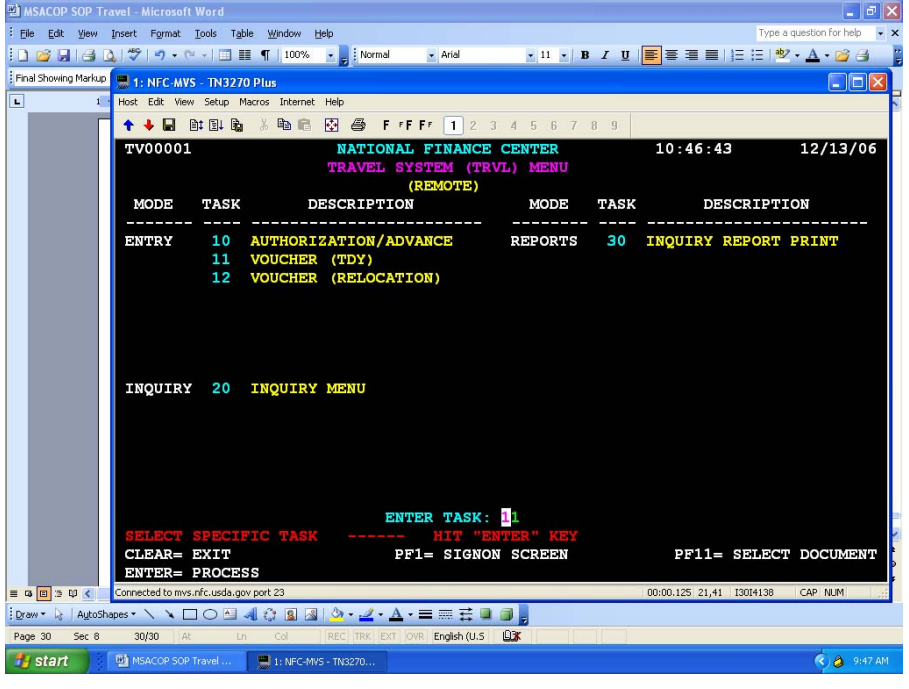

**Log into Travel.** Enter Task # 11 for Voucher (TDY).
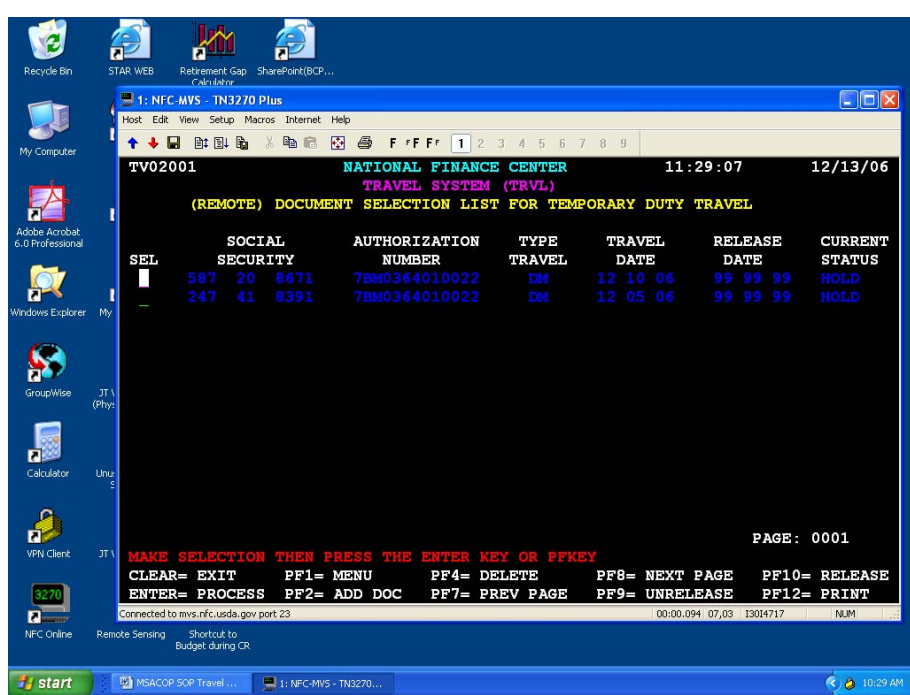

Press **PF11**. You should see the screen below.

Your voucher will be listed. Type an **S** on the line to the left of the voucher you wish to release, then press **Enter**. Go through the voucher and press **Enter** for each page of the voucher. When you press **Enter** at the remarks page of the voucher you should see the screen below.

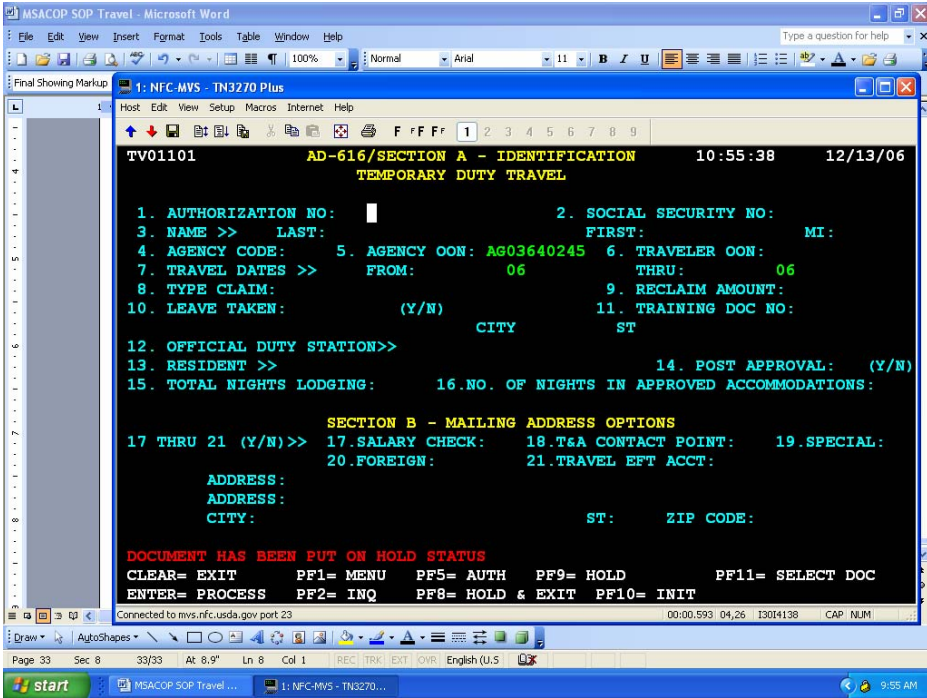

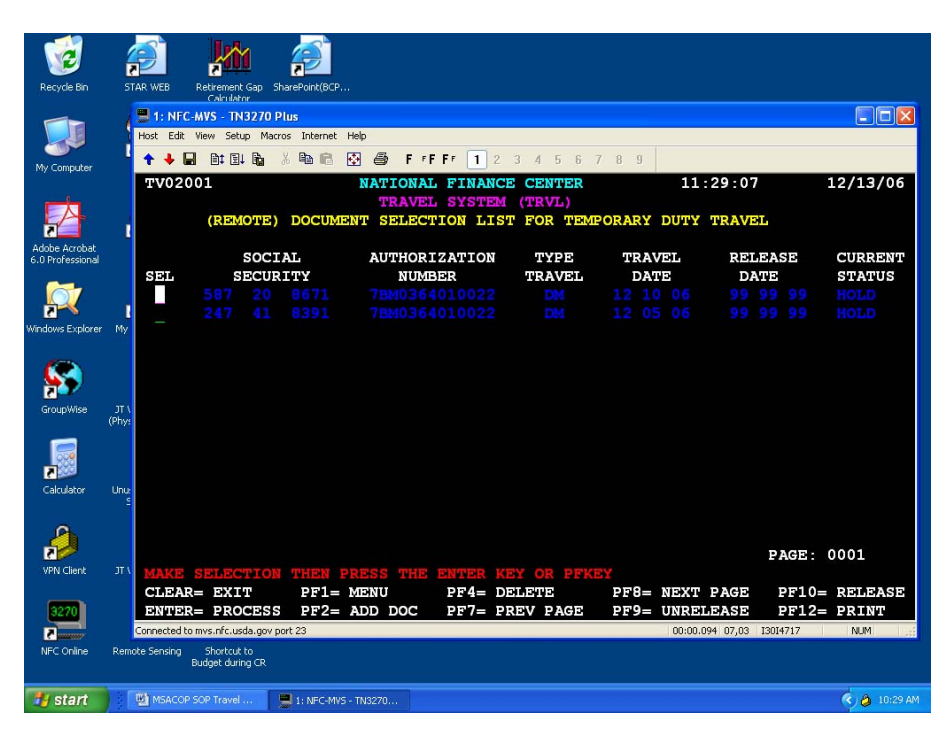

Press **PF11** and you should see the screen below.

Type **R** to the left of the authorization you wish to release. Press **PF10**. The Current Status should show released, if not, repeat the R and **PF10**. If there is a problem you will see a message near the bottom in red.

Press **PF1** until you are at the login screen. Click on the "red arrow" to terminate the session. Remember to disconnect and exit VPN.

# Traveling?

## Just The FAQ s, Mam

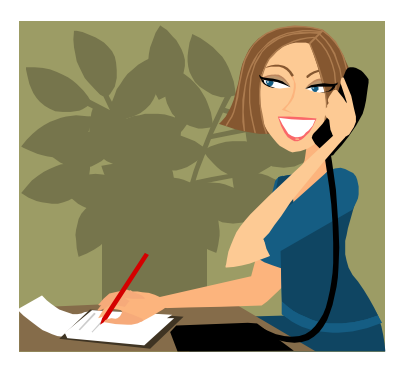

Q. *How do you know which travel authorizations are to be sent to the Area for their approval and which ones can be approved at the location level?* 

A. All foreign travel, all invitational or non-government employee travel, all travel to national and international conferences, and blanket authorizations are to be sent to the Area Office for their approval. They will release the government employee travel and will advise the location when approval for non-government has been approved so the location can release the authorization. If the Area releases the non-government authorization, then the travel voucher must be processed through the Area Office. Also, once a travel authorization has been released, it cannot be unreleased.

All site visits, and informational meetings can be approved at the location levels.

Q. *Can I use the government issued travel card to purchase other, personal things besides meals, lodging and airline/train tickets when I am on official travel? The card is issued to me, and I am responsible for paying the bill.* 

A. No! Even though the bill is sent you to for payment, this would be considered misuse of the government issued travel card. If you misuse the travel card by purchasing personal items, then you could lose the card, its privileges and face legal issues.

Q. *Can I use the government issued travel card to pay for the conference registration fees?* 

A. No. The policy has changed to where the traveler must pay for his/her conference fees by using the purchase card.

Q. *If I am on official travel and the meeting I am attending charges a registration fee but does not take credit cards, how can I pay the fees?* 

*A.* You will need to pay the fees with a personal check or cash.

Q. *If I pay for the fees by personal check or credit card, then would I file for reimbursement on my travel voucher?* 

A. No. You can be reimbursed for this expense but you will have to file an SF1164, "Claim for Reimbursement for Expenditure on Official Business."

### INTERNATIONAL TRAVEL FAQS:

Q. *Can international calling cards can be purchased for foreign travel? Should they be allowed, then how are they purchased and what are the regulations?* 

A. Under the FTS2001 contract, employees may receive calling cards if requested by their supervisor. The only charge is the cost of whatever calls are made. Send an email to Maureen Harris (Maureen.Harris@ARS.USDA.GOV with the names of the individuals and the type of access needed (ie, international/ domestic/world-wide [which includes high fraud countries such as China]) and she will place the order.

Q. *Are the money exchange fees considered part of the per diem under "incidentals" when on foreign travel or is the traveler to claim these fees under miscellaneous expenses separately?* 

A. No, these fees are not part of the I.E. of the per diem. You will need to file these fees under miscellaneous expense.

### **Procedures for handling Invitational Travel**:

- 1. All Travel Arrangers must have a profile in NFC's FFIS and TRVL systems for verification and security purpose before you can make arrangements of another traveler.
	- Complete the Name Supplement File Form and fax to NFC at 504-426-8864 and to Linda Robinson, Area Admin Office, at 662-686-5373.
- 2. Travel Arranger must complete the ARSPro1.xls spreadsheet and e-mail to Cack Norquist at Mid South Area office.
	- Each traveler must have an authorization number
- 3. Once form is received, the Travel Arranger will receive a notice from Cack with the travelers Member ID.
- 4. Once the Travel Arranger receives the confirmation she/he will call EDS Call Center at 866-876-8020 to make the travel arrangements.
	- Notify the representative that this ticket will be charges on the **GVTS** account
	- Give Traveler Information
	- Traveler Authorization Number
	- Accounting Code
	- Purpose Code
- 5. The Travel Arranger and traveler will receive e-mails for travel reservations that were requested.
- 6. Tickets will be issued 3 days in advance of travel unless advise otherwise.

### **Travel Voucher Check List**

See NFC Procedures Manual Title VI, System Access Manual; Chapter 6, Travel and Transportation; Section 2, Personal Computer Travel System (PC-TRVL) for specific instructions on how to complete the travel voucher. Much of the information is similar to the AD-202. The information below is meant to be a reminder of items to verify while completing the voucher.

- $\Box$  If the traveler was in travel status for less than 12 hours, no per diem can be claimed.
- $\Box$  Verify that the travel was within the dates specified on the AD-202 and that the receipts for lodging were for the locations shown on the AD-202. The AD-202 will need to be amended before doing the voucher if travel dates vary from the original AD-202, or the hotel receipts are for towns other than those listed on the AD-202. Be sure that all expenses being paid on the voucher were authorized on the AD-202.
- $\Box$  If purpose code 03 for training was used on the AD-202, include the Training Document Number from the SF-182 in BLOCK 10.
- $\Box$  If the traveler used a personal credit card or cash to pay for air transportation or car rental, the traveler may only claim \$100 or less.
- $\Box$  Traveler must have a receipt for every expense claimed over \$75. Receipts are required for all lodging and common carrier expenditures.
- $\Box$  If personal telephone calls are claimed on the voucher, include the statement: "This is to certify that personal calls made during official travel comply with the requirements of DR 2300-3."
- $\Box$  If the voucher deviates from approved official travel itinerary, reconstruction must be shown. Be sure to pay only according to the constructed travel, and the following statement should be in the "Remarks" section: "Deviation from official travel was for personal reasons and no extra expense to the government is claimed. "
- $\Box$  Check if the traveler has an outstanding travel advance that needs to be applied to the voucher.
- $\Box$  Verify that the correct accounting code is being used, especially at fiscal year end.
- $\Box$  If meals were provided at no cost to the traveler, be sure to make appropriate deductions from the M&IE amounts.

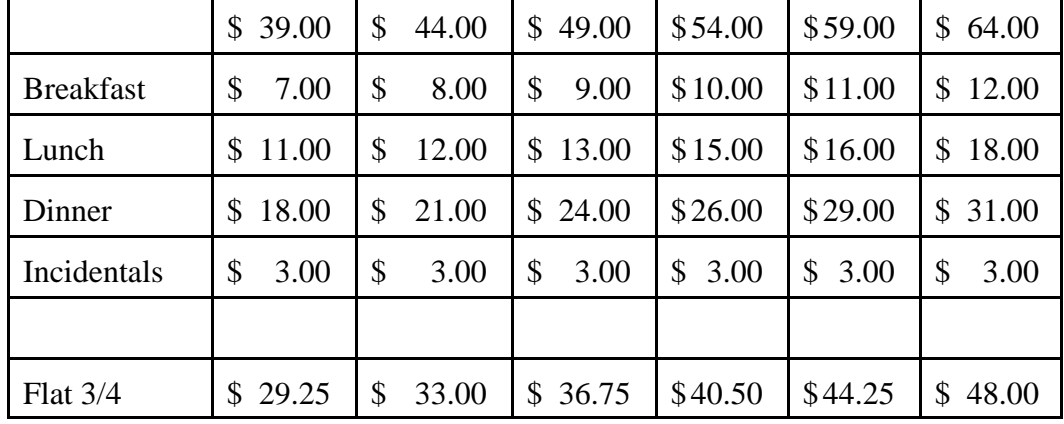

### **M&IE BREAKDOWN** – rev. October 1, 2005

### **PASSPORT AND VISA REQUIREMENTS**

It is REE policy to:

- Require travelers to promptly furnish, information needed to apply for visas in sufficient time to obtain them without special handling. Visas are obtained by the Foreign Agricultural Service (FAS), 'Foreign Travel Unit (FTU), directly from the foreign Embassy.
- Obtain interdepartmental approval in sufficient time to avoid the necessity for special handling of requests for security clearances, passport forms, and approval for attendance at meetings.
- Notify FAS of the proposed itinerary of each employee planning foreign travel. When necessary, the travelers may need to contact the Agricultural Attache/Counselor.
- Require travelers to consult the nearest American Embassy or Consulate about the need for visas before changing itineraries, once arriving abroad. Travelers will notify the Agricultural Attache of changes in itineraries, once abroad.
- Require employees, who are U.S. citizens traveling to a foreign country on official business for USDA, to obtain official passports and, when required, official visas, before departing from the United States. Tourist cards and visas, and personal passports may not be used for official travel.

**EXCEPTION**: Taiwan is the only country where personal passports will be used because the United States does not have diplomatic relations with Taiwan.

• Release passports only after country clearance is received.

### **Responsibilities**

The **Foreign Travel Coordinators within REE** are responsible for:

- Assuring compliance with foreign travel document processing time schedules, procedures, and other requirements.
- Notifying the FTU of any changes in employment status that would affect the necessity for maintaining passports, i.e., retirement, transfer to another agency, etc.
- Making changes to the Passport Tracking Record, as they occur.

### **Visa Requirements Guide**

The Country Requirements Table in FTIS alphabetically lists each country and the visa documentation required by Embassies for issuance of official visas where required. The Country Requirements Table is in the Reference Tables Section of FTIS and is available to all users. This Table is updated by TRSB when changes occur.

### **Time Schedules for Obtaining Passports and Visas**

When planning foreign travel, allow sufficient time to obtain the official passport and visas.

- For New passports. An AD-121, Passport Request, (Exhibit 1) must be received by the Agency Foreign Travel Coordinator or TRSB:
- 75 calendar days before departure for field employees outside the Washington, D.C. area.
- Lost or Stolen passports. Complete a DSP-64 (Exhibit 2) and attach to the AD-121.
- Revalidated passports. An AD-121 (Exhibit 1) must be received by TRSB 60 calendar days before departure for all employees.
- Visas and Country Clearance(s). All foreign countries require 30 calendar days for routine processing.

NOTE: The FTU WILL NOT obtain passports or visas in less than the .established number of days to process pertinent documents without a strong justification explaining the circumstances. Late justification for issuance must be in letter form from FAS addressed to the U.S,. Department of State Passport Office and signed by FAS. These letters are to be prepare by the Area Transportation Assistants.

### **Procedures for Obtaining New Passports**

If an employee has neither a personal nor an official passport issued within the last 12 years, a DSP-11, Passport Application, (Exhibit 3) must be used to apply in person for an official passport to a Passport Agent (i.e., FAS, Post Office) .

The following documentation is required:

- AD-121, Passport Request
- A completed, but unsigned, DSP-11.
- NOTE: **The DSP-ll must be signed by the traveler in the presence of a Passport Agent**. No fee is charged to Federal employees when approved AD-121 is submitted with application. Address must read "WILL CALL AGRICULTURE."
- Proof of U.S. citizenship; i.e., certified copy of birth certificate, Certificate of Naturalization, Certification of Citizenship, or a Report of Birth Abroad.
- Proof of identity containing signature and physical description or photograph, e.g., driver's license.
- Two passport-size photographs

### **Procedures for Issuance of Passports with Official and/or Personal Passports Valid Within the Last 12 Years**

If the official passport has expired or will expire prior to completion of the planned foreign travel or the employee has a personal U.S. passport issued in the employee's name in the last 12 years, the employee must apply for issuance of an official passport using a DSP-82, Passport Application by Mail, (Exhibit 4) and follow the instructions below.

- Send official or personal passport to the ATA with the following:
- AD-121, Passport Request
- Two passport-size photographs
- A completed and signed DSP-82.

**NOTE:** Passport must be the latest one issued and issued within the last 12 years.

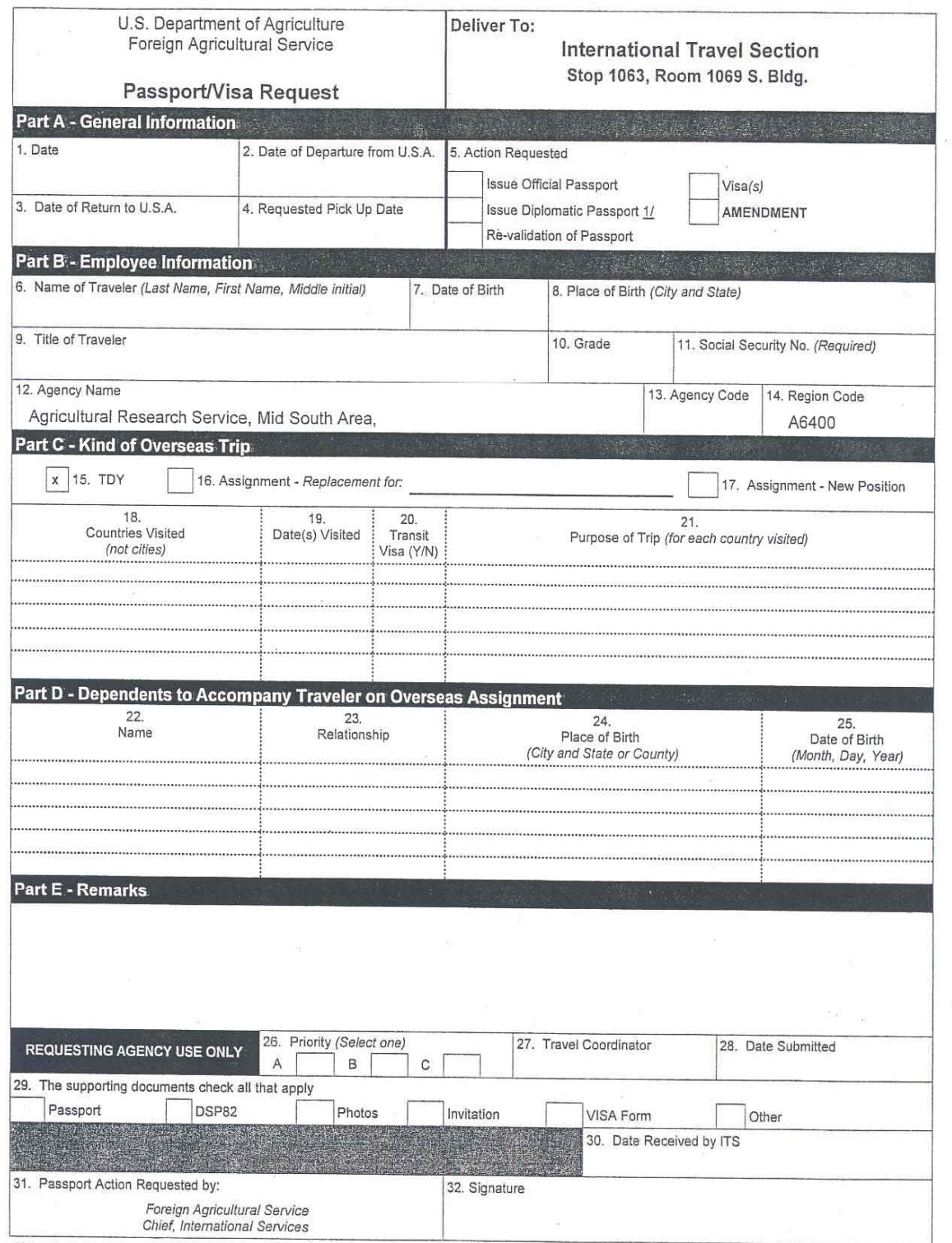

1/ Justify in Remarks Section

Form AD-121 Rev. (01-04-99

### Exhibit 2: DSP-64, Statement Regarding Lost or Stolen Passport

 $\overline{\mathcal{L}}$ 

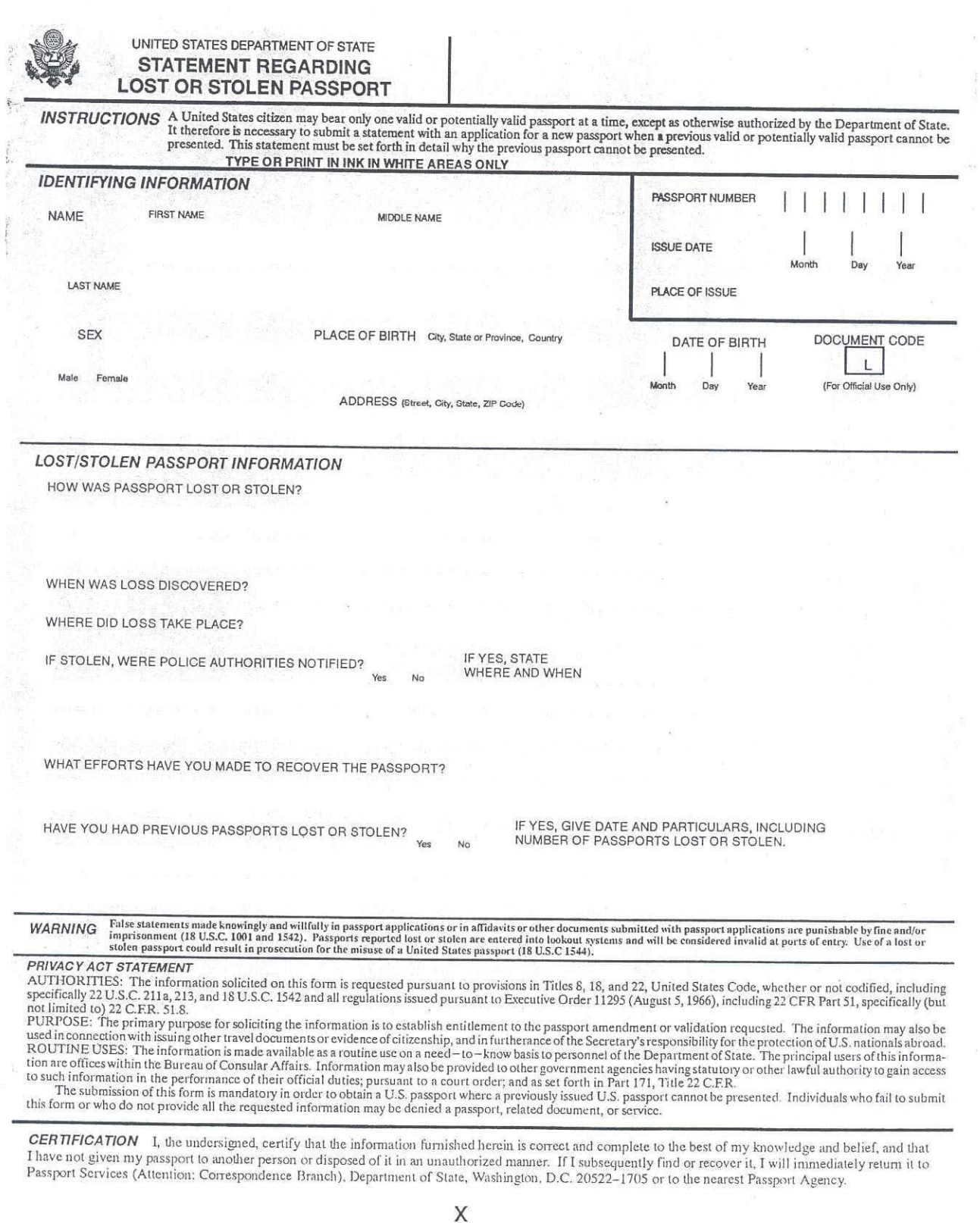

Dale FORM DSP-64 (9-94)

OMB No. 1405-0014 (Exp. 11 - 30 - 97) Estimated Burden -- 5 Minute

Signature

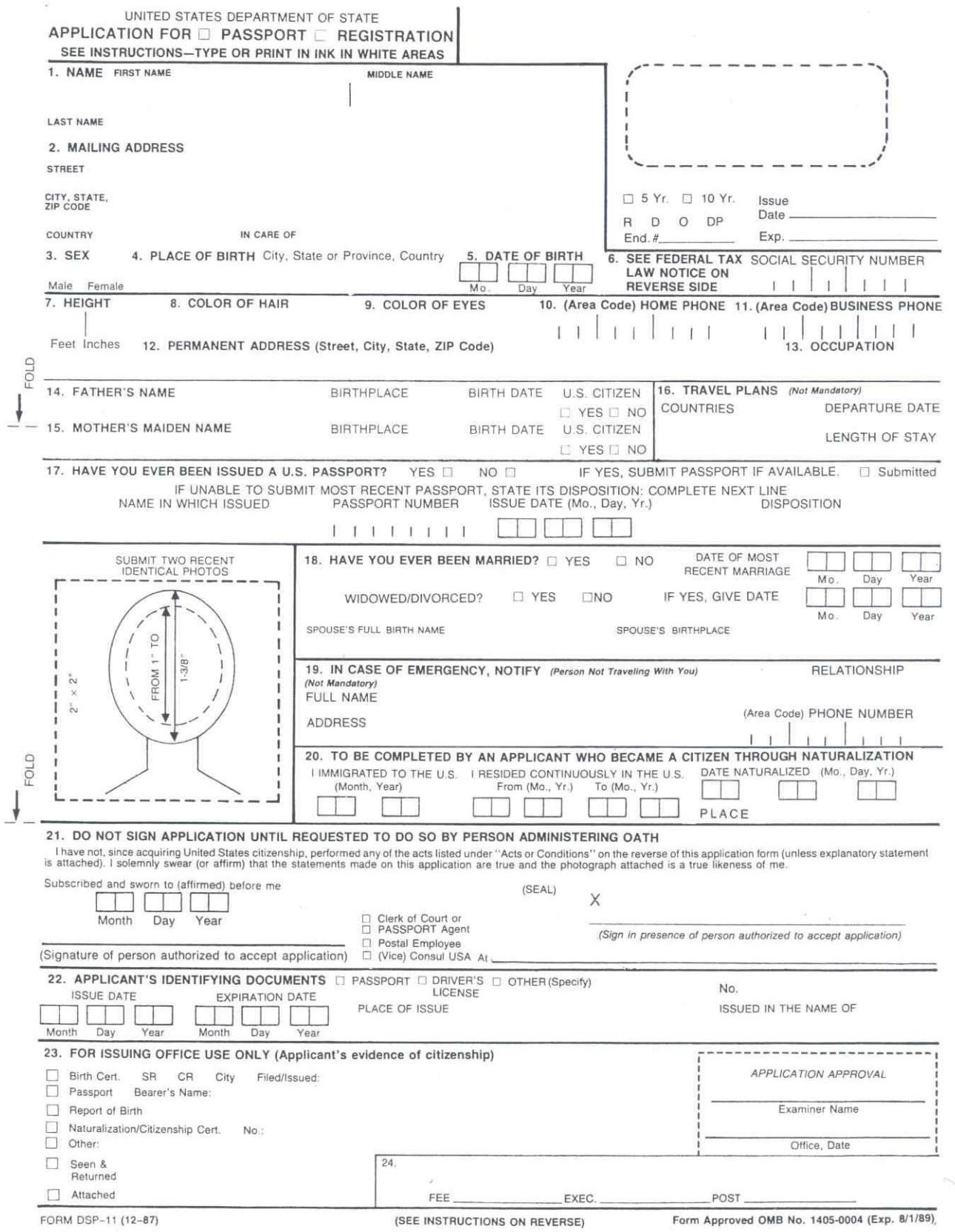

#### UNITED STATES DEPARTMENT OF STATE PASSPORT APPLICATION

#### FEDERAL TAX LAW-

Section 6039E of the Internal Revenue Code of 1986 requires a passport applicant to provide his/her name (#1), mailing address (#2), date of birth Section 6039E of the Internal Revenue Code of 1986 requires a passport app

#### **ACTS OR CONDITIONS**

For the below-methoned acts or conditions has been performed by or applies to the applicant, the portion which applies should be lined out, and a supplementary explanatory statement under oath tor affirmation) by the appli

and Baramanization, returned to the country of my other dividends of the magnetic statements and a permanent residence.<br>WARNING: False statements made knowingly and willfully in passport applications or in affidavits or ot

#### PRIVACY ACT STATEMENT:

The information solicited on this form is authorized by, but not limited to, those statutes codified in Titles 8, 18, and 22, United States Code, and all predecessor statutes whether or not codified, and all regulations is

The information is made available as a routine use on a need-to-know basis to personnel of the Department of State and other government agencies<br>having statutory or other lawful authority to maintain such information in th

Failure to provide the information requested on this form may result in the denial of a United States Passport, related document, or service to the individual seeking such passport, document, or service.

HOW TO APPLY FOR A U.S. PASSPORT. U.S. passports are issued<br>only to U.S. citizens or nationals. Each person must obtain his or her

only to U.S. citizens or nationals. Each person must obtain his or her<br>only to U.S. citizens or nationals. Each person must obtain his splication<br>in Fig. TPME AFIRST-TIME APPLICANT, please complete and sub-<br>med not applica

to visited well in advance of your departure.<br>
(1) PROOF OF U.S. CITIZENSHIP,<br>
(a) APPLICANTS BORN IN THE UNITED STATES. Submit previous<br>
U.S. passport or certified birth certificate. A birth certificate must<br>
include your

If NO BIKTH RECUTIVE EXAMPLE TO THE REFORMATION CAN ALSO SUBDIT AT REPLACING TO THE RECORD AND THE PROPERTY CONTROLLED THE PROPERTY OF THE SUBDAMPLE TO THE THE SUBDAMPLE OF THE SUBDAMPLE OF THE SUBDAMPLE OF THE SUBDAMPLE O and seal or other certification of office (if customary) and signature of

and seal or other certification of office (if customary) and signature of<br>issuing official. Constraints the UNITED STATES. Submit<br>previous U.S. passport or Certificate of Naturalization, or Certificate of<br>Citizenship, or

places of residence/physical presence in the United States and abroad<br>before your birth.

(2) PROOF OF IDENTITY. If you are not personally known to the acceptance agent, you must establish your identity to the agent's satisfaction. You may submit items such as the following containing your signature AND physica

of you: previous U.S. passport: Certificate of Naturalization or of Citizen<br>ship, driver's license inot temporary or learner's licensek or government<br>frederal, State, monicipal) identification card or pass. Temporary or<br>al

(3) TWO PHOTOGRAPHS. Submit two identical photographs of you alone, sufficiently recent to be a good likeness inormally taken within the last 6 months),  $2 \times 2$  inches in size, with an image size from bottom of chin to to

(4) FEES. Submit \$65 if you are 18 years of age or older. The passport fee is \$55. In addition, a fee of \$10 is charged for the execution of the application. Your passport will be valid for 10 years from the date of issue

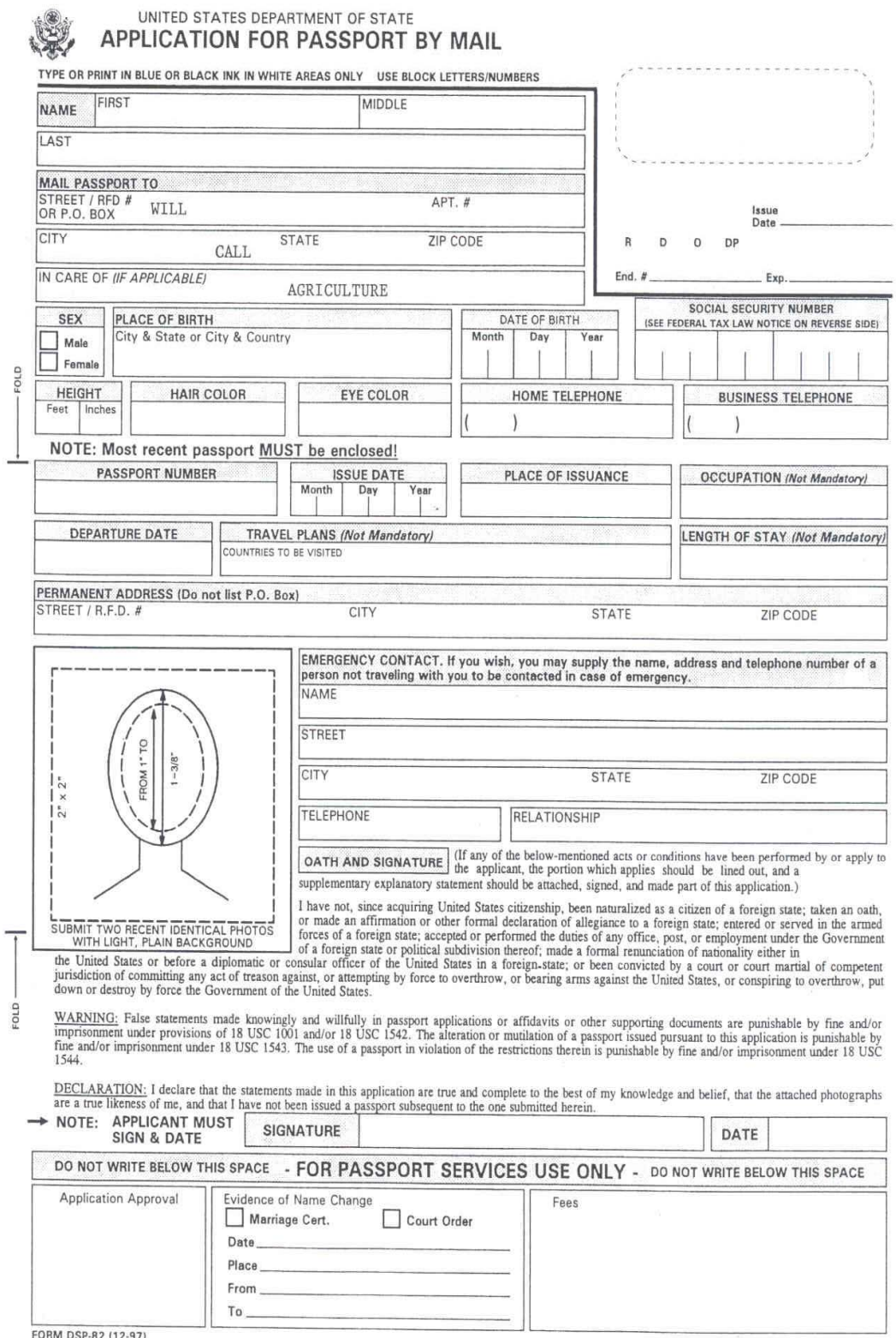

FORM DSP-82 (12-97)

OMB No. 1405-0020 (Exp. 4/30/2001) Estimated Burden 15 Minutes\*

#### WHAT DO I NEED TO SEND WITH THE APPLICATION FORM?

- 1. Your most recent passport.
- 2. A marriage certificate or court order if your name has changed.
- 3. Passport fee of \$40.
- 4. Two recent (taken within the last 6 months) identical photographs with a light, plain background.

#### For detailed information on the items to be included, see below.

1. YOUR MOST RECENT PASSPORT. Issued at age 16 or older in your current name (or see item #2 below) and issued within the past 12 years. If your passport is mutilated or damaged, you must apply on the DSP-11 Application fo

2. A MARRIAGE CERTIFICATE OR COURT ORDER. If the name you are currently using differs from the name on your most<br>recent passport, you must submit a marriage certificate or court order showing the change of name. The name c

3. THE PASSPORT FEE OF \$40. Enclose the \$40 passport fee in the form of a personal check or money order. DO NOT SEND CASH Passport Services cannot be responsible for cash sent through the mail. If you desire special postag

4. TWO RECENT IDENTICAL PHOTOGRAPHS. The photographs must have been taken within the past six months and be a good likeness of you. The photographs must be clear with a full front view of your face and taken on a light (wh

#### MAIL THIS FORM TO:

#### DELIVERY - Other Than U.S. Postal Service FOR INQUIRIES CONTACT:

National Passport Center P.O. Box 371971 Pittsburgh, Pa. 15250-7971

Passport Services Lockbox Attn: Passport Supervisor, 371971<br>3 Mellon Bank Center, Rm. 153-2723<br>Pittsburgh, Pa. 15259-0001

National Passport Information Center National Passport Imprimation Center<br>
1-900-225-5674<br>
FOR TDD: 1-900-225-7778<br>
FOR CREDIT CARD USERS: 1-888-362-8668<br>
FOR CRDE : 1-888-498-3648<br>
(A fee is charged for this service.)

#### NOTICE TO APPLICANTS RESIDING ABROAD

United States citizens residing abroad CANNOT submit this form to the Passport Facility listed above. Such applicants should contact the nearest United States Embassy or Consulate for procedures to be followed when applyin

#### NOTICE TO APPLICANTS FOR OFFICIAL, DIPLOMATIC, OR NO-FEE PASSPORTS

You may use this application if you meet all of the provisions listed above. Submit your U.S. Government or military authorization for a no-fee passport with your<br>application in lieu of the passport fee. CONSULT YOUR SPONS

#### FEDERAL TAX LAW

 $\tilde{\Xi}$ 

26 U.S.C. 6039E (Internal Revenue Code) requires a passport applicant to provide his/her name and social security number. If you have not been issued a social security number, enter zeros in box. The Department of State mu

#### PRIVACY ACT STATEMENT

AUTHORITIES: The information solicited on this form is requested pursuant to provisions in Titles 8, 18, and 22 of the United States Code, whether or not codified, including specifically 22 U.S.C. 211a, 212, 213, and all r

noted, 26 U.S.C. 6039E.<br>PURPOSE: The primary purpose for soliciting the information is to establish citizenship, identity and entitlement to issuance of a U.S. passport. The information may<br>also be used in connection with

"Public reporting burden for this collection of information is estimated to average 15 min are per response, including tone required for searching existing data sources, gathering the necessary data, provaling the informat

PAGE 2

**United States** Department of Agriculture

Office of the **Chief Financial** Officer

National Finance Center

P.O. Box 60000 New Orleans Louisiana 70160

II, Voucher and Invoice Payments Manual Title:

- 2, Travel and Transportation Payments, Section 2, Travel Foreign Location Codes (TFLC) Chapter
- 00-1, Revised Foreign Location Code Appendix Bulletin:

November 2, 2000 Date:

Holders of the Travel System Procedure To:

This bulletin announces the initial publication of the Travel Foreign Location Codes (TFLC) as a separate procedure manual for Travel System (TRVL) users. This new publication contains the standard location codes and all current foreign location codes, and replaces the Appendix previously transmitted with TRVL Amendment 3, dated October 26, 1999.

The TFLC procedure is being placed on the National Finance Center's (NFC's) Web site (www.nfc.usda.gov), in lieu of mailing a paper copy. To view TFLC, go to NFC's home page and click on Pubs & Forms in the menu bar, then click on TRVL Foreign Location Codes in the left-hand column of the page. The TFLC Web procedure has been formatted to facilitate use directly from the Web site. Accessing TFLC via the Web is the preferred manner to use the new procedure.

NFC will continue to supply paper versions of the publication upon request only. To request a hardcopy version of TFLC from NFC, submit Form AD-1083, Request For Action For Procedures/Reports, following instructions on the form. A copy of Form AD-1083 is attached for your convenience.

Please refer questions about TRVL processing to Travel and Transportation Section personnel at 504–255–4878. Refer questions about this bulletin to the Directives and Analysis Branch at 504-255-5322 or nfc.dab@usda.gov.

RONALD R. BERNHARD, Director **Financial Services Division** 

Attachment

Filing File with the Travel System procedure. Instructions:

When superseded Expiration Date:

## Appendix D

### **COUNTRY CODES**

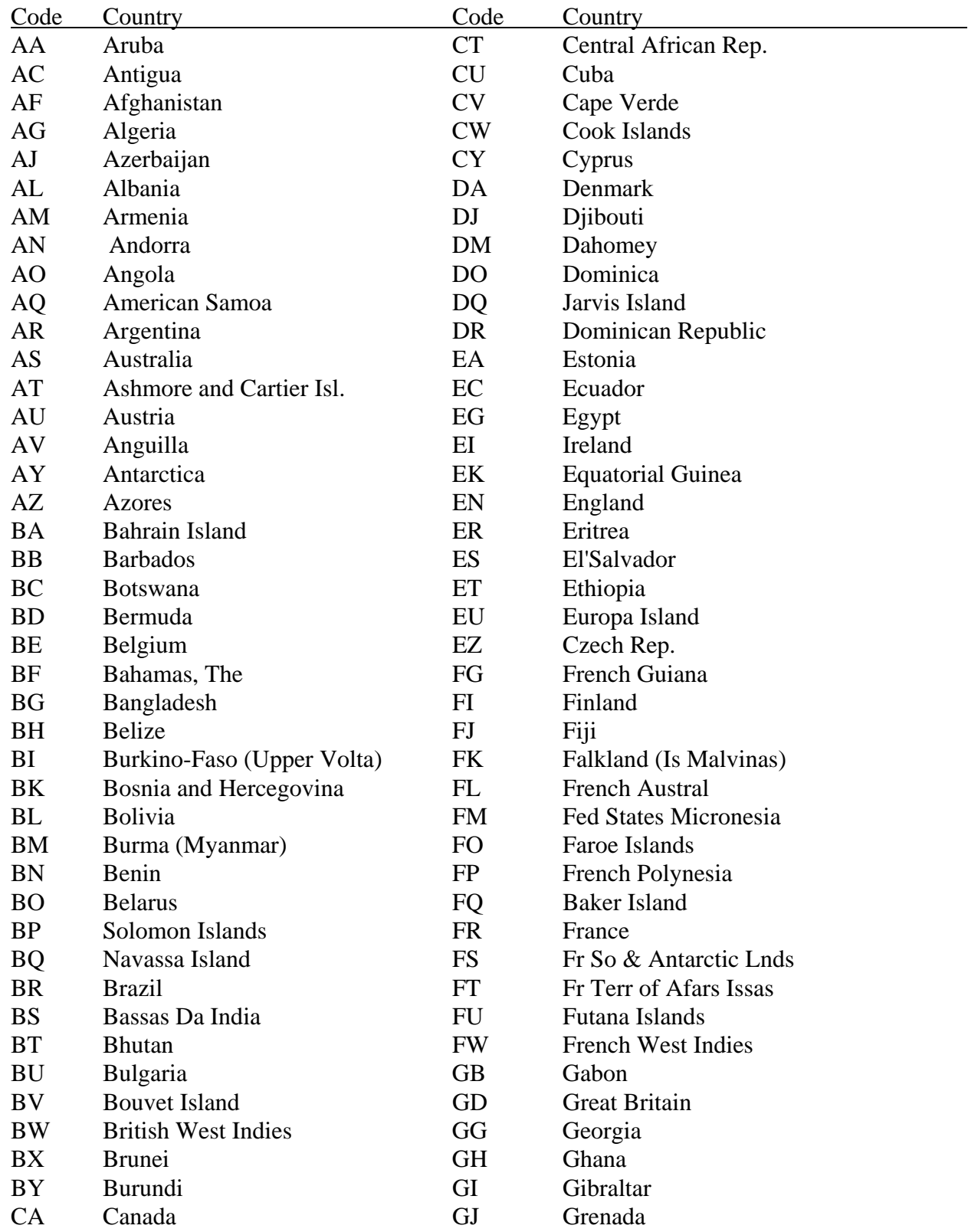

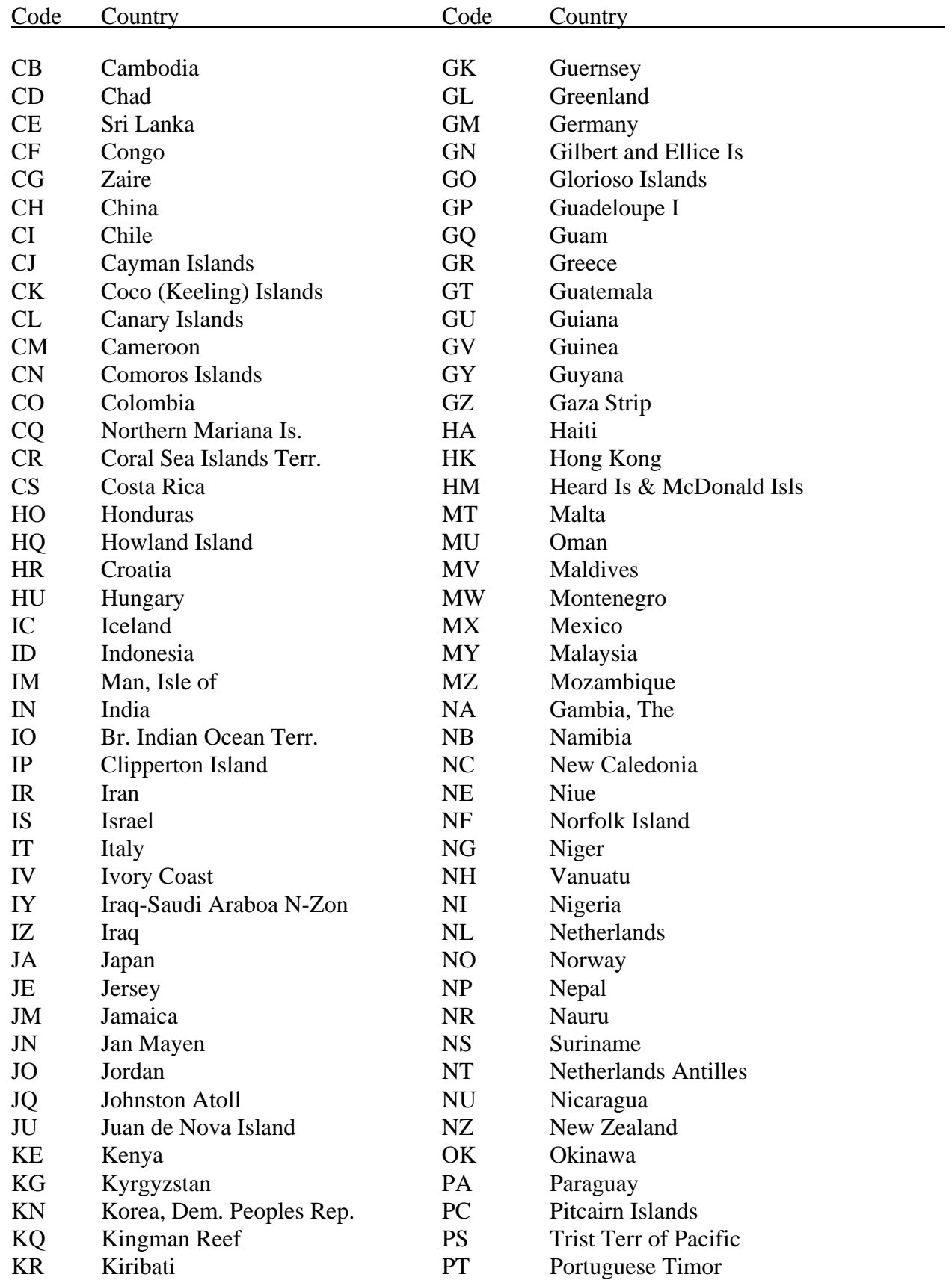

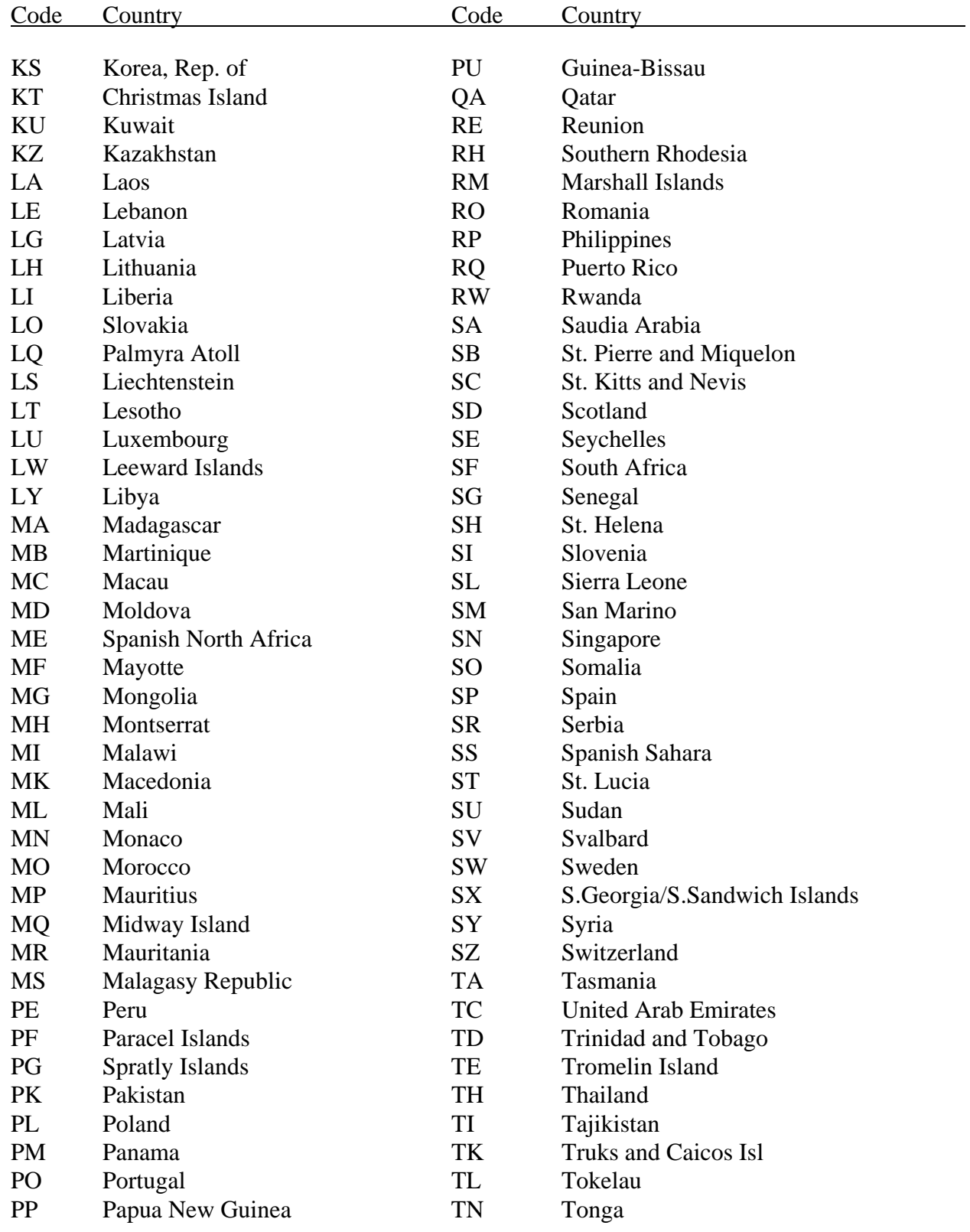

TO Togo

TP Sao Tome and Principe

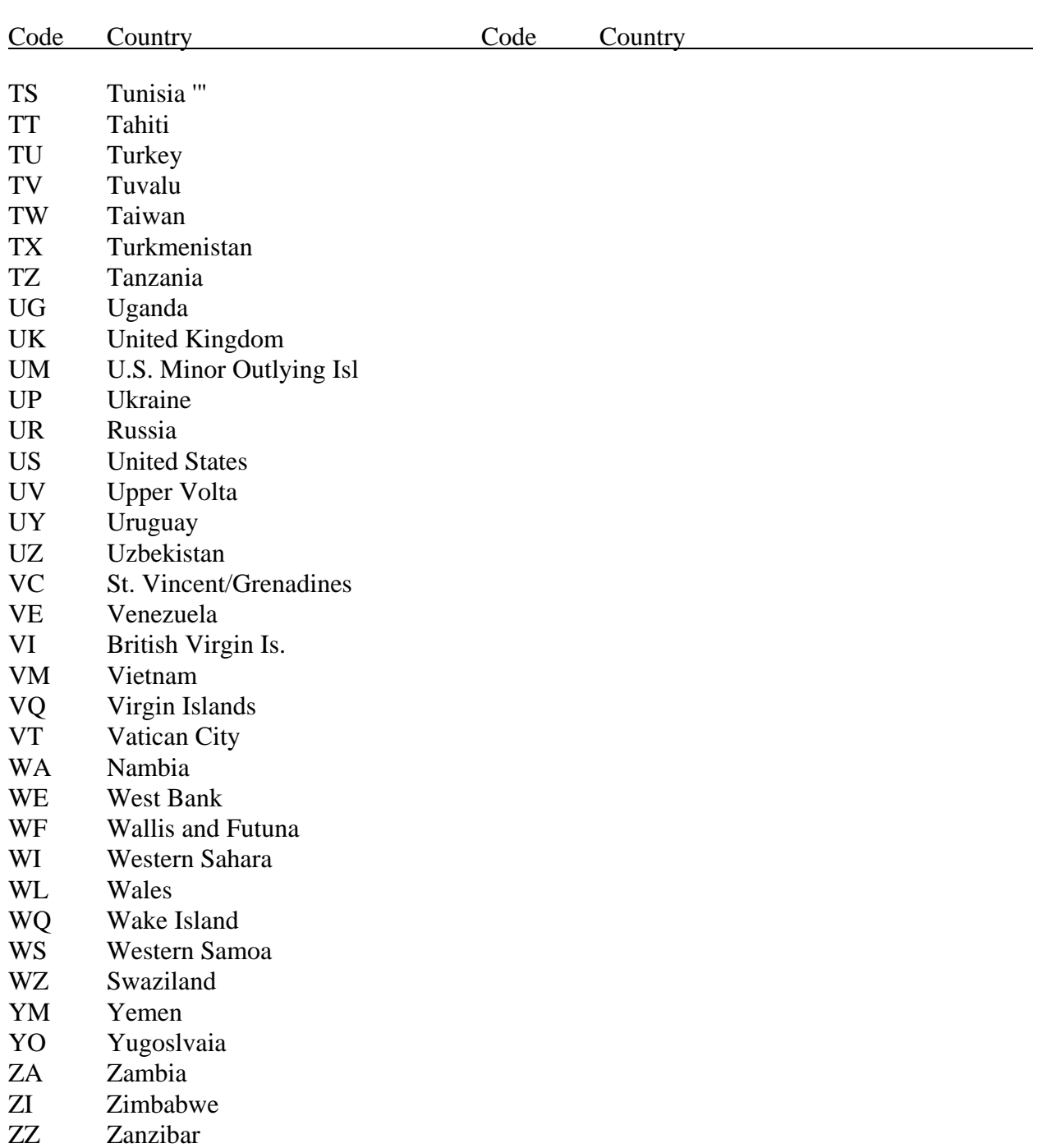

### **TRVL Foreign Location Codes**

Following is a list of foreign temporary duty (TDY) locations with their associated foreign location codes (numeric and alpha country codes and numeric city codes). The locations are listed in alphabetical order by country name, then in numeric order by city code within the country. Cities with multiple per diem rates (e.g., cities with seasonal/nonseasonal rates) have been assigned a different city code for each per diem rate. These codes are noted as High, Middle, Low, and Nonseasonal, as defined in the Explanatory Notes.

To select a city code, first determine the appropriate per diem rate for the specific location and dates of travel by referring to the Department of State's Foreign Per Diem Rates. Then select the corresponding code (High, Middle, Low, or Nonseasonal where applicable) from the list below.

Because of political changes, the TFLC list may include names of countries and cities that are no longer valid. These countries continue to be listed due to the extended nature of relocation travel.

TFLC users should first refer to the Department of State's Web site at *www.state.gov*, then follow the link for Travel and Living Abroad to the Foreign Per Diem Rates link, to obtain the correct country/city name(s) prior to accessing TFLC for the country/city code(s).

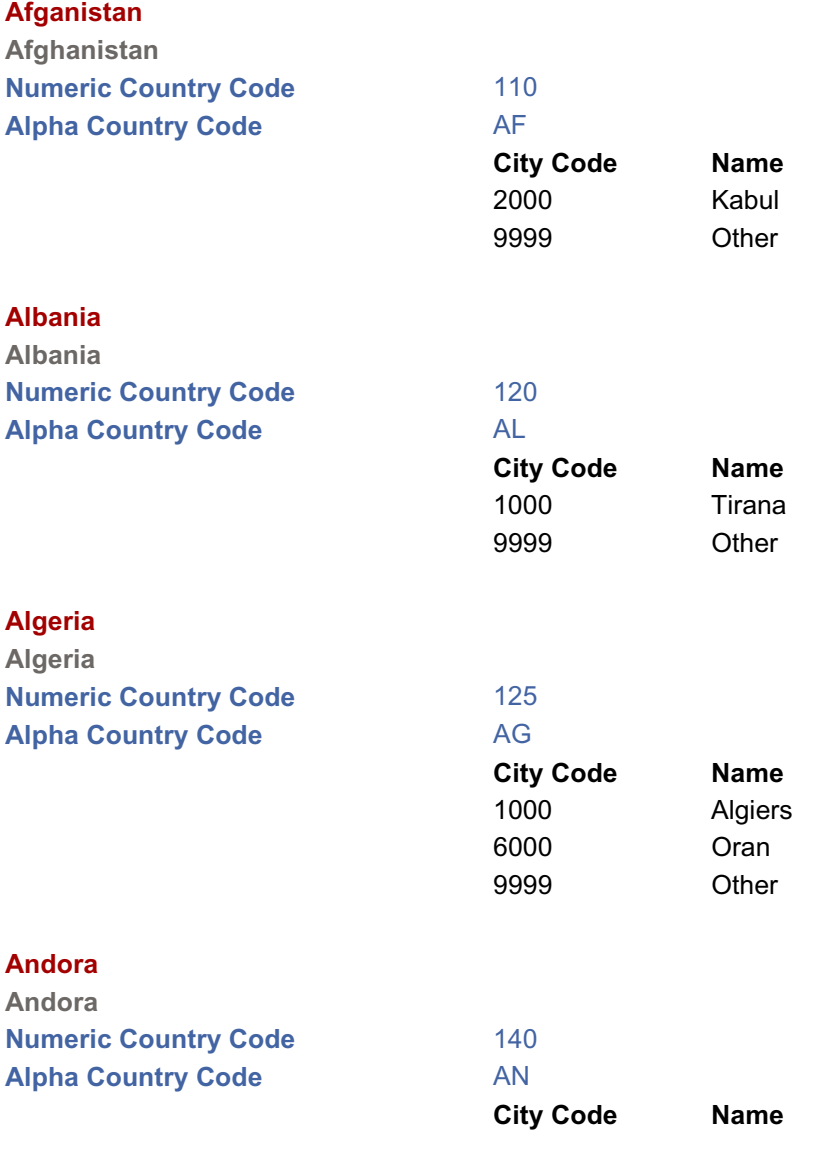

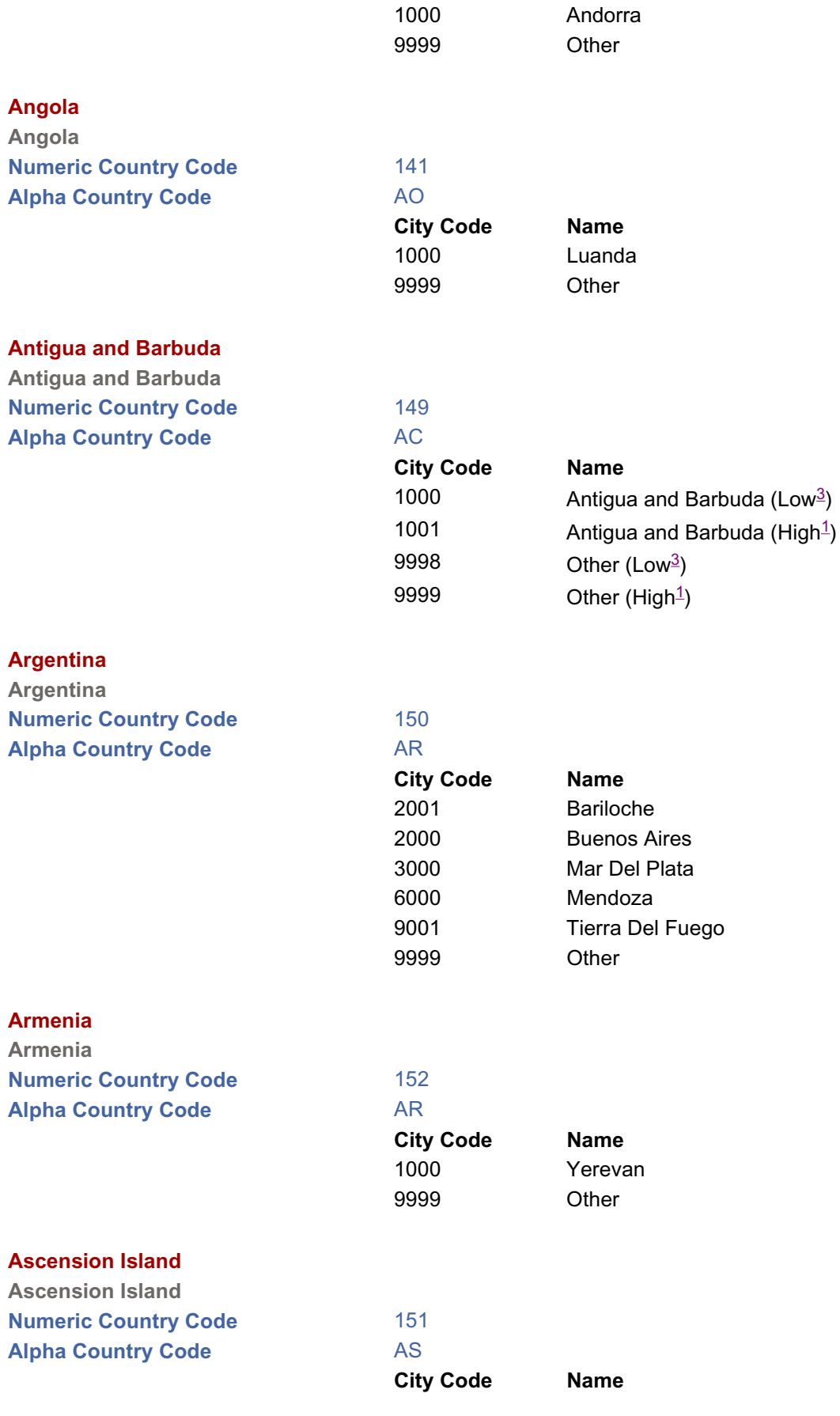

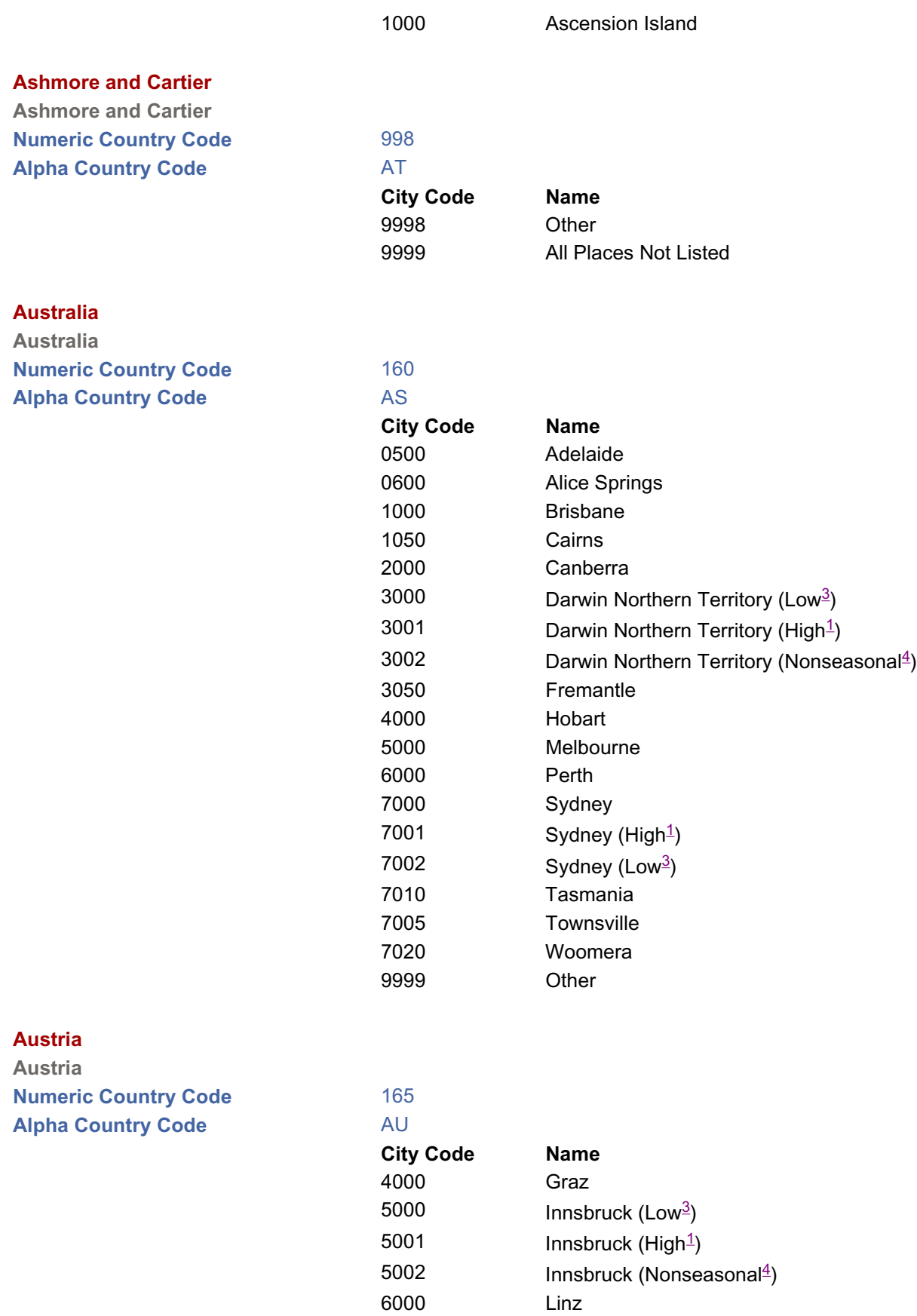

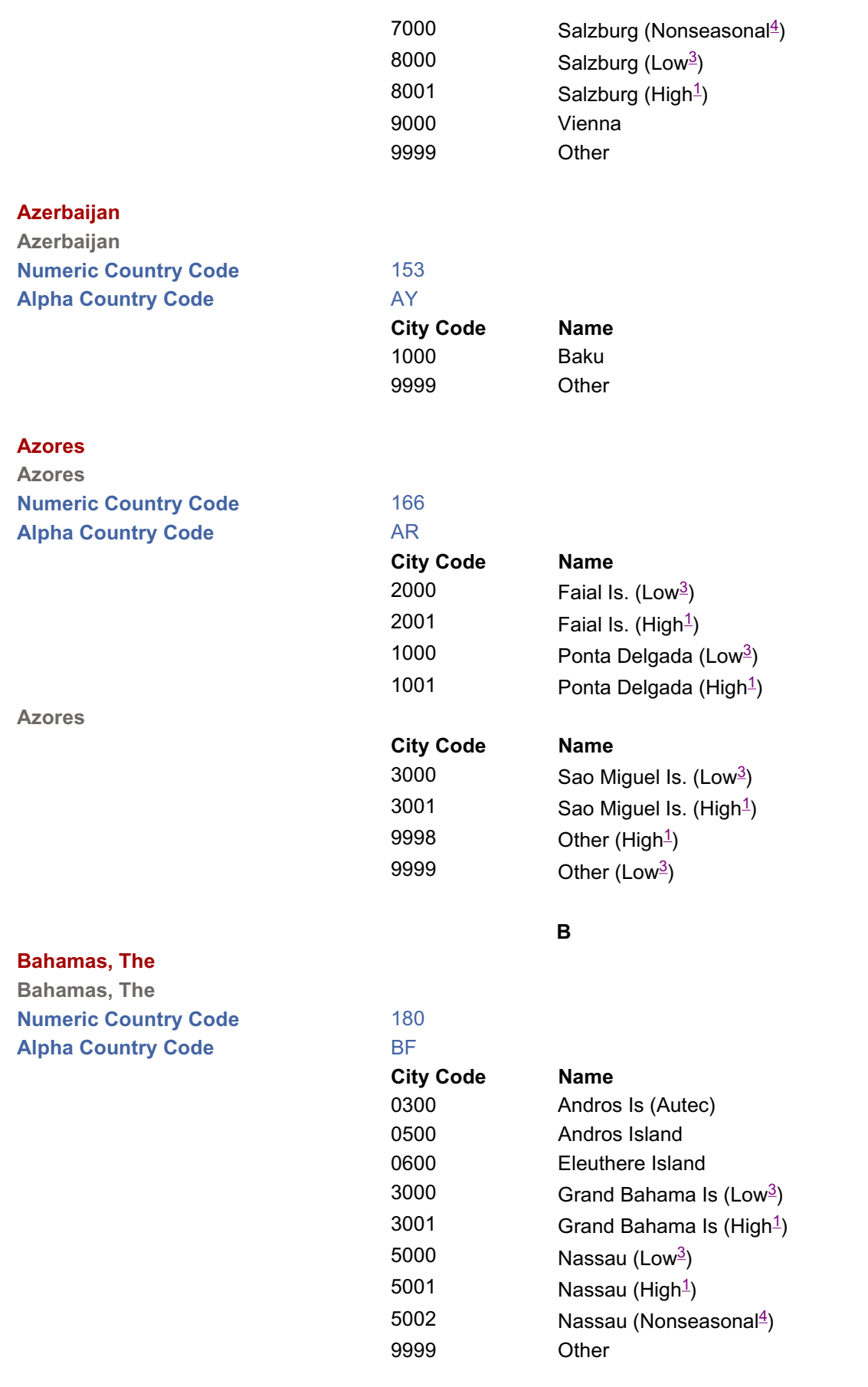

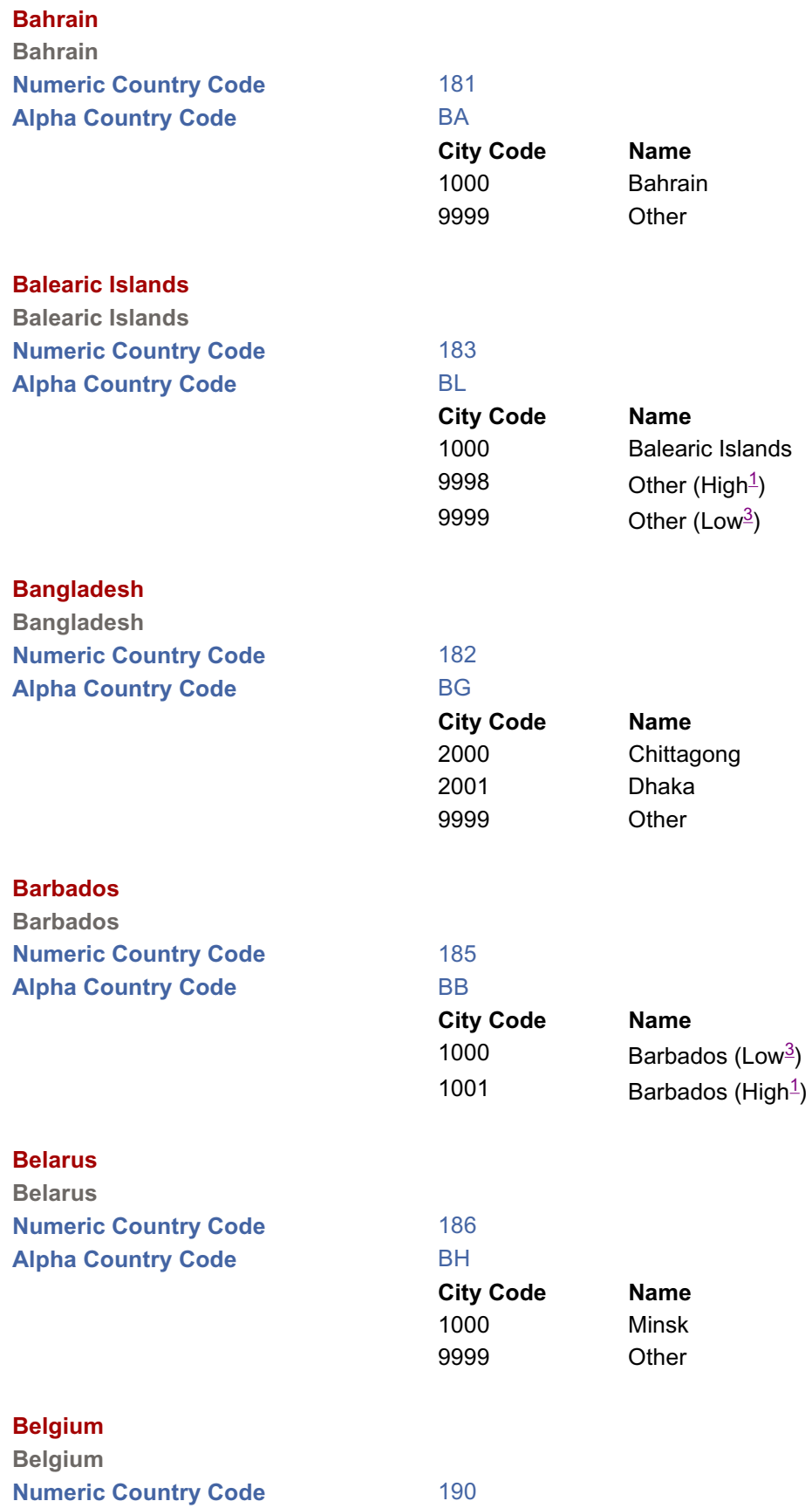

20

### **Alpha Country Code** BE

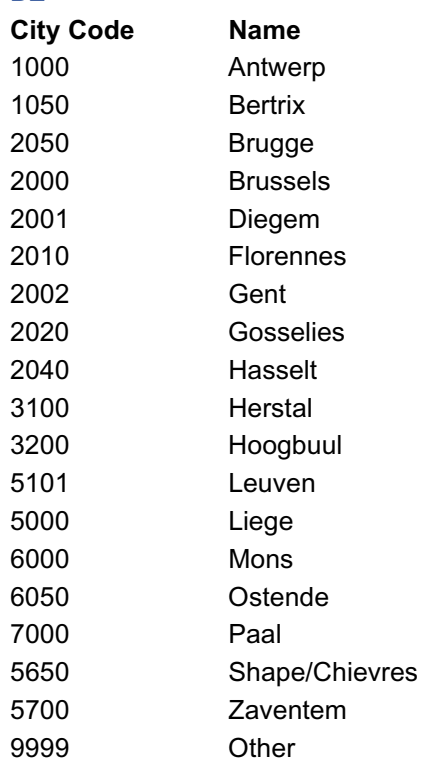

### **Belize**

**Benin**

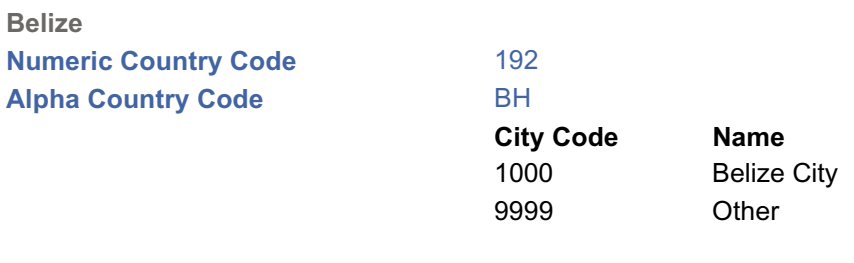

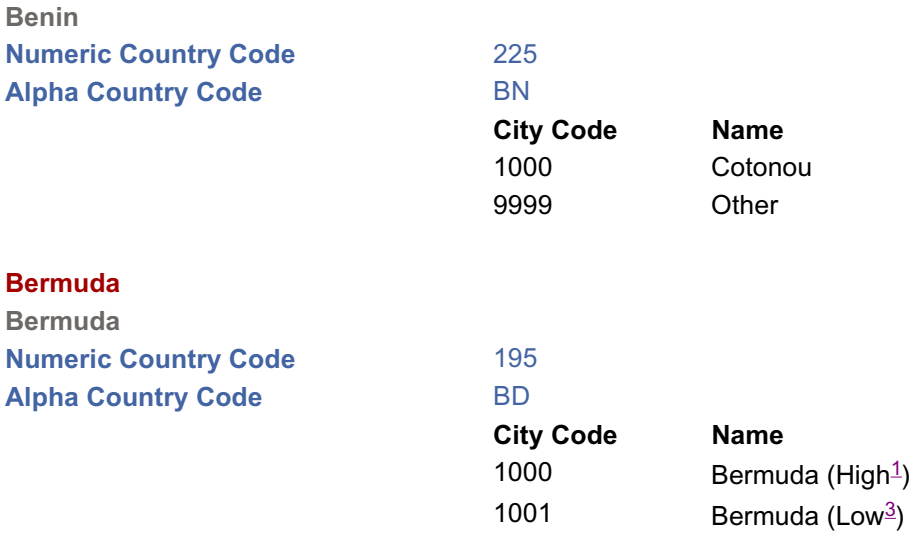

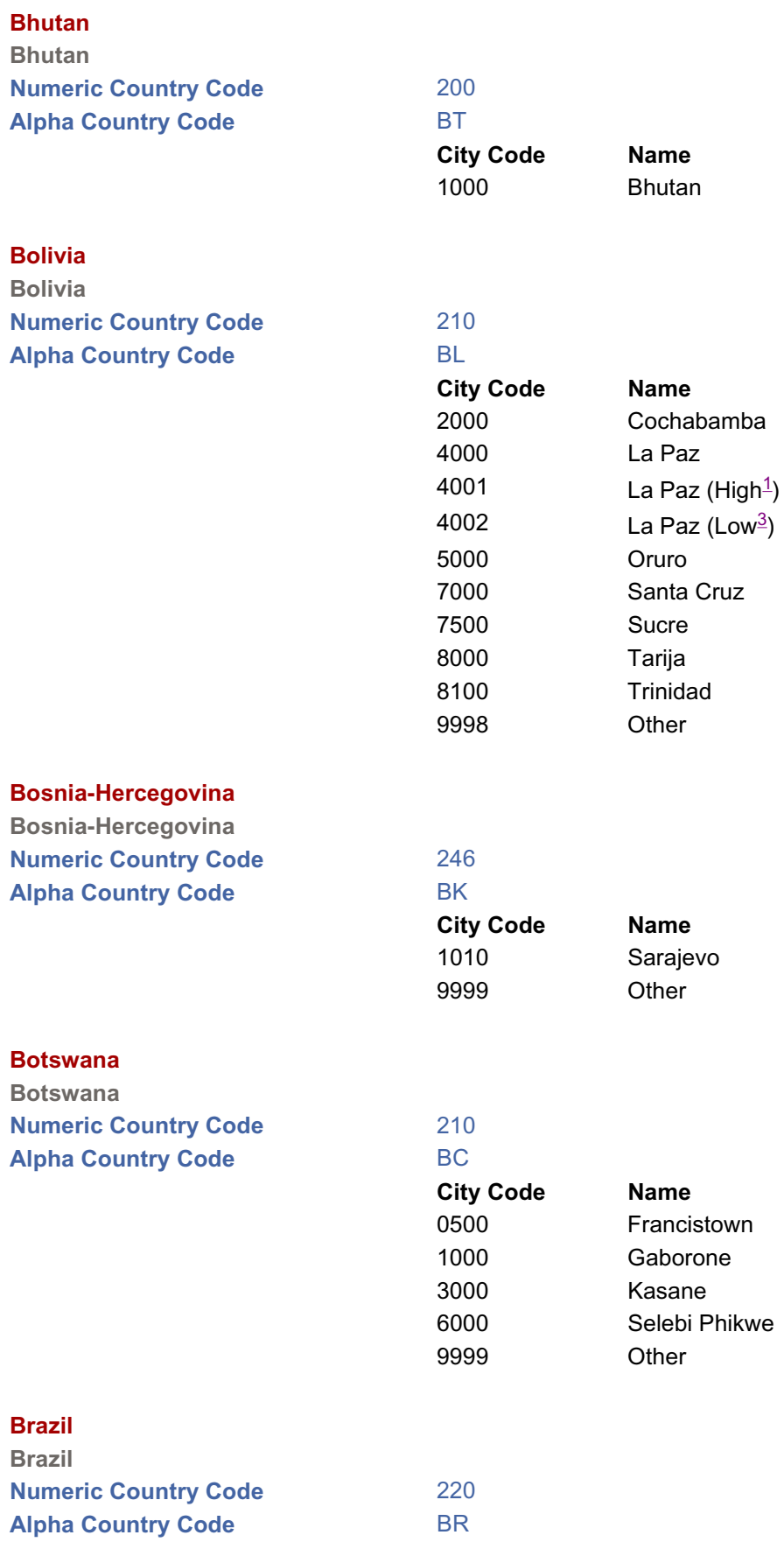

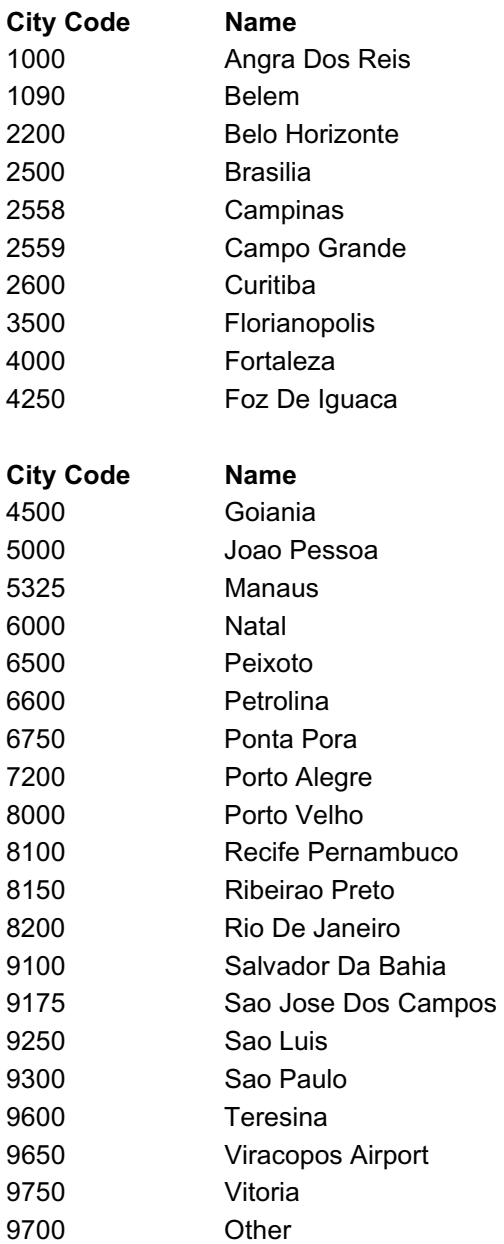

### **Brazil**

### **British West Indies**

**British West Indies Numeric Country Code** 230 **Alpha Country Code** 

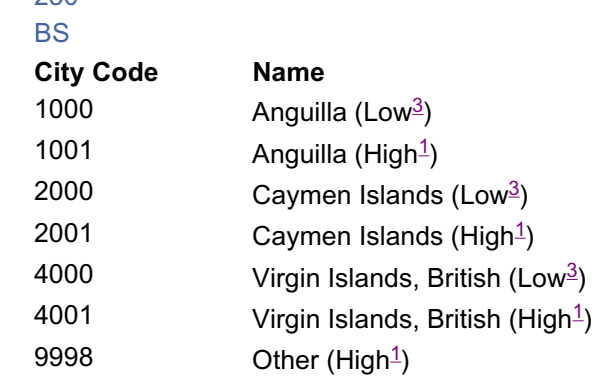

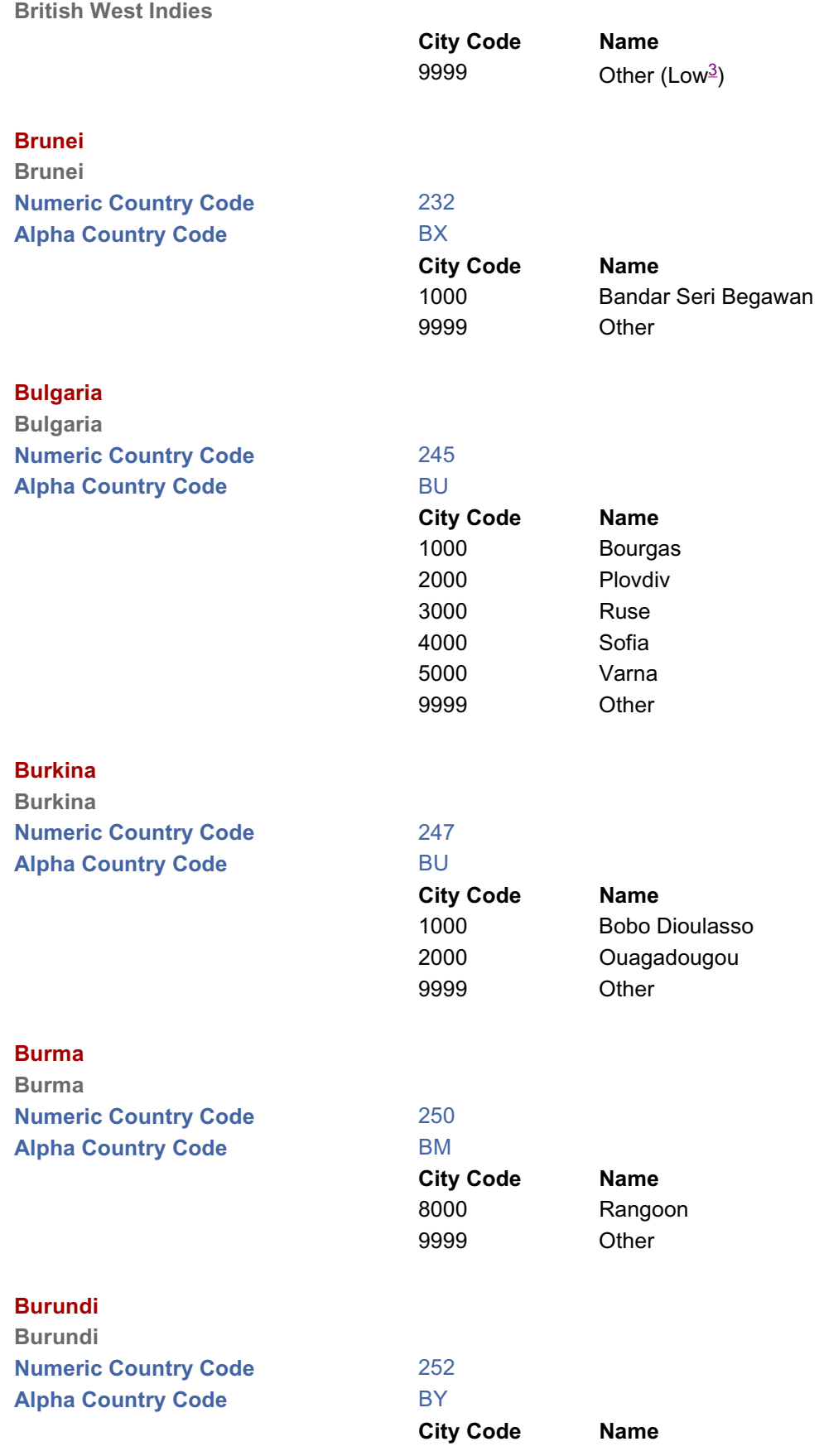

24

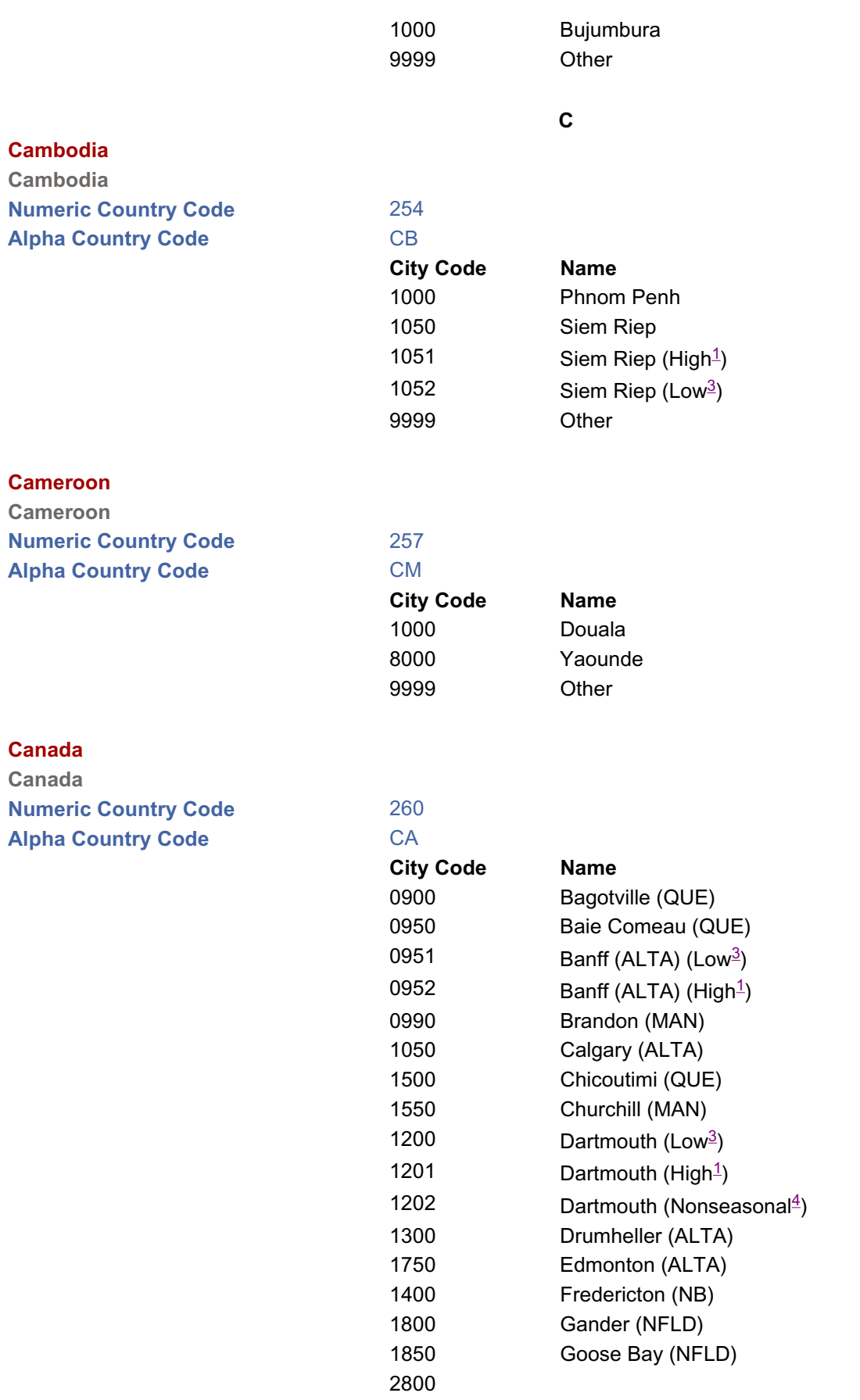

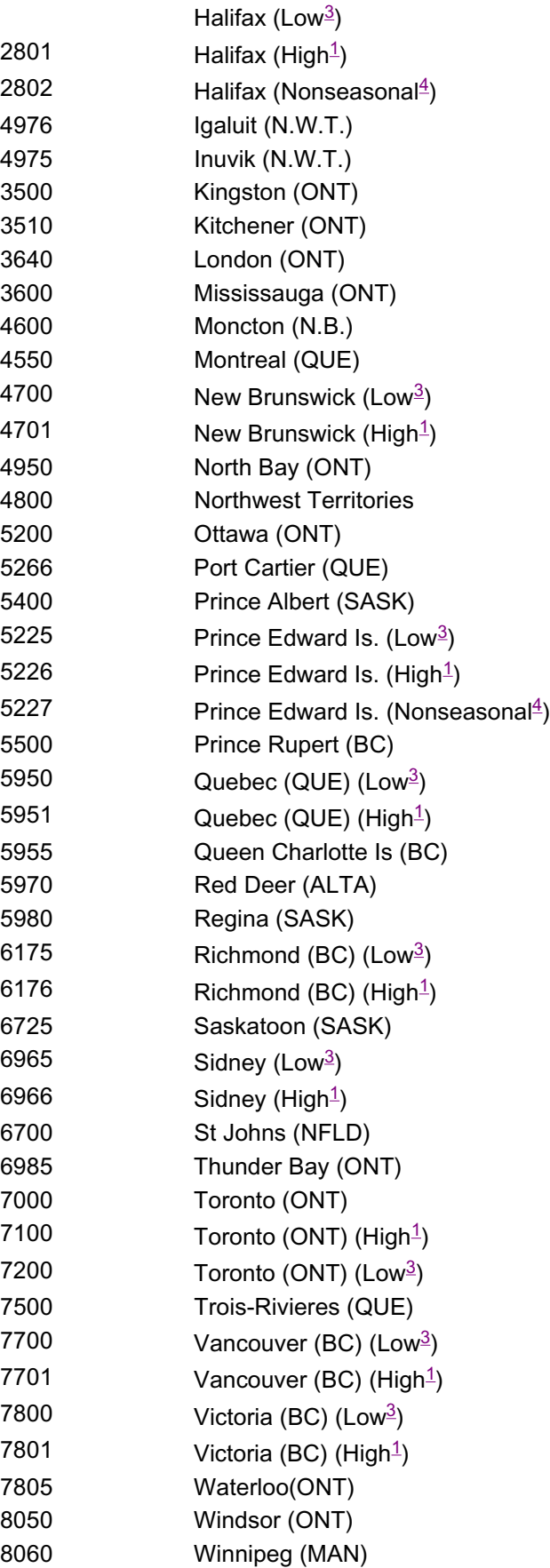

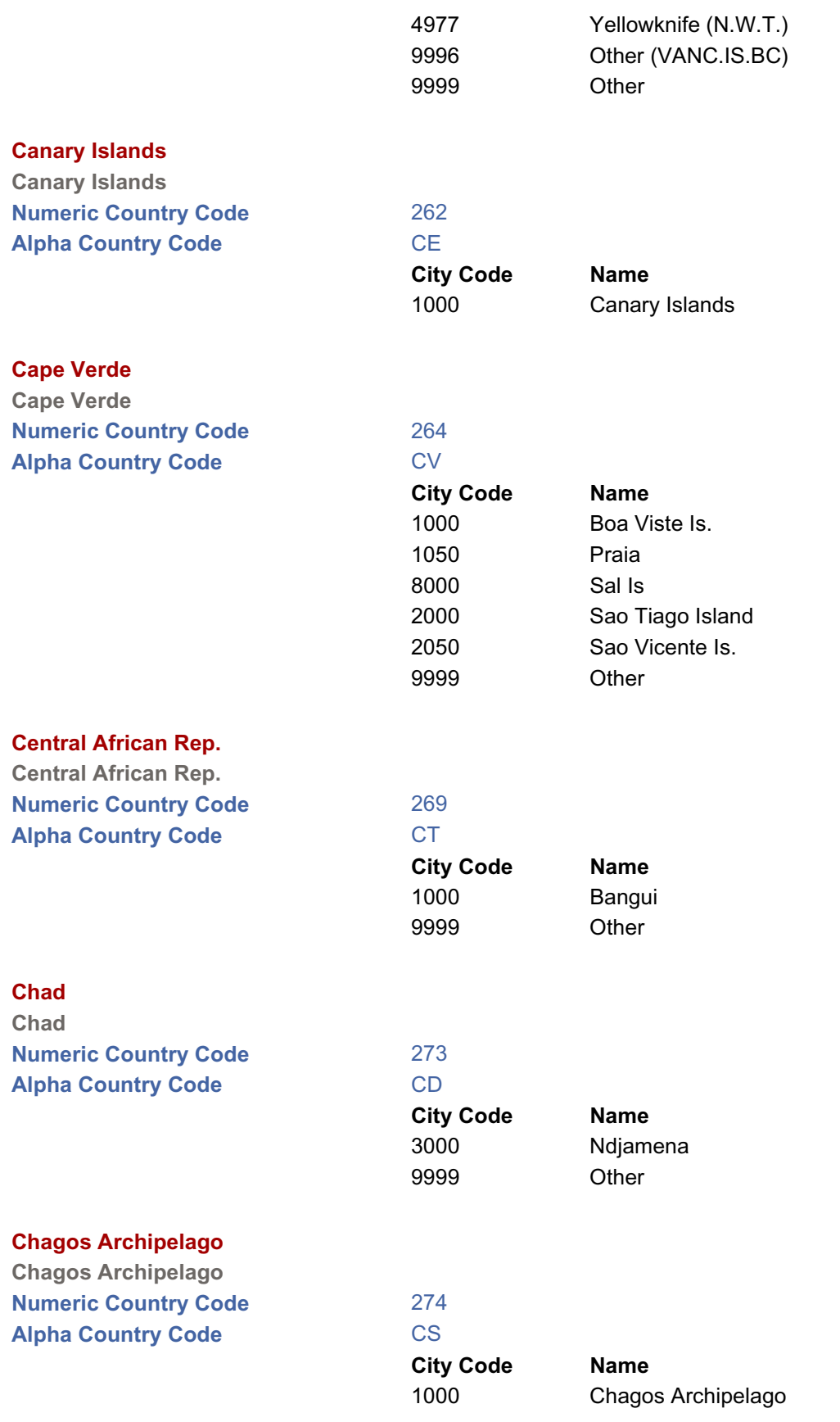

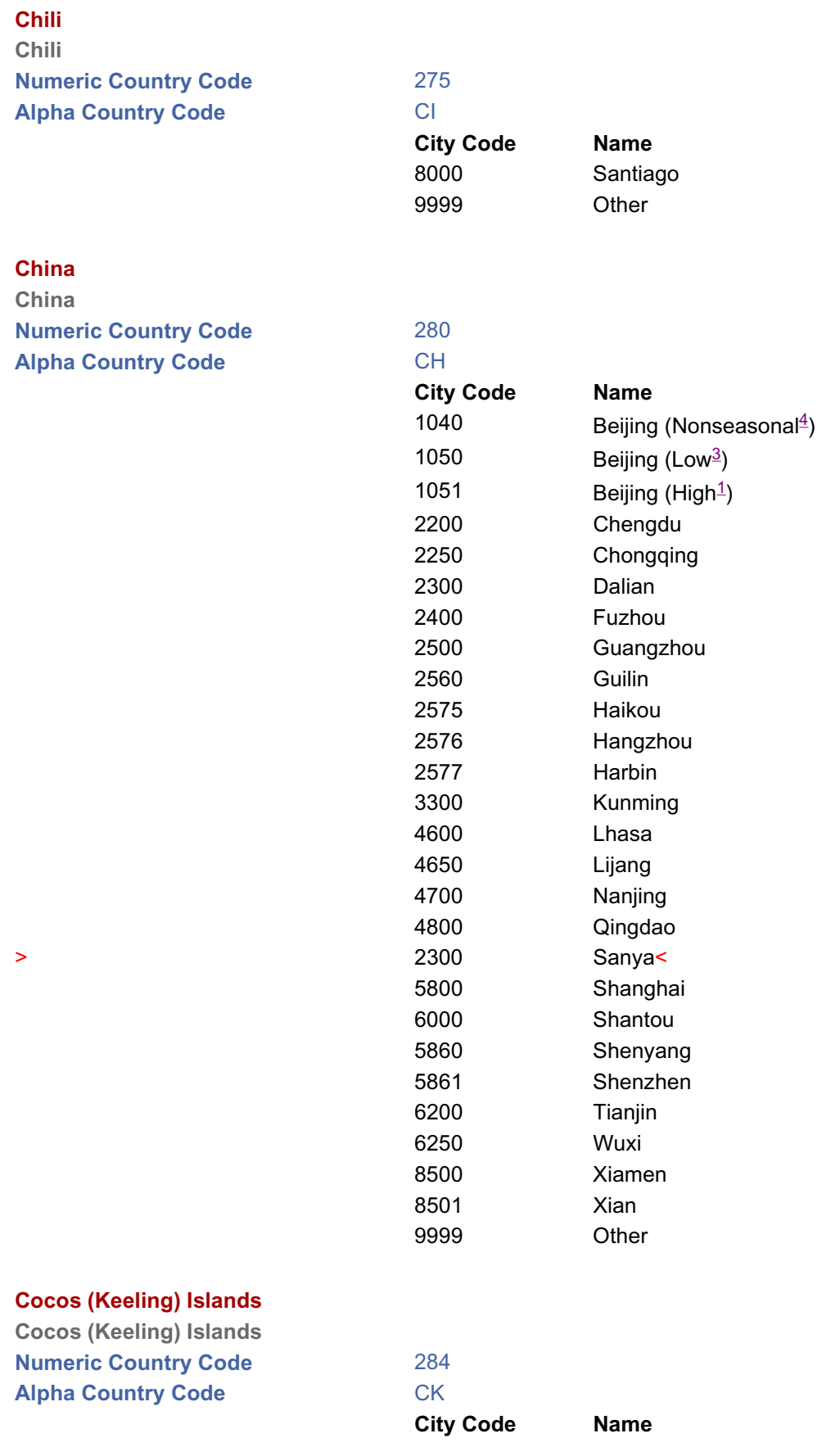

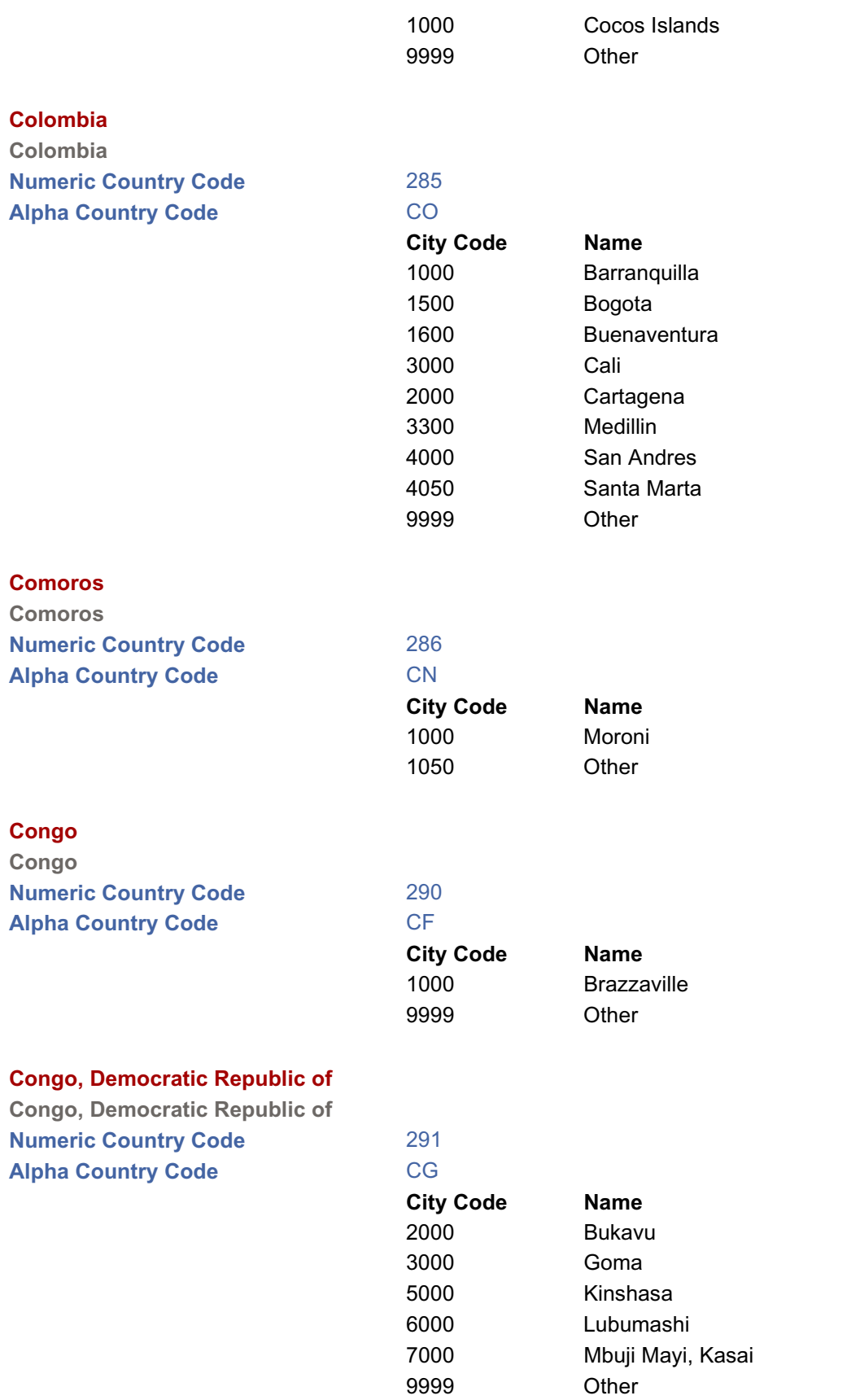

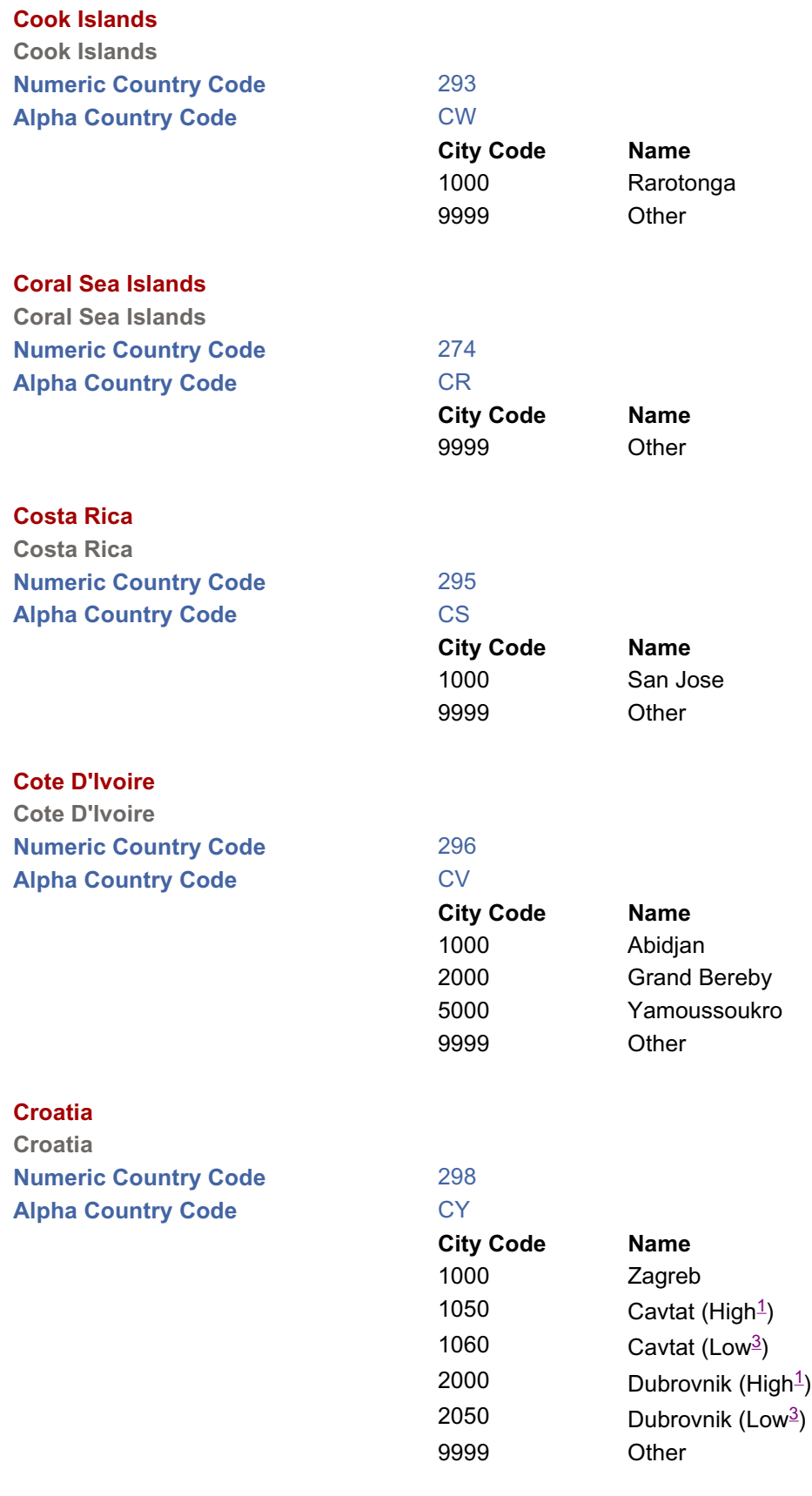

**Cuba**

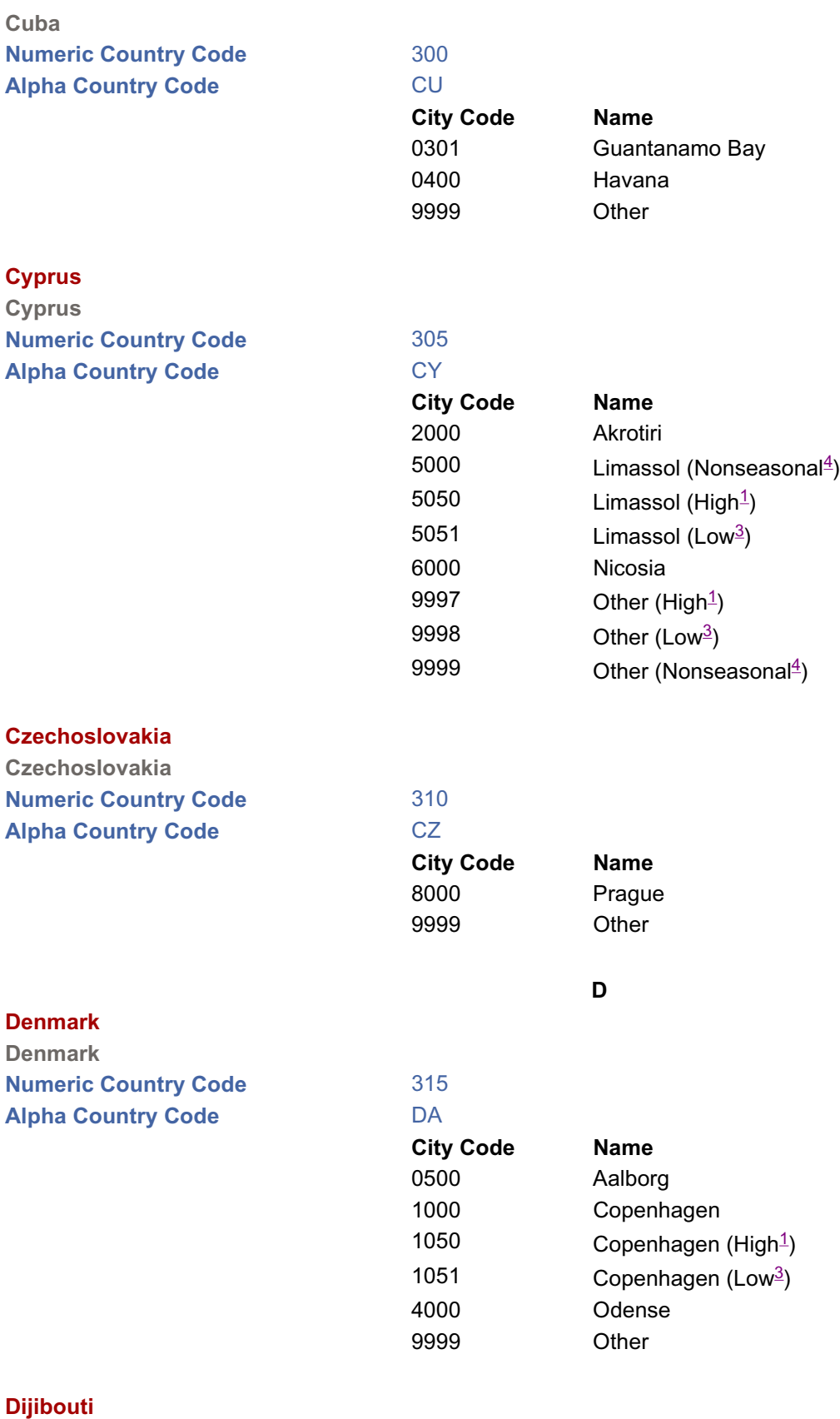

**Djibouti**
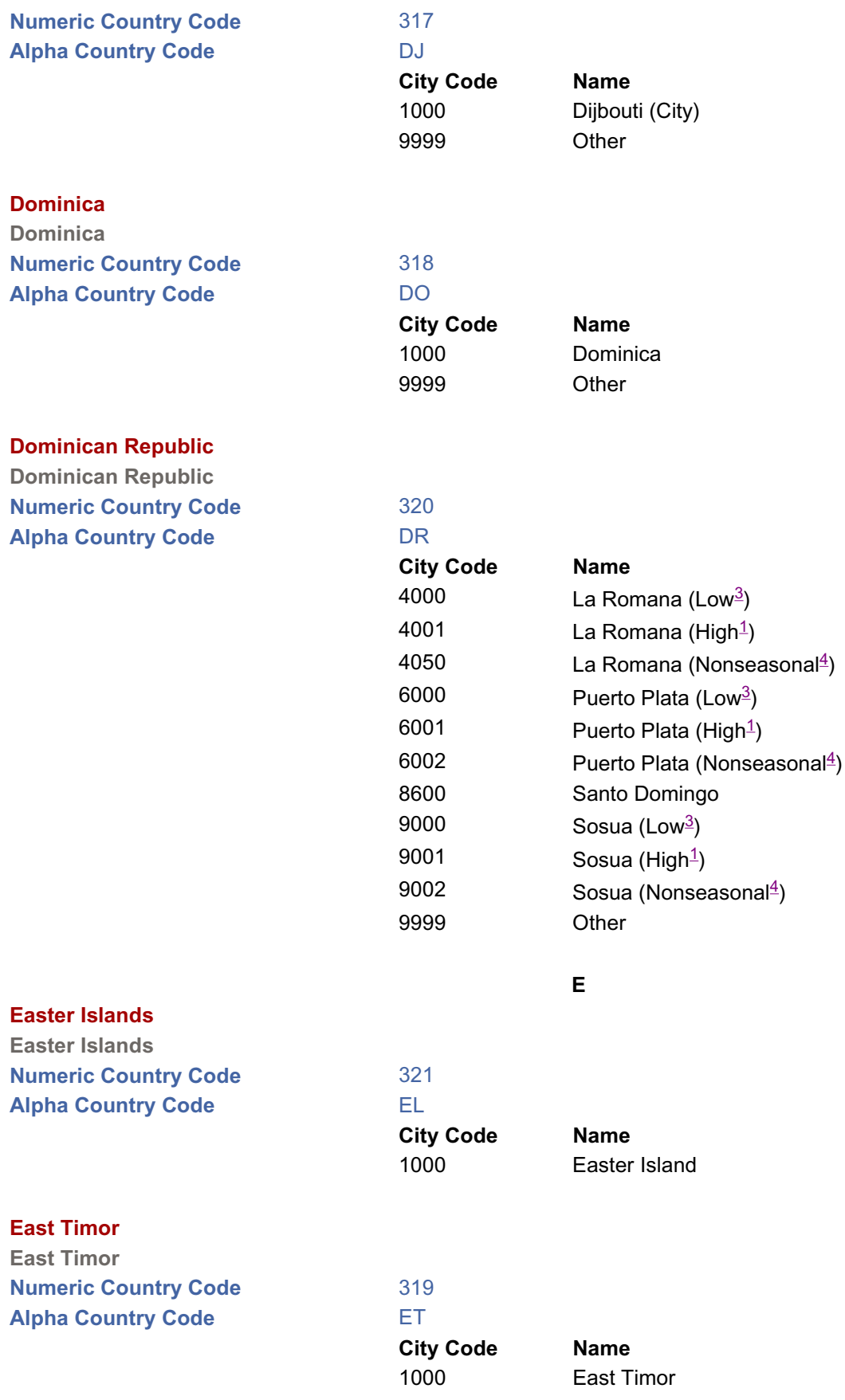

# **Ecuador**

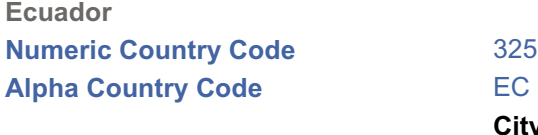

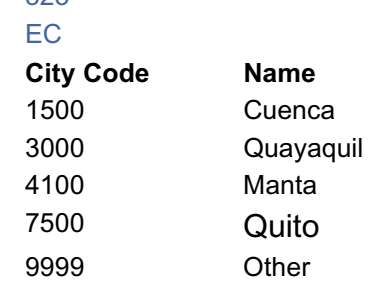

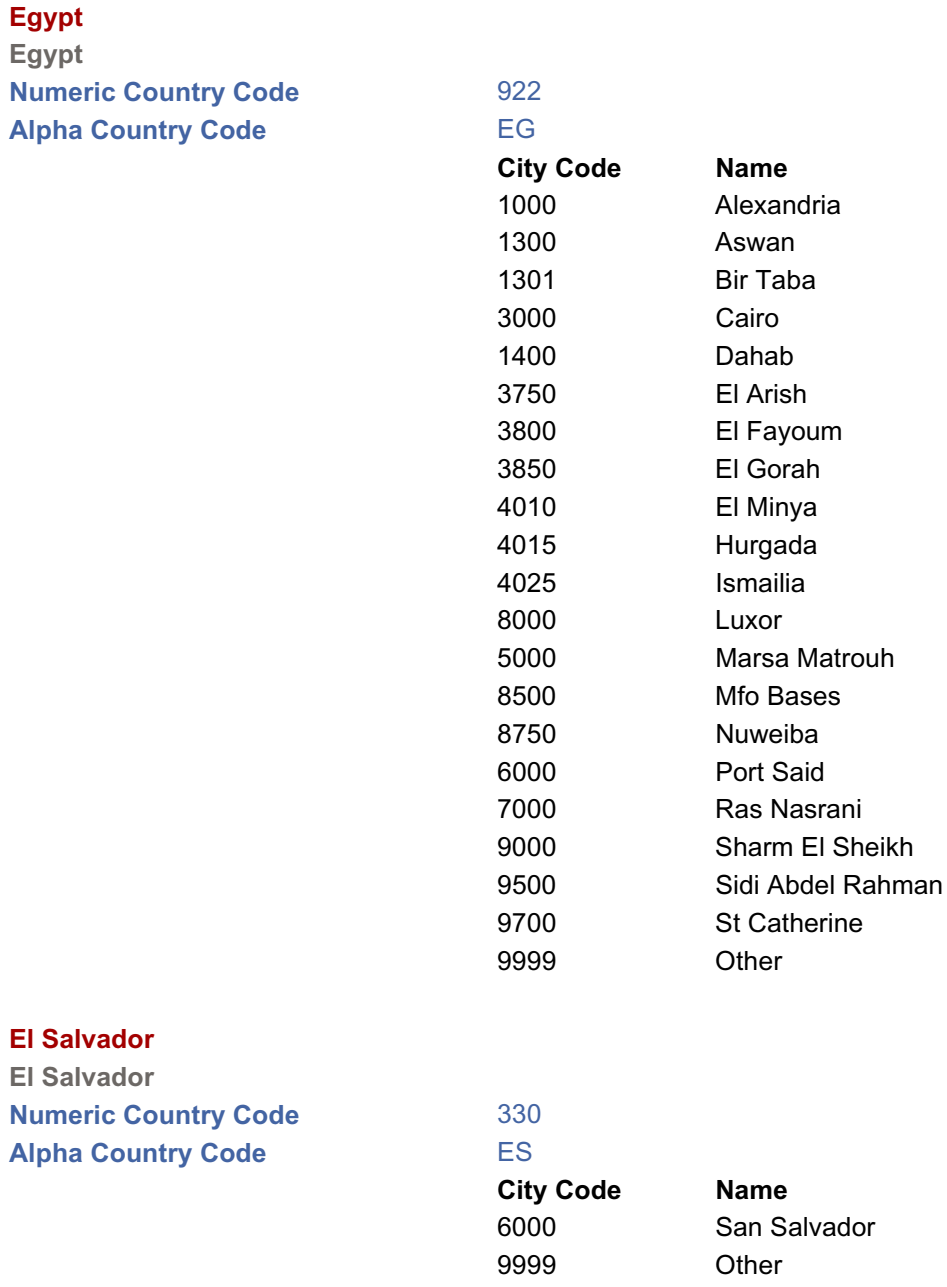

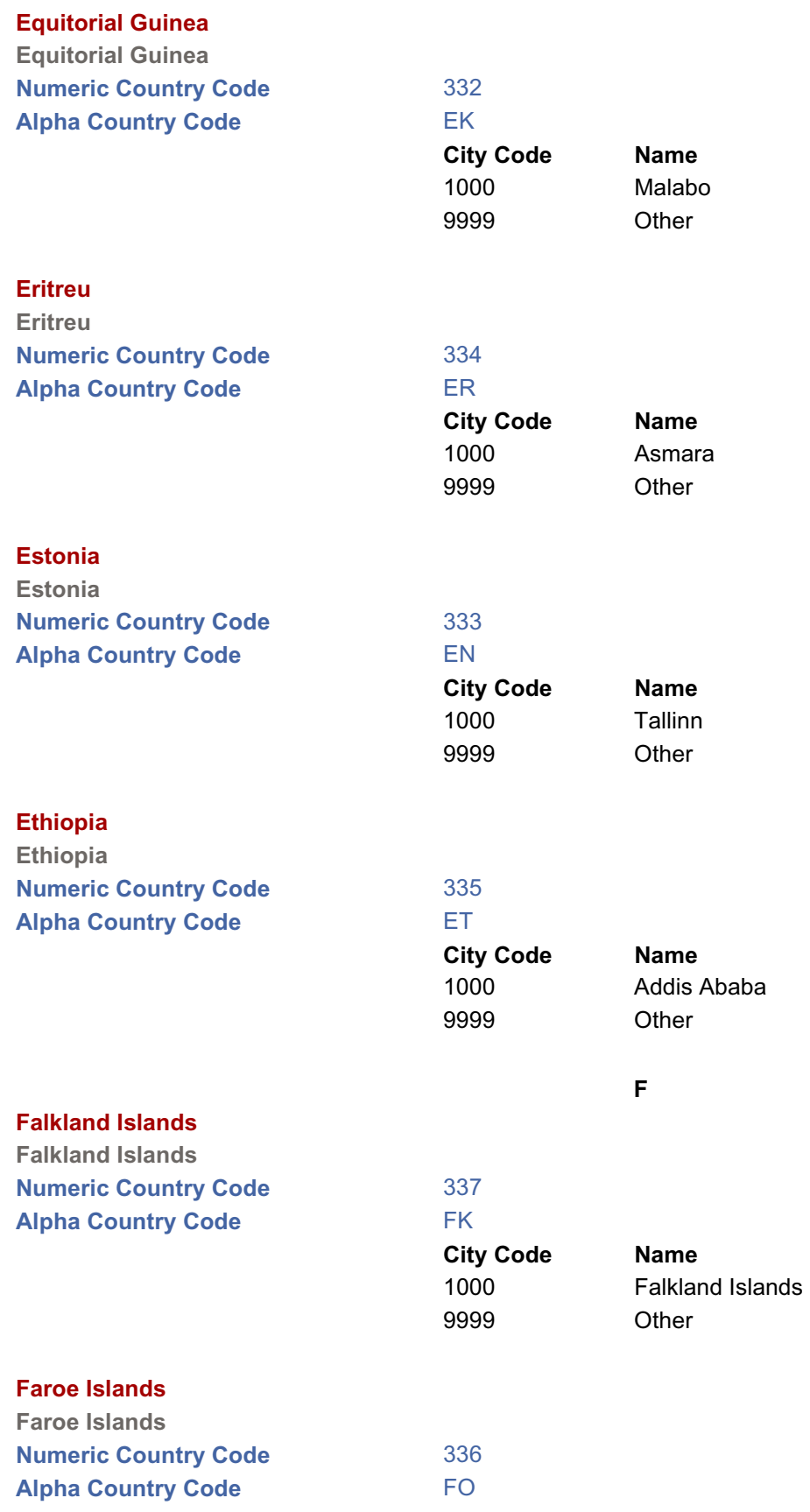

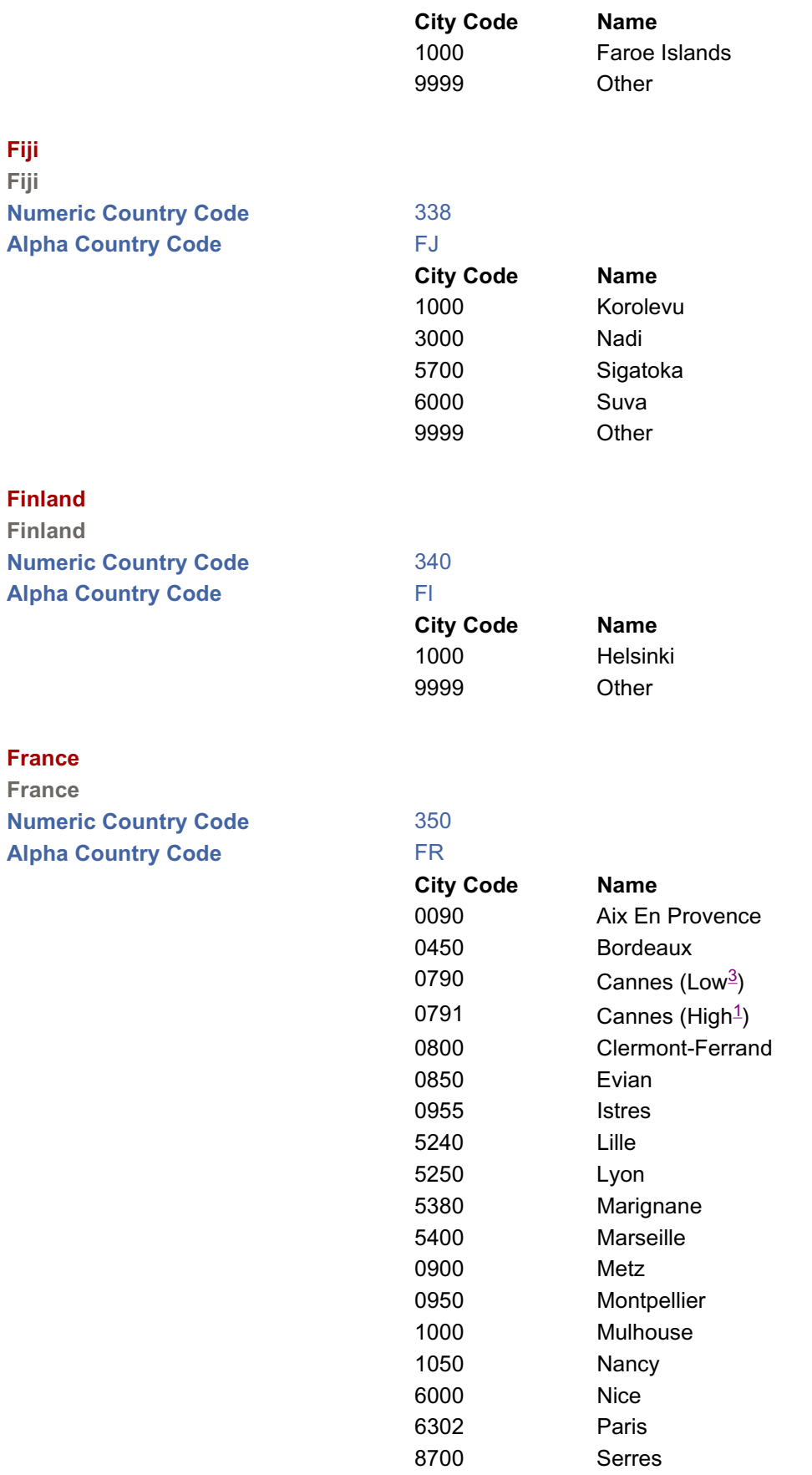

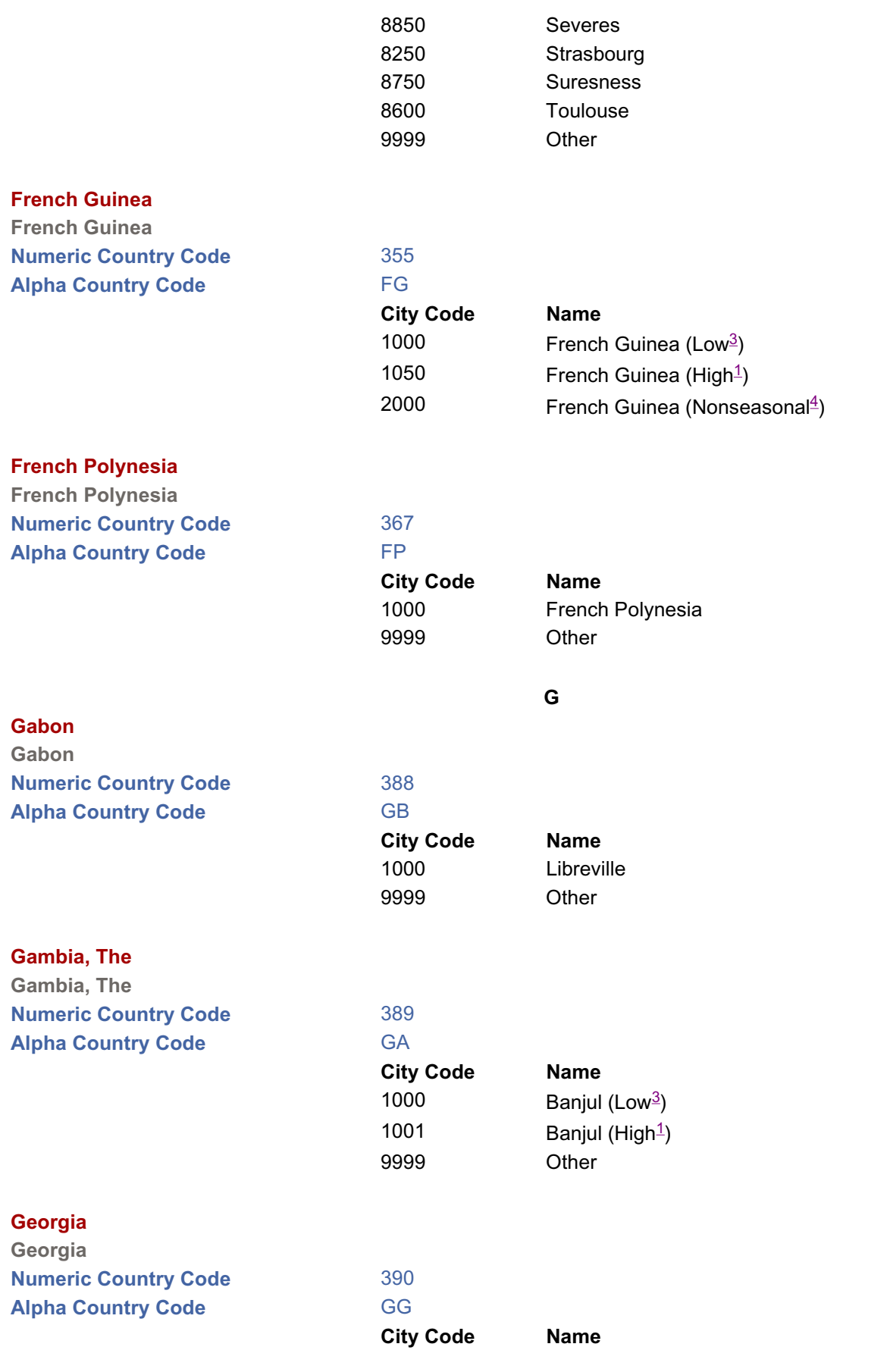

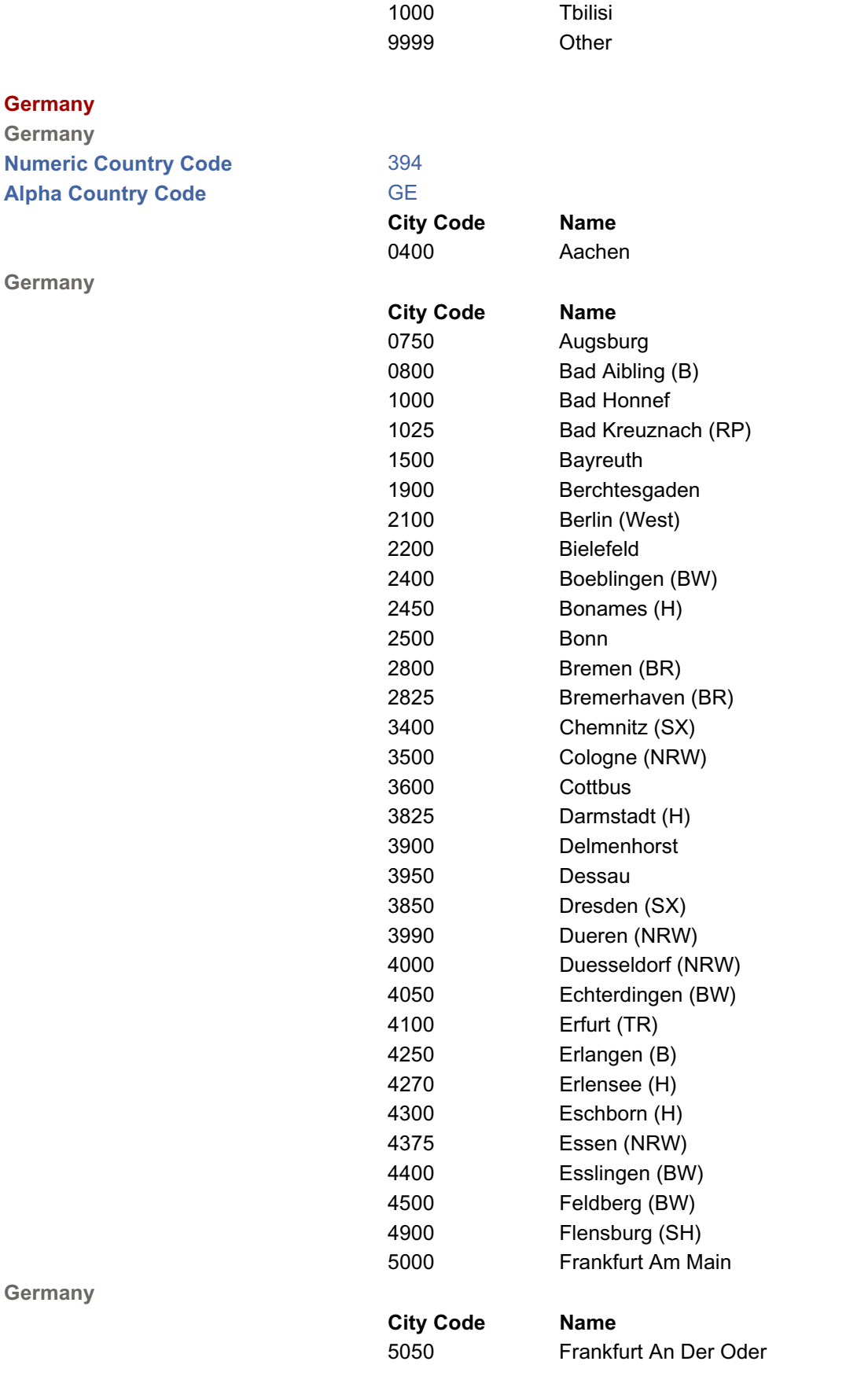

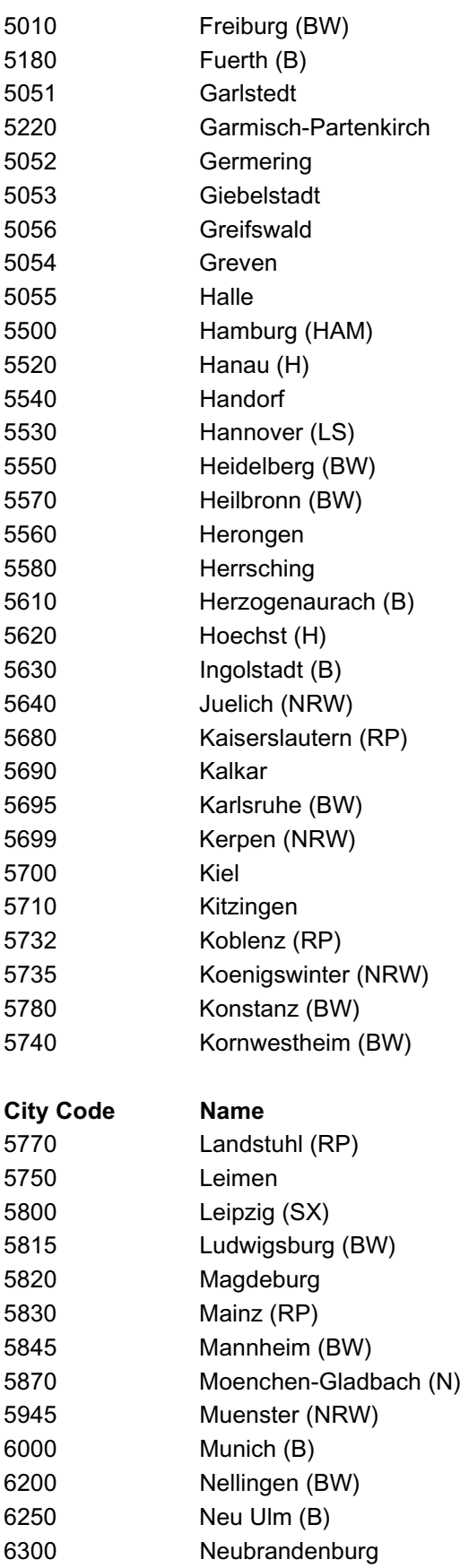

**Germany**

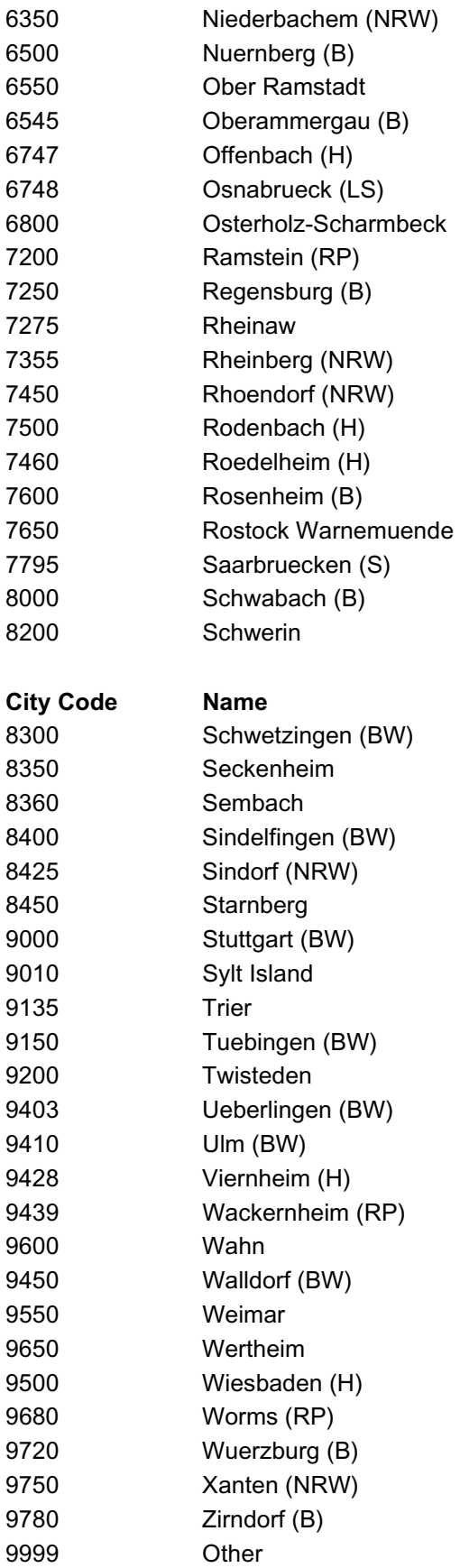

**Germany**

39

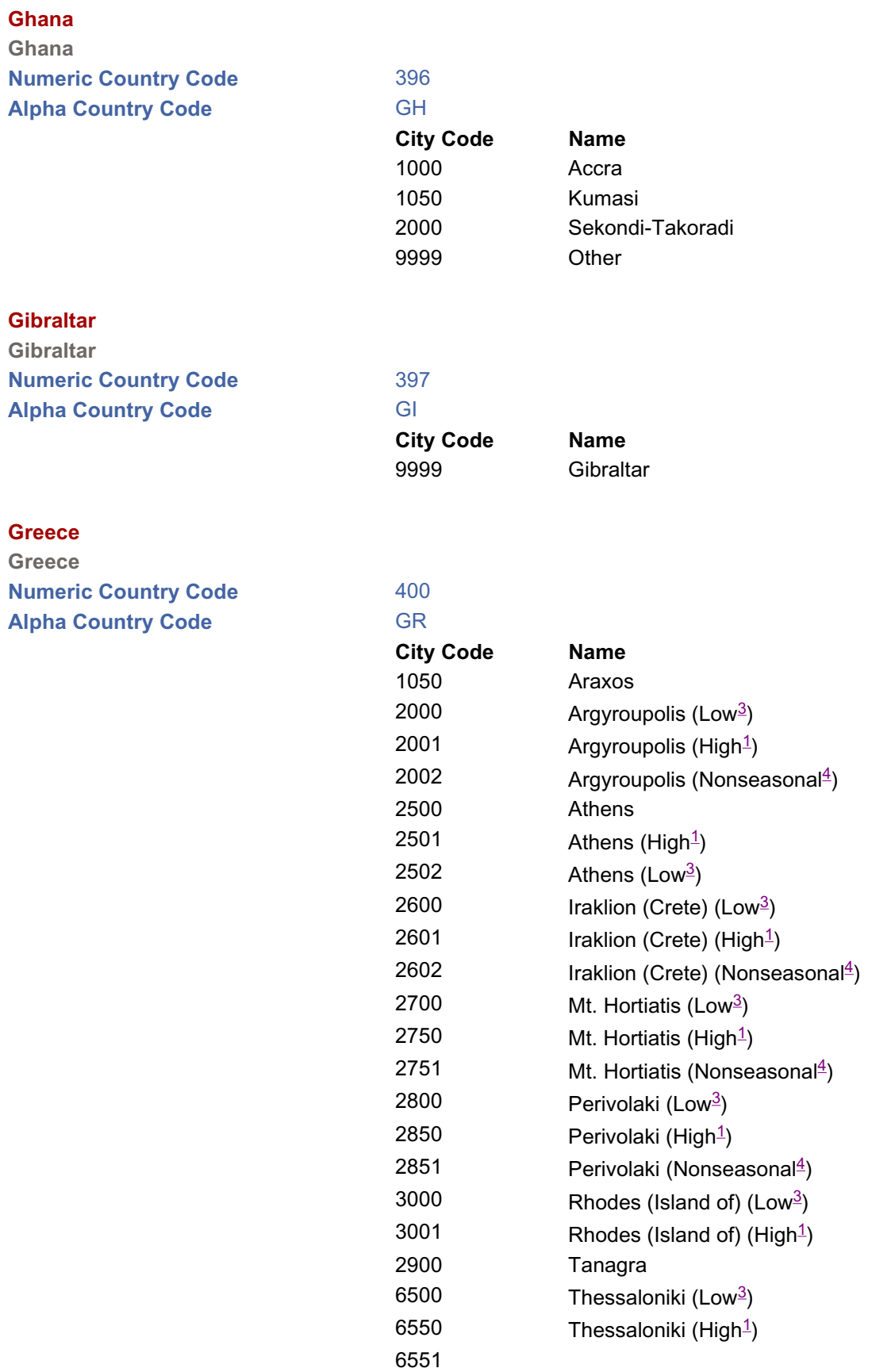

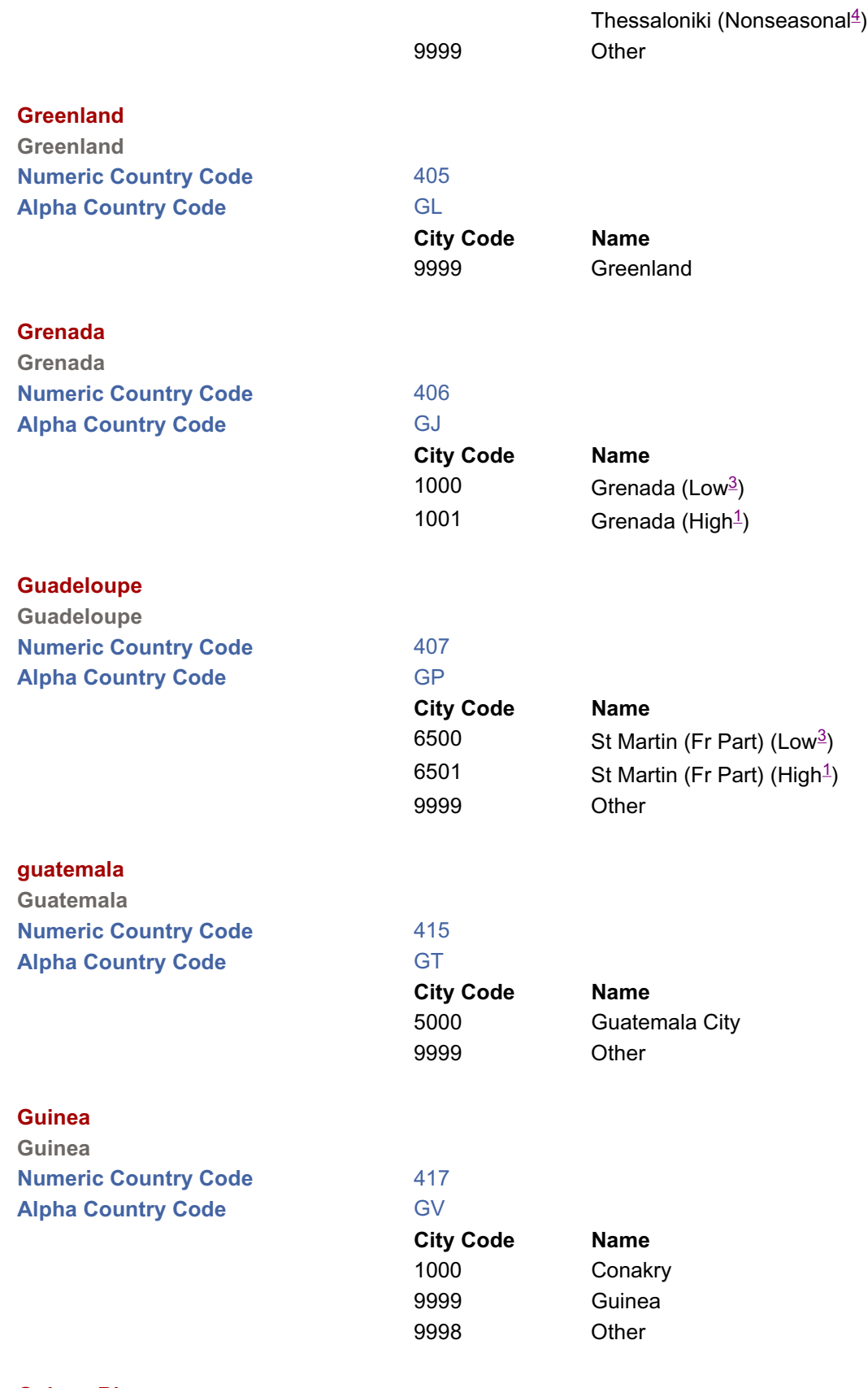

**Guinea-Bissau**

**Guinea-Bissau**

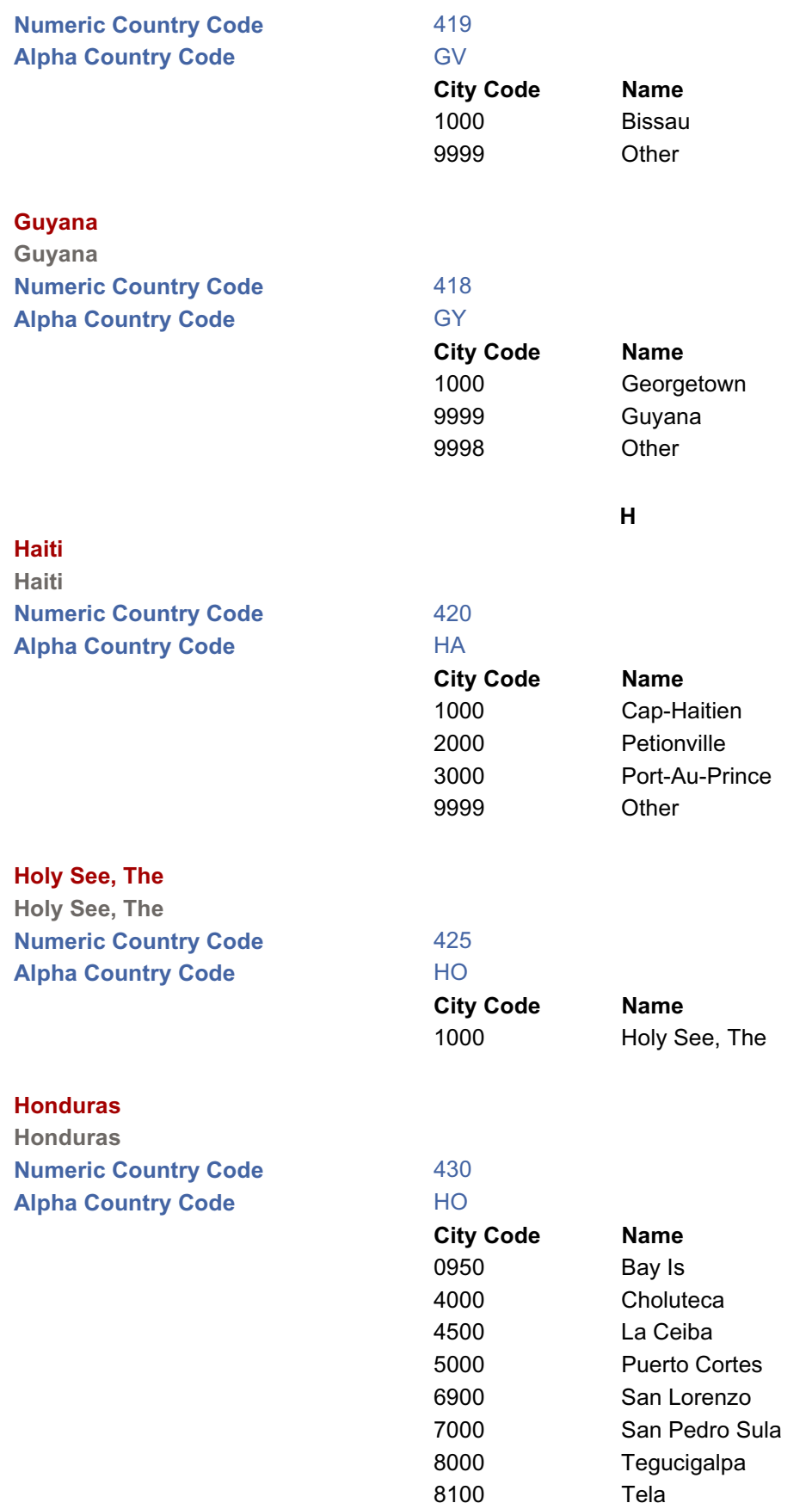

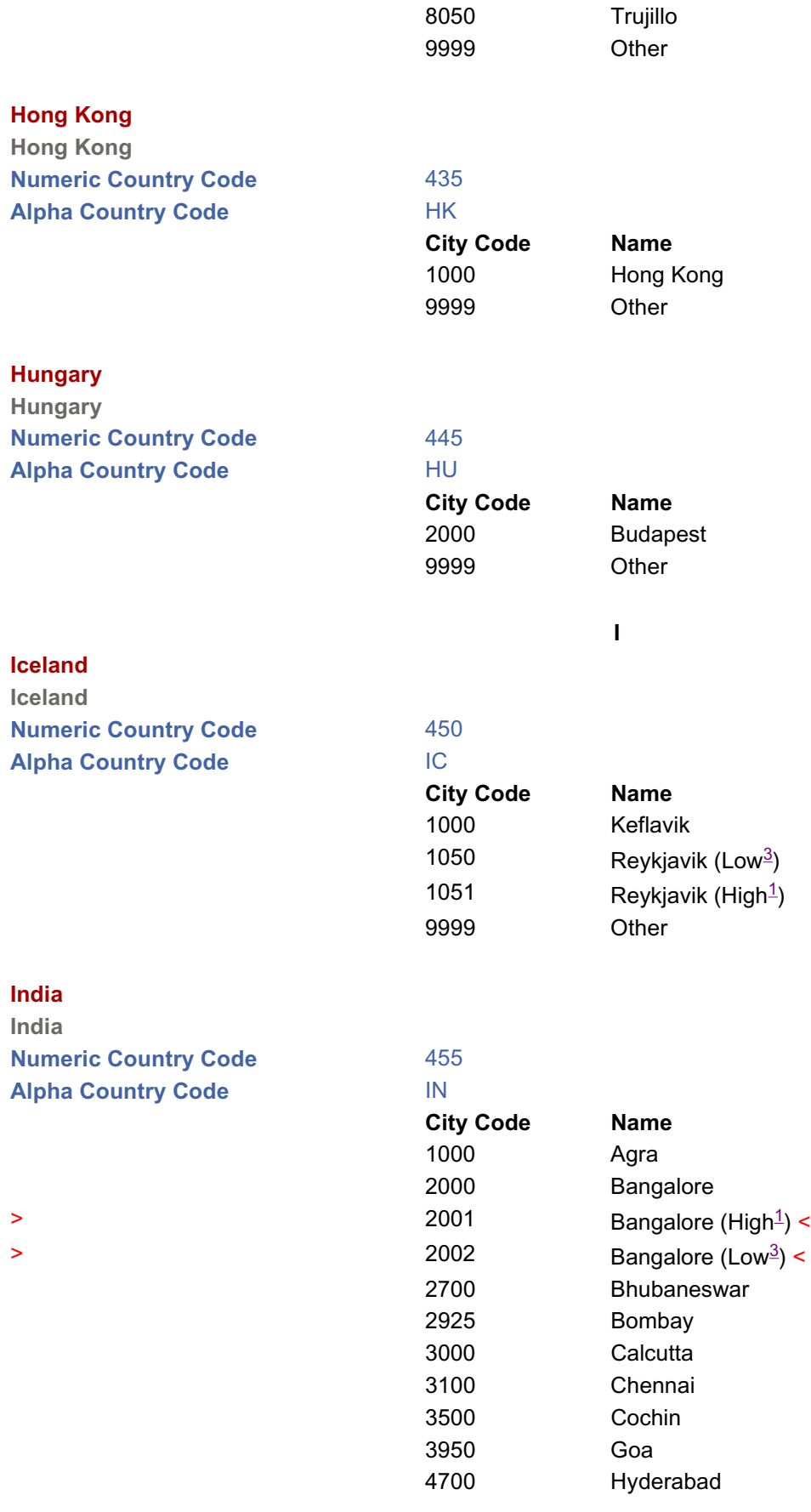

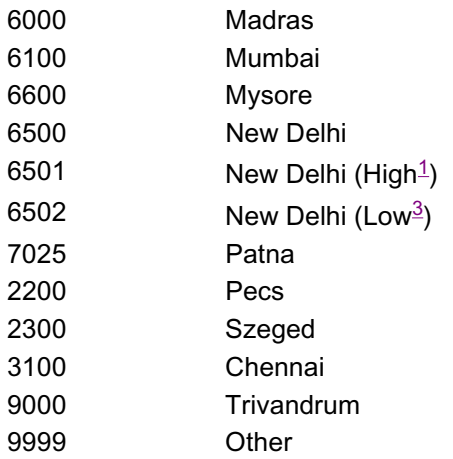

#### **Indonesia**

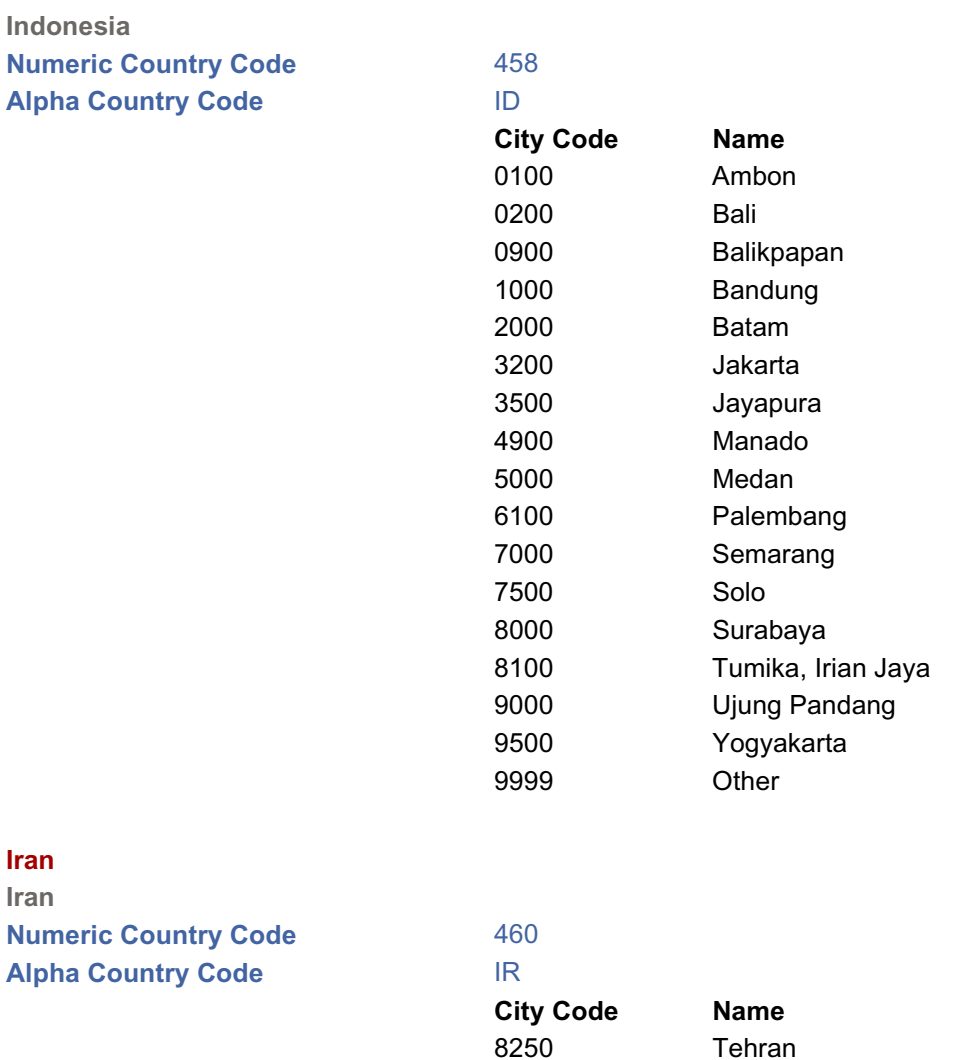

**Iraq Iraq**

9999 Other

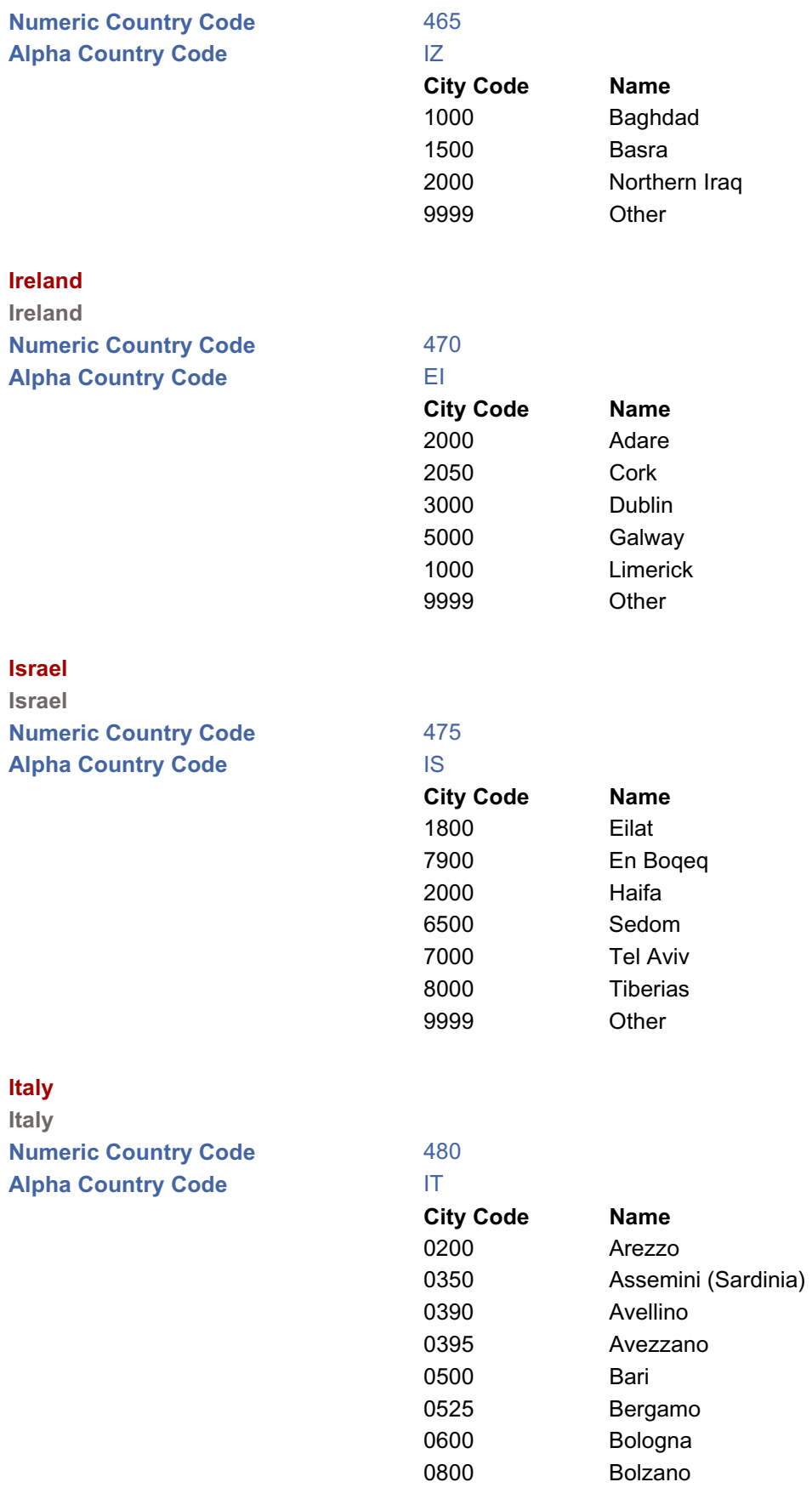

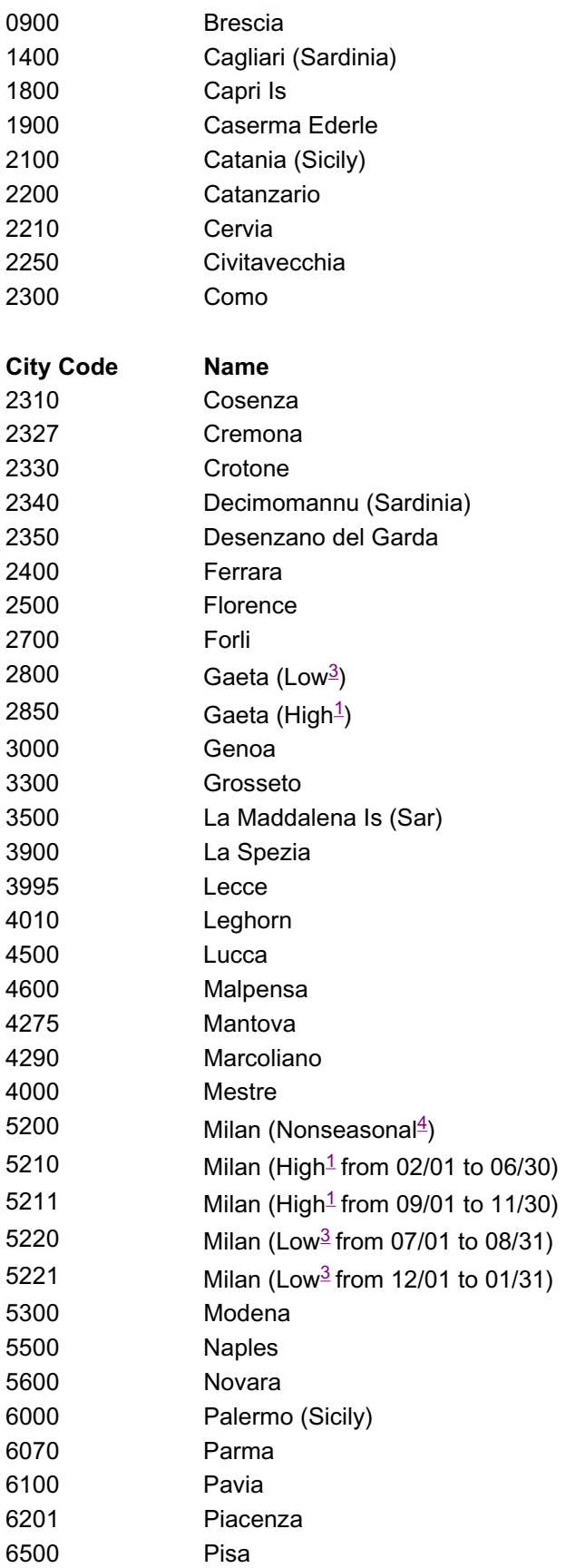

**Italy**

**Italy**

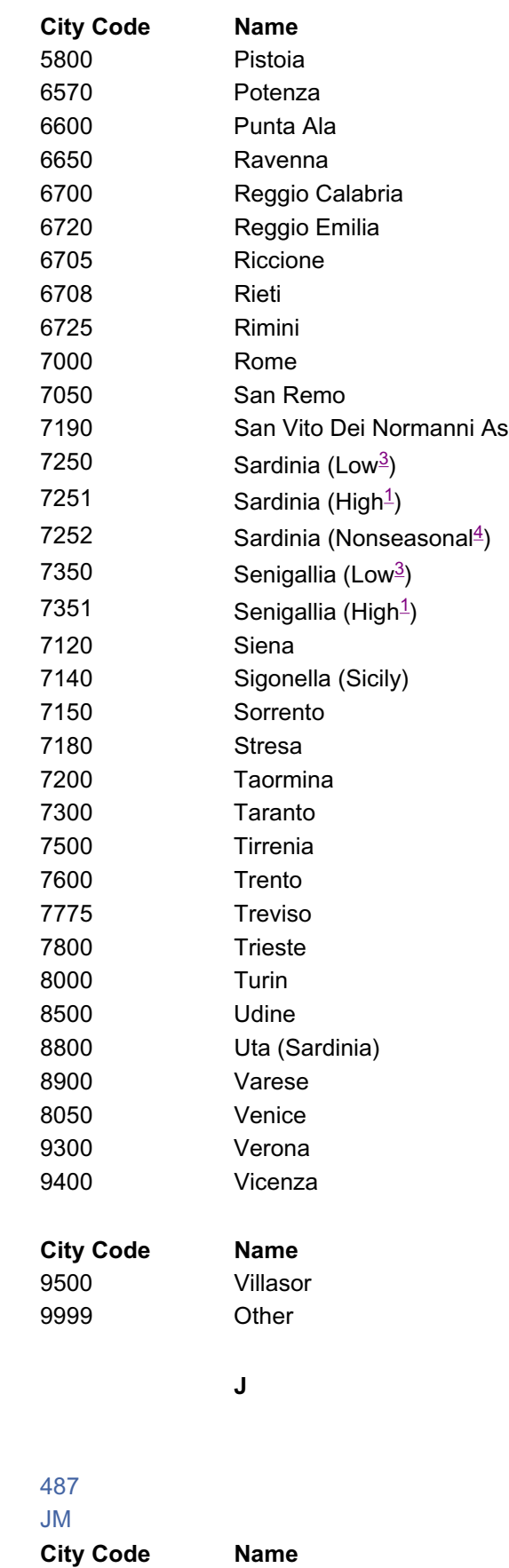

**Italy**

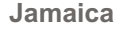

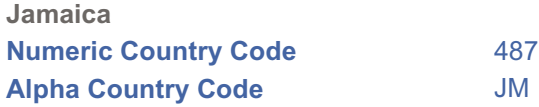

47

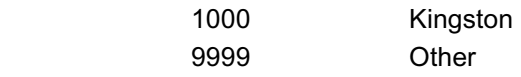

#### **Japan**

**Japan Numeric Country Code** 490 **Alpha Country Code** JA

# **City Code Name** 0200 Akashi 0395 Akita 0500 Amagasaki 0530 Aomori 0545 Asahikawa 0555 Ashiya (Hyogo) 0600 Awashima 0800 Beppu (Oita) 1400 Chitose 2480 Fukui 2500 Fukuoka 2650 Fukuyama (Hiroshima) 2800 Gifu 3000 Hamamatsu 3225 Hiroshima 3300 Itazuka 3400 Izumisano 4000 Kagoshima 4050 Kanazawa 4400 Kitakyushu 4500 Kobe (Hyogo) 4510 Kochi 4600 Komaki 4700 Kumamoto 4820 Kurashiki 4750 Kure 4775 Kushimoto (Wakayama) 4780 Kushiro 4800 Kyoto 4878 Matsue (Shimane) 4880 Matsuyama (Ehime) 4895 Miyazaki 4950 Morioka (Iwate) 5000 Nagasaki 5050 Nagoya (Aichi) 5100 Nara 5080 Narita 5200 Niigata

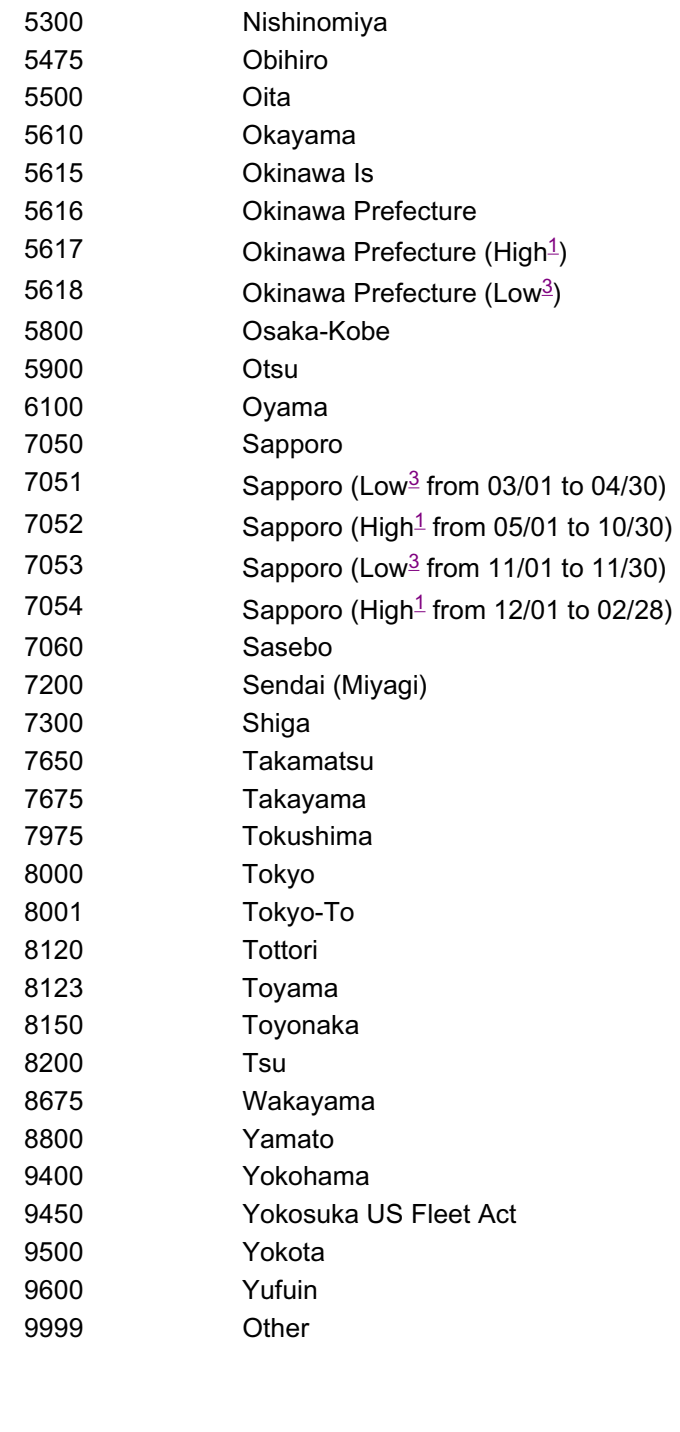

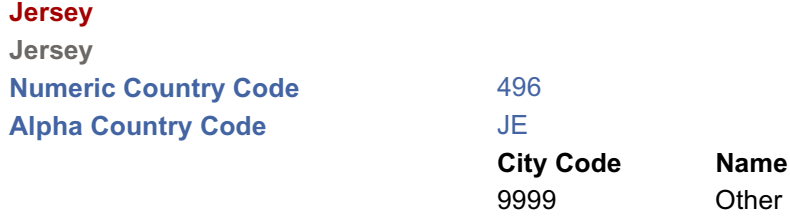

# **Jerusalem**

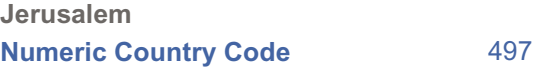

49

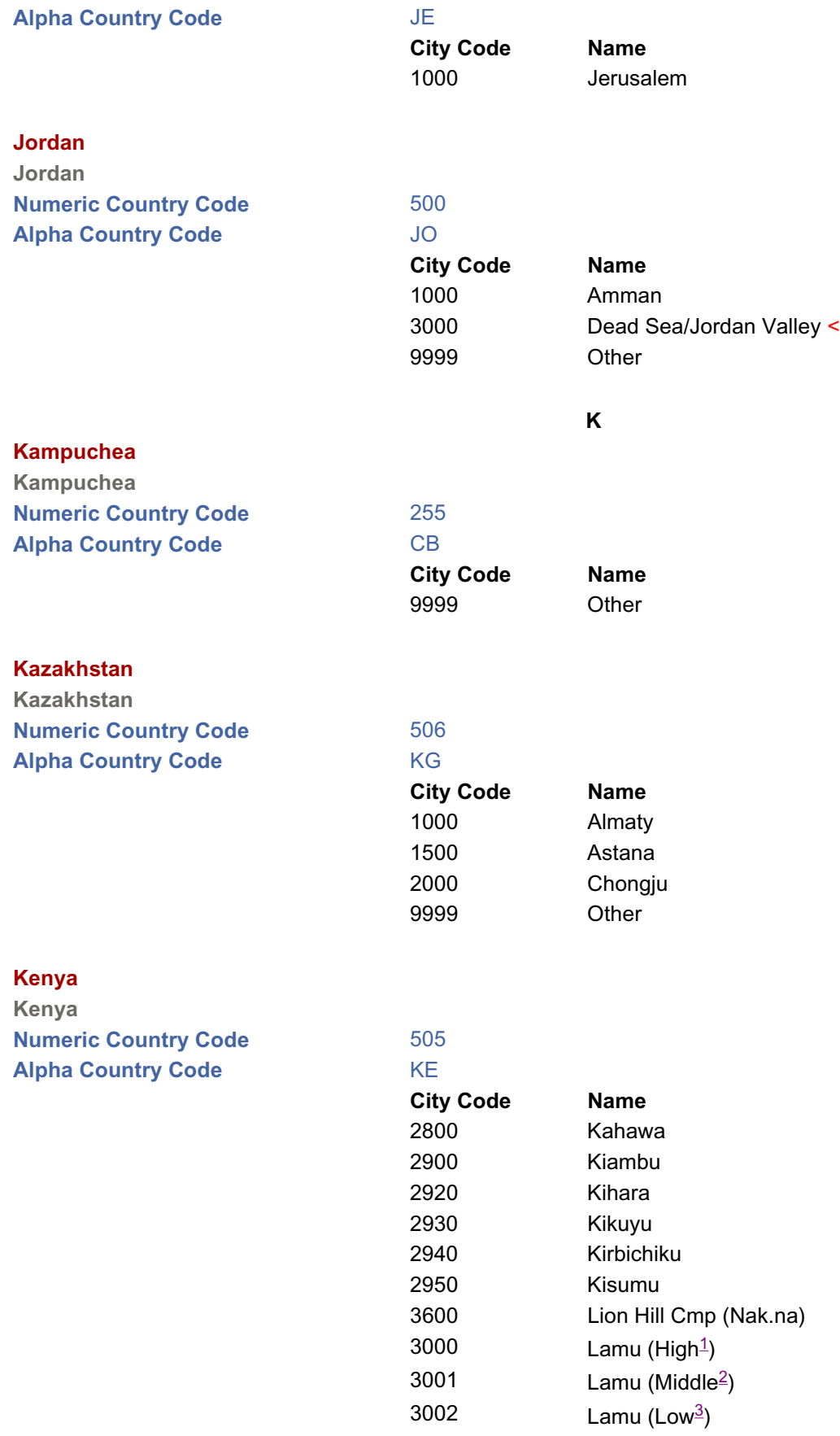

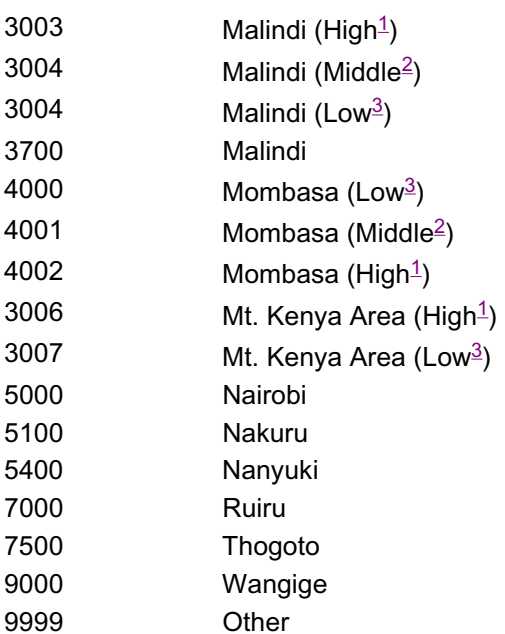

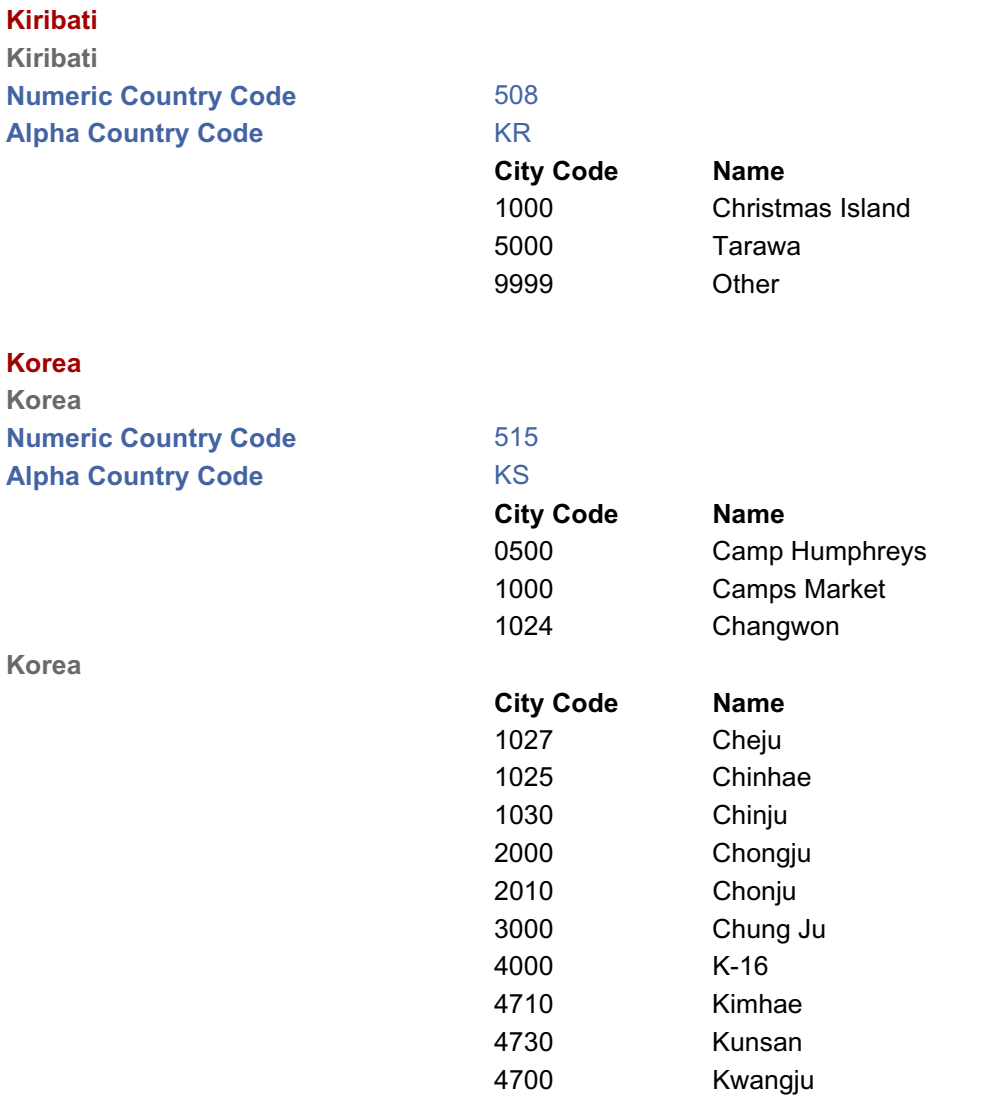

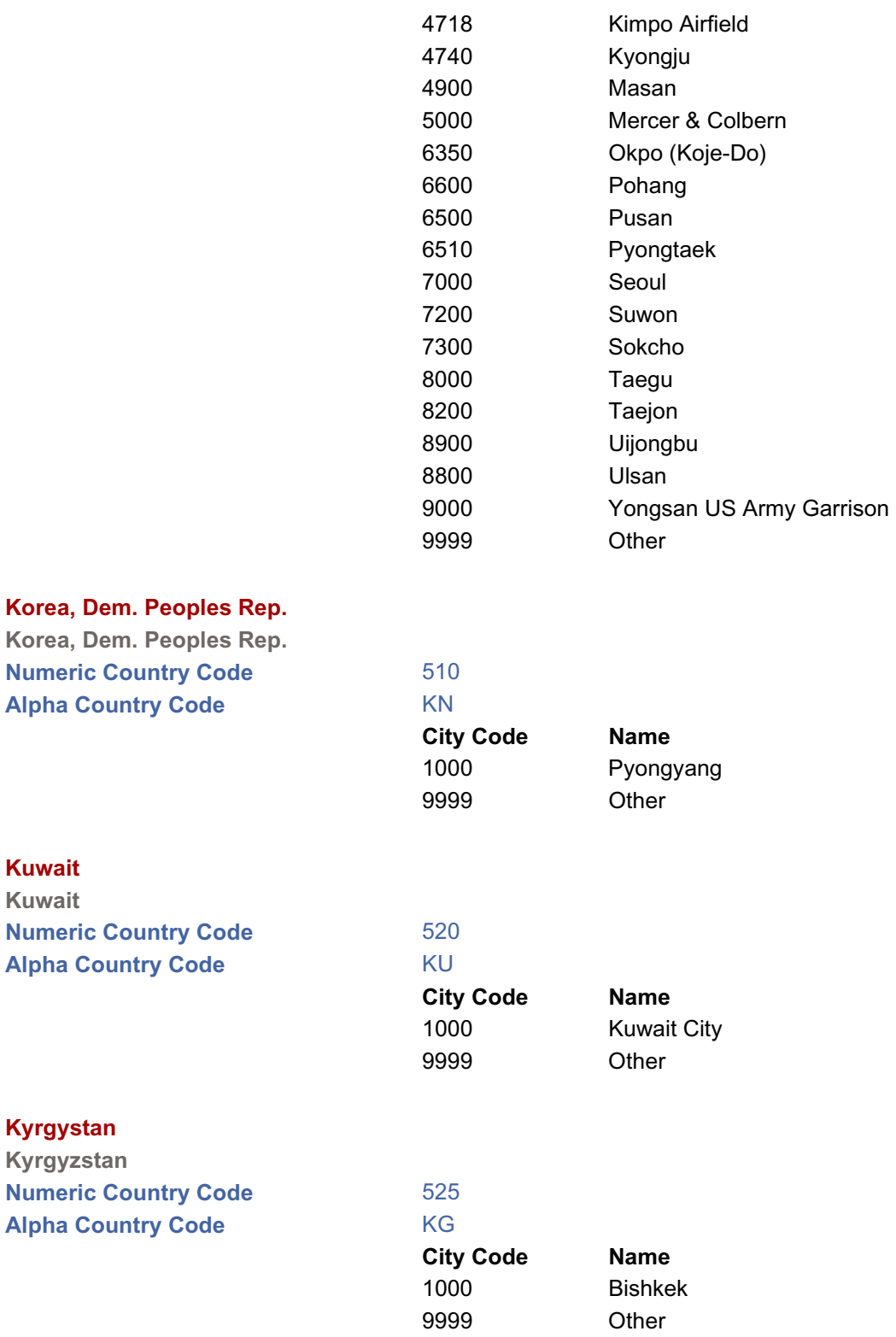

**Laos**

**Kuwait Kuwait**

**Kyrgystan Kyrgyzstan**

**Laos Numeric Country Code** 530

52

**L**

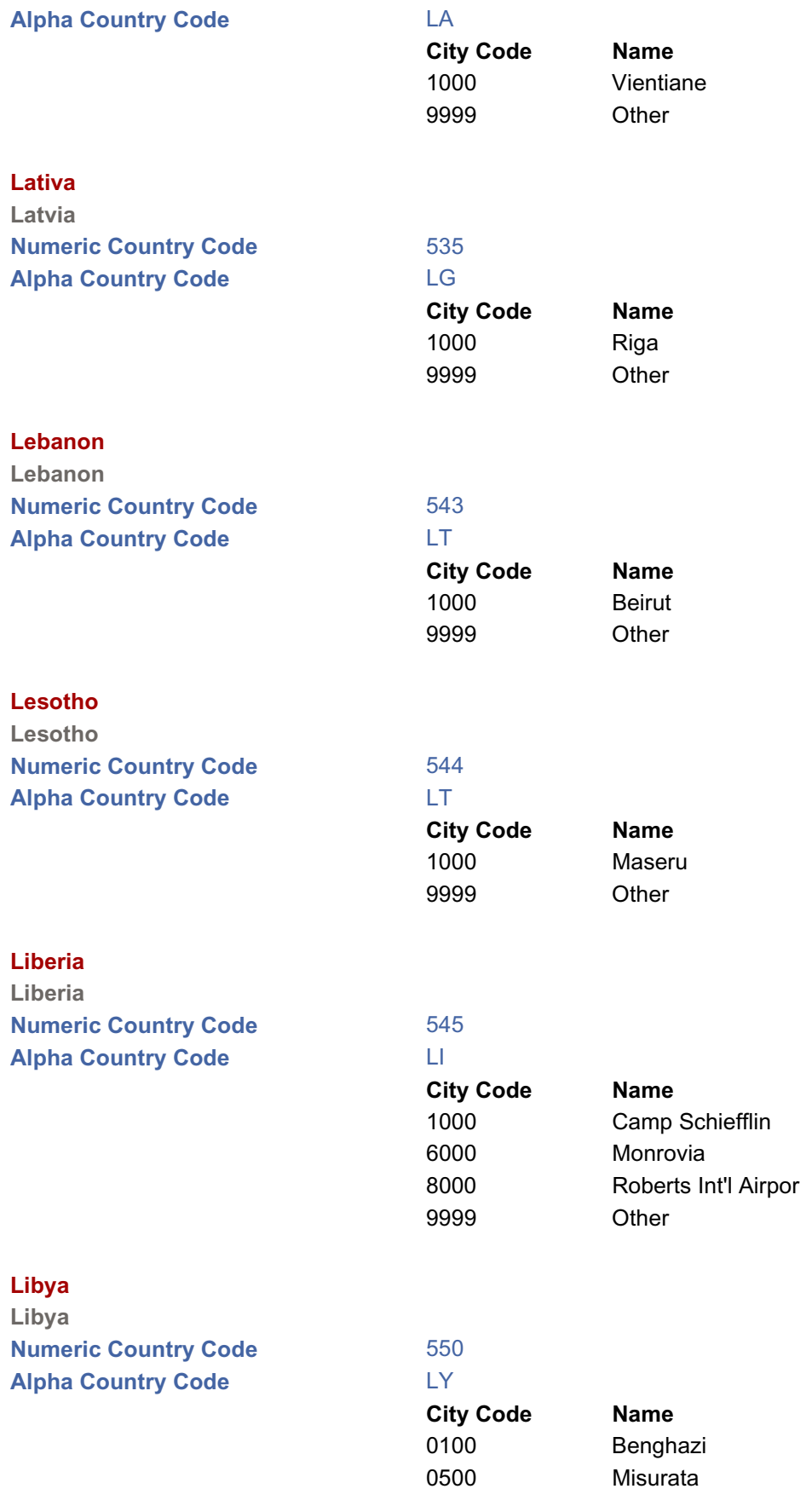

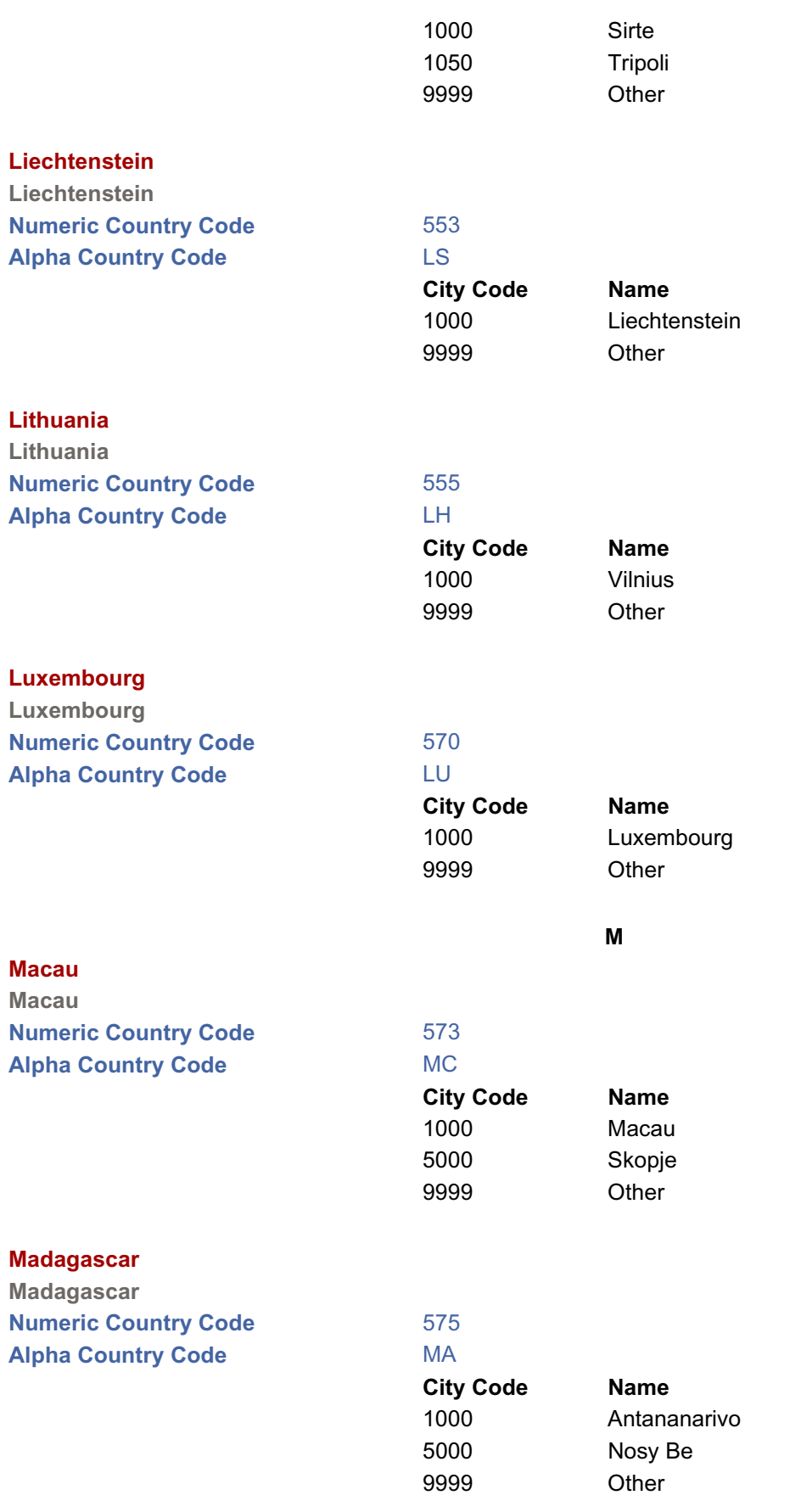

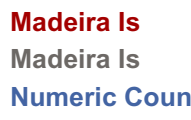

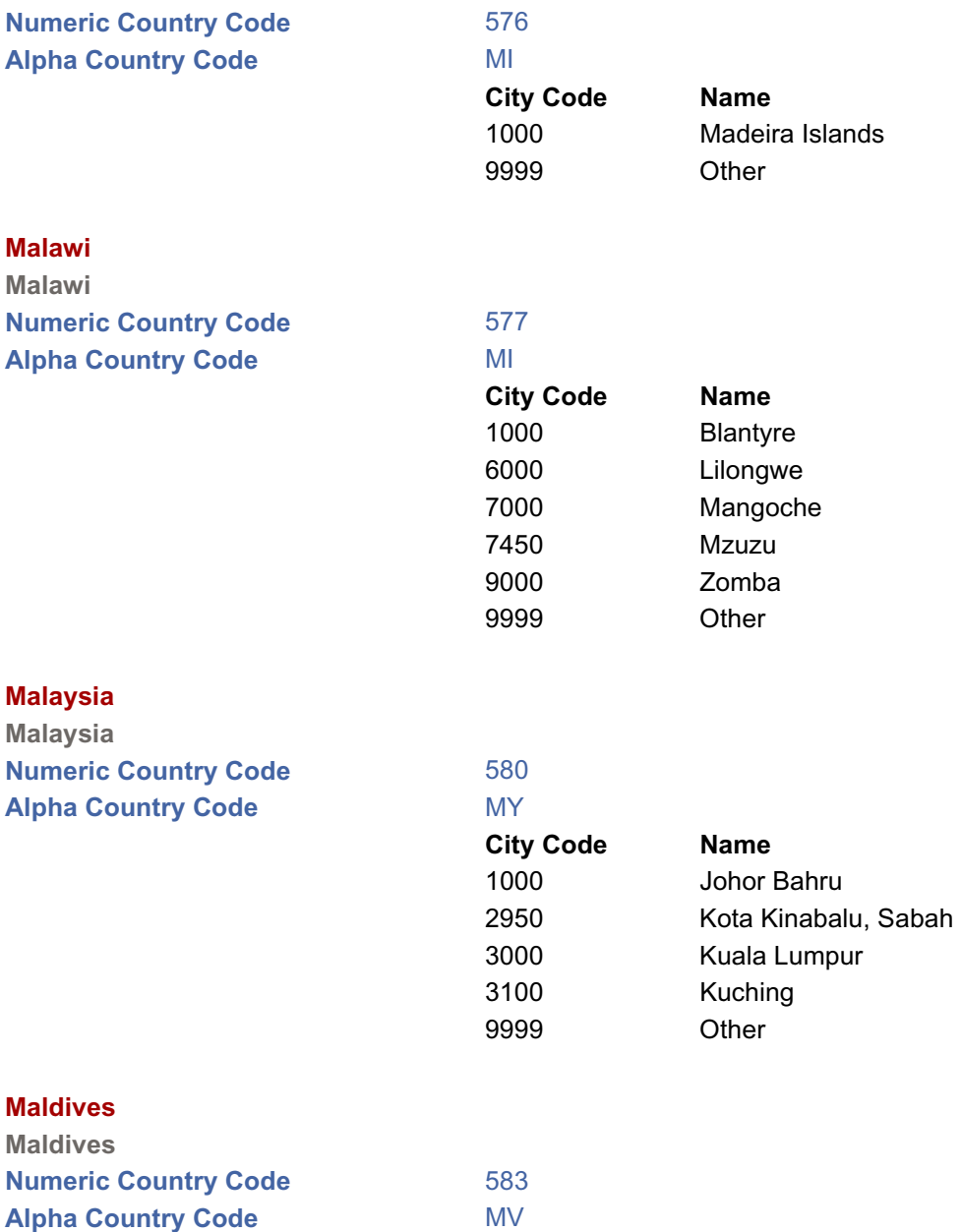

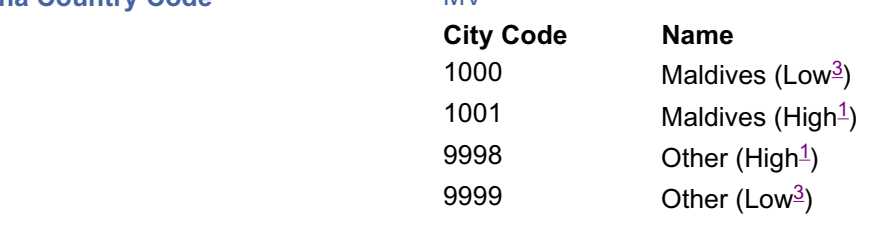

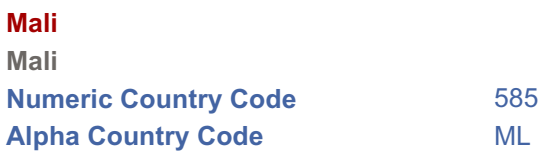

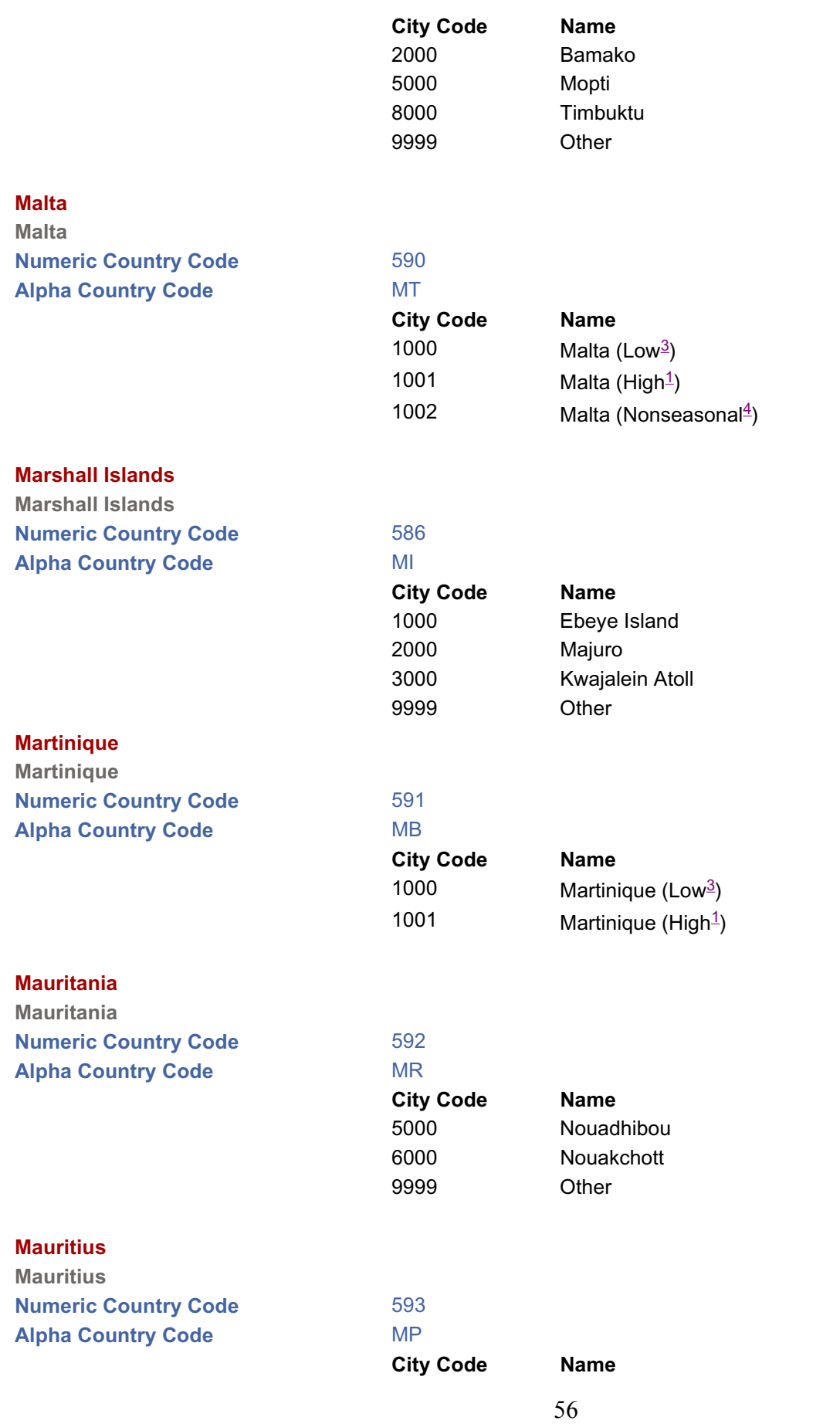

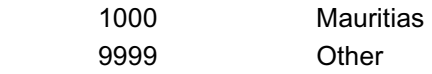

## **Mexico**

**Mexico Numeric Country Code** 595

**Alpha Country Code** 

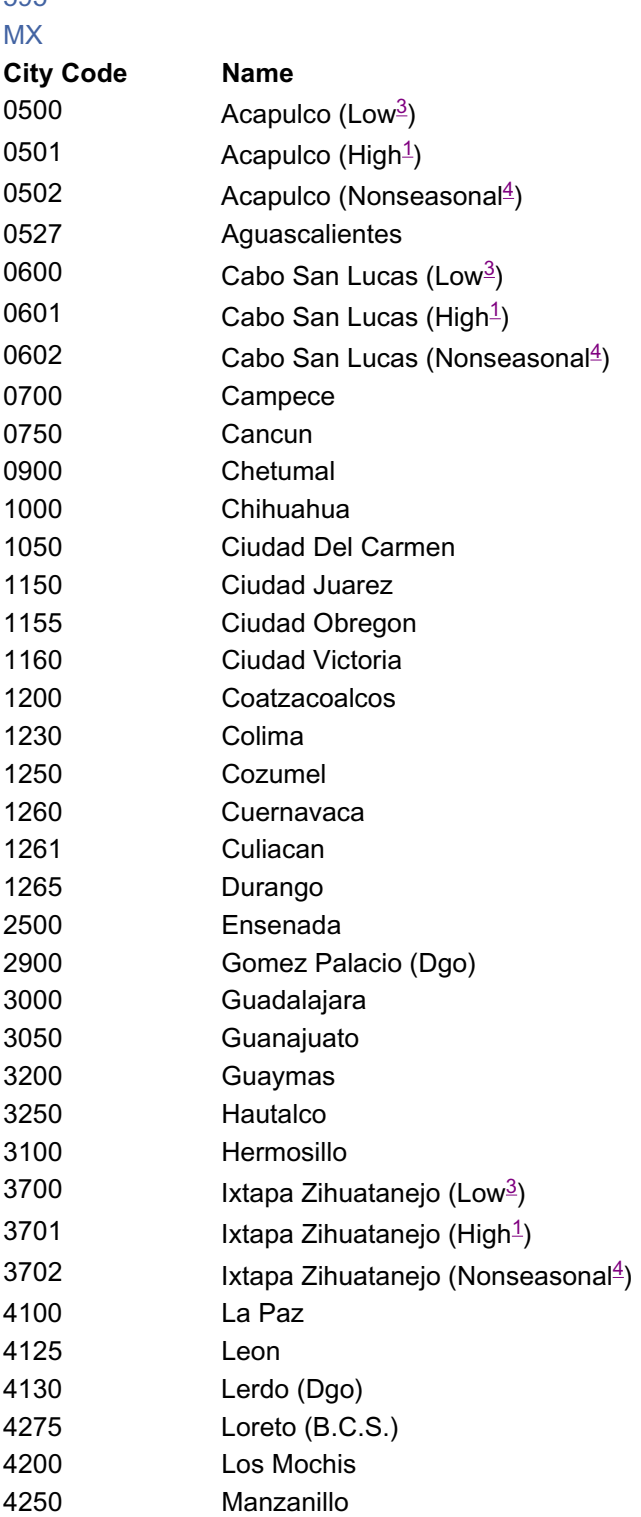

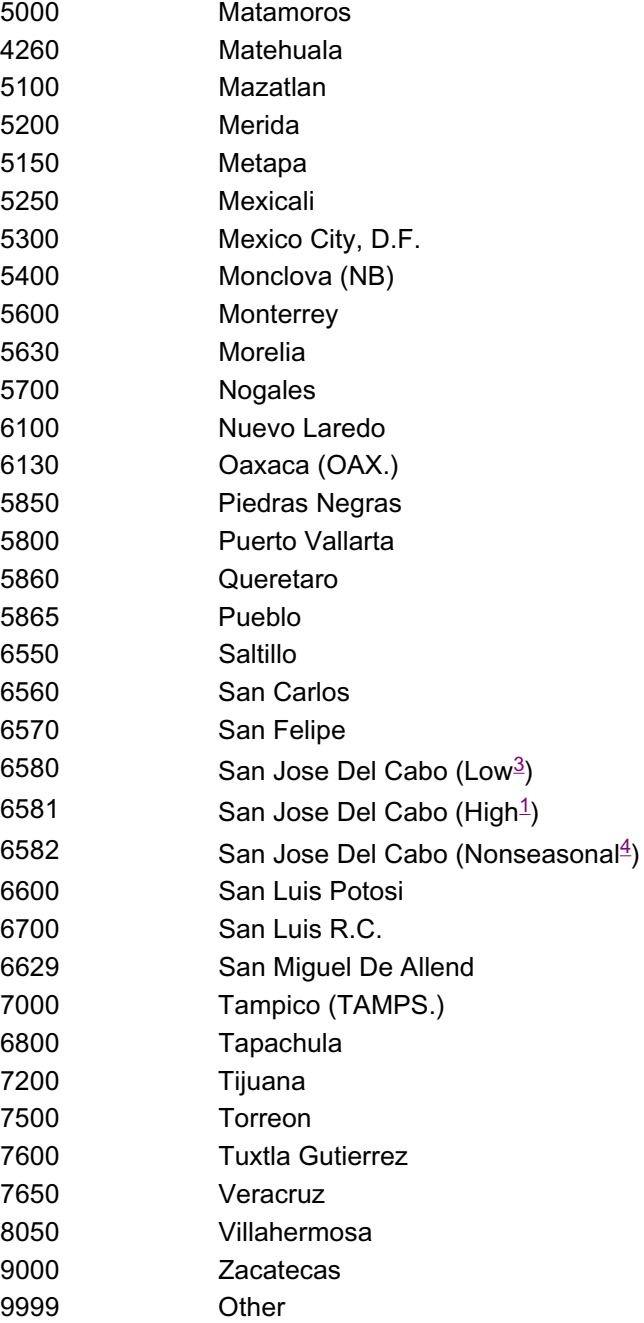

## **Micronesia Micronesia Numeric Country Code** 596 **Alpha Country Code MR City Code Name** 1000 Chuuk Islands 1050 Kosrae 2000 Pohnpei Island 3000 Yap Islands

9999 Other

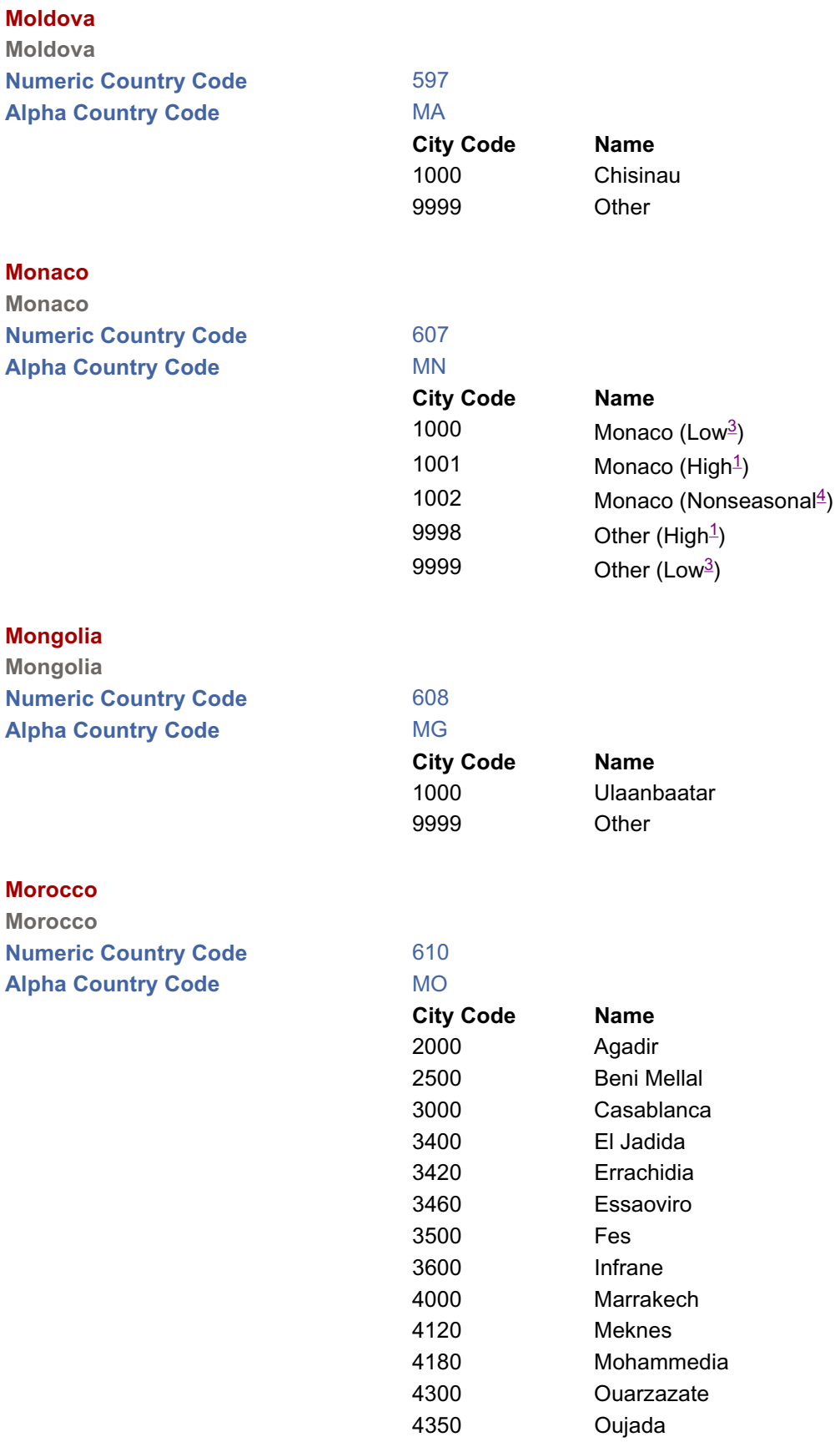

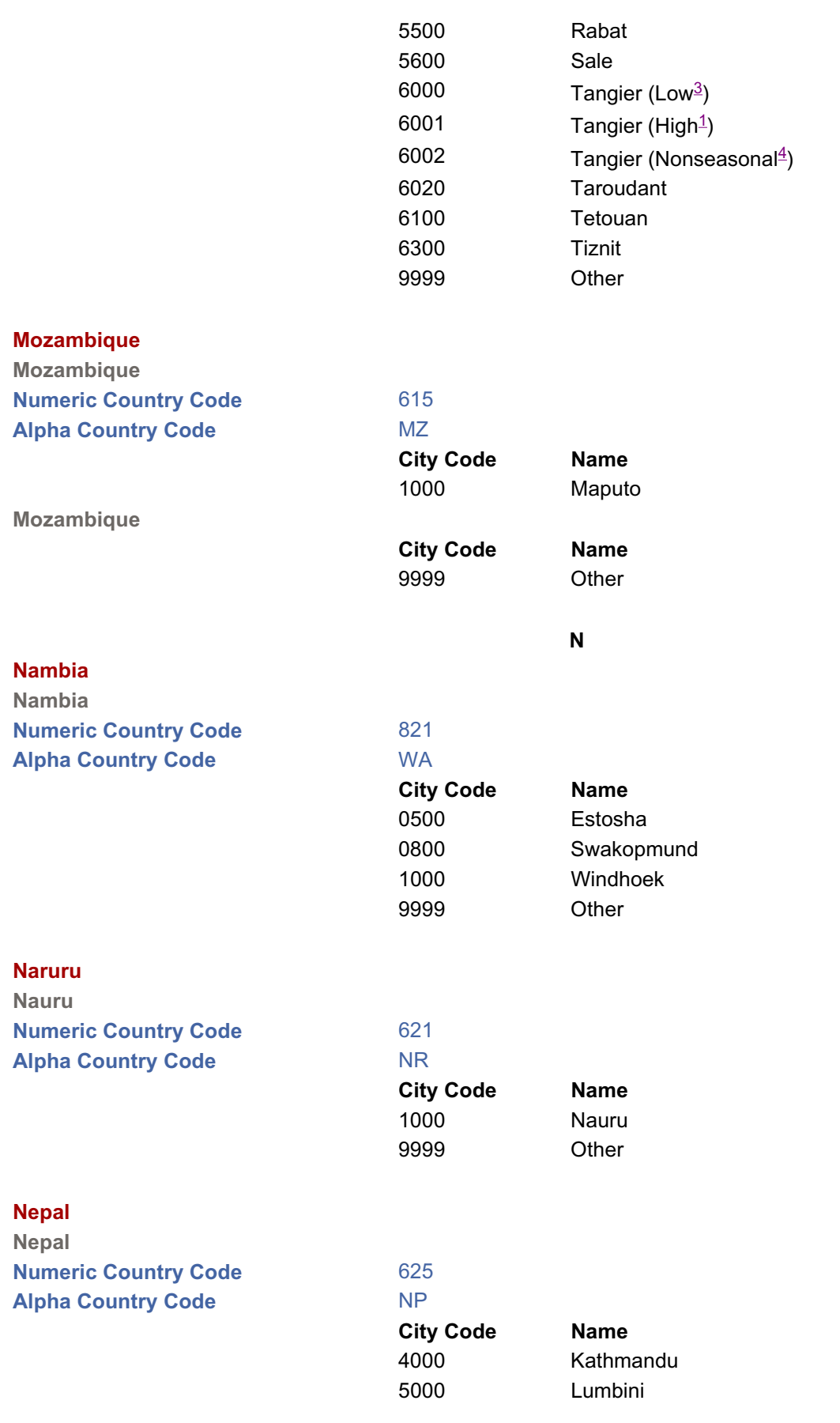

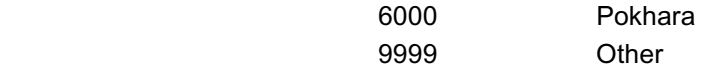

#### **Netherlands**

**Netherlands Numeric Country Code** 630

**Alpha Country Code** 

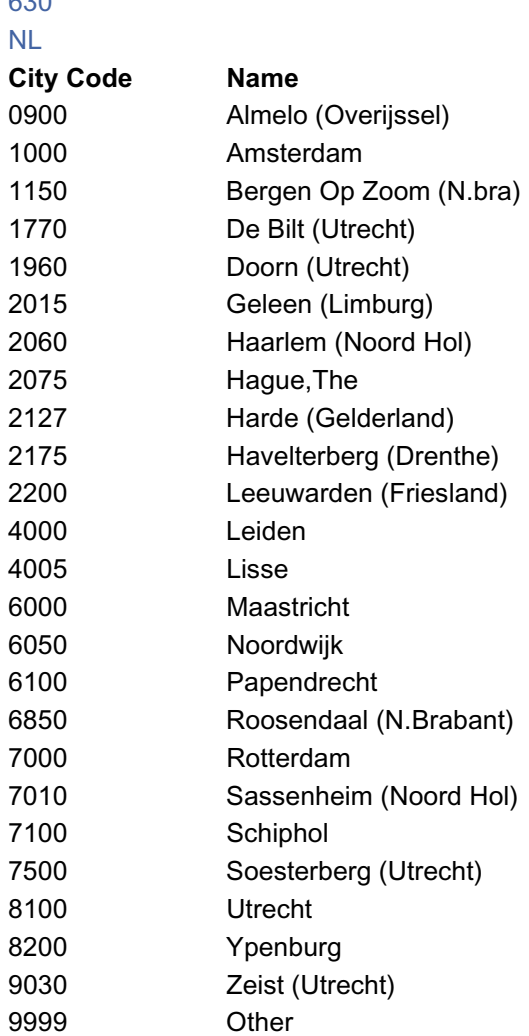

#### **Netherlands Antilles**

**Netherlands Antilles Numeric Country Code** 640 **Alpha Country Code** 

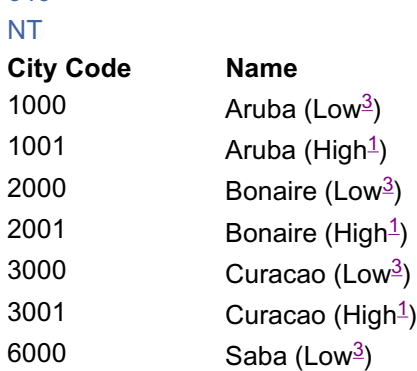

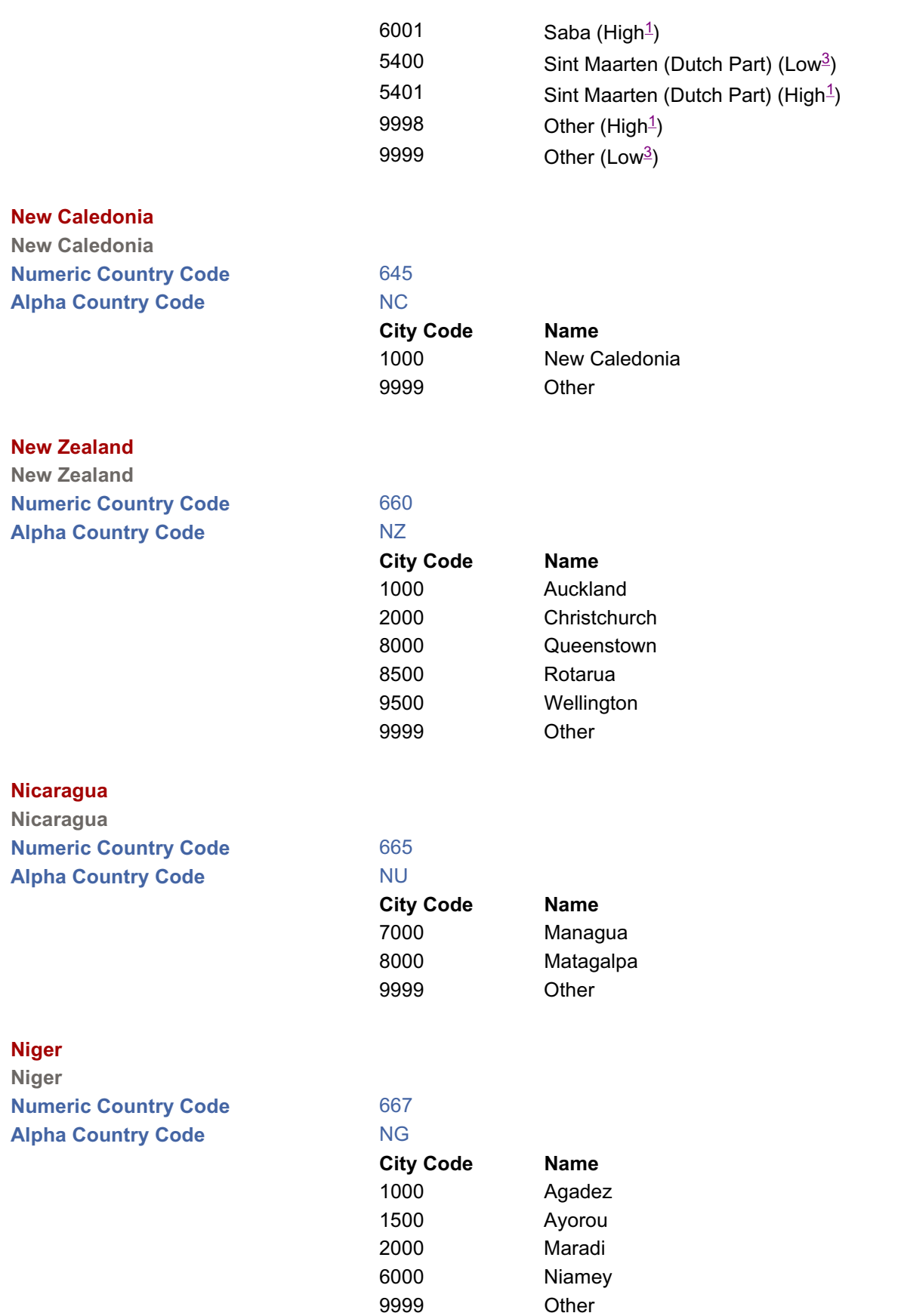

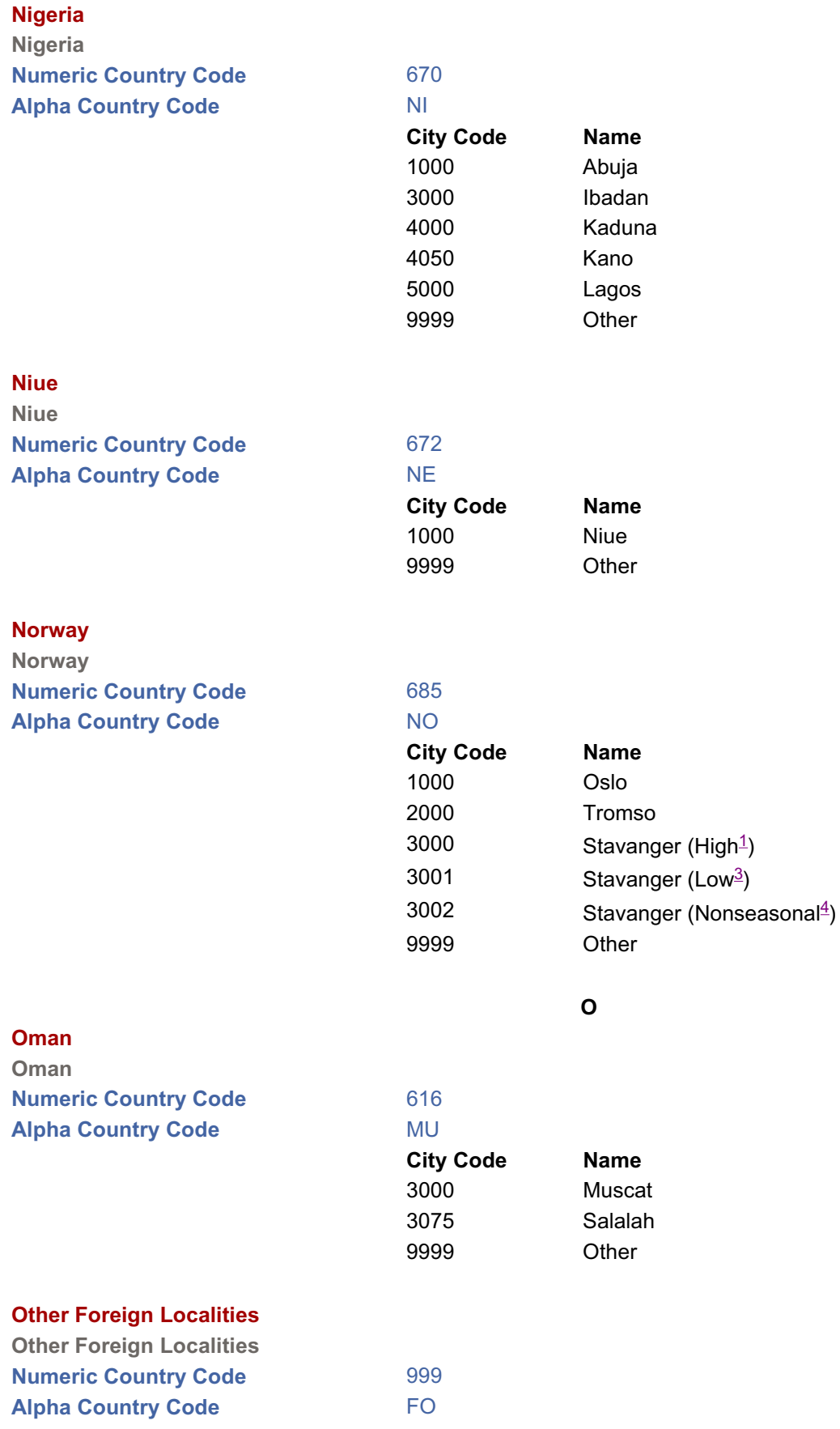

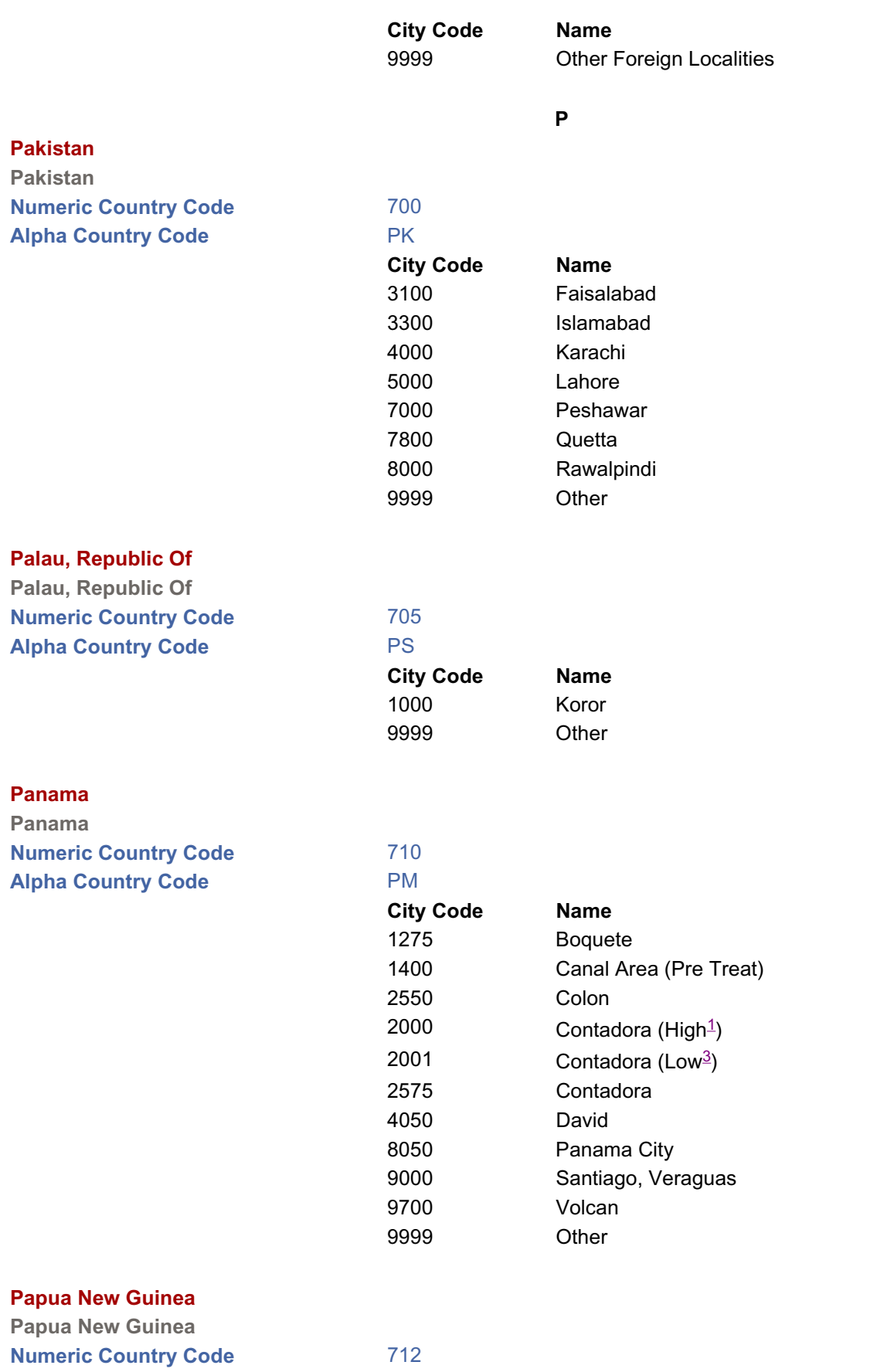

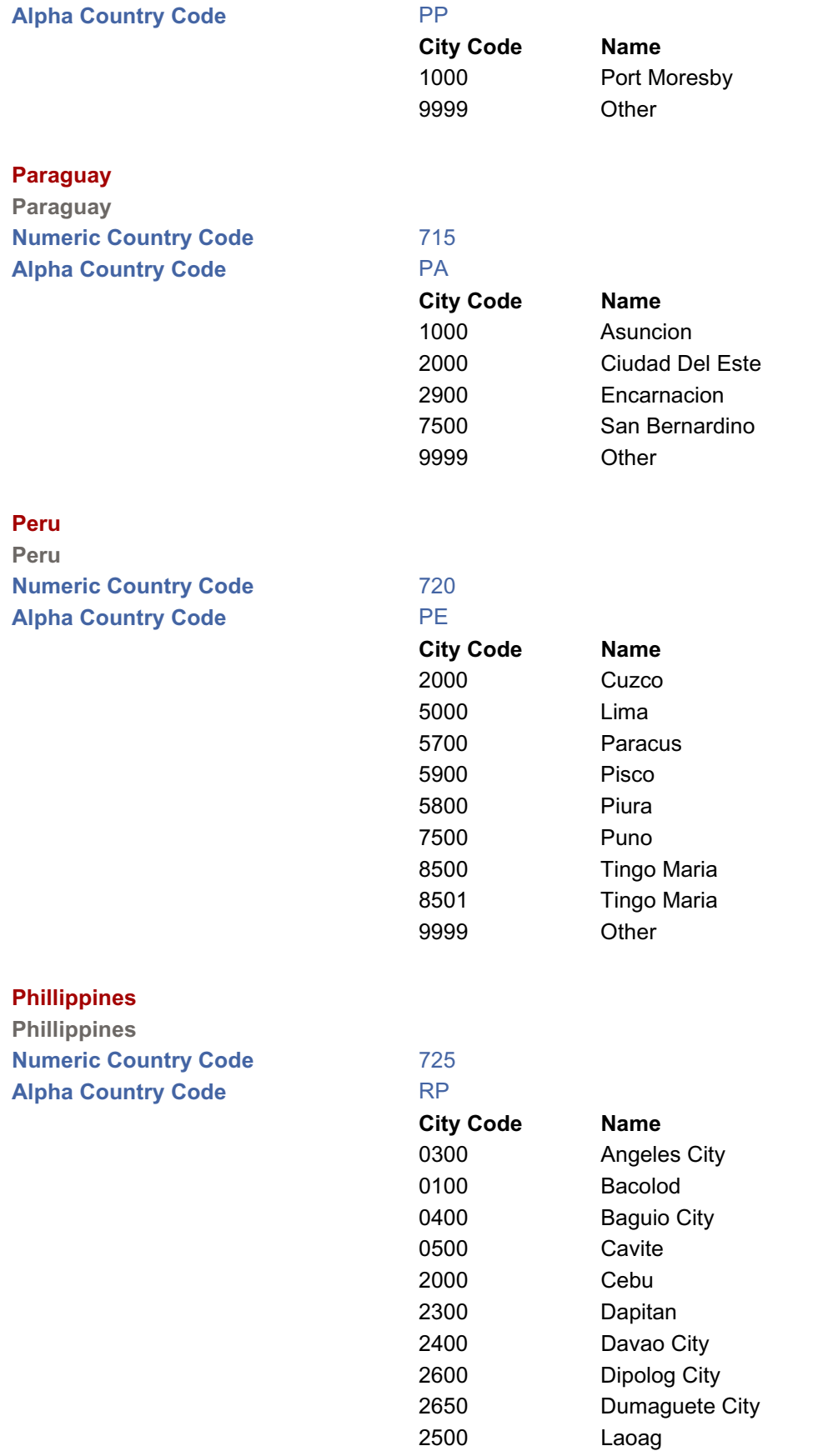

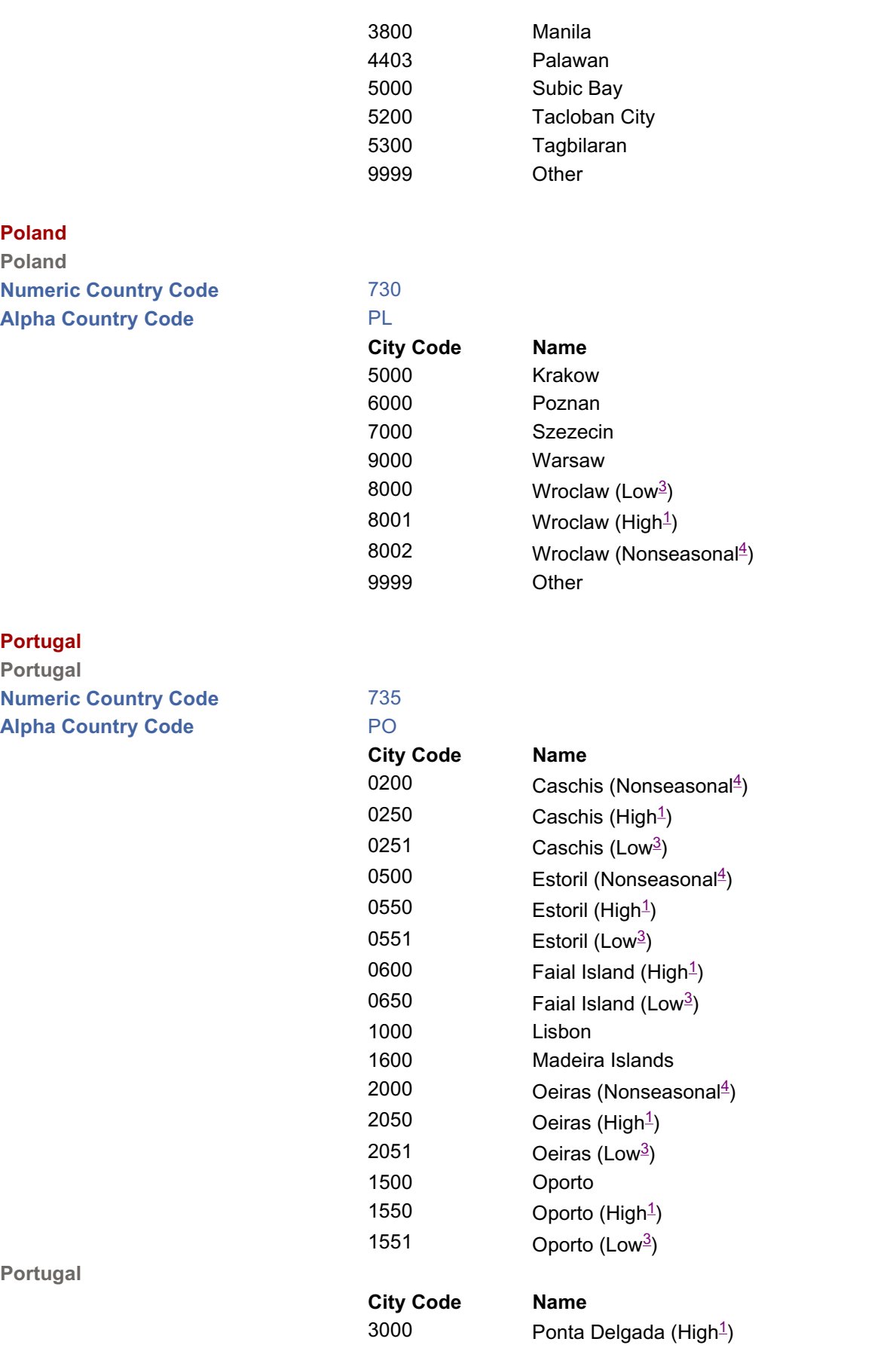

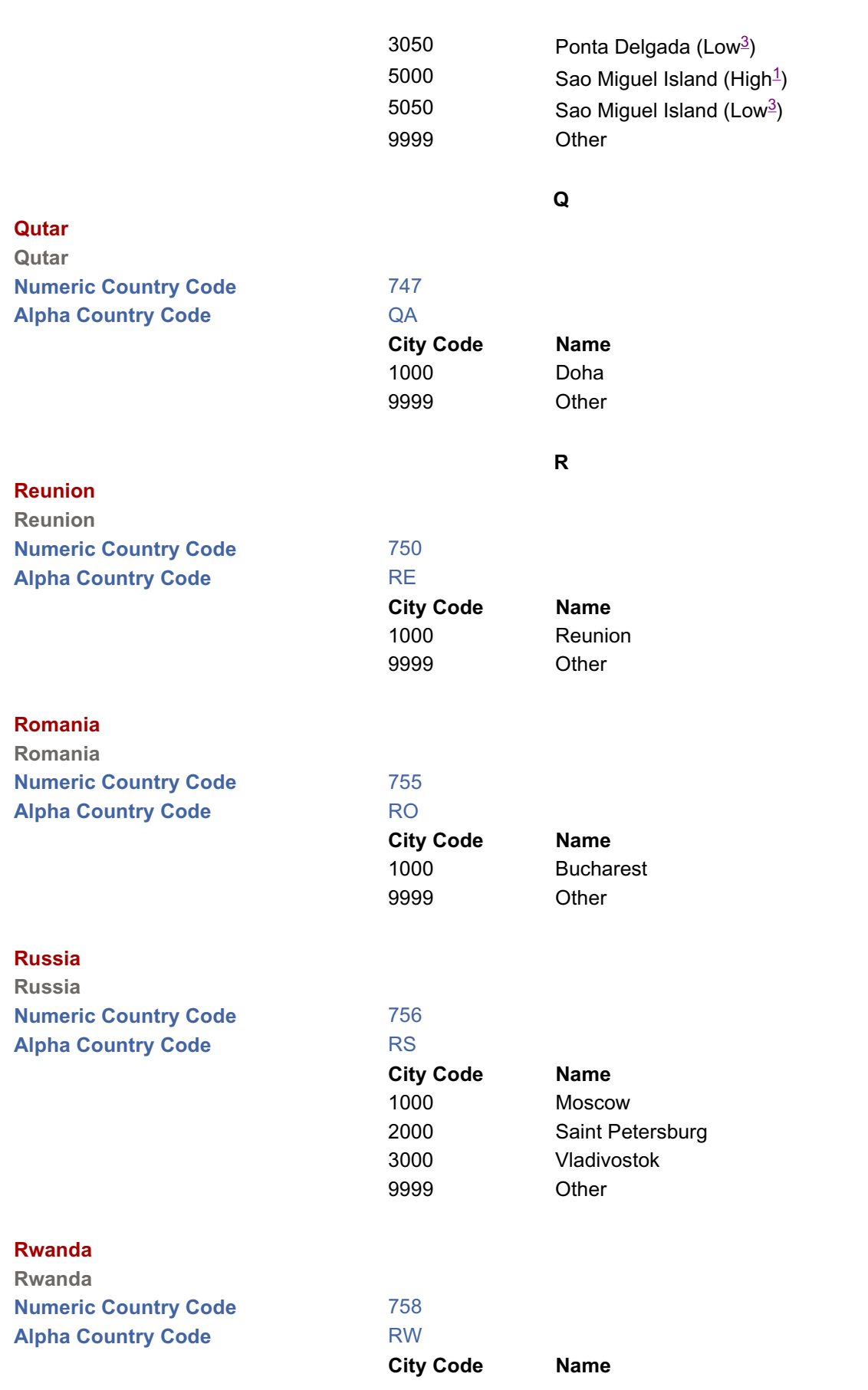
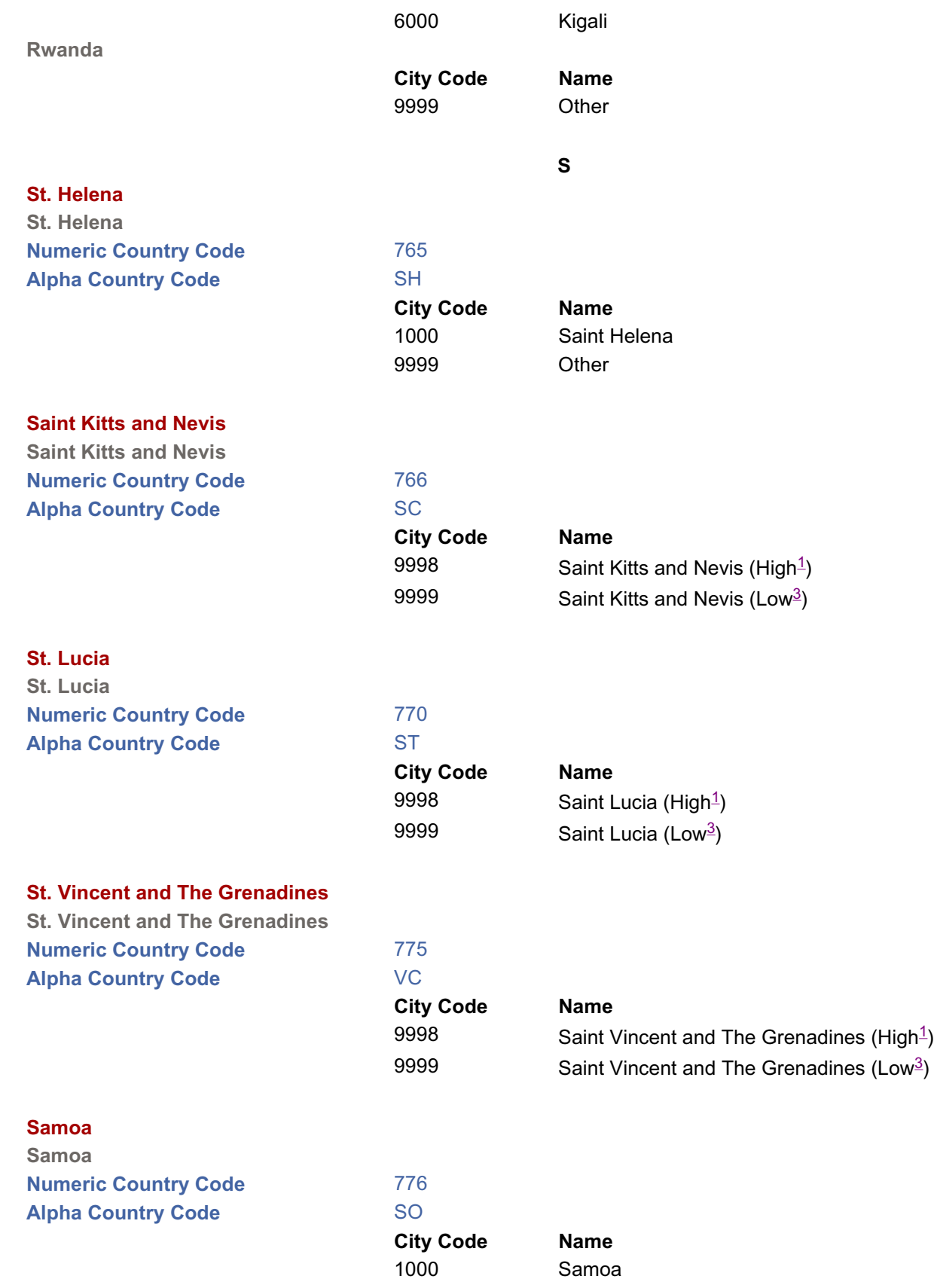

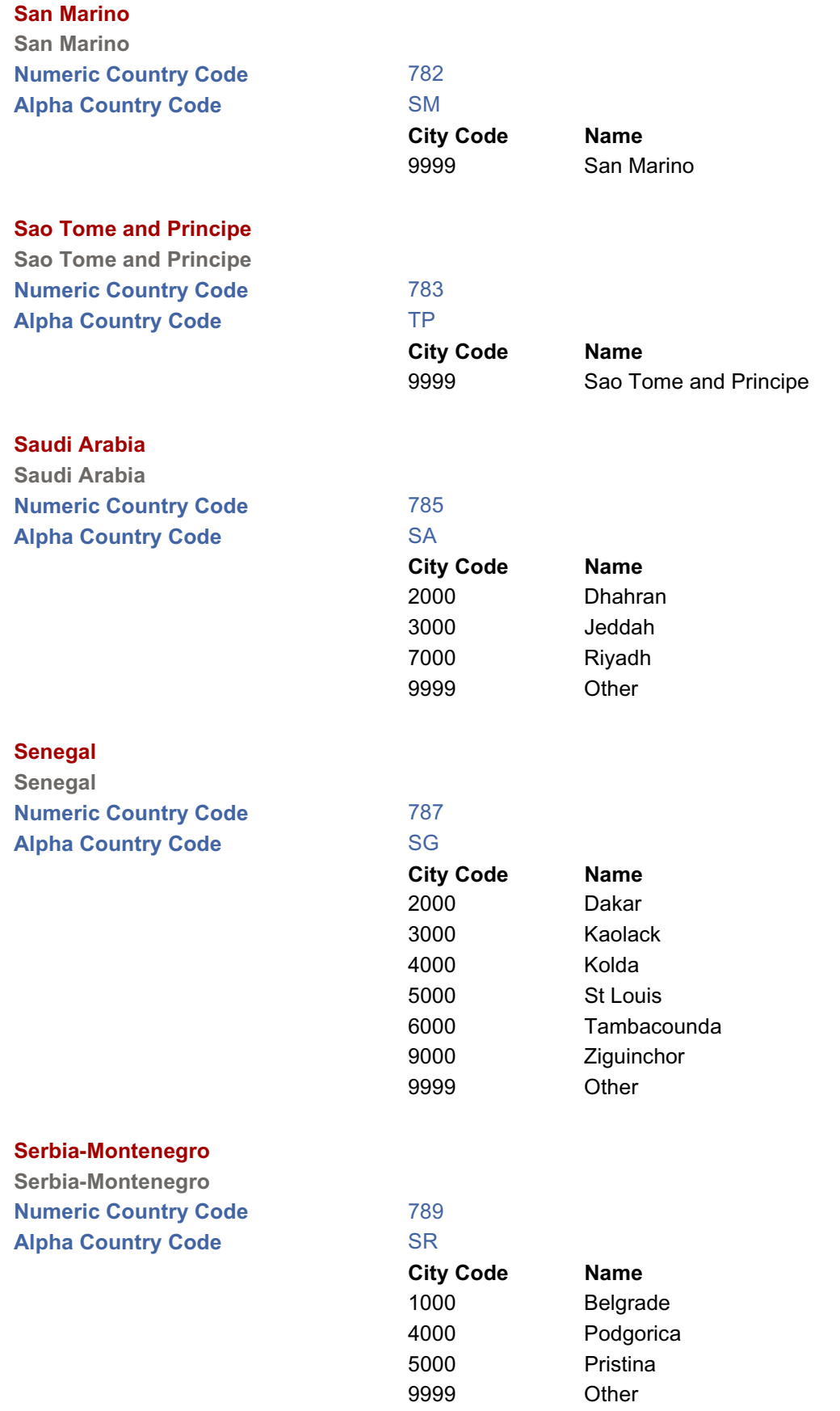

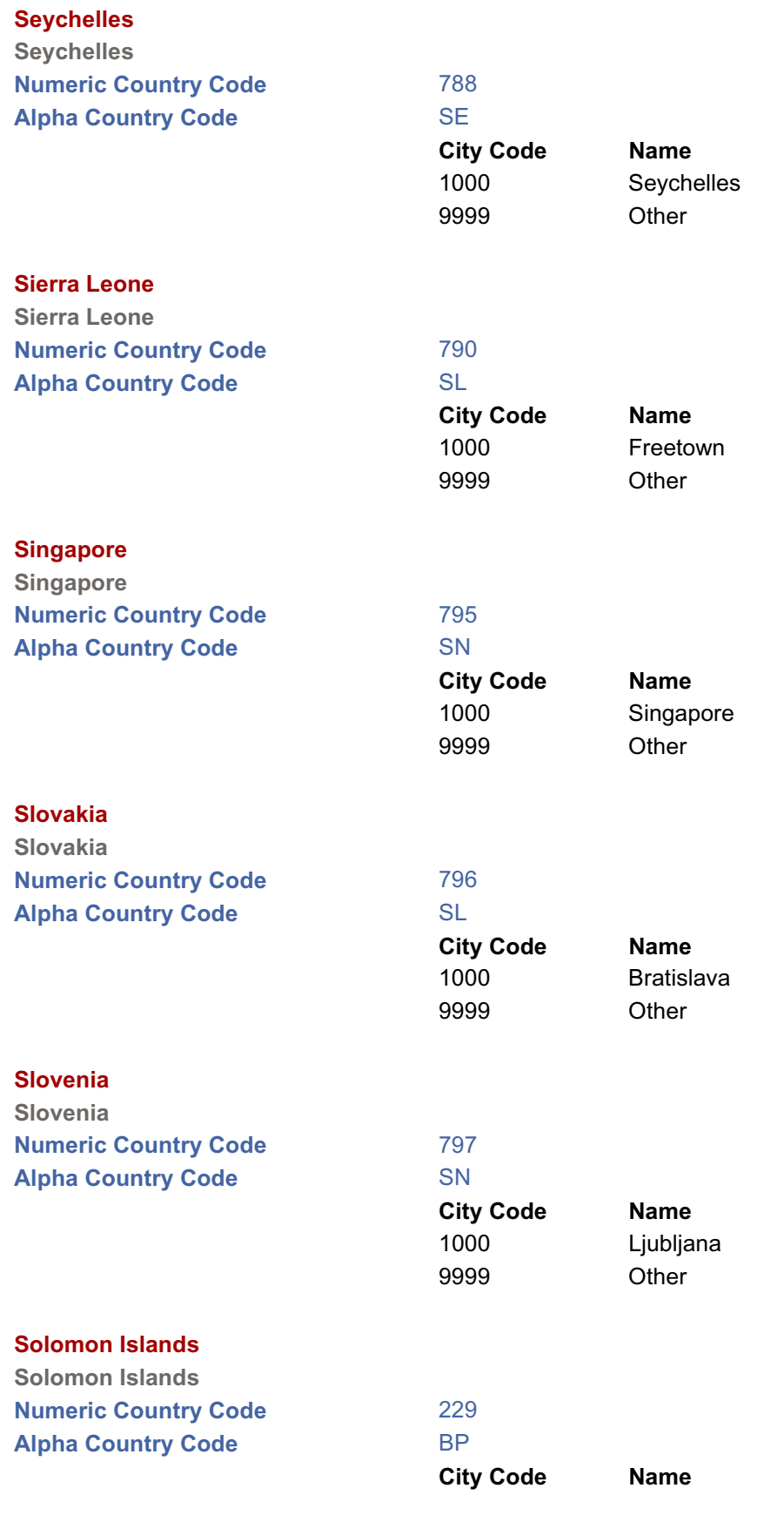

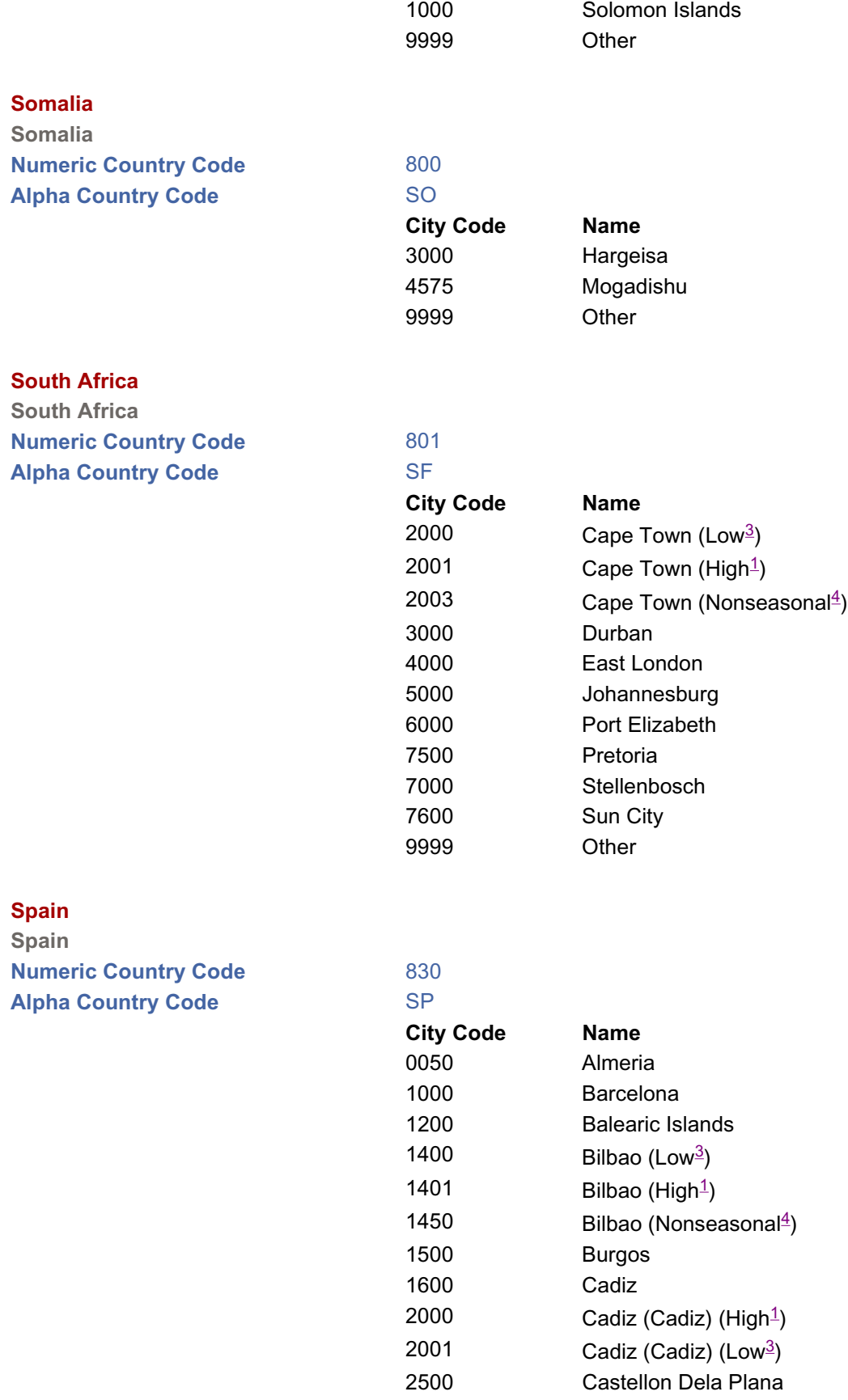

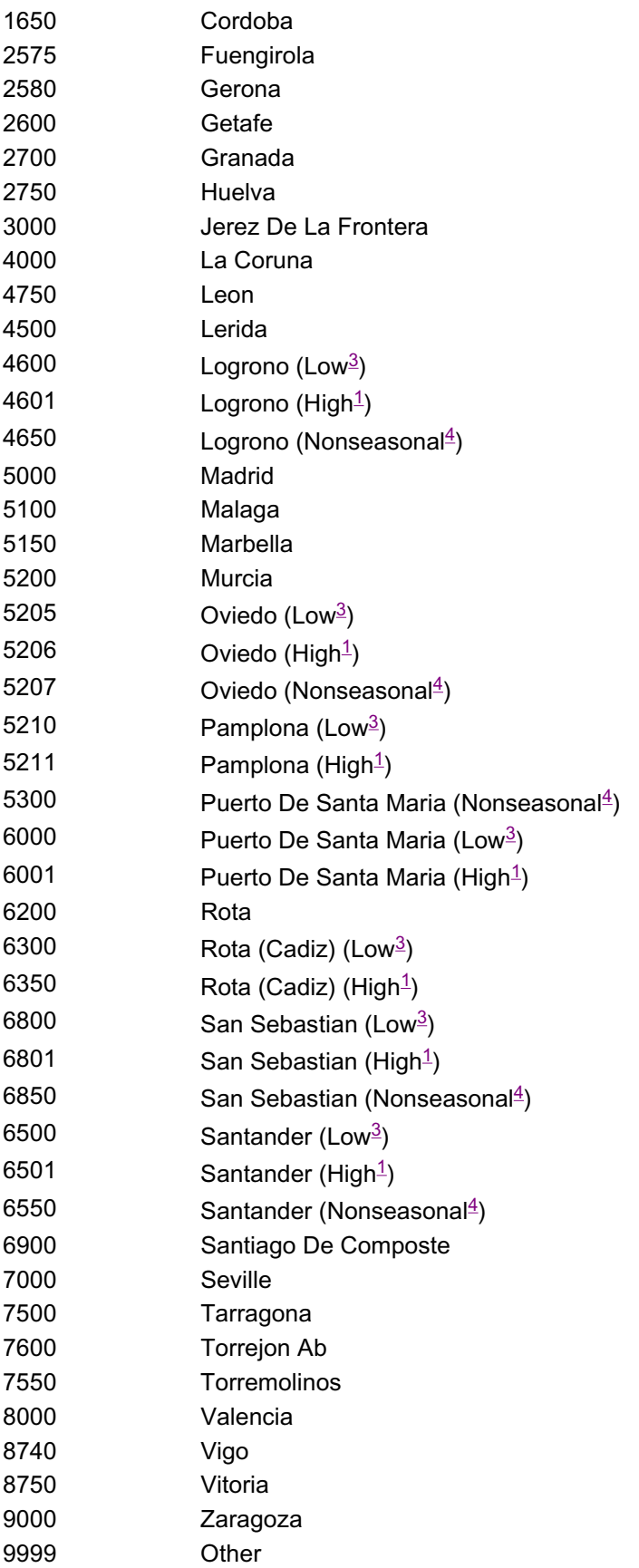

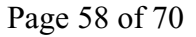

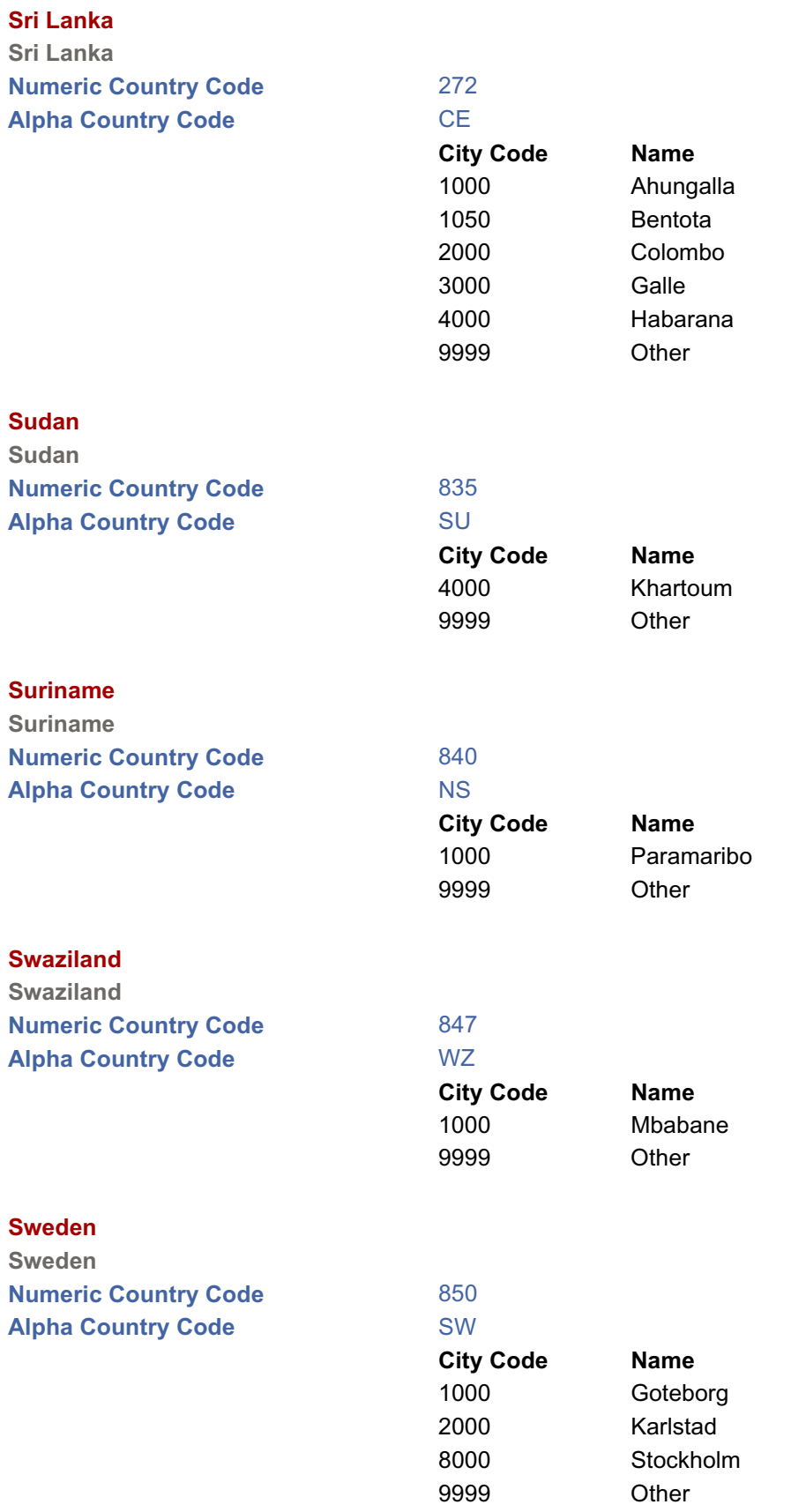

**Switzerland**

# **Switzerland Numeric Country Code** 855 **Alpha Country Code** SZ **City Code Name** 2200 Basel 2400 Baden 2300 Bern  $2450$  Davos (Nonseasonal<sup>4</sup>)  $2451$  Davos (Low<sup>3</sup>) 2452 Davos (High $1$ ) 2500 Erlenbach 3500 Geneva 3600 Klosters (Nonseasonal4)  $3601$  Klosters (Low<sup>3</sup>)  $3602$  Klosters (High<sup>1</sup>) 2600 Kusnacht 2630 Lugano 2650 Montreux (Nonseasonal4) 2651 Montreux (Low<sup>3</sup>) 2652 Montreux (High $\frac{1}{2}$ ) 2700 Rapperswil 9700 Zurich 9999 Other **Syria Syria Numeric Country Code** 858 **Alpha Country Code SY** SY **City Code Name** 4000 Damascus (Low $<sup>3</sup>$ )</sup> 4001 Damascus (High $\frac{1}{2}$ ) 4002 Damascus (Nonseasonal<sup>4</sup>) 6000 Lattakia 7000 Palmyra 9997 Other (Nonseasonal<sup>4</sup>) 9998 Other (High $\frac{1}{2}$ ) 9999 Other (Low<sup>3</sup>) **T**

### **Taiwan**

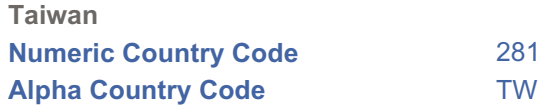

<http://dab.nfc.usda.gov/pubs/docs/tflc/tflc/foreigncodes.html> 3/25/2005

**City Code Name**

74

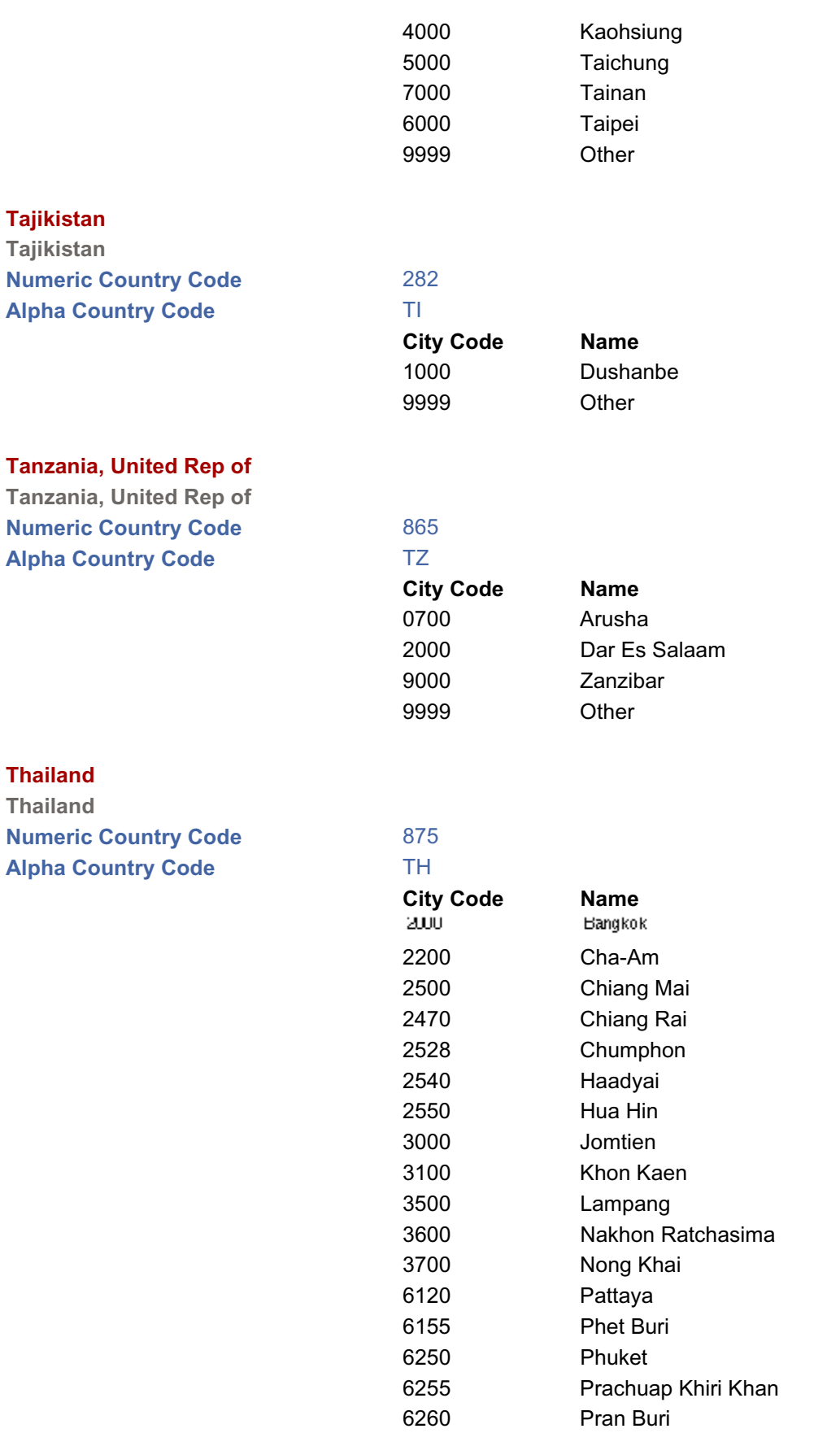

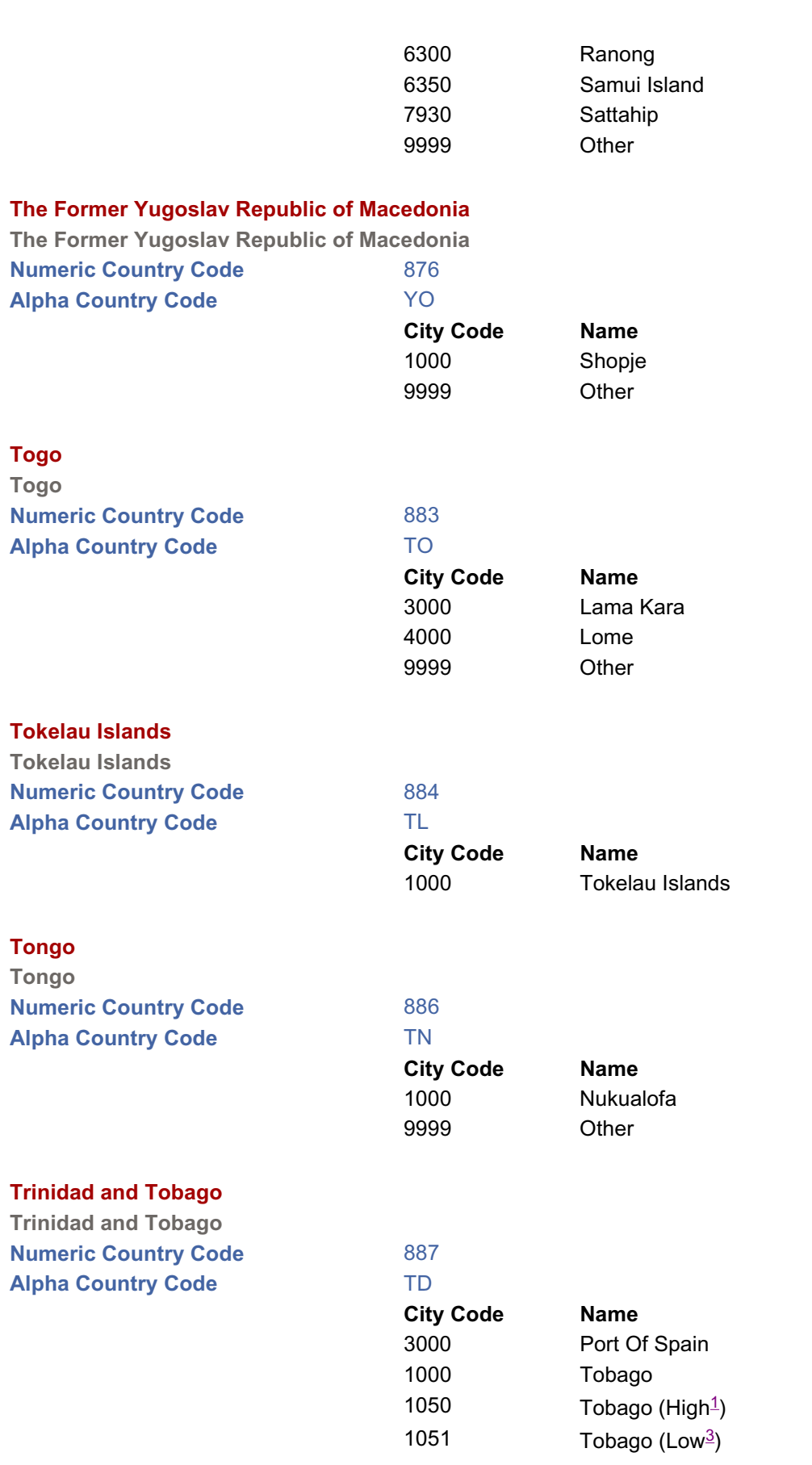

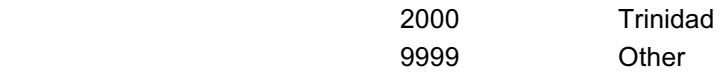

## **Tunisia**

**Tunisia Numeric Country Code** 890

## **Alpha Country Code TS City Code Name** 1000 Bizerte (Low $3$ ) 1001 Bizerte (High $\frac{1}{2}$ ) 1050 Bizerte (Nonseasonal<sup>4</sup>) 3000 Carthage 4450 Gammarth 4460 Hammamet 4500 Jerba 5500 Lamarsa 6000 Monastir (Low<sup>3</sup>) 6001 Monastir (High<sup>1</sup>) 6700 Nefta 6925 Sfax 6975 Sidi Bou Said 7000 Sousse  $(Low<sup>3</sup>)$ 7001 Sousse  $(High<sup>1</sup>)$ 7500  $Tozeur (Low<sup>3</sup>)$ 7501 Tozeur (High $\frac{1}{2}$ ) 7550 Tozeur (Nonseasonal<sup>4</sup>) 8000 Tunis 9999 Other

### **Turkey**

**Turkey Numeric Country Code Alpha Country Code** 

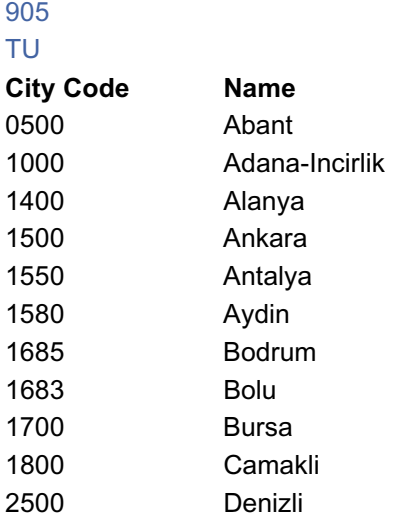

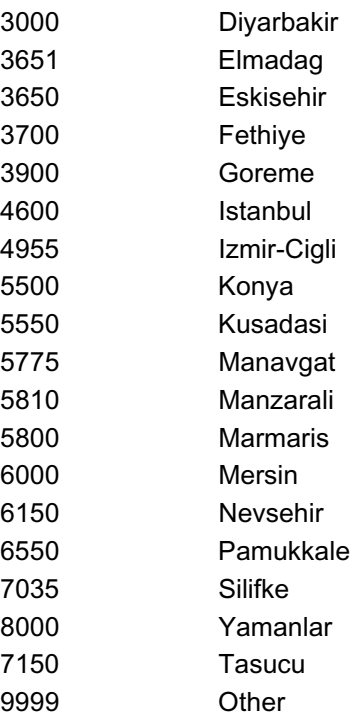

#### **Turkmenistan**

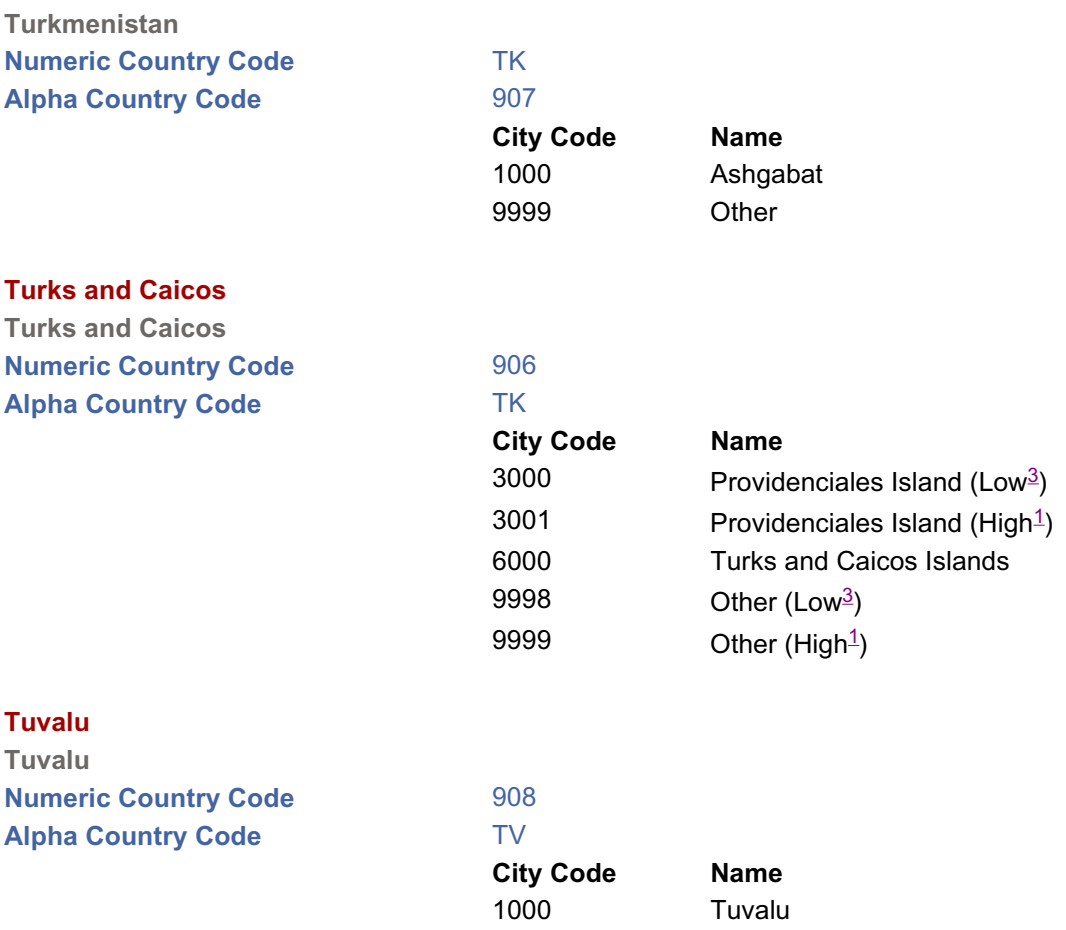

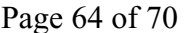

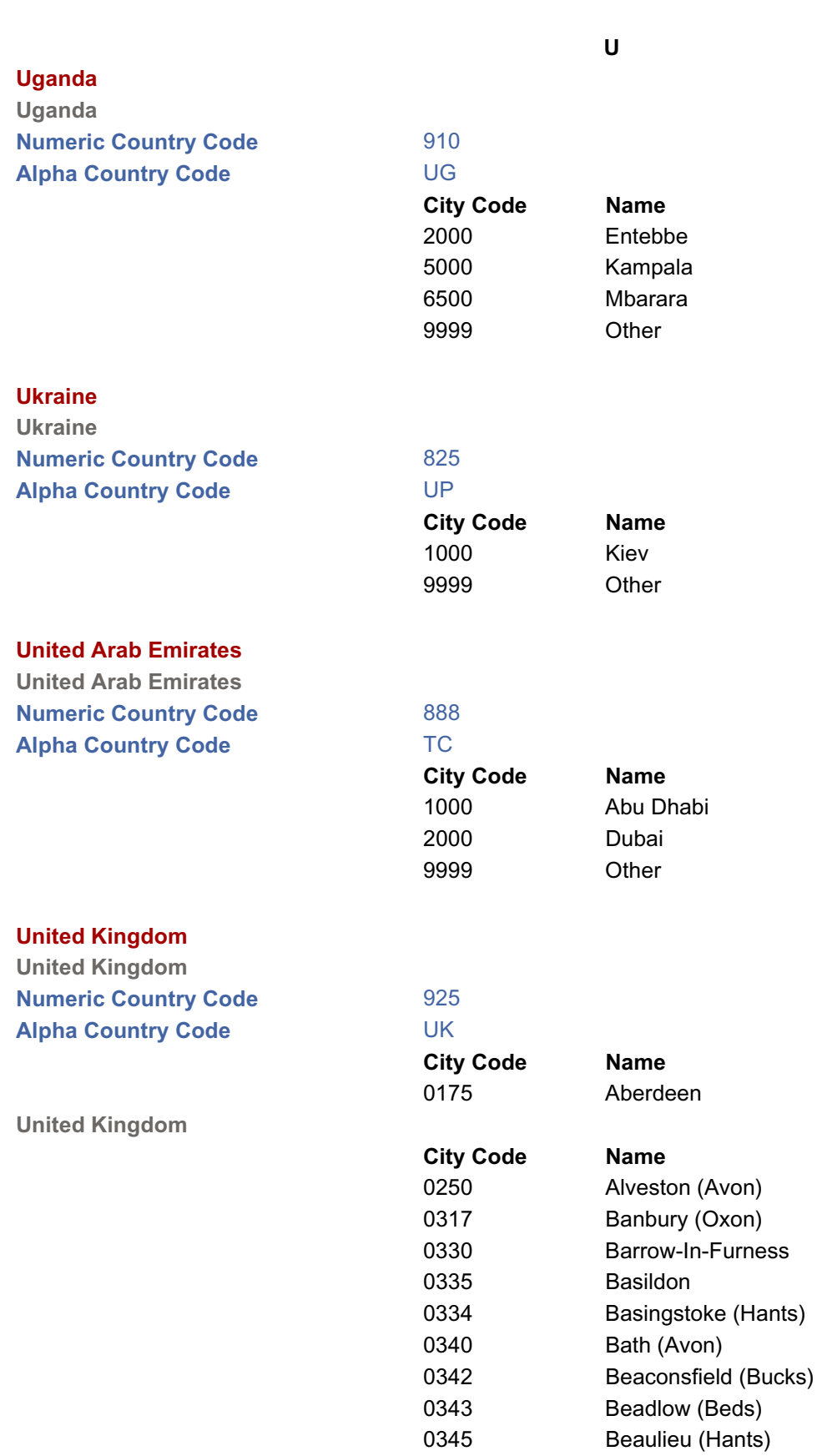

79

0400 Belfast

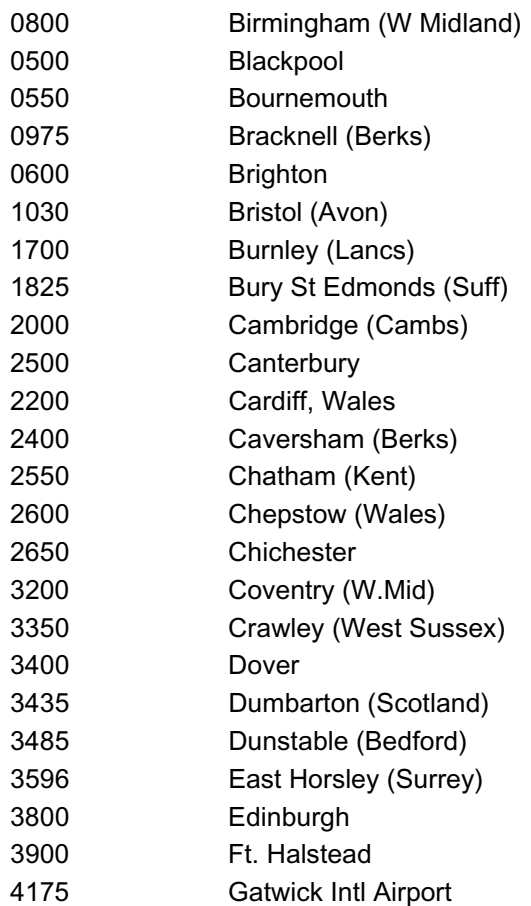

**United Kingdom**

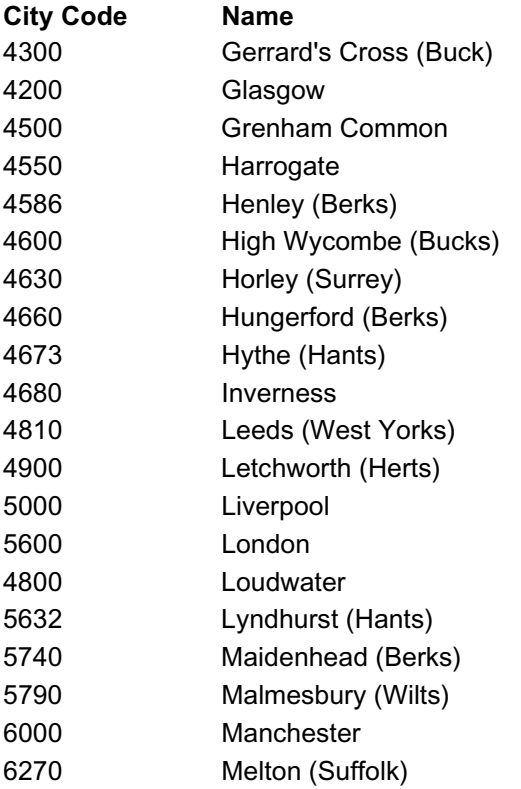

**United Kingdom**

**Uraguay Uraguay**

**Numeric Country Code Alpha Country Code** 

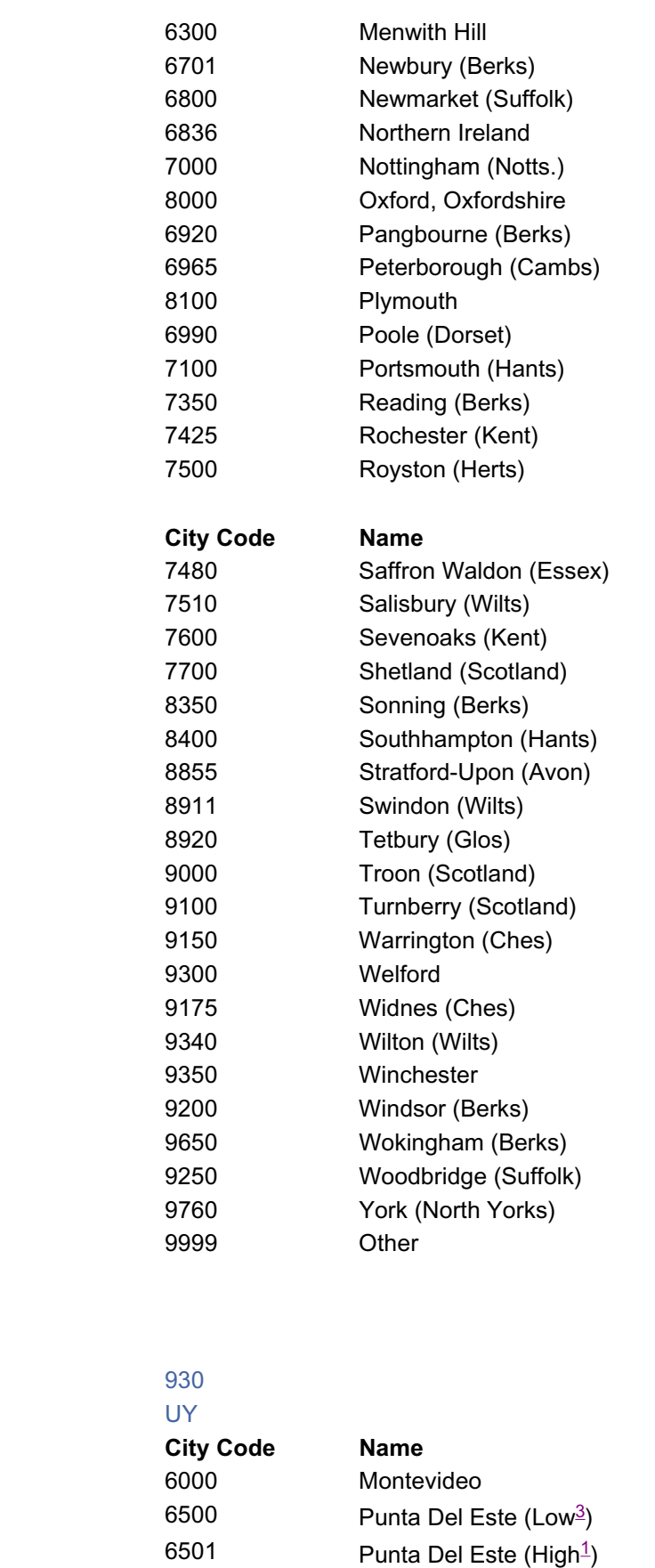

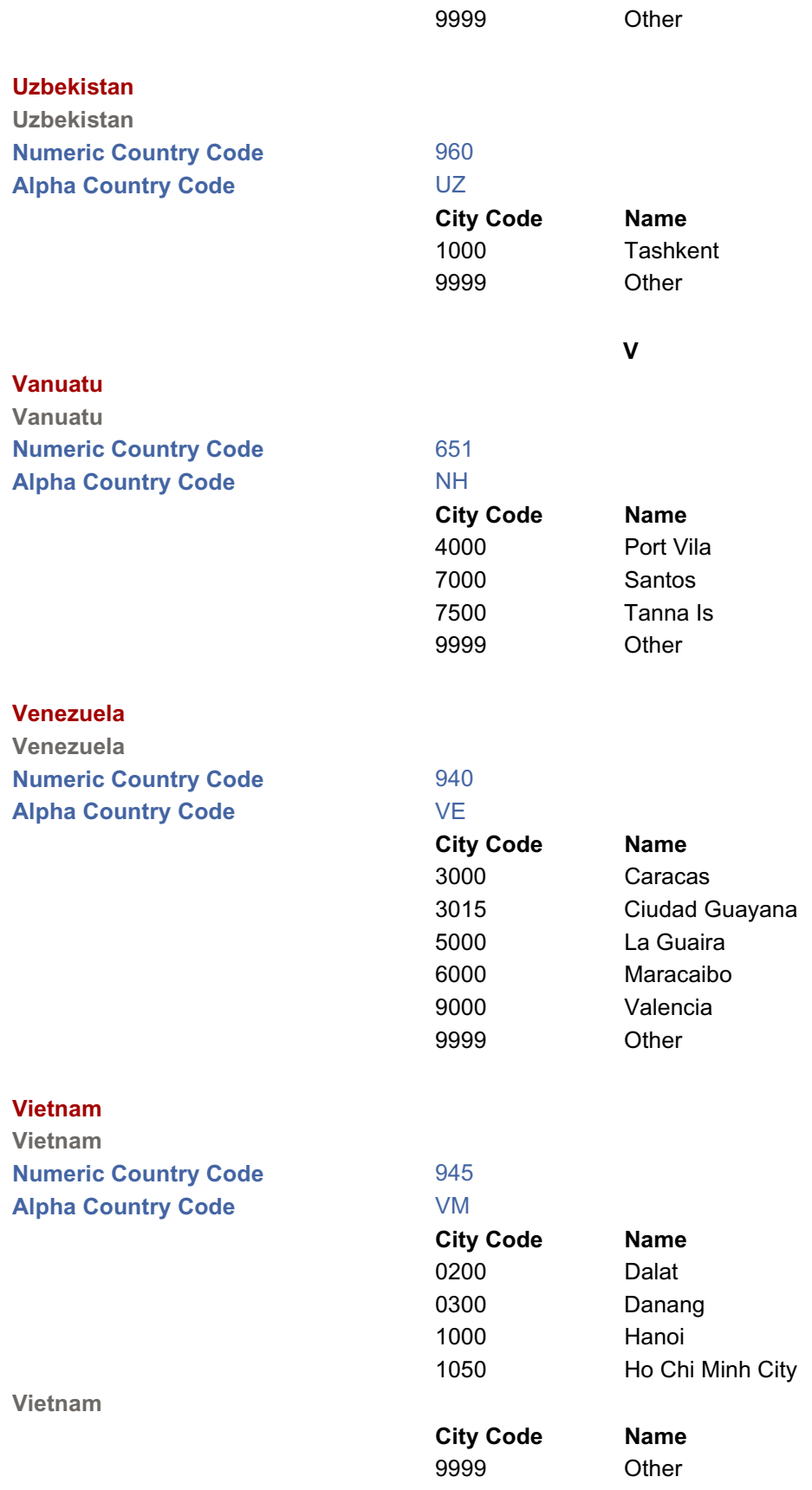

**W**

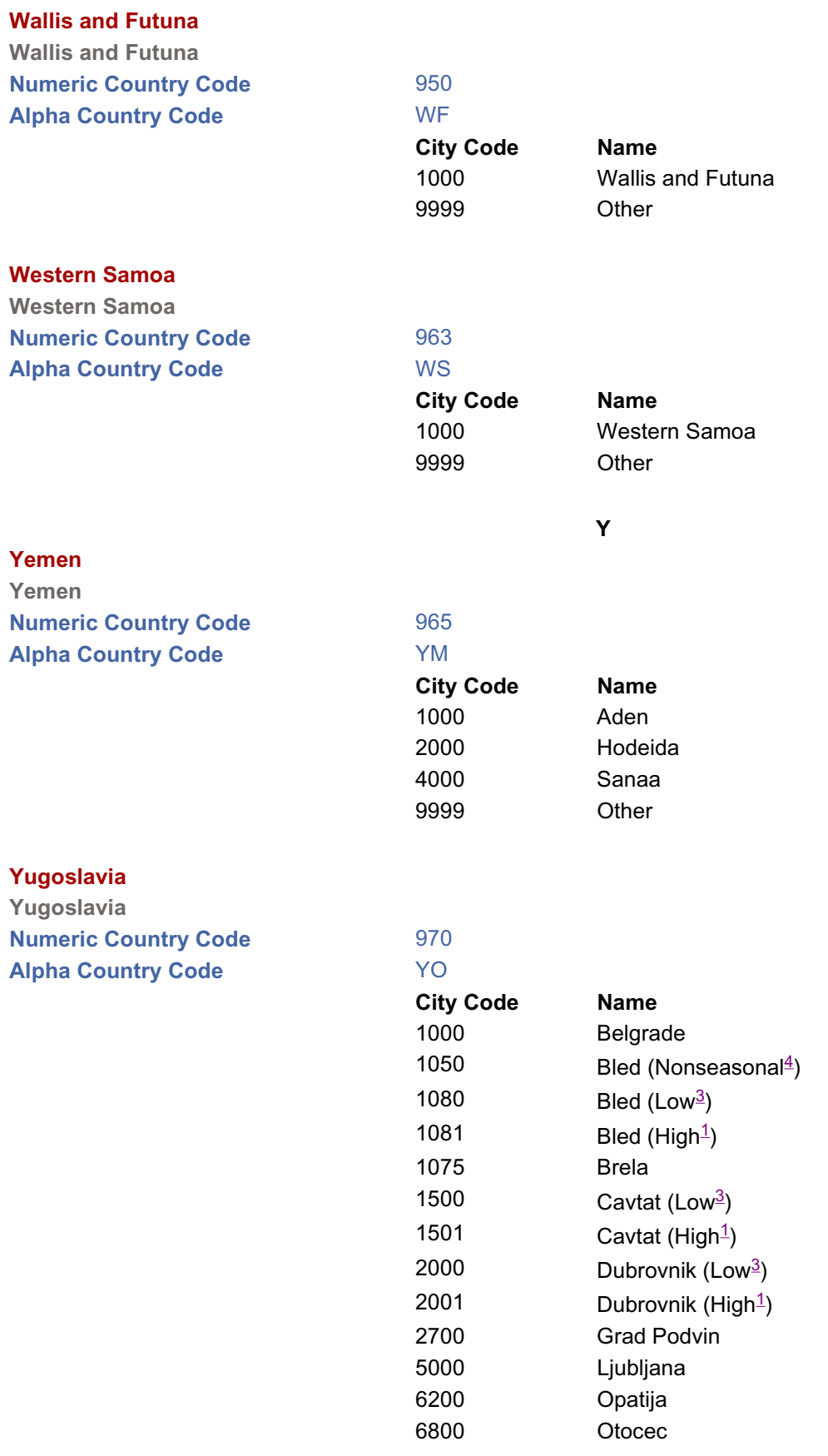

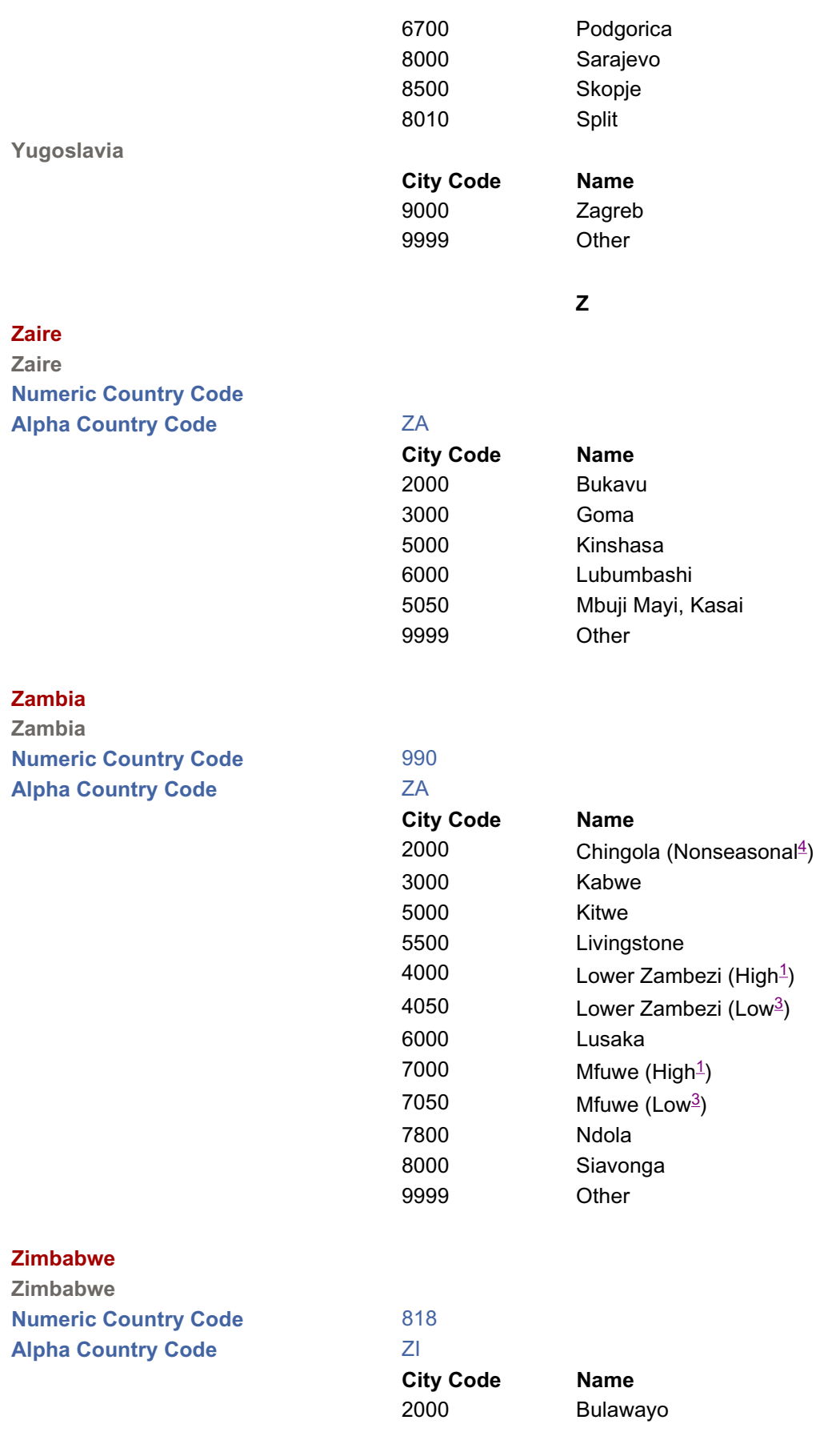

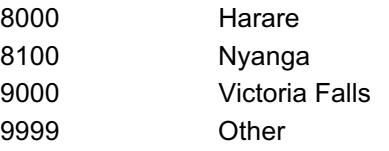

85